## Modicon Serie Quantum Automation Guía de referencia de hardware Volumen 1

840 USE 100 03 Versión 10.0

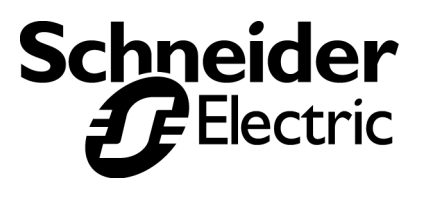

#### **Estructura de la Documentación**

**Presentación** Este manual se comprende de dos volúmenes:

#### **Volumen 1**

- Información general sobre el sistema Quantum Automation TSX de Modicon
- Configuraciones de Quantum
- Configuraciones de red
- Características del sistema del módulo Quantum
- Características de hardware para los módulos Quantum
- Módulos de alimentacion
- Módulos de CPU
- Módulos de bus de campo de Quantum
- E/S distribuidas (DIO) para los módulos Quantum
- Módulos de comunicación de E/S remotas de Quantum
- Módulos opcionales de red Modbus Plus de Quantum
- Módulos Ethernet de Quantum
- Módulos inteligentes/de propósito especial para Quantum
- Módulos Quantum autoseguros de entradas/salidas analógicas/digitales
- Módulos de simulador de Quantum
- Módulo de bateria Quantum

#### **Volumen 2**

- Módulos de E/S Quantum
- Componentes generales
- Piezas de repuesto
- Instalación de hardware
- Instrucciones sobre la alimentación y las puesta a tierra
- Cableado CableFast
- Codigos de detención de error
- Aprobaciones de los organismos

## **Tabla de materias**

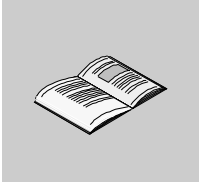

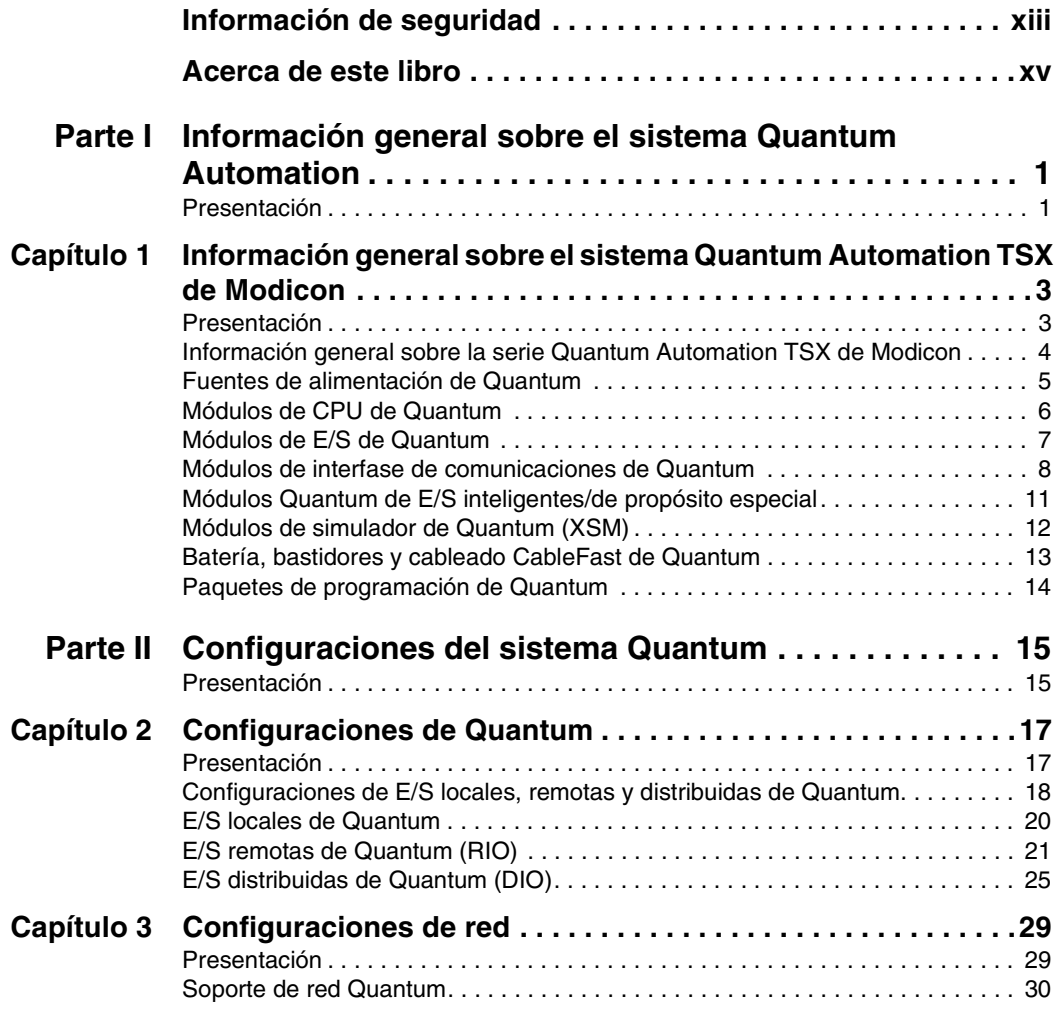

<span id="page-5-0"></span>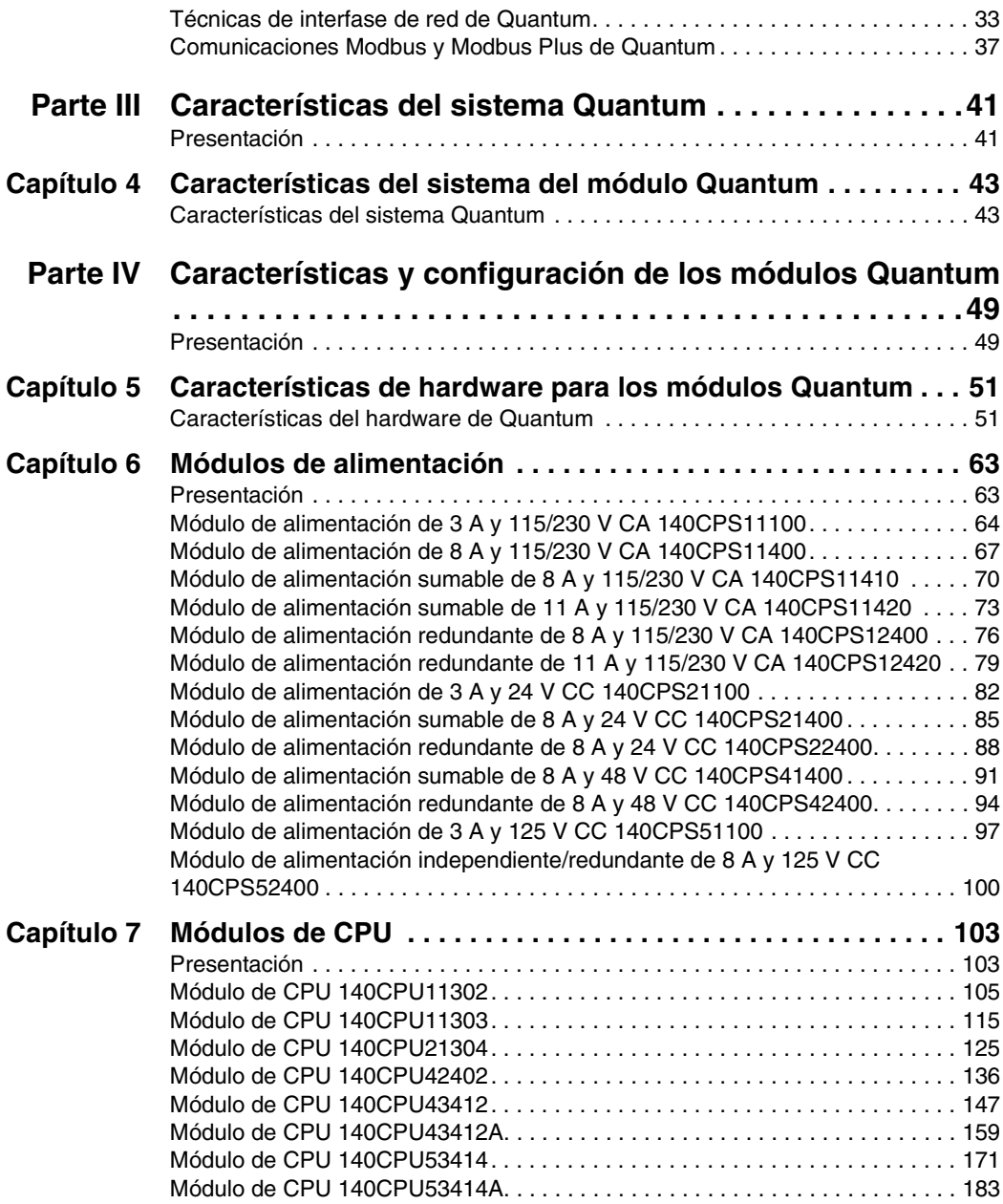

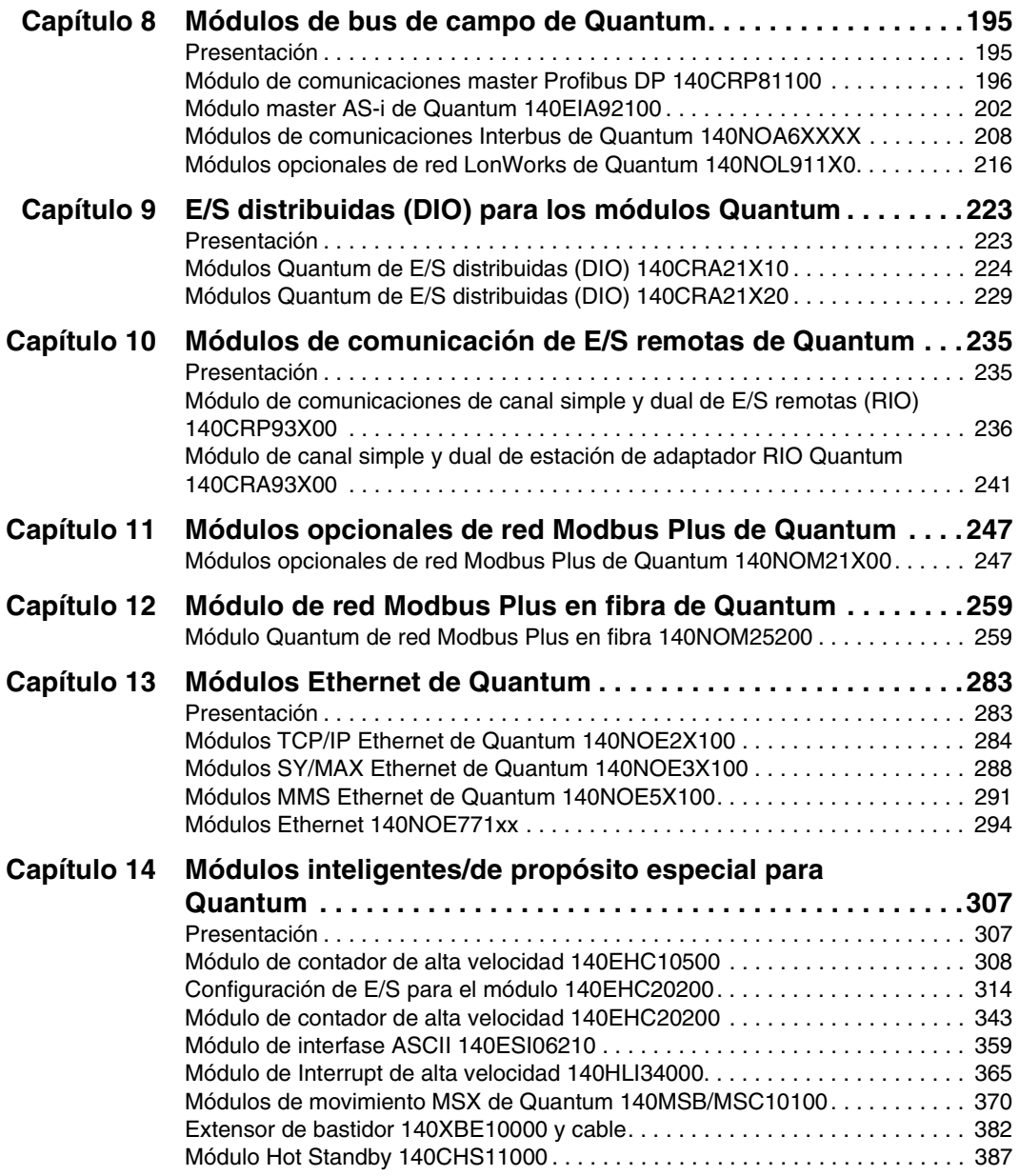

<span id="page-7-0"></span>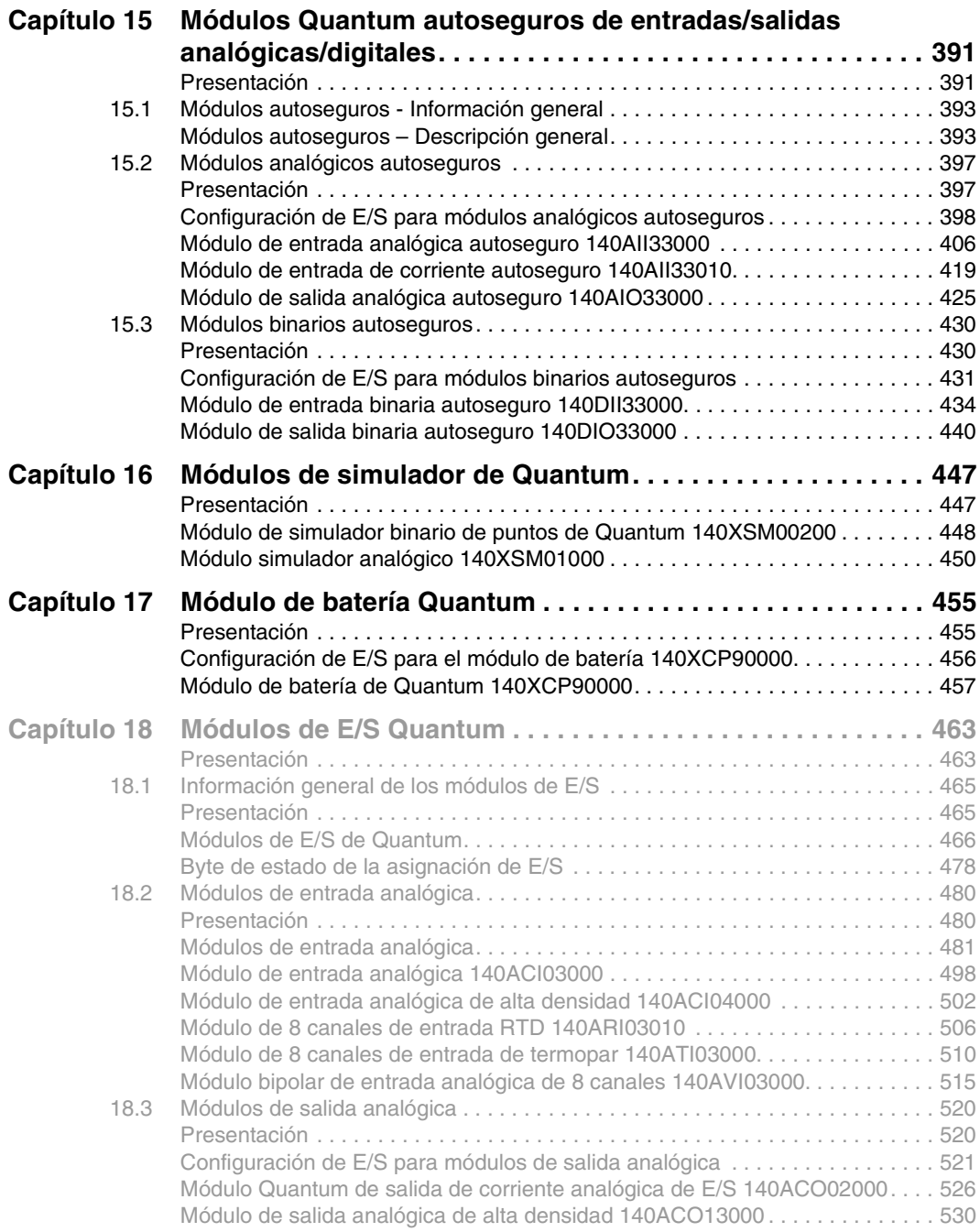

<span id="page-8-0"></span>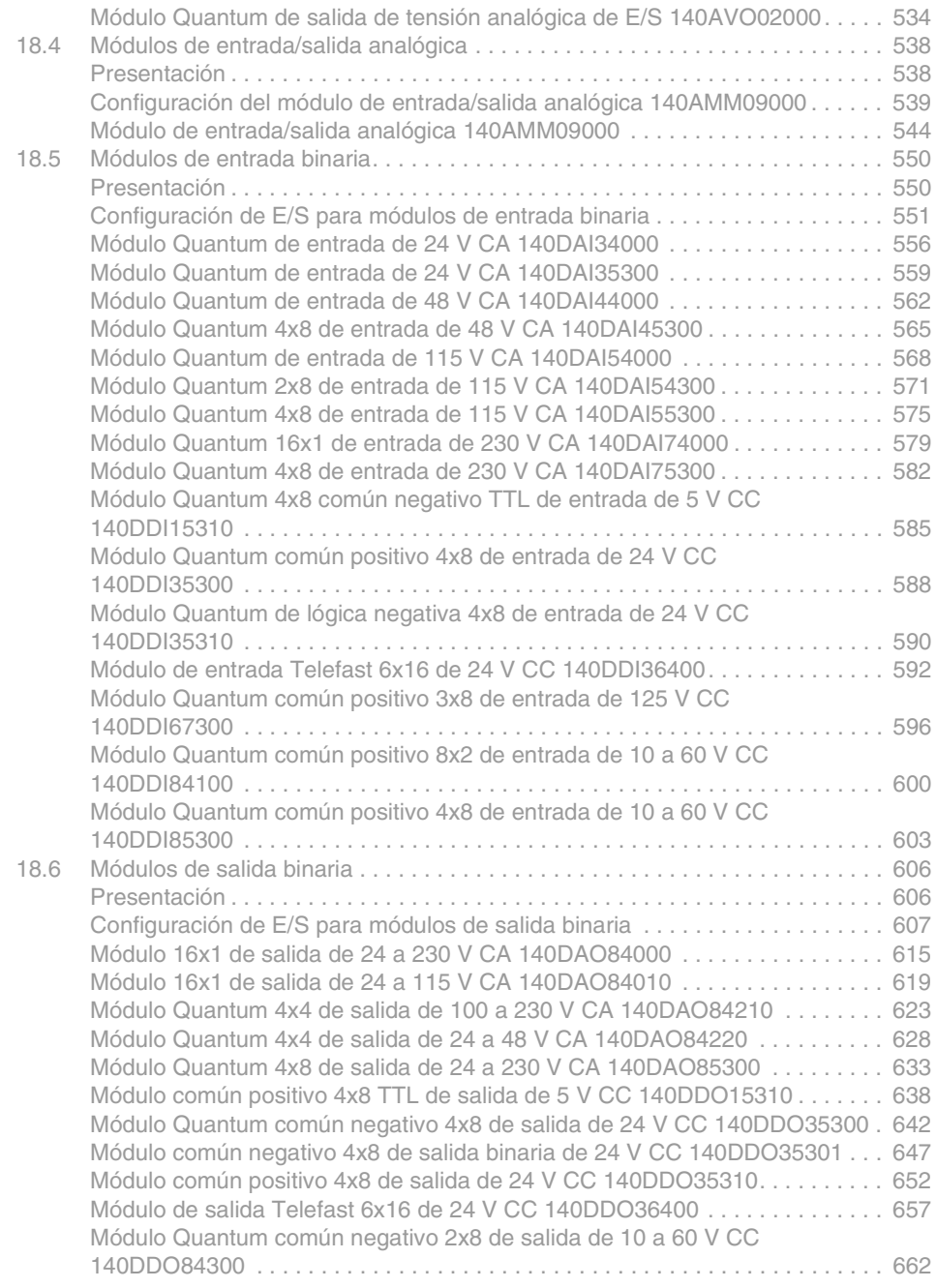

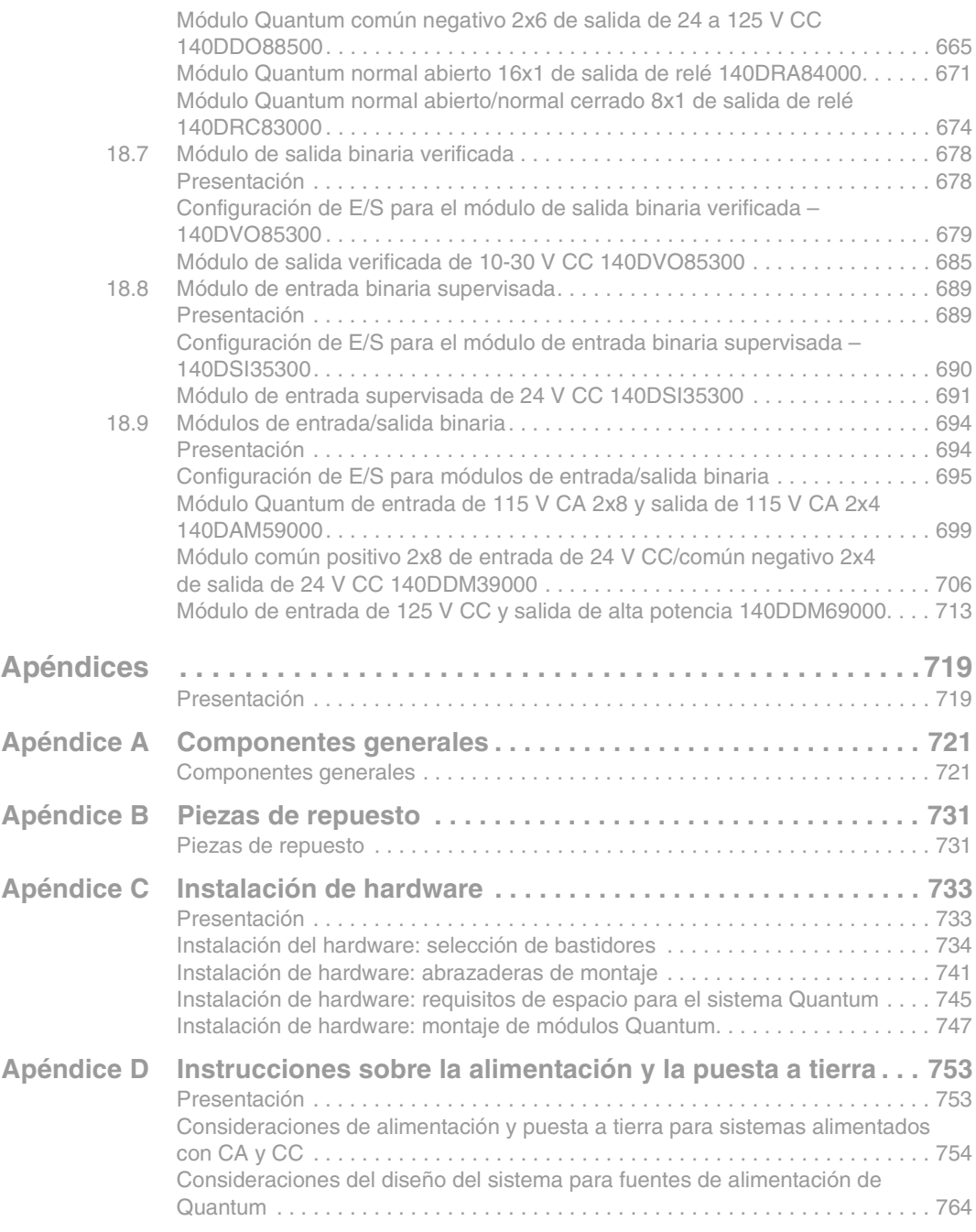

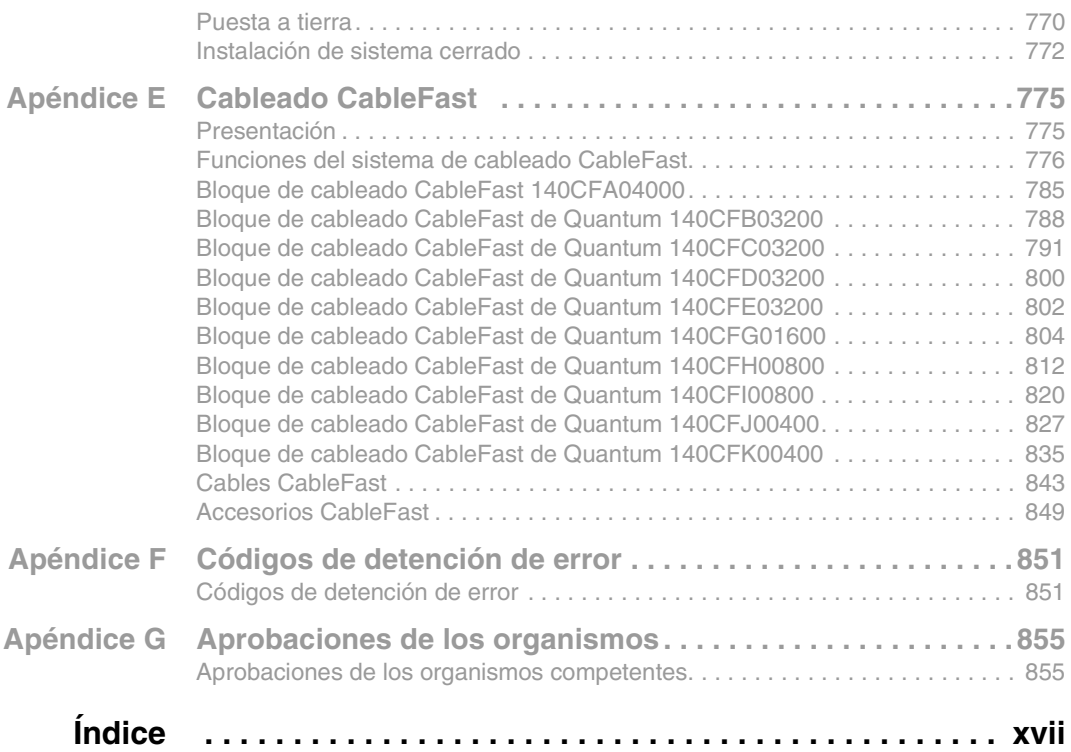

## <span id="page-12-0"></span>**Información de seguridad**

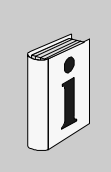

#### **Información importante**

**AVISO** Lea atentamente estas instrucciones y observe el equipo para familiarizarse con el dispositivo antes de instalarlo, utilizarlo o realizar su mantenimiento. Los mensajes especiales que se ofrecen a continuación pueden aparecer a lo largo de la documentación o en el equipo para advertir de peligros potenciales o para ofrecer información que aclara o simplifica los distintos procedimientos.

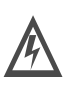

Cuando en una etiqueta de peligro o advertencia aparece este icono, indicará que existe peligro eléctrico que podría causar daños personales si

no se siguieran las instrucciones.

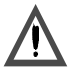

Este es el icono de alerta de seguridad. Se utiliza para advertir de posibles peligros que provocarían daños personales. Observe todos los mensajes de seguridad que sigan a este icono para evitar posibles lesiones o incluso la muerte.

## PELIGRO

PELIGRO indica una situación inminente de peligro que, si no se evita, puede **provocar** daños en el equipo, lesiones graves o incluso la muerte.

## ADVERTENCIA

ADVERTENCIA indica una posible situación de peligro que, si no se evita, puede **provocar** daños en el equipo, lesiones graves o incluso la muerte.

## A AVISO

AVISO indica una posible situación de peligro que, si no se evita, puede **provocar** lesiones o daños en el equipo.

#### **TENGA EN CUENTA** El mantenimiento de equipos eléctricos deberá ser realizado sólo por personal cualificado. Schneider Electric no asume las responsabilidades que pudieran surgir como consecuencia de la utilización de este material. Este documento no es un manual de instrucciones para personas sin formación. © 2001 Schneider Electric. Reservados todos los derechos.

## <span id="page-14-0"></span>**Acerca de este libro**

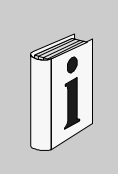

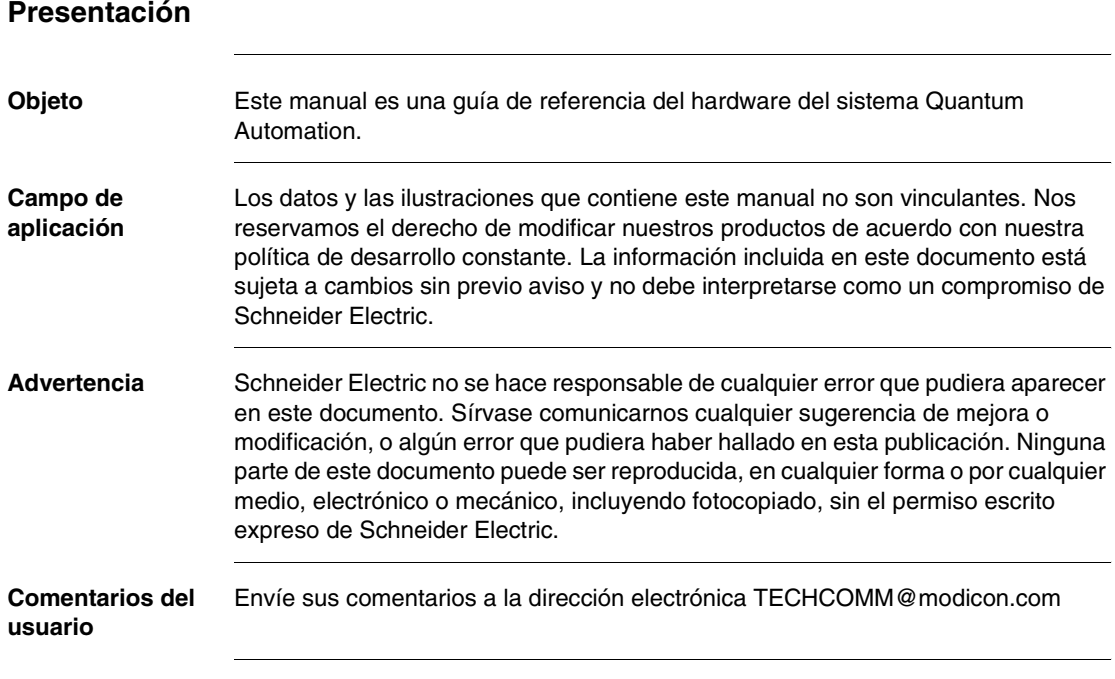

## **Información general sobre el sistema Quantum Automation**

#### <span id="page-16-1"></span>**Presentación**

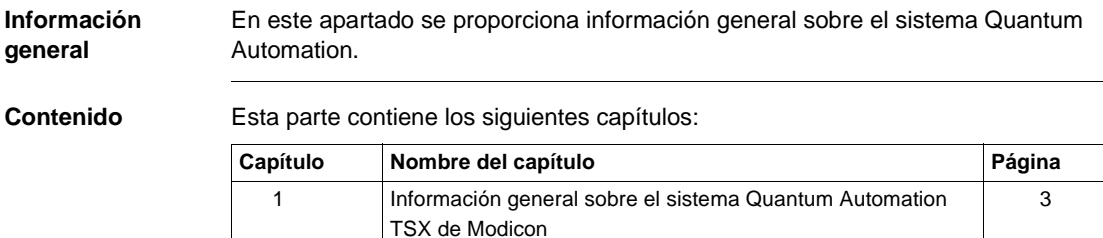

<span id="page-16-0"></span>**I**

## **Información general sobre el sistema Quantum Automation TSX de Modicon**

# <span id="page-18-0"></span>**1**

#### <span id="page-18-1"></span>**Presentación**

**Introducción** En este capítulo se proporciona información general sobre el sistema TSX de Quantum Automation que incluye la compatibilidad de software para Quantum.

**Contenido:** Este capítulo contiene los siguiente apartados:

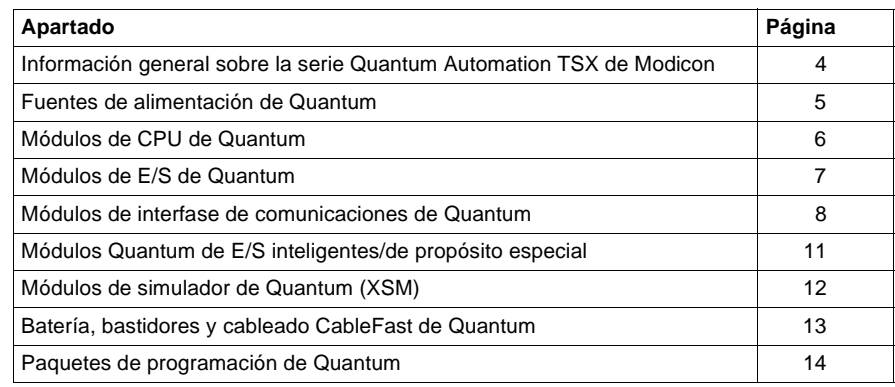

#### <span id="page-19-1"></span><span id="page-19-0"></span>**Información general sobre la serie Quantum Automation TSX de Modicon**

#### **Información general**

El sistema Quantum es un sistema informático de propósito especial que dispone de funciones de procesamiento digital. Está diseñado para controlar en tiempo real aplicaciones industriales y de fabricación dentro de una arquitectura modular ampliable, mediante la utilización de los siguientes módulos.

- **·** Fuente de alimentación
- $\bullet$ **CPU**
- $\bullet$ E/S
- $\bullet$  Interfase de red de E/S
- $\bullet$ E/S inteligentes/de propósito especial
- $\bullet$ Simulador (XSM)
- **l** Batería
- $\bullet$ **Bastidores**
- $\bullet$ Cableado CableFast

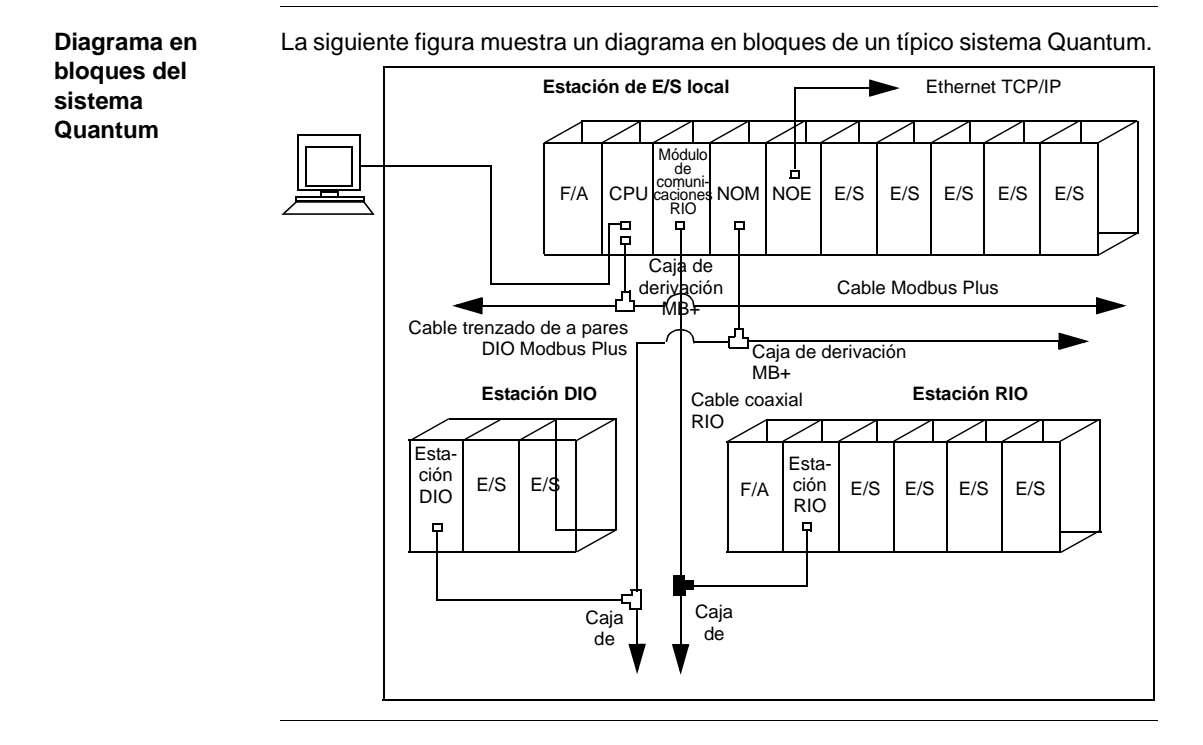

#### <span id="page-20-1"></span><span id="page-20-0"></span>**Fuentes de alimentación de Quantum**

**Información general** Las fuentes de alimentación Quantum se utilizan para suministrar alimentación de sistema a todos los módulos insertados en el bastidor, entre los que se encuentran:

- $\bullet$  Módulos de CPU de Quantum
- **·** Módulos de interfase de Quantum
- $\bullet$  Módulos de E/S de Quantum

En función de la configuración del sistema, es posible utilizar la fuente de alimentación de tres formas distintas.

**Modos de las fuentes de alimentación**

La siguiente tabla muestra los modos de las fuentes de alimentación.

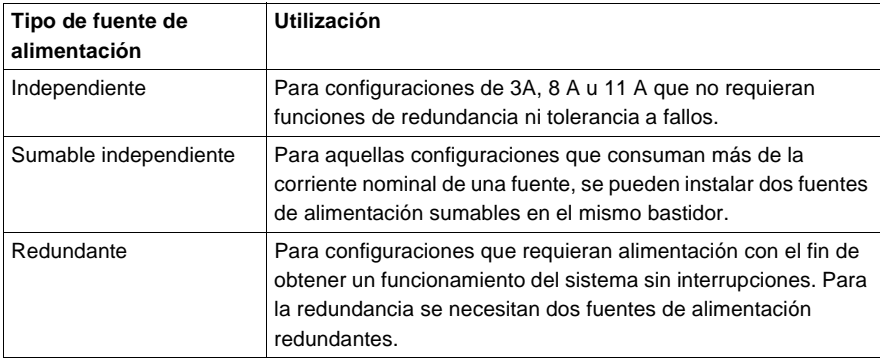

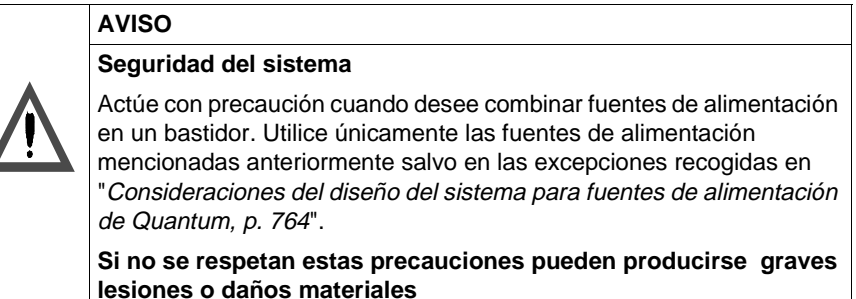

#### <span id="page-21-1"></span><span id="page-21-0"></span>**Módulos de CPU de Quantum**

#### **Información general**

La CPU de Quantum es un módulo que se encuentra en el bastidor de E/S locales de Quantum. Se trata de un sistema electrónico de funcionamiento digital que utiliza una memoria programable para almacenar internamente instrucciones de usuario. Dichas instrucciones se utilizan para realizar funciones específicas, como por ejemplo:

- Lógica
- **·** Secuencias de procesos
- **· Temporización**
- Acoplamiento
- **·** Aritmética

Estas instrucciones permiten controlar distintos tipos de máquinas y procesos a través de salidas digitales y analógicas.

La CPU de Quantum actúa como master de bus para controlar las E/S locales, remotas y distribuidas del sistema Quantum.

#### <span id="page-22-1"></span><span id="page-22-0"></span>**Módulos de E/S de Quantum**

**Información general**

Los módulos de E/S Quantum son convertidores de señales eléctricas que convierten señales, hacia y desde dispositivos de campo, a un formato de señal que puede ser procesado por la CPU, como por ejemplo:

- Interruptores de fin de carrera
- **·** Interruptores de proximidad
- **Sensores de temperatura**
- **·** Solenoides
- **·** Actuadores de válvulas

Todos los módulos de E/S están aislados ópticamente del bus para garantizar un funcionamiento seguro y sin errores. Además, también se puede configurar su software.

#### <span id="page-23-1"></span><span id="page-23-0"></span>**Módulos de interfase de comunicaciones de Quantum**

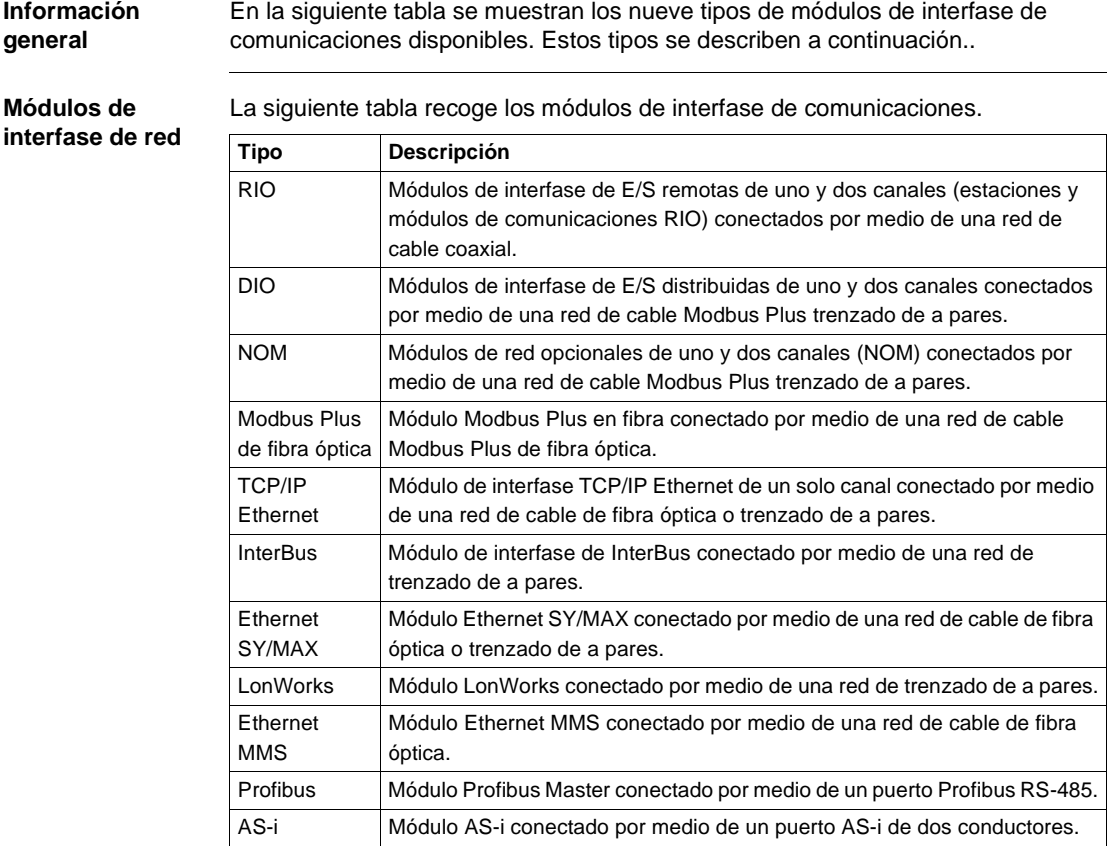

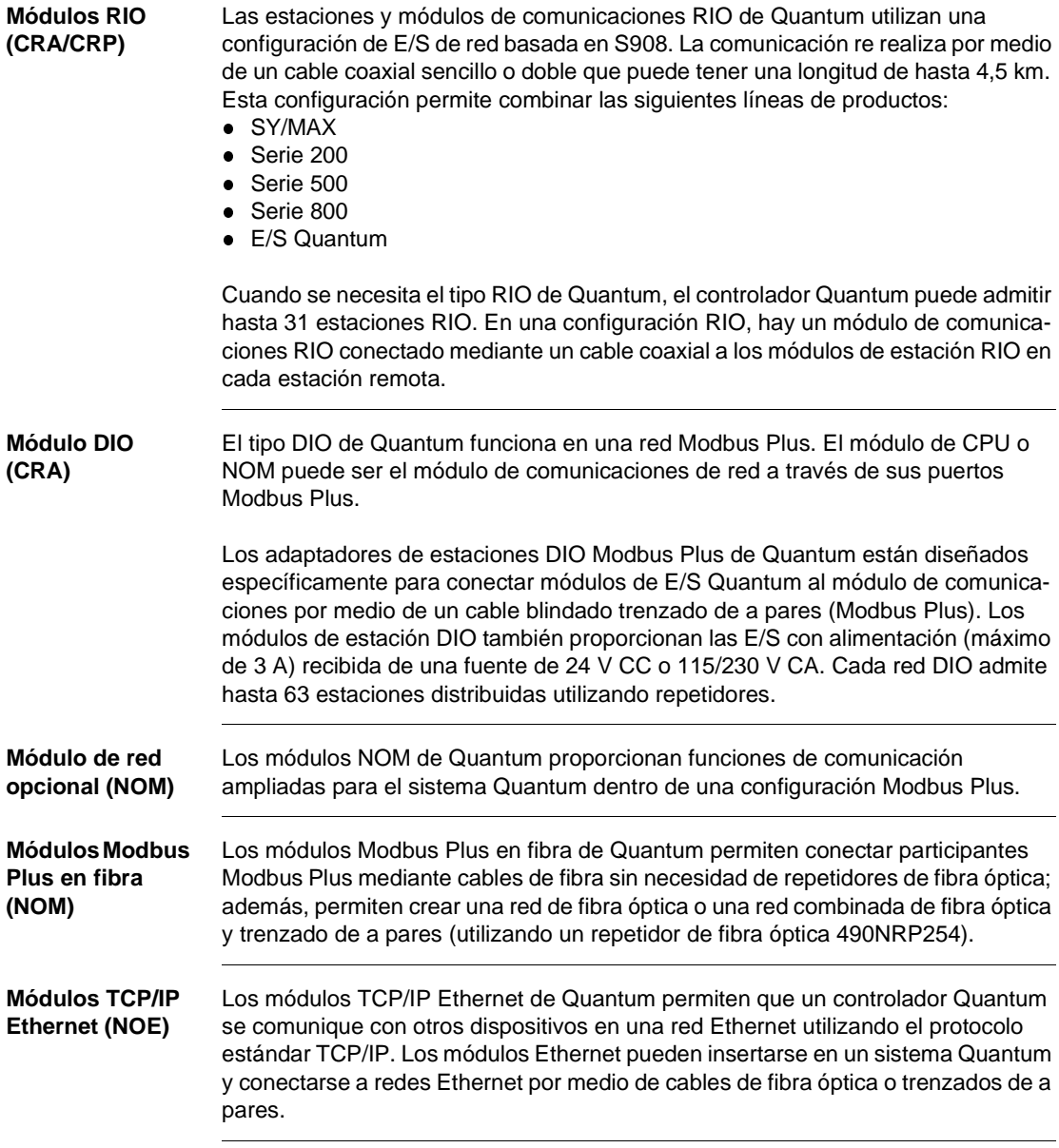

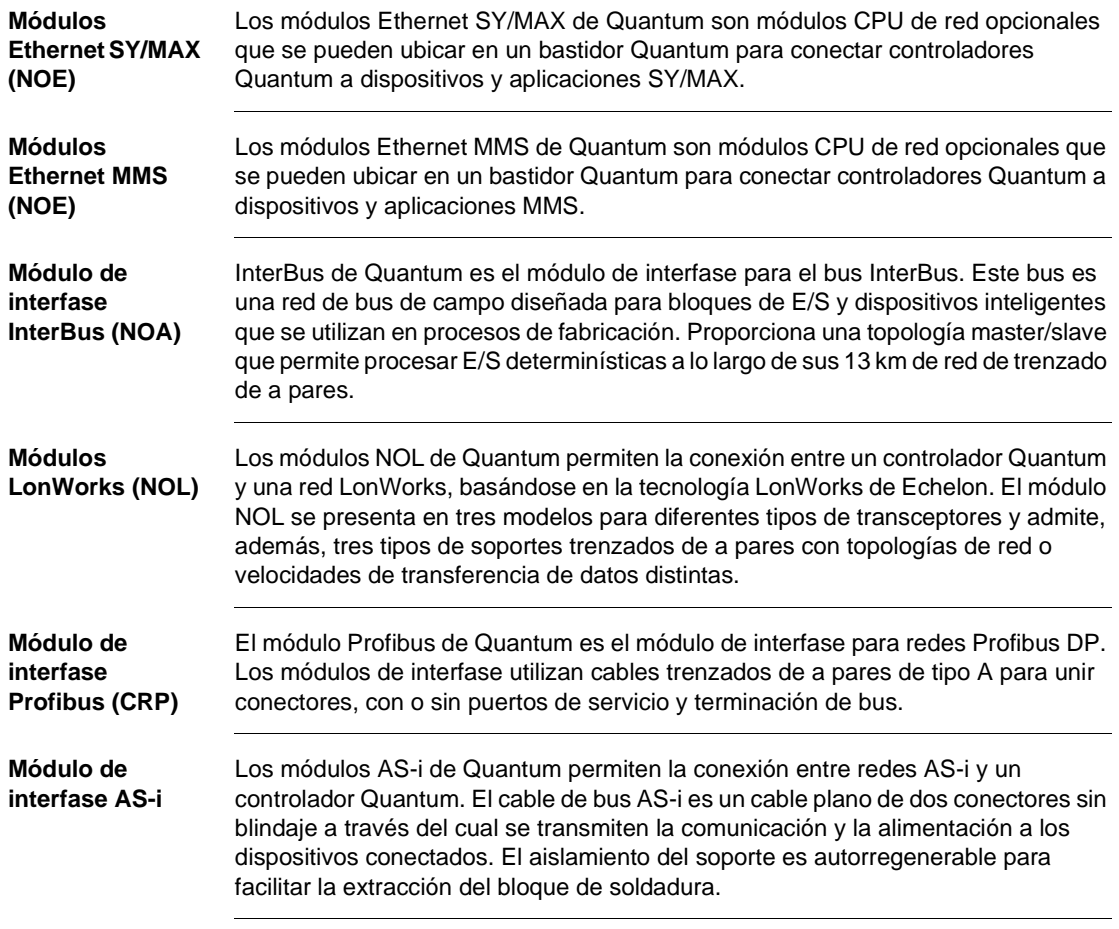

#### <span id="page-26-1"></span><span id="page-26-0"></span>**Módulos Quantum de E/S inteligentes/de propósito especial**

#### **Información general** Los módulos Quantum de E/S inteligentes/de propósito especial funcionan con una mínima intervención por parte del controlador Quantum después de descargar inicialmente parámetros o programas del módulo. Entre estos módulos se incluyen los siguientes tipos: l Módulos de contador de alta velocidad (EHC)

- **·** Módulo de interfase ASCII (ESI)
- l Módulo de Interrupt de alta velocidad (HLI)
- **·** Módulos de movimiento de un solo eje (MSx)
- $\bullet$  Módulos de movimiento de varios ejes (MMS)

### <span id="page-27-1"></span><span id="page-27-0"></span>**Módulos de simulador de Quantum (XSM)**

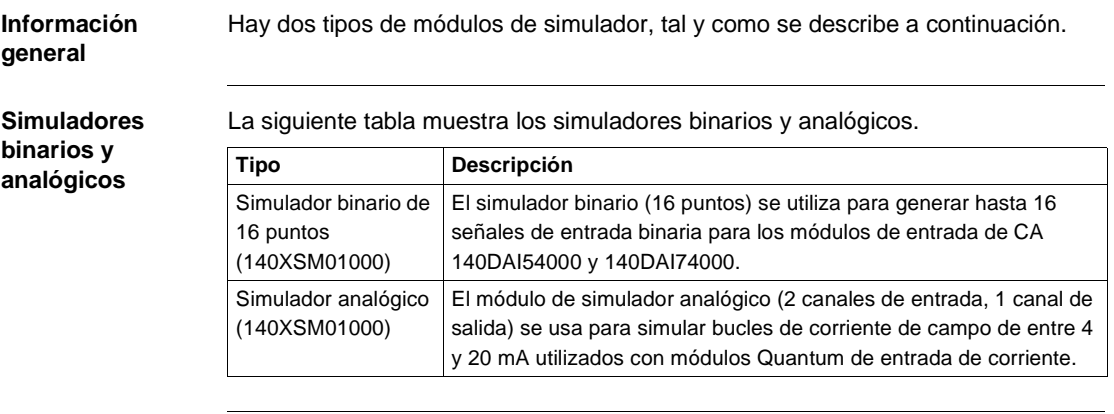

### <span id="page-28-1"></span><span id="page-28-0"></span>**Batería, bastidores y cableado CableFast de Quantum**

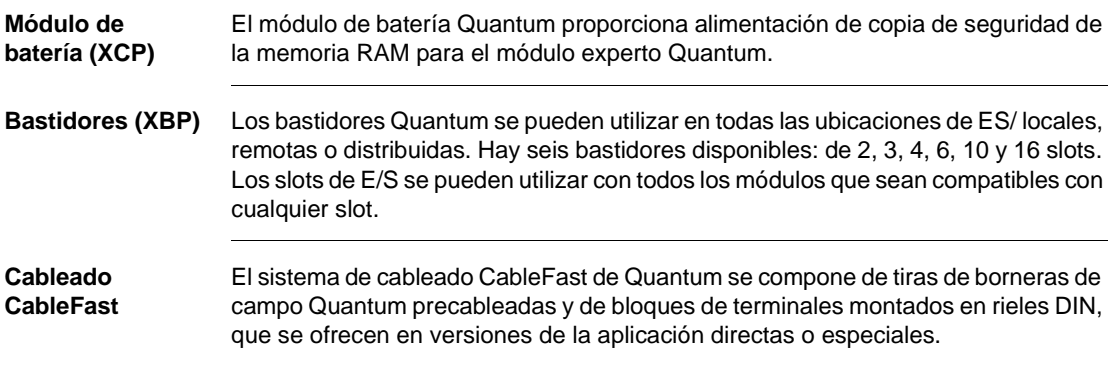

### <span id="page-29-1"></span><span id="page-29-0"></span>**Paquetes de programación de Quantum**

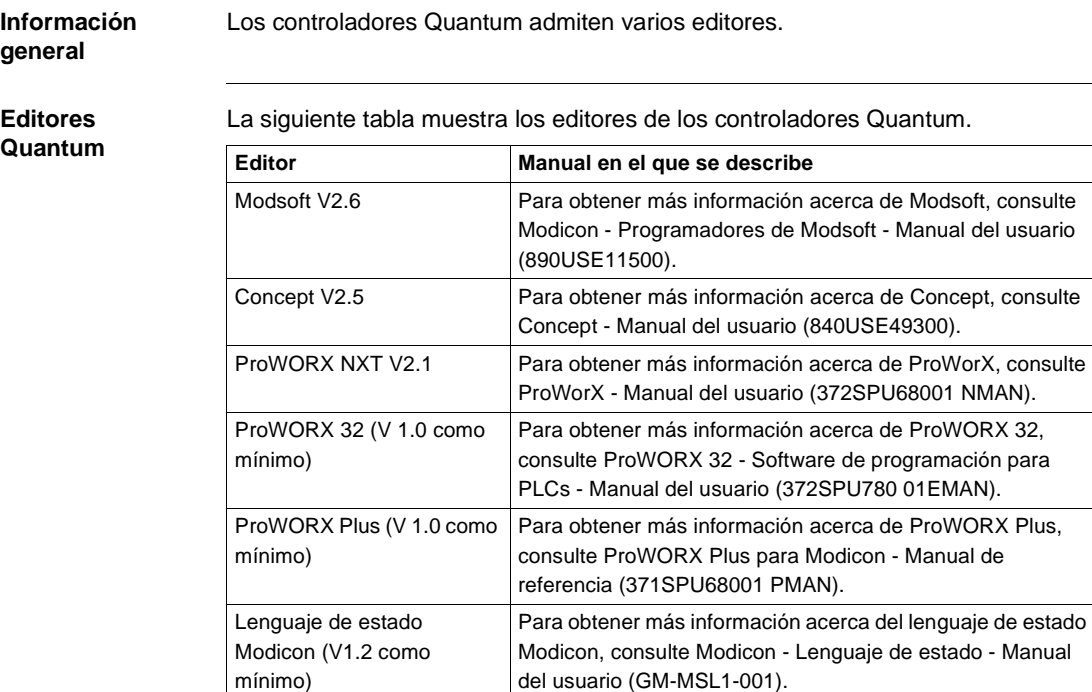

## **Configuraciones del sistema Quantum**

# <span id="page-30-0"></span>**II**

#### <span id="page-30-1"></span>**Presentación**

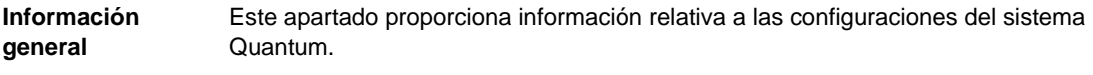

**Contenido** Esta parte contiene los siguientes capítulos:

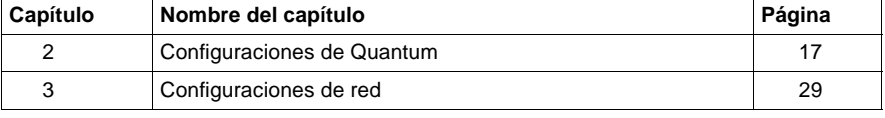

## <span id="page-32-0"></span>**Configuraciones de Quantum**

#### <span id="page-32-1"></span>**Presentación**

**Introducción** El siguiente capítulo ofrece información sobre las configuraciones de Quantum, incluidas las E/S locales, remotas (RIO) y distribuidas (DIO).

**Contenido:** Este capítulo contiene los siguiente apartados:

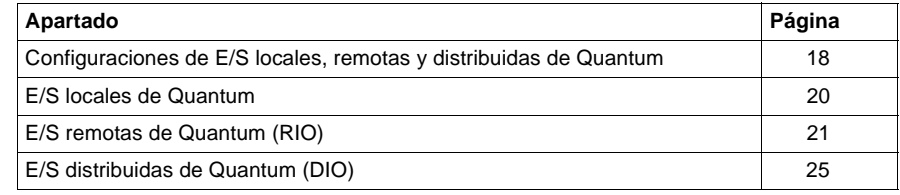

#### <span id="page-33-1"></span><span id="page-33-0"></span>**Configuraciones de E/S locales, remotas y distribuidas de Quantum**

#### **Información general** A continuación se describen las E/S locales, remotas y distribuidas junto con sus configuraciones. Estas configuraciones (consulte en la tabla siguiente las configuraciones válidas de Quantum) se pueden equipar con una combinación de los siguientes elementos: • CPU de Quantum **·** Fuentes de alimentación • Interfases de E/S **·** Módulos expertos • Módulos de E/S

**Nota:** Consulte "Características del sistema del módulo Quantum , p. [43](#page-58-0)" para ver la lista completa de números de referencia correspondientes a todos los módulos Quantum.

#### **Configuración RIO, DIO y local**

La siguiente tabla contiene las configuraciones válidas de Quantum, incluidos módulos y bastidores.

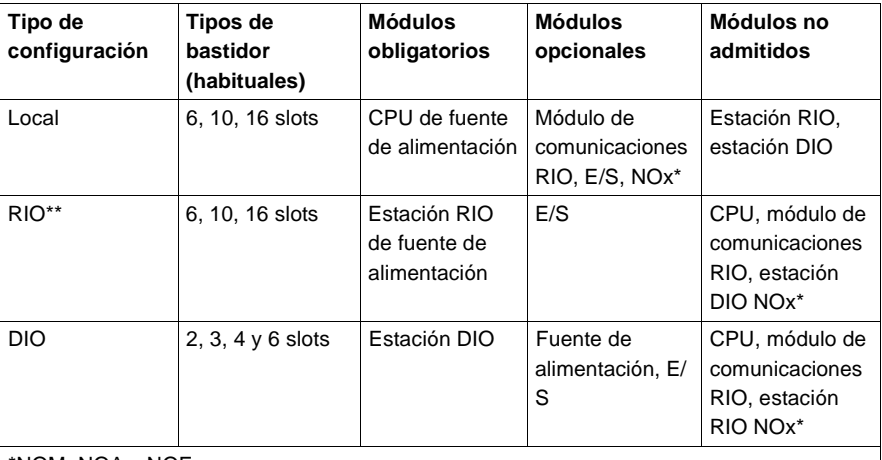

\*NOM, NOA y NOE.

\*\*Las E/S remotas se utilizan normalmente en estaciones grandes (en cuanto a la cantidad de módulos) con bastidores de 6, 10 ó 16 slots. Las E/S distribuidas se utilizan normalmente para estaciones pequeñas con bastidores de 2, 3, 4 ó 6 slots.

**Nota:** Todos los módulos Quantum necesitan alimentación del bastidor (excepto los módulos DIO y los de fuente de alimentación). Para contar con una configuración válida, es preciso añadir la corriente necesaria del bastidor (en mA) para cada módulo y asegurarse de que dicho valor es inferior a la alimentación disponible en la fuente de alimentación seleccionada.

#### **Configuración de E/S locales, remotas y distribuidas**

Dependiendo del tipo de configuración (E/S locales, remotas o distribuidas), habrá distintas características, tal y como se indica en la siguiente tabla.

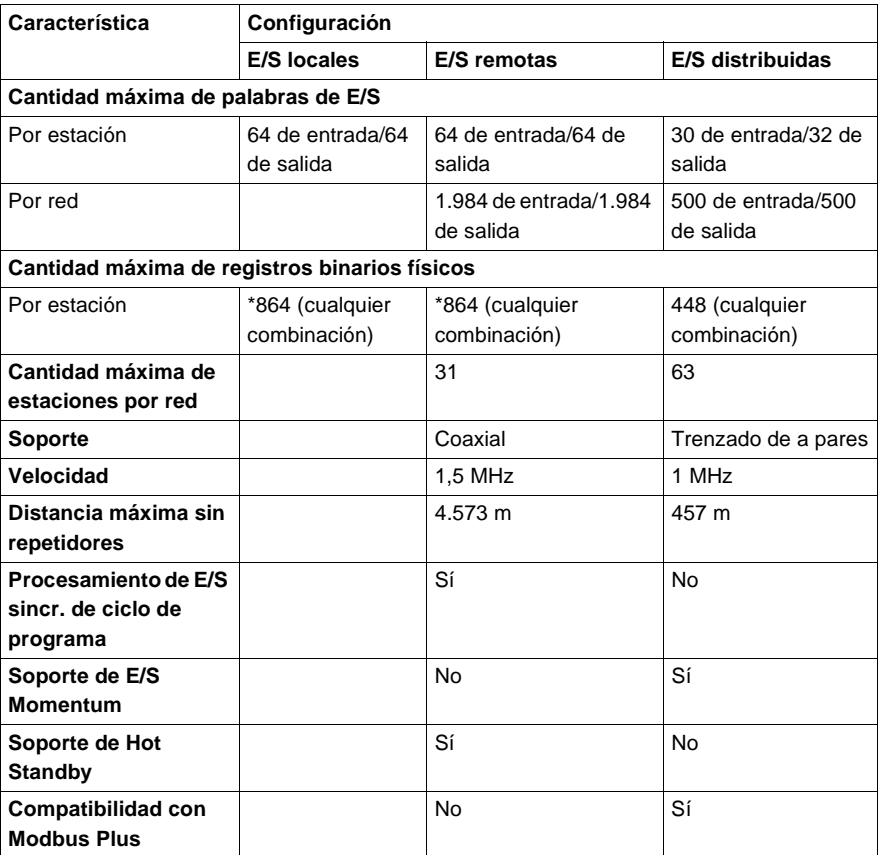

\*Requiere el uso de un extensor de bastidor, a excepción del módulo Telefast (27 módulos x 32 puntos = 864). Puede estar limitado por requisitos de alimentación del bus.

#### <span id="page-35-1"></span><span id="page-35-0"></span>**E/S locales de Quantum**

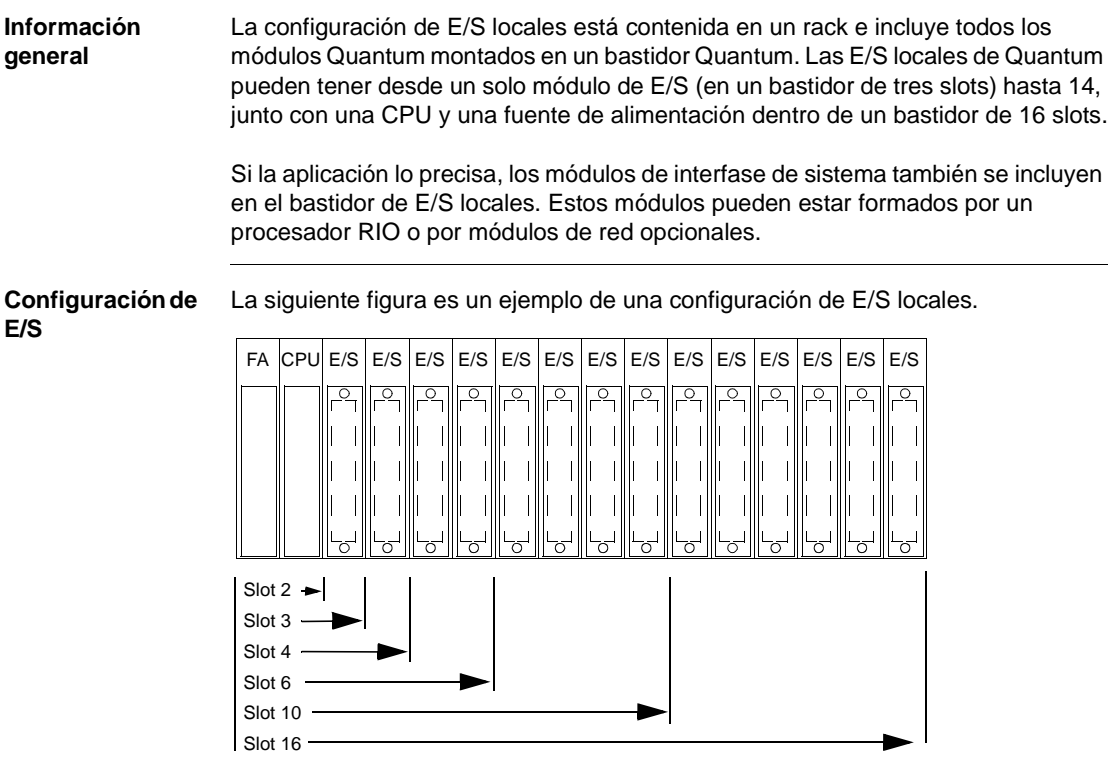

**Nota:** En un rack de E/S locales es posible procesar un máximo de 448 puntos de E/S digitales (14 módulos de E/S digitales 4x8) o un máximo de 48 canales de entrada analógica (seis módulos de entrada analógica de 8 canales) y 32 canales de salida analógica (ocho módulos de salida analógica de 4 canales).
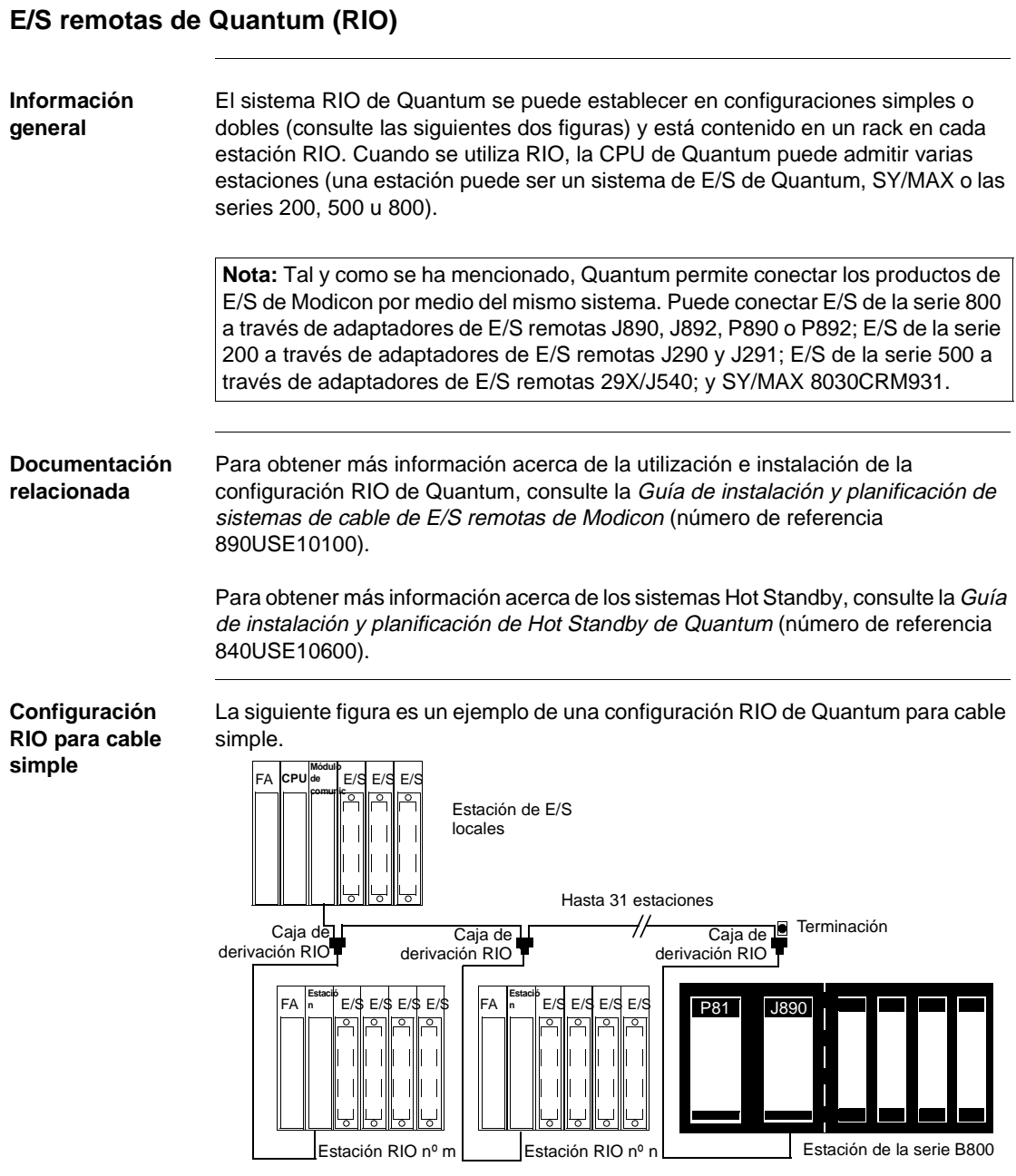

\*Es necesaria una caja de derivación RIO para cada estación RIO del sistema.

**Configuración** 

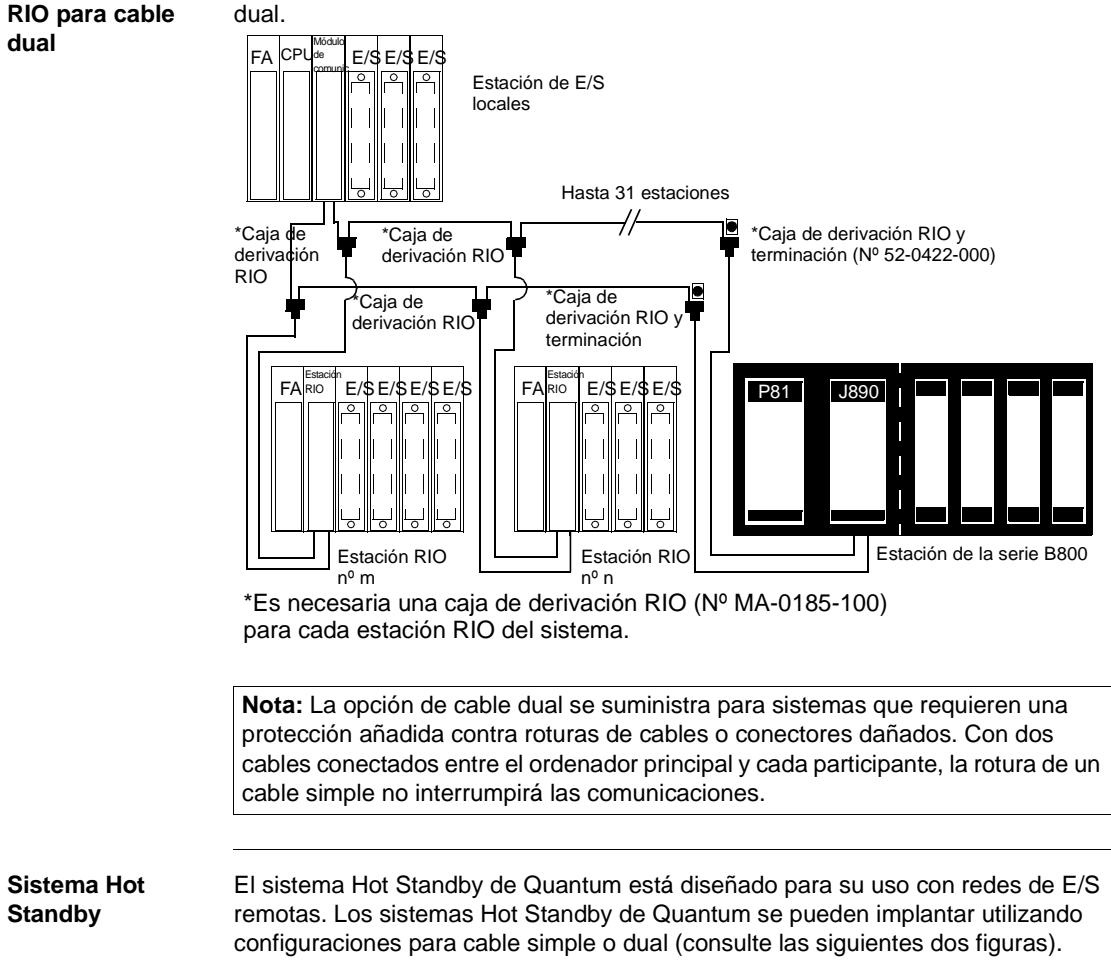

# **Configuración Hot Standby para cable simple**

La siguiente figura es un ejemplo de una configuración Hot Standby de Quantum para cable simple.

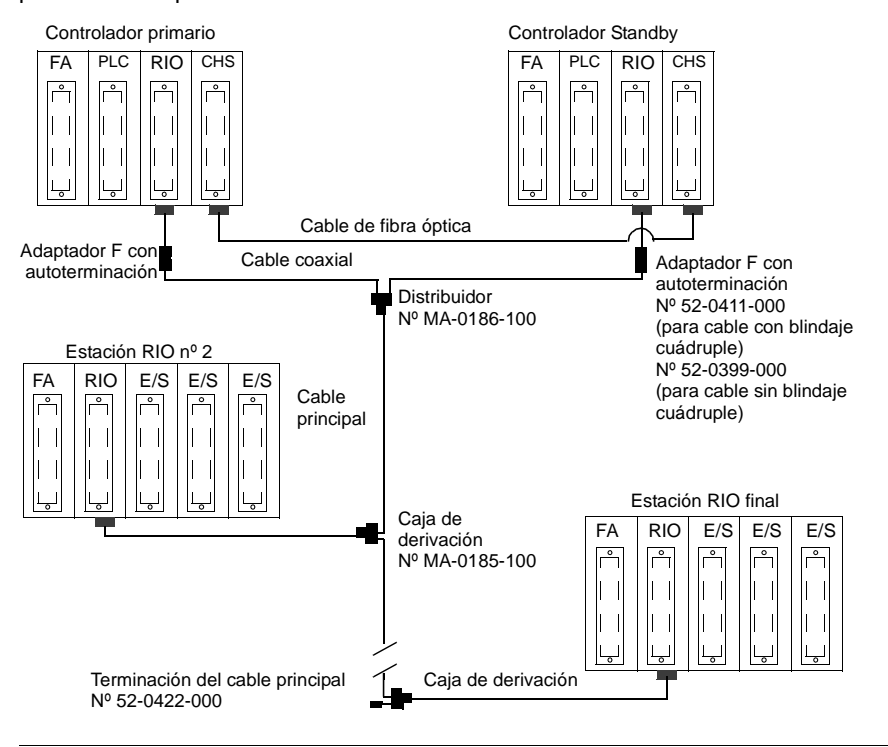

# **Configuración Hot Standby para cable dual**

La siguiente figura es un ejemplo de una configuración Hot Standby de Quantum para cable dual.

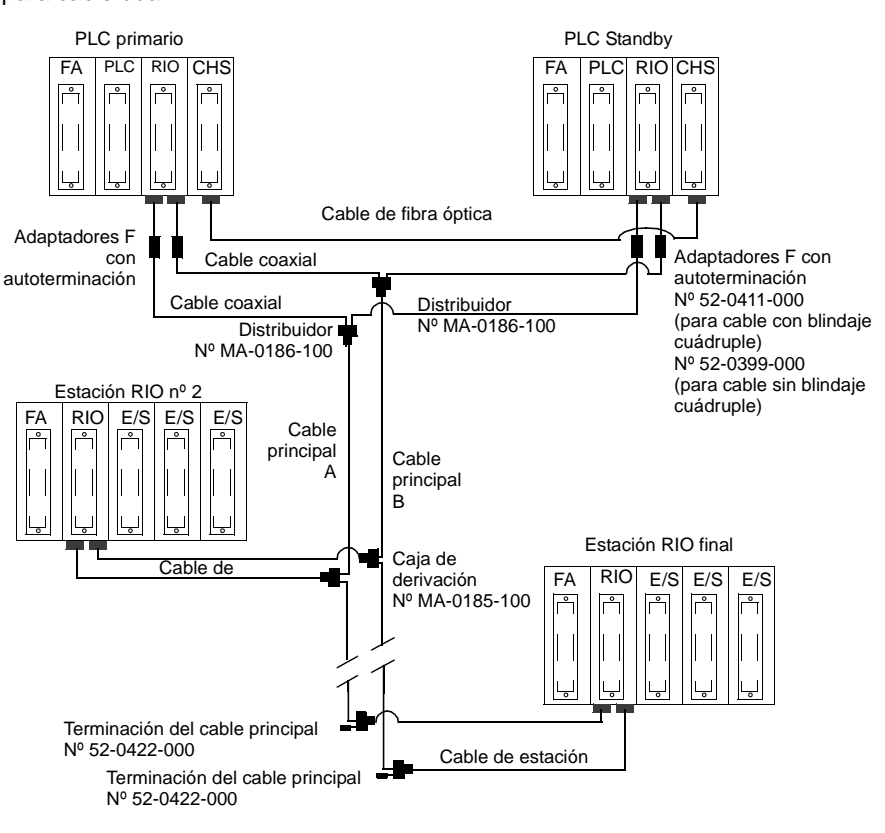

# **E/S distribuidas de Quantum (DIO)**

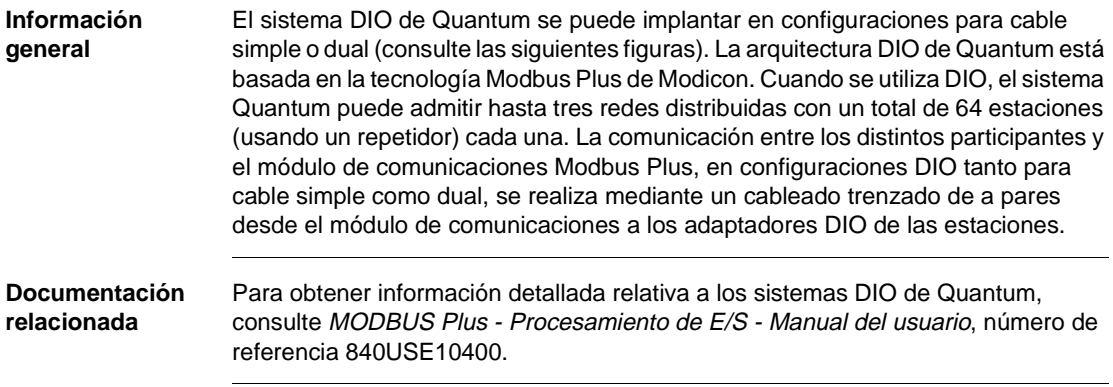

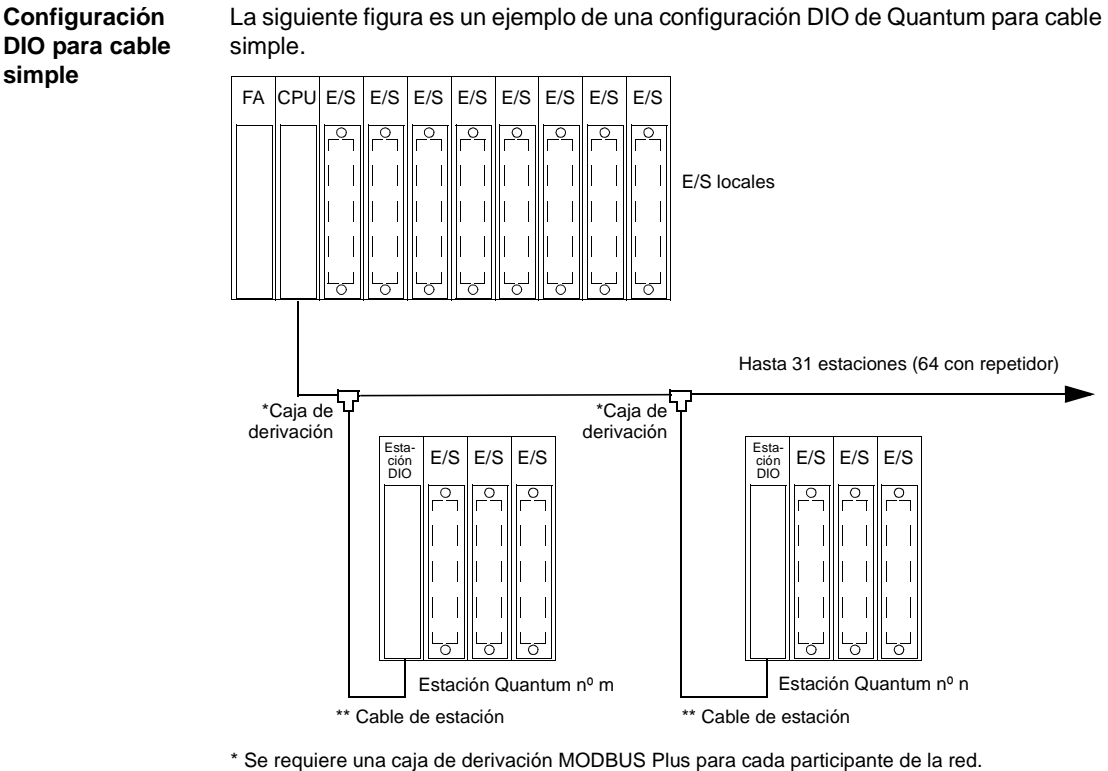

\*\* Se requiere un cable de estación para cada estación desde la caja de derivación MODBUS Plus

Es necesario solicitar los cables, ya que no se suministran junto con los módulos.

# **Configuración DIO para cable dual**

La siguiente figura es un ejemplo de una configuración DIO de Quantum para cable dual.

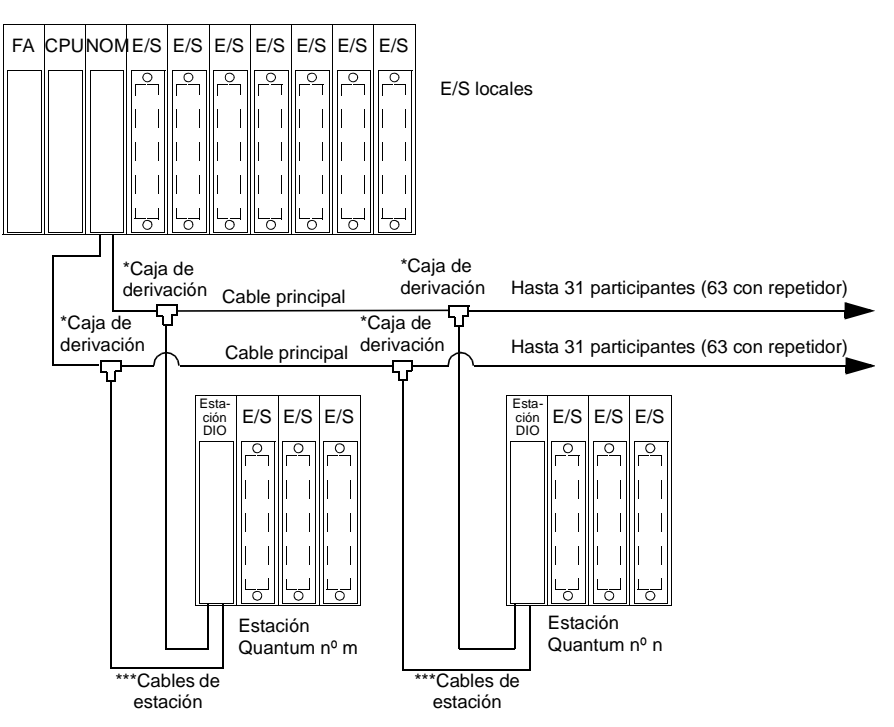

\*Se requiere una caja de derivación MODBUS Plus (plástico, Nº de referencia 990NAD23000; reforzado, Nº de referencia 990NAD23010) para cada participante de la red.

\*\*\*Se requiere un cable de estación (2,4 m, Nº de referencia 990NAD21110; 6 m, Nº de referencia 990NAD21130) para cada estación desde la caja de derivación MODBUS Plus. Es necesario solicitar los cables, ya que no se suministran junto con los módulos.

**Nota:** La opción de cable dual se suministra para sistemas que requieren una protección añadida contra roturas de cables o conectores dañados. Con dos cables conectados entre el ordenador principal y cada participante, la rotura de un cable simple no interrumpirá las comunicaciones.

### **Números de referencia** Entre las cajas de derivación MODBUS Plus que se pueden utilizar con configuraciones DIO para cable simple y dual se incluyen:

- l Número de referencia 990NAD23000 (plástico)
- l Número de referencia 990NAD23010 (reforzado)

Los siguientes cables principales MODBUS Plus se pueden utilizar con estas configuraciones DIO:

- l Número de referencia 490NAA27101 (30 m)
- l Número de referencia 490NAA27102 (152 m)
- l Número de referencia 490NAA27103 (304 m)
- l Número de referencia 490NAA27104 (456 m)
- l Número de referencia 490NAA27105 (1.520 m)

Entre los cables de estación que se pueden utilizar para estas configuraciones se incluyen:

- l Número de referencia 990NAD21110 (2,4 m)
- l Número de referencia 990NAD21130 (6 m)

# **Configuraciones de red**

# **3**

# **Presentación**

**Introducción** El siguiente capítulo proporciona información sobre el soporte de red Quantum, las técnicas de interfase de red y las comunicaciones Modbus y Modbus Plus.

**Contenido:** Este capítulo contiene los siguiente apartados:

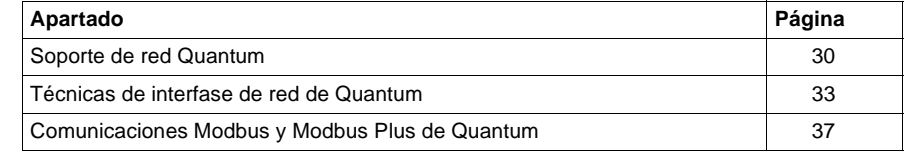

# <span id="page-45-0"></span>**Soporte de red Quantum**

## **Información general**

Los sistemas Quantum ofrecen múltiples opciones para cumplir los requisitos de conectividad abierta, conectividad de bus de campo y conexión en red basada en distintas normas. Las redes admitidas por Quantum son las siguientes:

- Modbus
- Modbus Plus
- $\bullet$  E/S remotas
- Ethernet TCP/IP
- Ethernet SY/MAX
- **•** Ethernet MMS
- Interbus
- LonWorks
- SERCOS

Se pueden utilizar combinaciones de estas redes para proporcionar arquitecturas de comunicación sencillas y de altas prestaciones que cumplan los exigentes requisitos de conectividad de ordenadores y controladores. En la siguiente tabla se muestra un resumen de los servicios disponibles en estas redes.

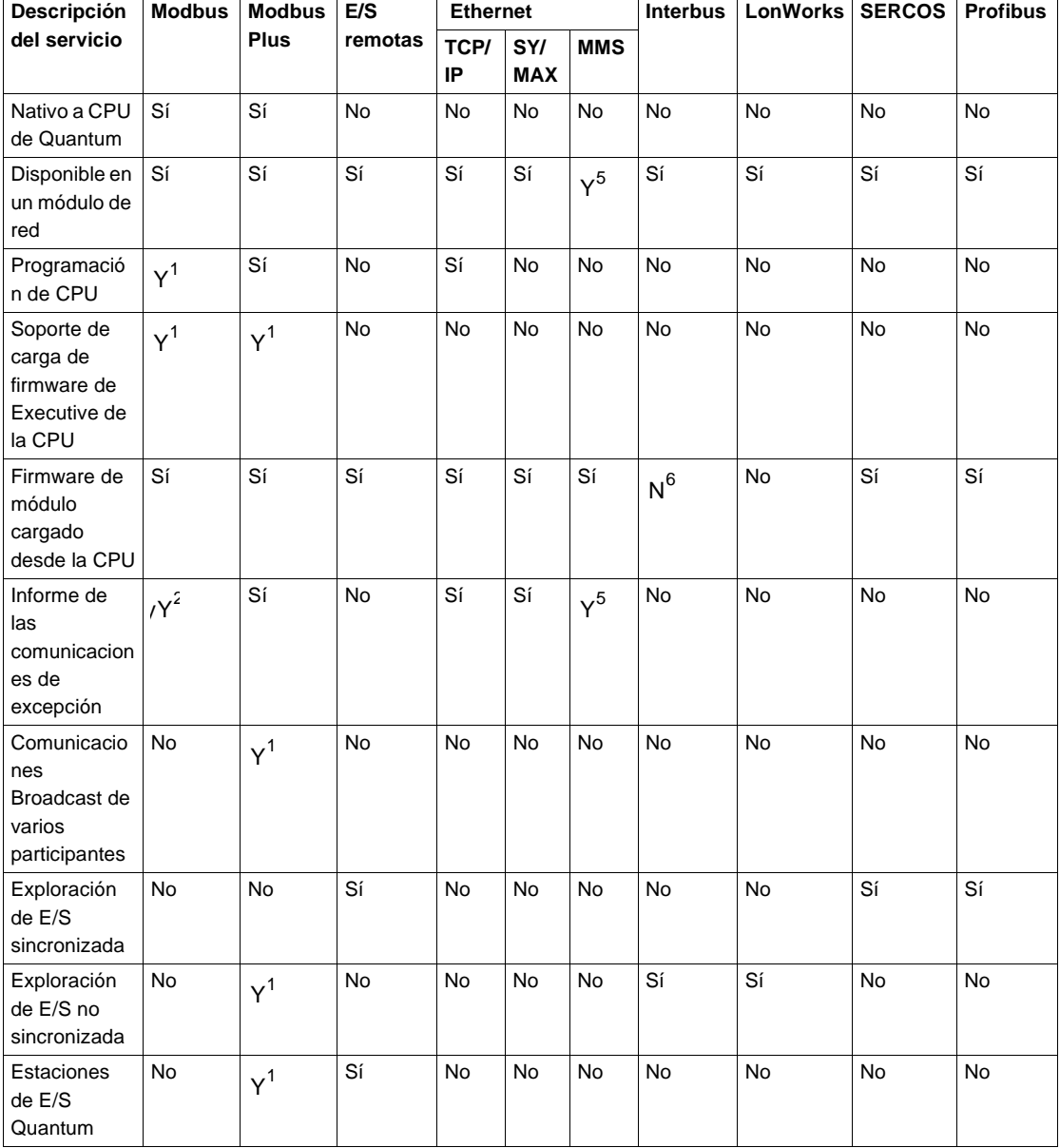

### **Redes Quantum admitidas** La siguiente tabla muestra las redes Quantum admitidas.

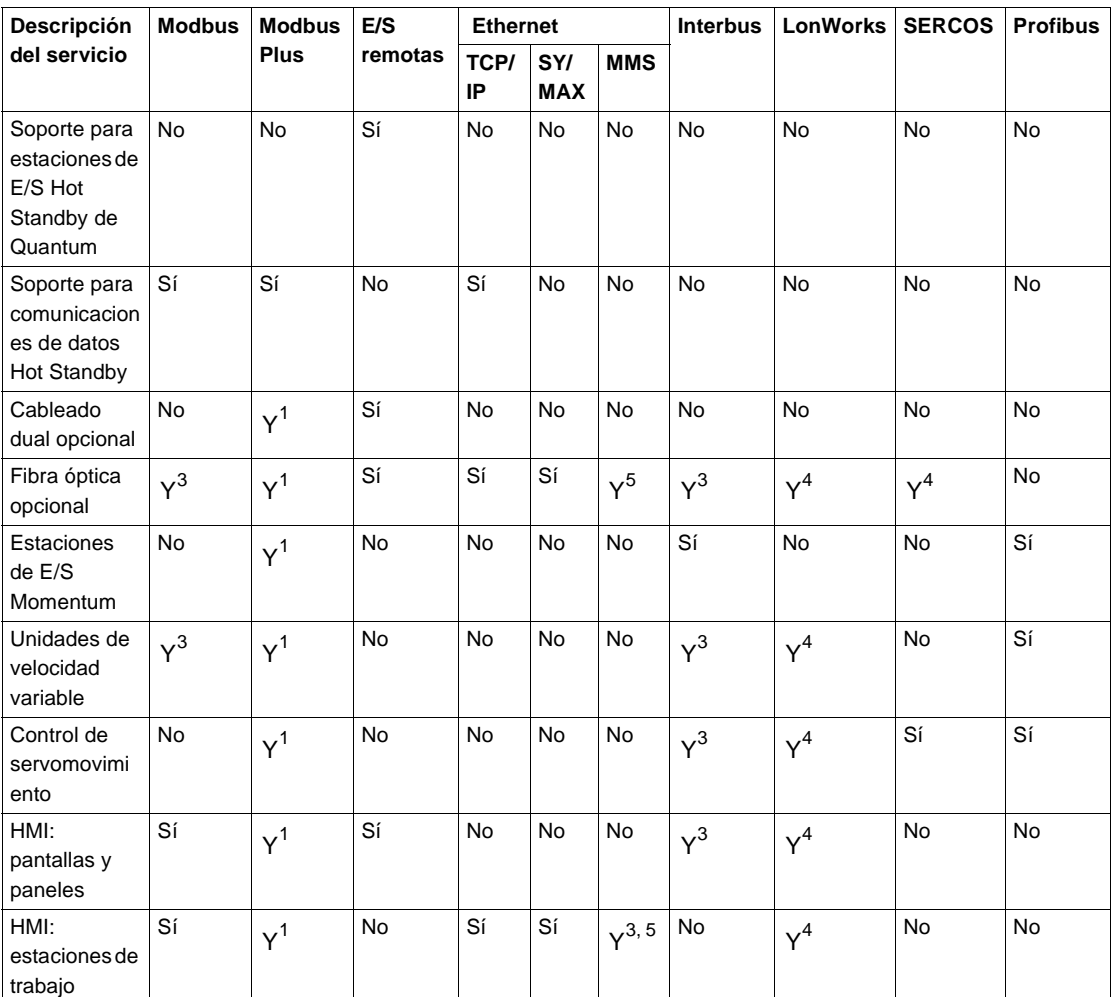

**1.** Consulte en la sección de Modbus Plus de la guía de características de Quantum los detalles relativos a los servicios disponibles en los módulos de red Modbus Plus 140NOM2XXX00.

**2.** El servicio sólo se encuentra disponible en el puerto del controlador nativo Modbus cuando se utiliza la instrucción cargable XMIT.

**3.** Disponible en otros fabricantes.

**4.** El estándar de red SERCOS es de fibra óptica.

**5.** El software de este módulo es un producto modConnect.

**6.** Firmware cargado a través del puerto serie del módulo.

# <span id="page-48-0"></span>**Técnicas de interfase de red de Quantum**

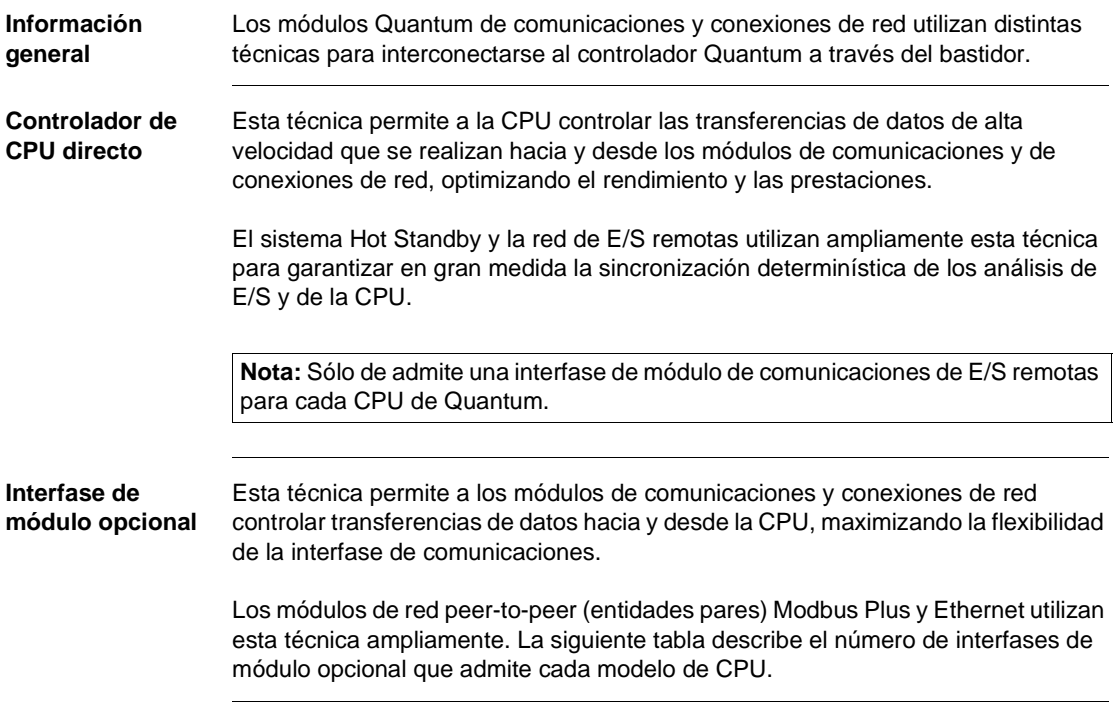

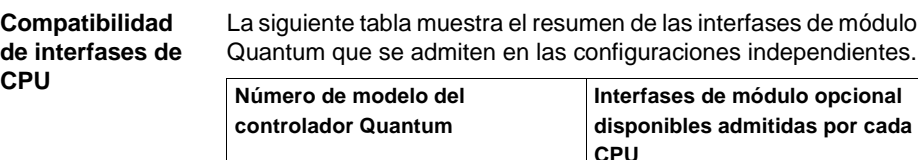

140CPU53414(A) 6 140CPU43412(A) 6

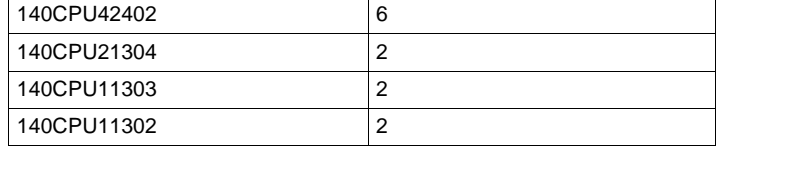

**Nota:** Consulte "Comunicaciones Modbus y Modbus Plus de Quantum, p. [37](#page-52-0)" para obtener detalles acerca de los servicios disponibles en los módulos de red Modbus Plus 140NOM2XX00.

# **Interfase de asignación de E/S**

Algunos módulos de red y de comunicaciones están interconectados al controlador por medio de tablas de configuración de asignación de E/S. En la siguiente tabla, observe que algunos módulos de red y de comunicaciones requieren una instrucción cargable que aumenta el Executive del controlador estándar para proporcionar determinadas funciones exclusivas de los módulos individuales.

Asimismo, algunas instrucciones cargables permiten que los módulos de comunicaciones y de conexiones de red sean controlados por medio de un código de la aplicación del usuario. El número de instrucciones cargables y módulos asociados que puede manejar una CPU depende del tamaño de los siguientes elementos: la memoria, el programa de aplicación y las instrucciones cargables.

opcional de CPU

**Comunicaciones y conexiones de**  La siguiente tabla muestra los módulos de comunicaciones y conexiones de red de Quantum.

**red**

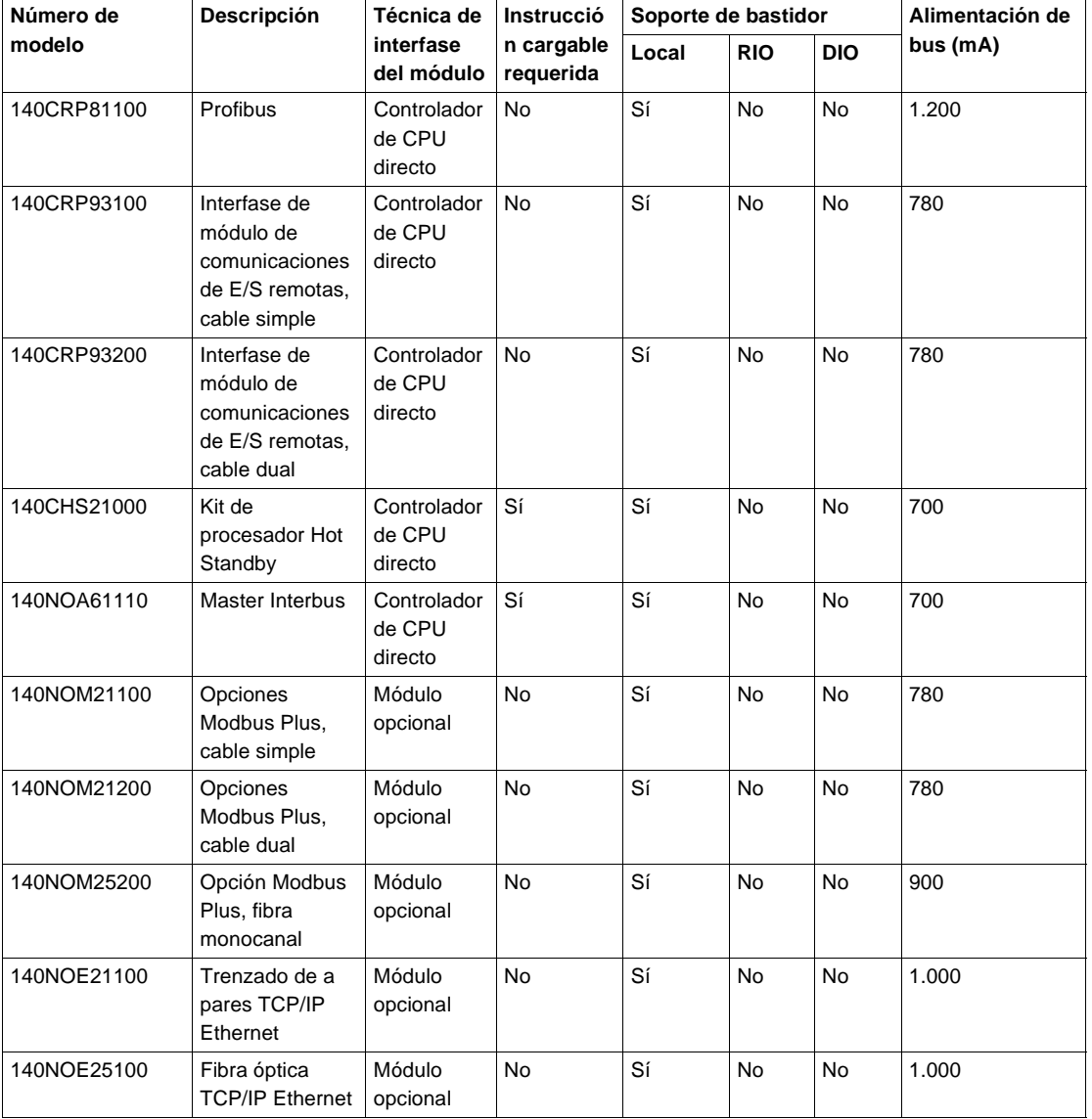

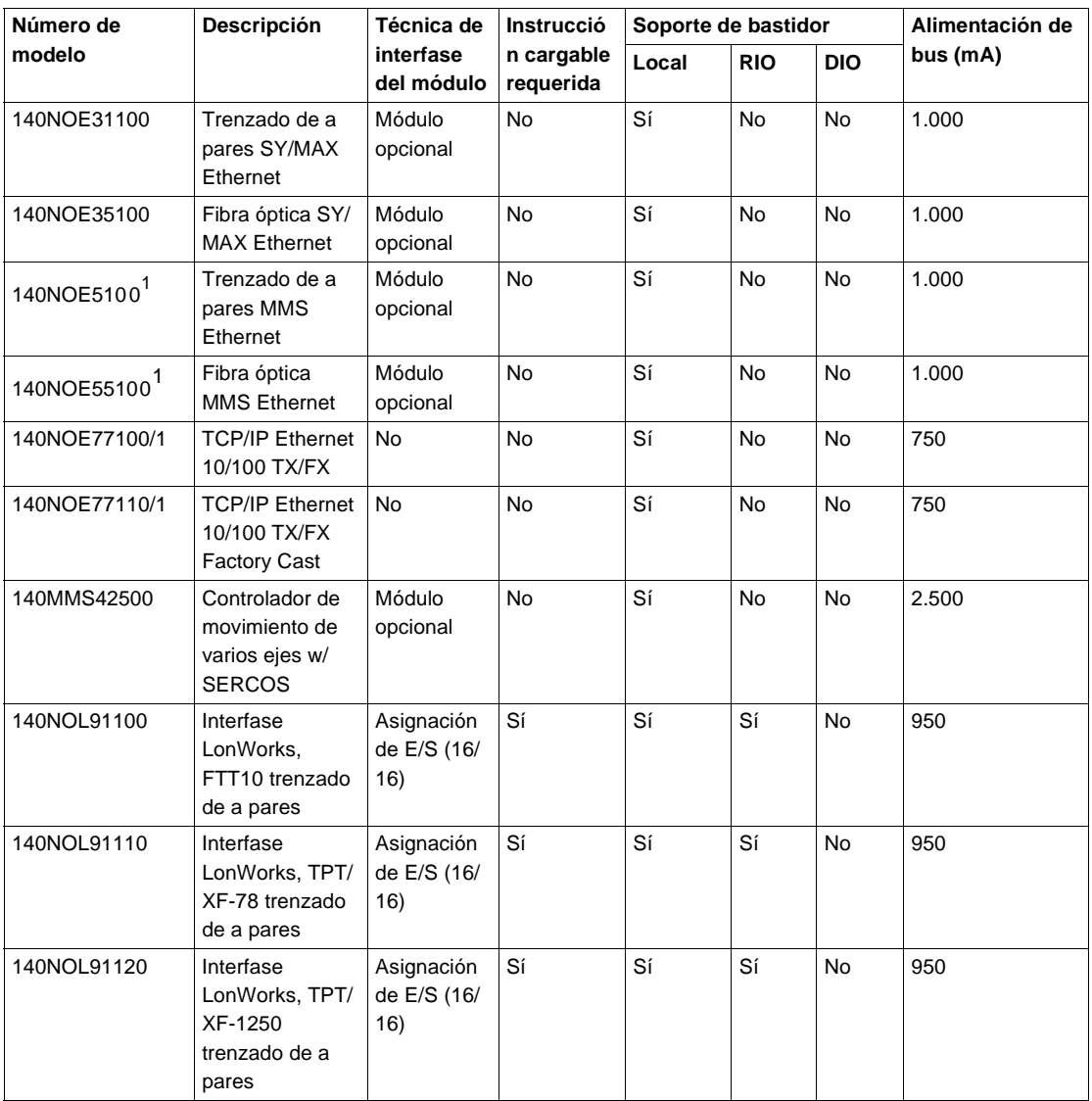

1. El software de este módulo es un producto ModConnect.

# <span id="page-52-0"></span>**Comunicaciones Modbus y Modbus Plus de Quantum**

**Información general** Cada CPU de Quantum incluye un puerto de comunicaciones Modbus y Modbus Plus. Las funciones que proporcionan estos protocolos de comunicación se indican en la siguiente tabla.

# **Funciones Modbus y Modbus Plus**

La siguiente tabla muestra las funciones Modbus y Modbus Plus.

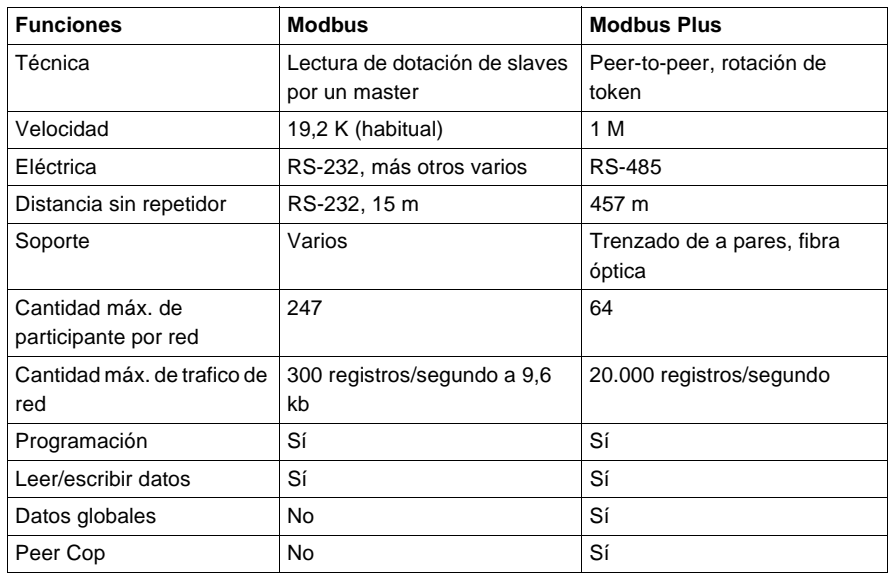

**Modbus** Modbus, un protocolo master/slave, es un estándar industrial admitido por más de 500 proveedores industriales.

> Las aplicaciones de adquisición de datos o programación online se pueden utilizar con facilidad directamente desde el puerto serie de cualquier equipo.

Modbus se puede usar con una simple estructura punto a punto o con un par de dispositivos, e incluso en una arquitectura de red que contenga hasta 247 dispositivos slave.

**Modbus Plus** Modbus Plus combina una comunicación peer-to-peer de alta velocidad con una sencilla instalación para simplificar aplicaciones y reducir costes de instalación.

> Permite a los ordenadores personales, controladores y otras fuentes de datos comunicarse como entidades pares a través de la red por medio de cable de fibra óptica opcional o cable trenzado de a pares de bajo coste.

> En su calidad de red determinística con paso de token, Modbus Plus se comunica a una velocidad de un megabaudio para acceder rápidamente a los datos de proceso. Su potencia radica en la capacidad para supervisar dispositivos de control en tiempo real como E/S y controladores, sin que se limite el rendimiento a causa de la carga o el tráfico.

> La creación de puentes entre Modbus y Modbus Plus se realiza automáticamente en las CPU y en los módulos de red Modbus Plus.

El modo puente redirecciona los mensajes Modbus en la red Modbus Plus para facilitar la conectividad entre los dispositivos Modbus y Modbus Plus.

En la siguiente tabla se muestra un resumen de los servicios disponibles en los puertos Modbus y Modbus Plus de Quantum.

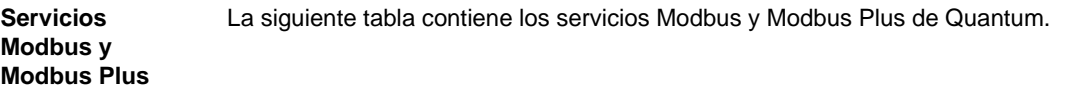

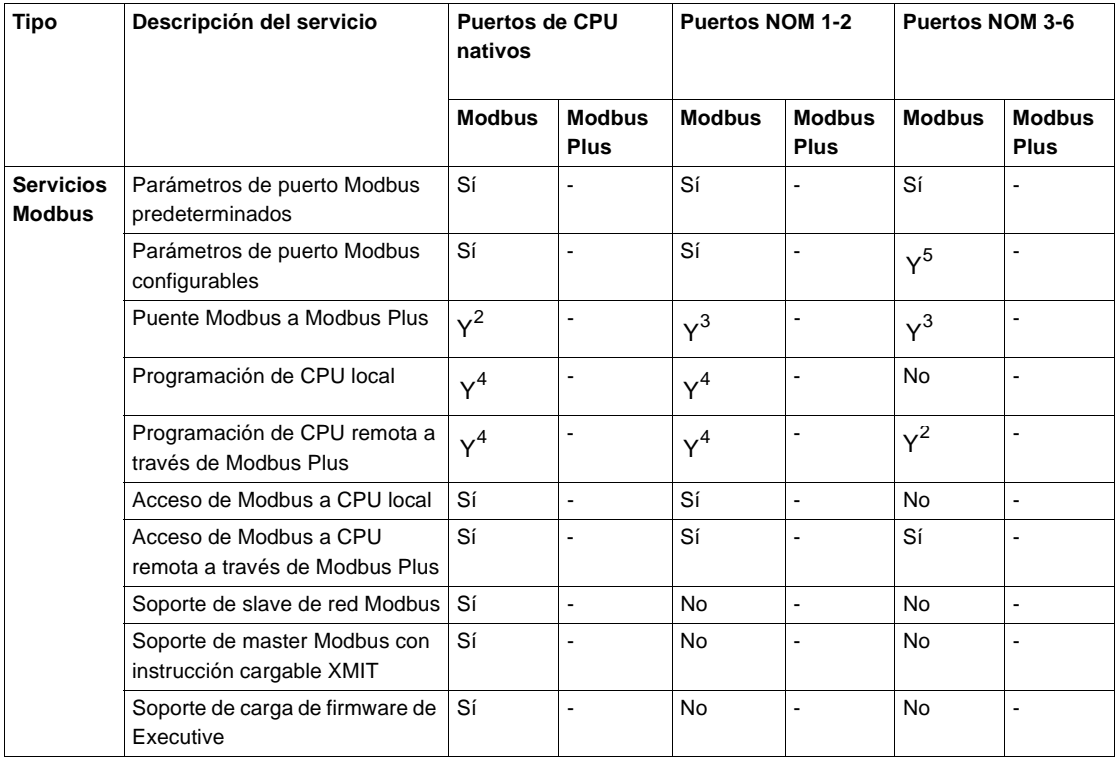

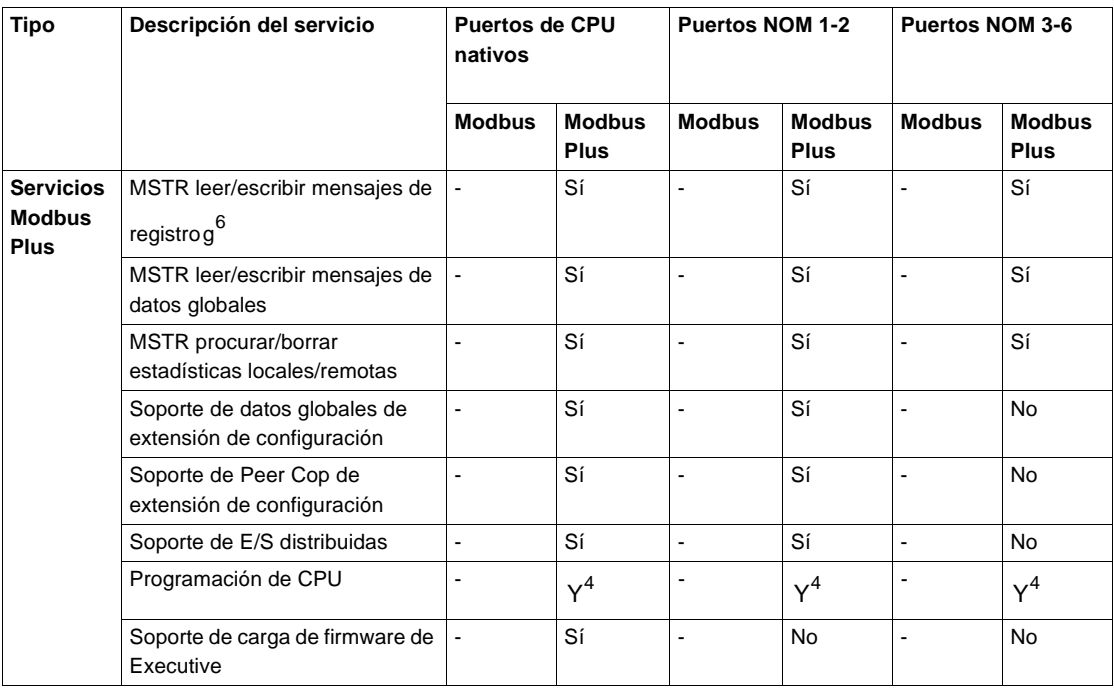

# **Nota:**

- **1.** Admitido únicamente en los controladores Quantum 140CPU42402, 140CPU42412(A) y 140CPU53414(A).
- **2.** El puerto Modbus nativo de la CPU se puede desactivar desde el modo puente con el puerto Modbus Plus nativo.
- **3.** Los puertos Modbus de los módulos NOM siempre se encuentran en modo puente con su puerto Modbus Plus asociado.
- **4.** No es posible iniciar la sesión de más de un programador al mismo tiempo en cualquier CPU; del mismo modo sólo se puede conectar un monitor de programas al mismo tiempo.
- **5.** Cuando el conmutador selector del parámetro de comunicación se encuentra en la posición mem, el puerto Modbus 3 define los parámetros del puerto Modbus de los módulos NOM 3-6 en Concept y Modsoft.
- **6.** Es posible procesar hasta cuatro instrucciones MSTR leer/escribir registro por cada ciclo de CPU y por cada puerto Modbus Plus.

# **Características del sistema Quantum**

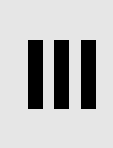

# **Presentación Información general** Este apartado contiene las características del sistema Quantum Automation. **Contenido** Esta parte contiene los siguientes capítulos: Capítulo Nombre del capítulo **Página** 4 Características del sistema del módulo Quantum [43](#page-58-0)

# <span id="page-58-0"></span>**Características del sistema del módulo Quantum**

# **Características del sistema Quantum**

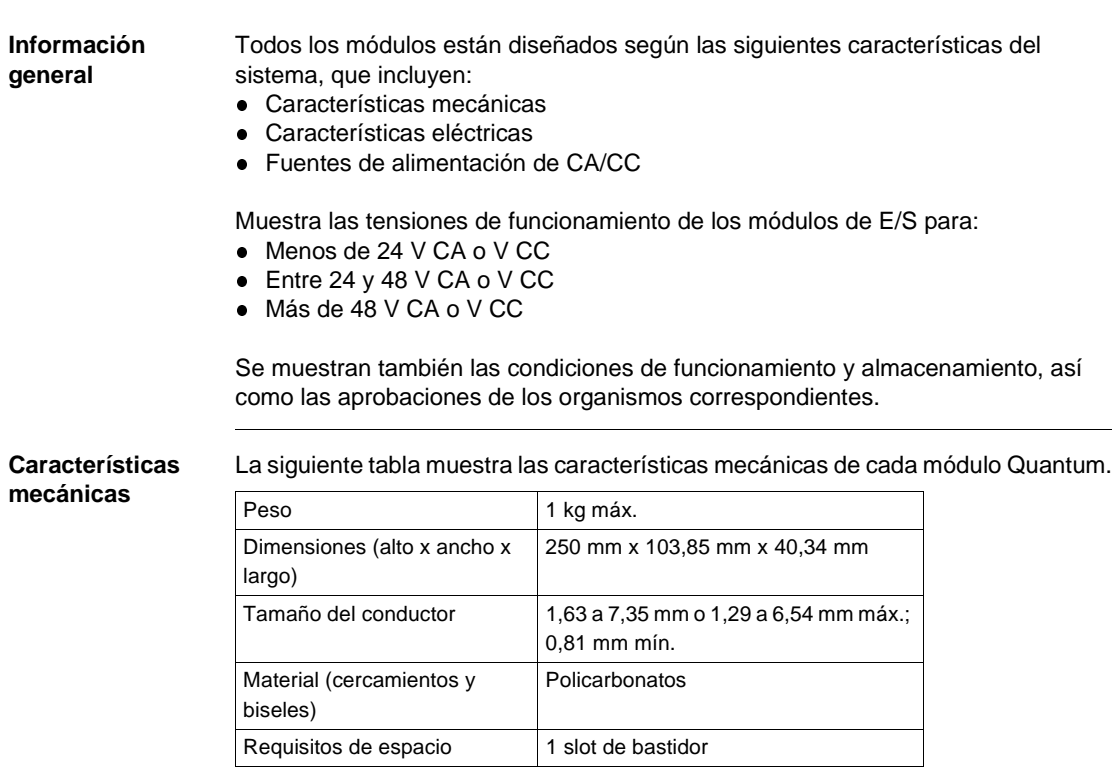

### La siguiente tabla muestra las características eléctricas de los módulos Quantum. **Características eléctricas**  $\sqrt{\frac{1000 \times 1000 \times 1000}{1000 \times 1000}}$  80 a 1.000 MHz, 10 V/m  $\overline{\phantom{0}}$

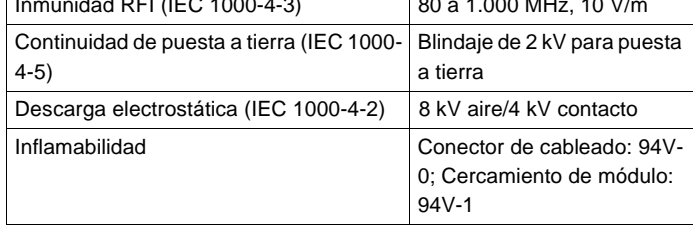

# **Fuentes de alimentación de CA/CC**

# La siguiente tabla muestra las características de las fuentes de alimentación de CA/ CC de Quantum.

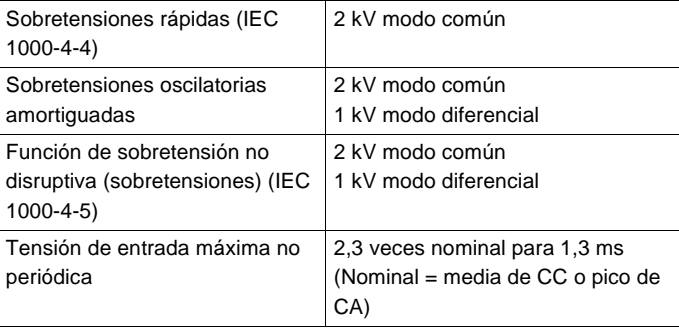

### **Módulos de E/S - Tabla 1**

La siguiente tabla muestra los módulos de función de E/S de Quantum que tienen tensiones de funcionamiento inferiores a 24 V CA o V CC.

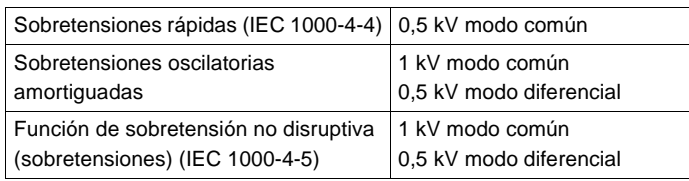

### **Módulos de E/S - Tabla 2** La siguiente tabla muestra los módulos de E/S de Quantum que tienen tensiones de funcionamiento comprendidas entre 24 y 48 V CA o V CC.

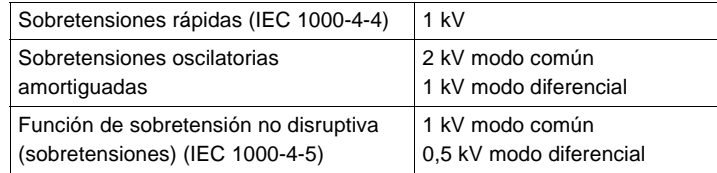

### **Módulos de E/S - Tabla 3**

La siguiente tabla muestra los módulos de E/S de Quantum que tienen tensiones de funcionamiento superiores a 48 V CA o V CC.

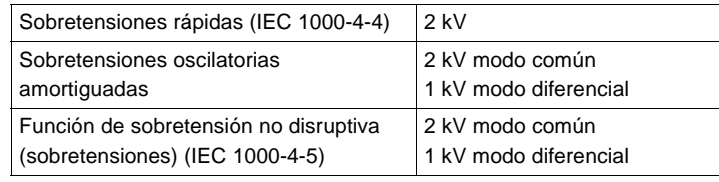

# **Condiciones de funcionamiento**

La siguiente tabla muestra las condiciones de funcionamiento de los módulos Quantum.

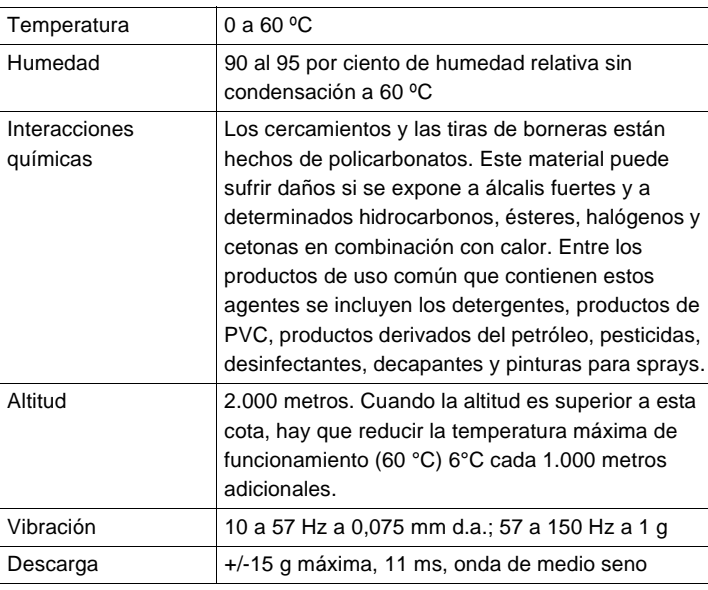

condiciones extremas)

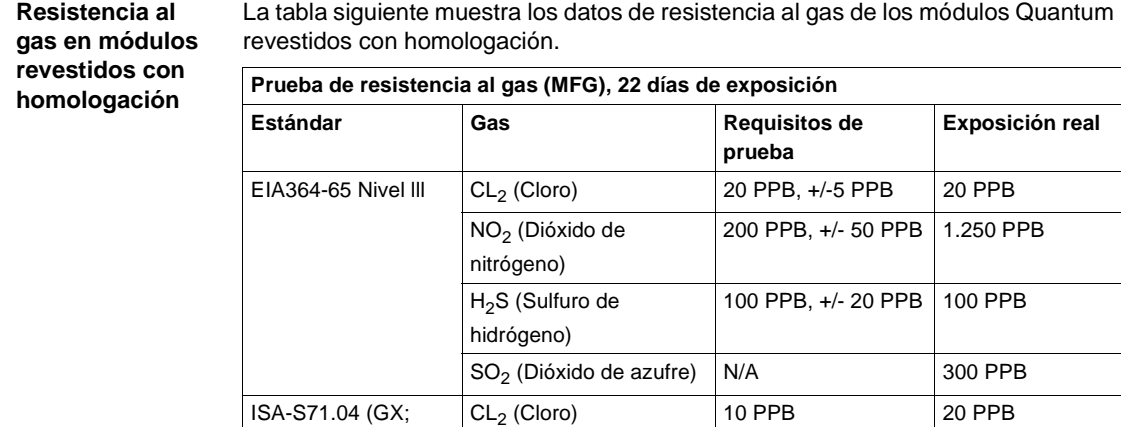

NO2 (Dióxido de nitrógeno)

H2S (Sulfuro de hidrógeno)

### **Condiciones de almacenamiento** La siguiente tabla muestra las condiciones de almacenamiento de los módulos Quantum.

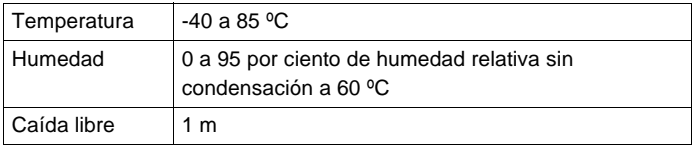

1.250 PPB 1.250 PPB

50 PPB 100 PPB

 $SO<sub>2</sub>$  (Dióxido de azufre) 300 PPB 300 PPB

### **Aprobaciones de los organismos competentes** La siguiente tabla muestra las aprobaciones de los organismos competentes. UL 508 CSA 22.2-142

Factory Mutual Clase 1, Div 2 Directiva europea sobre compatibilidad electromagnética 89/336/CEE (CE)

**Nota:** Todos los módulos del sistema Quantum contienen componentes sensibles a la electricidad estática. Cada módulo tiene una etiqueta con el siguiente símbolo de sensibilidad a la electricidad estática.

En la siguiente figura se muestra el símbolo de sensibilidad a la electricidad estática.

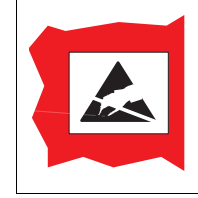

# **Características y configuración de los módulos Quantum**

# **IV**

# **Presentación**

**Información general**

Este apartado contiene información acerca de las características de los módulos Quantum y su configuración.

**Contenido** Esta parte contiene los siguientes capítulos:

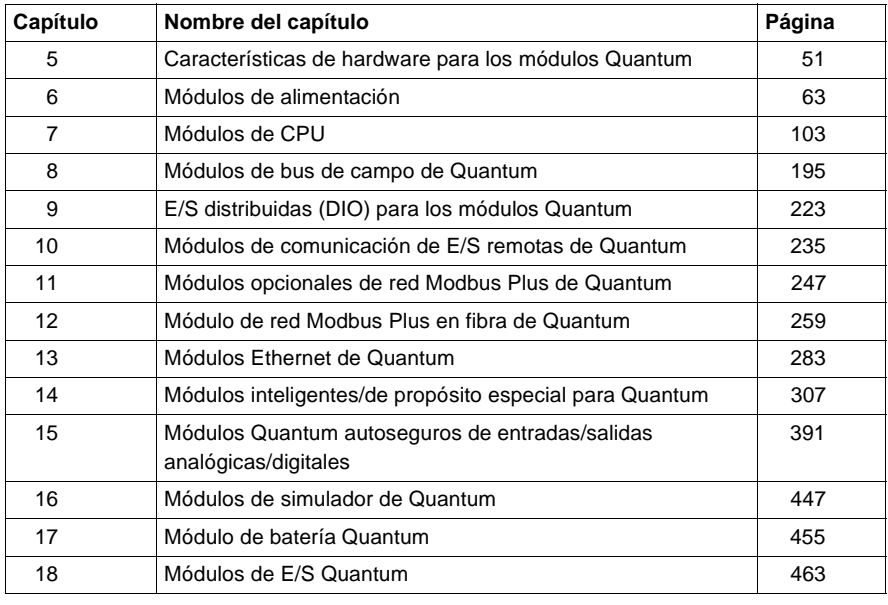

# <span id="page-66-0"></span>**Características de hardware para los módulos Quantum**

# **Características del hardware de Quantum**

# **Información general**

En esta sección se muestran las características de hardware de los módulos Quantum, incluidos:

- **·** Fuentes de alimentación
- $\bullet$  CPU
- Redes
- **·** Inteligente/de propósito especial
- $\bullet$  E/S

# **Características de las fuentes de alimentación**

La siguiente tabla muestra las fuentes de alimentación para estaciones locales y RIO.

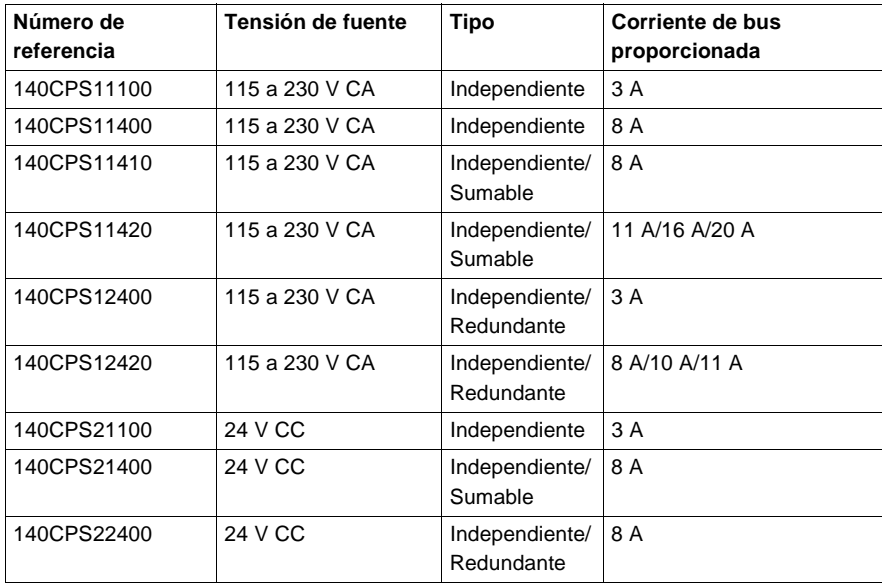

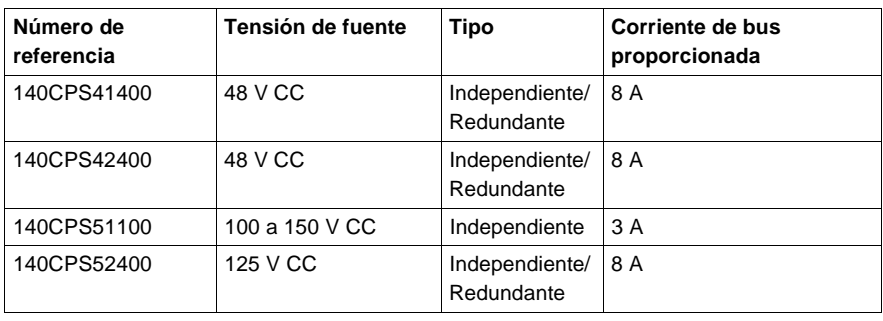

# **Características**

La siguiente tabla muestra las características de las CPU.

**de las CPU**

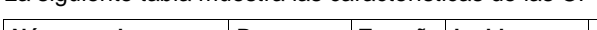

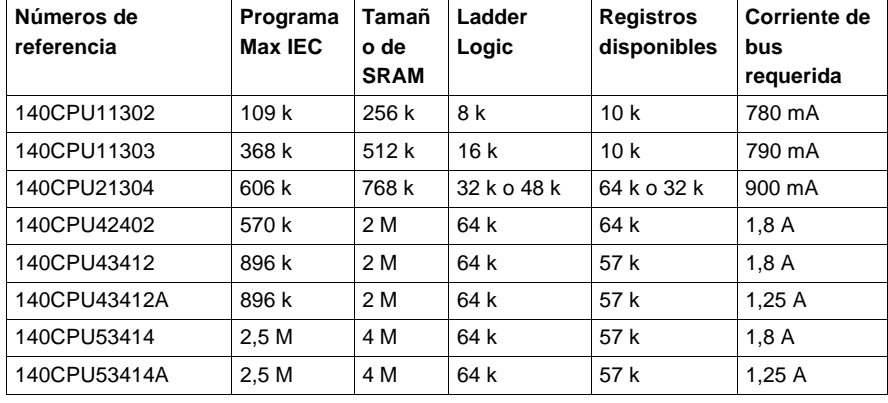

### **Módulos de red: RIO**

La siguiente tabla muestra las características de los módulos de red RIO.

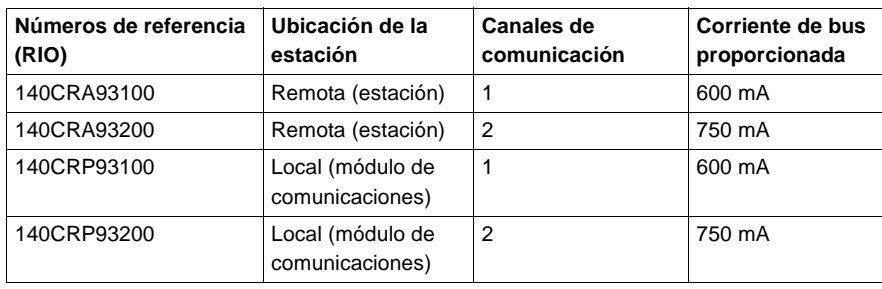

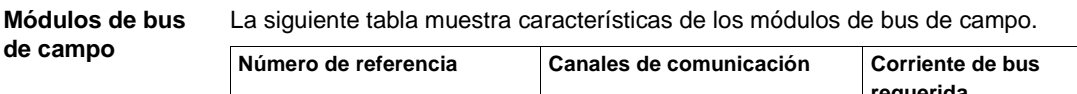

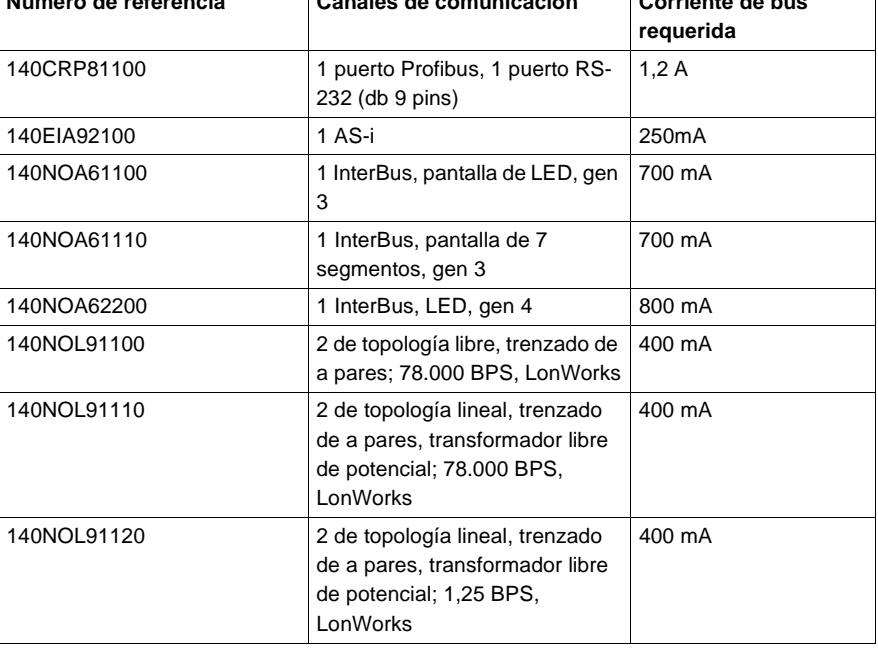

**Módulos de red : DIO (Modbus** 

**Plus)**

La siguiente tabla muestra las características de los módulos de red DIO.

**Números de referencia (DIO) Tensión de fuente Canales de comunicación Corriente de bus proporciona da** 140CRA21110 115 V CA 1 140CRA21210 115 V CA 2 3 A 140CRA21120 24 V CC 1 140CRA21220 24 V CC 2 3 A

### **Módulos de red: Ethernet**

La siguiente tabla muestra las características de los módulos Ethernet.

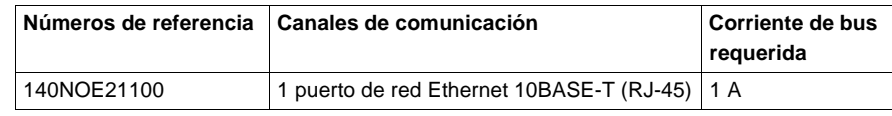

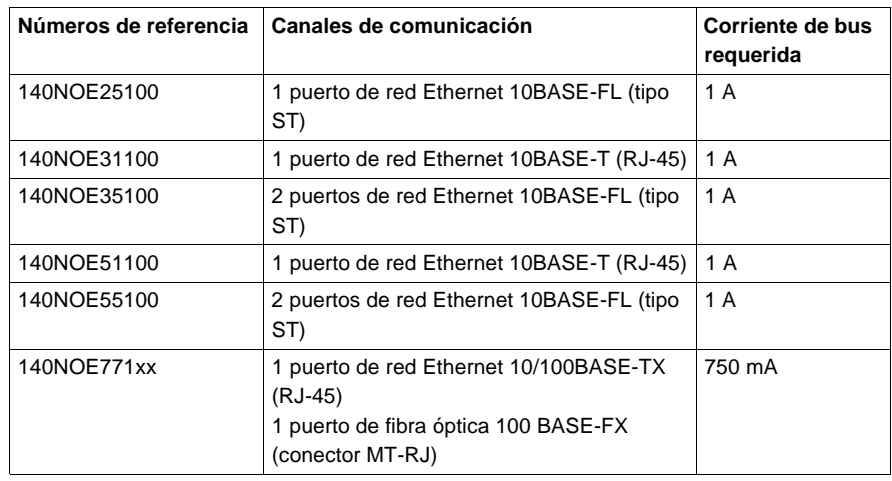

### **Módulos de red: NOM** La siguiente tabla muestra las características de los módulos de red NOM Modbus Plus.

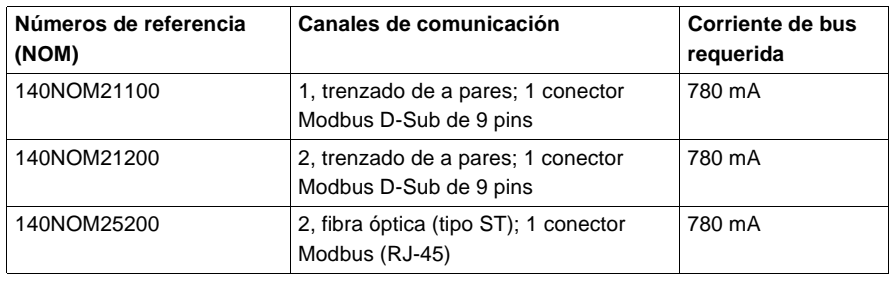

**Módulo Hot Standby: inteligente/de propósito especial**

La siguiente tabla muestra las características del módulo Hot Standby.

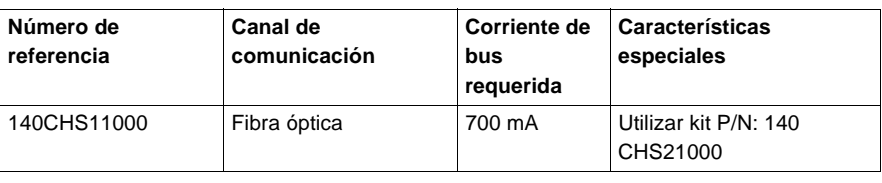

### **Módulos de contador** La siguiente tabla muestra las características de los módulos de contador de alta velocidad.

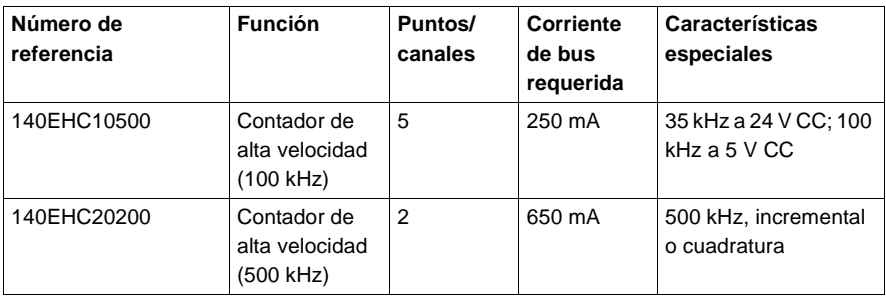

# **Módulo de**

La siguiente tabla muestra las características del módulo de interfase ASCII.

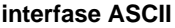

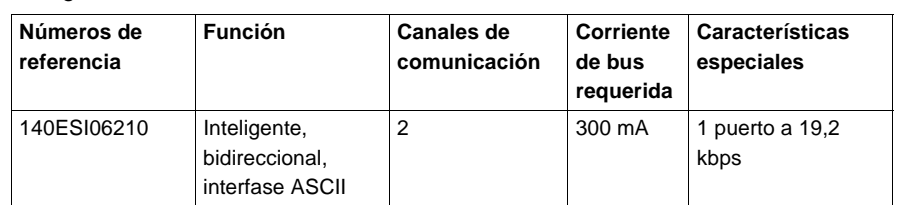

# **Módulo de Interrupt de alta velocidad**

La siguiente tabla muestra las características del módulo de Interrupt de alta velocidad.

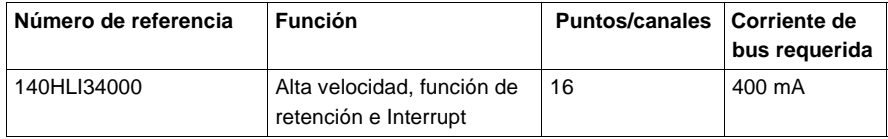

# **Módulos de movimiento de un solo eje**

La siguiente tabla muestra las características de los módulos de movimiento de un solo eje.

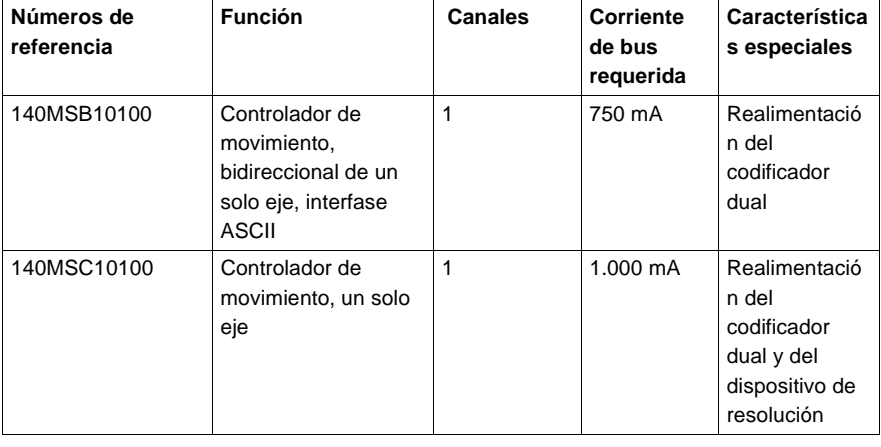

**Módulos de E/S: entrada binaria**

La siguiente tabla muestra las características de los módulos de entrada binaria.

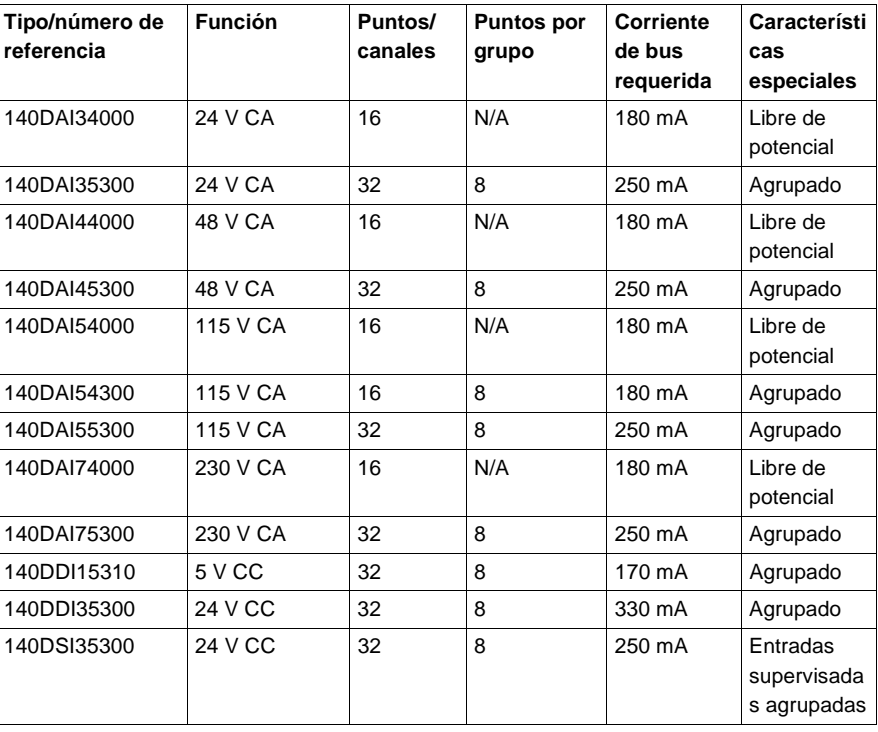
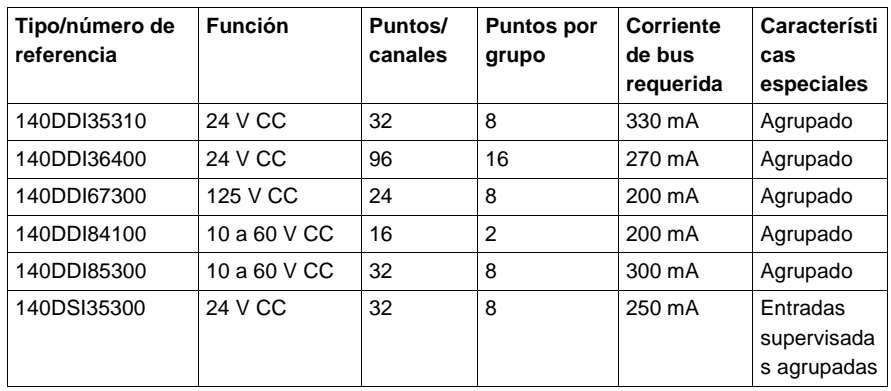

**Módulos de E/S:**  La siguiente tabla muestra las características de los módulos de salida binaria.

**salida binaria**

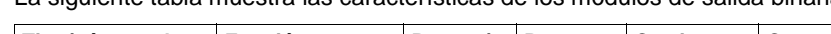

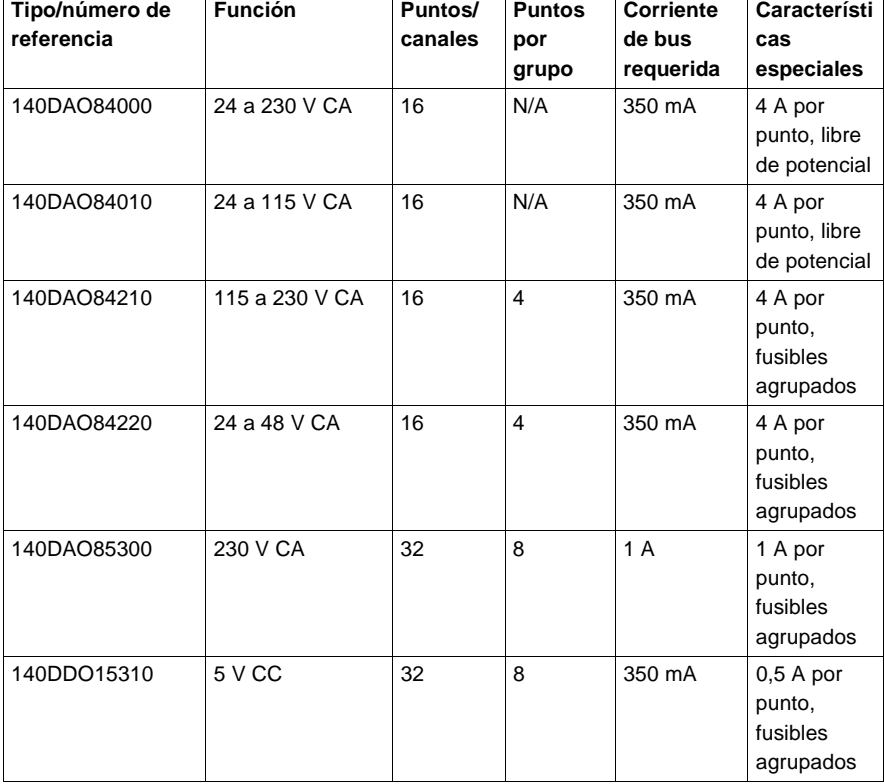

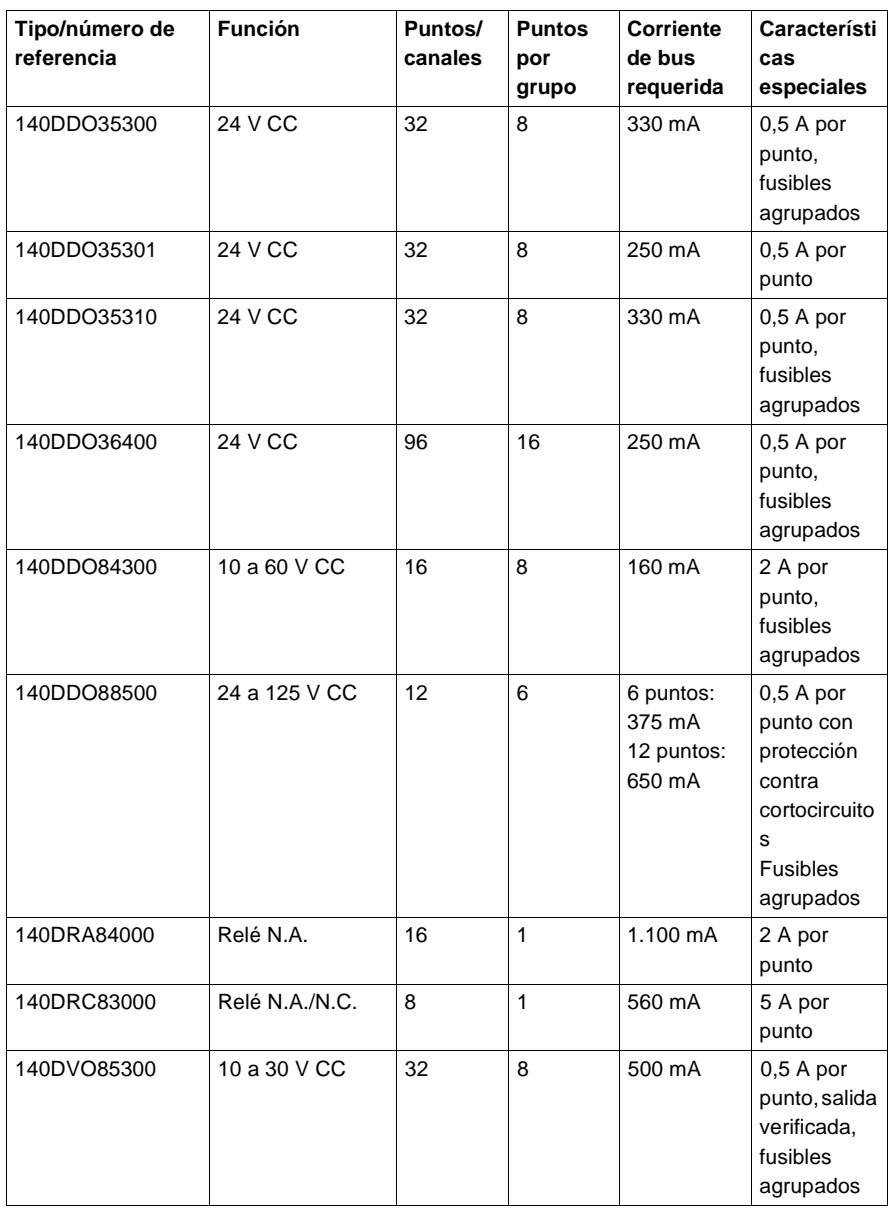

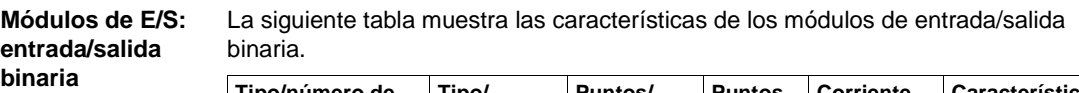

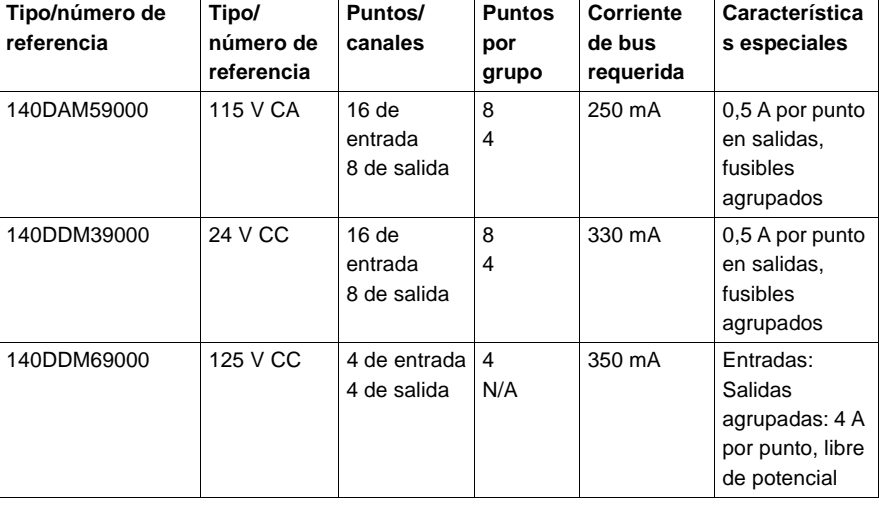

#### **Módulos de E/S: entrada/salida analógica**

La siguiente tabla muestra las características del módulo de entrada/salida analógica.

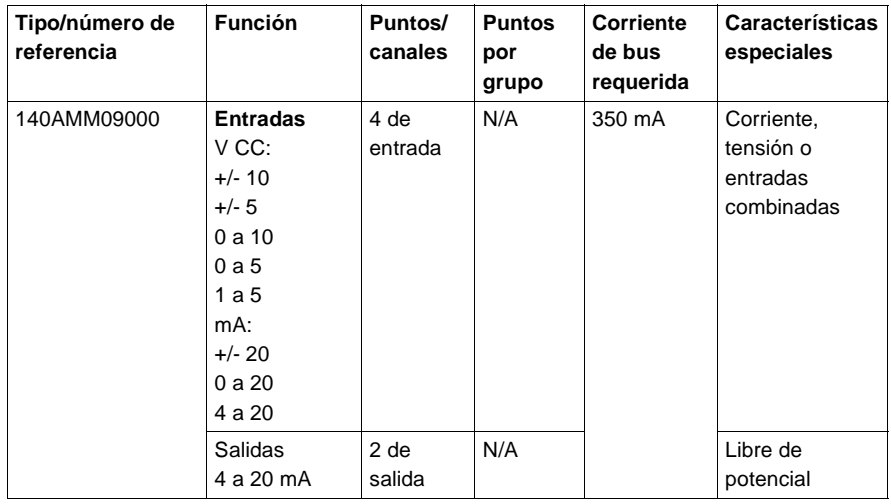

**entrada analógica**

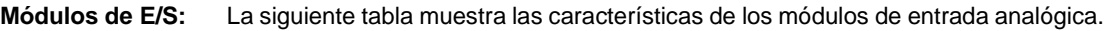

#### **Tipo/número de referencia Función Puntos/ canales Puntos por grupo Corriente de bus requerida Características especiales** 140ACI03000 4 a 20 mA 1 a 5 V CC 8 1 240 mA Corriente, tensión o entradas combinadas  $140ACI04000$  0 a 25 mA 0 a 20 mA 4 a 20 mA 16 16 360 mA Alta densidad 140ARI03010 RTD: Pt, Ni, Ohmios 8 1 200 mA Normativa IEC/ americana 140AVI03000 0 a 20 mA +/- 20 mA +/- 10 V CC +/- 5 V CC 8 1 280 mA Corriente, tensión o entradas combinadas 140ATI03000 TP: B, E, J, K, R, S, T  $8$  | 1 | 280 mA | CJC INT/EXT

#### **Módulos de E/S: salida analógica**

La siguiente tabla muestra las características de los módulos de salida analógica.

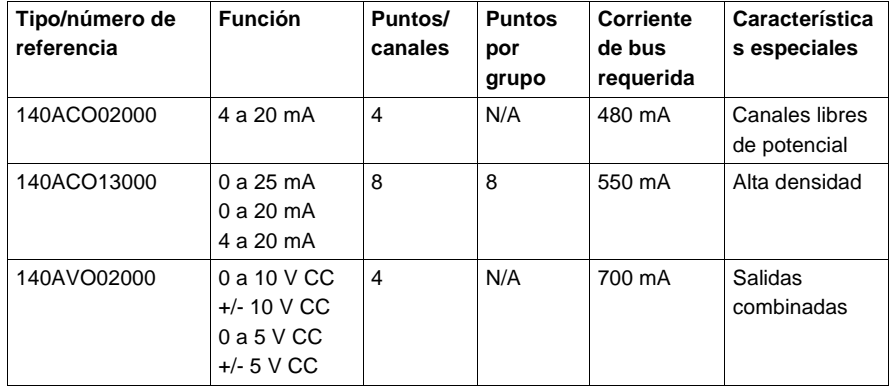

### **Módulos analógicos autoseguros**

La siguiente tabla muestra las características de los módulos analógicos autoseguros.

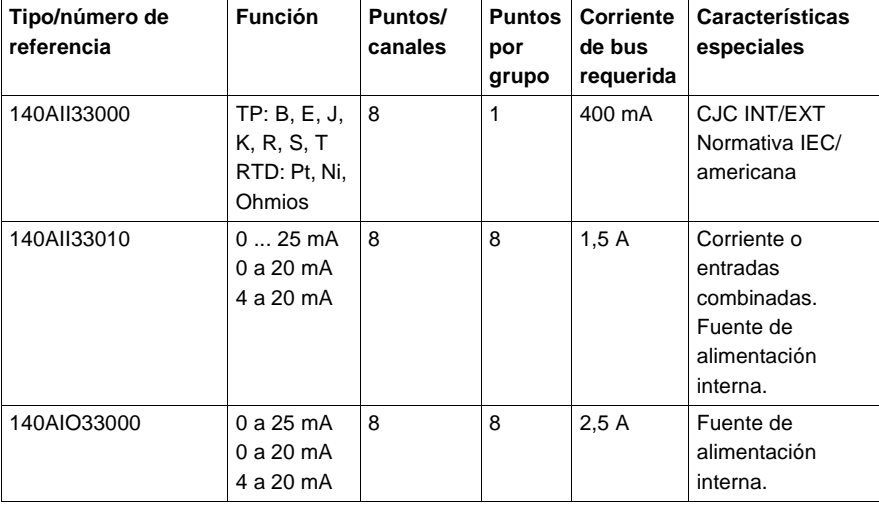

#### **Módulos binarios autoseguros**

La siguiente tabla muestra las características de los módulos binarios autoseguros.

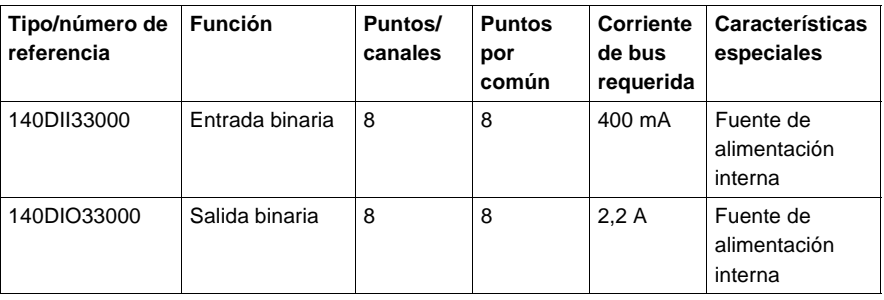

#### **Módulos generales**

La siguiente tabla muestra características de los módulos generales.

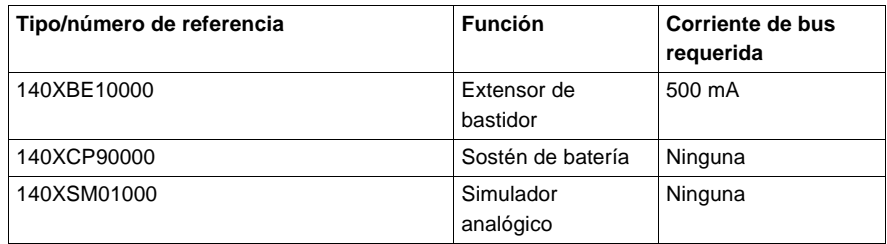

## **Módulos de alimentación**

# **6**

## **Presentación**

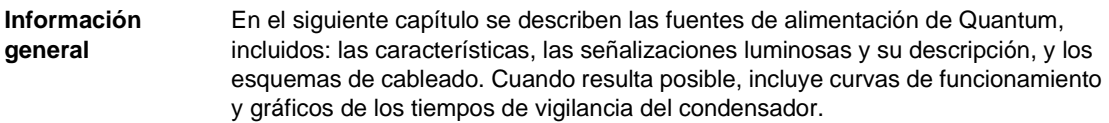

## **Contenido:** Este capítulo contiene los siguiente apartados:

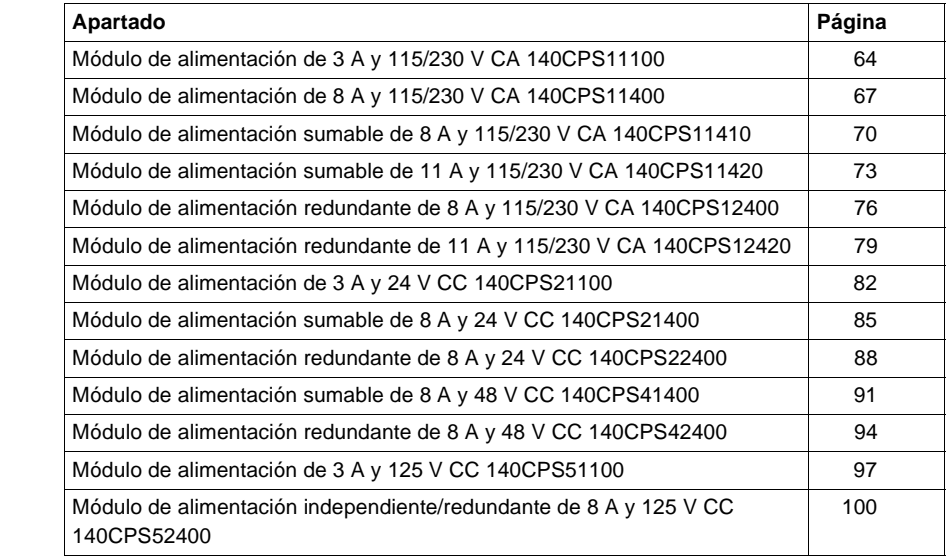

## <span id="page-79-0"></span>**Módulo de alimentación de 3 A y 115/230 V CA 140CPS11100**

**Información general** A continuación, se muestra información acerca del módulo de alimentación de 3 A y 115/230 V CA.

**Módulo de alimentación** En la siguiente figura se muestran los componentes del módulo de alimentación.

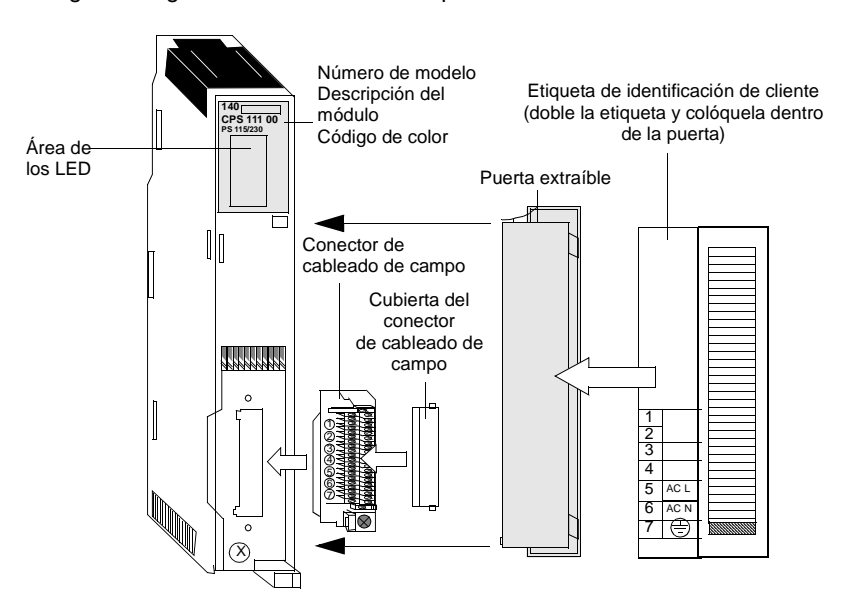

#### **Características** En la siguiente tabla se muestran las características del módulo de alimentación de 115/230 V CA CPS11100.

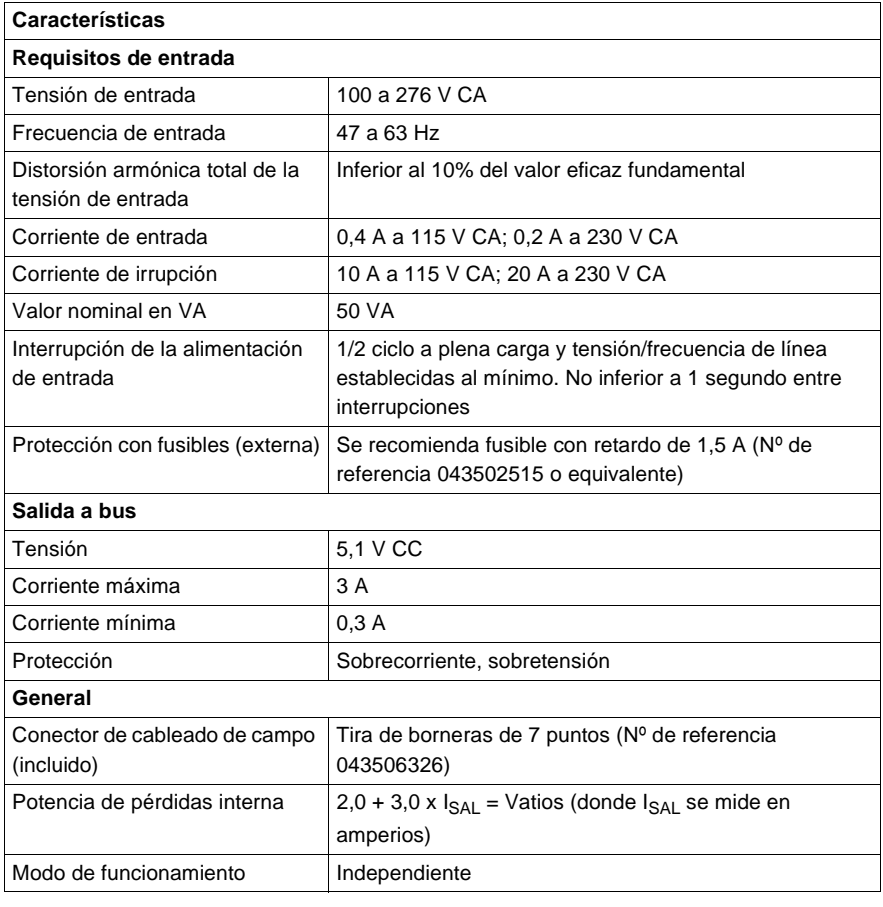

**Tipos y descripción de señalizaciones luminosas**

En la siguiente figura se muestra la señalización luminosa del módulo CPS11100.

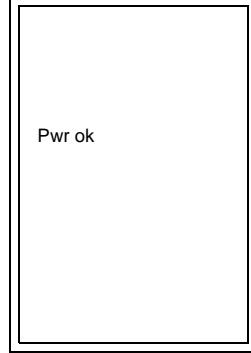

**Nota:** Para las instalaciones de "sistema cerrado", debe utilizarse un conector 140XTS00 500 (consulte "Instalación de sistema cerrado, p. [772](#page--1-0)").

En la siguiente tabla se muestra la descripción del LED del módulo CPS11100.

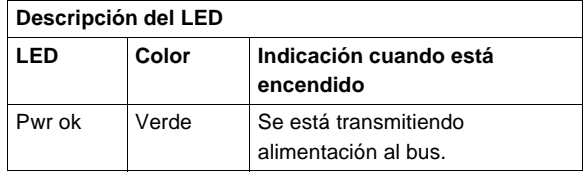

**Esquema de cableado**

En la siguiente figura se muestra el esquema de cableado del módulo CPS11100.

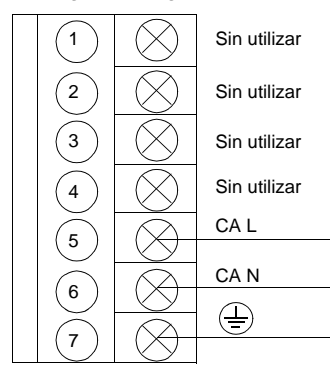

Nota: Consulte "Consideraciones de alimentación y puesta a tierra para sistemas alimentados con CA y CC, p. [754](#page--1-1)" para obtener información relativa al funcionamiento e instrucciones sobre el cableado de alimentación y puesta a tierra.

## <span id="page-82-0"></span>**Módulo de alimentación de 8 A y 115/230 V CA 140CPS11400**

**Información general**

A continuación, se muestra información acerca del módulo de alimentación de 8 A y 115/230 V CA.

**Módulo de alimentación** En la siguiente figura se muestran los componentes del módulo de alimentación.

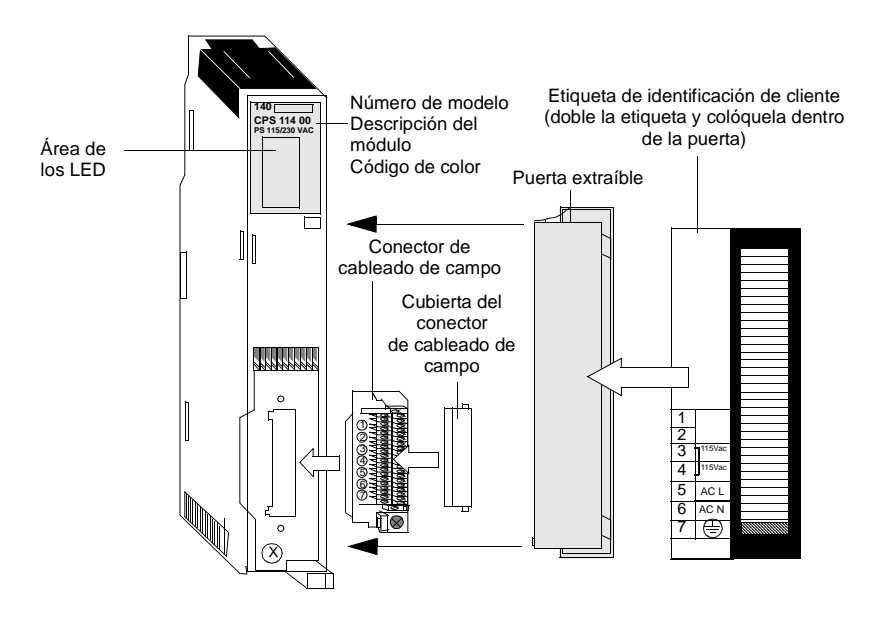

#### **Características** En la siguiente tabla se muestran las características del módulo de alimentación de 115/230 V CA CPS11400.

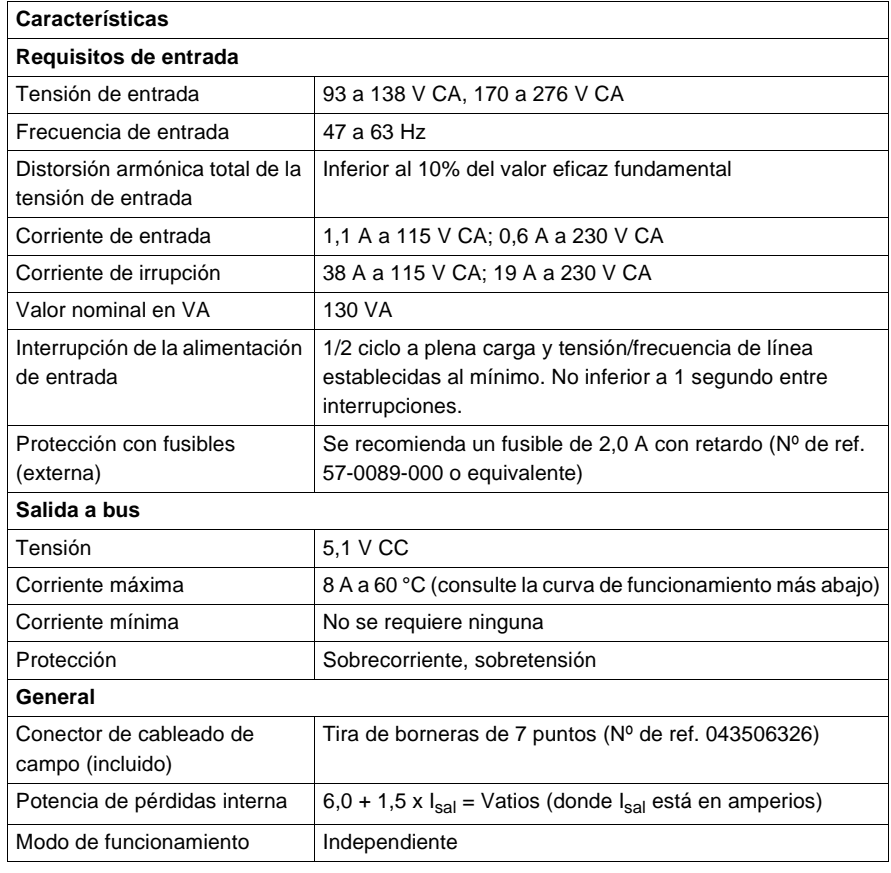

**Tipos y descripción de señalizaciones luminosas**

En la siguiente figura se muestra la señalización luminosa del módulo CPS11400.

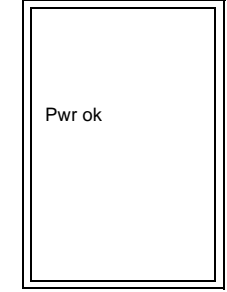

En la siguiente tabla se muestra la descripción del LED del módulo CPS11400.

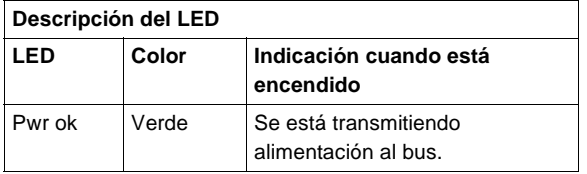

En las siguientes figuras se muestran el esquema de cableado (izquierda) y la curva de funcionamiento (derecha) del módulo CPS11400.

**Esquema de cableado y curva de funcionamiento**

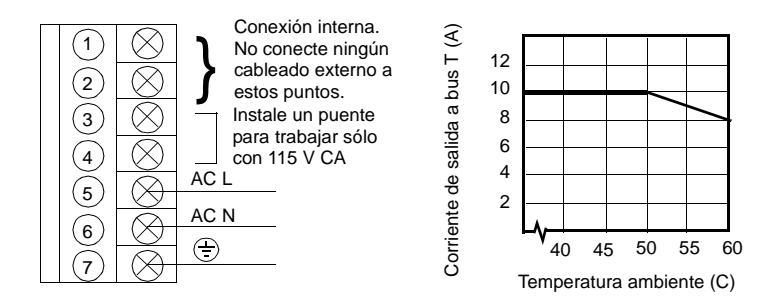

**Nota:** Consulte "Consideraciones de alimentación y puesta a tierra para sistemas alimentados con CA y CC, p. [754](#page--1-1)" para obtener información relativa al funcionamiento e instrucciones sobre el cableado de alimentación y puesta a tierra.

## <span id="page-85-0"></span>**Módulo de alimentación sumable de 8 A y 115/230 V CA 140CPS11410**

**Información general**

**Módulo de alimentación** A continuación, se muestra información acerca del módulo de alimentación de 8 A y 115/230 V CA.

En la siguiente figura se muestra el módulo de alimentación y sus componentes.

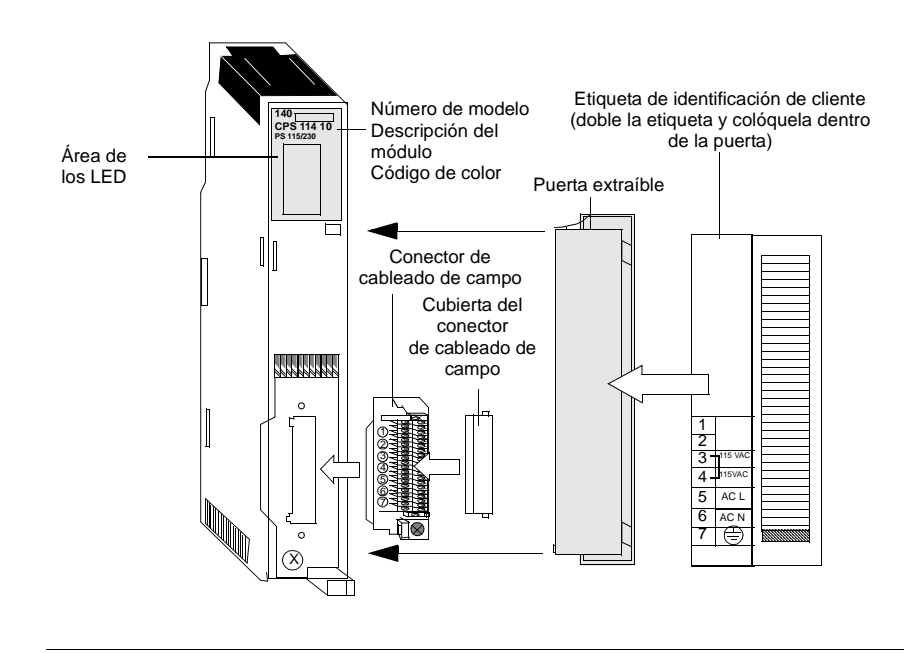

#### **Características** En la siguiente tabla se muestran las características del módulo de alimentación de 115/230 V CA CPS11410.

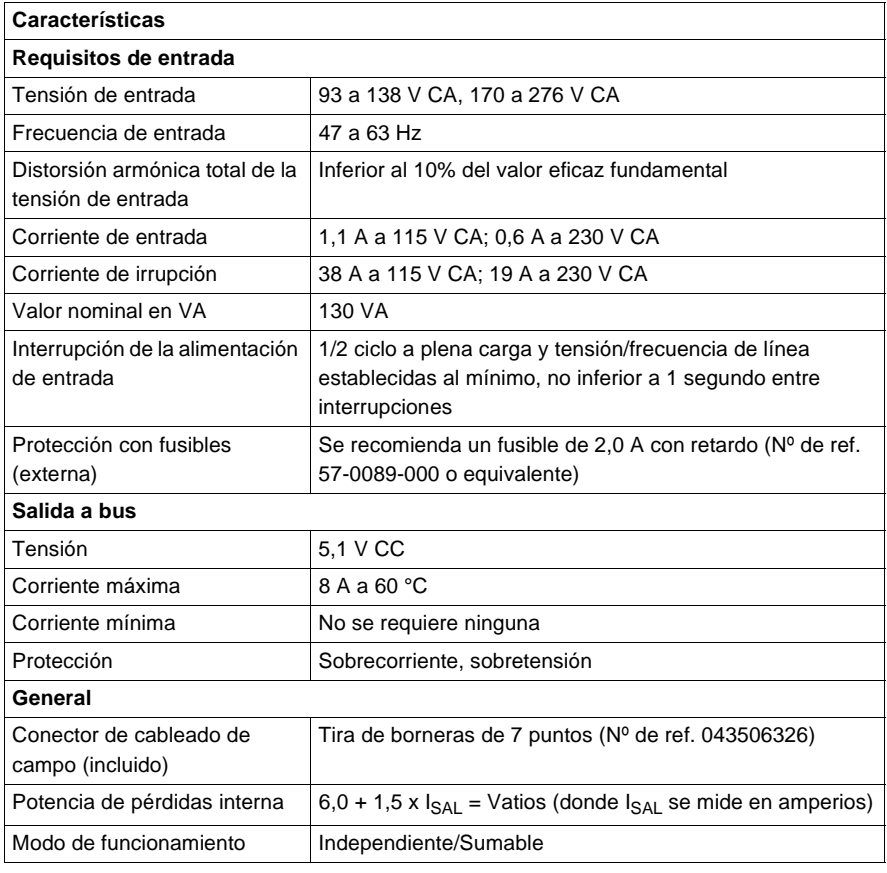

**Tipos y descripción de señalizaciones luminosas**

En la siguiente figura se muestra la señalización luminosa del módulo CPS11410.

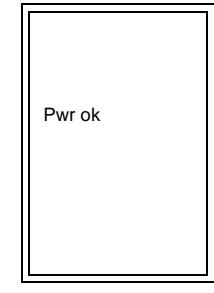

En la siguiente tabla se muestra la descripción del LED del módulo CPS11410.

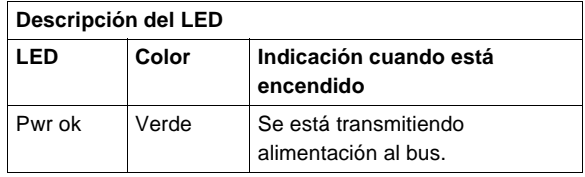

**Esquema de cableado**

En la siguiente figura se muestra el esquema de cableado del módulo CPS11410.

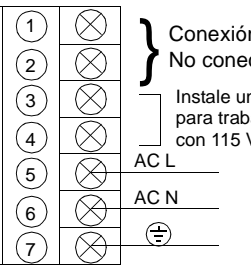

Conexión interna. No conecte ningún cableado externo a estos puntos. Instale un puente para trabajar sólo con 115 V CA

**Nota:** Consulte el (Véase Consideraciones de alimentación y puesta a tierra para sistemas alimentados con CA y CC, p. [754](#page--1-1)) para obtener información sobre el funcionamiento e instrucciones sobre el cableado de alimentación y la puesta a tierra.

## <span id="page-88-0"></span>**Módulo de alimentación sumable de 11 A y 115/230 V CA 140CPS11420**

**Información general**

A continuación, se muestra información acerca del módulo de alimentación de 11 A y 115/230 V CA.

**Módulo de alimentación** En la siguiente figura se muestra el módulo de alimentación y sus componentes.

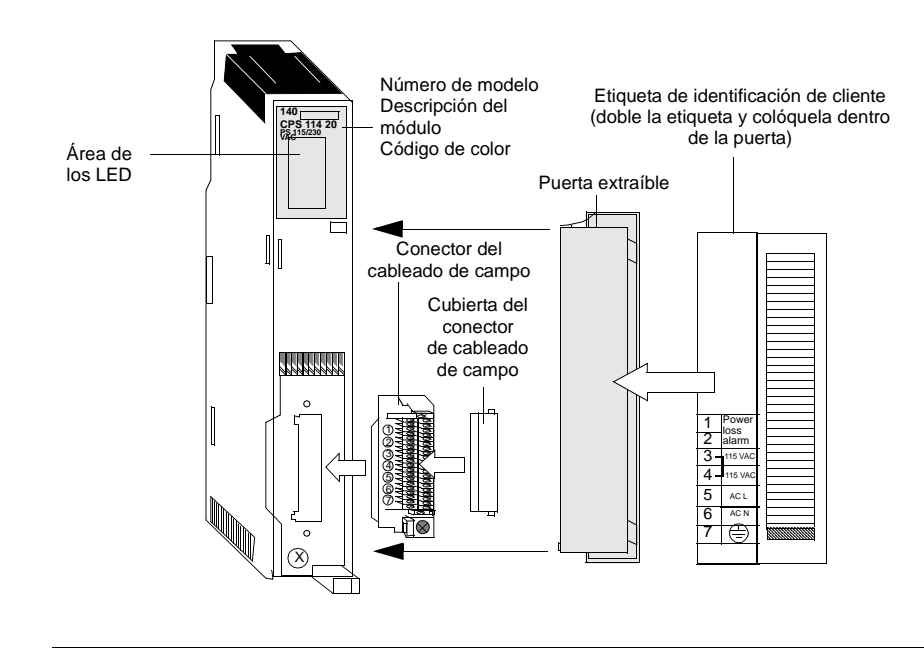

#### **Características** En la siguiente tabla se muestran las características del módulo de alimentación de 115/230 V CA CPS11420.

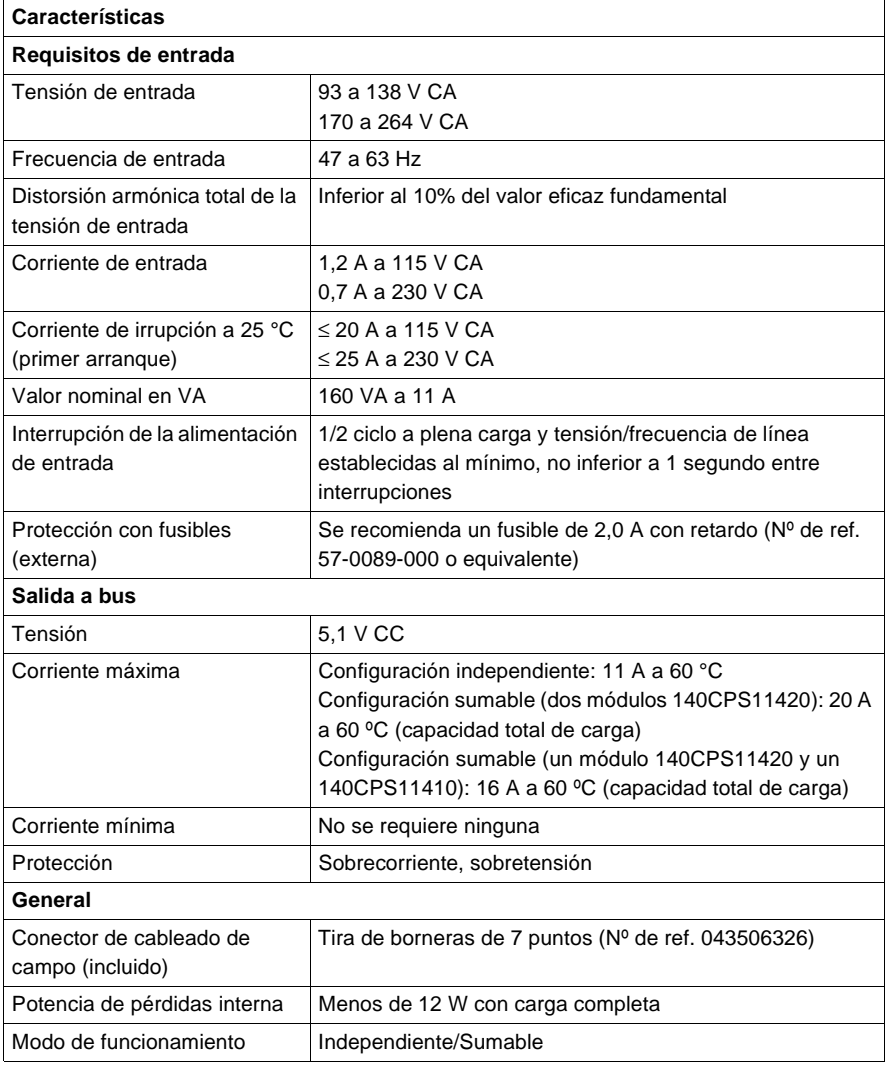

**Tipos y descripción de señalizaciones luminosas**

En la siguiente figura se muestra la señalización luminosa del módulo CPS11420.

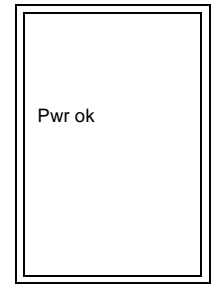

En la siguiente tabla se muestra la descripción del LED del módulo CPS11420.

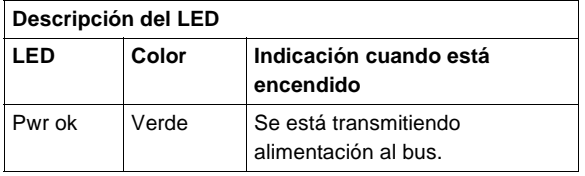

**Esquema de cableado** En la siguiente figura se muestra el esquema de cableado del módulo CPS11420.

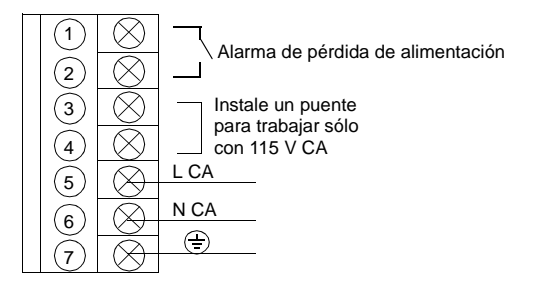

**Nota:** Los terminales 1 y 2 de la tira de borneras de alimentación disponen de un contacto de relé normal cerrado establecido a 220 V CA/6 A o a 30 V CC/5 A. Este contacto establecido puede utilizarse para señalar el estado inactivo de la alimentación de entrada. El relé se desconectará cuando la potencia de entrada caiga por debajo de 8 V CC.

**Nota:** Consulte el (Véase Consideraciones de alimentación y puesta a tierra para sistemas alimentados con CA y CC, p. [754](#page--1-1)) para obtener información sobre el funcionamiento e instrucciones sobre el cableado de alimentación y la puesta a tierra.

## <span id="page-91-0"></span>**Módulo de alimentación redundante de 8 A y 115/230 V CA 140CPS12400**

**Información general** A continuación, se muestra información acerca del módulo de alimentación redundante de 8 A y 115/230 V CA.

**Módulo de alimentación** En la siguiente figura se muestran los componentes del módulo de alimentación.

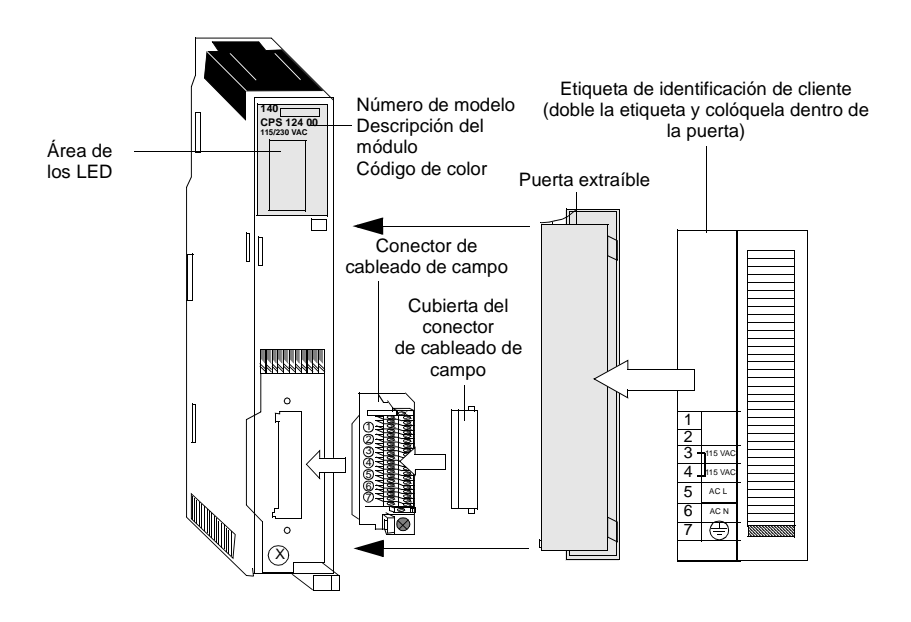

#### **Características** En la siguiente tabla se muestran las características del módulo de alimentación de 115/230 V CA CPS12400.

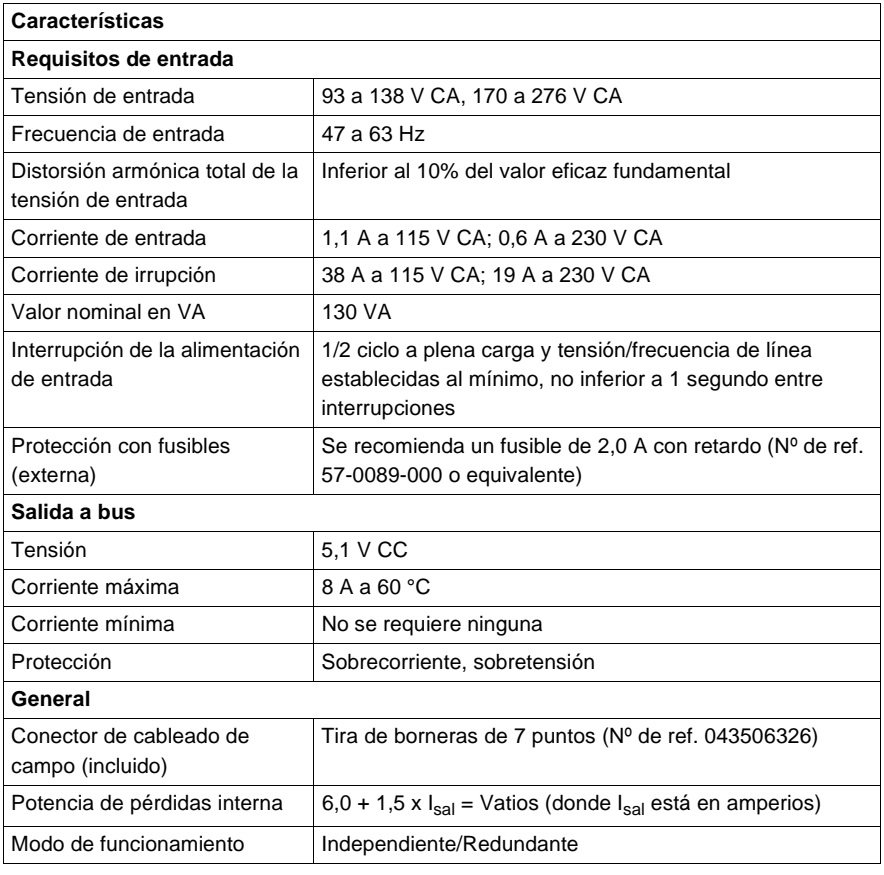

**Tipos y descripción de señalizaciones luminosas**

En la siguiente figura se muestra la señalización luminosa del módulo CPS12400.

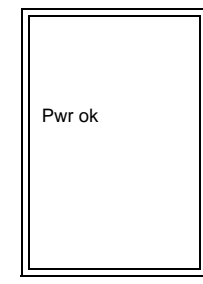

En la siguiente tabla se muestra la descripción del LED del módulo CPS12400.

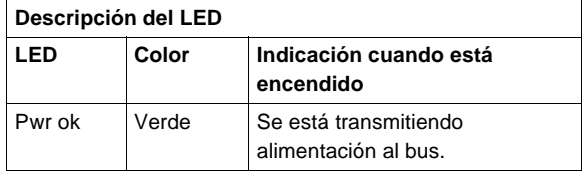

**Esquema de cableado**

En la siguiente figura se muestra el esquema de cableado del módulo 140CPS12400.

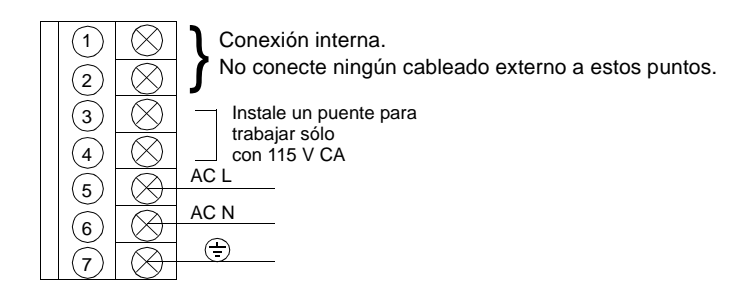

**Nota:** Consulte el (Véase Consideraciones de alimentación y puesta a tierra para sistemas alimentados con CA y CC, p. [754](#page--1-1)) para obtener información sobre el funcionamiento e instrucciones sobre el cableado de alimentación y la puesta a tierra.

## <span id="page-94-0"></span>**Módulo de alimentación redundante de 11 A y 115/230 V CA 140CPS12420**

**Información general**

A continuación, se muestra información acerca del módulo de alimentación redundante de 11 A y 115/230 V CA.

**Módulo de alimentación** En la siguiente figura se muestran los componentes del módulo de alimentación.

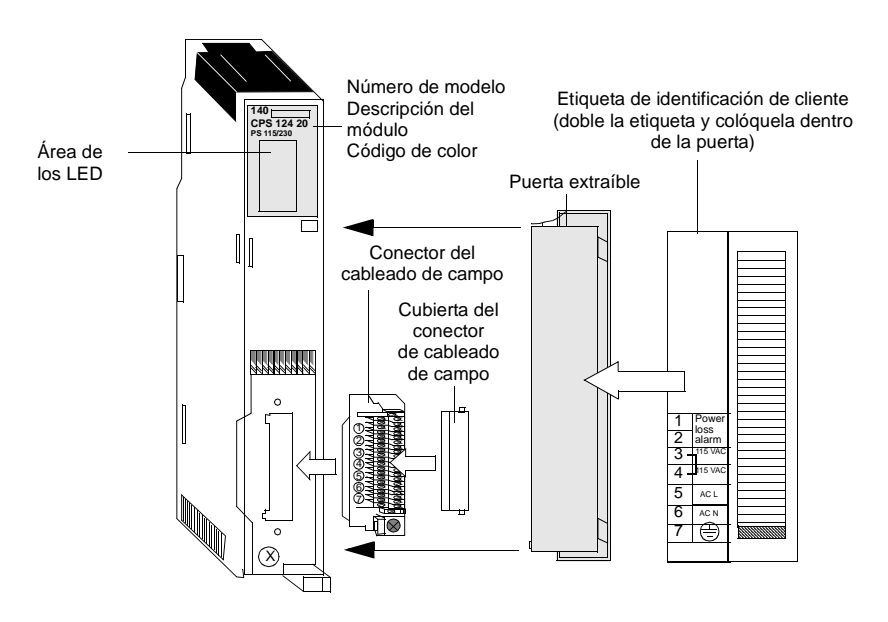

#### **Características** En la siguiente tabla se muestran las características del módulo de alimentación de 115/230 V CA CPS12420.

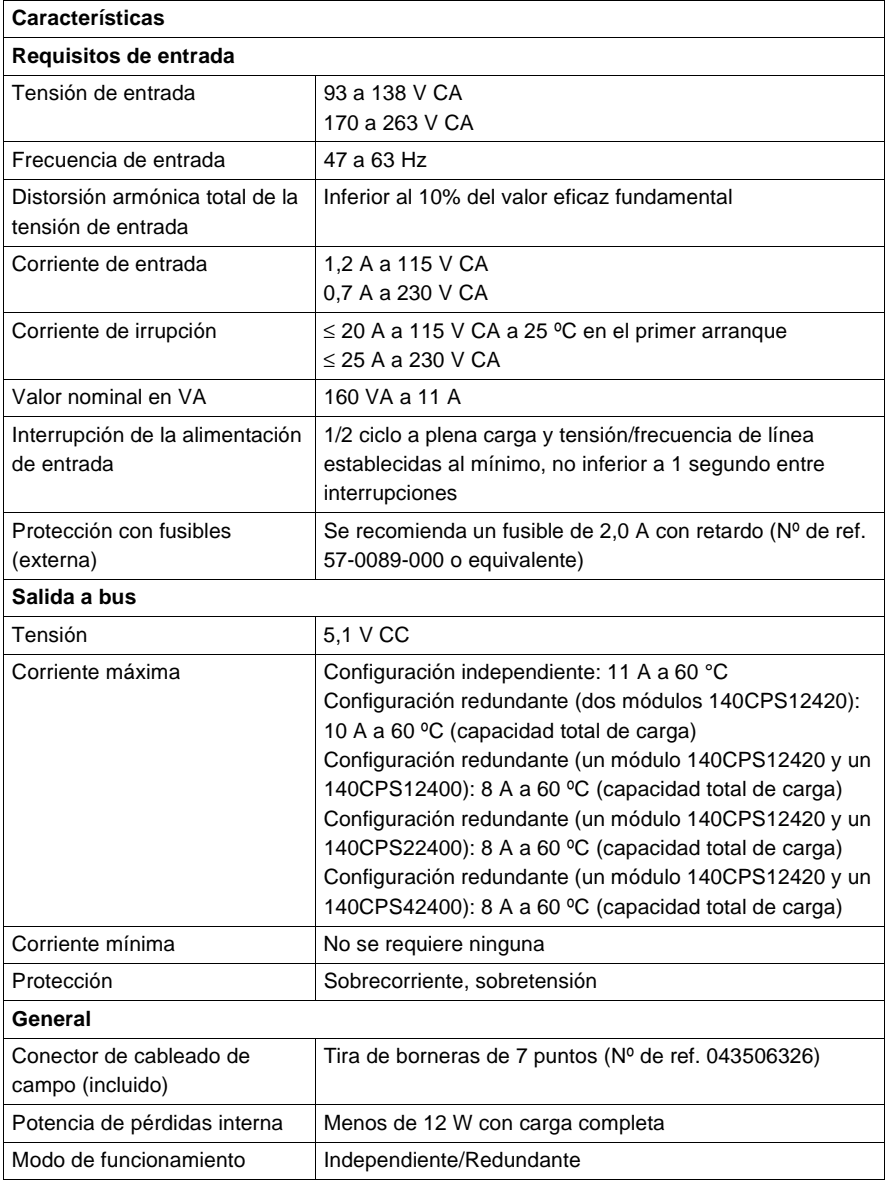

**Tipos y descripción de señalizaciones luminosas**

**cableado**

En la siguiente figura se muestra la señalización luminosa del módulo CPS12420.

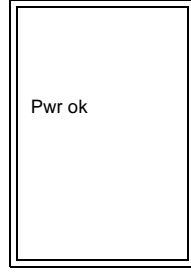

En la siguiente tabla se muestra la descripción del LED del módulo CPS12420.

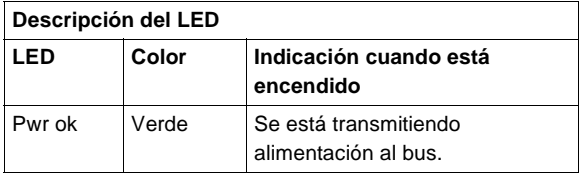

**Esquema de**  En la siguiente figura se muestra el esquema de cableado del módulo CPS12420.

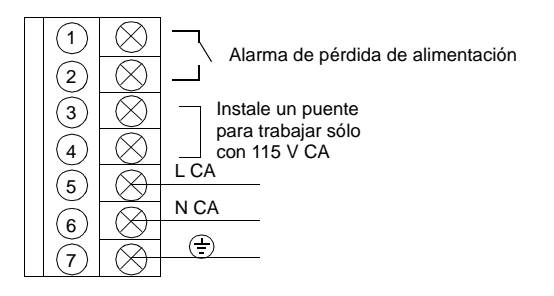

**Nota:** Los terminales 1 y 2 de la tira de borneras de alimentación disponen de un contacto de relé normal cerrado establecido a 220 V CA/6 A o a 30 V CC/5 A. Este contacto establecido puede utilizarse para señalar el estado inactivo de la alimentación de entrada. El relé se desconectará cuando la potencia de entrada caiga por debajo de 8 V CC.

**Nota:** Consulte el (Véase Consideraciones de alimentación y puesta a tierra para sistemas alimentados con CA y CC, p. [754](#page--1-1)) para obtener información sobre el funcionamiento e instrucciones sobre el cableado de alimentación y la puesta a tierra.

## <span id="page-97-0"></span>**Módulo de alimentación de 3 A y 24 V CC 140CPS21100**

**Información general** A continuación, se muestra información acerca del módulo de alimentación de 3 A y 24 V CC.

**Módulo de alimentación**

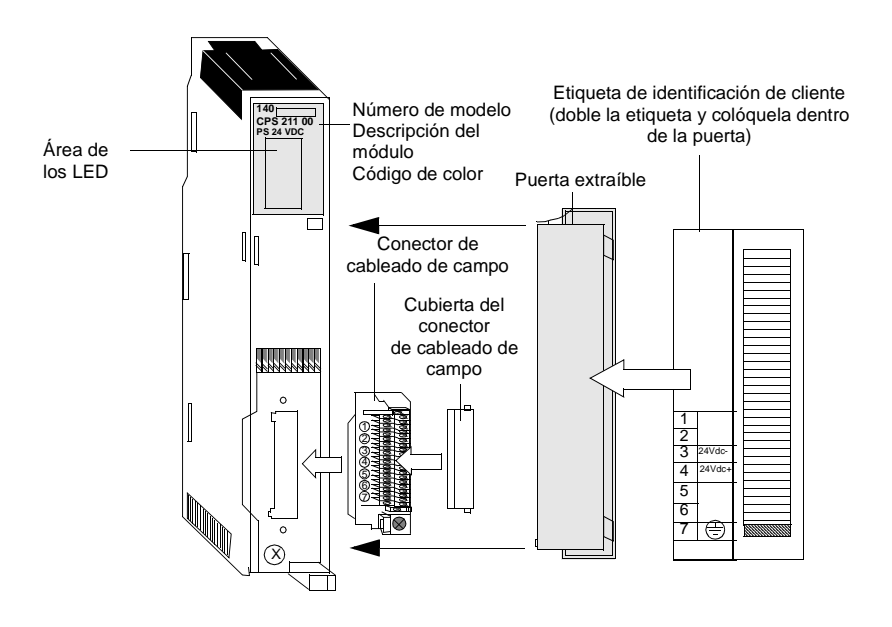

En la siguiente figura se muestran los componentes del módulo de alimentación.

#### **Características** En la siguiente tabla se muestran las características del módulo de alimentación de 24 V CC CPS21100.

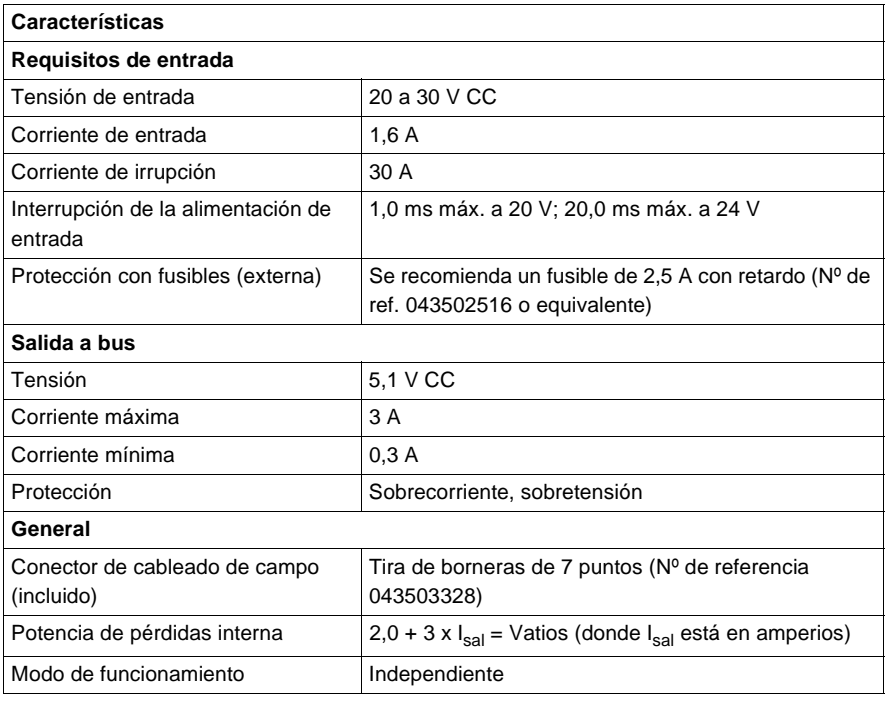

**Tipos y descripción de señalizaciones luminosas**

En la siguiente figura se muestra la señalización luminosa del módulo CPS21100.

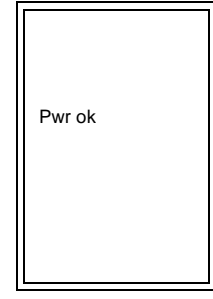

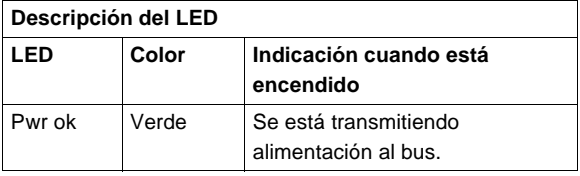

En la siguiente tabla se muestra la descripción del LED del módulo CPS21100.

**Esquema de cableado**

En la siguiente figura se muestra el esquema de cableado del módulo 140CPS21100.

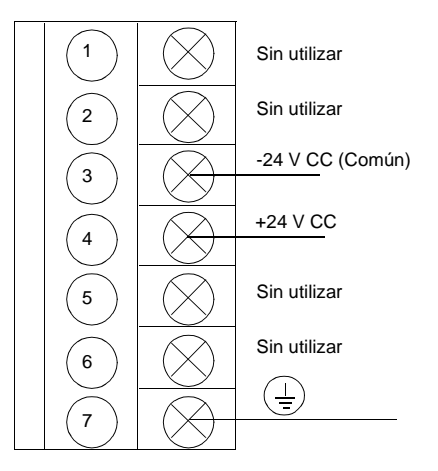

**Nota:** Consulte " (Véase Consideraciones de alimentación y puesta a tierra para sistemas alimentados con CA y CC, p. [754](#page--1-1))" para obtener información sobre el funcionamiento e instrucciones sobre el cableado de alimentación y la puesta a tierra.

## <span id="page-100-0"></span>**Módulo de alimentación sumable de 8 A y 24 V CC 140CPS21400**

**Información general** A continuación, se muestra información acerca del módulo de alimentación sumable de 8 A y 24 V CC.

**Módulo de alimentación** En la siguiente figura se muestran los componentes del módulo de alimentación.

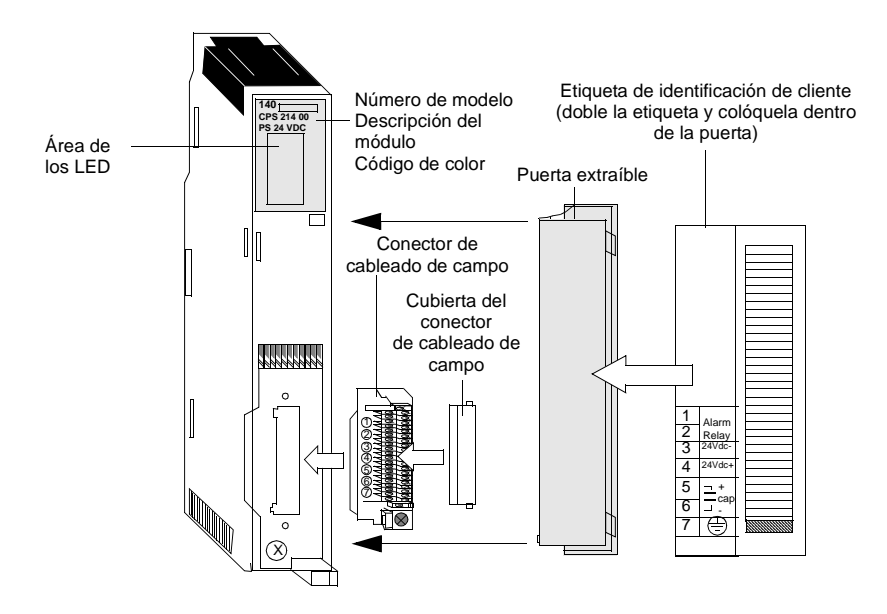

#### **Características** En la siguiente tabla se muestran las características del módulo de alimentación de 24 V CC 140CPS21400.

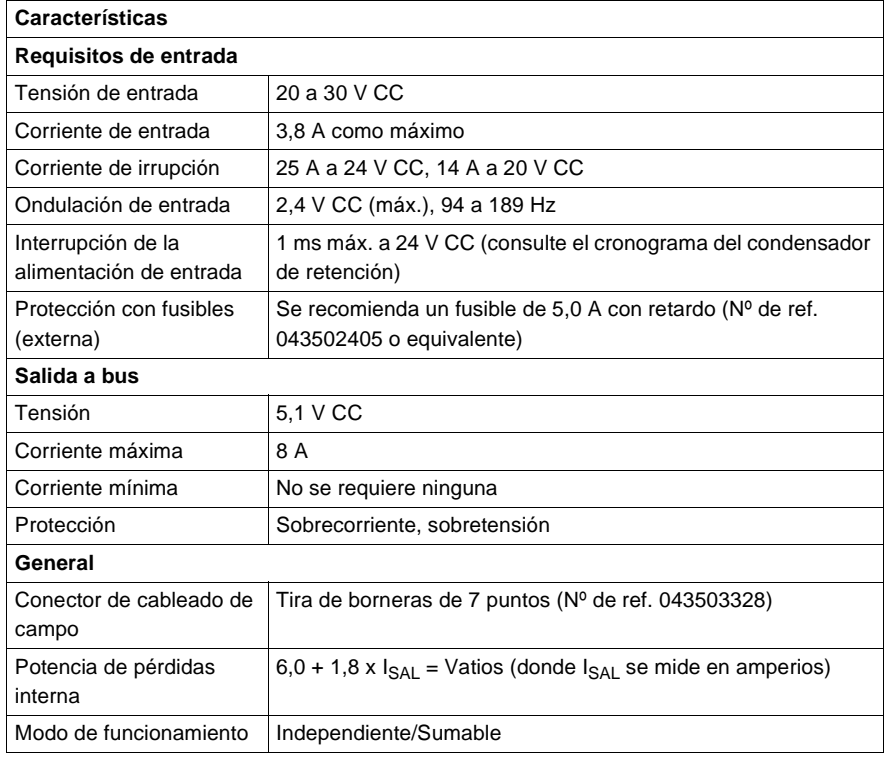

En la siguiente figura se muestra la señalización luminosa del módulo CPS21400.

**Tipos y descripción de señalizaciones luminosas**

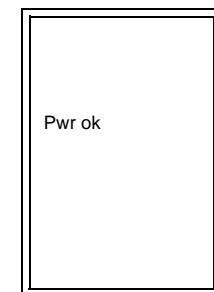

En la siguiente tabla se muestra la descripción del LED del módulo CPS21400.

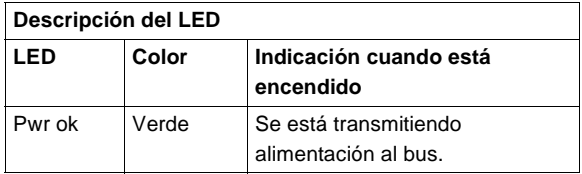

**Esquema de cableado y cronograma**

En las siguientes figuras se muestran el esquema de cableado (izquierda) y el cronograma del condensador de retención (derecha) del módulo CPS21400.

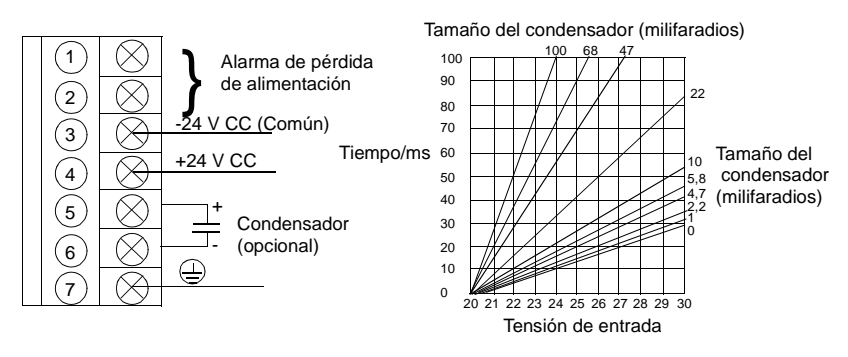

#### **Nota:**

- **1.** Los terminales 1 y 2 de la tira de borneras de alimentación disponen de un contacto de relé normal cerrado establecido a 220 V CA/6 A o a 30 V CC/5 A. Este contacto establecido puede utilizarse para señalar el estado inactivo de la alimentación de entrada. El relé se desconectará cuando la alimentación de entrada caiga por debajo de 8 V CC.
- **2.** La tolerancia a las interrupciones de entrada puede incrementarse incorporando un condensador electrolítico de ≥ 50 V CC entre los terminales 5 y 6 de la tira de borneras de alimentación. Para conocer los valores del condensador, consulte el cronograma del condensador de retención.

**Nota:** Consulte " (Véase Consideraciones de alimentación y puesta a tierra para sistemas alimentados con CA y CC, p. [754](#page--1-1))" para obtener información sobre el funcionamiento e instrucciones sobre el cableado de alimentación y la puesta a tierra.

## <span id="page-103-0"></span>**Módulo de alimentación redundante de 8 A y 24 V CC 140CPS22400**

**Información**  A continuación, se muestra información acerca del módulo de alimentación **general** redundante de 8 A y 24 V CC. **Módulo de**  En la siguiente figura se muestran los componentes del módulo de alimentación. **alimentación** Número de modelo Etiqueta de identificación de cliente **140** Descripción del (doble la etiqueta y colóquela dentro **CPS 224 00 PS 24 VDC** de la puerta) Área de módulo Código de color los LED Puerta extraíble Conector de cableado de campo Cubierta del conector de cableado de *<u>ANNANNA</u>* campo X X X X 1 X Alarm X X 1 X  $\frac{1}{2}$ X X Relay X X 2 X X X X 3 X  $\mathcal P$ 3  $24Vc$ X z X  $\ddot{\phantom{a}}$ 4 X X X 4  $24Vc$  $\geq$ 5 X  $\hat{\boldsymbol{z}}$ X X X X 6 X X 5 X + X X X X X capX 6 - 7

X

#### **Características** En la siguiente tabla se muestran las características del módulo de alimentación de 8 A y 24 V CC CPS22400.

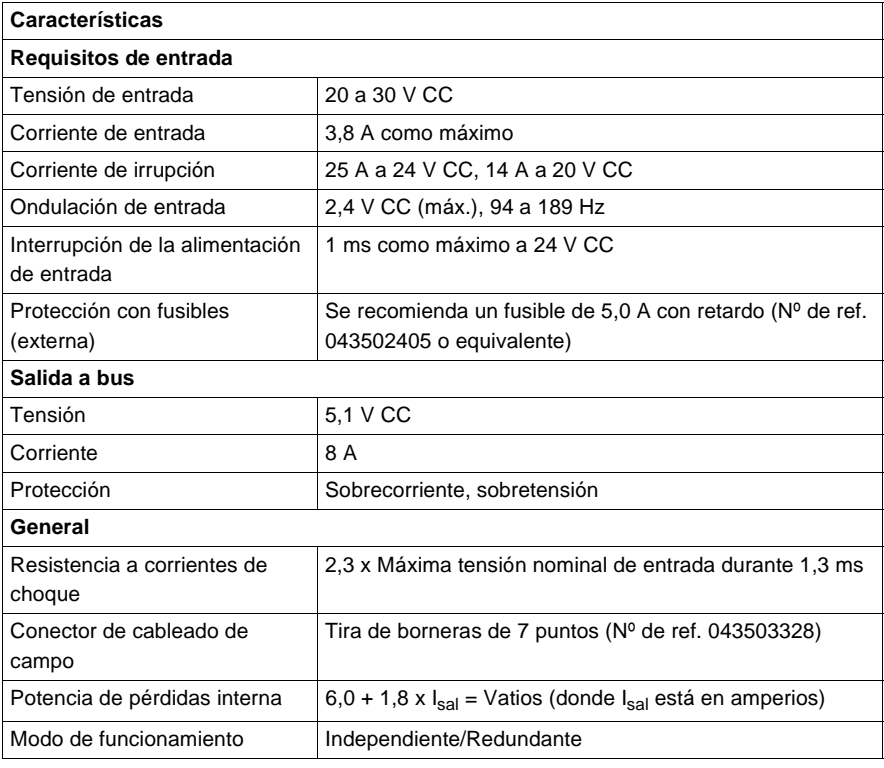

**Tipos y descripción de señalizaciones luminosas**

En la siguiente figura se muestra la señalización luminosa del módulo CPS22400.

Pwr ok

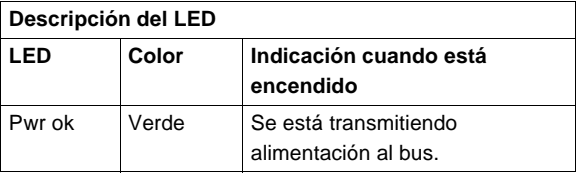

En la siguiente tabla se muestra la descripción del LED del módulo CPS22400.

**Esquema de cableado y cronograma** En las siguientes figuras se muestran el esquema de cableado (izquierda) y el cronograma del condensador de retención (derecha) del módulo 140CPS22400.

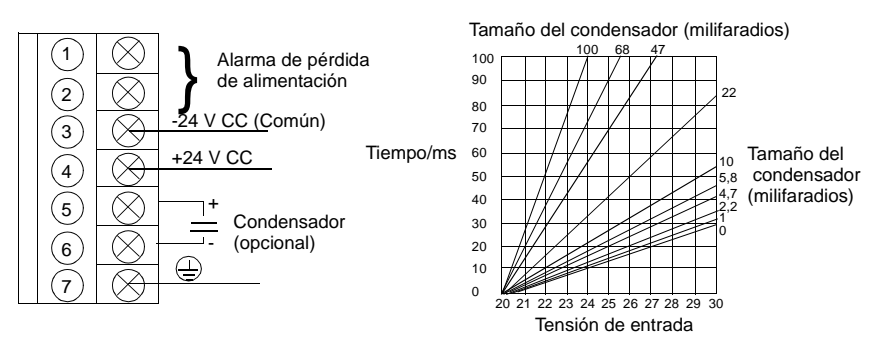

#### **Nota:**

- **1.** Los terminales 1 y 2 de la tira de borneras de alimentación disponen de un contacto de relé normal cerrado establecido a 220 V CA/6 A o a 30 V CC/5 A. Este contacto establecido puede utilizarse para señalar un fallo de alimentación o el estado inactivo de la alimentación de entrada. El relé se desconectará cuando la alimentación de entrada caiga por debajo de 8 V CC.
- **2.** La tolerancia a las interrupciones de entrada puede incrementarse incorporando un condensador electrolítico de ≥ 50 V CC entre los terminales 5 y 6 de la tira de borneras de alimentación. Para conocer los valores del condensador, consulte el cronograma del condensador de retención (arriba).

**Nota:** Consulte " (Véase Consideraciones de alimentación y puesta a tierra para sistemas alimentados con CA y CC, p. [754](#page--1-1))" para obtener información sobre el funcionamiento e instrucciones sobre el cableado de alimentación y la puesta a tierra.

## <span id="page-106-0"></span>**Módulo de alimentación sumable de 8 A y 48 V CC 140CPS41400**

**Información general** A continuación, se muestra información acerca del módulo de alimentación sumable de 8 A y 48 V CC.

**Módulo de alimentación** En la siguiente figura se muestran los componentes del módulo de alimentación.

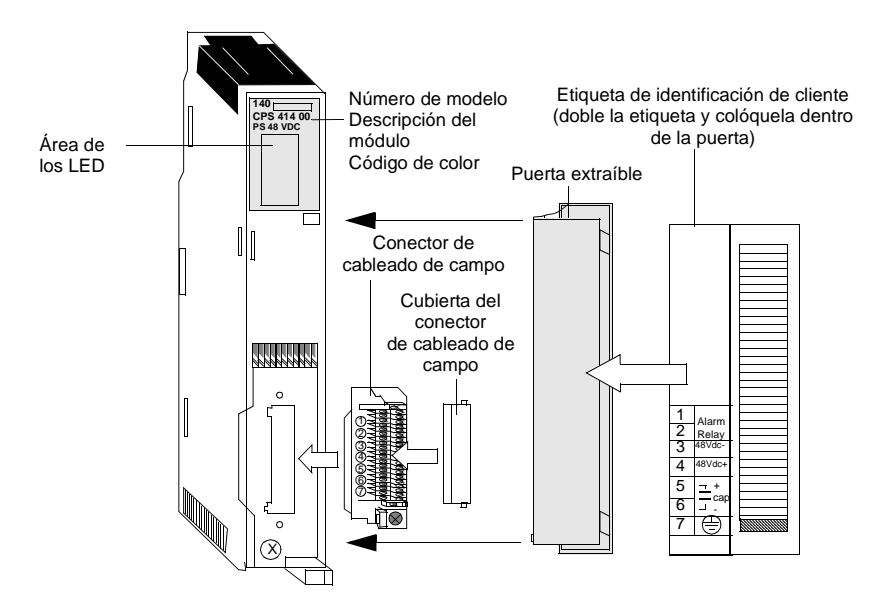

#### **Características** En la siguiente tabla se muestran las características del módulo de alimentación de 48 V CC CPS11400.

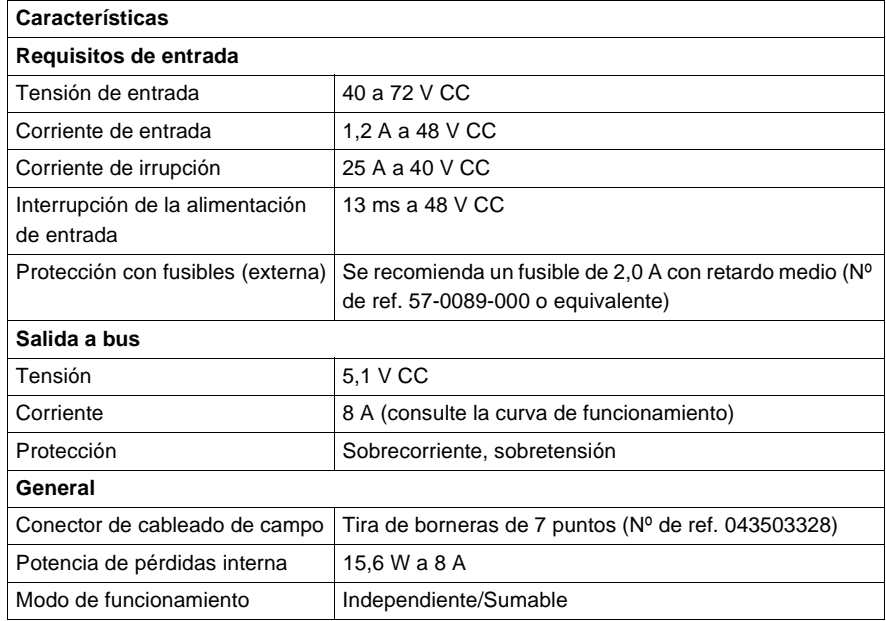

En la siguiente figura se muestra la señalización luminosa del módulo CPS41400.

**Tipos y descripción de señalizaciones luminosas**

Pwr ok

En la siguiente tabla se muestra la descripción del LED del módulo CPS41400.

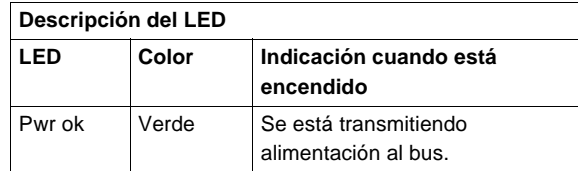
## **Esquema de cableado**

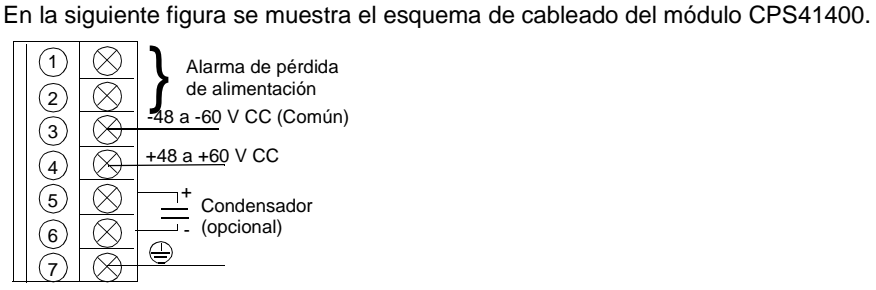

**Nota:** Los terminales 1 y 2 de la tira de borneras de alimentación disponen de un contacto de relé normal cerrado establecido a 220 V CA/6 A o a 30 V CC/5 A. Este contacto establecido puede utilizarse para señalar un fallo de alimentación o el estado inactivo de la alimentación de entrada.

**Nota:** Consulte " (Véase Consideraciones de alimentación y puesta a tierra para sistemas alimentados con CA y CC, p. [754](#page--1-0))" para obtener información sobre el funcionamiento e instrucciones sobre el cableado de alimentación y la puesta a tierra.

## **Curva de funcionamiento y cronograma**

En las siguientes figuras se muestran la curva de funcionamiento (izquierda) y el cronograma del condensador de retención (derecha) del módulo CPS41400. Tamaño del condensador/mF

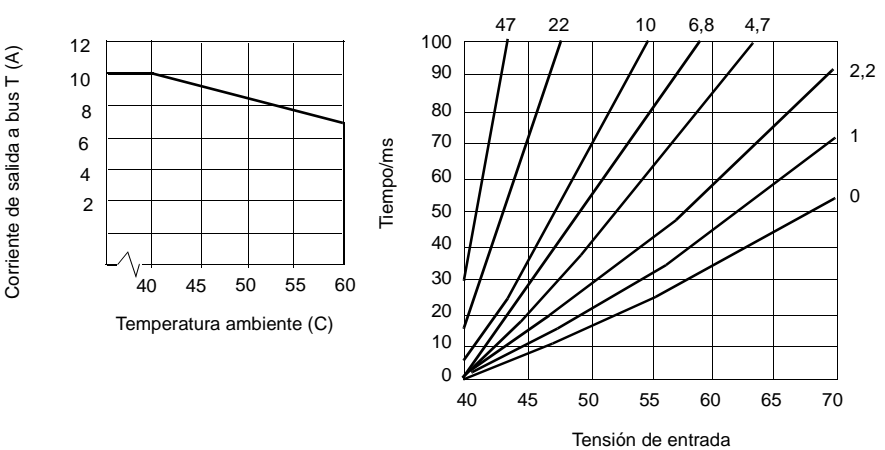

**Nota:** La tolerancia a las interrupciones de entrada puede incrementarse incorporando un condensador electrolítico de  $\geq 80$  V CC entre los terminales 5 y 6 de la tira de borneras de alimentación. Para conocer los valores del condensador, consulte el cronograma del condensador de retención (arriba).

**Módulo de alimentación**

## **Módulo de alimentación redundante de 8 A y 48 V CC 140CPS42400**

**Información general** A continuación, se muestra información acerca del módulo de alimentación redundante de 8 A y 48 V CC.

En la siguiente figura se muestran los componentes del módulo de alimentación.

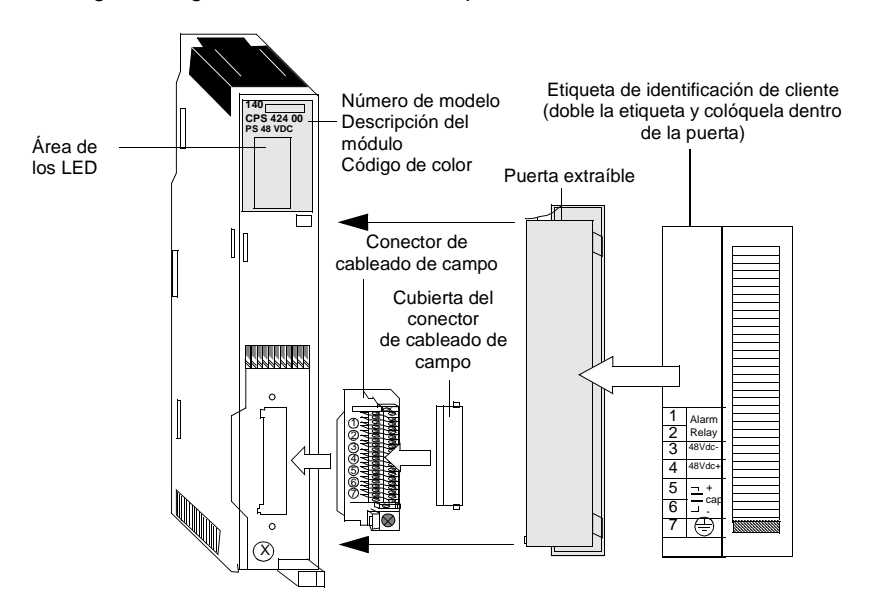

**Nota:** Al cablear el campo del módulo de alimentación, el tamaño máximo del conductor debe ser de 1,63 a 7,35 mm (1 - 14 AWG) o de 1,29 a 6,54 mm (2 - 16 AWG), y el mínimo de 0,812 mm (20 AWG).

**Nota:** La tolerancia a las interrupciones de entrada puede incrementarse incorporando un condensador electrolítico de 80 V CC entre los terminales 5 y 6 de la tira de borneras de alimentación. Para conocer los valores del condensador, consulte el cronograma del condensador de retención (arriba).

## **Características** En la siguiente tabla se muestran las características del módulo de alimentación de 48 V CC 140CPS42400.

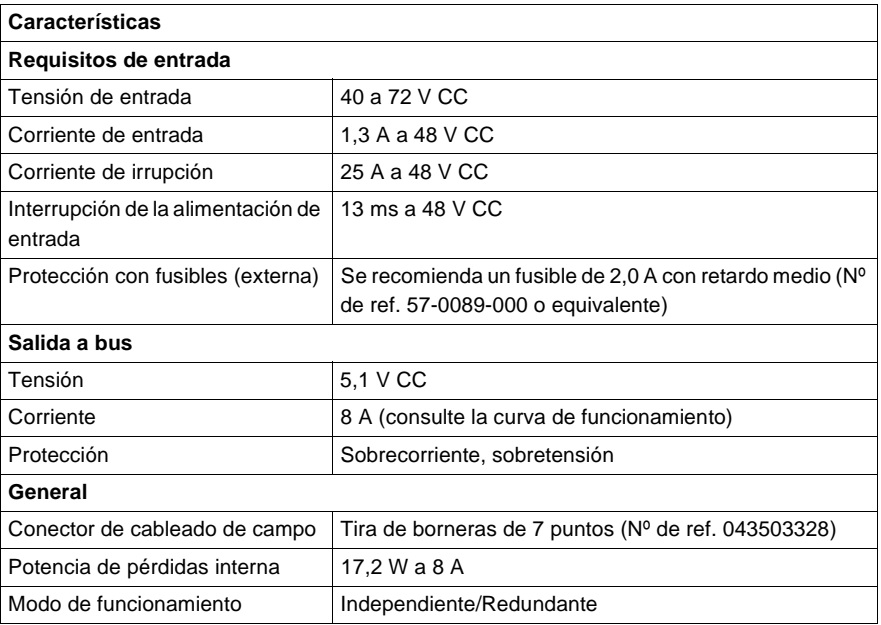

En la siguiente figura se muestra la señalización luminosa del módulo CPS42400.

**Tipos y descripción de señalizaciones luminosas**

Pwr ok

En la siguiente tabla se muestra la descripción del LED del módulo CPS42400.

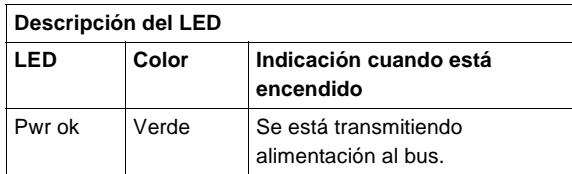

**Esquema de cableado** En la siguiente figura se muestra el esquema de cableado del módulo CPS42400.

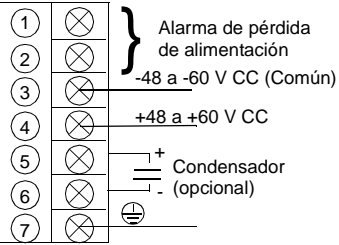

**Nota:** Consulte "Consideraciones de alimentación y puesta a tierra para sistemas alimentados con CA y CC, p. [754](#page--1-0)" para obtener información relativa al funcionamiento e instrucciones sobre el cableado de alimentación y puesta a tierra.

**Nota:** Los terminales 1 y 2 de la tira de borneras de alimentación disponen de un contacto de relé normal cerrado establecido a 220 V CA/6 A o a 30 V CC/5 A. Este contacto establecido puede utilizarse para señalar un fallo de alimentación o el estado inactivo de la alimentación de entrada.

## **Curva de funcionamiento y cronograma**

En las siguientes figuras se muestran la curva de funcionamiento (izquierda) y el cronograma del condensador de retención (derecha) del módulo CPS42400. Tamaño del condensador/mF

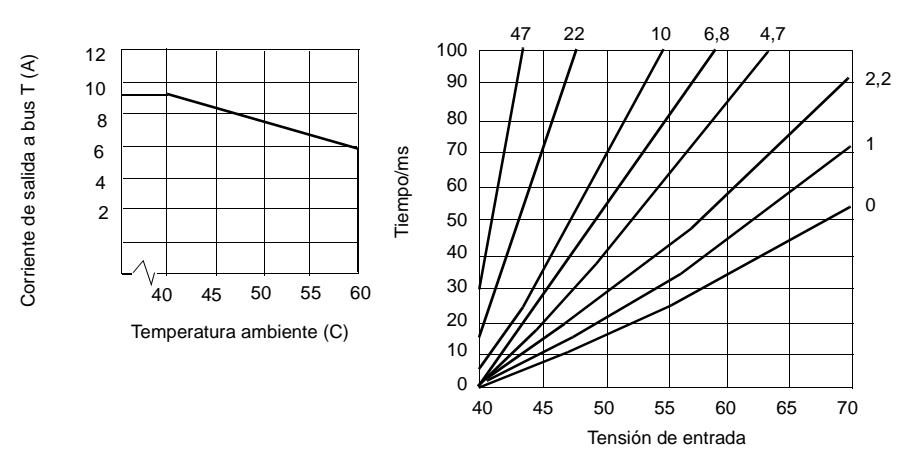

**Nota:** La tolerancia a las interrupciones de entrada puede incrementarse incorporando un condensador electrolítico de  $\geq 80$  V CC entre los terminales 5 y 6 de la tira de borneras de alimentación. Para conocer los valores del condensador, consulte el cronograma del condensador de retención (arriba).

## **Módulo de alimentación de 3 A y 125 V CC 140CPS51100**

**Información general**

A continuación, se muestra información acerca del módulo de alimentación de 3 A y 125 V CC.

**Módulo de alimentación** En la siguiente figura se muestran los componentes del módulo de alimentación.

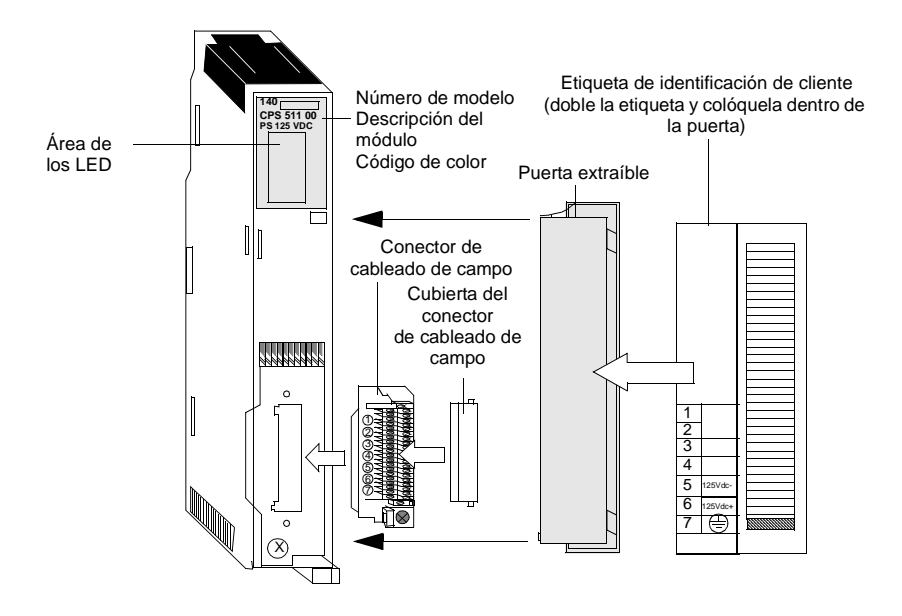

**Nota:** Al cablear el campo del módulo de alimentación, el tamaño máximo del conductor debe ser de 1,63 a 7,35 mm (1 - 14 AWG) o de 1,29 a 6,54 mm (2 - 16 AWG), y el mínimo de 0,812 mm (20 AWG).

## **Características** En la siguiente tabla se muestran las características del módulo de alimentación de 125 V CC CPS51100.

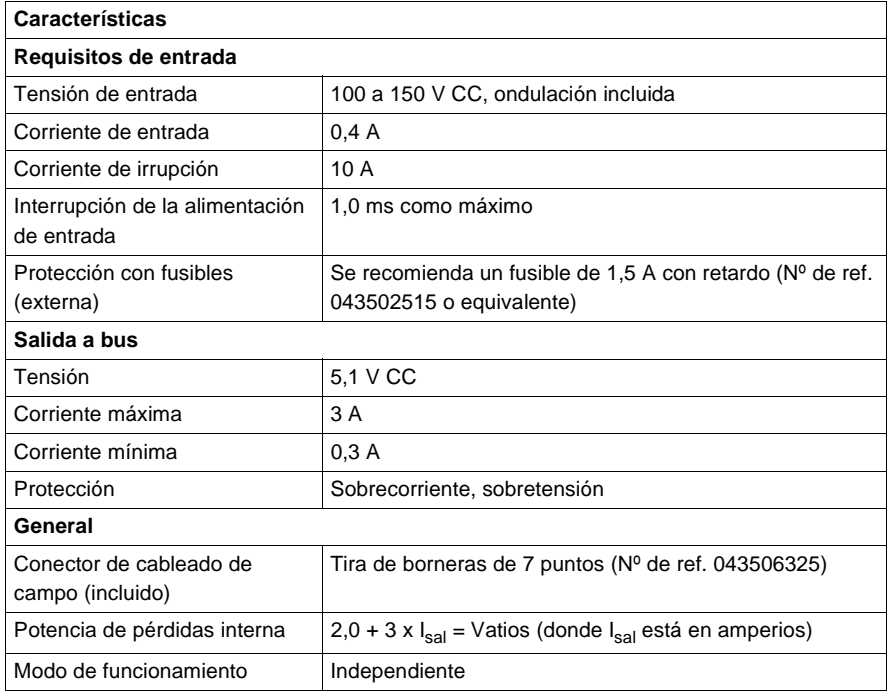

**Tipos y descripción de señalizaciones luminosas**

En la siguiente figura se muestra la señalización luminosa del módulo CPS51100.

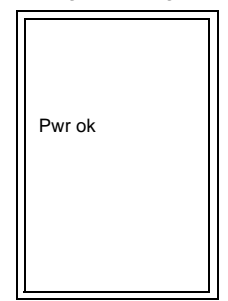

En la siguiente tabla se muestra la descripción del LED del módulo CPS51100.

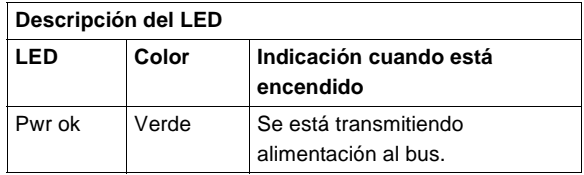

**Esquema de cableado**

En la siguiente figura se muestra el esquema de cableado del módulo CPS51100.

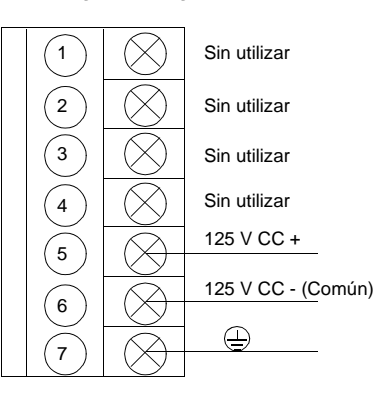

**Nota:** Consulte "Consideraciones de alimentación y puesta a tierra para sistemas alimentados con CA y CC, p. [754](#page--1-0)" para obtener información relativa al funcionamiento e instrucciones sobre el cableado de alimentación y puesta a tierra.

## **Módulo de alimentación independiente/redundante de 8 A y 125 V CC 140CPS52400**

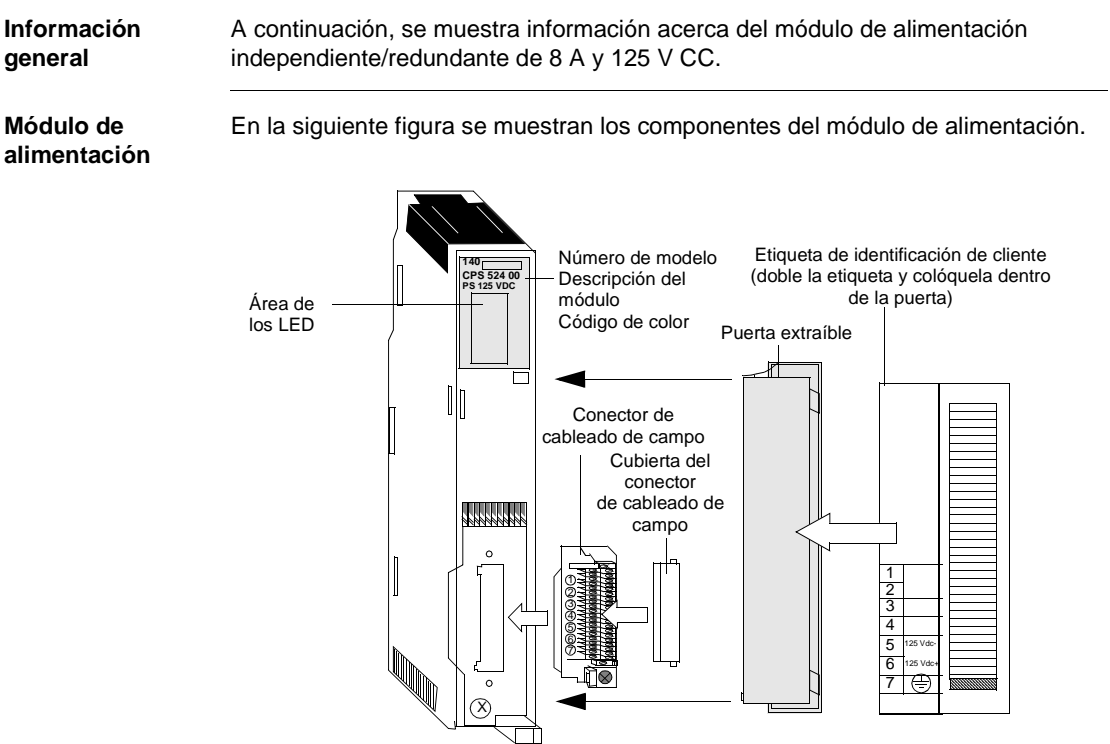

**Nota:** Al cablear el campo del módulo de alimentación, el tamaño máximo del conductor debe ser de 1,63 a 7,35 mm (1 - 14 AWG) o de 1,29 a 6,54 mm (2 - 16 AWG), y el mínimo de 0,812 mm (20 AWG).

## **Características** En la siguiente tabla se muestran las características del módulo de alimentación de 125 V CC CPS52400.

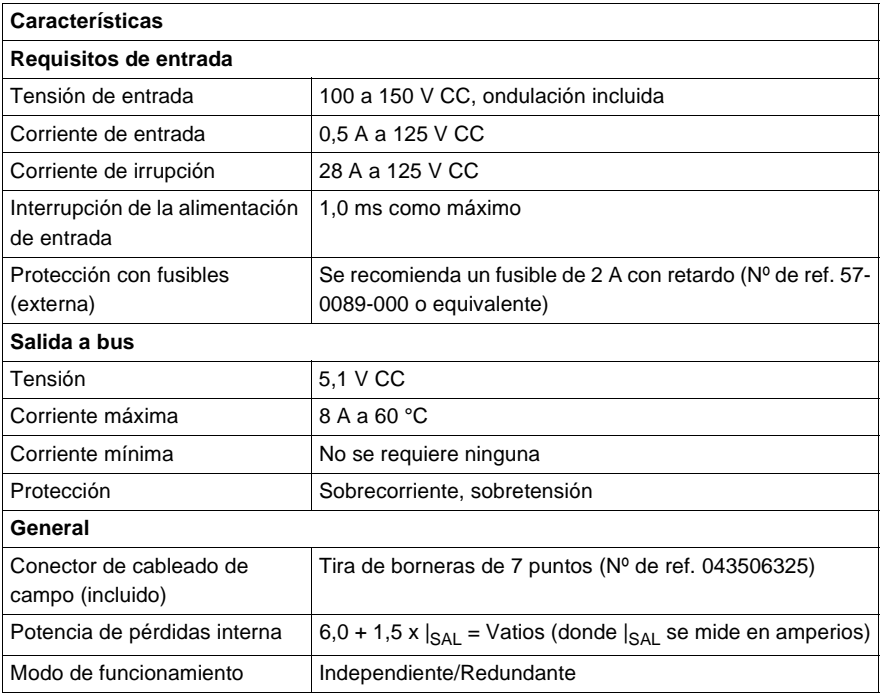

**Tipos y descripción de señalizaciones luminosas**

En la siguiente figura se muestra la señalización luminosa del módulo CPS52400.

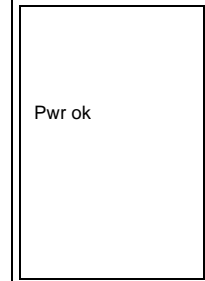

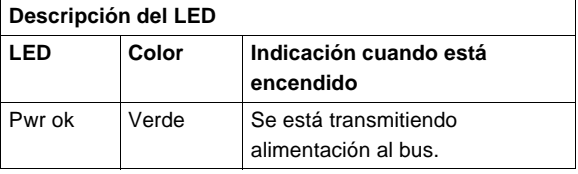

En la siguiente tabla se muestra la descripción del LED del módulo CPS52400.

**Esquema de cableado**

En la siguiente figura se muestra el esquema de cableado del módulo CPS52400.

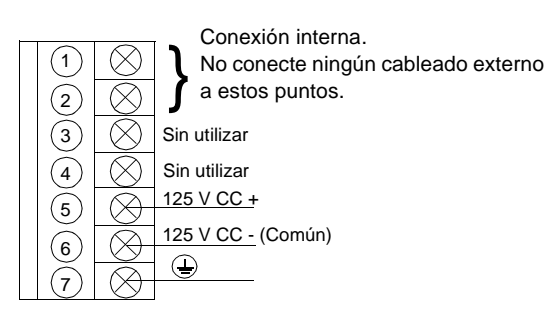

**Nota:** Consulte "Consideraciones de alimentación y puesta a tierra para sistemas alimentados con CA y CC, p. [754](#page--1-0)" para obtener información sobre el funcionamiento e instrucciones sobre el cableado de alimentación y la puesta a tierra.

## **Módulos de CPU**

# **7**

## **Presentación**

**Introducción** Este capítulo contiene información acerca de las características, las señalizaciones luminosas y su descripción, y los códigos de error de los módulos de CPU de Quantum.

> En la siguiente tabla se muestra información general sobre los módulos de CPU de Quantum.

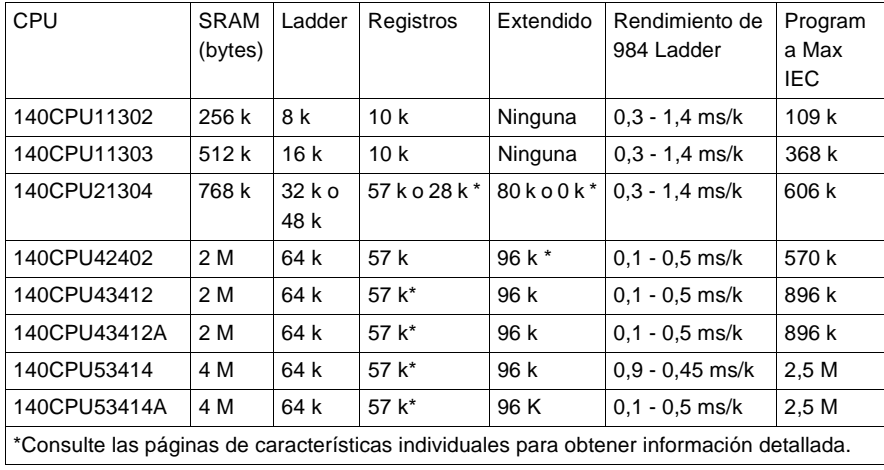

**Contenido:** Este capítulo contiene los siguiente apartados:

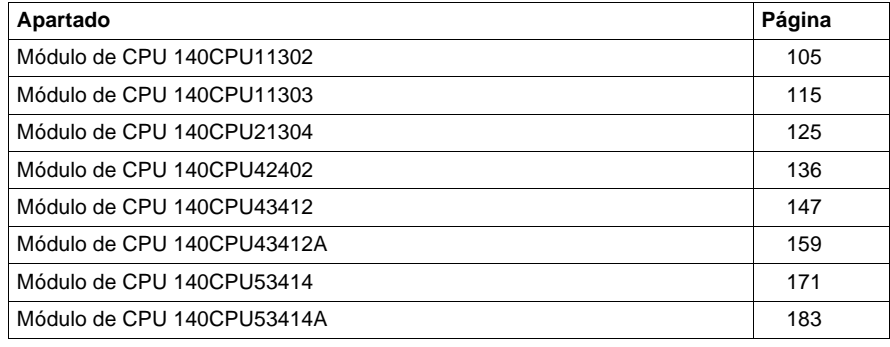

## <span id="page-120-0"></span>**Módulo de CPU 140CPU11302**

**Información general** A continuación se ofrece información acerca del módulo controlador 140CPU11302: CPU 256 K, 1x Modbus Plus, programa Max IEC 109 K (requiere Exec. de IEC exclusivamente).

**Módulo de CPU** La siguiente figura muestra el módulo de CPU y sus componentes.

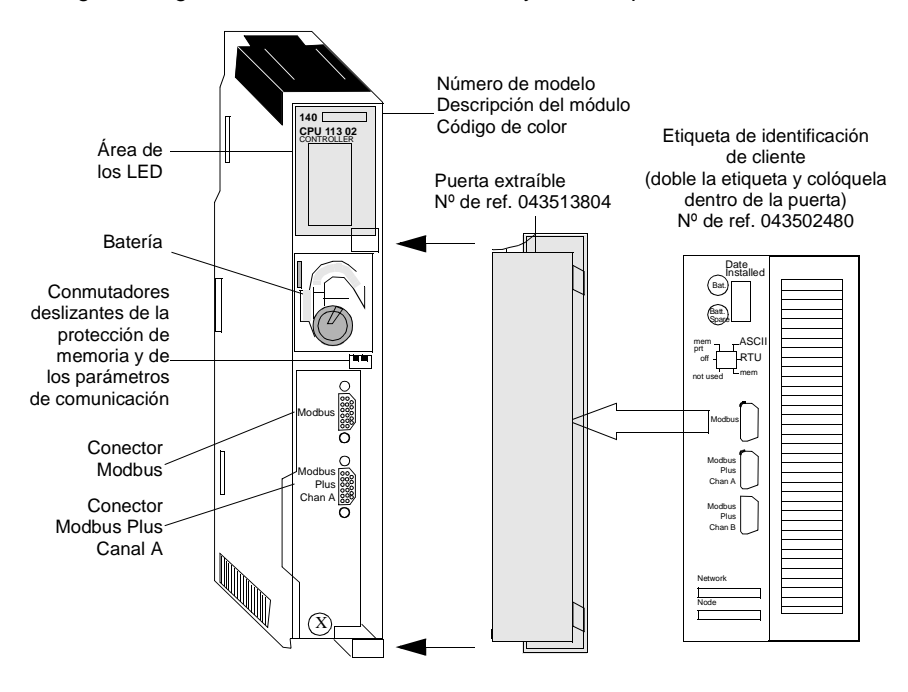

## **Características** La siguiente tabla contiene las características del módulo controlador 140CPU11302.

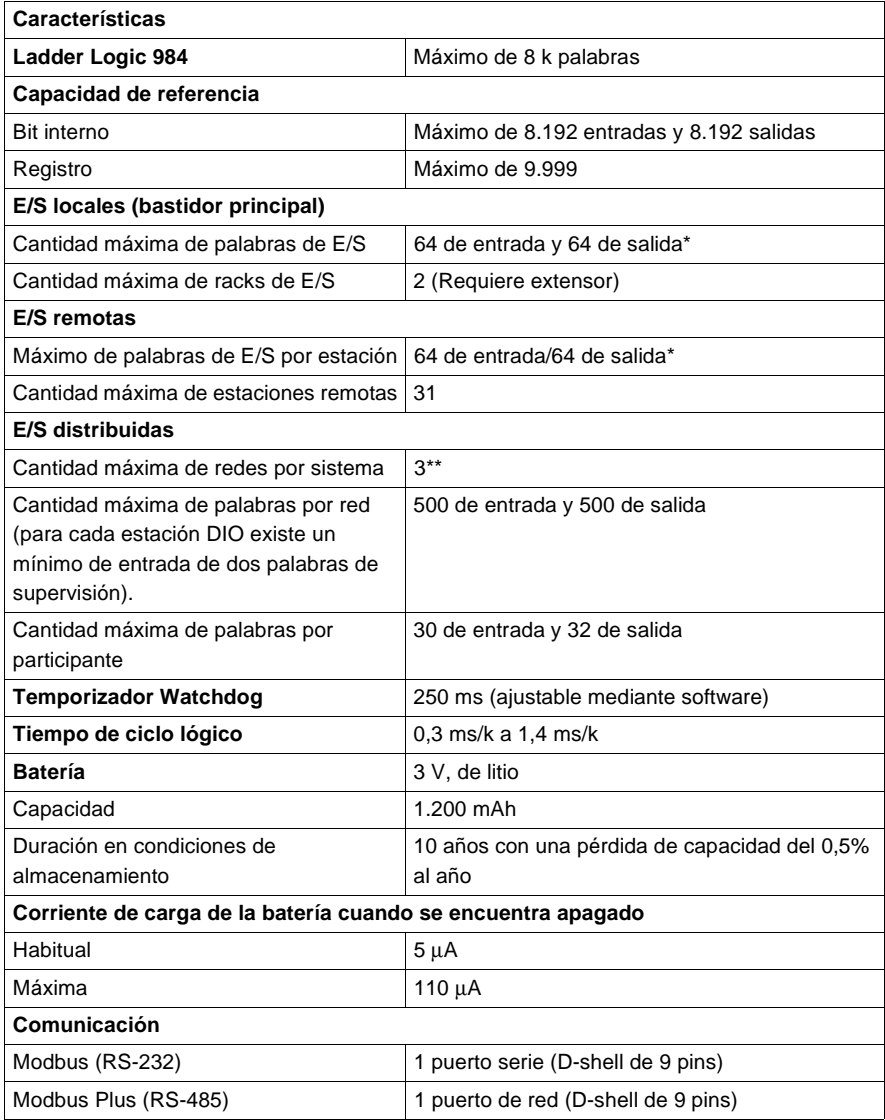

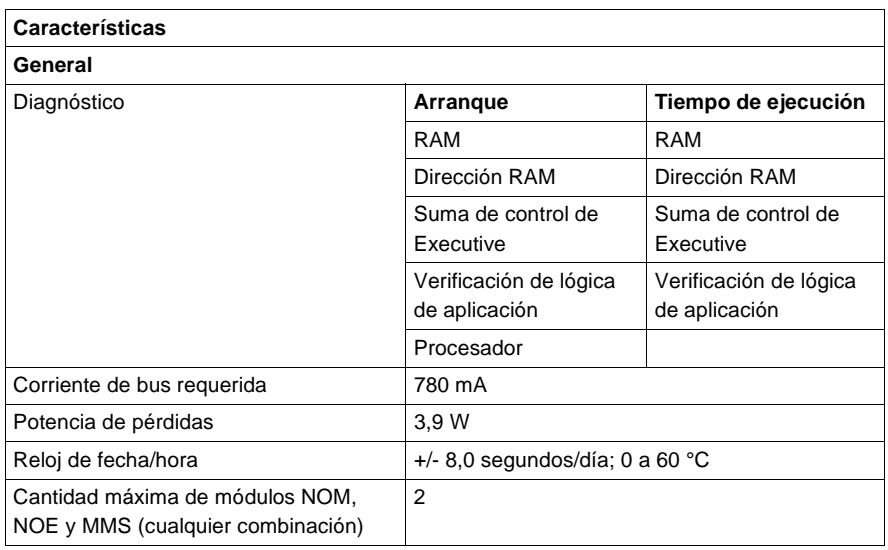

\* Esta información puede ser una combinación de E/S de registros o binarias. Por cada palabra configurada de las E/S de registros, se debe sustraer una palabra de E/S del total disponible. Esto mismo ha de aplicarse a cada bloque de 8 ó 16 bits de E/S binarias configuradas: se debe sustraer del total disponible una palabra de las E/S de registros.

\*\*Requiere la utilización del procesador opcional 140NOM2x00.

En la siguiente figura se muestran las señalizaciones luminosas de la CPU.

**Tipos y descripción de señalizaciones luminosas**

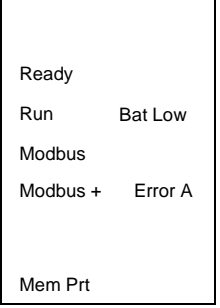

En la siguiente tabla se muestra la descripción de los LED.

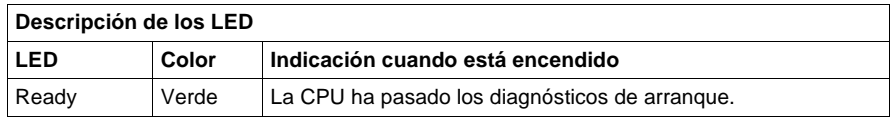

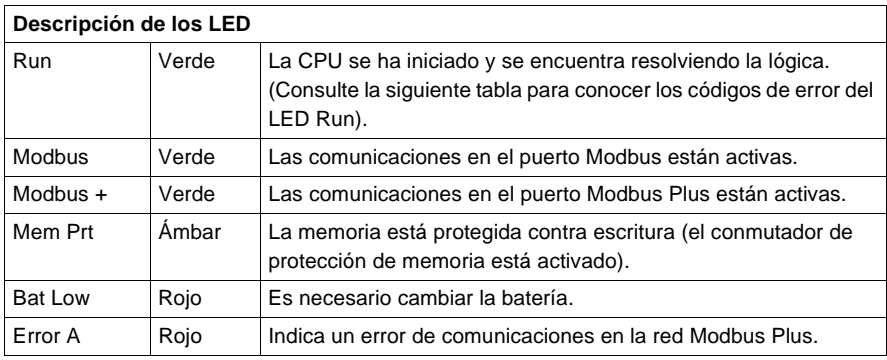

## **Códigos de error de los LED**

Las siguientes tablas indican el número de veces que parpadea el LED Run para cada tipo de error así como los códigos de bloqueado fatal posibles para cada grupo (todos los códigos están en formato hexadecimal) del módulo 140CPU11302.

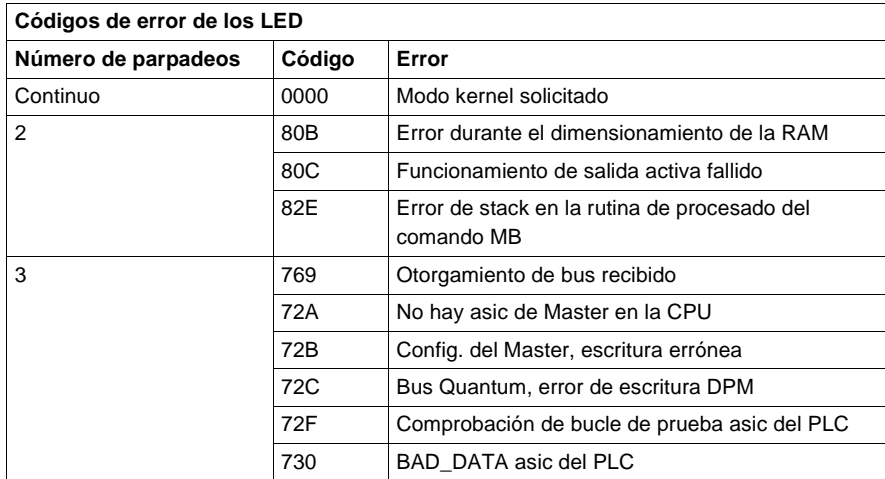

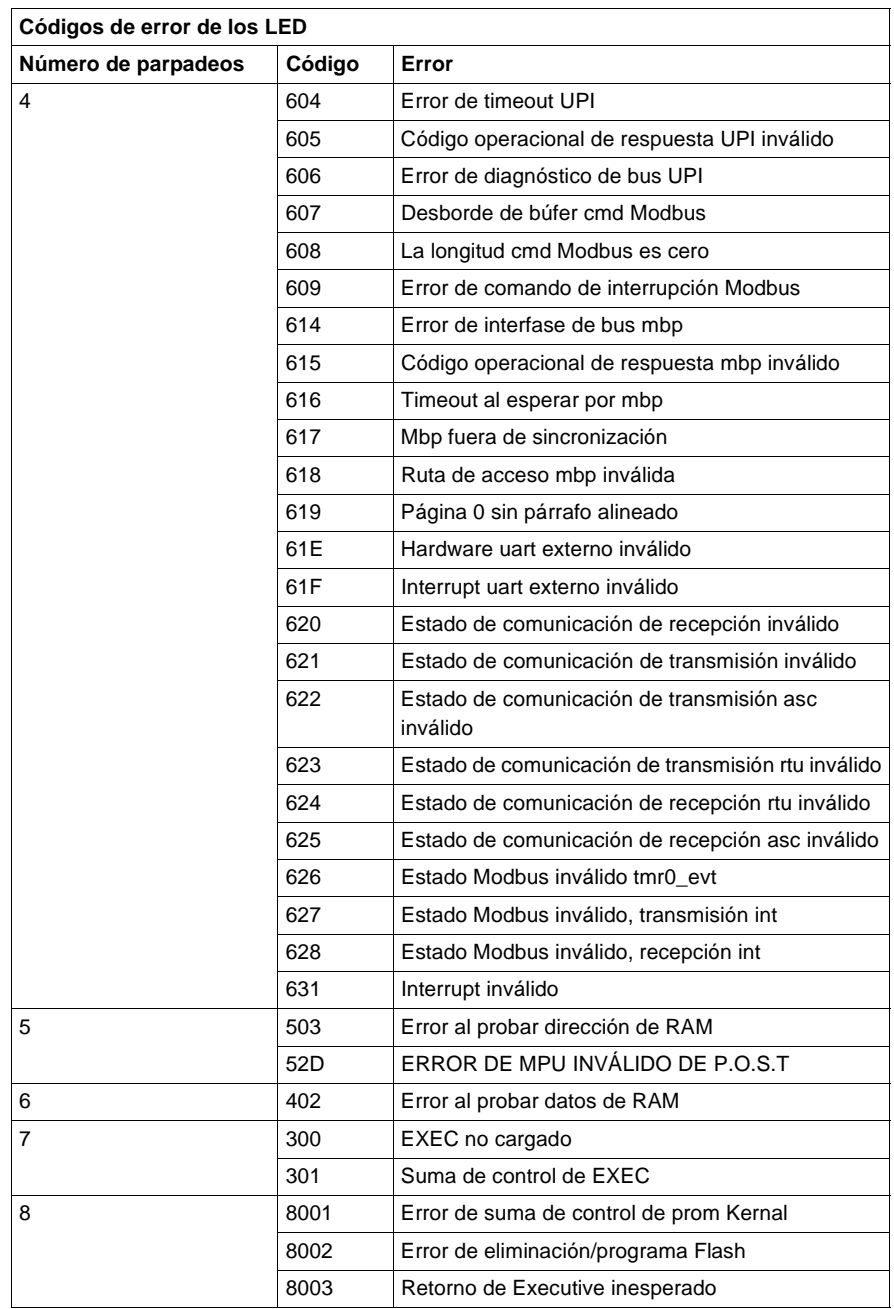

### **Conmutadores del panel frontal** En la parte frontal de la CPU se encuentran ubicados dos conmutadores deslizantes de tres posiciones. El conmutador izquierdo se utiliza para proteger la memoria cuando se encuentra en la posición superior y para desactivar la protección de memoria cuando está en las posiciones media e inferior. El conmutador deslizante de tres posiciones situado a la derecha se utiliza para seleccionar los ajustes de los parámetros de comunicación para los puertos Modbus (RS-232).

En la siguiente figura se muestran las tres opciones disponibles para el módulo CPU11302.

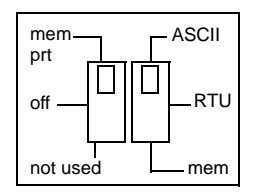

**Nota:** Cuando el conmutador del panel frontal se encuentra en el modo RTU o ASCII, el hardware de la CPU tiene predeterminado el modo puente. Al conectar en red los controladores, un equipo del panel conectado al puerto Modbus de la CPU podrá comunicarse no sólo con el controlador al que se encuentra conectado, sino también con cualquier participante de la red Modbus Plus.

Al ajustar el conmutador deslizante a la posición superior, se asigna la funcionalidad ASCII al puerto; los siguientes parámetros de comunicación están establecidos y no se pueden modificar.

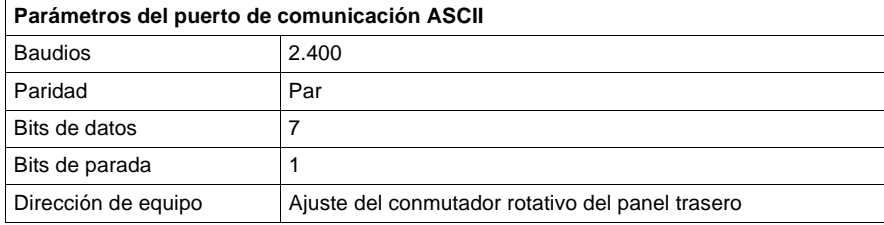

Al ajustar el conmutador deslizante a la posición intermedia, se asigna la funcionalidad de la unidad de terminal remota (RTU) al puerto; los siguientes parámetros de comunicación están establecidos y no se pueden modificar.

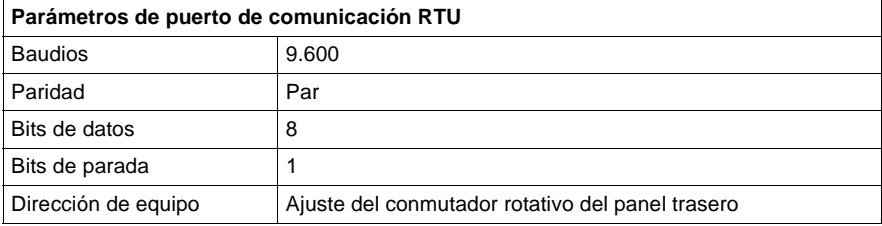

Al ajustar el conmutador deslizante a la posición inferior se ofrece la posibilidad de asignar parámetros de comunicación al puerto en el software; los siguientes parámetros son válidos.

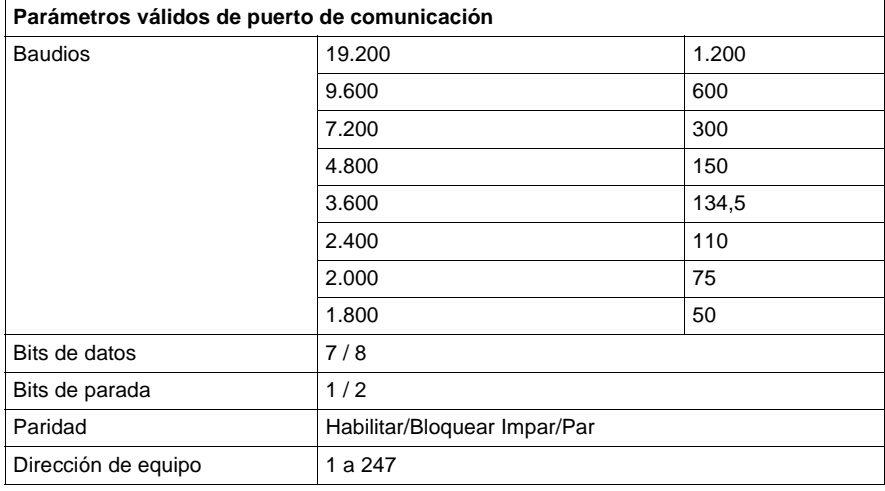

**Conmutadores del panel trasero** Existen dos conmutadores rotativos ubicados en el panel trasero de la CPU. Se utilizan para ajustar el participante Modbus Plus y las direcciones de los puertos Modbus.

> **Nota:** La dirección más alta que se puede establecer con estos conmutadores es 64.

> SW1 (conmutador superior) establece el dígito superior (decenas) de la dirección; SW2 (conmutador inferior) establece el dígito inferior (unidades) de la dirección. En la siguiente ilustración se muestra el ajuste adecuado para una dirección de ejemplo de 11.

En esta figura se muestran los conmutadores SW1 y SW2.

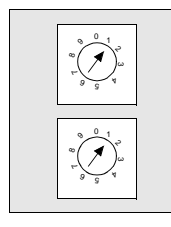

SW 1 (SUPERIOR)

SW 2 (INFERIOR)

La siguiente tabla contiene los ajustes de dirección de SW1 y SW2.

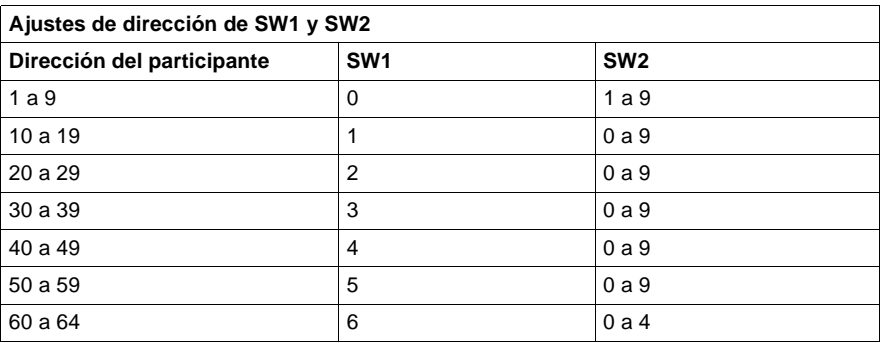

**Nota:** Si se selecciona "0" o una dirección superior a 64, el LED Modbus + se mantendrá "encendido" de modo fijo para indicar la selección de una dirección inválida.

#### **Pins de salida del conector Modbus** Todas las CPU de Quantum están equipadas con un conector RS-232C de nueve pins que admite el protocolo de comunicación Modbus propiedad de Modicon. A continuación se muestran los pins de salida del puerto Modbus para conexiones de 9 y 25 pins.

**Nota:** Aunque los puertos Modbus son eléctricamente compatibles con los cables Modbus, se recomienda utilizar un cable de programación Modbus (Nº de referencia 990NAA2620 ó 990NAA26350). Este cable ha sido diseñado para tenderlo por debajo de la puerta de un módulo CPU o NOM de Quantum.

## **Conexiones de los pins de salida de los puertos Modbus**

En la siguiente figura se muestran las conexiones de los pins de salida del puerto Modbus para conexiones de 9 y 25 pins.

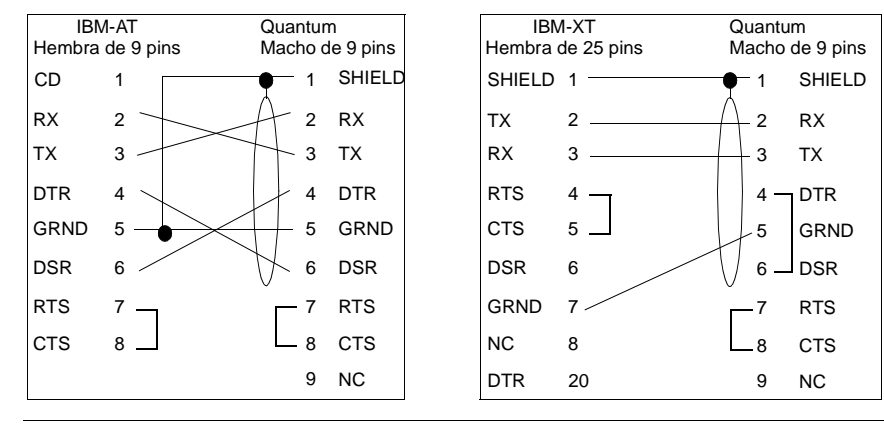

**Conexiones de pins de salida de los puertos Modbus para equipos portátiles**

En la siguiente figura se muestran las conexiones de los pins de salida del puerto Modbus para equipos portátiles de nueve pins.

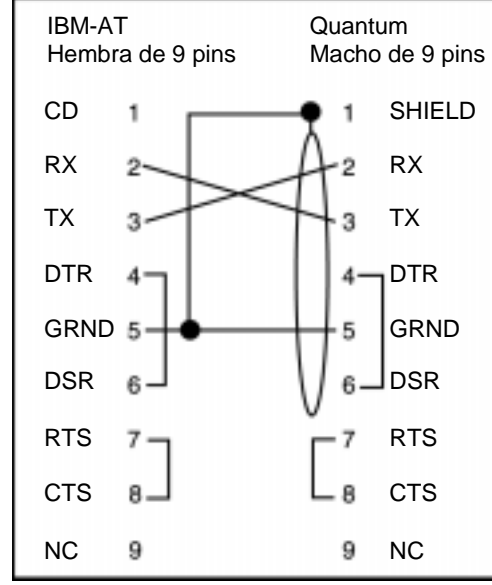

A continuación se muestra el significado de las abreviaturas del esquema anterior.

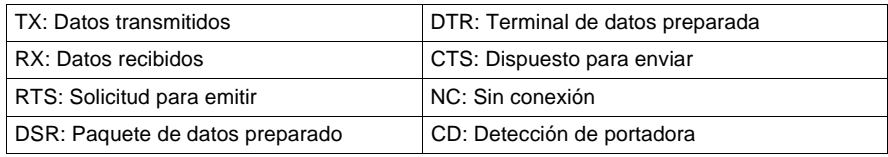

## <span id="page-130-0"></span>**Módulo de CPU 140CPU11303**

**Información general** A continuación se ofrece información acerca del módulo controlador 140CPU11303: CPU 512 K, 1x Modbus Plus, programa Max IEC 368 K (requiere Exec. de IEC).

**Módulo de CPU** La siguiente figura muestra el módulo de CPU y sus componentes.

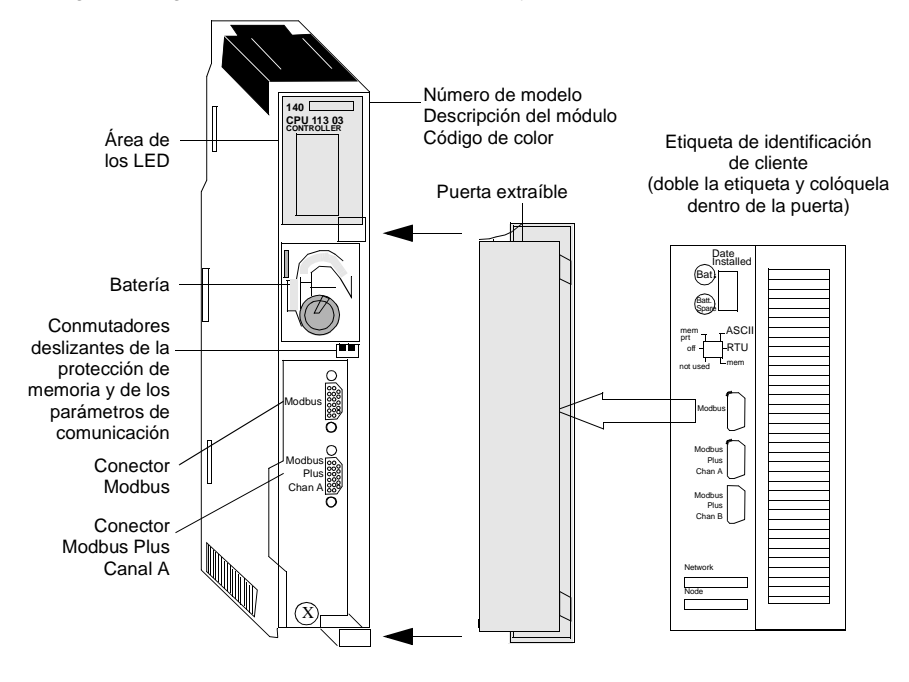

## **Características** La siguiente tabla contiene las características del módulo controlador 140CPU11303.

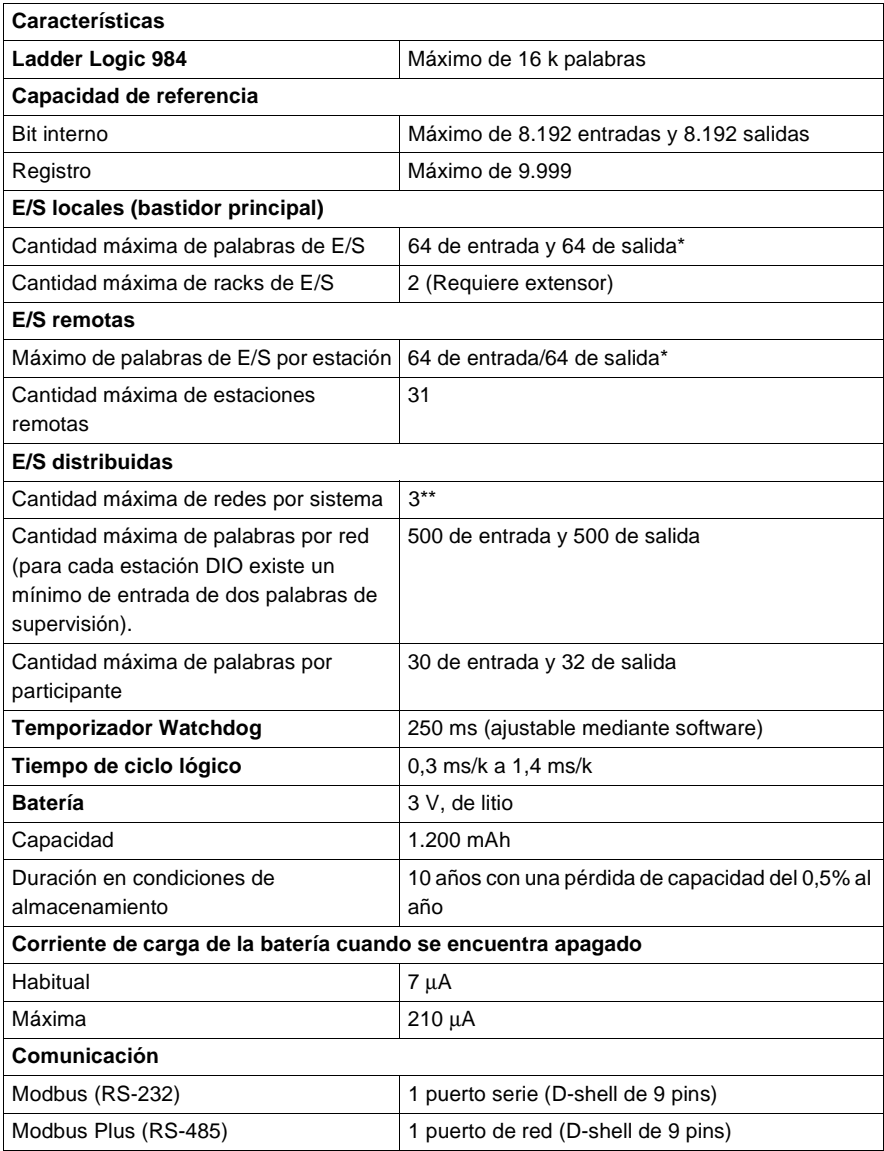

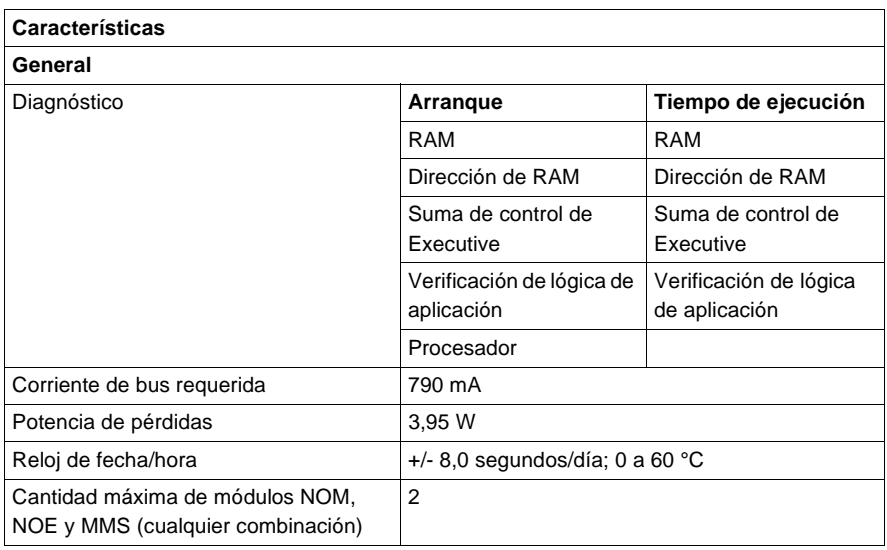

\* Esta información puede ser una combinación de E/S de registros o binarias. Por cada palabra configurada de las E/S de registros, se debe sustraer una palabra de E/S del total disponible. Esto mismo debe aplicarse para cada bloque de 8 ó 16 bits de E/S binarias configuradas: se debe sustraer del total disponible una palabra de las E/S de registros.

\*\*Requiere la utilización del procesador opcional 140NOM21x00.

En la siguiente figura se muestran las señalizaciones luminosas del módulo CPU11303.

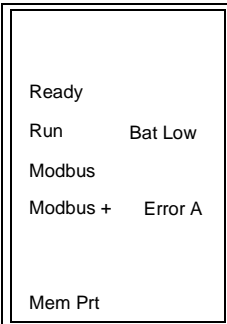

En la siguiente tabla se muestra la descripción de los LED del módulo CPU11303.

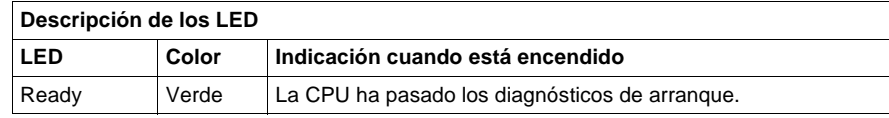

## **Tipos y descripción de señalizaciones luminosas**

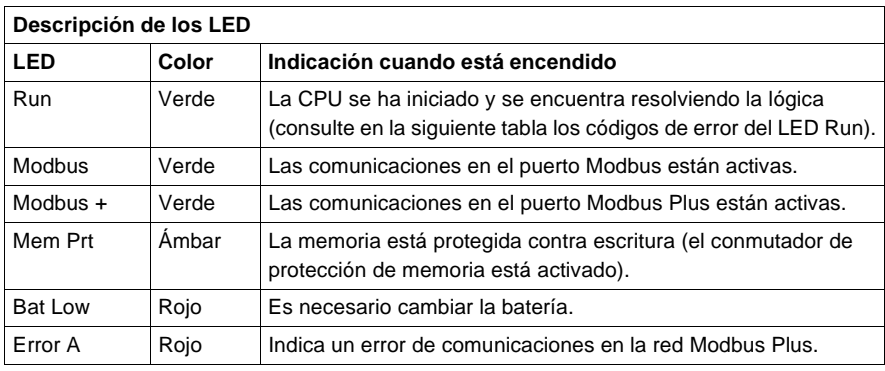

## **Códigos de error de los LED**

La tabla de códigos de error del LED Run muestra la cantidad de veces que parpadea dicho LED según el tipo de error así como los códigos de bloqueado fatal posibles para cada grupo (todos los códigos están en formato hexadecimal). En la siguiente tabla se muestran los códigos de error del LED Run parpadeante.

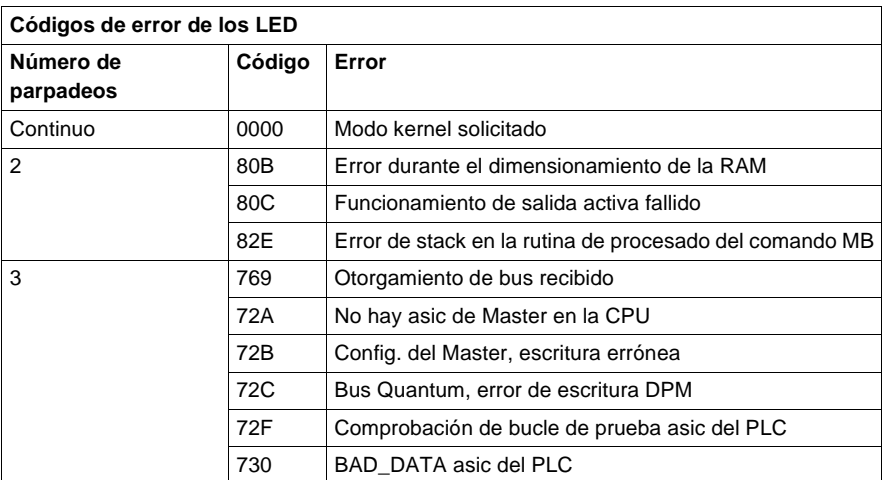

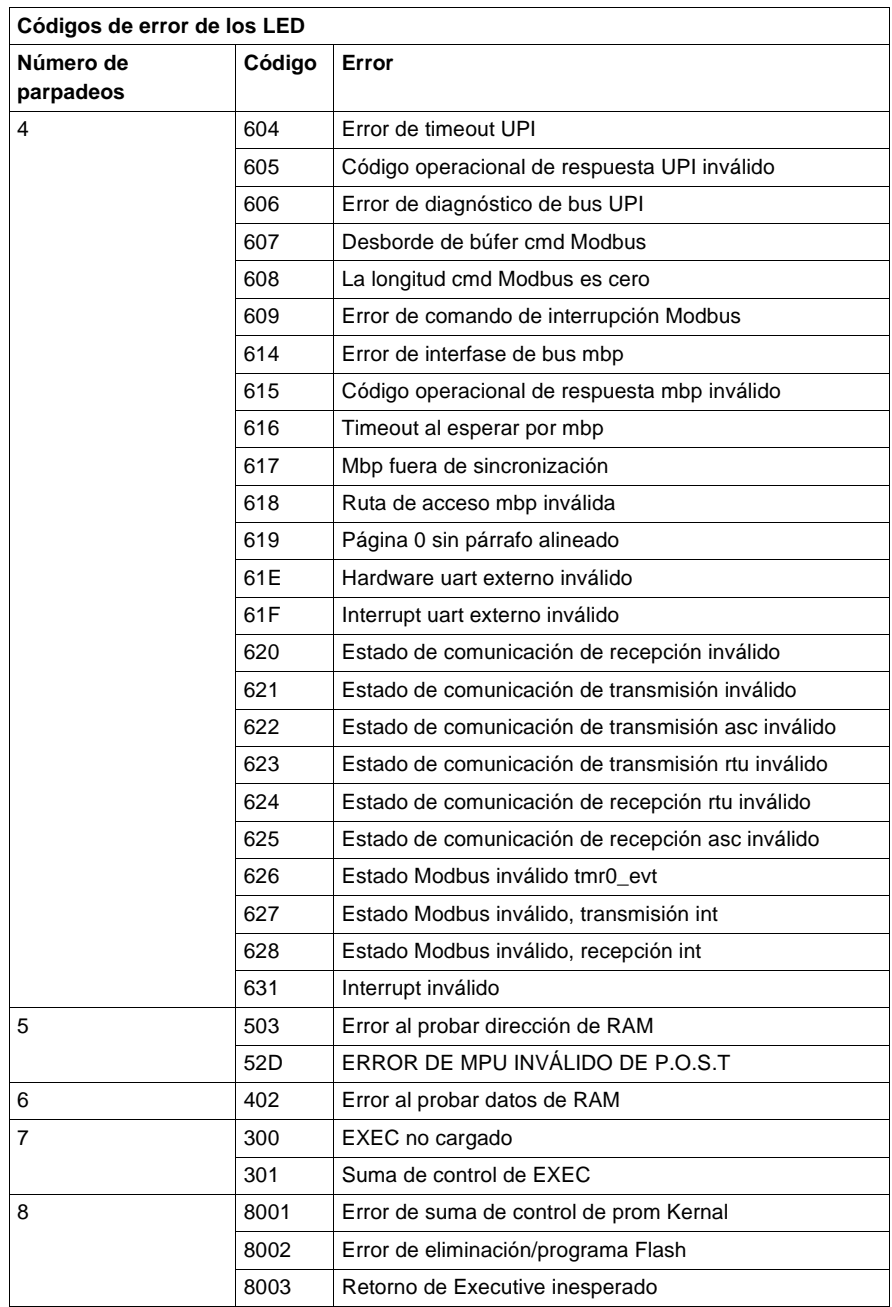

#### **Conmutadores del panel frontal** En la parte frontal de la CPU se encuentran ubicados dos conmutadores deslizantes de tres posiciones. El conmutador izquierdo se utiliza para proteger la memoria cuando se encuentra en la posición superior y para desactivar la protección de memoria cuando está en las posiciones media e inferior. El conmutador deslizante de tres posiciones situado a la derecha se utiliza para seleccionar los ajustes de los

En la siguiente figura se muestran las tres opciones disponibles.

parámetros de comunicación para los puertos Modbus (RS-232).

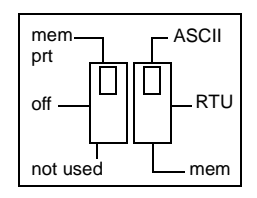

**Nota:** Cuando el conmutador del panel frontal se encuentra en el modo RTU o ASCII, el hardware de la CPU tiene predeterminado el modo puente. Al conectar en red los controladores, un equipo del panel conectado al puerto Modbus de la CPU podrá comunicarse no sólo con el controlador al que se encuentra conectado, sino también con cualquier participante de la red Modbus Plus.

Al ajustar el conmutador deslizante a la posición superior, se asigna la funcionalidad ASCII al puerto; los siguientes parámetros de comunicación están establecidos y no se pueden modificar. En la siguiente tabla se muestran los parámetros del puerto de comunicación ASCII.

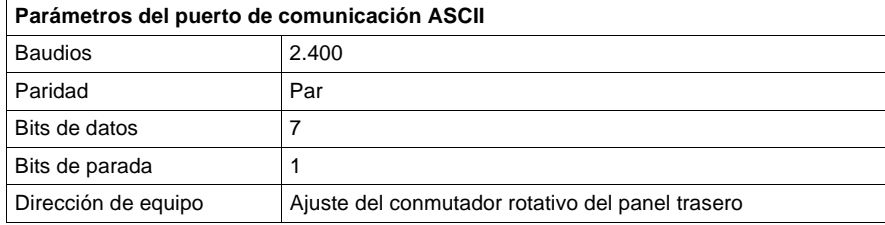

Al ajustar el conmutador deslizante a la posición intermedia, se asigna la funcionalidad de la unidad de terminal remota (RTU) al puerto; los siguientes parámetros de comunicación están establecidos y no se pueden modificar.

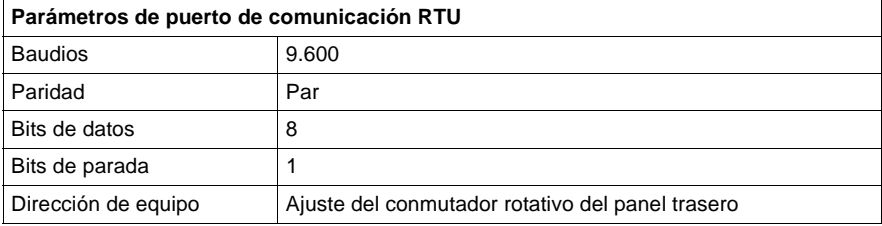

Al ajustar el conmutador deslizante a la posición inferior se ofrece la posibilidad de asignar parámetros de comunicación al puerto en el software; los siguientes parámetros son válidos.

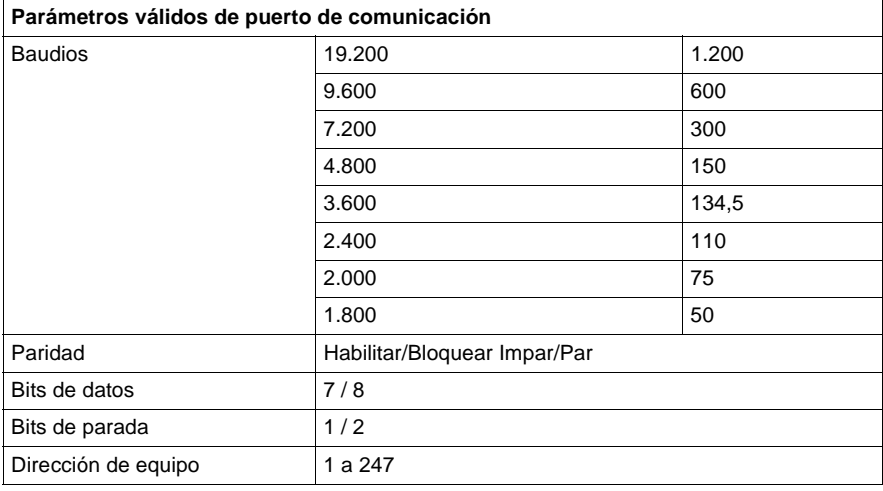

## **Conmutadores del panel trasero**

En el panel trasero de la CPU se encuentran ubicados dos conmutadores rotativos (consulte la ilustración y la tabla que aparecen a continuación). Se utilizan para ajustar el participante Modbus Plus y las direcciones de los puertos Modbus.

**Nota:** La dirección más alta que se puede establecer con estos conmutadores es 64.

SW1 (conmutador superior) establece el dígito superior (decenas) de la dirección; SW2 (conmutador inferior) establece el dígito inferior (unidades) de la dirección. En la siguiente ilustración se muestra el ajuste adecuado para una dirección de ejemplo de 11.

En esta figura se muestran los conmutadores SW1 y SW2.

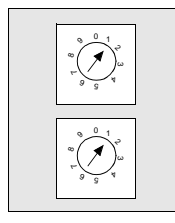

SW1 (SUPERIOR)

SW2 (INFERIOR)

La siguiente tabla contiene los ajustes de dirección de SW1 y SW2.

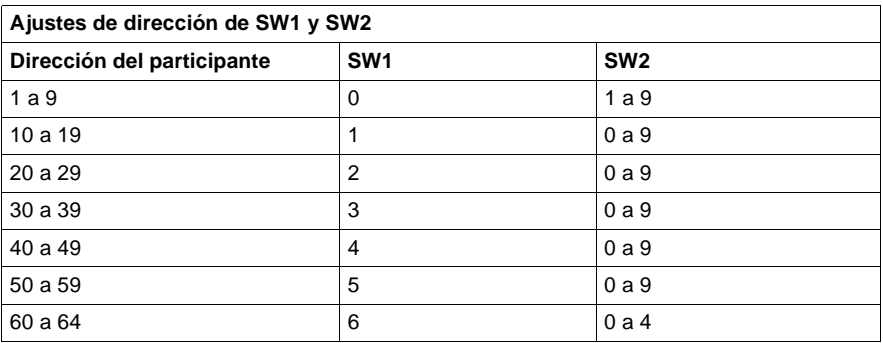

**Nota:** Si se selecciona "0" o una dirección superior a 64, el LED Modbus + se mantendrá "encendido" de modo fijo para indicar la selección de una dirección inválida.

#### **Pins de salida del conector Modbus** Todas las CPU de Quantum están equipadas con un conector RS-232C de nueve pins que admite el protocolo de comunicación Modbus propiedad de Modicon. A continuación se muestran los pins de salida del puerto Modbus para conexiones de 9 y 25 pins.

**Nota:** Aunque los puertos Modbus son eléctricamente compatibles con los cables Modbus, se recomienda utilizar un cable de programación Modbus (Nº de referencia 990NAA26320 ó 990NAA26350). Este cable ha sido diseñado para tenderlo por debajo de la puerta de un módulo CPU o NOM de Quantum.

## **Conexiones de los pins de salida de los puertos Modbus**

En la siguiente figura se muestran las conexiones de los pins de salida del puerto Modbus para conexiones de 9 y 25 pins.

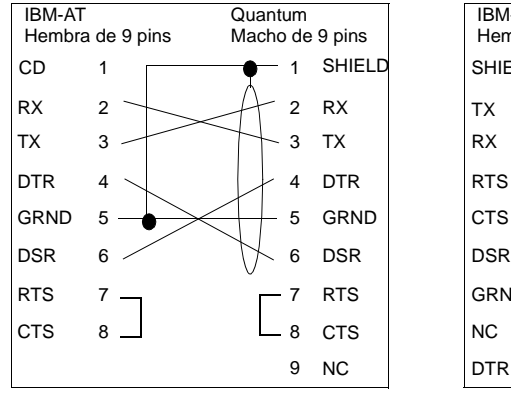

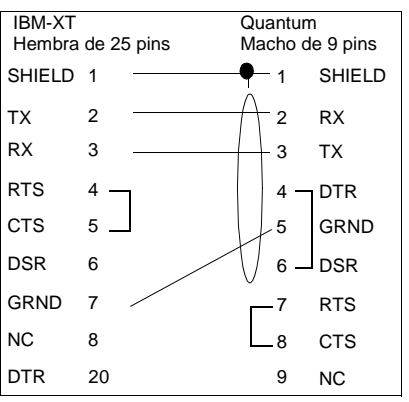

**Conexiones de pins de salida de los puertos Modbus para equipos portátiles**

En la siguiente figura se muestran las conexiones de los pins de salida del puerto Modbus para equipos portátiles de nueve pins.

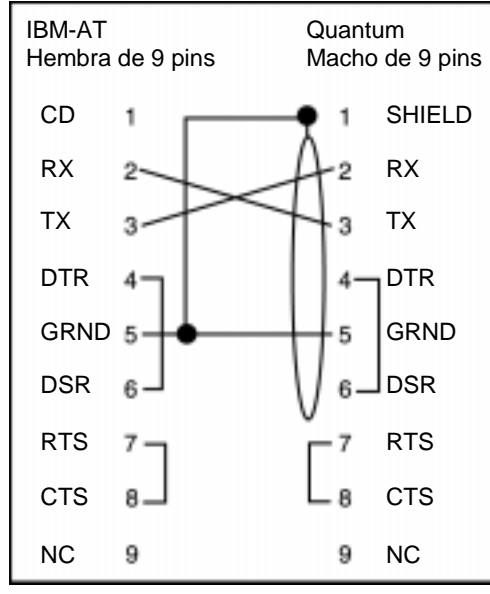

A continuación se muestra el significado de las abreviaturas del esquema anterior.

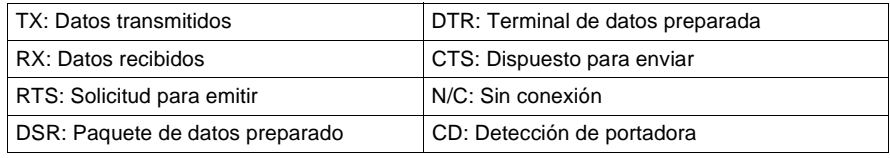

## <span id="page-140-0"></span>**Módulo de CPU 140CPU21304**

**Información general** A continuación se ofrece información acerca del módulo controlador 140CPU21304: CPU 768 K, MATH, 1x Modbus Plus, programa Max IEC 606 K.

**Módulo de CPU** La siguiente figura muestra el módulo de CPU y sus componentes.

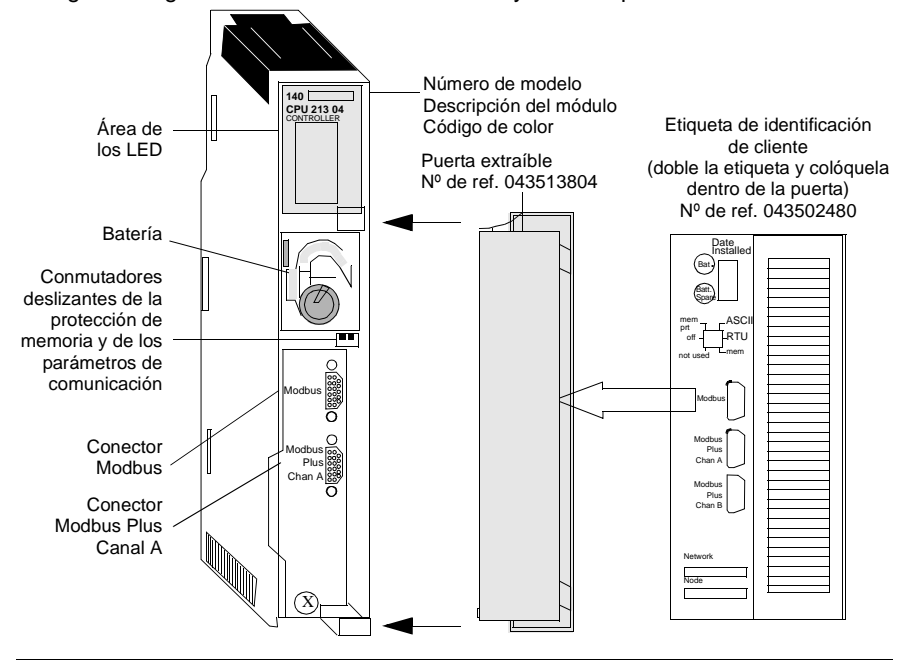

## **Características** La siguiente tabla contiene las características del módulo controlador CPU21304.

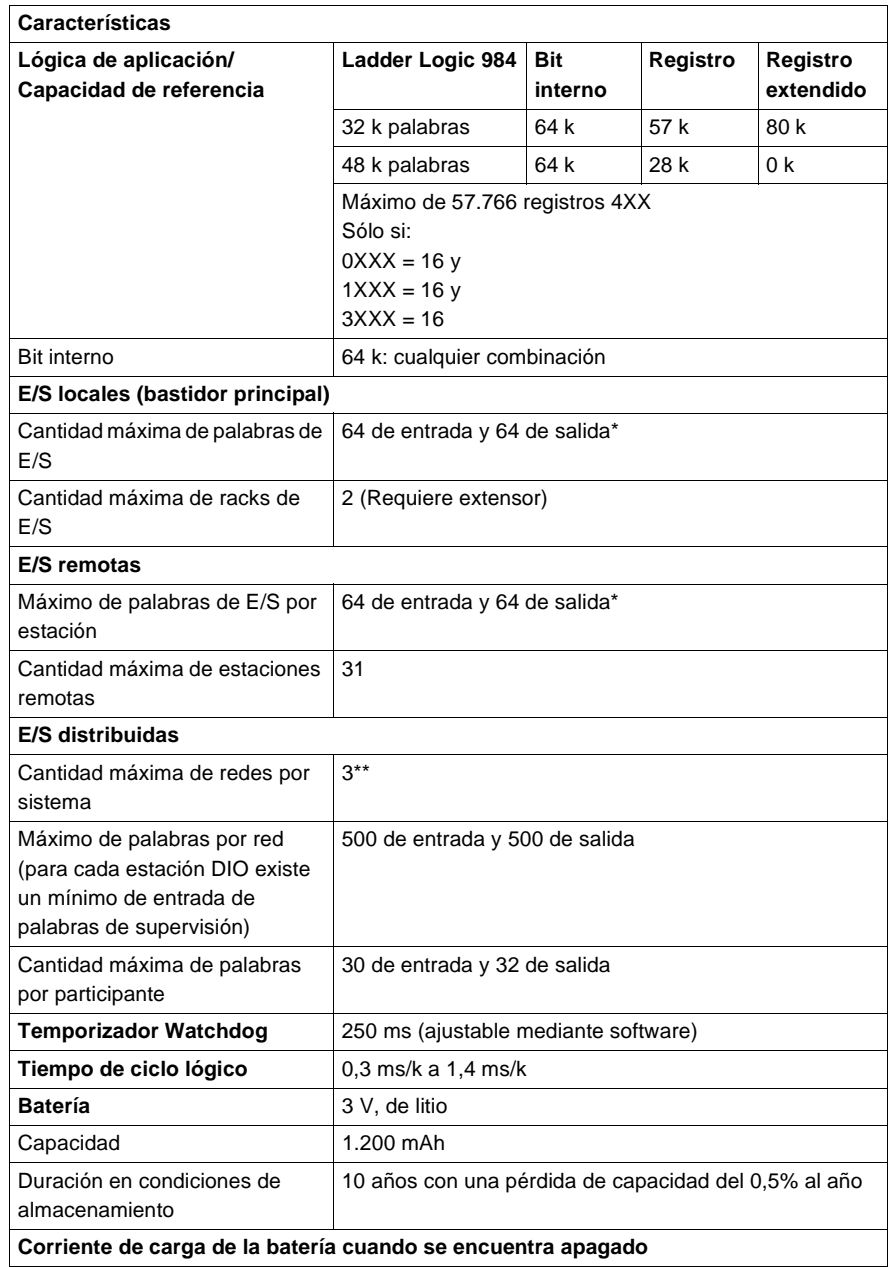

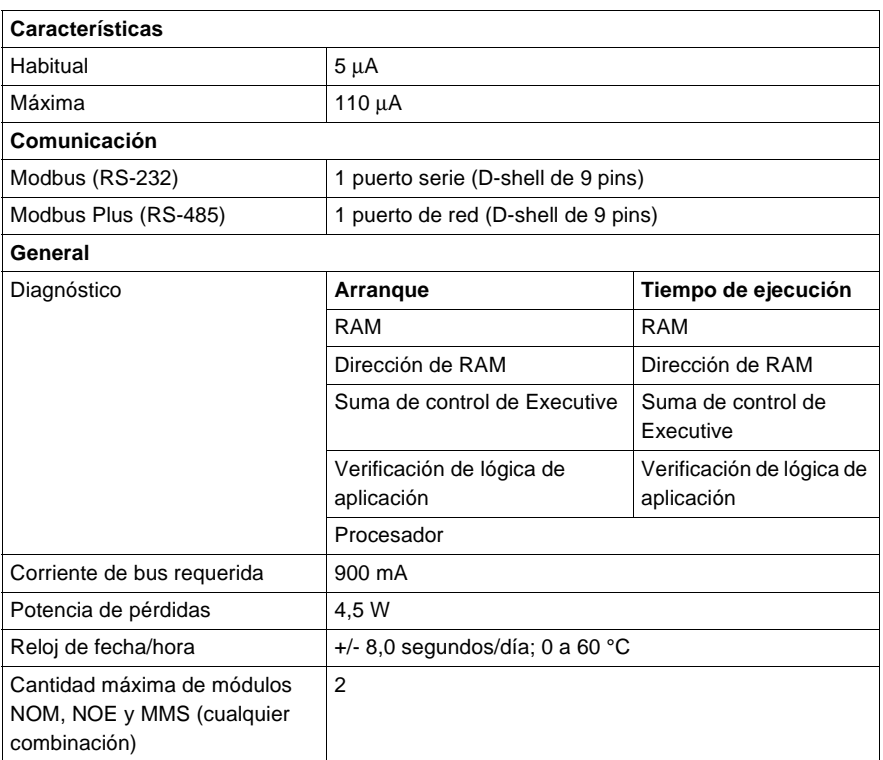

\*Esta información puede ser una combinación de E/S de registros o binarias. Para cada palabra configurada de las E/S de registros, se debe sustraer una palabra de E/S del total disponible. Esto mismo debe aplicarse para cada bloque de 8 ó 16 bits de E/S binarias configuradas: se debe sustraer del total disponible una palabra de las E/S de registros.

\*\*Requiere la utilización del procesador opcional 140NOM2x00.

## **Tipos y descripción de señalizaciones luminosas**

En la siguiente figura se muestran las señalizaciones luminosas de la CPU.

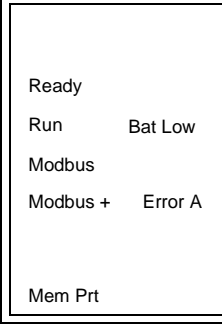

En la siguiente tabla se muestra la descripción de los LED.

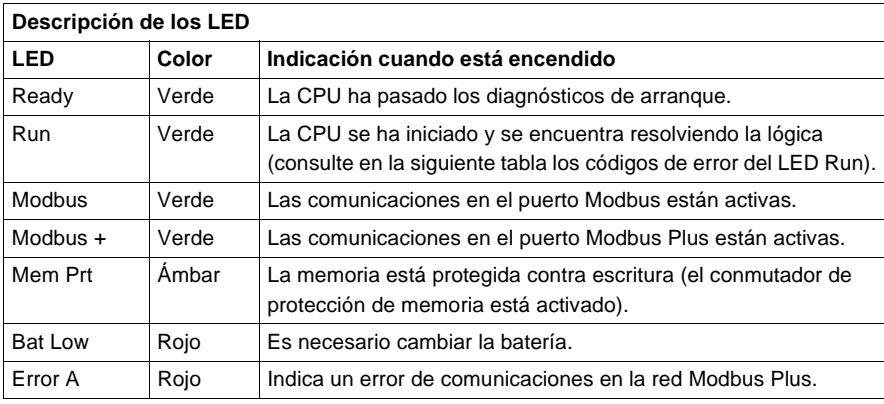
#### **Códigos de error de los LED** La tabla de códigos de error del LED Run parpadeante muestra la cantidad de veces que parpadea el LED Run según el tipo de error y los códigos de bloqueado fatal posibles para cada grupo (todos los códigos están en formato hexadecimal).

En la siguiente tabla se muestran los códigos de error del LED Run para el módulo 140CPU21304.

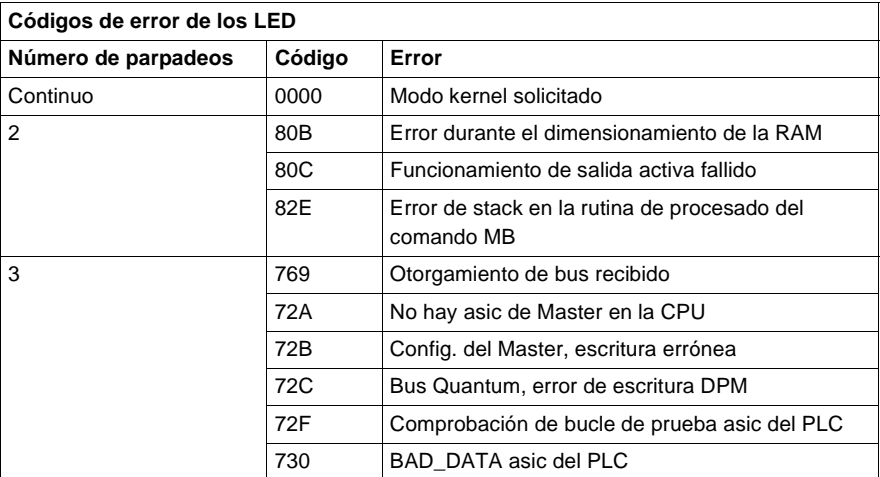

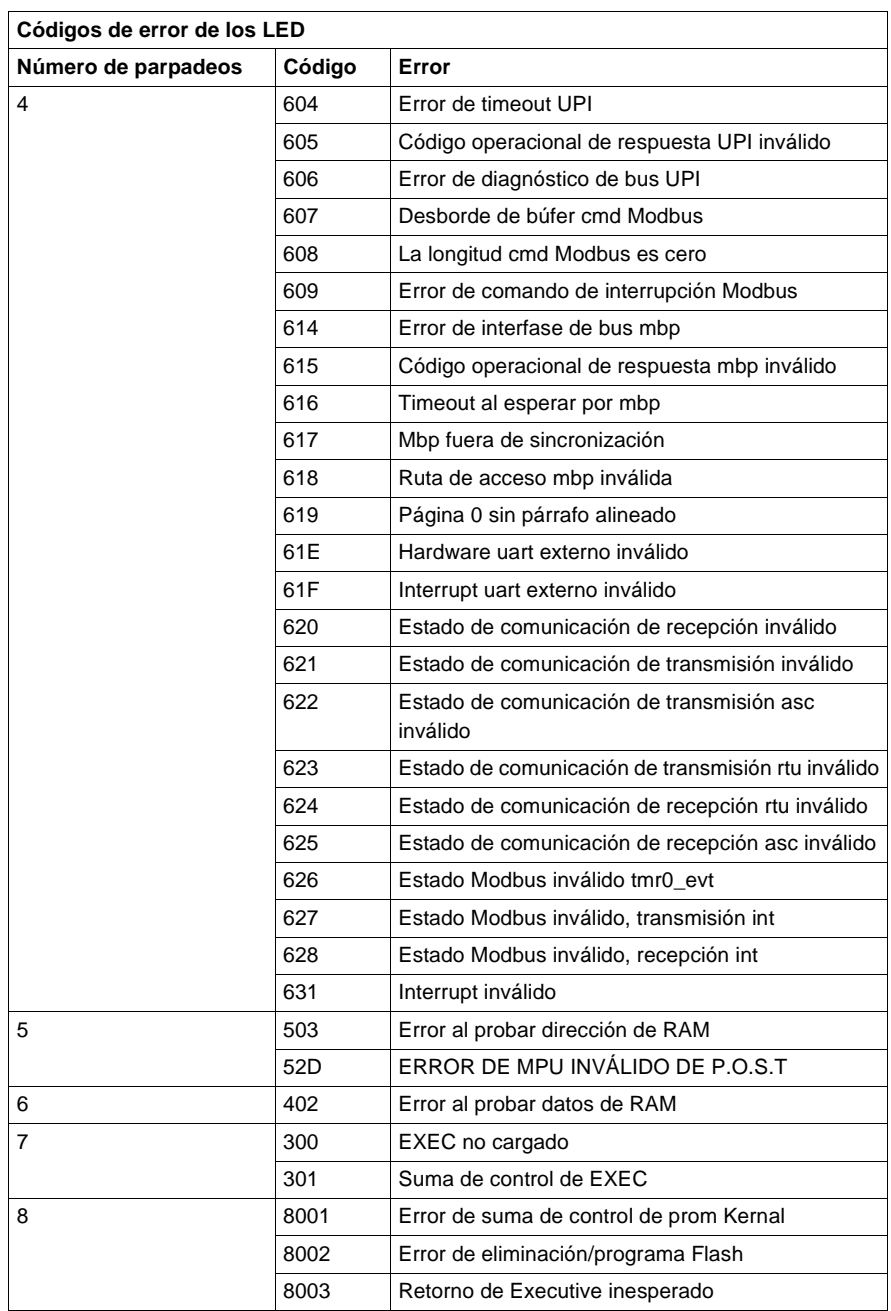

## **Conmutadores del panel frontal**

En la parte frontal de la CPU se encuentran ubicados dos conmutadores deslizantes de tres posiciones. El conmutador izquierdo se utiliza para proteger la memoria cuando se encuentra en la posición superior y para desactivar la protección de memoria cuando está en las posiciones media e inferior. El conmutador deslizante de tres posiciones situado a la derecha se utiliza para seleccionar los ajustes de los parámetros de comunicación para los puertos Modbus (RS-232). En la siguiente figura se muestran las tres opciones disponibles.

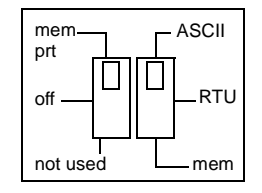

**Nota:** Cuando el conmutador del panel frontal se encuentra en el modo RTU o ASCII, el hardware de la CPU tiene predeterminado el modo puente. Al conectar en red los controladores, un equipo del panel conectado al puerto Modbus de la CPU podrá comunicarse no sólo con el controlador al que se encuentra conectado, sino también con cualquier participante de la red Modbus Plus.

Al ajustar el conmutador deslizante a la posición superior, se asigna la funcionalidad ASCII al puerto; los siguientes parámetros de comunicación están establecidos y no se pueden modificar.

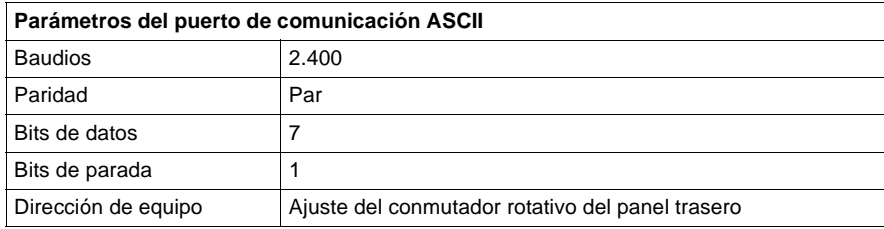

Al ajustar el conmutador deslizante a la posición intermedia, se asigna la funcionalidad de la unidad de terminal remota (RTU) al puerto; los siguientes parámetros de comunicación están establecidos y no se pueden modificar.

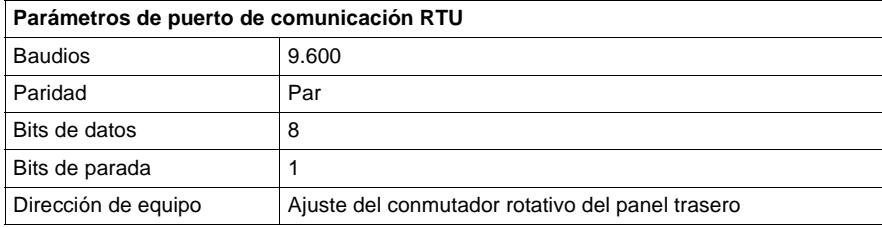

Al ajustar el conmutador deslizante a la posición inferior se ofrece la posibilidad de asignar parámetros de comunicación al puerto en el software; los siguientes parámetros son válidos.

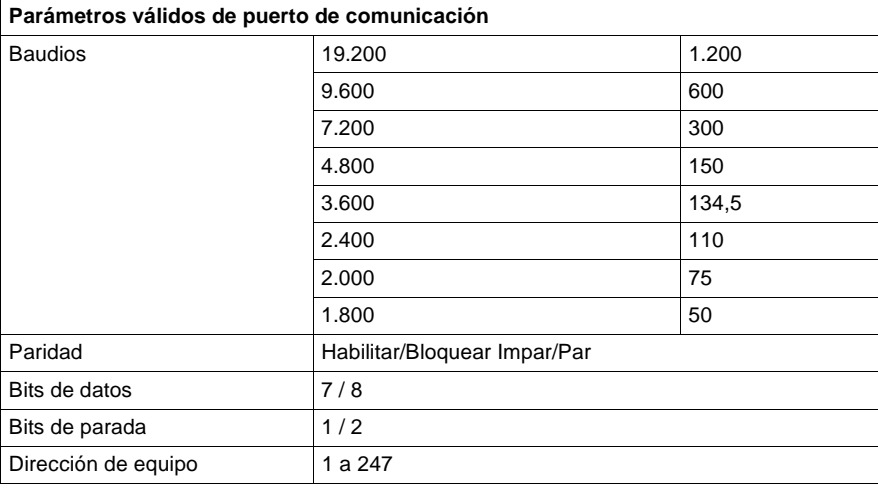

#### **Conmutadores del panel trasero** En el panel trasero de la CPU se encuentran ubicados dos conmutadores rotativos (consulte la ilustración y la tabla que aparecen a continuación). Se utilizan para ajustar el participante Modbus Plus y las direcciones de los puertos Modbus.

**Nota:** La dirección más alta que se puede establecer con estos conmutadores es 64.

SW1 (conmutador superior) establece el dígito superior (decenas) de la dirección; SW2 (conmutador inferior) establece el dígito inferior (unidades) de la dirección. En la siguiente ilustración se muestra el ajuste adecuado para una dirección de ejemplo de 11.

En esta figura se muestran los conmutadores SW1 y SW2.

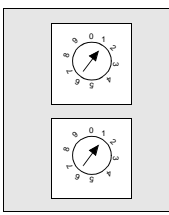

SW1 (SUPERIOR)

SW2 (INFERIOR)

La siguiente tabla contiene los ajustes de dirección de SW1 y SW2.

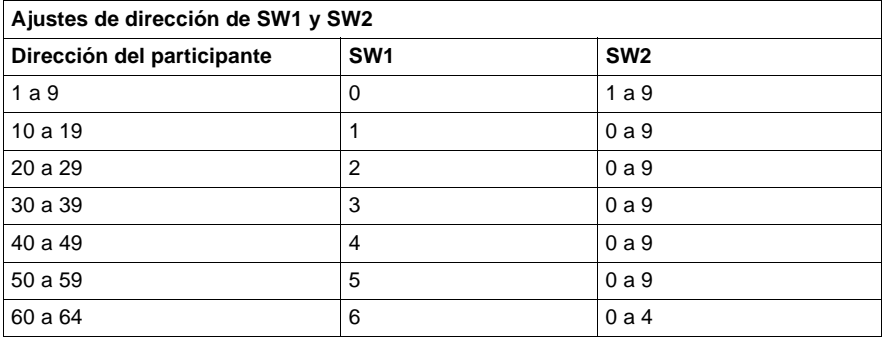

**Nota:** Si se selecciona "0" o una dirección superior a 64, el LED Modbus + se mantendrá "encendido" de modo fijo para indicar la selección de una dirección inválida.

**Pins de salida del conector Modbus** Todas las CPU de Quantum están equipadas con un conector RS-232C de nueve pins que admite el protocolo de comunicación Modbus propiedad de Modicon. A continuación se muestran los pins de salida del puerto Modbus para conexiones de 9 y 25 pins.

> **Nota:** Aunque los puertos Modbus son eléctricamente compatibles con los cables Modbus, se recomienda utilizar un cable de programación Modbus (Nº de referencia 990NAA26320 ó 990NAA26350). Este cable ha sido diseñado para tenderlo por debajo de la puerta de un módulo CPU o NOM de Quantum.

### **Conexiones de los pins de salida de los puertos Modbus**

En la siguiente figura se muestran las conexiones de los pins de salida del puerto Modbus para conexiones de 9 y 25 pins.

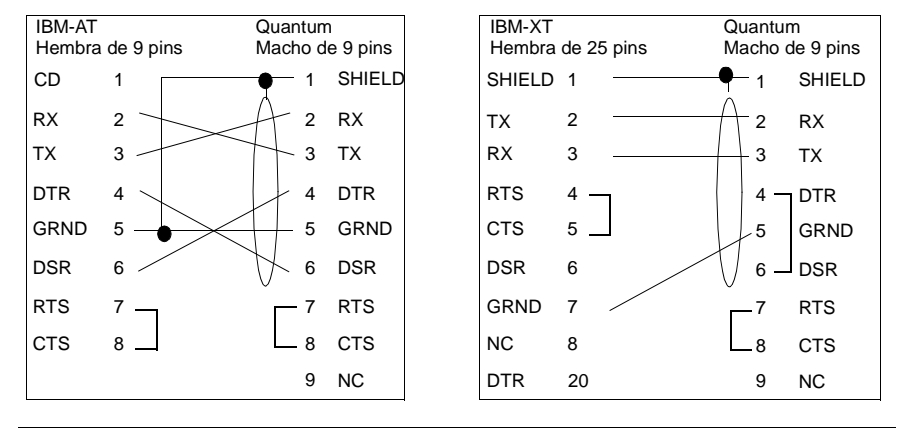

**Conexiones de pins de salida de los puertos Modbus para equipos portátiles**

En la siguiente figura se muestran las conexiones de los pins de salida del puerto Modbus para equipos portátiles de nueve pins.

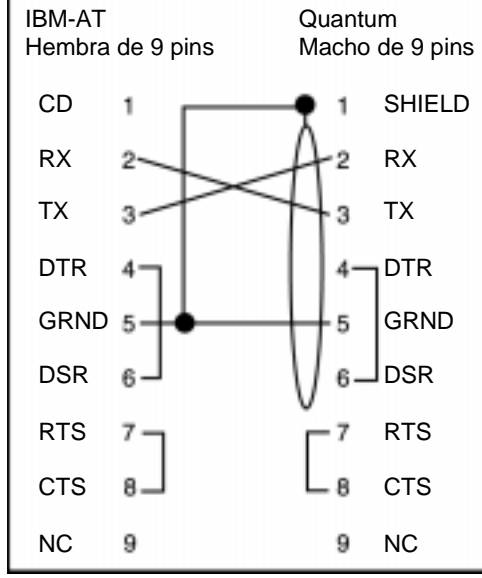

A continuación se muestra el significado de las abreviaturas del esquema anterior.

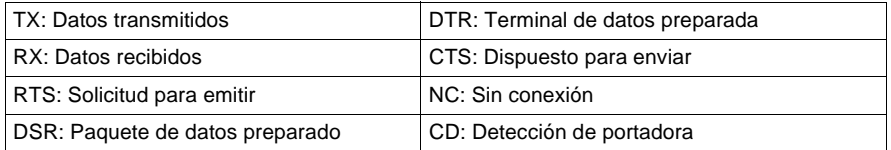

# **Módulo de CPU 140CPU42402**

- **Información general** A continuación se ofrece información acerca del módulo controlador 140CPU42402: CPU 2 M, MATH, 2x Modbus Plus, programa Max IEC 570 K.
- **Módulo de CPU** La siguiente figura muestra el módulo de CPU y sus componentes.

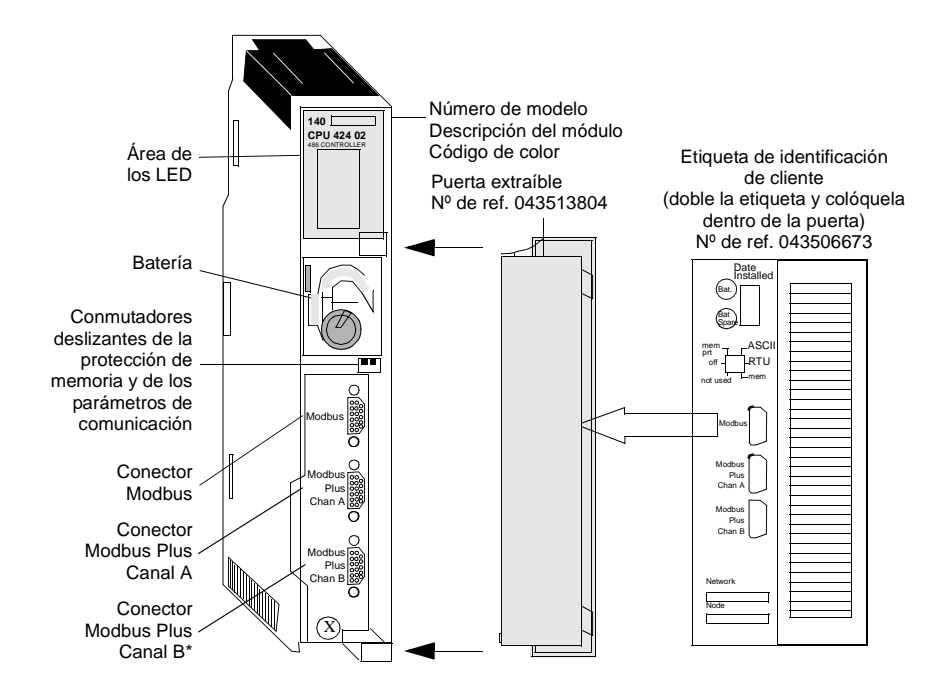

## **Características** La siguiente tabla contiene las características del módulo controlador 140CPU42402.

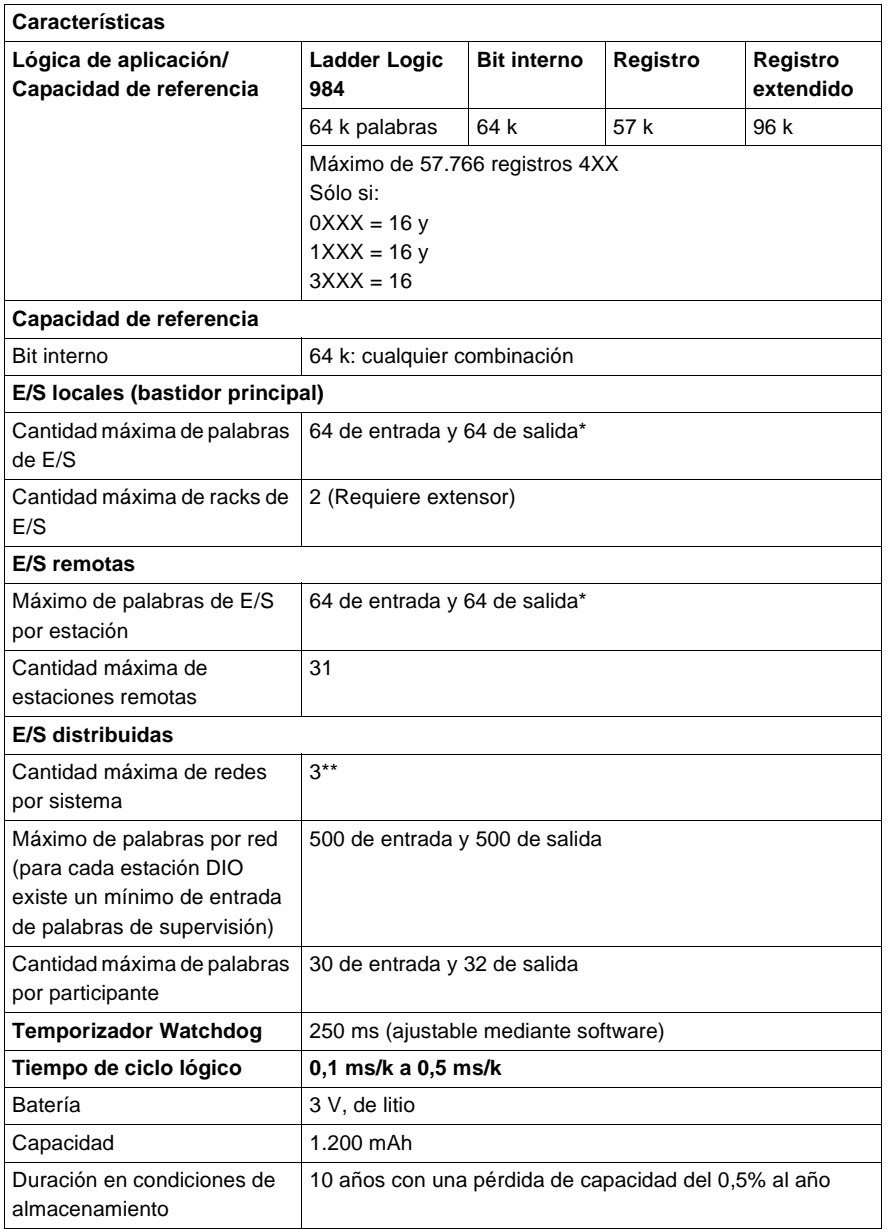

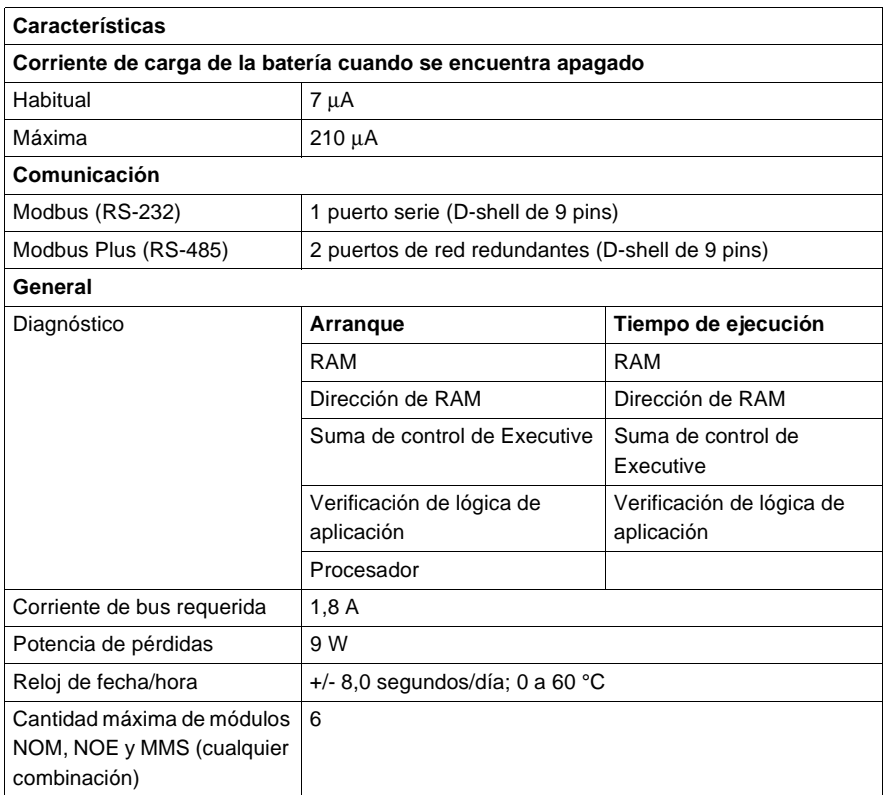

\*Esta información puede ser una combinación de E/S de registros o binarias. Para cada palabra configurada de las E/S de registros, se debe sustraer una palabra de E/S del total disponible. Esto mismo debe aplicarse para cada bloque de 8 ó 16 bits de E/S binarias configuradas: se debe sustraer del total disponible una palabra de las E/S de registros.

\*\*Requiere la utilización del módulo opcional 140NOM2x00.

**Tipos y descripción de señalizaciones luminosas**

En la siguiente figura se muestran las señalizaciones luminosas de la CPU.

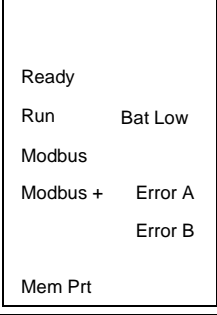

En la siguiente tabla se muestra la descripción de los LED.

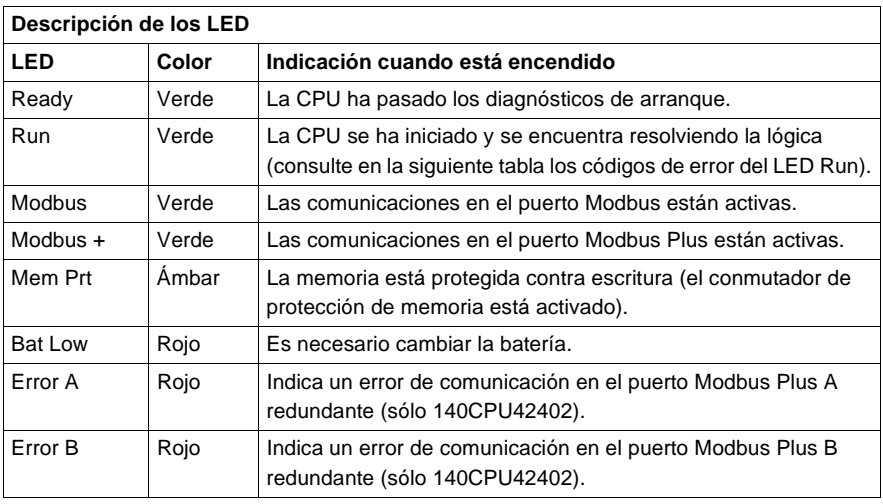

**Códigos de error de los LED** La siguiente tabla contiene los códigos de error del LED Run para el módulo CPU42402.

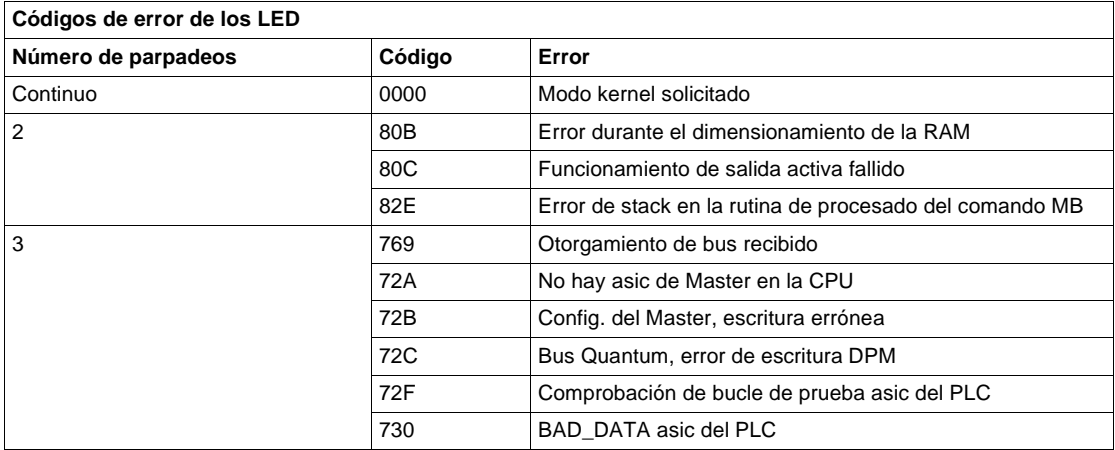

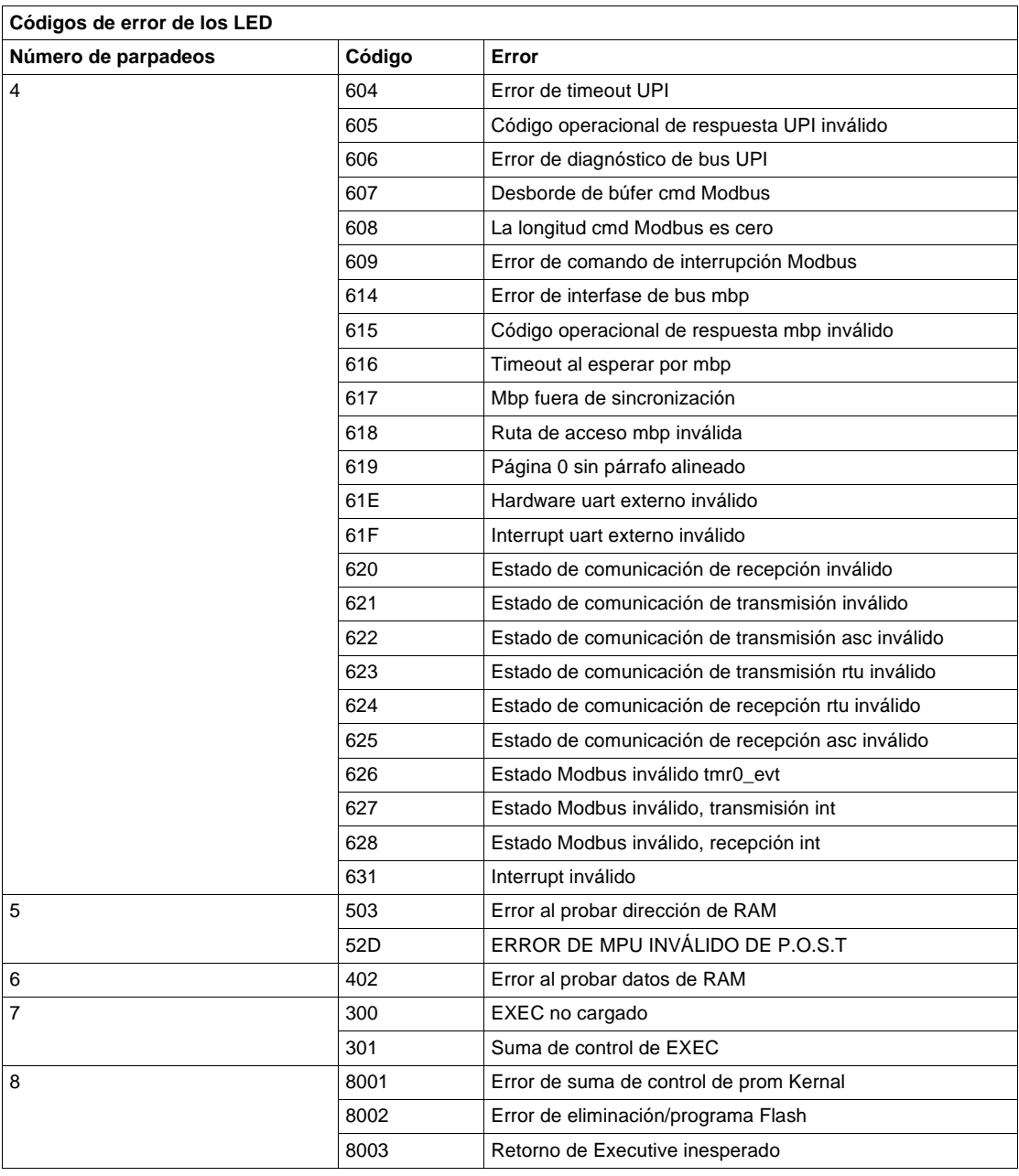

#### **Conmutadores del panel frontal** En la parte frontal de la CPU se encuentran ubicados dos conmutadores deslizantes de tres posiciones. El conmutador izquierdo se utiliza para proteger la memoria cuando se encuentra en la posición superior y para desactivar la protección de memoria cuando está en las posiciones media e inferior. El conmutador deslizante de tres posiciones situado a la derecha se utiliza para seleccionar los ajustes de los parámetros de comunicación para los puertos Modbus (RS-232).

En la siguiente figura se muestran las tres opciones disponibles para el módulo CPU42402.

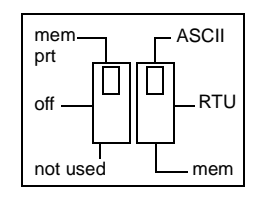

**Nota:** Cuando el conmutador del panel frontal se encuentra en el modo RTU o ASCII, el hardware de la CPU tiene predeterminado el modo puente. Al conectar en red los controladores, un equipo del panel conectado al puerto Modbus de la CPU podrá comunicarse no sólo con el controlador al que se encuentra conectado, sino también con cualquier participante de la red Modbus Plus.

Al ajustar el conmutador deslizante a la posición superior, se asigna la funcionalidad ASCII al puerto; los siguientes parámetros de comunicación están establecidos y no se pueden modificar.

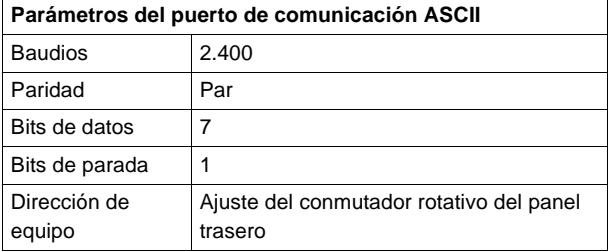

Al ajustar el conmutador deslizante a la posición intermedia, se asigna la funcionalidad de la unidad de terminal remota (RTU) al puerto; los siguientes parámetros de comunicación están establecidos y no se pueden modificar.

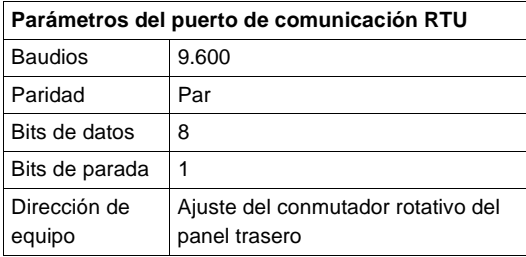

Al ajustar el conmutador deslizante a la posición inferior se ofrece la posibilidad de asignar parámetros de comunicación al puerto en el software; los siguientes parámetros son válidos.

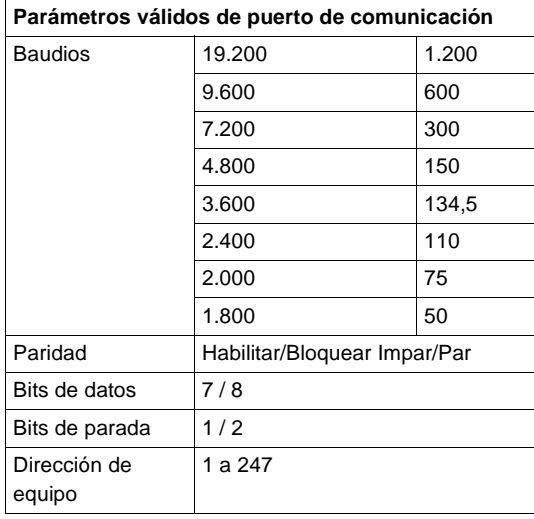

### **Conmutadores del panel trasero**

En el panel trasero de la CPU se encuentran ubicados dos conmutadores rotativos (consulte la siguiente ilustración). Se utilizan para ajustar el participante Modbus Plus y las direcciones de los puertos Modbus.

**Nota:** La dirección más alta que se puede establecer con estos conmutadores es 64.

SW1 (conmutador superior) establece el dígito superior (decenas) de la dirección; SW2 (conmutador inferior) establece el dígito inferior (unidades) de la dirección. En la siguiente ilustración se muestra el ajuste adecuado para una dirección de ejemplo de 11.

En esta figura se muestran los conmutadores SW1 y SW2.

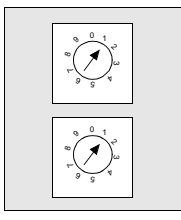

SW1 (SUPERIOR)

SW2 (INFERIOR)

La siguiente tabla contiene los ajustes de dirección de SW1 y SW2.

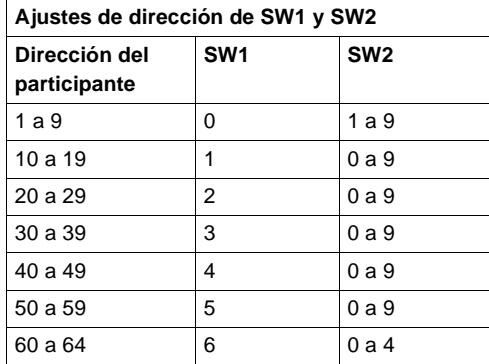

**Nota:** Si se selecciona "0" o una dirección superior a 64, el LED Modbus + se mantendrá "encendido" de modo fijo para indicar la selección de una dirección inválida.

#### **Pins de salida del conector Modbus** Todas las CPU de Quantum están equipadas con un conector RS-232C de nueve pins que admite el protocolo de comunicación Modbus propiedad de Modicon. A continuación se muestran los pins de salida del puerto Modbus para conexiones de 9 y 25 pins.

**Nota:** Aunque los puertos Modbus son eléctricamente compatibles con los cables Modbus, se recomienda utilizar un cable de programación Modbus (Nº de referencia 990NAA26320 ó 990NAA26350). Este cable ha sido diseñado para tenderlo por debajo de la puerta de un módulo CPU o NOM de Quantum.

### **Conexiones de los pins de salida de los puertos Modbus**

En la siguiente figura se muestran las conexiones de los pins de salida del puerto Modbus para conexiones de 9 y 25 pins.

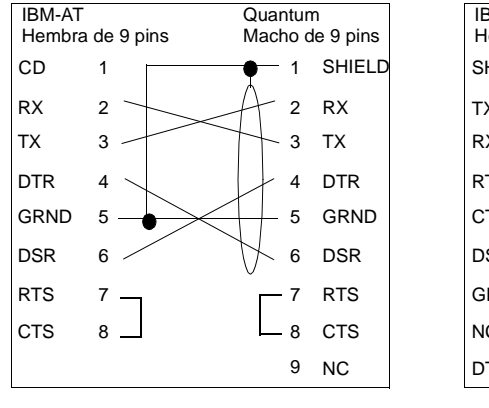

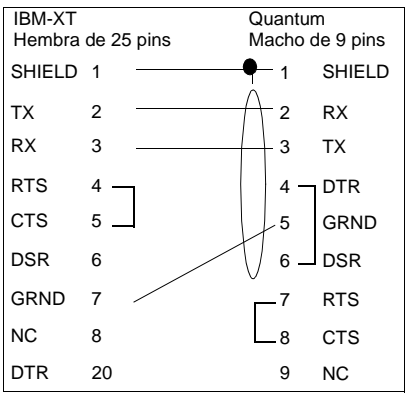

**Conexiones de pins de salida de los puertos Modbus para equipos portátiles**

En la siguiente figura se muestran las conexiones de los pins de salida del puerto Modbus para equipos portátiles de nueve pins.

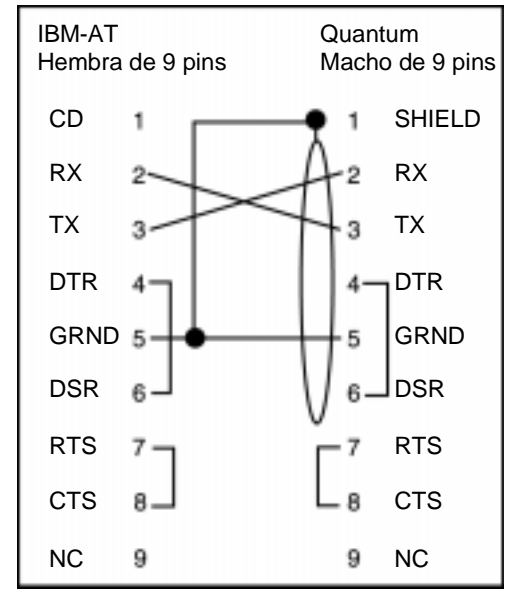

A continuación se muestra el significado de las abreviaturas del esquema anterior.

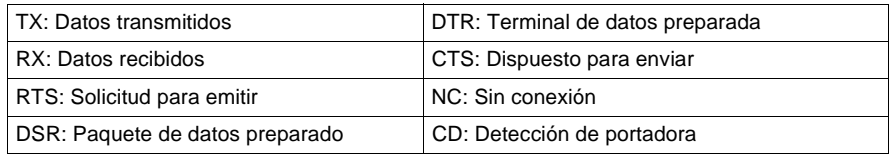

# **Módulo de CPU 140CPU43412**

**Información general** A continuación se ofrece información acerca del módulo controlador 140CPU43412: CPU 2 M, 1x Modbus Plus, programa Max IEC 896 K.

**Módulo de CPU** La siguiente figura muestra el módulo CPU y sus componentes.

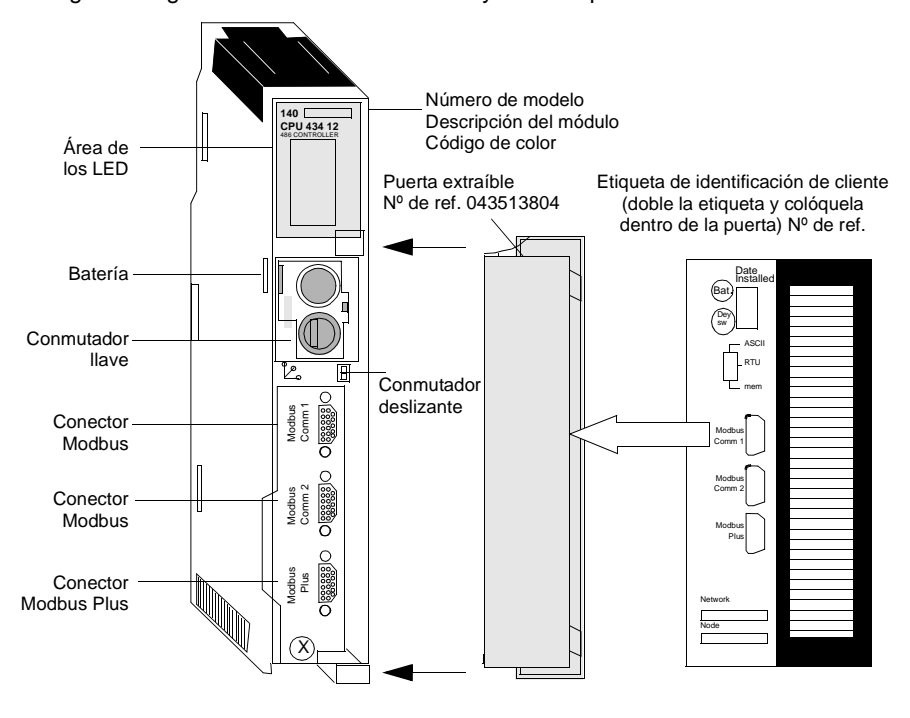

## **Características** La siguiente tabla contiene las características del módulo controlador CPU43412.

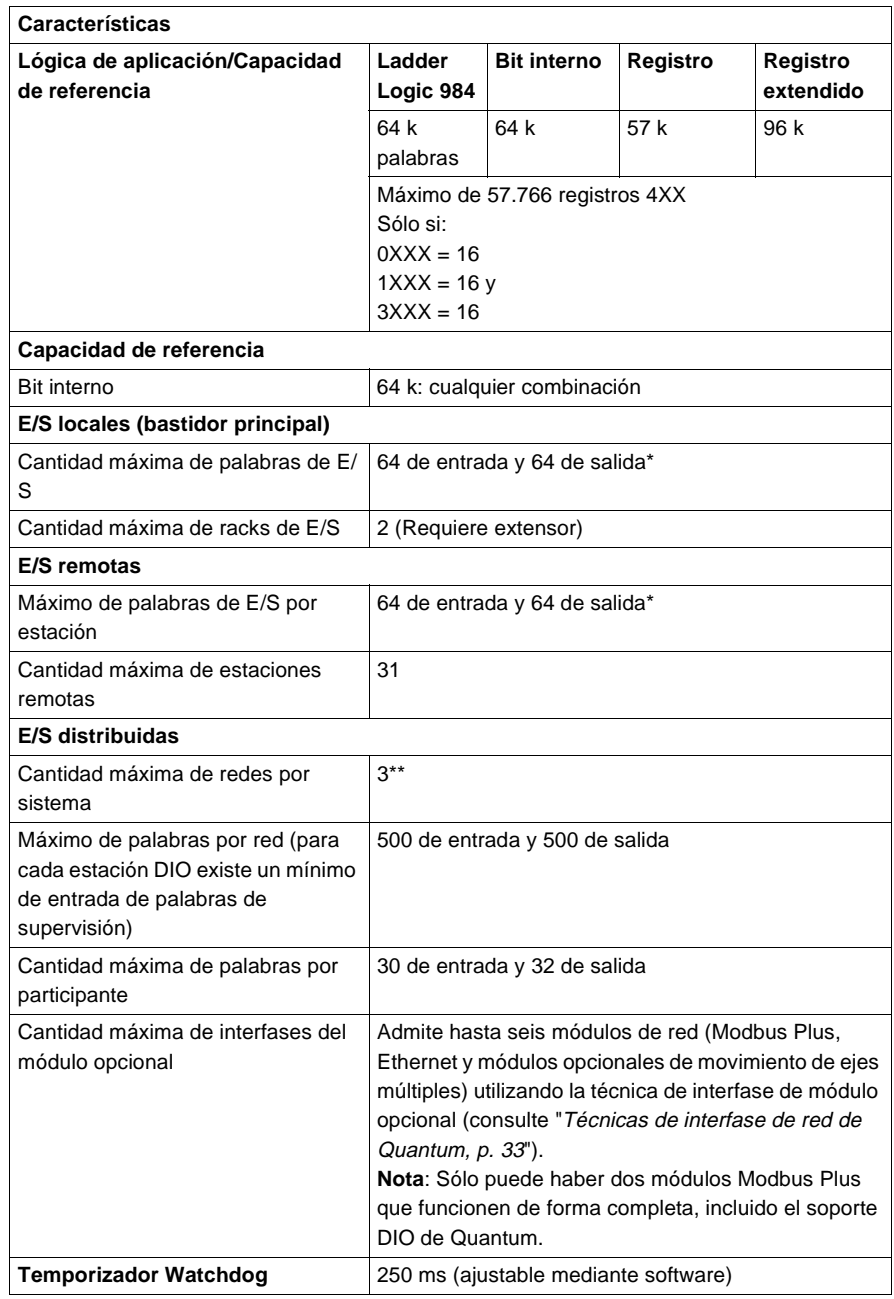

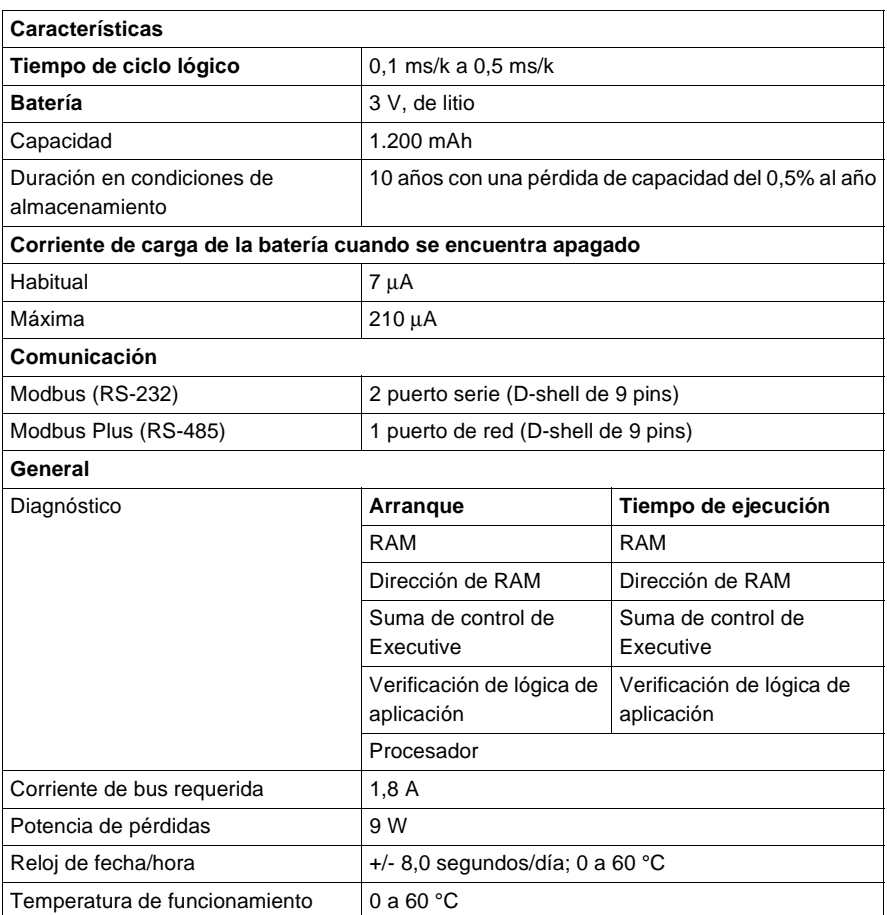

\*Esta información puede ser una combinación de E/S de registros o binarias. Para cada palabra configurada de las E/S de registros, se debe sustraer una palabra de E/S del total disponible. Esto mismo ha de aplicarse a cada bloque de 8 ó 16 bits de E/S binarias configuradas: se debe sustraer del total disponible una palabra de las E/S de registros.

\*\*Requiere la utilización del módulo opcional 140NOM21x00.

**Tipos y descripción de señalizaciones luminosas**

En la siguiente figura se muestran las señalizaciones luminosas.

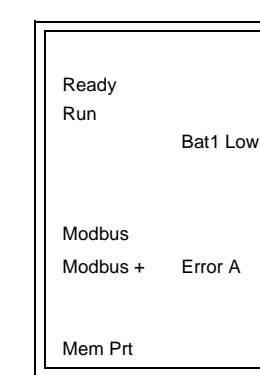

En la siguiente tabla se muestra la descripción de los LED.

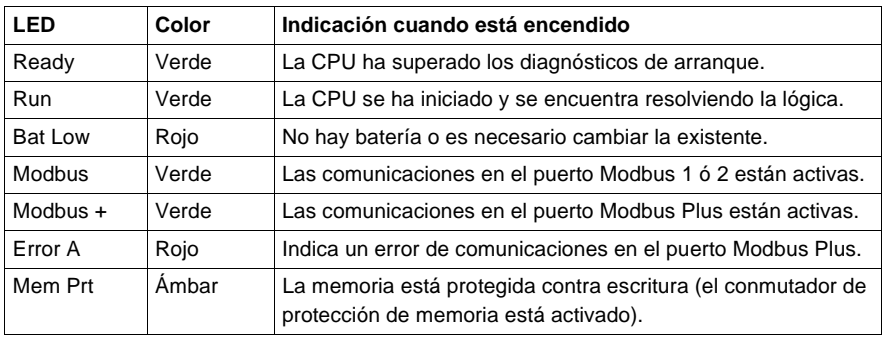

**Códigos de error de los LED** La siguiente tabla contiene los códigos de error del LED Run para el módulo 140CPU43412.

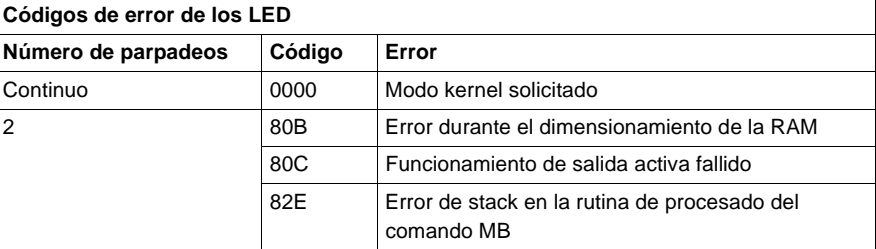

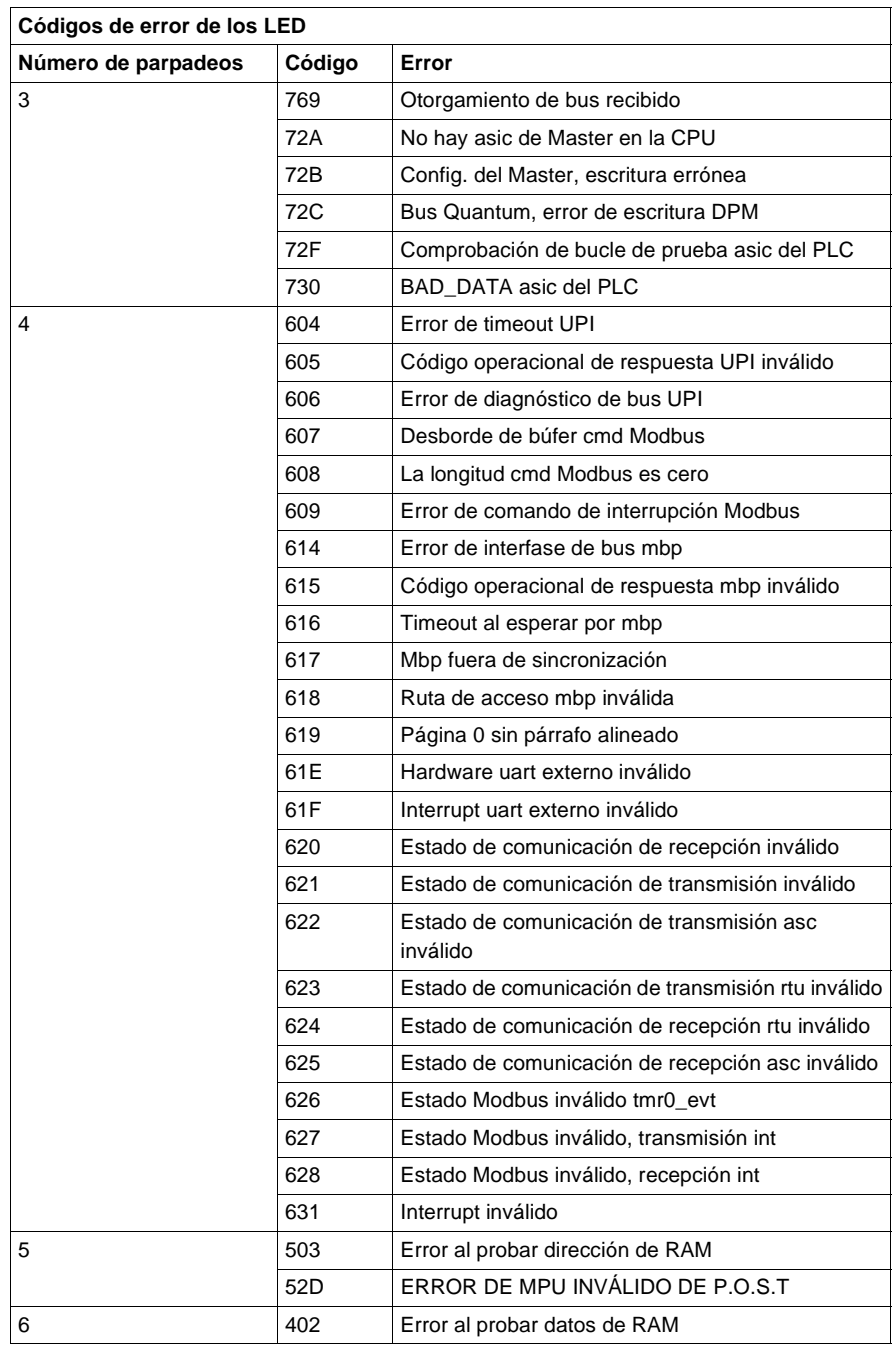

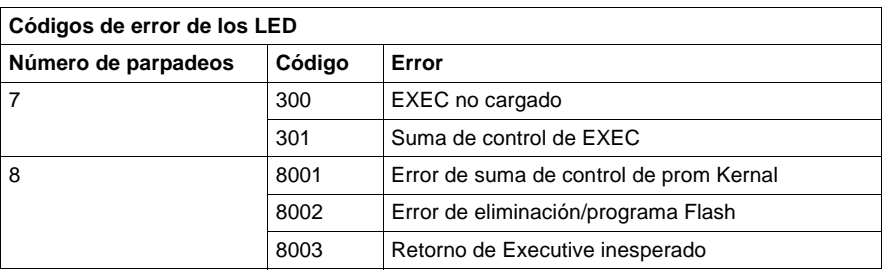

## **Conmutadores del panel frontal**

En la parte frontal de la CPU se encuentran ubicados dos conmutadores deslizantes de tres posiciones. El conmutador izquierdo se utiliza para proteger la memoria cuando se encuentra en la posición superior y para desactivar la protección de memoria cuando está en las posiciones media e inferior. El conmutador deslizante de tres posiciones situado a la derecha se utiliza para seleccionar los ajustes de los parámetros de comunicación para los puertos Modbus (RS-232).

En la siguiente figura se muestran las tres opciones disponibles para el módulo 140CPU43412.

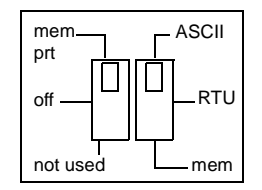

**Nota:** Cuando el conmutador del panel frontal se encuentra en el modo RTU o ASCII, el hardware de la CPU tiene predeterminado el modo puente. Al conectar en red los controladores, un equipo del panel conectado al puerto Modbus de la CPU podrá comunicarse no sólo con el controlador al que se encuentra conectado, sino también con cualquier participante de la red Modbus Plus.

Al ajustar el conmutador deslizante a la posición superior, se asigna la funcionalidad ASCII al puerto; los siguientes parámetros de comunicación están establecidos y no se pueden modificar.

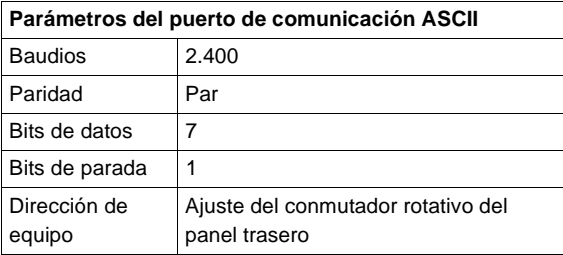

Al ajustar el conmutador deslizante a la posición intermedia, se asigna la funcionalidad de la unidad de terminal remota (RTU) al puerto; los siguientes parámetros de comunicación están establecidos y no se pueden modificar.

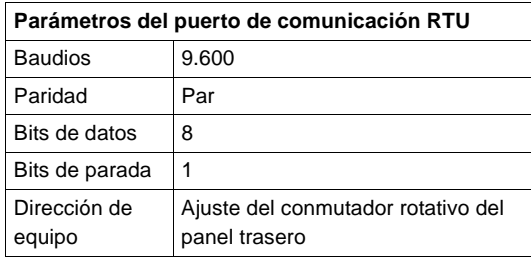

Al ajustar el conmutador deslizante a la posición inferior se ofrece la posibilidad de asignar parámetros de comunicación al puerto en el software; los siguientes parámetros son válidos.

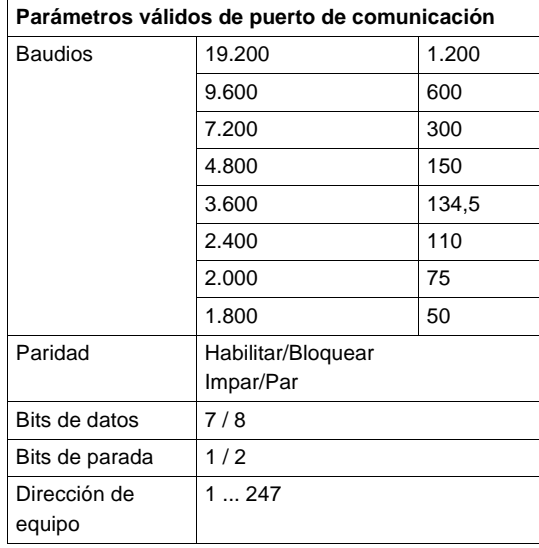

#### **Conmutadores del panel trasero** En el panel trasero de la CPU se encuentran ubicados dos conmutadores rotativos (consulte la ilustración y la tabla que aparecen a continuación). Se utilizan para ajustar el participante Modbus Plus y las direcciones de los puertos Modbus.

**Nota:** La dirección más alta que se puede establecer con estos conmutadores es 64.

SW1 (conmutador superior) establece el dígito superior (decenas) de la dirección; SW2 (conmutador inferior) establece el dígito inferior (unidades) de la dirección. En la siguiente ilustración se muestra el ajuste adecuado para una dirección de ejemplo de 11.

En esta figura se muestran los conmutadores SW1 y SW2.

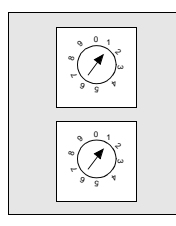

SW1 (SUPERIOR)

SW2 (INFERIOR)

**Nota:** Si se selecciona "0" o una dirección superior a 64, el LED Modbus + se mantendrá "encendido" de modo fijo para indicar la selección de una dirección inválida.

La siguiente tabla contiene los ajustes de dirección de SW1 y SW2.

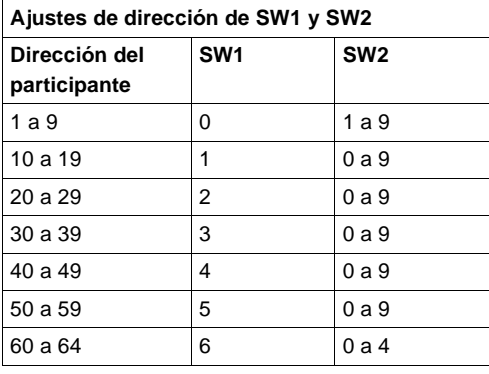

## **Conmutador llave**

El conmutador llave se utiliza para proteger la memoria frente a cambios de programación mientras el controlador se encuentra en funcionamiento. En la siguiente figura se muestra el conmutador llave.

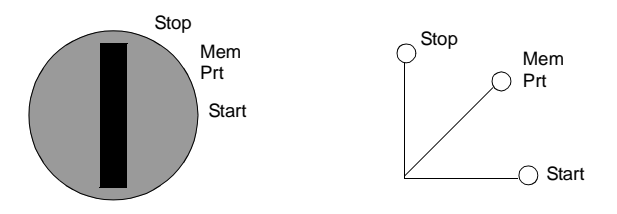

**Nota:** Las posiciones del conmutador llave que se ven junto al conmutador (arriba) sirven sólo como referencia y aparecen marcadas en el módulo tal y como se indica a la derecha.

La siguiente tabla muestra la información sobre el conmutador llave.

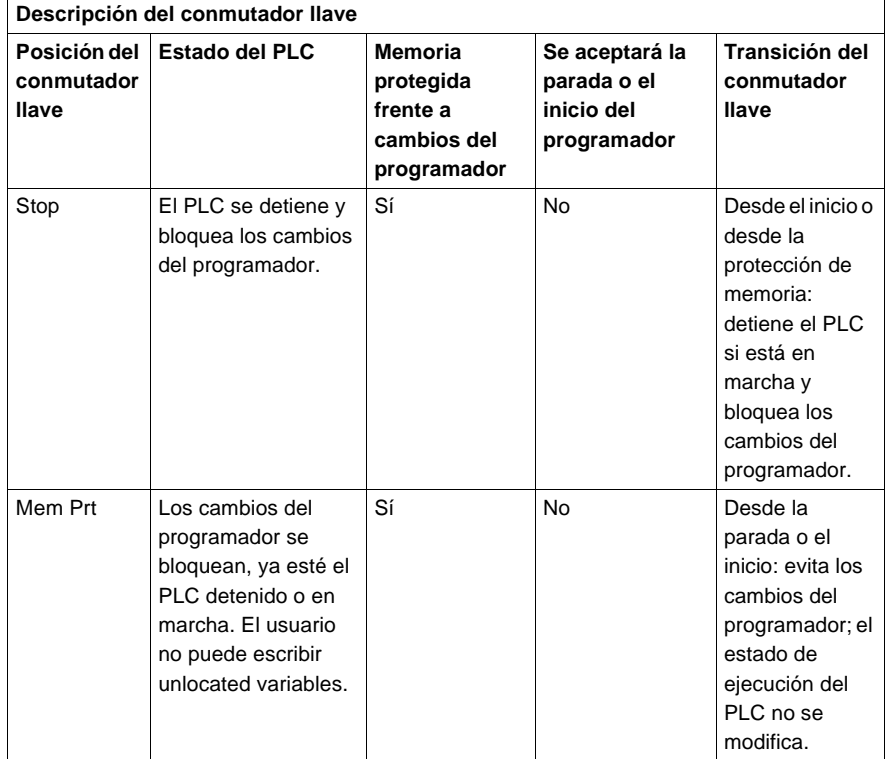

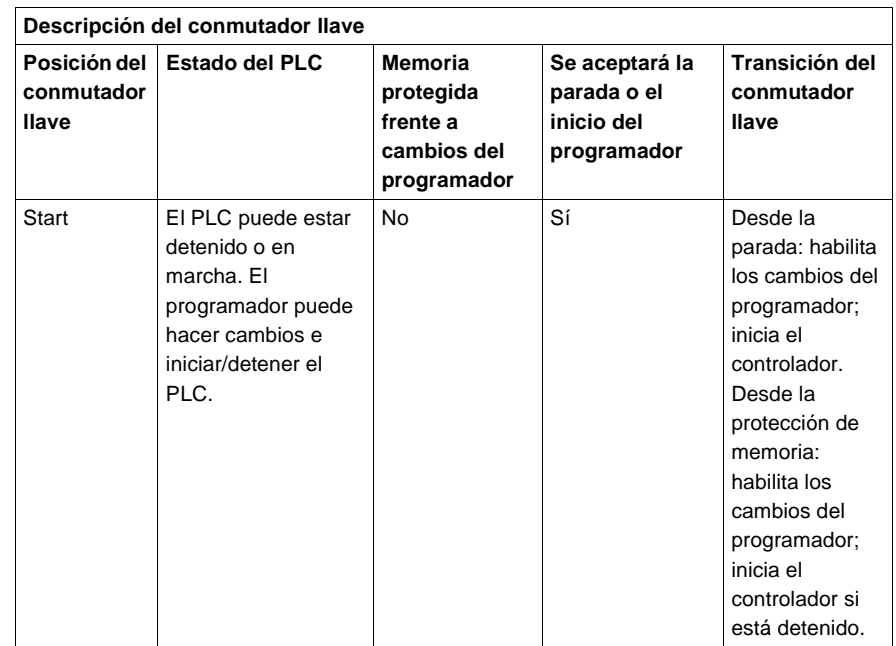

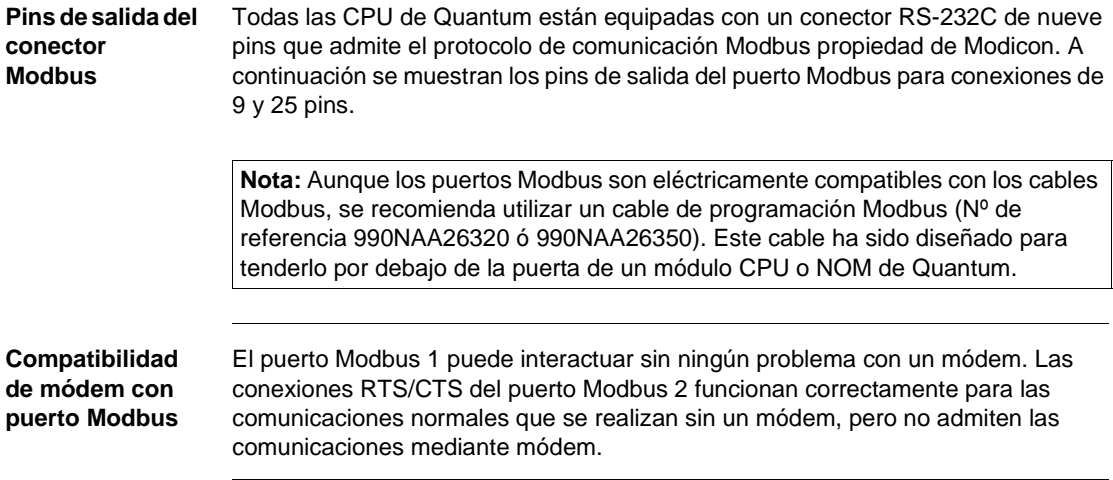

### **Conexiones de los pins de salida de los puertos Modbus**

En la siguiente figura se muestran las conexiones de los pins de salida del puerto Modbus para conexiones de 9 y 25 pins.

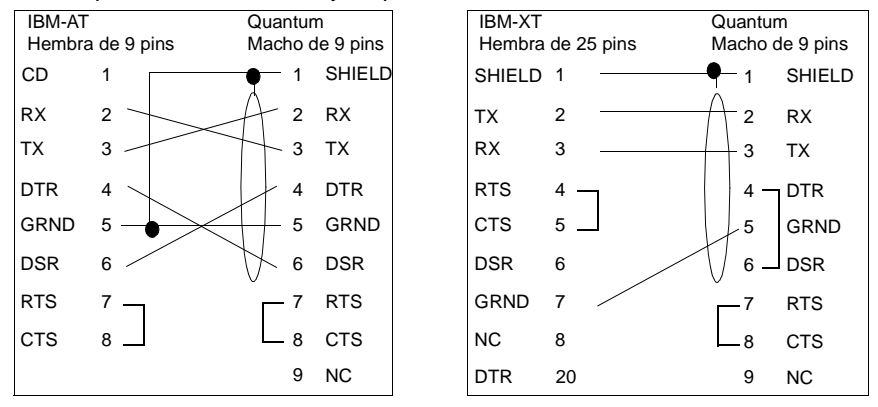

**Conexiones de pins de salida de los puertos Modbus para equipos portátiles**

En la siguiente figura se muestran las conexiones de los pins de salida del puerto Modbus para equipos portátiles de nueve pins.

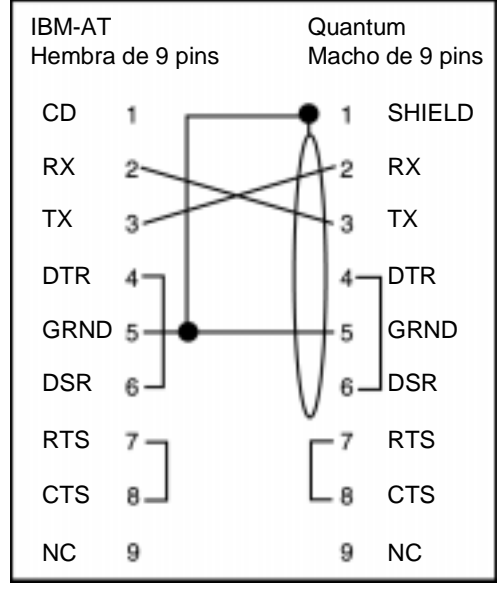

A continuación se muestra el significado de las abreviaturas del esquema anterior.

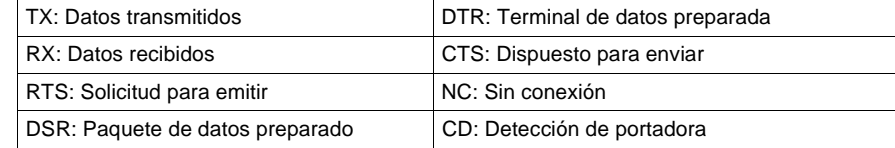

## **Módulo de CPU 140CPU43412A**

**Información general**

A continuación se proporciona información relativa las características, las señalizaciones luminosas (LED), la descripción y los códigos de error del módulo controlador 140CPU43412A.

Este módulo funciona del mismo modo que las versiones distintas de la "A", aunque hay que tener en cuenta las siguientes consideraciones:

- **.** Si utiliza el módulo en una topología Hot Standby, deberá usar dos modelos "A" o dos modelos que no sean de la versión "A".
- **·** La versión "A" requiere un nuevo Executive de Flash.
- Los Executives de Flash de las versiones "A" y distintas de "A" no se pueden intercambiar.
- El software de Schneider Automation (Concept, ProWORX y Modsoft) es compatible con la versión "A". Cualquier configuración de programa nueva o ya existente del módulo 140CPU43412 se cargará en un módulo 140CPU43412A sin ninguna modificación.
- **Módulo de CPU** La siguiente figura muestra el módulo de CPU y sus componentes.

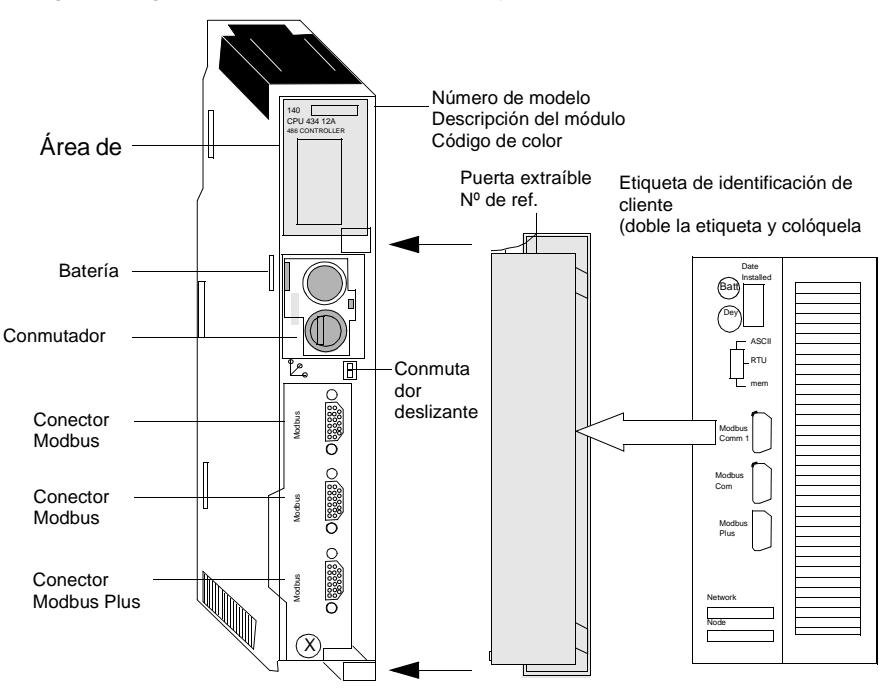

## **Características** La siguiente tabla contiene las características del módulo controlador CPU43412A.

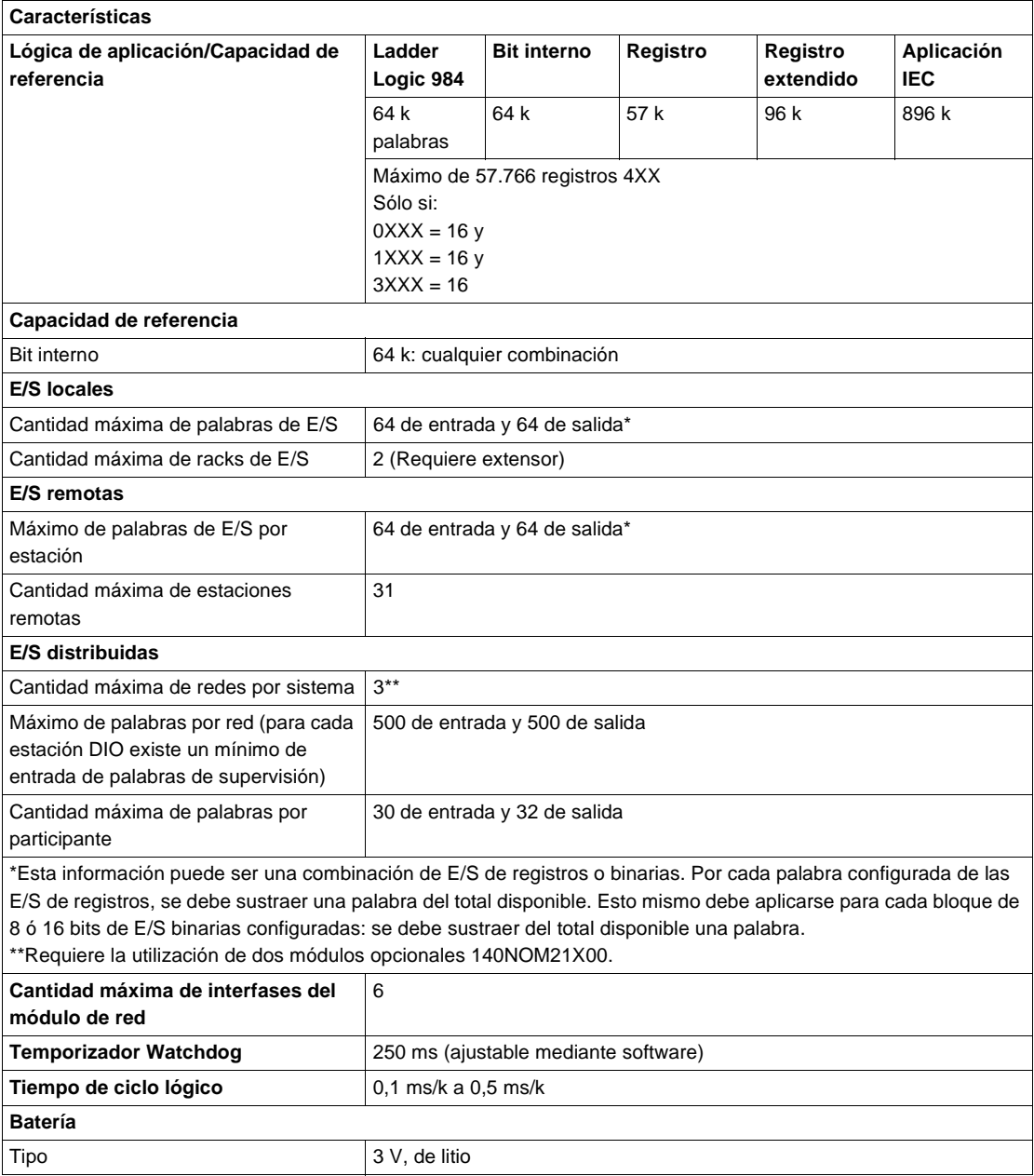

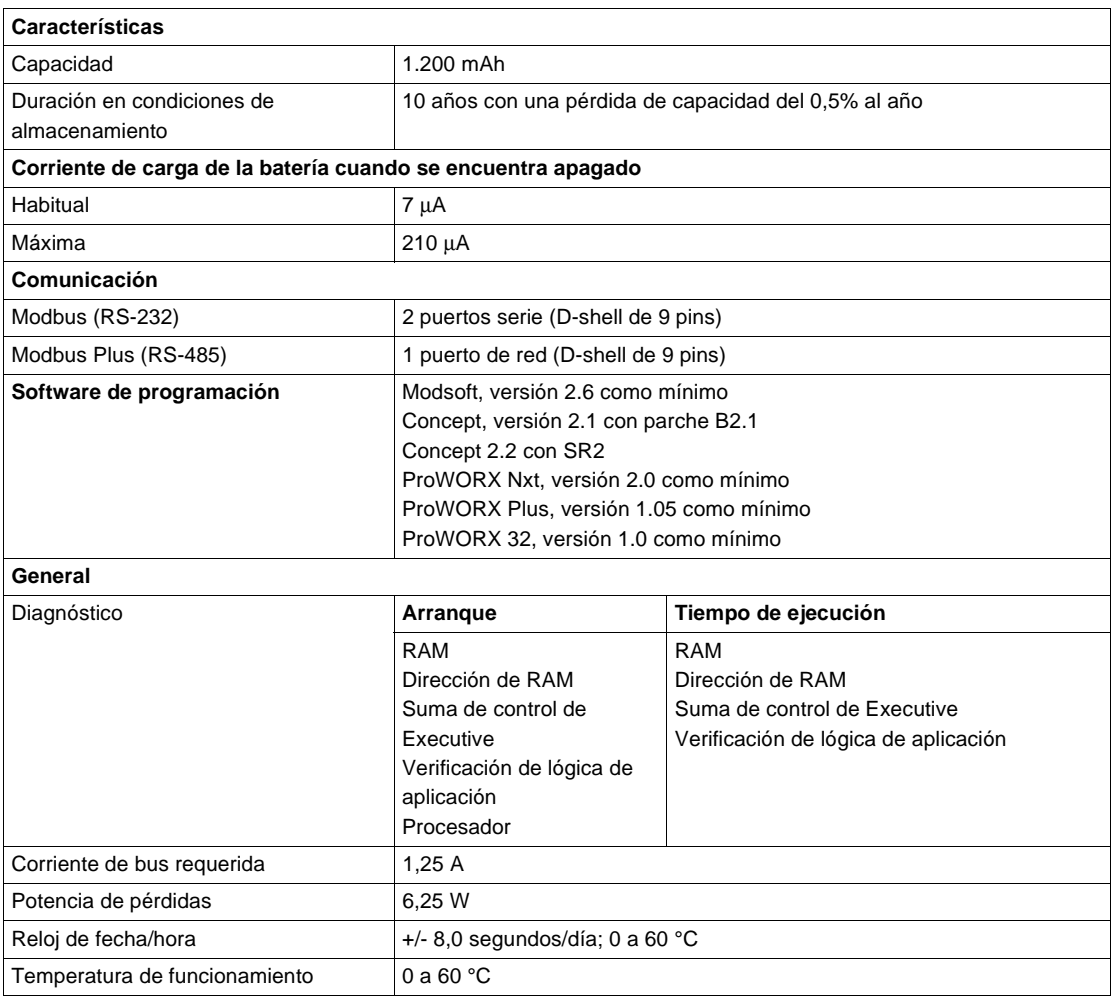

**Tipos y descripción de señalizaciones luminosas**

En la siguiente figura se muestran las señalizaciones luminosas.

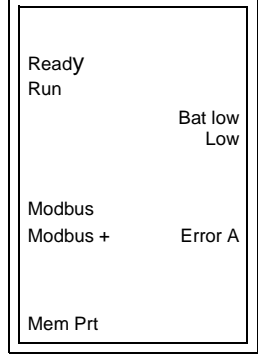

La siguiente tabla contiene los códigos de error de los LED para el módulo 140CPU43412A.

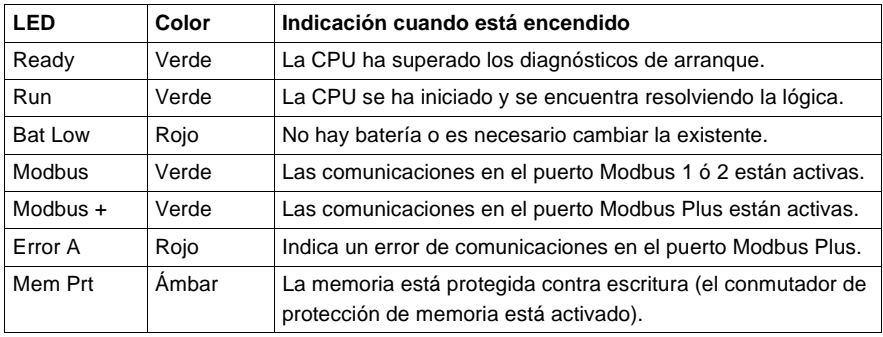

## **Códigos de error de los LED**

La siguiente tabla contiene los códigos de error del LED Run para el módulo 140CPU43412A.

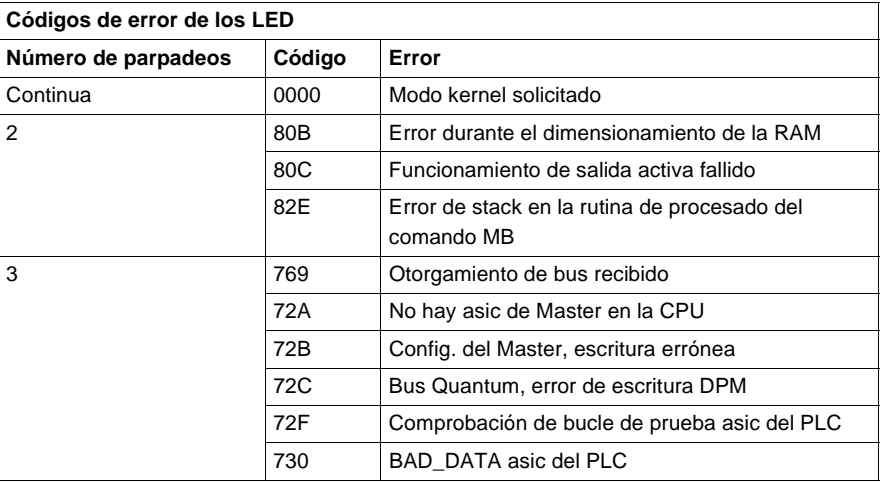

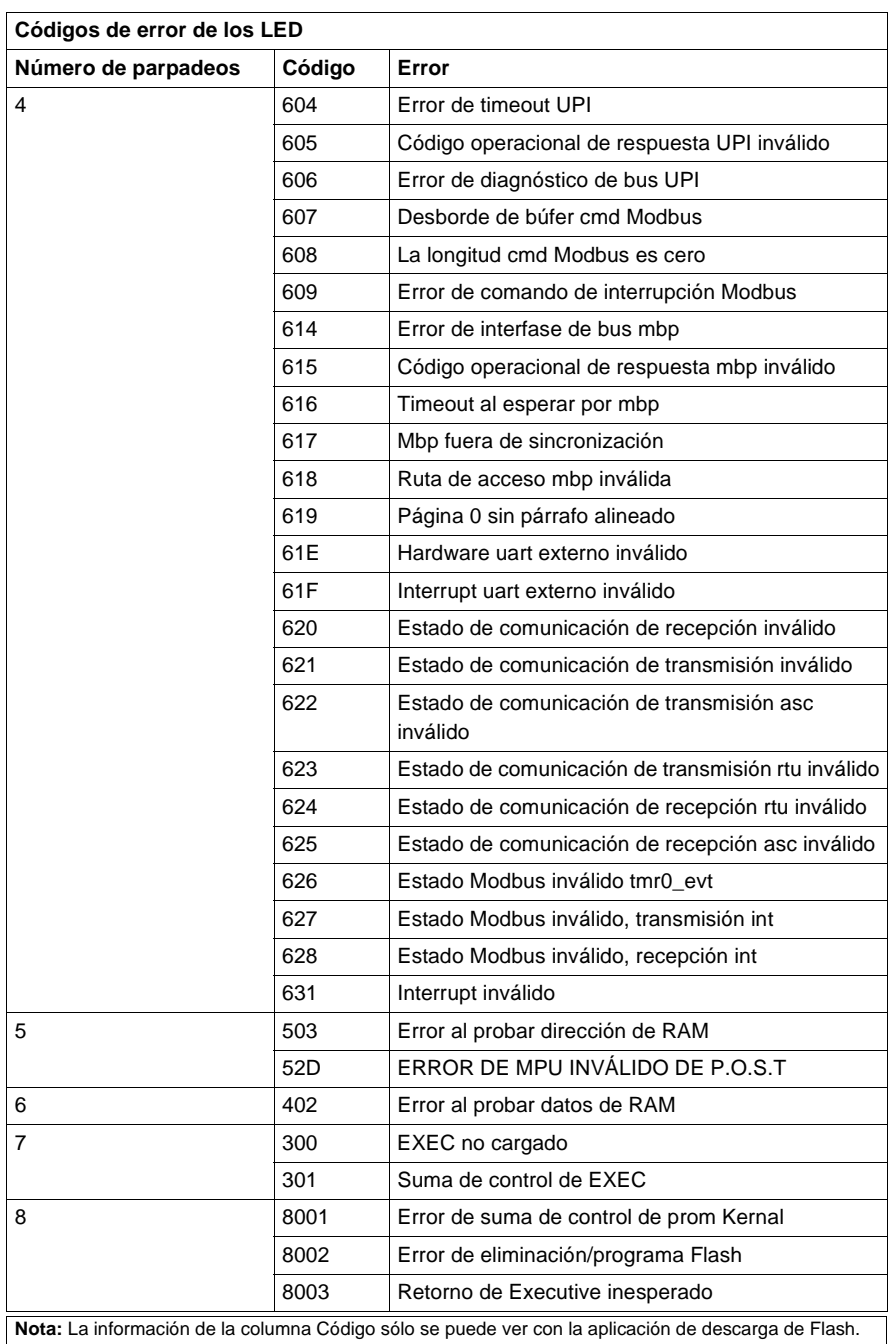
#### **Conmutador del panel frontal**

El conmutador deslizante se utiliza para seleccionar los ajustes de parámetro de comunicaciones de los puertos Modbus (RS232). Hay tres opciones disponibles:

- **1.** Ajustando el conmutador a la posición superior se asigna funcionalidad ASCII al puerto.
- **2.** Ajustando el conmutador a la posición intermedia se asigna funcionalidad de unidad de terminal remota (RTU) al puerto.
- **3.** Ajustando el conmutador a la posición inferior se permite asignar parámetros de comunicación al puerto mediante el software.

En esta figura se muestran las tres opciones que están disponibles en el conmutador deslizante del panel frontal.

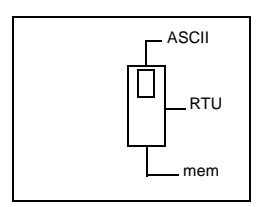

**Nota:** Cuando el conmutador del panel frontal se encuentra en el modo RTU o ASCII, el hardware de la CPU tiene predeterminado el modo puente. Al conectar en red los controladores, un equipo del panel conectado al puerto Modbus de la CPU podrá comunicarse no sólo con el controlador al que se encuentra conectado, sino también con cualquier participante de la red Modbus Plus.

En la siguiente tabla se muestran los parámetros del puerto de comunicación ASCII.

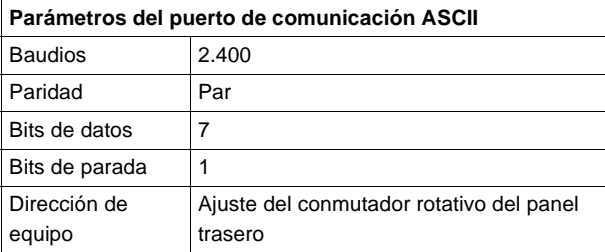

En la siguiente tabla se muestran los parámetros del puerto de comunicación RTU. Los parámetros de comunicación se encuentran establecidos y no pueden ser modificados.

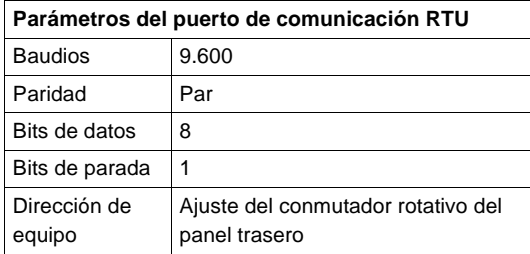

En la siguiente tabla se muestran los parámetros válidos de puerto de comunicación.

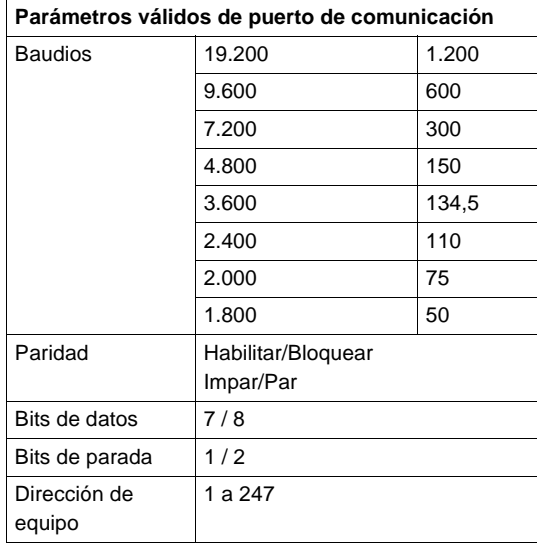

**Conmutadores del panel trasero** En esta figura se muestran los ajustes de los conmutadores SW1 y SW2.

#### 0 ه 6 , س 7 3 0 ه 2 6 , ج 7 SW1 SW2 (INFERIOR)

(SUPERIOR)

SW1 establece el dígito superior (decenas) de la dirección. SW2, por su parte, establece el dígito inferior (unidades) de la dirección. En la siguiente tabla se muestran los ajustes de dirección de SW1 y SW2.

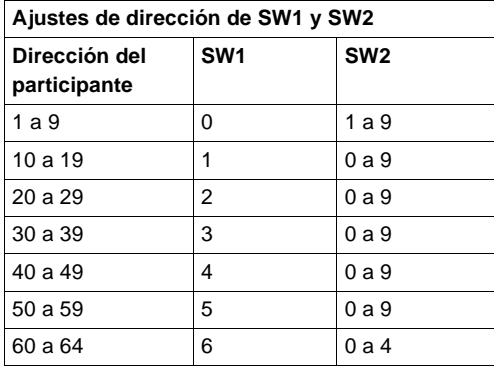

**Nota:** Si se selecciona "0" o una dirección superior a 64, el LED Modbus + se mantendrá "encendido" de modo fijo para indicar la selección de una dirección inválida.

#### **Conmutador llave**

El conmutador llave protege la memoria frente a cambios de programación mientras el controlador se encuentra en funcionamiento. En la siguiente figura se muestra el conmutador llave.

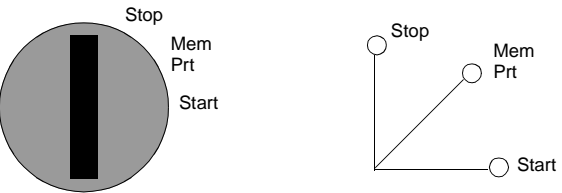

**Nota:** Las posiciones del conmutador llave que se ven junto al conmutador (arriba) sirven sólo como referencia y aparecen marcadas en el módulo tal y como se indica a la derecha.

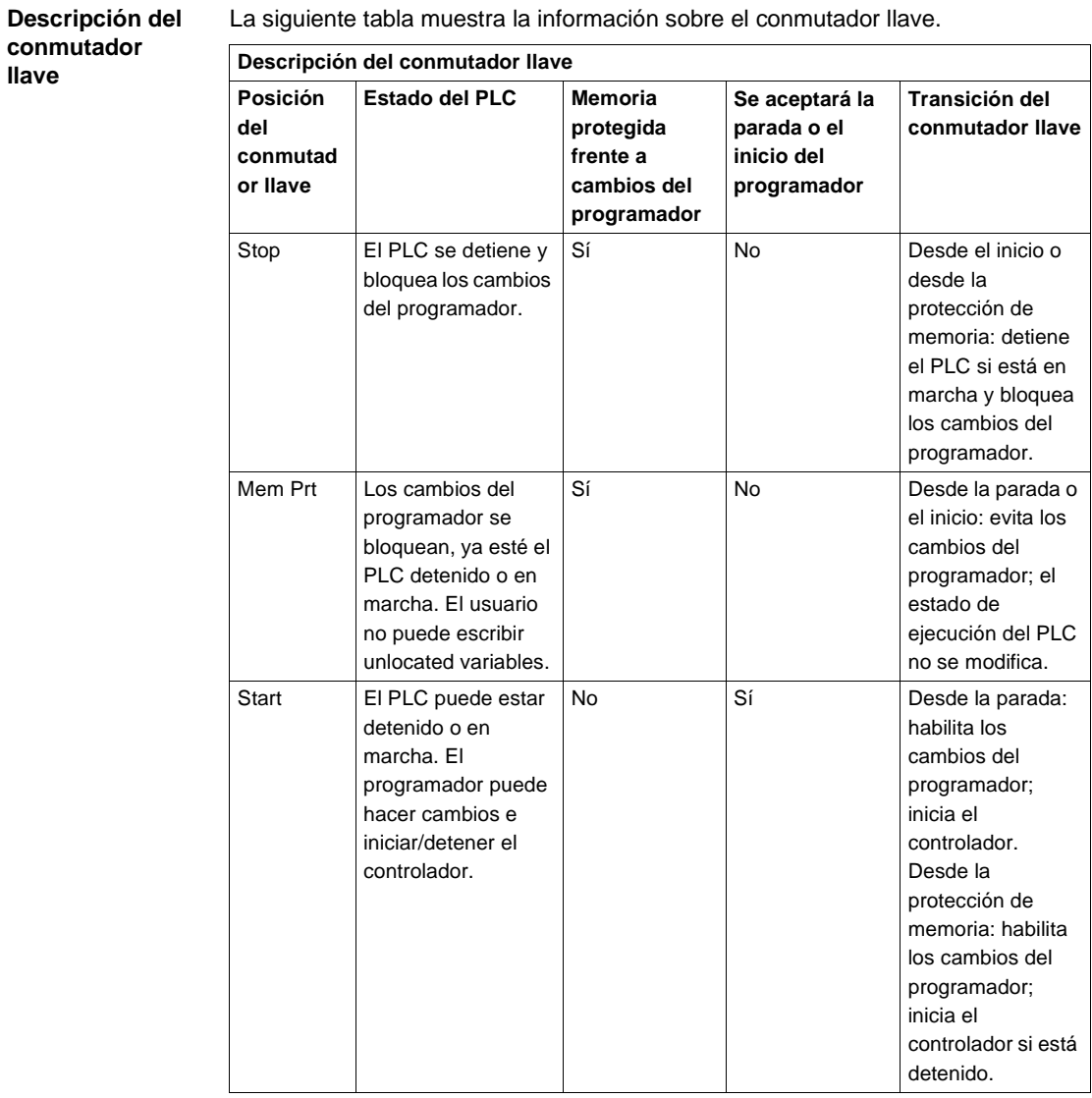

#### **Pins de salida del conector Modbus** Todas las CPU de Quantum están equipadas con un conector RS-232C de nueve pins que admite el protocolo de comunicación Modbus propiedad de Modicon. A continuación se muestran los pins de salida del puerto Modbus para conexiones de 9 y 25 pins.

**Nota:** Aunque los puertos Modbus son eléctricamente compatibles con los cables Modbus, se recomienda utilizar un cable de programación Modbus (Nº de referencia 990NAA26320 ó 990NAA26350). Este cable ha sido diseñado para tenderlo por debajo de la puerta de un módulo CPU o NOM de Quantum.

### **Compatibilidad de módem con puerto Modbus**

El puerto Modbus 1 puede interactuar sin ningún problema con un módem. Las conexiones RTS/CTS del puerto Modbus 2 funcionan correctamente para las comunicaciones normales que se realizan sin un módem, pero no admiten las comunicaciones mediante módem.

**Esquema de las conexiones, pins de salida de los puertos Modbus**

En la siguiente figura se muestran las conexiones de los pins de salida del puerto Modbus para conexiones de 9 y 25 pins.

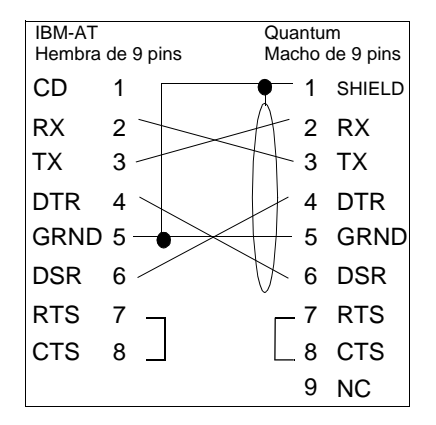

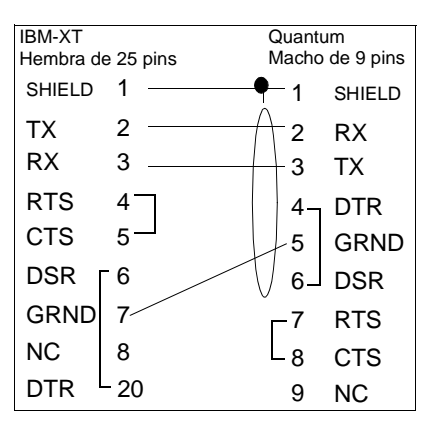

**Conexiones de pins de salida de los puertos Modbus para equipos portátiles**

En la siguiente figura se muestran las conexiones de los pins de salida del puerto Modbus para equipos portátiles.

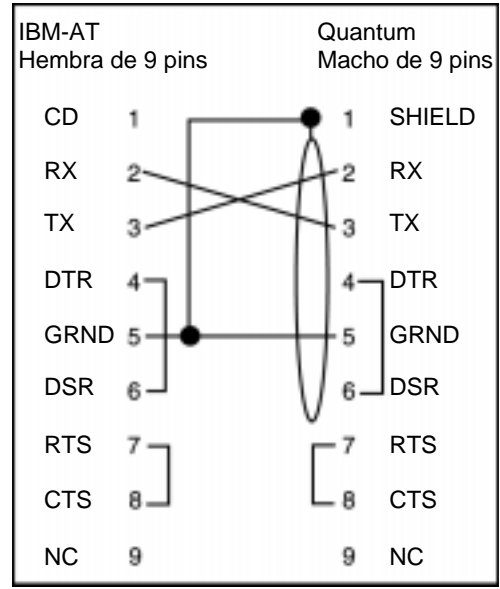

A continuación se muestra el significado de las abreviaturas del esquema anterior.

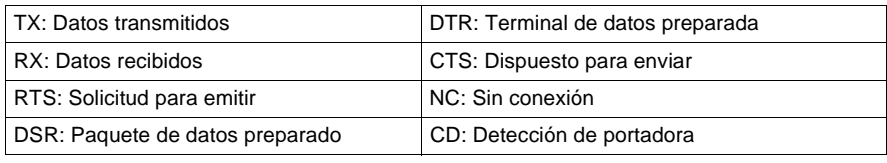

## **Módulo de CPU 140CPU53414**

**Información general** A continuación se ofrece información acerca del módulo controlador 140CPU53414: CPU 4 M, 1x Modbus Plus, programa Max IEC 2,5 M.

**Módulo de CPU** La siguiente figura muestra el módulo CPU y sus componentes.

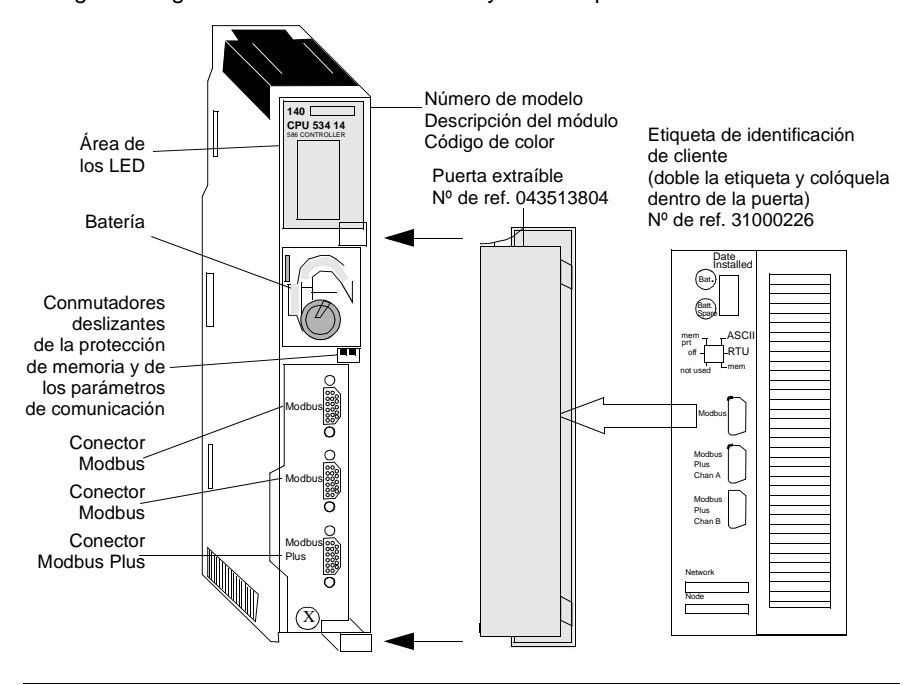

#### **Características** La siguiente tabla contiene las características del módulo controlador 140CPU53414.

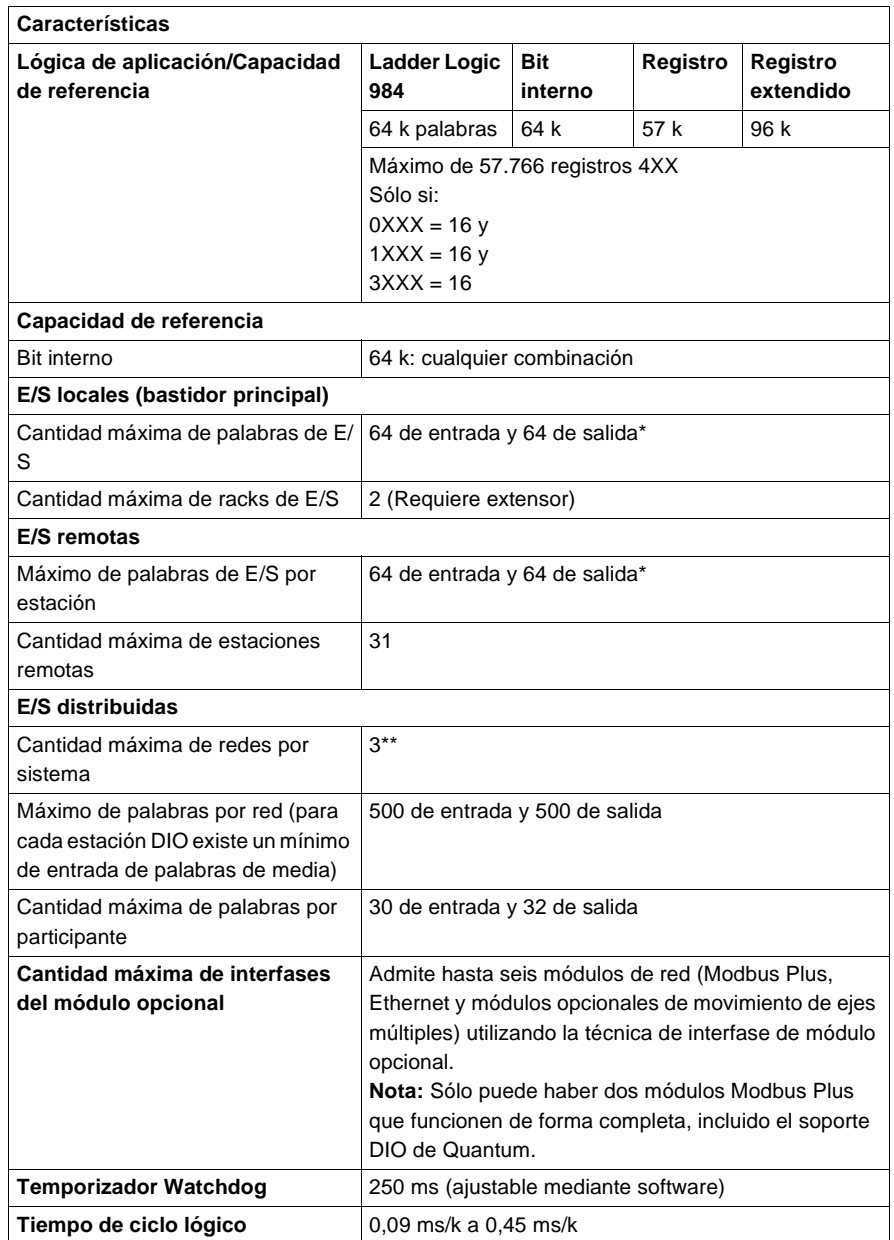

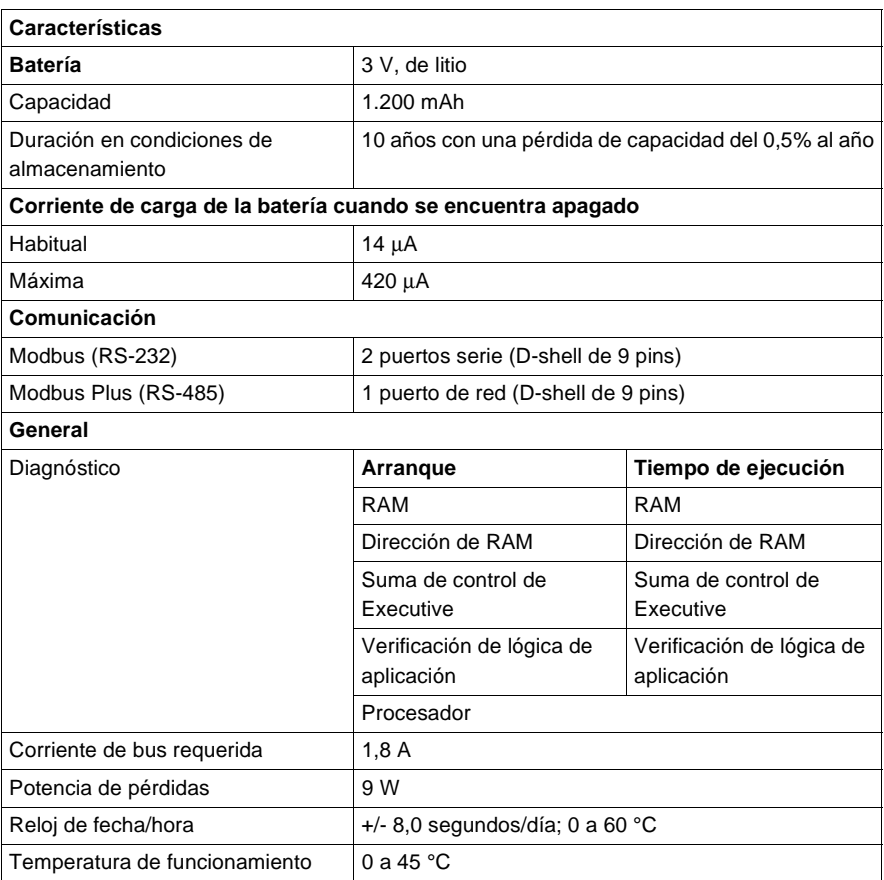

\*Esta información puede ser una combinación de E/S de registros o binarias. Para cada palabra configurada de las E/S de registros, se debe sustraer una palabra de E/S del total disponible. Esto mismo ha de aplicarse a cada bloque de 8 ó 16 bits de E/S binarias configuradas: se debe sustraer del total disponible una palabra de las E/S de registros.

\*\*Requiere la utilización del módulo opcional 140NOM21x00.

**Tipos y descripción de señalizaciones luminosas**

En la siguiente figura se muestran las señalizaciones luminosas.

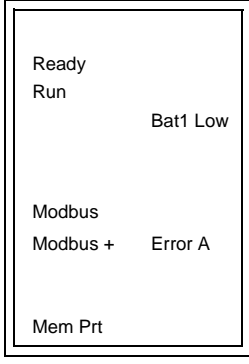

En la siguiente tabla se muestra la descripción de los LED.

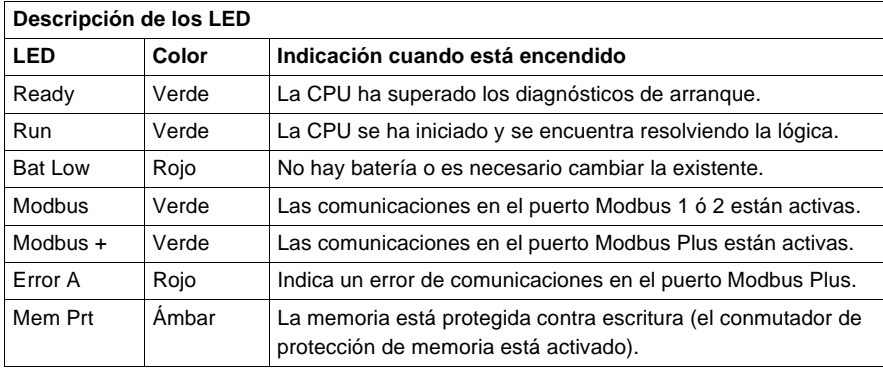

### **Códigos de error de los LED**

La siguiente tabla contiene los códigos de error del LED Run para el módulo 140CPU53414.

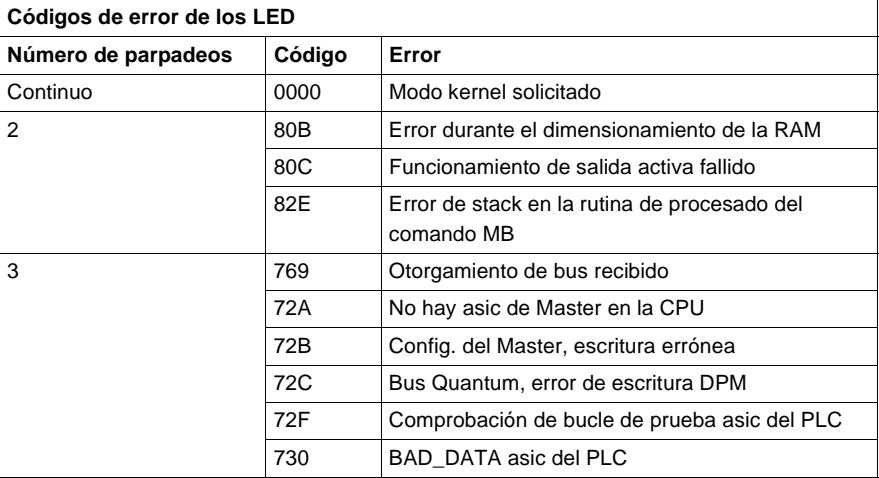

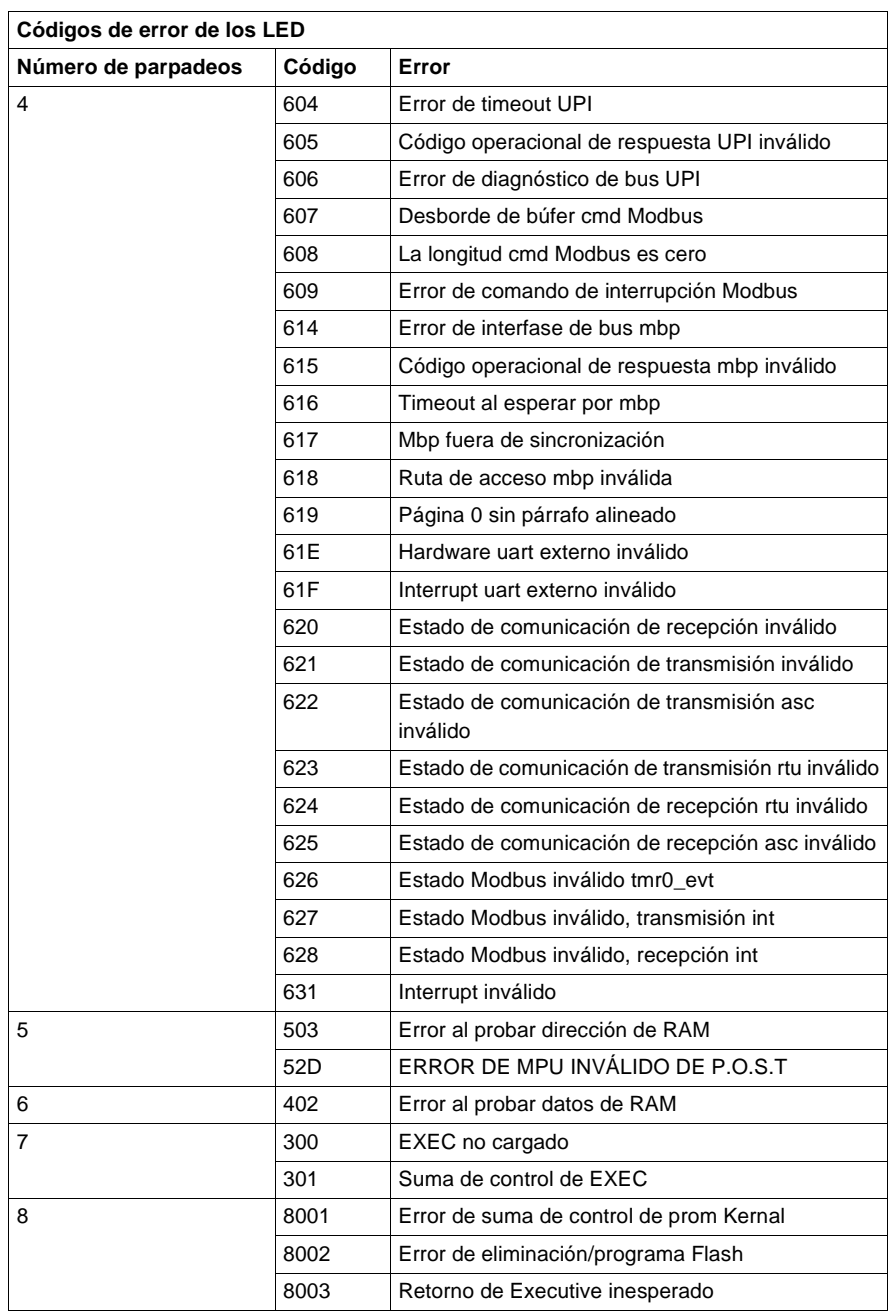

#### **Conmutadores del panel frontal** En la parte frontal de la CPU se encuentran ubicados dos conmutadores deslizantes de tres posiciones. El conmutador izquierdo se utiliza para proteger la memoria cuando se encuentra en la posición superior y para desactivar la protección de memoria cuando está en las posiciones media e inferior. El conmutador deslizante

de tres posiciones situado a la derecha se utiliza para seleccionar los ajustes de los parámetros de comunicación para los puertos Modbus (RS-232).

En la siguiente figura se muestran las tres opciones disponibles para el módulo 140CPU53414.

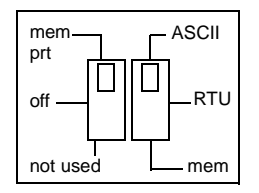

**Nota:** Cuando el conmutador del panel frontal se encuentra en el modo RTU o ASCII, el hardware de la CPU tiene predeterminado el modo puente. Al conectar en red los controladores, un equipo del panel conectado al puerto Modbus de la CPU podrá comunicarse no sólo con el controlador al que se encuentra conectado, sino también con cualquier participante de la red Modbus Plus.

Al ajustar el conmutador deslizante a la posición superior, se asigna la funcionalidad ASCII al puerto; los siguientes parámetros de comunicación están establecidos y no se pueden modificar.

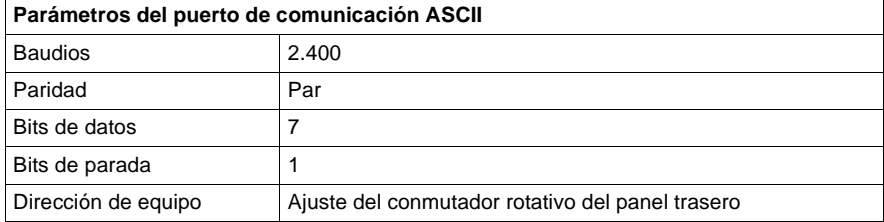

Al ajustar el conmutador deslizante a la posición intermedia, se asigna la funcionalidad de la unidad de terminal remota (RTU) al puerto; los siguientes parámetros de comunicación están establecidos y no se pueden modificar.

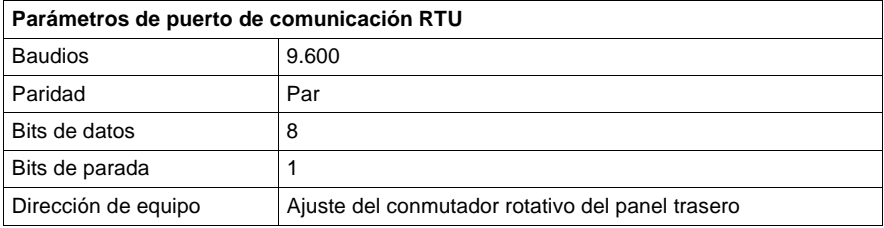

Al ajustar el conmutador deslizante a la posición inferior se ofrece la posibilidad de asignar parámetros de comunicación al puerto en el software; los siguientes parámetros son válidos.

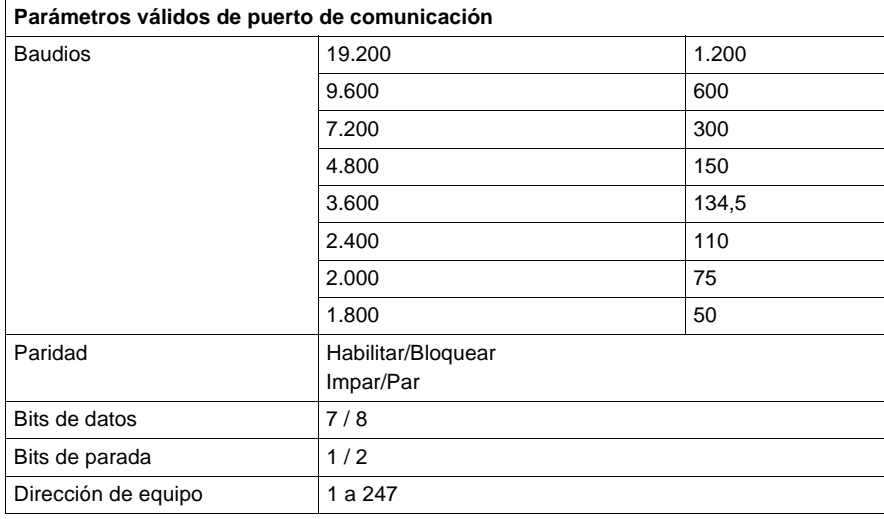

#### **Conmutadores del panel trasero** En el panel trasero de la CPU se encuentran ubicados dos conmutadores rotativos (consulte la ilustración y la tabla que aparecen a continuación). Se utilizan para ajustar el participante Modbus Plus y las direcciones de los puertos Modbus.

**Nota:** La dirección más alta que se puede establecer con estos conmutadores es 64.

SW1 (conmutador superior) establece el dígito superior (decenas) de la dirección; SW2 (conmutador inferior) establece el dígito inferior (unidades) de la dirección. En la siguiente ilustración se muestra el ajuste adecuado para una dirección de ejemplo de 11.

En esta figura se muestran los conmutadores SW1 y SW2.

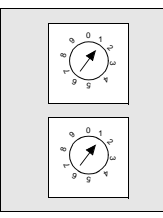

SW1 (SUPERIOR)

SW2 (INFERIOR)

La siguiente tabla contiene los ajustes de dirección de SW1 y SW2.

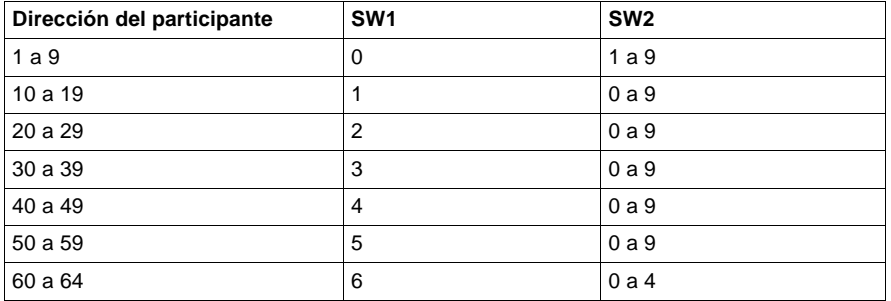

**Nota:** Si se selecciona "0" o una dirección superior a 64, el LED Modbus + se mantendrá "encendido" de modo fijo para indicar la selección de una dirección inválida.

**Conmutador llave** El conmutador llave se utiliza para proteger la memoria frente a cambios de programación mientras el controlador se encuentra en funcionamiento. En la siguiente figura se muestra el conmutador llave.

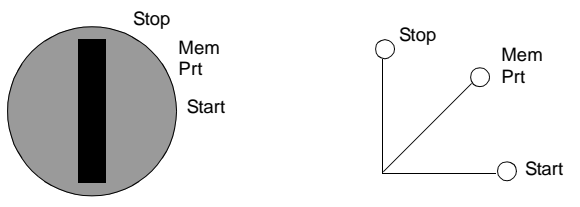

**Nota:** Las posiciones del conmutador llave que se ven junto al conmutador (arriba) sirven sólo como referencia y aparecen marcadas en el módulo tal y como se indica a la derecha.

**Descripción del conmutador llave** La siguiente tabla muestra la información sobre el conmutador llave.

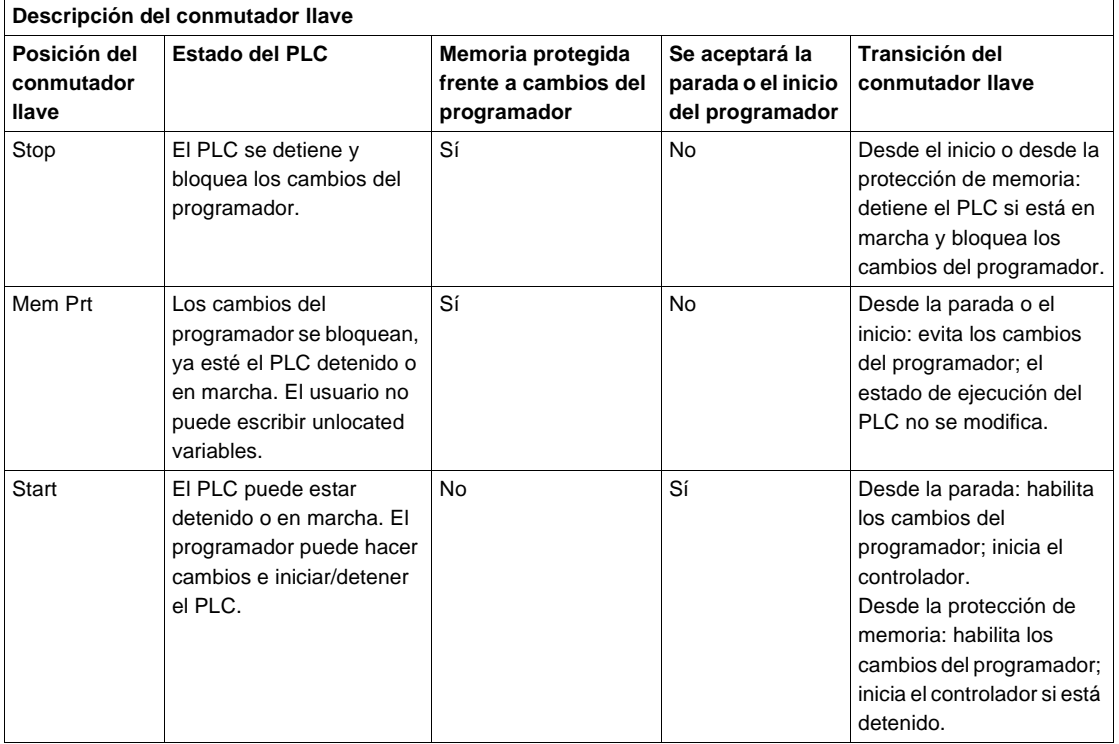

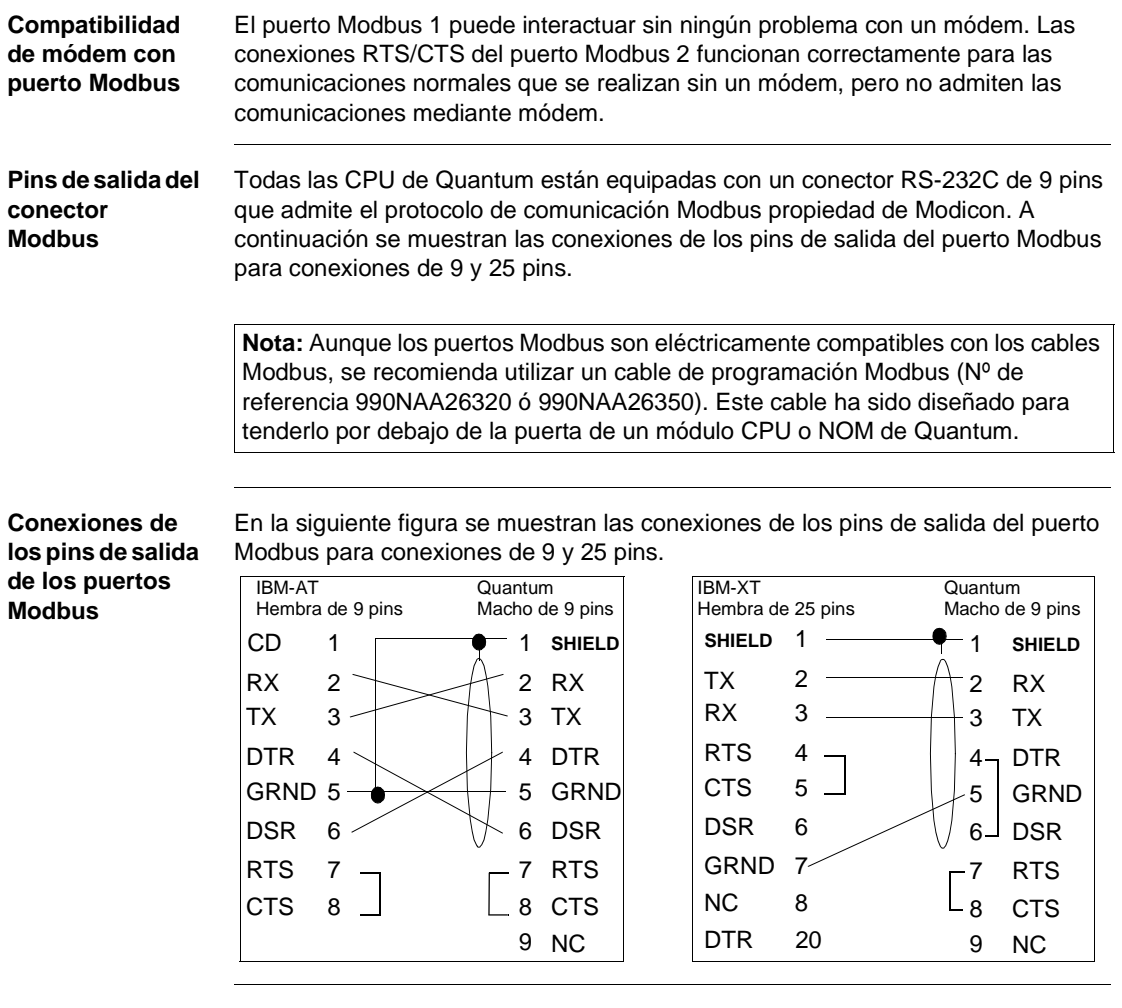

**Conexiones de pins de salida de los puertos Modbus para equipos portátiles**

En la siguiente figura se muestran las conexiones de los pins de salida del puerto Modbus para equipos portátiles de nueve pins.

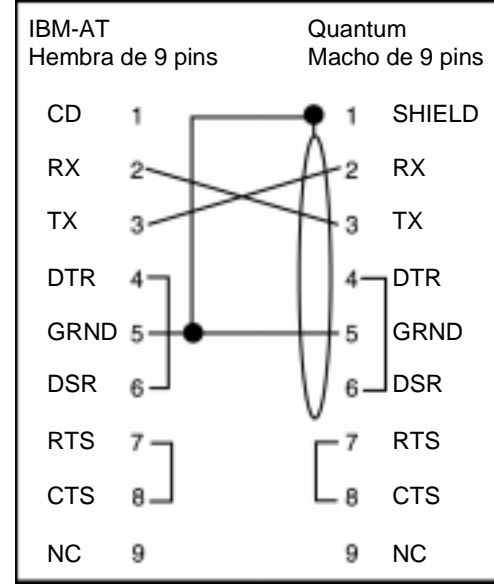

A continuación se muestra el significado de las abreviaturas del esquema anterior.

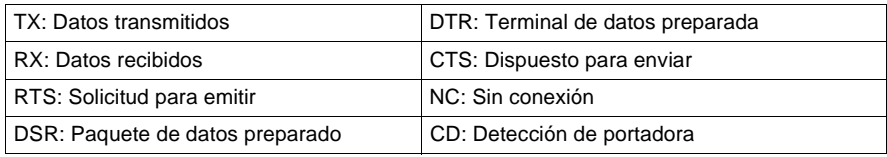

### **Módulo de CPU 140CPU53414A**

**Información general**

A continuación se proporciona información relativa las características, las señalizaciones luminosas (LED), la descripción y los códigos de error del módulo controlador 140CPU53414A.

Este módulo funciona del mismo modo que las versiones distintas de la "A", aunque hay que tener en cuenta las siguientes consideraciones:

- **.** Si utiliza el módulo en una topología Hot Standby, deberá usar dos modelos "A" o dos modelos que no sean de la versión "A".
- **·** La versión "A" requiere un nuevo Executive de Flash.
- Los Executives de Flash de las versiones "A" y distintas de "A" no se pueden intercambiar.
- El software de Schneider Automation (Concept, ProWORX y Modsoft) es compatible con la versión "A". Cualquier configuración de programa nueva o ya existente del módulo 140CPU53414 se cargará en un módulo 140CPU53414A sin ninguna modificación.
- **Módulo de CPU** La siguiente figura muestra el módulo de CPU y sus componentes.

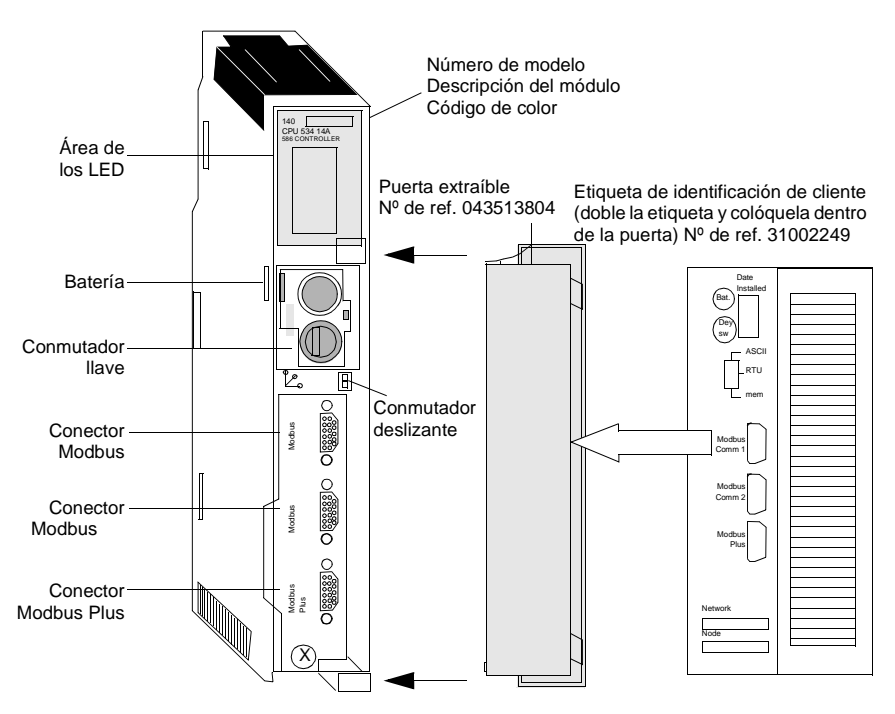

### **Características** La siguiente tabla contiene las características del módulo controlador CPU53414A.

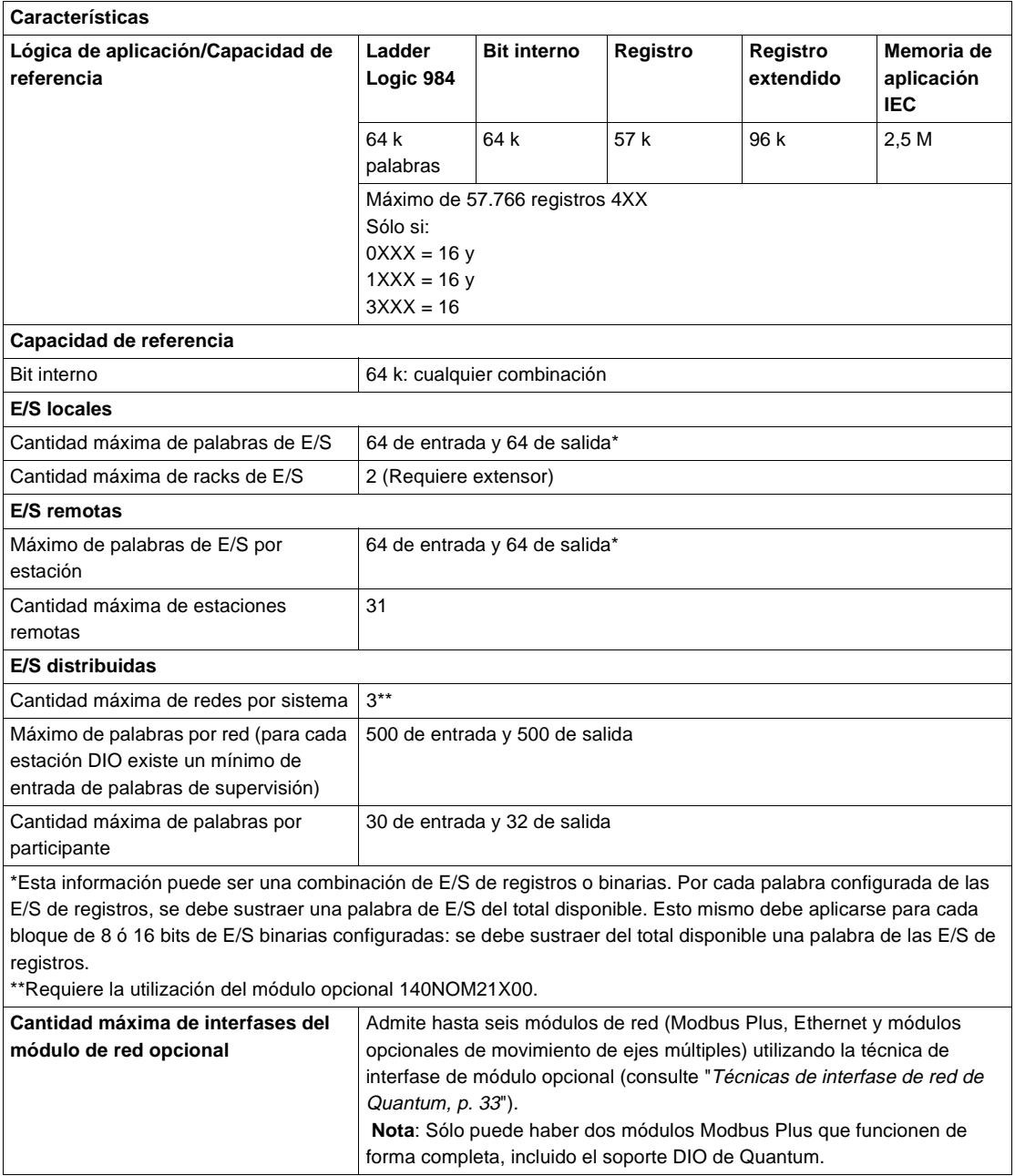

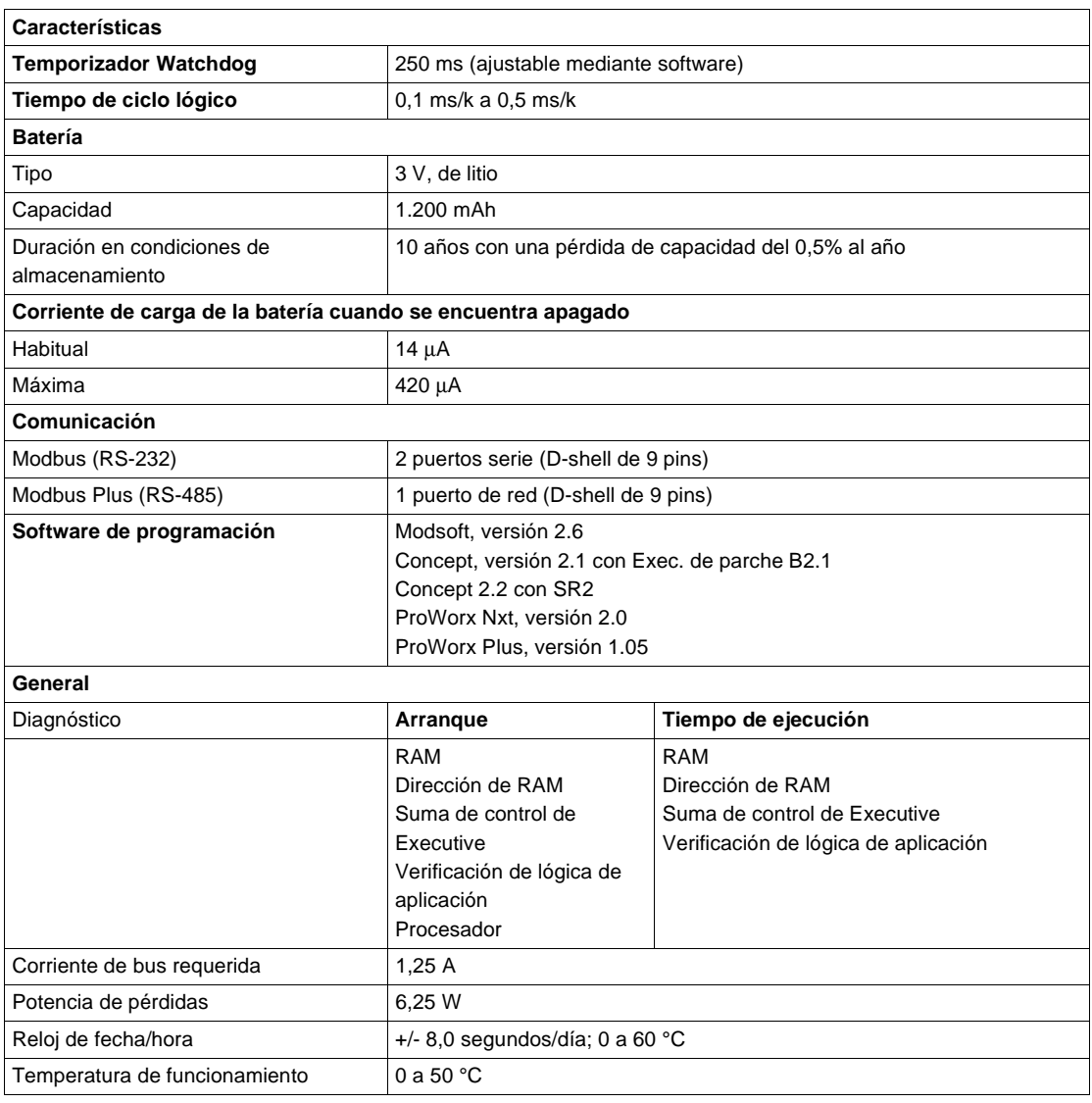

**Tipos y descripción de señalizaciones luminosas**

En la siguiente figura se muestran las señalizaciones luminosas.

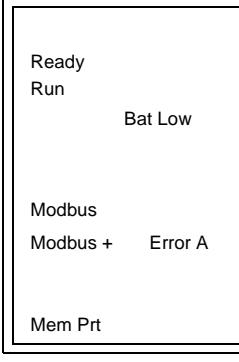

La siguiente tabla contiene los códigos de error de los LED para el módulo 140CPU53414A.

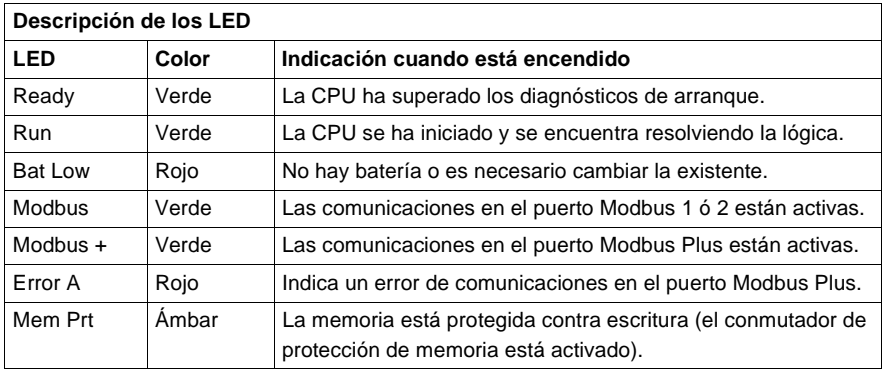

### **Códigos de error de los LED**

La siguiente tabla contiene los códigos de error del LED Run para el módulo 140CPU53414A.

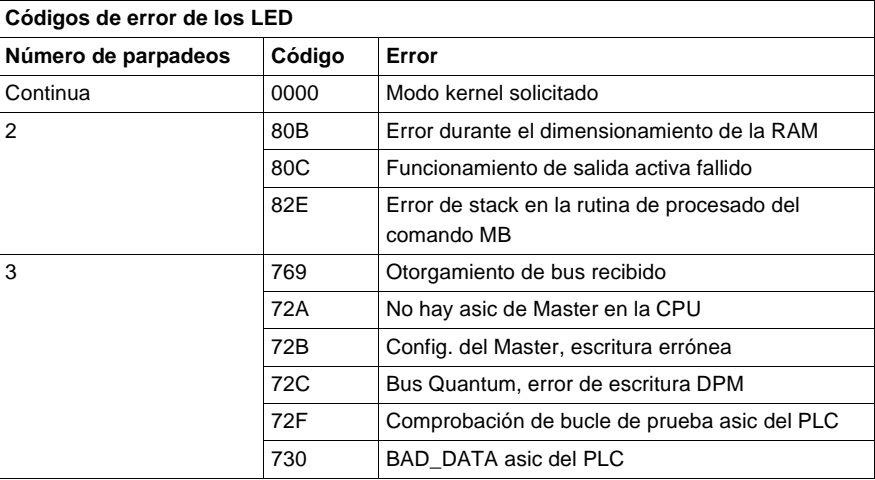

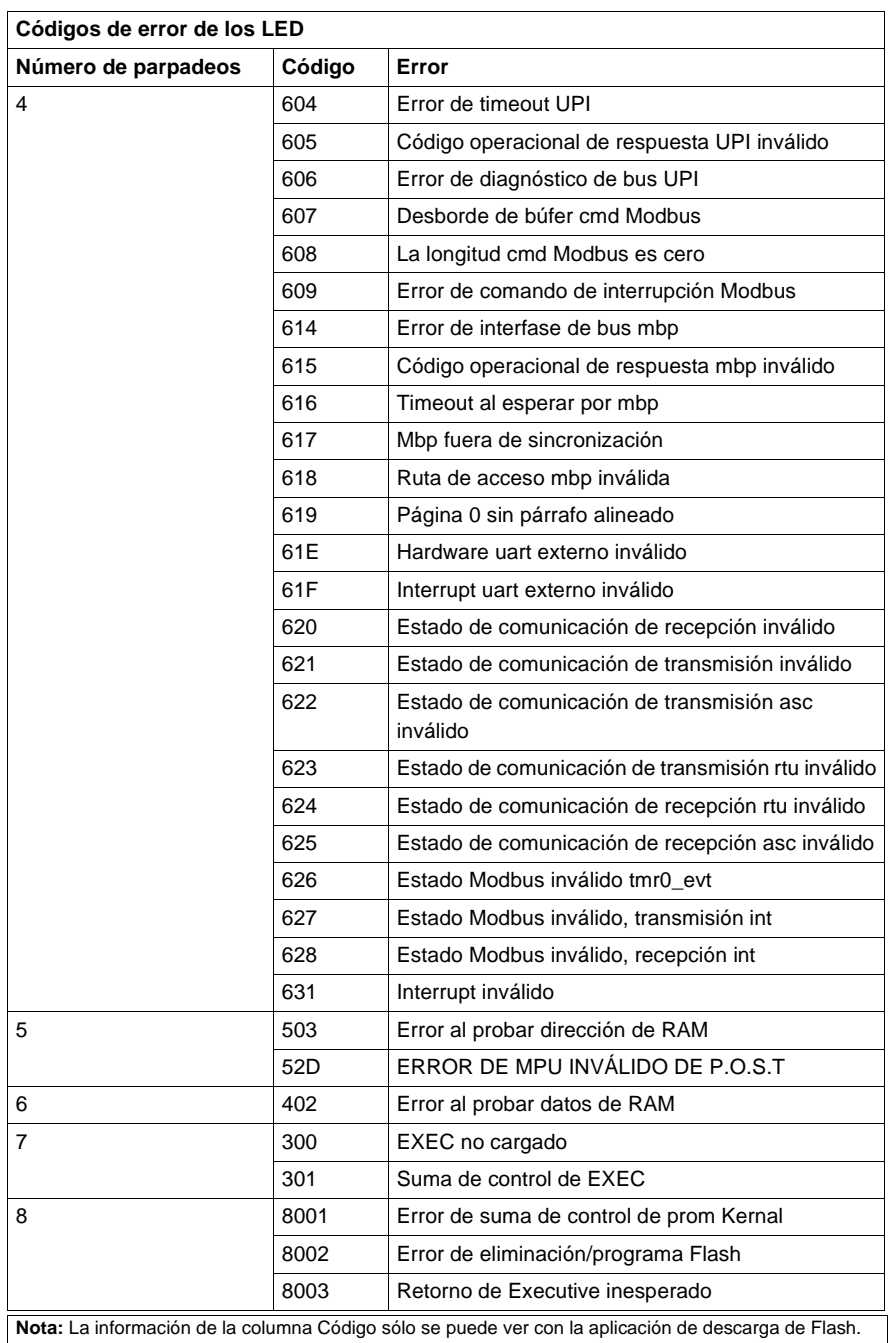

#### **Conmutador del panel frontal**

El conmutador deslizante se utiliza para seleccionar los ajustes de parámetro de comunicaciones de los puertos Modbus (RS232). Hay tres opciones disponibles:

- **1.** Ajustando el conmutador a la posición superior se asigna funcionalidad ASCII al puerto.
- **2.** Ajustando el conmutador a la posición intermedia se asigna funcionalidad de unidad de terminal remota (RTU) al puerto.
- **3.** Ajustando el conmutador a la posición inferior se permite asignar parámetros de comunicación al puerto mediante el software.

En esta figura se muestran las tres opciones que están disponibles en el conmutador deslizante del panel frontal.

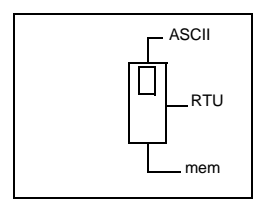

**Nota:** Cuando el conmutador del panel frontal se encuentra en el modo RTU o ASCII, el hardware de la CPU tiene predeterminado el modo puente. Al conectar en red los controladores, un equipo del panel conectado al puerto Modbus de la CPU podrá comunicarse no sólo con el controlador al que se encuentra conectado, sino también con cualquier participante de la red Modbus Plus.

En la siguiente tabla se muestran los parámetros del puerto de comunicación ASCII.

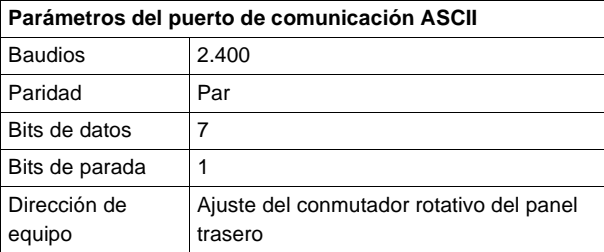

En la siguiente tabla se muestran los parámetros del puerto de comunicación RTU. Los parámetros de comunicación se encuentran establecidos y no pueden ser modificados.

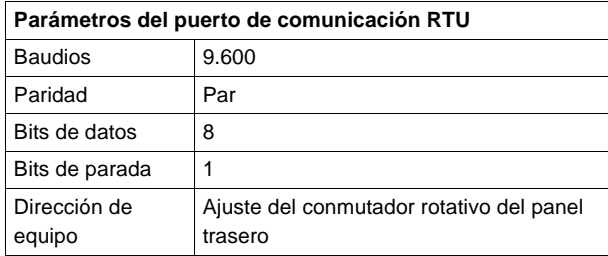

En la siguiente tabla se muestran los parámetros válidos de puerto de comunicación.

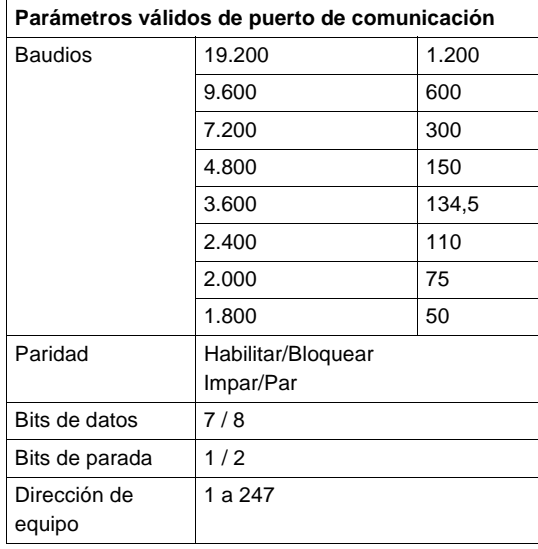

**Conmutadores del panel trasero** En esta figura se muestran los ajustes de los conmutadores SW1 y SW2.

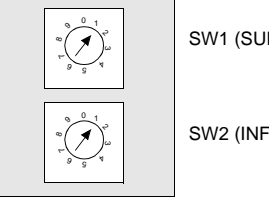

SW1 (SUPERIOR)

SW2 (INFERIOR)

SW1 establece el dígito superior (decenas) de la dirección. SW2, por su parte, establece el dígito inferior (unidades) de la dirección. En la siguiente tabla se muestran los ajustes de dirección de SW1 y SW2.

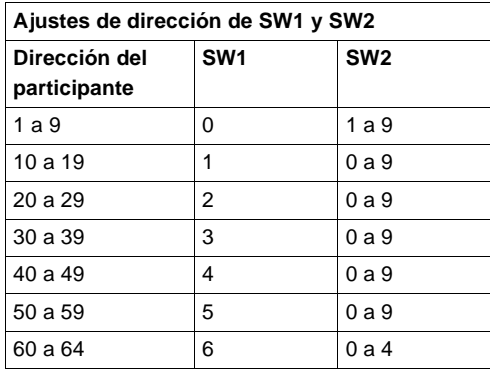

**Nota:** Si se selecciona "0" o una dirección superior a 64, el LED Modbus + se mantendrá "encendido" de modo fijo para indicar la selección de una dirección inválida.

**Conmutador llave**

En la siguiente figura se muestra el conmutador llave.

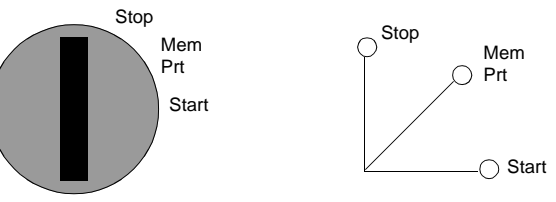

**Nota:** Las posiciones del conmutador llave que se ven junto al conmutador (arriba) sirven sólo como referencia y aparecen marcadas en el módulo tal y como se indica a la derecha.

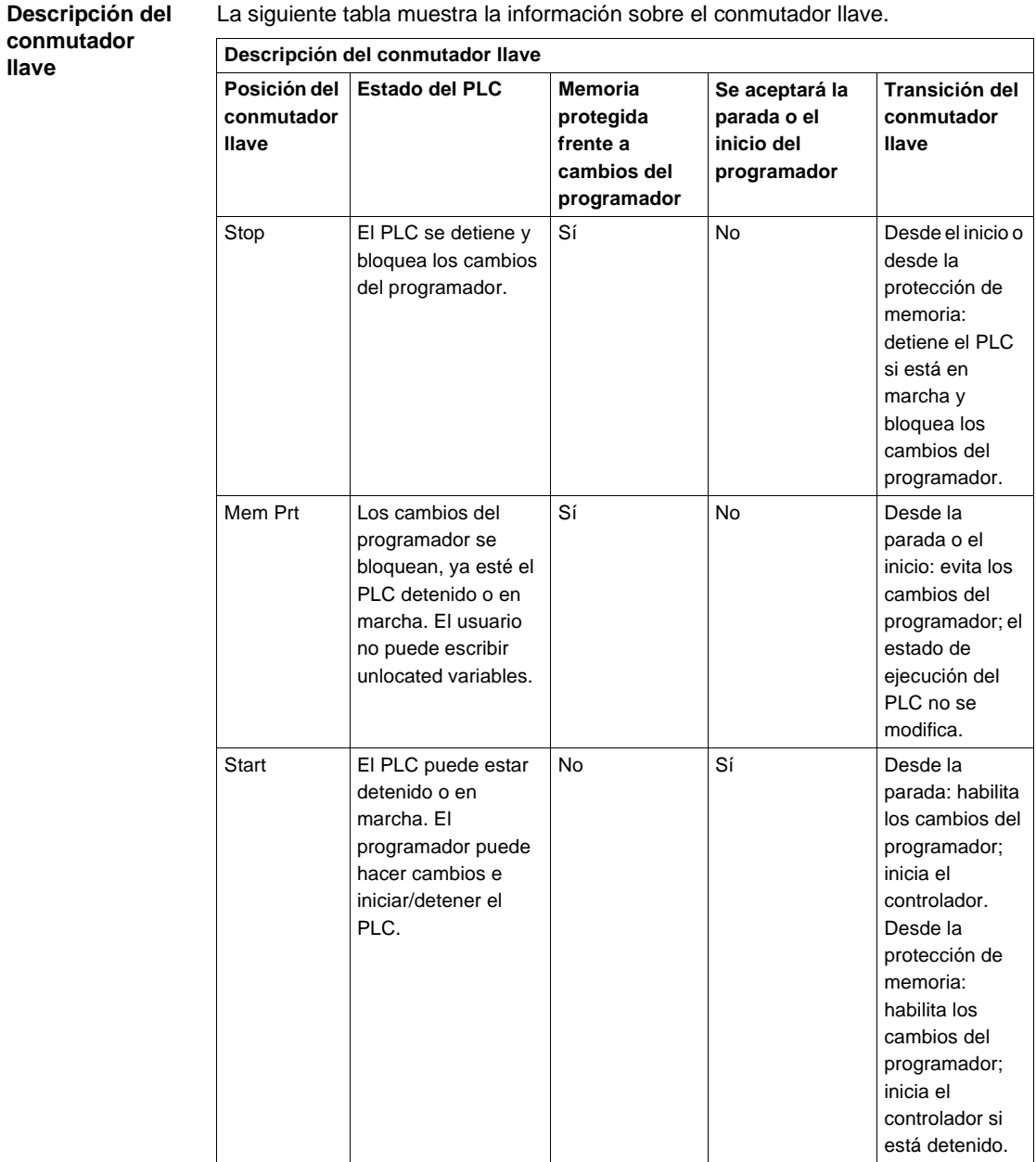

#### **Pins de salida del conector Modbus** Todas las CPU de Quantum están equipadas con un conector RS-232C de nueve pins que admite el protocolo de comunicación Modbus propiedad de Modicon. A continuación se muestran los pins de salida del puerto Modbus para conexiones de 9 y 25 pins.

**Nota:** Aunque los puertos Modbus son eléctricamente compatibles con los cables Modbus, se recomienda utilizar un cable de programación Modbus (Nº de referencia 990NAA26320 ó 990NAA26350). Este cable ha sido diseñado para tenderlo por debajo de la puerta de un módulo CPU o NOM de Quantum.

### **Compatibilidad de módem con puerto Modbus**

El puerto Modbus 1 puede interactuar sin ningún problema con un módem. Las conexiones RTS/CTS del puerto Modbus 2 funcionan correctamente para las comunicaciones normales que se realizan sin un módem, pero no admiten las comunicaciones mediante módem.

#### **Conexiones de los pins de salida de los puertos Modbus**

En la siguiente figura se muestran las conexiones de los pins de salida del puerto Modbus para conexiones de 9 y 25 pins.

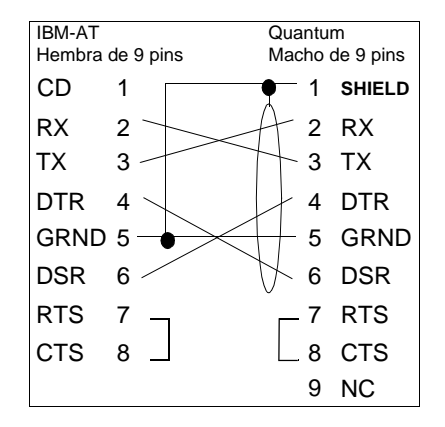

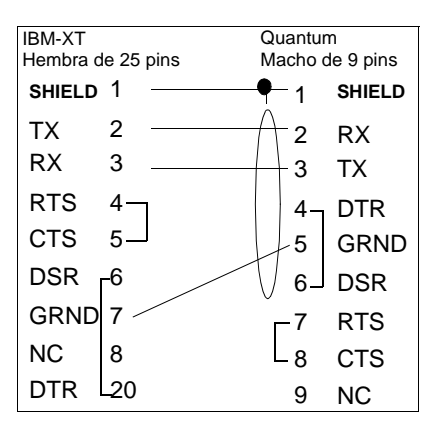

**Conexiones de pins de salida de los puertos Modbus para equipos portátiles**

En la siguiente figura se muestran las conexiones de los pins de salida del puerto Modbus para equipos portátiles de nueve pins.

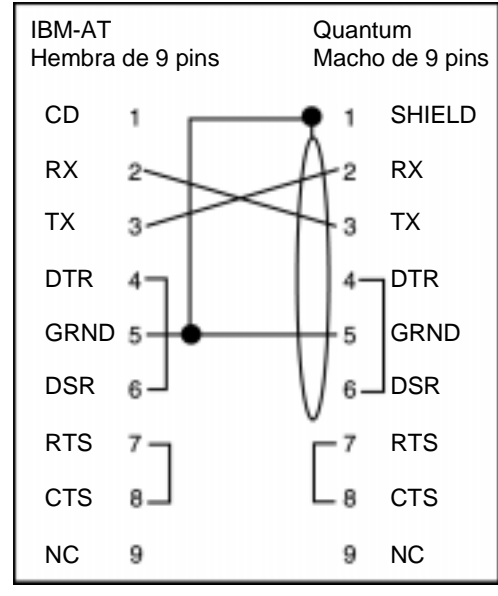

A continuación se muestra el significado de las abreviaturas del esquema anterior.

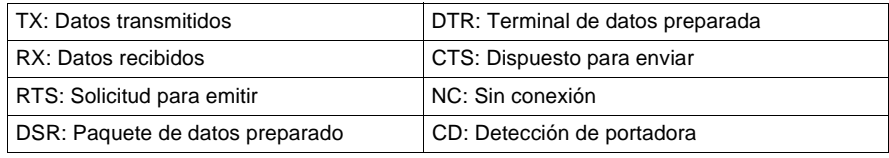

# **Módulos de bus de campo de Quantum**

# **Presentación**

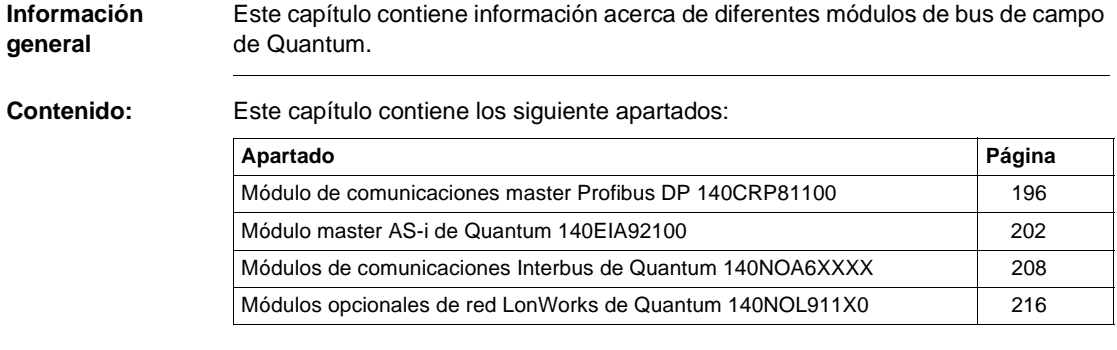

# <span id="page-211-0"></span>**Módulo de comunicaciones master Profibus DP 140CRP81100**

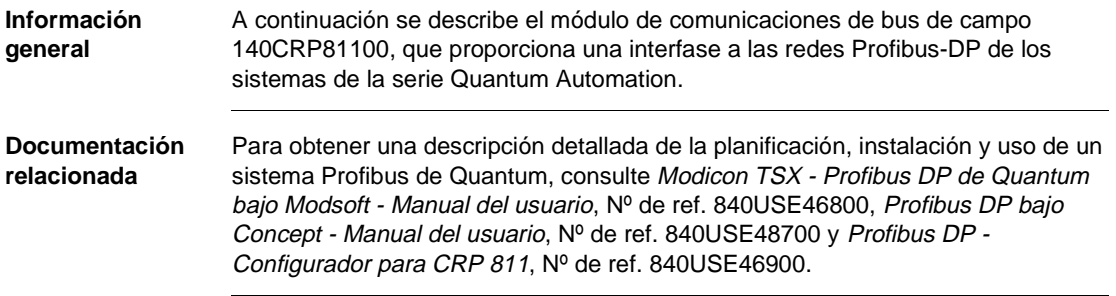

**Módulo de comunicaciones** Vista del módulo de comunicaciones 140CRP81100 y la caja de derivación Profibus.

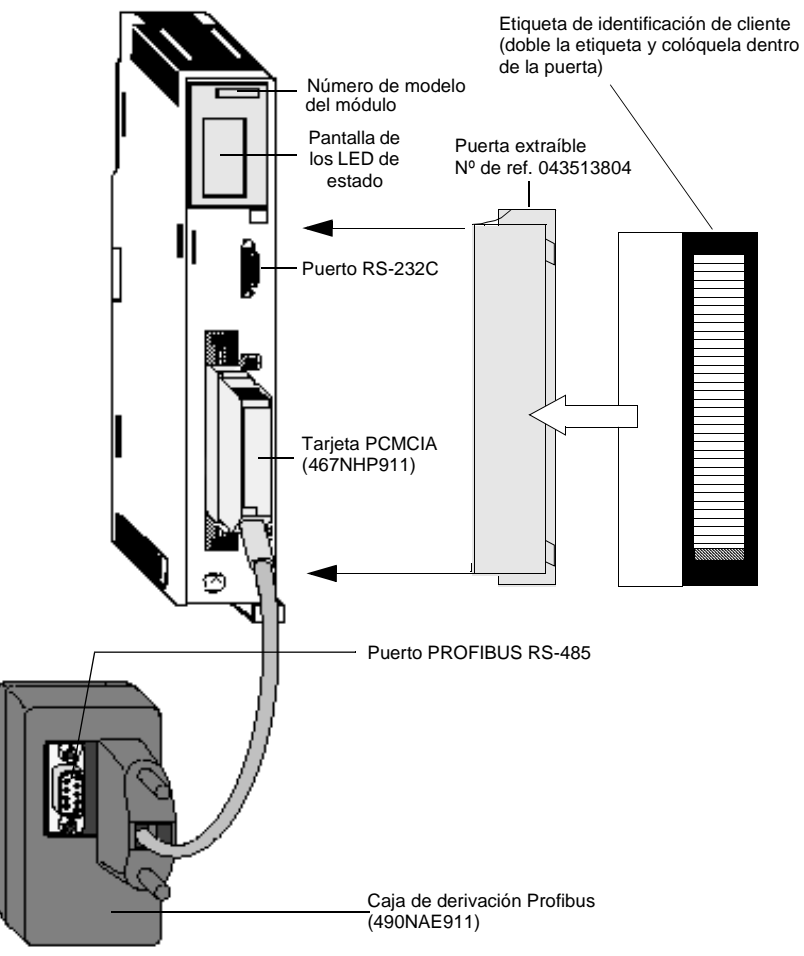

### **LED de estado** En la siguiente figura se muestra la pantalla de los LED de estado.

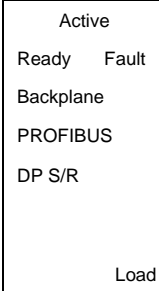

La siguiente tabla contiene la descripción de los LED de estado.

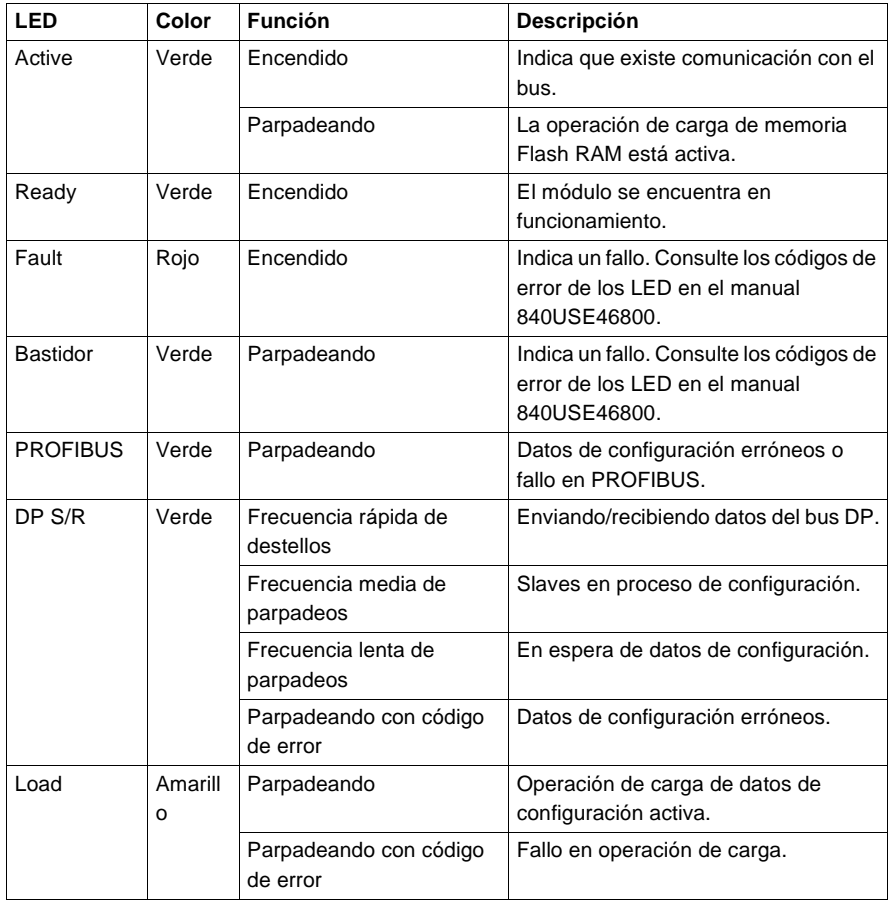

# **AVISO**

#### **Posibles daños en el hardware**

Para restablecer el LED de error, debe encender y apagar el CRP811, o intercambiarlo bajo tensión.

**Si no se respetan estas precauciones pueden producirse graves lesiones o daños materiales** 

**Pins de salida Dsub del puerto RS-485 de PROFIBUS**

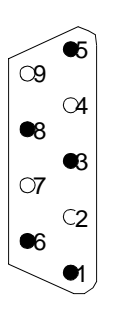

A continuación se muestran los pins de salida del puerto RS-485 de PROFIBUS.

Leyenda de los pins de salida del puerto RS-485.

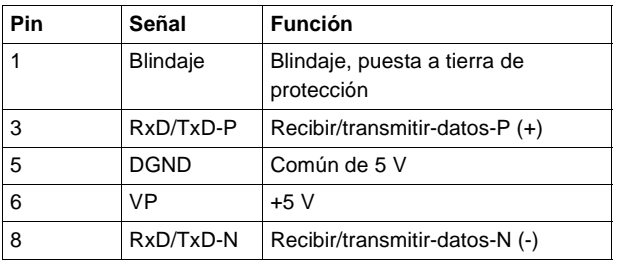

**Puerto RS-232C** A continuación se muestran los pins de salida del puerto RS-232C.

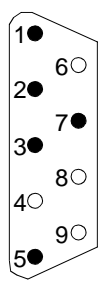

Leyenda de los pins de salida del puerto RS-232C.

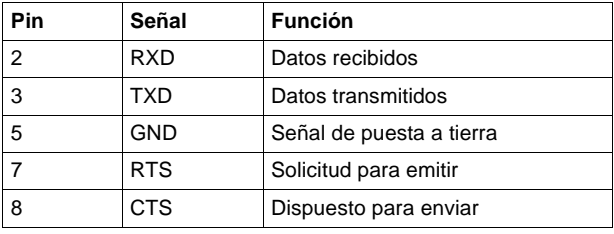
# **Características** En la siguiente tabla se muestran las características técnicas del módulo de comunicaciones 140CRP81100.

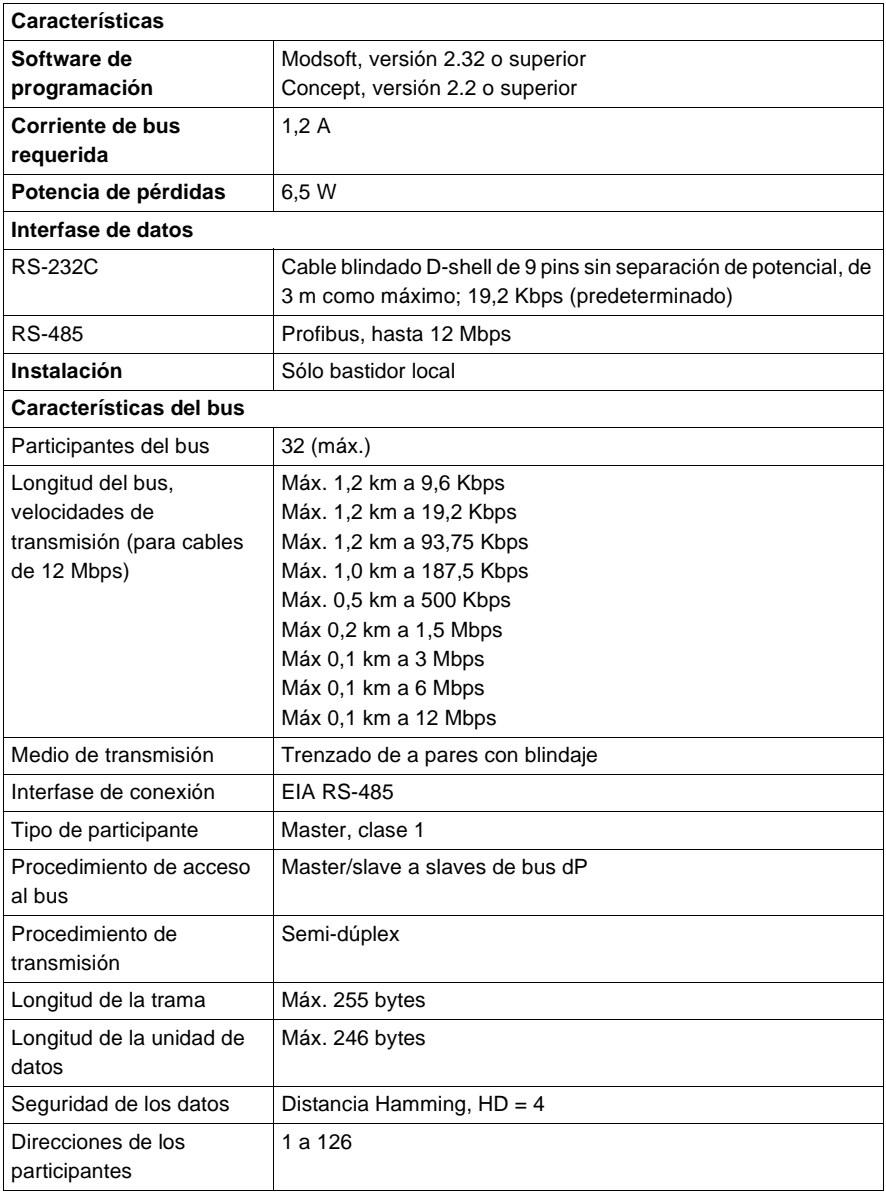

# **Módulo master AS-i de Quantum 140EIA92100**

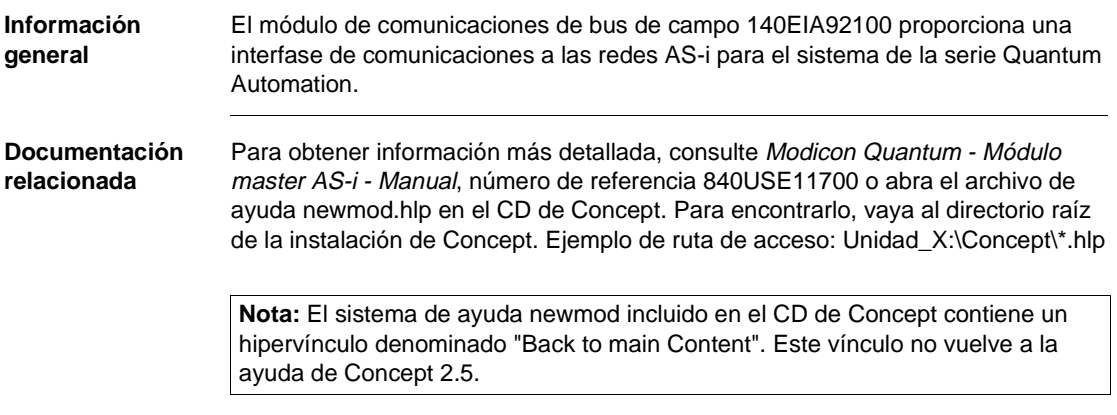

# **Módulo de comunicaciones**

En esta ilustración se puede ver el módulo de comunicaciones 140EIA92100.

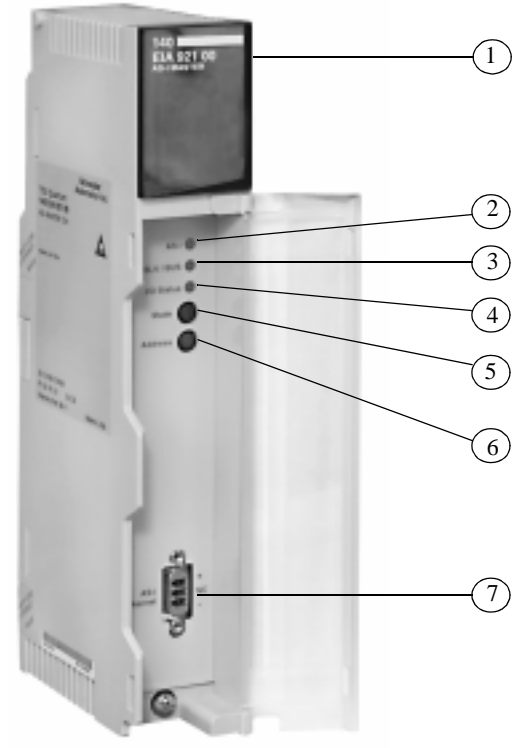

- **1** Pantalla de los LED
- **2** AS-i (rojo): Cuando está encendido muestra que el módulo no recibe alimentación. Si parpadea significa que el direccionamiento automático está habilitado.
- **3** SLV/BUS (verde): Cuando está encendido indica que los LED 0 a 31 están en modo de visualización de bus.
- **4** I/O Status (verde): Cuando está encendido indica que los LED 0 a 31 están en modo de visualización slave.
- **5** Mode (botón de comando): Mantenga presionado este botón para alternar entre modo de slave y modo de bus.
- **6** Address (botón de comando): Pulse este botón para desplazarse por los 32 slaves. Mantenga pulsado para cambiar la dirección del desplazamiento.
- **7** Conector de cable de canal AS-i: Conecta el módulo al cable AS-i y a la fuente de alimentación AS-i.

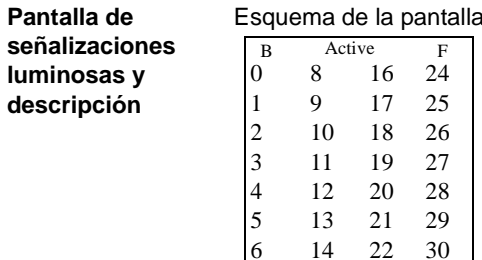

a de los LED.

En la siguiente tabla se muestra la descripción de los LED.

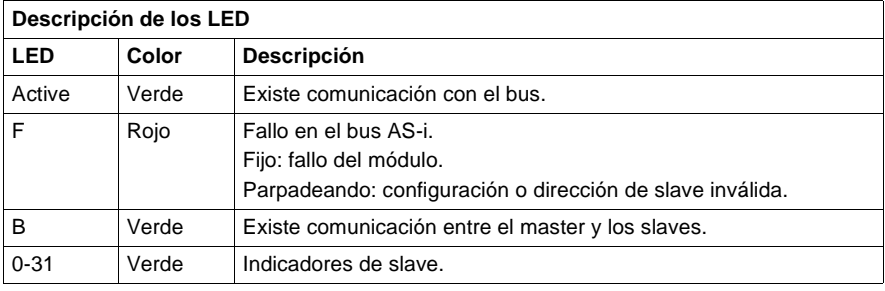

# **LED - Modo de bus**

Cada LED del 1 al 31 corresponde a una dirección slave en el bus.

- **·** Encendido: El slave está en su ubicación.
- Parpadeando: El slave ha sido asignado pero no detectado o viceversa. También puede estar proyectado y detectado, pero no activado (código de E/S o perfil inválido).
- Apagado: El slave no ha sido asignado ni detectado.

Ejemplo:

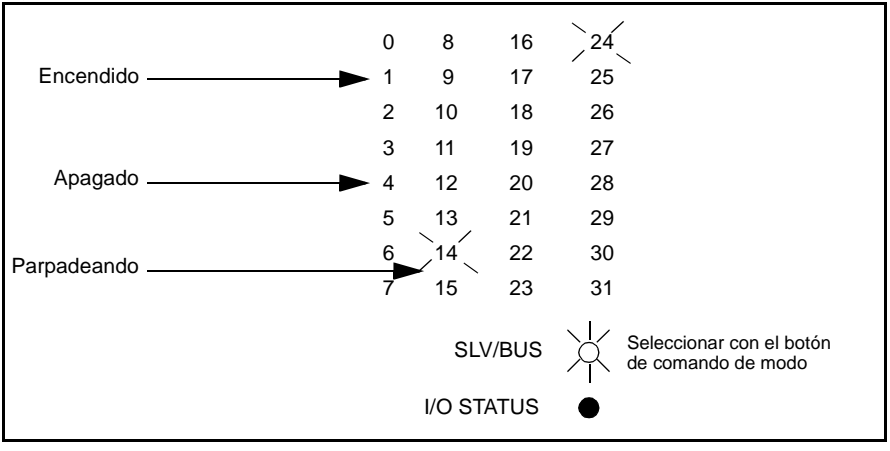

# **LED - Modo de E/S de slave**

Figura del modo de slave (SLV):

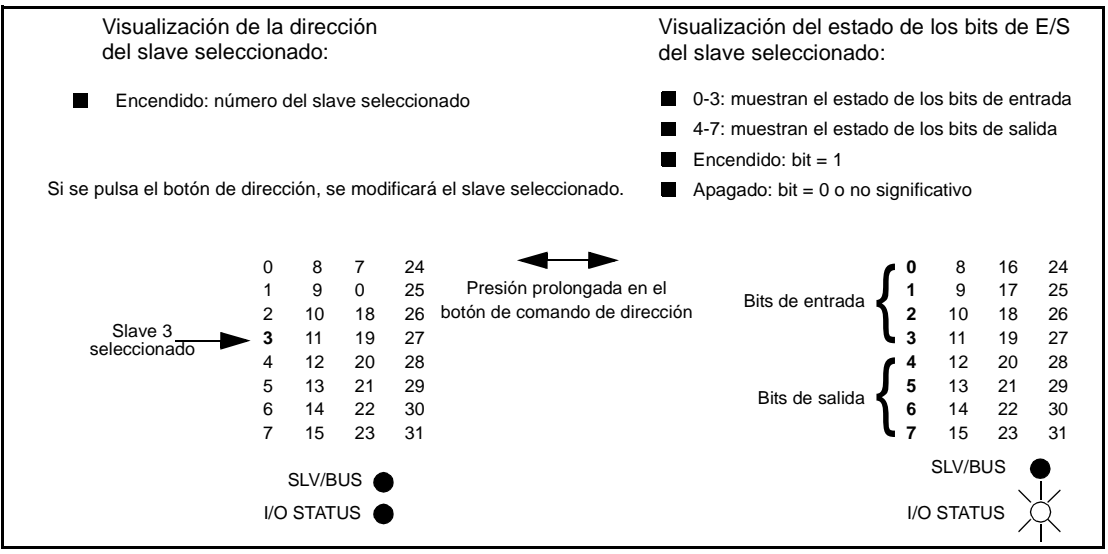

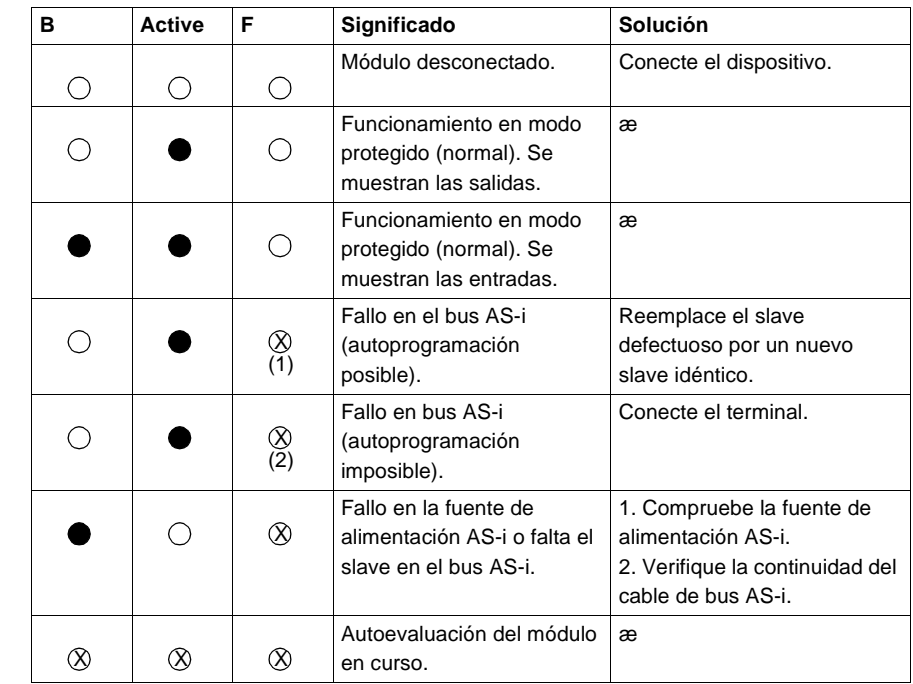

### **Diagnóstico de los LED** Estado de las señalizaciones luminosas.

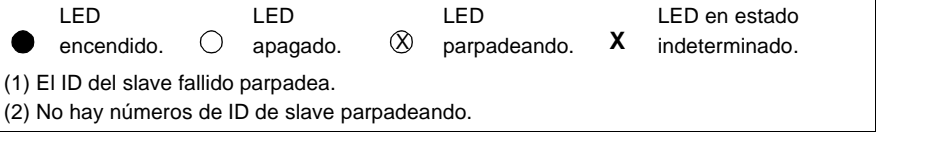

AS-i+ (marrón)

AS-i− (azul)

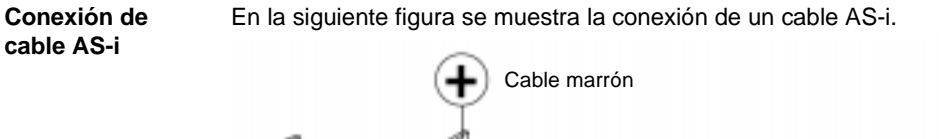

En la siguiente figura se muestra la conexión de un cable AS-i.

Cable azul

Conector

**Características** En la siguiente tabla se muestran las características del módulo AS-i 140EIA92100.

Cable AS-i

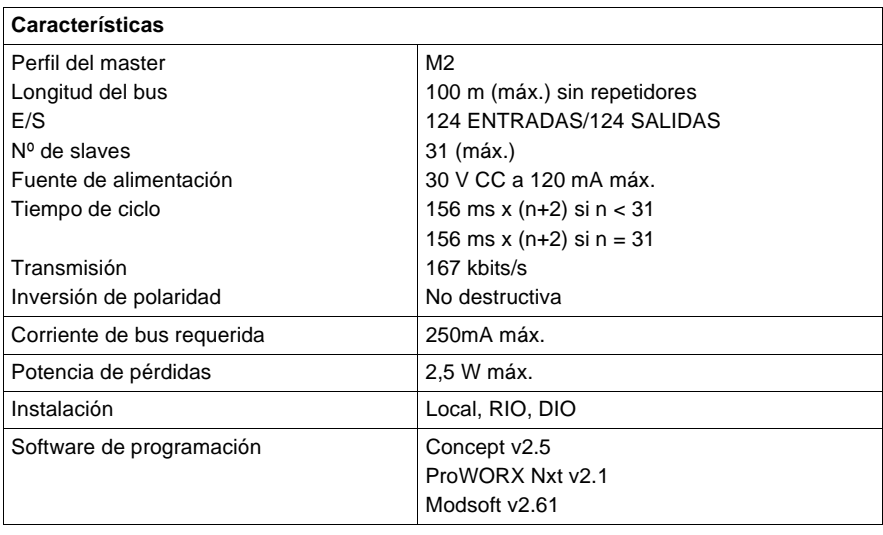

# **Módulos de comunicaciones Interbus de Quantum 140NOA6XXXX**

Puerto RS-232C

Puerto InterBus

siete segmentos Botón de comando de reinicio

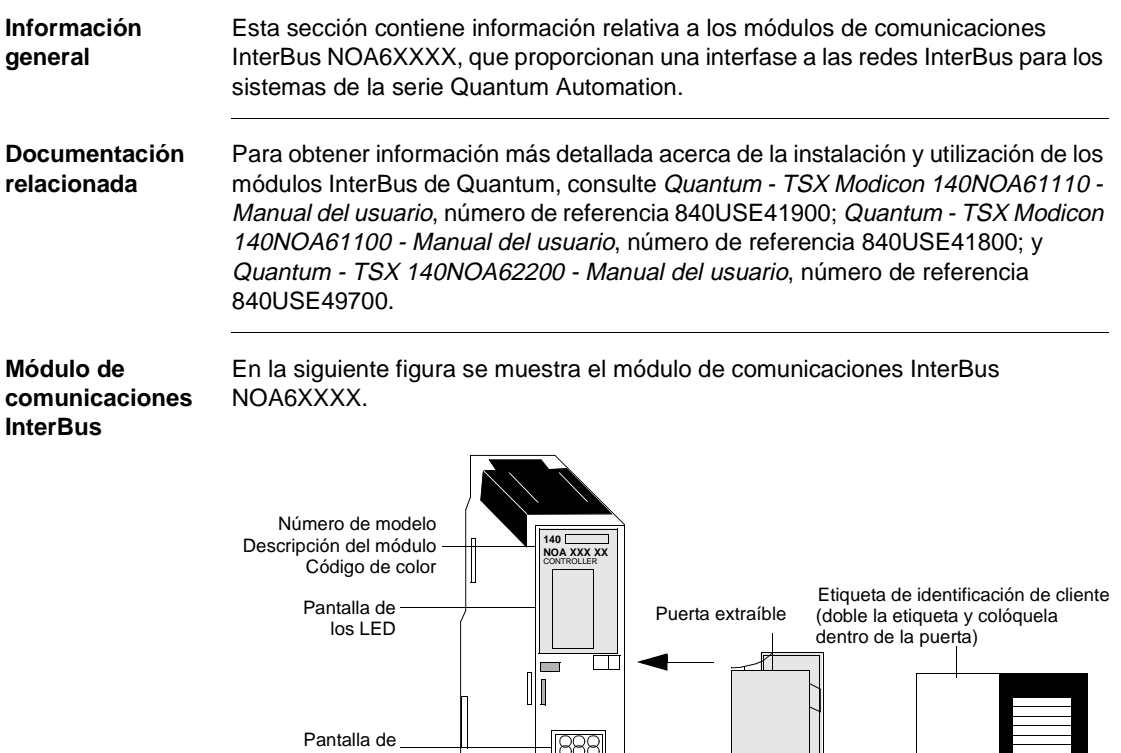

 $\mathcal{\widehat{X}}$ 

 $\subset$ 

**OBSSSO** 

 $\mathbb I$ 

# **Características** La siguiente tabla contiene las características de los módulos InterBus.

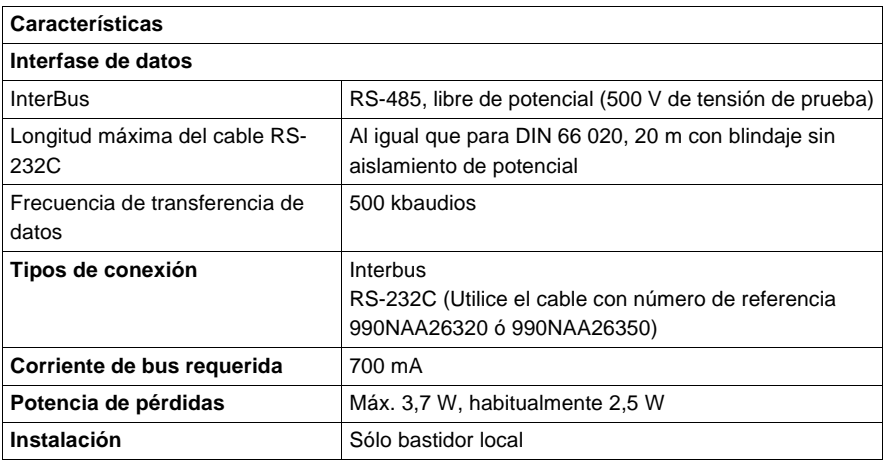

**Tipos y descripción de señalizaciones luminosas del módulo NOA611X0**

En la siguiente figura se muestran las señalizaciones luminosas del módulo NOA611X0.

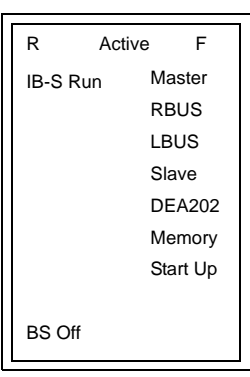

En la siguiente tabla se muestra la descripción de los LED del módulo NOA611X0.

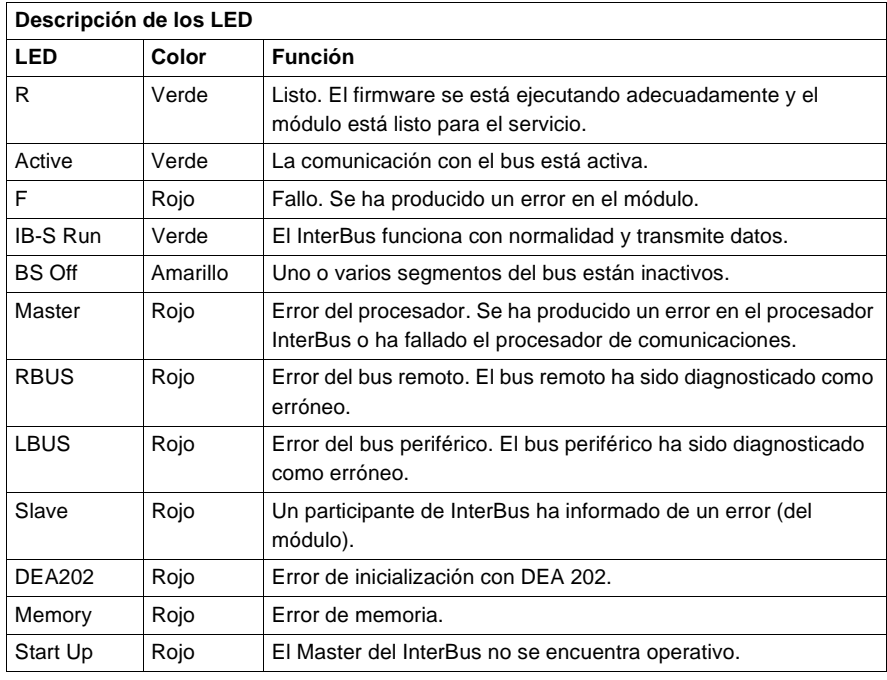

**Tipos y descripción de señalizaciones luminosas del módulo NOA62200**

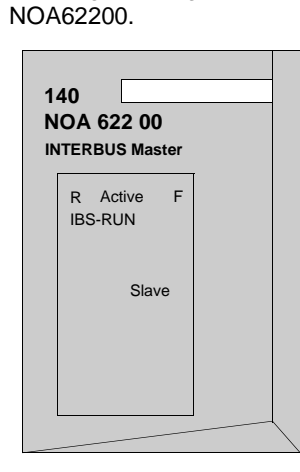

En la siguiente tabla se muestra la descripción de los LED del módulo NOA62200.

En la siguiente figura se muestran las señalizaciones luminosas del módulo

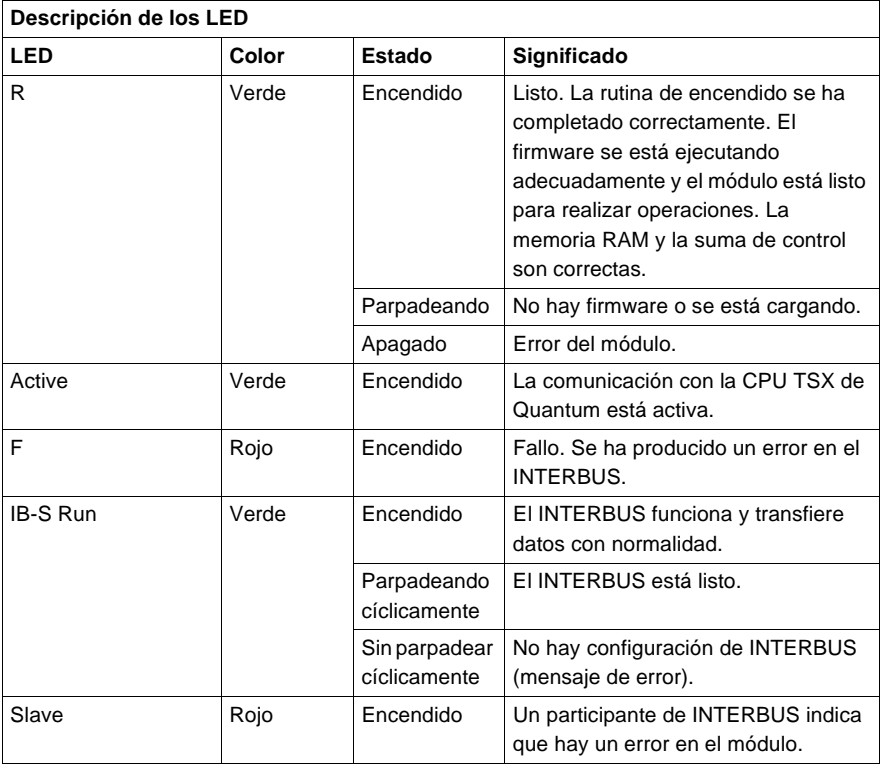

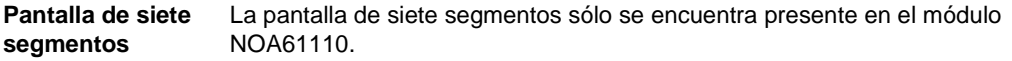

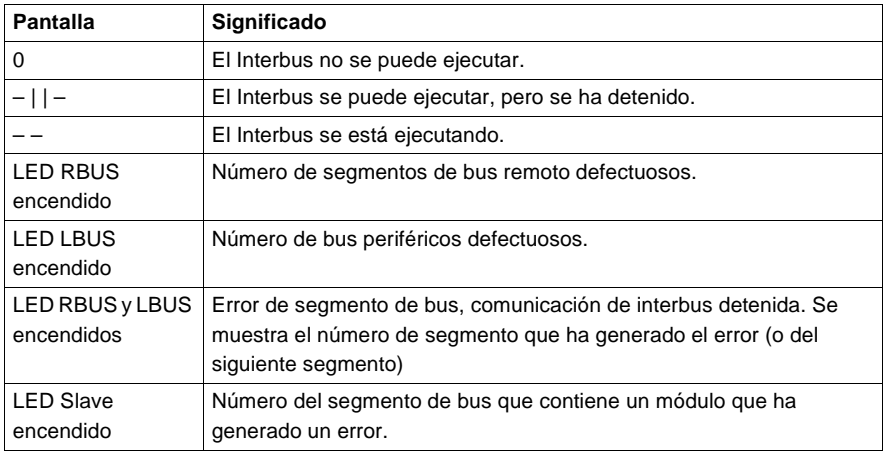

# **Conexiones y controles del panel frontal**

El módulo InterBus está equipado con un botón de comando de reinicio, un puerto InterBus y otro Modbus Plus, ambos son conectores D hembra de 9 pins (consulte más adelante para ver información sobre los pins de salida).

**Puerto InterBus** Conecte el cable de bus remoto al puerto hembra marcado como interbus. En la siguiente figura se muestra la conexión del puerto InterBus.

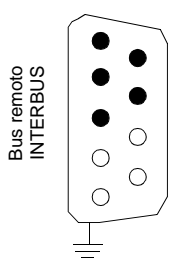

En la siguiente tabla se muestra la clave del bus remoto.

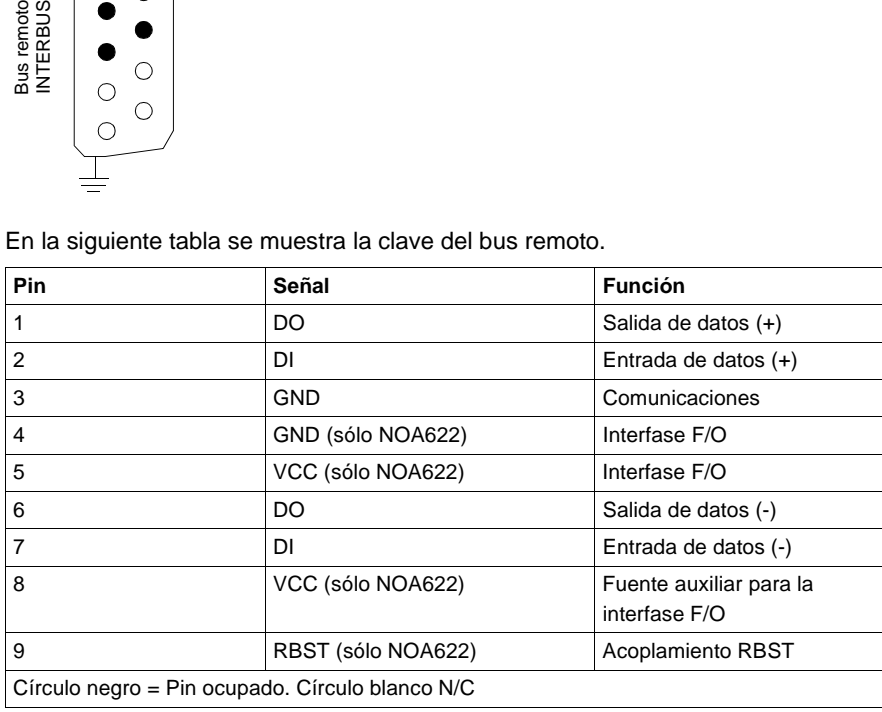

**Puerto RS-232C** Utilice un cable de datos Modbus, número de referencia 990NAA26320 (2,7 m) o 990NAA26350 (15,5 m). En la siguiente figura se muestra la conexión del puerto RS-232C.

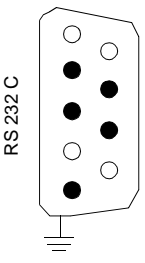

En la siguiente tabla se muestra la clave del puerto RS-232C.

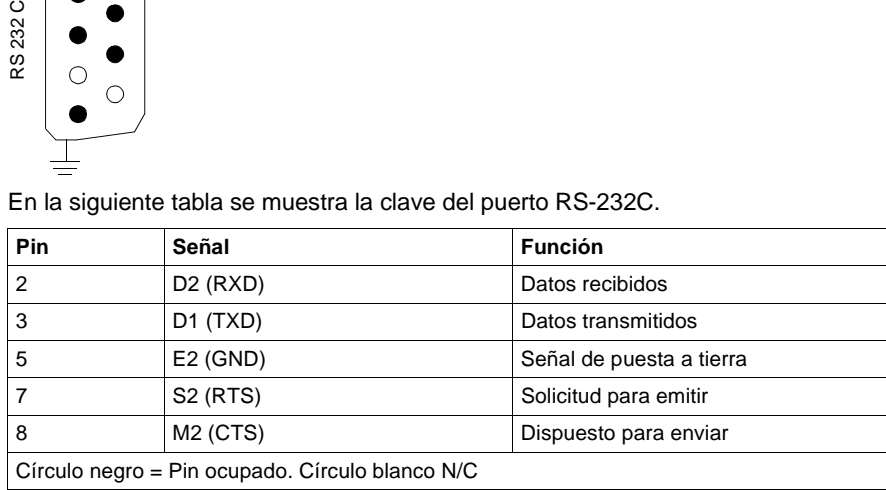

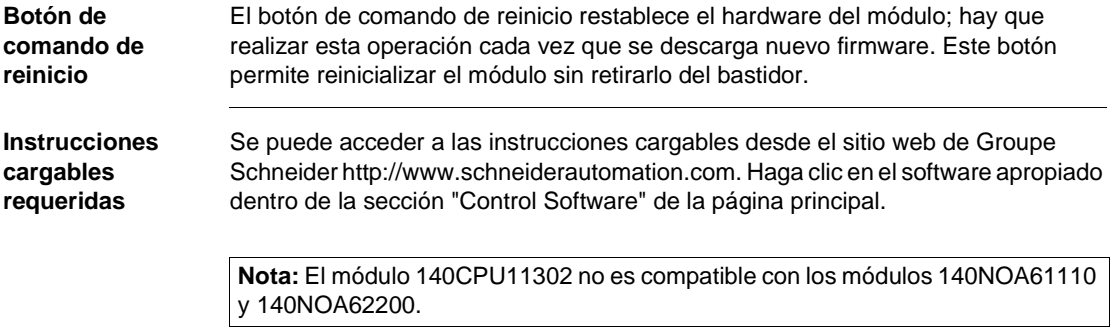

**Comparación de los módulos NOA61100, 61110 y 62200**

La siguiente tabla contiene los datos comparativos de los módulos NOA61100, 61110 y 62200.

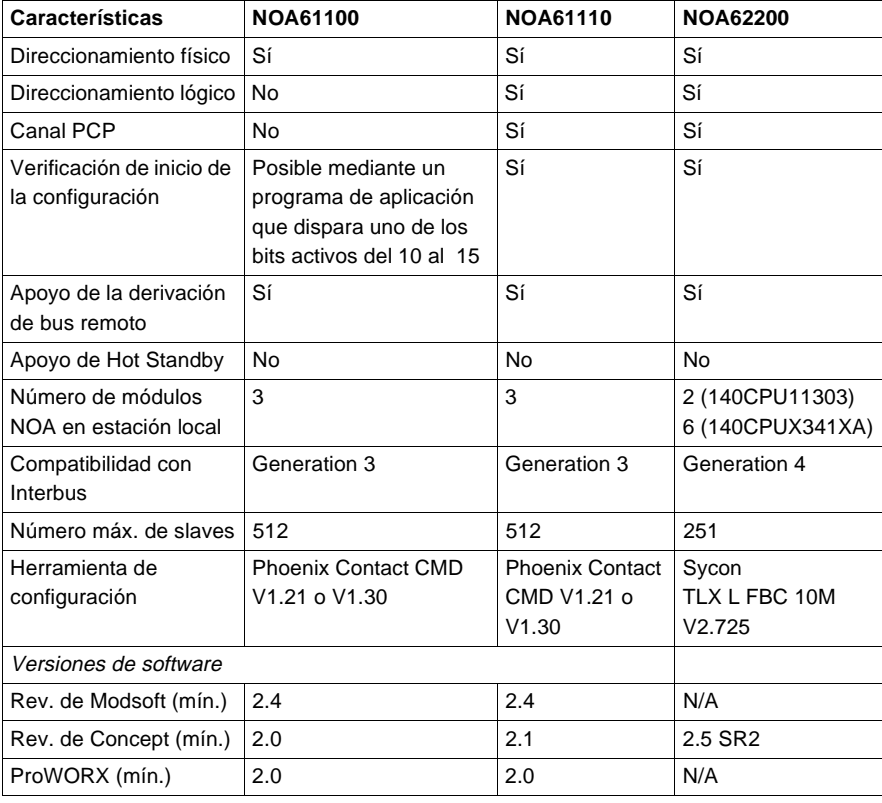

# **Módulos opcionales de red LonWorks de Quantum 140NOL911X0**

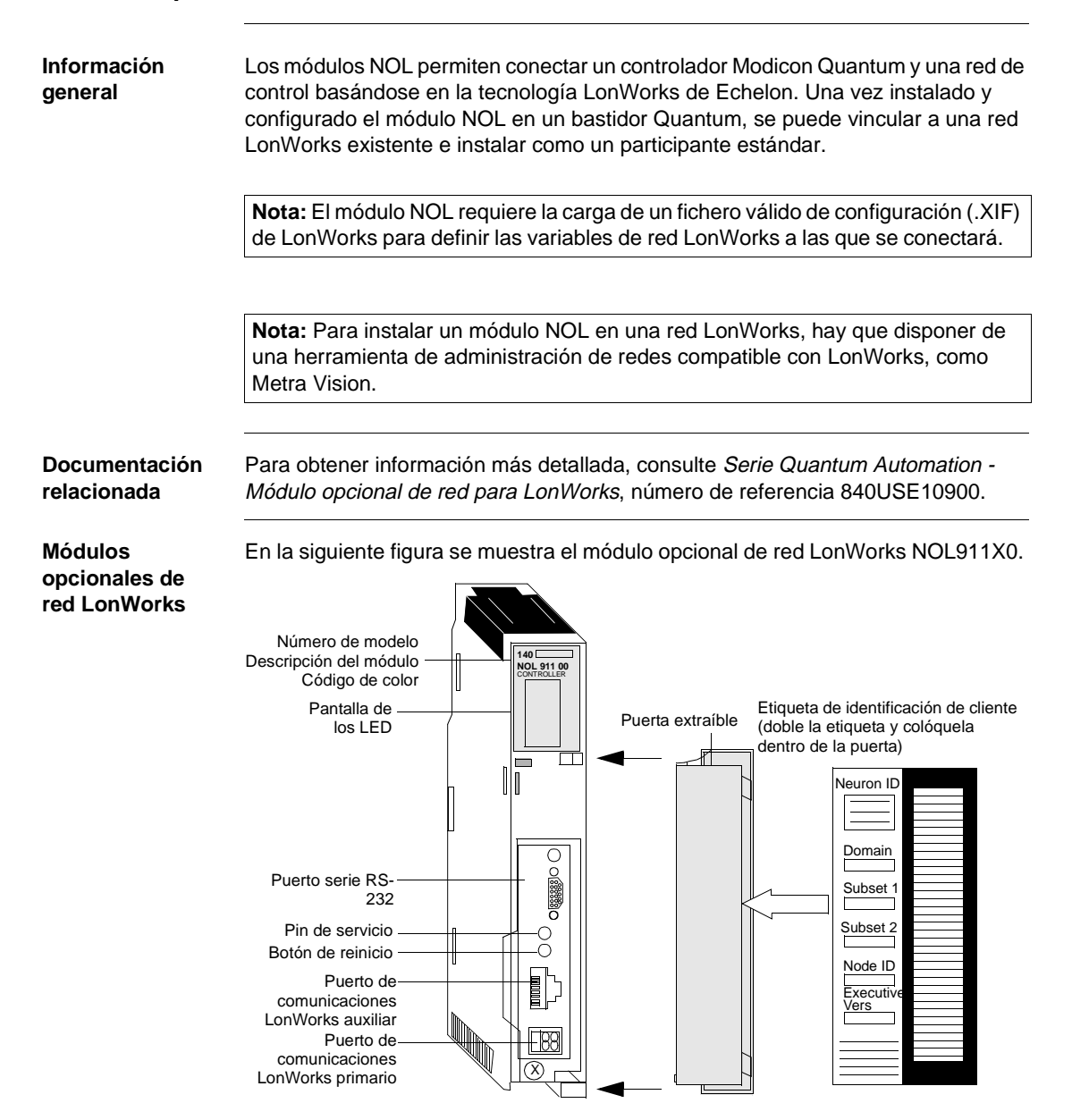

**Características** La siguiente tabla contiene las características del módulo NOL911X0.

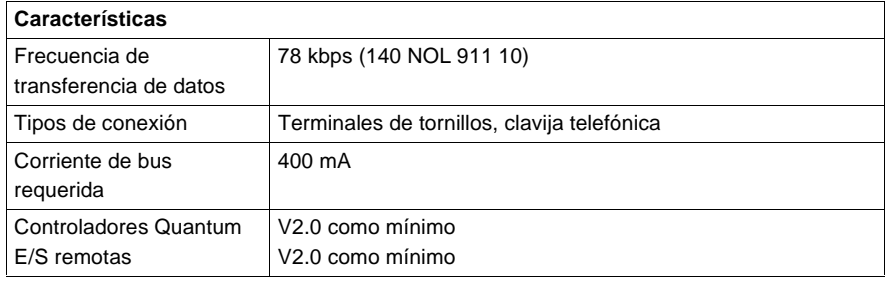

# **Estado, tipos y descripción de señalizaciones luminosas**

La condición del módulo NOL se indica mediante el estado (apagado, encendido o parpadeante) de las señalizaciones luminosas. En la siguiente figura se muestran las señalizaciones luminosas.

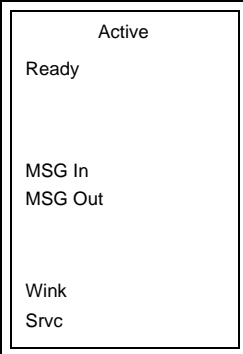

En la siguiente tabla se muestra la descripción de los LED.

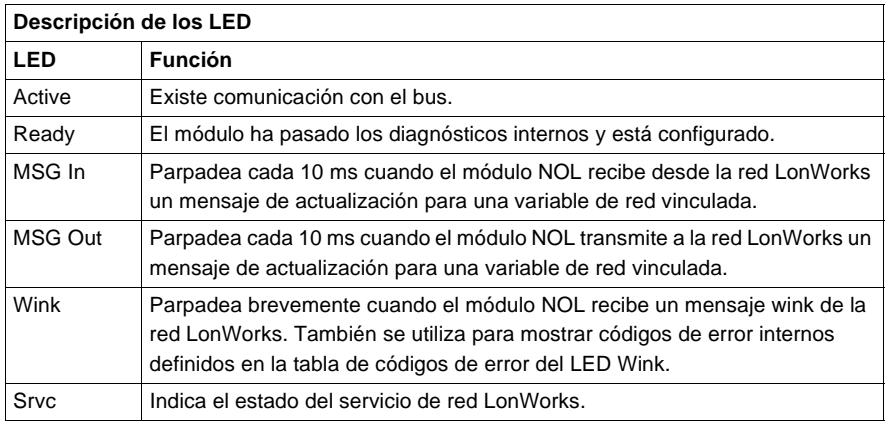

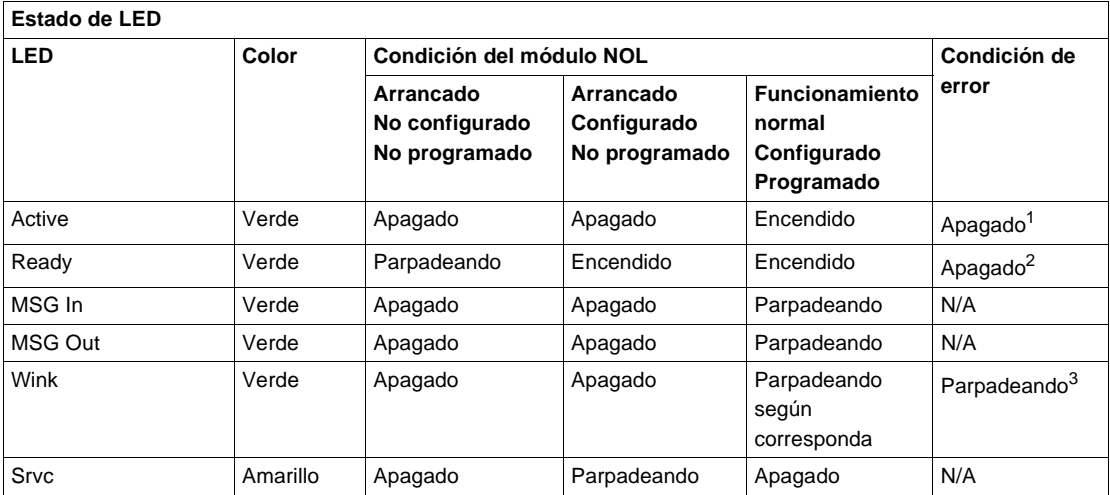

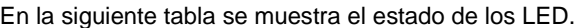

- · Si no está encendido, puede ocurrir que el módulo LON deba ser configurado o bien que no se esté comunicando con la CPU por medio de la instrucción cargable DX.
- Si se introduce un módulo LON en el bastidor y el LED Ready no se ilumina, hay que observar el LED Wink para saber cuál es el código de error.
- Consulte el siguiente apartado para ver los códigos de error del LED Wink.

# **Códigos de error del LED Wink**

El LED Wink se utiliza para indicar condiciones de error. En la siguiente tabla se muestra la cantidad de veces que el LED parpadea para cada tipo de error.

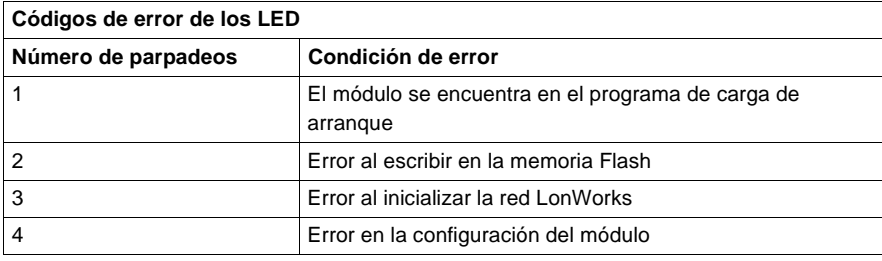

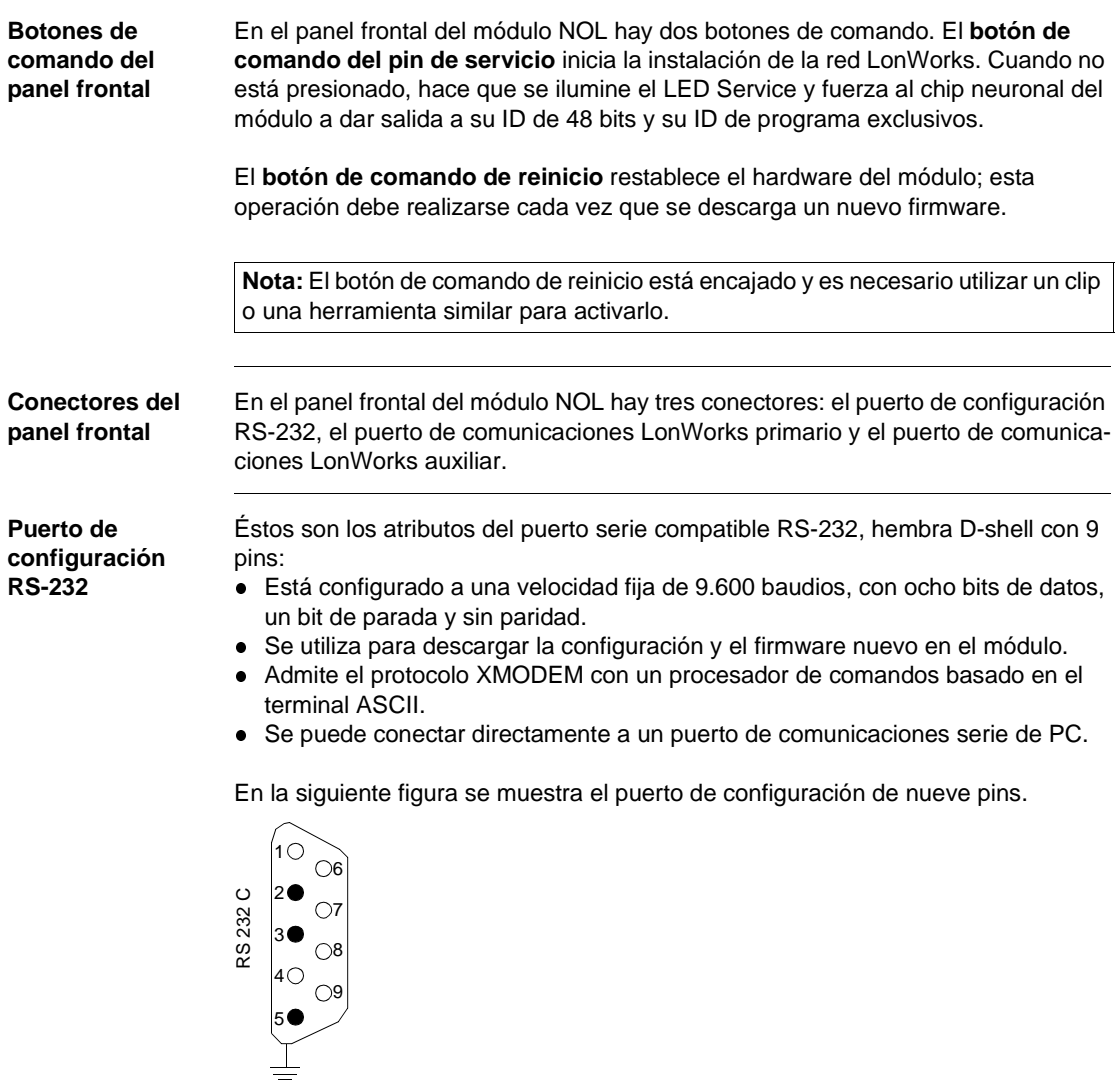

En la siguiente tabla se muestra la clave del puerto RS-232C.

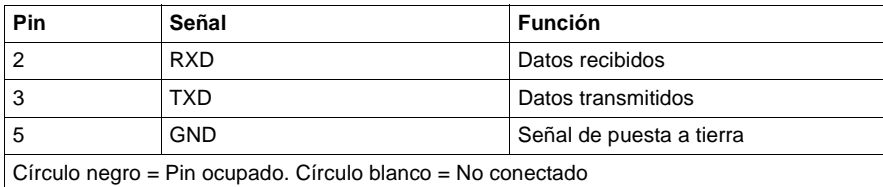

Para conectar el puerto serie de un PC y el puerto RS-232 de un módulo NOL, se recomienda utilizar los cables Modbus 990NAA26320 y 990NAA26350.

**Puerto de comunicaciones LonWorks primario**

Este puerto es la interfase primaria para escribir en una red LonWorks. El conector es un terminal de tornillos de 5,08 mm con dos posiciones.

**Puerto de comunicaciones LonWorks auxiliar**

Este puerto es la interfase auxiliar para escribir en una red LonWorks. El conector es un RJ-45 (clavija de teléfono) de ocho posiciones. En la siguiente figura se muestra el conector del pin 1.

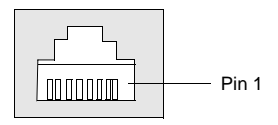

**Nota:** El puerto de comunicaciones LonWorks no se ha diseñado para conectarse a redes de telecomunicaciones públicas.

Tanto el puerto primario como el secundario proporcionan interfases estándar para las redes LonWorks y están cableados en paralelo para aumentar la flexibilidad. Las conexiones no son sensibles a la polaridad.

# **Tipos de soportes de los módulos NOL**

El módulo NOL admite tres tipos de soportes trenzados de a pares con diferentes topologías de red o velocidades de transferencia de datos.

- 140NOL91100
- 140NOL91110
- 140NOL91120

En la siguiente tabla se muestran los tipos de transceptores que admite cada tipo de módulo.

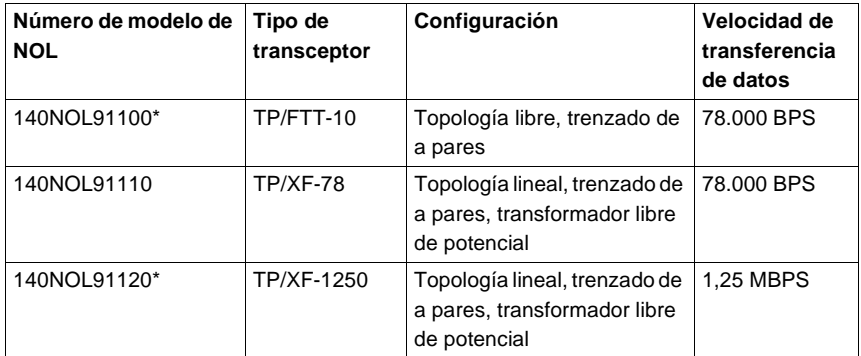

\*No se comercializa de forma activa desde octubre de 2000.

# **ADVERTENCIA**

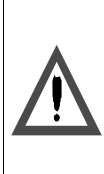

# **Incompatibilidad**

Los módulos NOL no son compatibles en racks de E/S distribuidas (DIO) de Quantum.

 **Si no se respetan estas precauciones pueden producirse graves lesiones, daños materiales o incluso la muerte.**

# **E/S distribuidas (DIO) para los módulos Quantum**

**9**

# **Presentación**

**Introducción** Este capítulo proporciona información relativa a los módulos de E/S distribuidas (DIO). En ella se incluyen las características, las señalizaciones luminosas y su descripción, los conmutadores de panel trasero y los esquemas de cableado de estos módulos:

- 140CRA21110
- **140CRA21210**
- **140CRA21120**
- **140CRA21220**

**Contenido:** Este capítulo contiene los siguiente apartados:

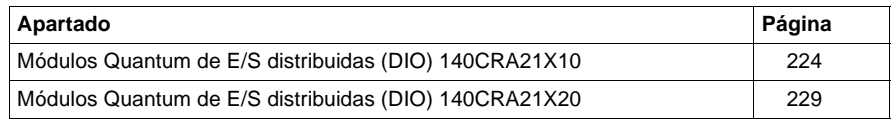

# <span id="page-239-0"></span>**Módulos Quantum de E/S distribuidas (DIO) 140CRA21X10**

- **Información general** Esta sección incluye información sobre las características y diagramas de cableado de los módulos de canal simple (CRA21110) y dual (CRA21210) de E/S distribuidas Modbus Plus con alimentación de CA.
- **Módulo DIO** En la siguiente figura se muestran los componentes del módulo de E/S distribuidas (DIO).

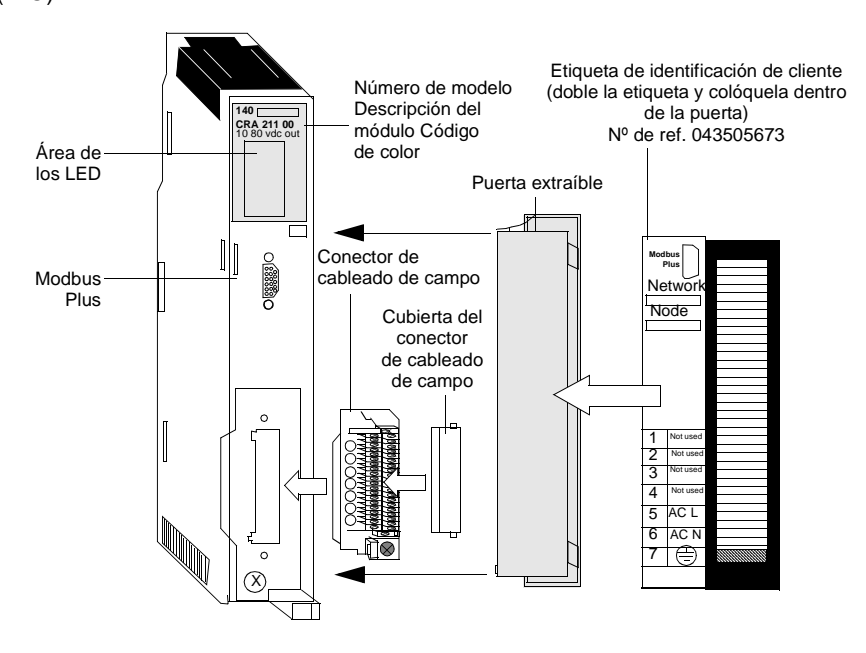

**Características** Las siguientes características corresponden a los módulos DIO de canal simple y dual Modbus Plus con alimentación de CA CRA21110 y CRA21210.

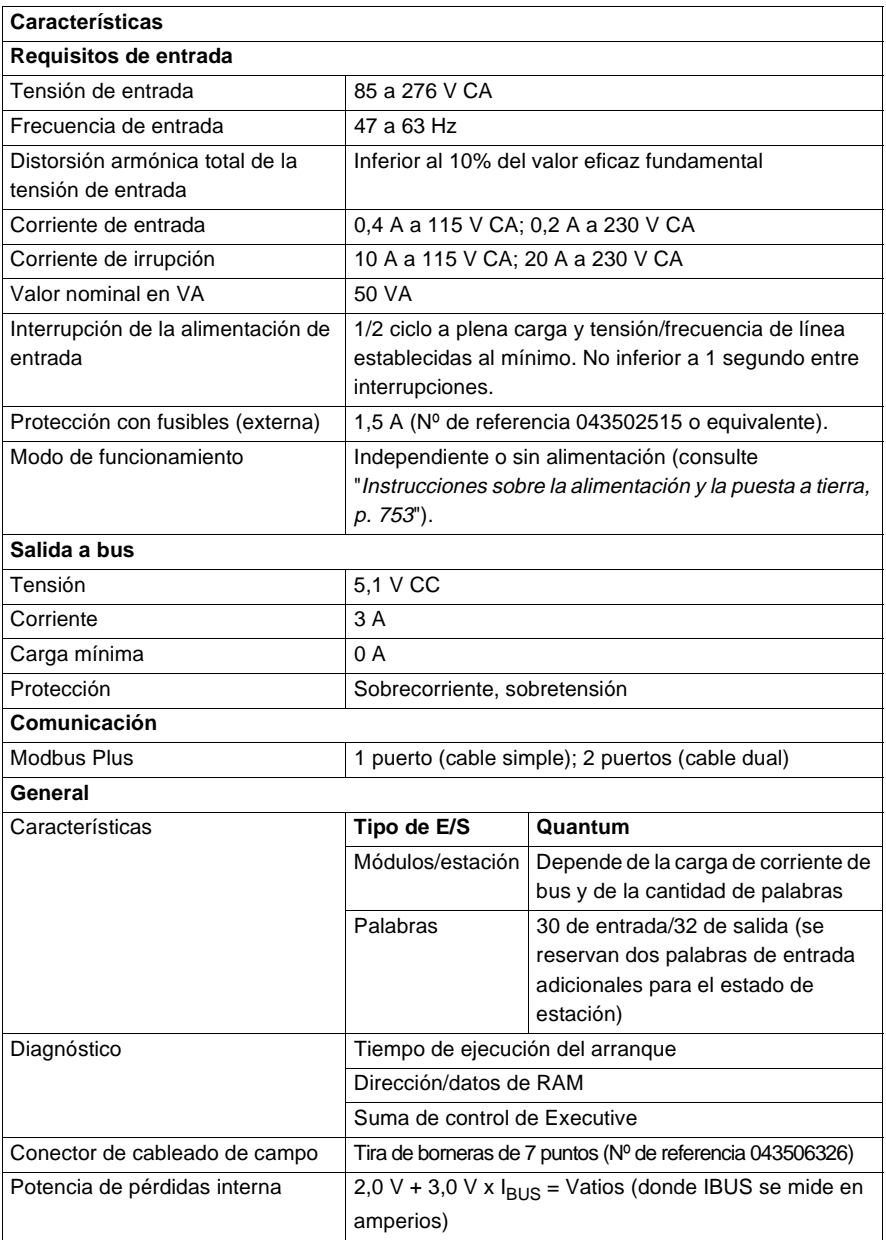

**Esquema de cableado** En la siguiente figura se muestra el esquema de cableado de los módulos 140CRA21110 y 21210.

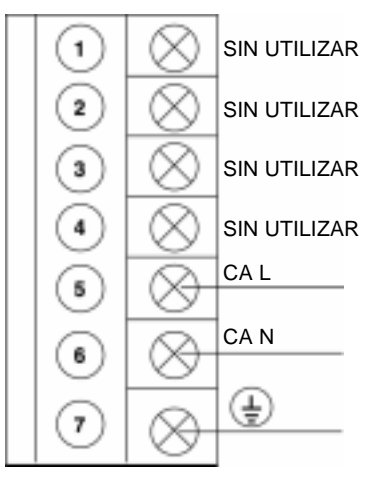

**Nota:** Consulte "Consideraciones de alimentación y puesta a tierra para sistemas alimentados con CA y CC, p. [754](#page--1-1)" para obtener información relativa al funcionamiento e instrucciones sobre el cableado de alimentación y puesta a tierra.

**Tipos y descripción de señalizaciones luminosas**

La siguiente figura contiene el panel de los LED.

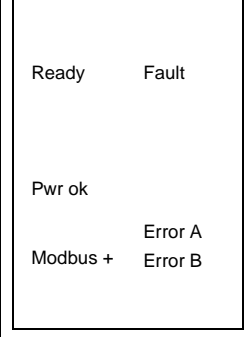

La siguiente tabla muestra las señalizaciones luminosas de los módulos DIO y su descripción.

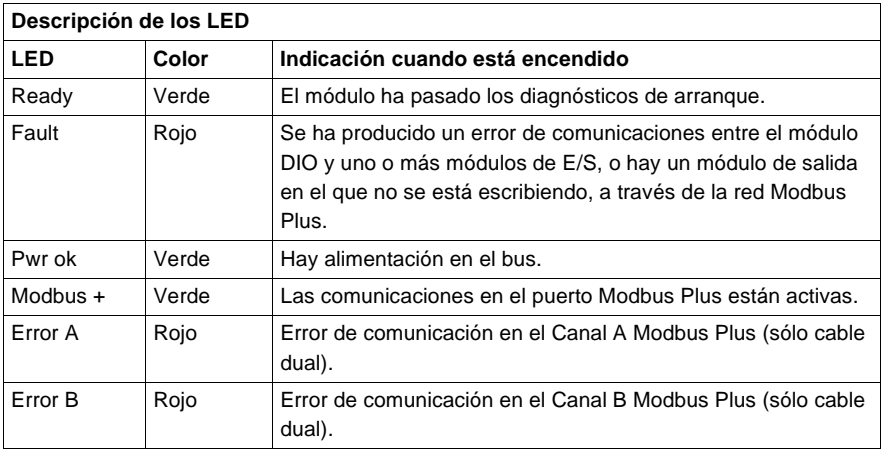

# **Conmutadores del panel trasero**

En el panel trasero de la CPU se encuentran ubicados dos conmutadores rotativos (consulte la tabla y la ilustración que se muestran a continuación). Se utilizan para establecer las direcciones de los participantes Modbus Plus.

SW1 (conmutador superior) establece el dígito superior (decenas) de la dirección; SW2 (conmutador inferior) establece el dígito inferior (unidades) de la dirección. En la siguiente ilustración se muestra el ajuste adecuado para una dirección de ejemplo de 11.

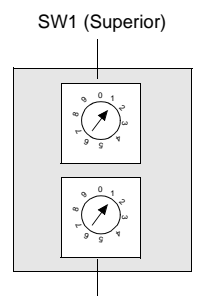

SW2 (Inferior)

En la siguiente tabla se muestran las direcciones de los participantes de los conmutadores SW1 y SW2.

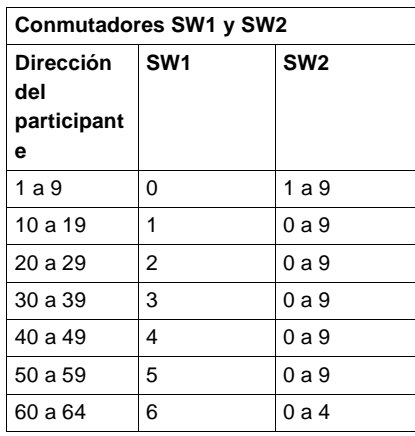

**Nota:** Si se selecciona "0" o una dirección superior a 32, el módulo mostrará los LED Error A y Error B parpadeantes para indicar una condición de error. Sólo son válidas las direcciones 1 a 32.

# <span id="page-244-0"></span>**Módulos Quantum de E/S distribuidas (DIO) 140CRA21X20**

**Información general** Esta sección incluye información sobre las características y diagramas de cableado de los módulos de canal simple (CRA21120) y dual (CRA21220) de E/S distribuidas Modbus Plus con alimentación de CC.

**Módulo DIO** En la siguiente figura se muestran los componentes del módulo de E/S distribuidas (DIO).

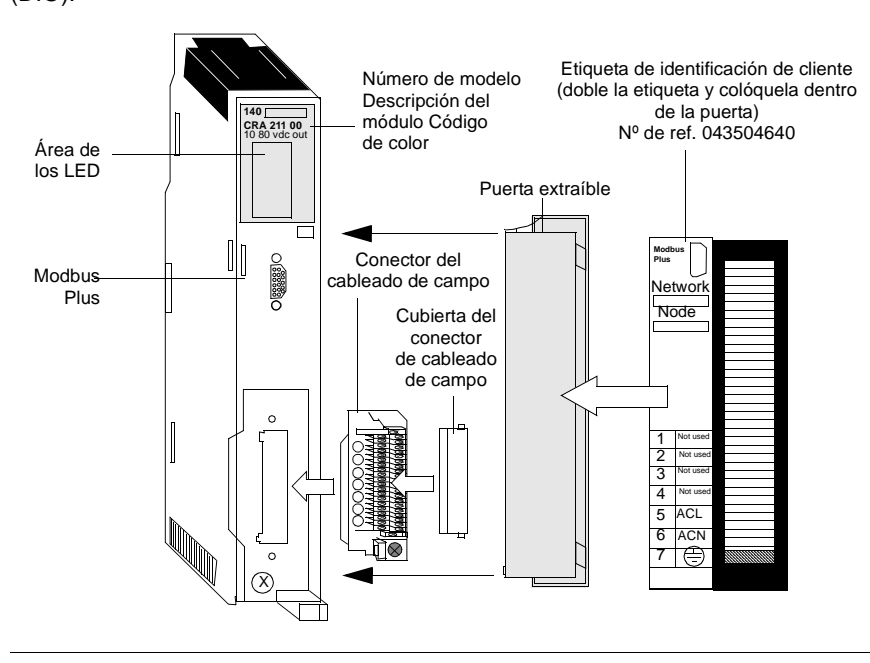

# **Características** Las siguientes características corresponden a los módulos DIO de canal simple y dual Modbus Plus con alimentación de CC CRA21120 y CRA21220.

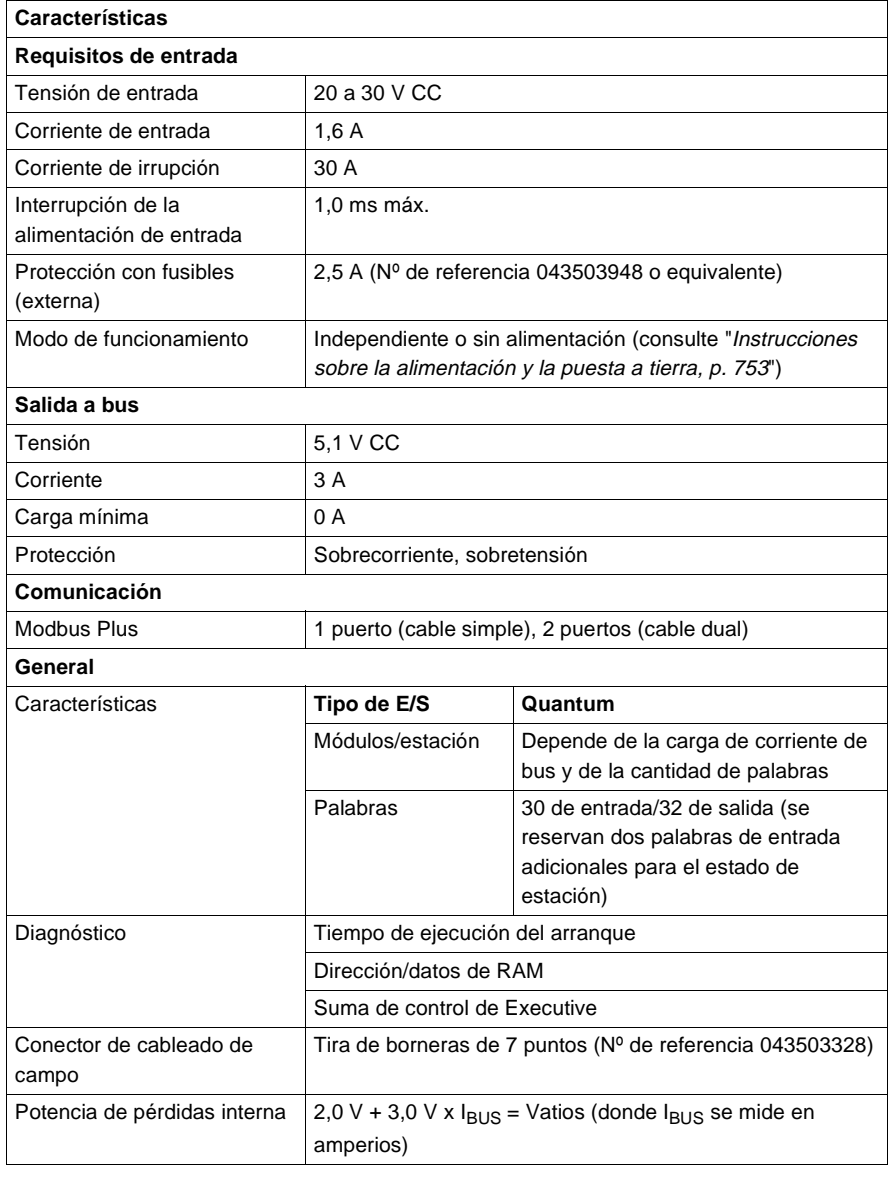

### **Esquema de cableado** En la siguiente figura se muestra el esquema de cableado de los módulos 140CRA21110 y 21210.

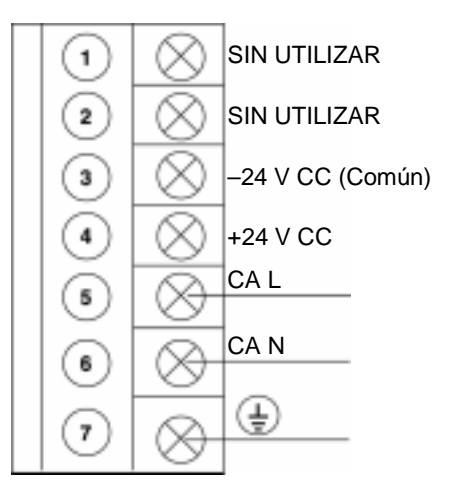

**Nota:** Consulte "Consideraciones de alimentación y puesta a tierra para sistemas alimentados con CA y CC, p. [754](#page--1-1)" para obtener información relativa al funcionamiento e instrucciones sobre el cableado de alimentación y puesta a tierra.

**Tipos y descripción de señalizaciones luminosas**

La siguiente figura contiene el panel de los LED.

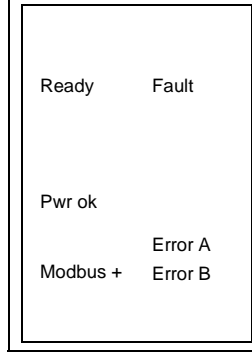

La siguiente tabla muestra las señalizaciones luminosas de los módulos DIO y su descripción.

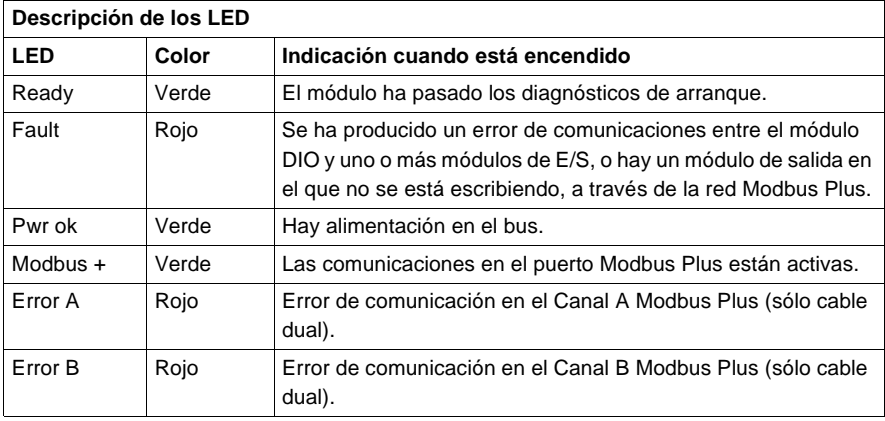

# **Conmutadores del panel trasero**

En el panel trasero de la CPU se encuentran ubicados dos conmutadores rotativos (consulte la ilustración y la tabla que aparecen a continuación). Se utilizan para establecer las direcciones de los participantes Modbus Plus.

SW1 (conmutador superior) establece el dígito superior (decenas) de la dirección; SW2 (conmutador inferior) establece el dígito inferior (unidades) de la dirección. En la siguiente ilustración se muestra el ajuste adecuado para una dirección de ejemplo de 11.

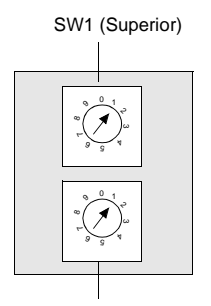

SW2 (Inferior)

En la siguiente tabla se muestran las direcciones de los participantes de los conmutadores SW1 y SW2.

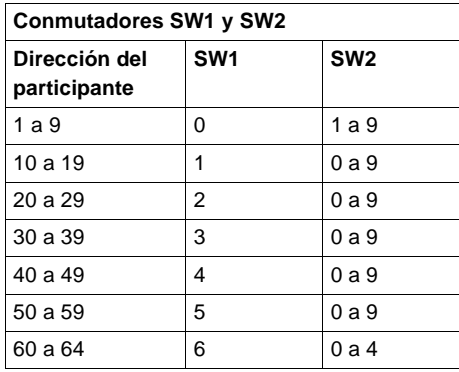

**Nota:** Si se selecciona "0" o una dirección superior a 32, el módulo mostrará los LED Error A y Error B parpadeantes para indicar una condición de error. Sólo son válidas las direcciones 1 a 32.

# **Módulos de comunicación de E/S remotas de Quantum**

# **10**

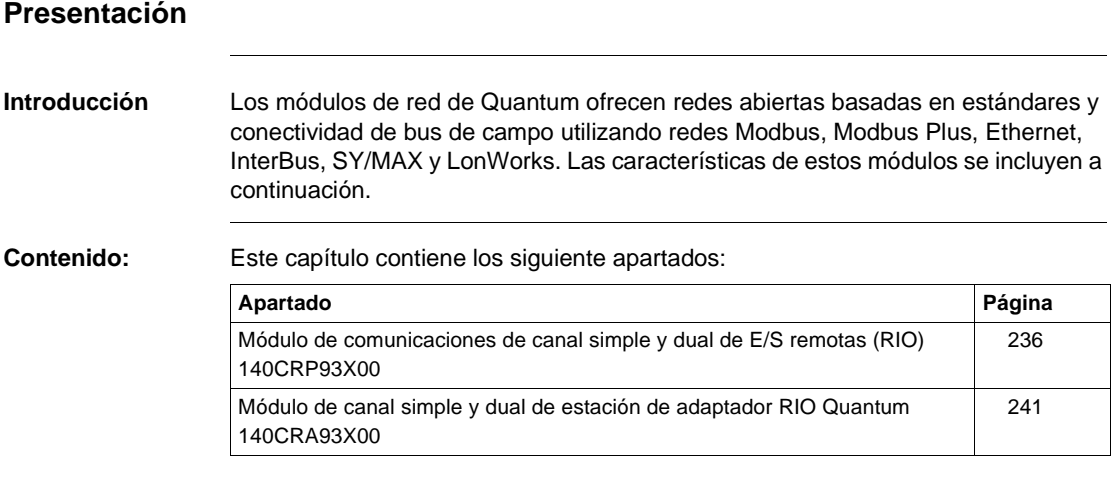

# <span id="page-251-0"></span>**Módulo de comunicaciones de canal simple y dual de E/S remotas (RIO) 140CRP93X00**

### **Información general** Los módulos de comunicaciones de canal simple y dual de E/S remotas se instalan en el mismo bastidor que los módulos de CPU que controlan el sistema. El módulo de comunicaciones RIO se utiliza para transferir datos de modo bidireccional entre la CPU y los módulos de estación RIO instalados en bastidores diferentes. Para interconectar el módulo de comunicaciones RIO y uno o más módulos de estación RIO se utiliza una red de cable coaxial.

**Módulo de comunicaciones RIO**

En la siguiente figura se muestran los componentes del módulo de E/S remotas (RIO). Este ejemplo corresponde al módulo 140CRP93200.

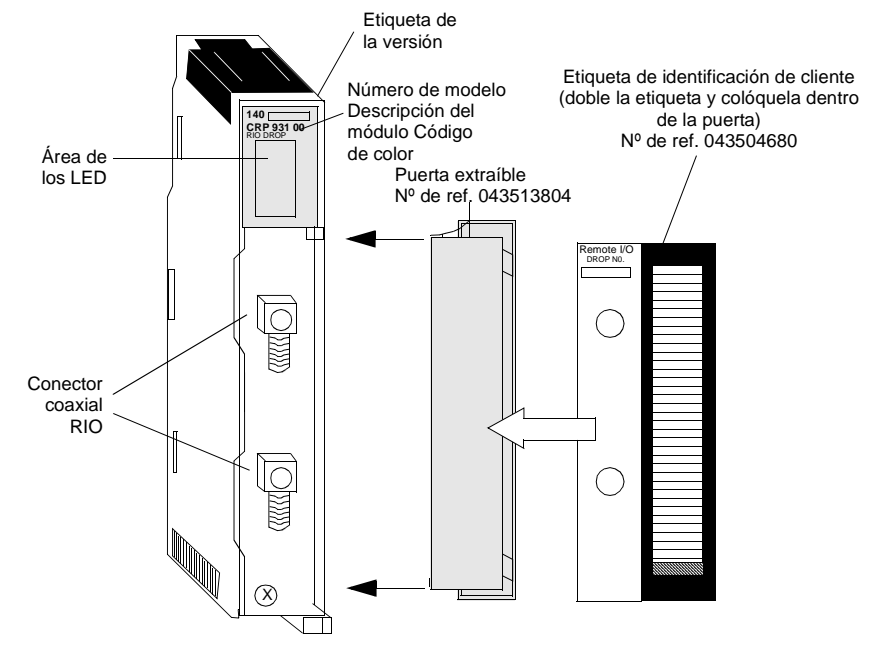
**Características** En la siguiente tabla se muestran las características de los módulos de comunicaciones de canal simple y dual de E/S remotas.

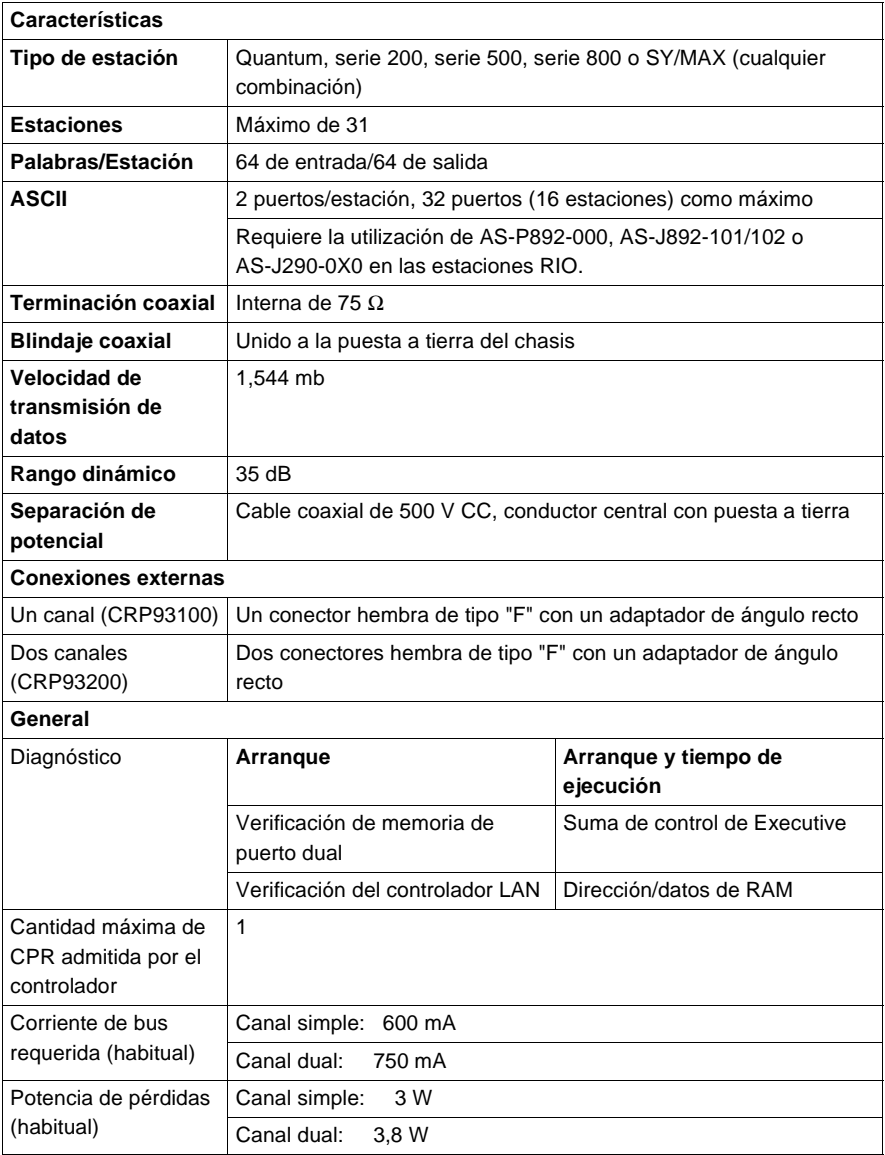

#### **AVISO**

#### **Cumplimiento de las normas de conectividad**

Para mantener el cumplimiento CE con la Directiva europea de EMC (89/336/EEC), el módulo de comunicaciones RIO se debe conectar utilizando un cable de blindaje cuádruple (consulte la Guía de instalación y planificación de sistemas de cable de E/S remotas, 890USE10000, V2.0).

**Si no se respetan estas precauciones pueden producirse graves lesiones o daños materiales** 

**Tipos y descripción de señalizaciones luminosas**

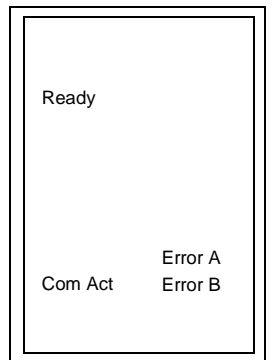

comunicaciones RIO.

La siguiente tabla contiene la descripción de los LED del módulo de comunicaciones RIO.

En la siguiente figura se muestran las señalizaciones luminosas del módulo de

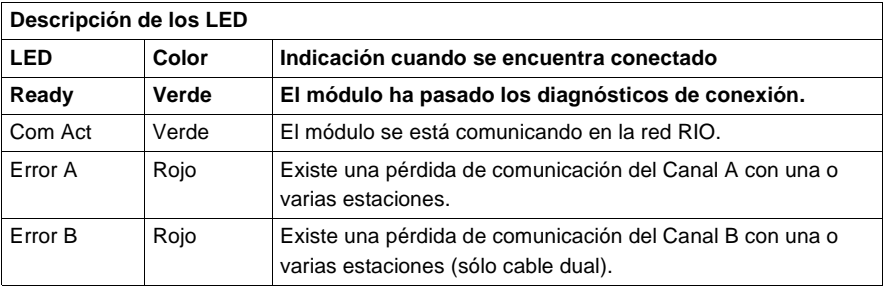

#### **Códigos de error de los LED**

La tabla de códigos de error del LED Com Act parpadeante del módulo de comunicaciones RIO muestra el número de veces que parpadea dicho LED para cada tipo de error así como los códigos de bloqueado fatal posibles para cada uno (todos los códigos están en formato hexadecimal).

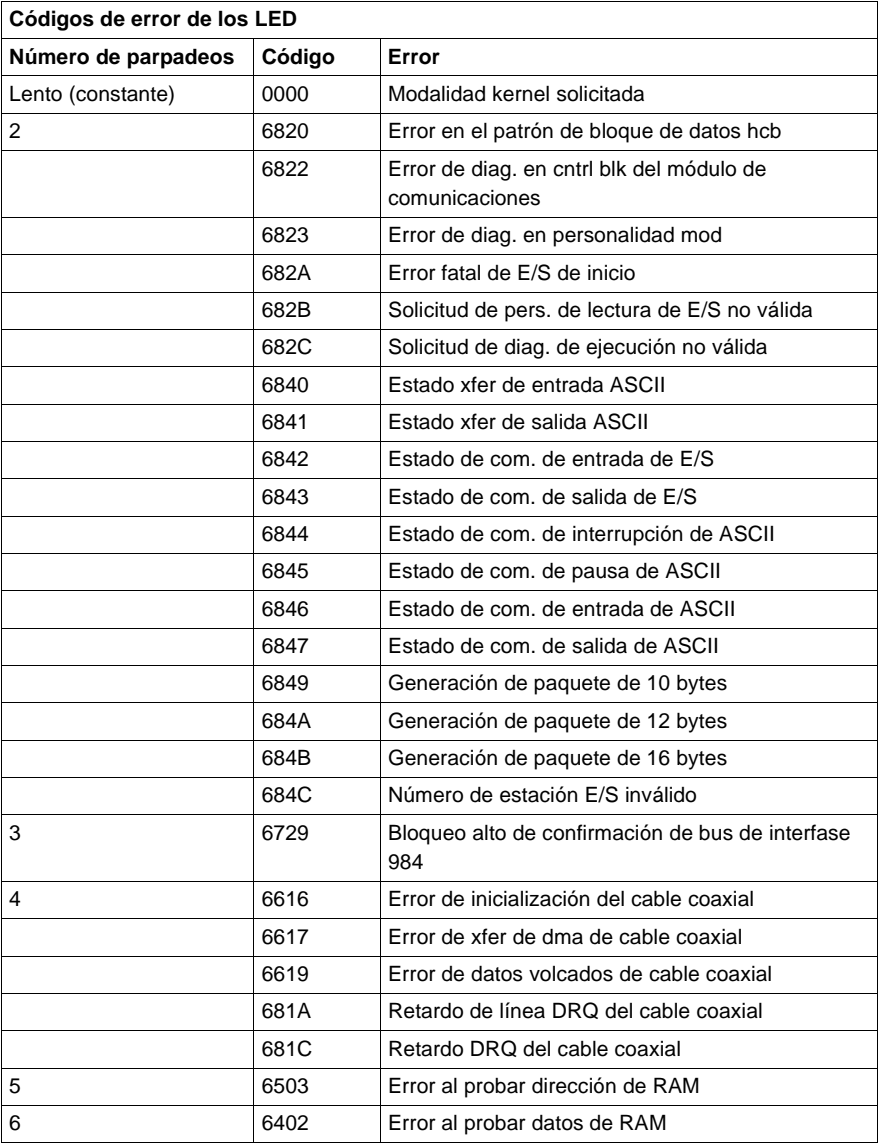

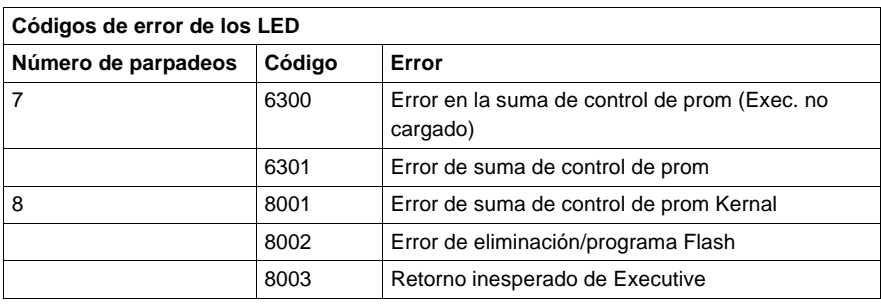

# **Módulo de canal simple y dual de estación de adaptador RIO Quantum 140CRA93X00**

**Información general** Los módulos de canal simple y dual de estación de E/S remotas se utilizan para transferir datos de manera bidireccional, a través de una red de cable coaxial, entre módulos de E/S instalados en el mismo bastidor (estación RIO) y el módulo de comunicaciones RIO instalado en el bastidor de la CPU.

**Módulo de estación RIO** En la siguiente figura se muestran los componentes del módulo de estación de E/S remotas (RIO). Este ejemplo corresponde al módulo CRA93200.

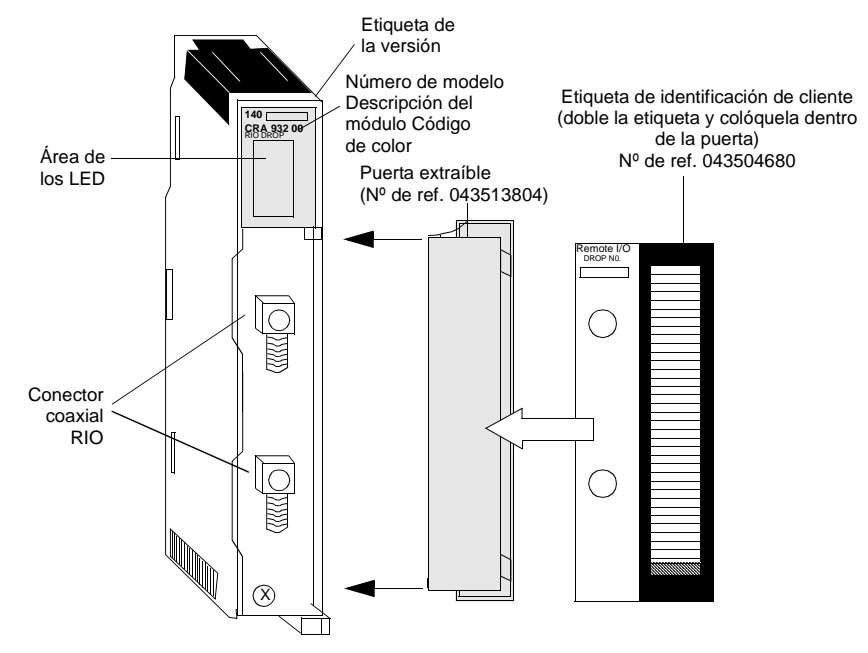

## **Características** En la siguiente tabla se muestran las características de los módulos de canal simple y dual de estación de E/S remotas.

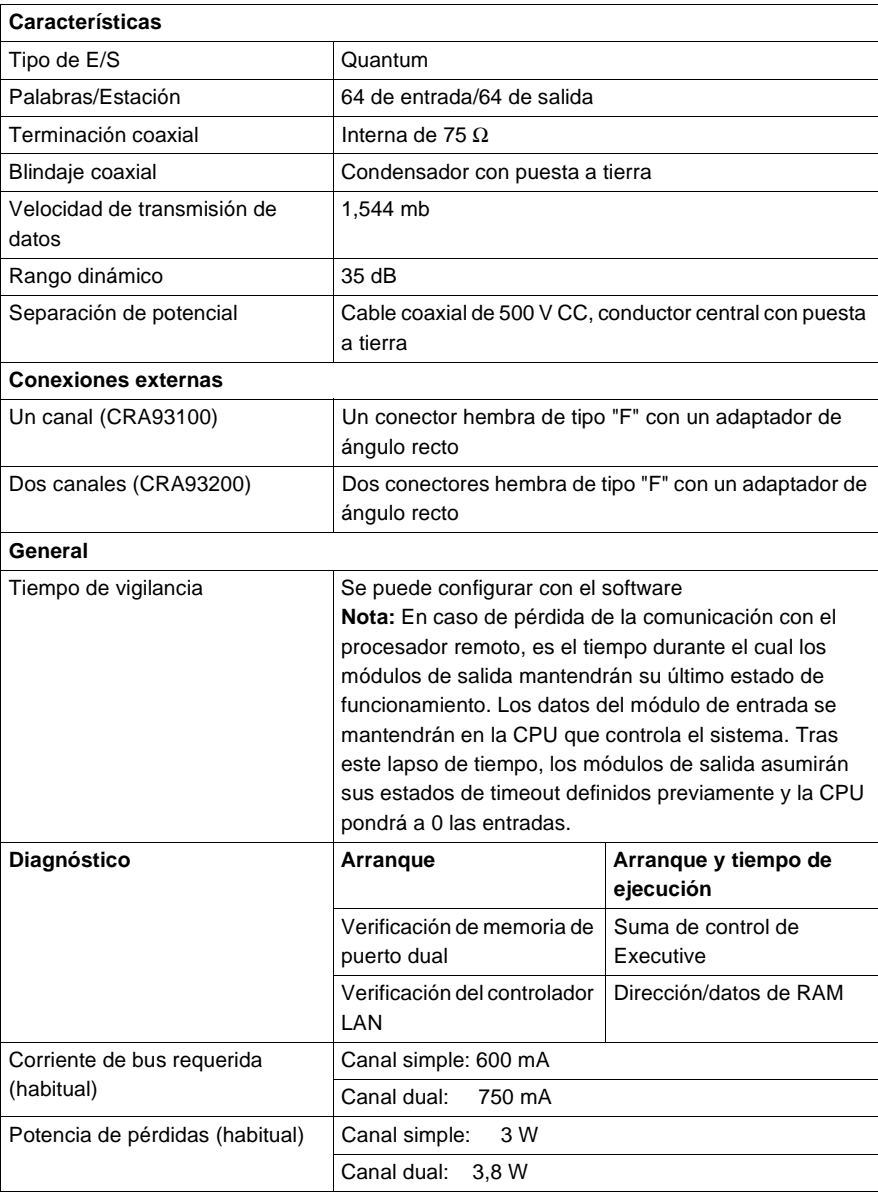

#### **AVISO**

## **Cumplimiento de las normas de conexión**

Para mantener la conformidad CE con la Directiva europea de EMC (89/336/CEE), el módulo de comunicaciones RIO se debe conectar utilizando un cable de blindaje cuádruple (consulte la Guía de instalación y planificación de sistemas de cable de E/S remotas, 890USE10100, V2.0).

**Si no se respetan estas precauciones pueden producirse graves lesiones o daños materiales** 

**Tipos y descripción de señalizaciones luminosas**

En la siguiente figura se muestran las señalizaciones luminosas del módulo de estación.

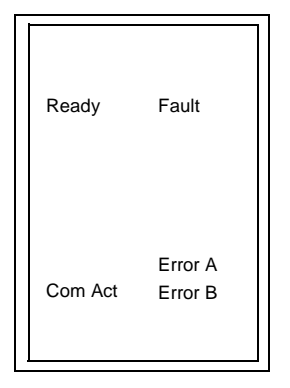

En la siguiente tabla se muestra la descripción de los LED del módulo de estación RIO.

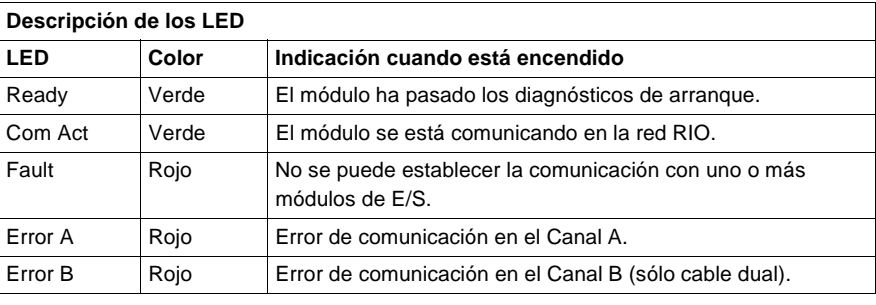

### **Códigos de error de los LED**

La tabla de códigos de error del LED Com Act parpadeante del módulo de estación RIO muestra el número de veces que parpadea dicho LED para cada tipo de error así como los códigos de bloqueado fatal posibles para cada uno (todos los códigos están en formato hexadecimal).

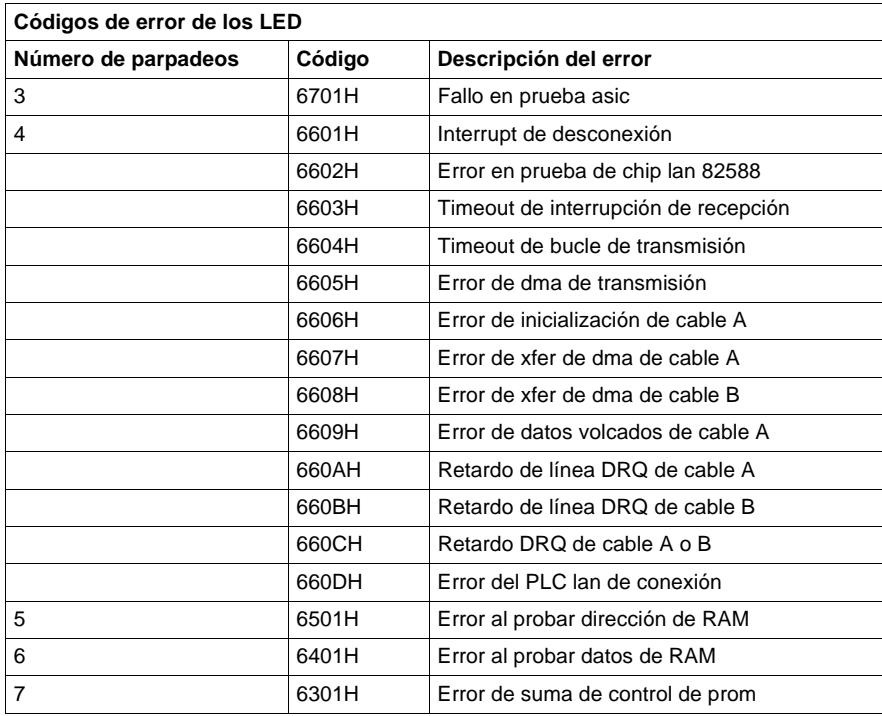

## **Conmutadores del panel trasero**

En el panel trasero de los módulos de estación RIO se encuentran ubicados dos conmutadores rotativos que se utilizan para establecer direcciones de estación RIO (consulte la ilustración y la tabla que aparecen a continuación).

SW1 (conmutador superior) establece el dígito superior (decenas); SW2 (conmutador inferior) establece el dígito inferior (unidades). En la siguiente ilustración se muestra el ajuste adecuado para una dirección de ejemplo de 11.

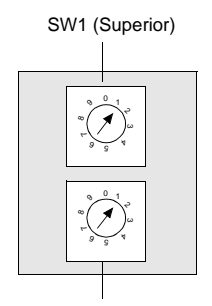

SW2 (Inferior)

En la siguiente tabla se muestran las direcciones de los participantes de los conmutadores SW1 y SW2.

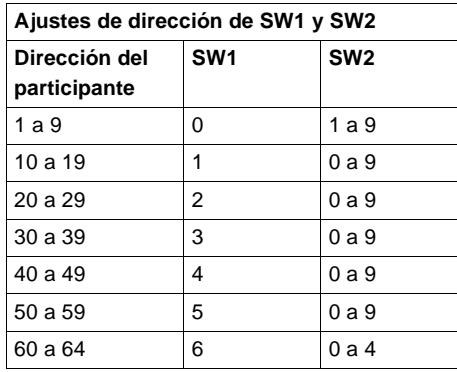

**Nota:** Si se selecciona "0" o una dirección superior a 32, el módulo mostrará los LED Error A y Error B parpadeantes para indicar una condición de error. Sólo son válidas las direcciones 2 a 32.

# **Módulos opcionales de red Modbus Plus de Quantum**

# **11**

## **Módulos opcionales de red Modbus Plus de Quantum 140NOM21X00**

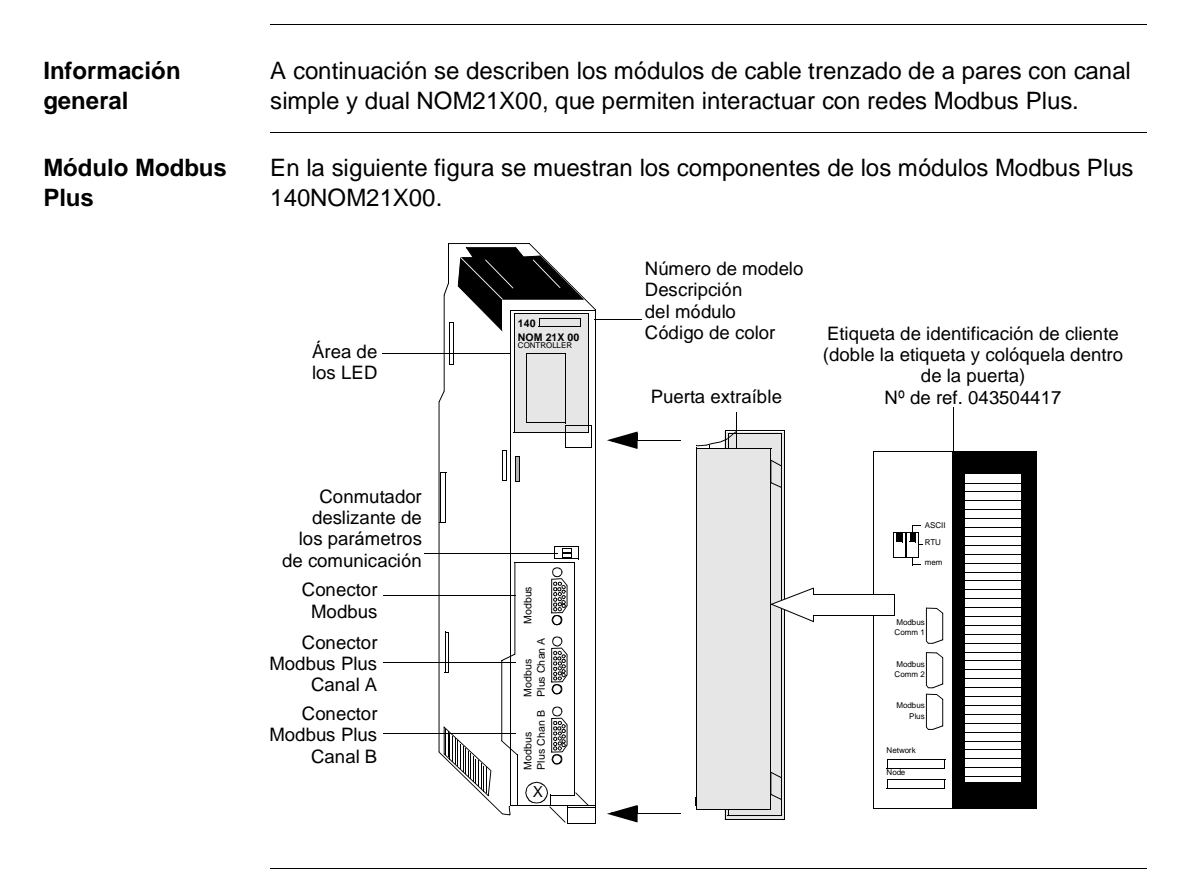

#### **Características** Los módulos de comunicaciones Modbus Plus de canal simple y dual permiten que un sistema Quantum pueda establecer comunicaciones dentro de una configuración Modbus Plus. La siguiente tabla contiene las características de los módulos Modbus Plus de canal simple y dual.

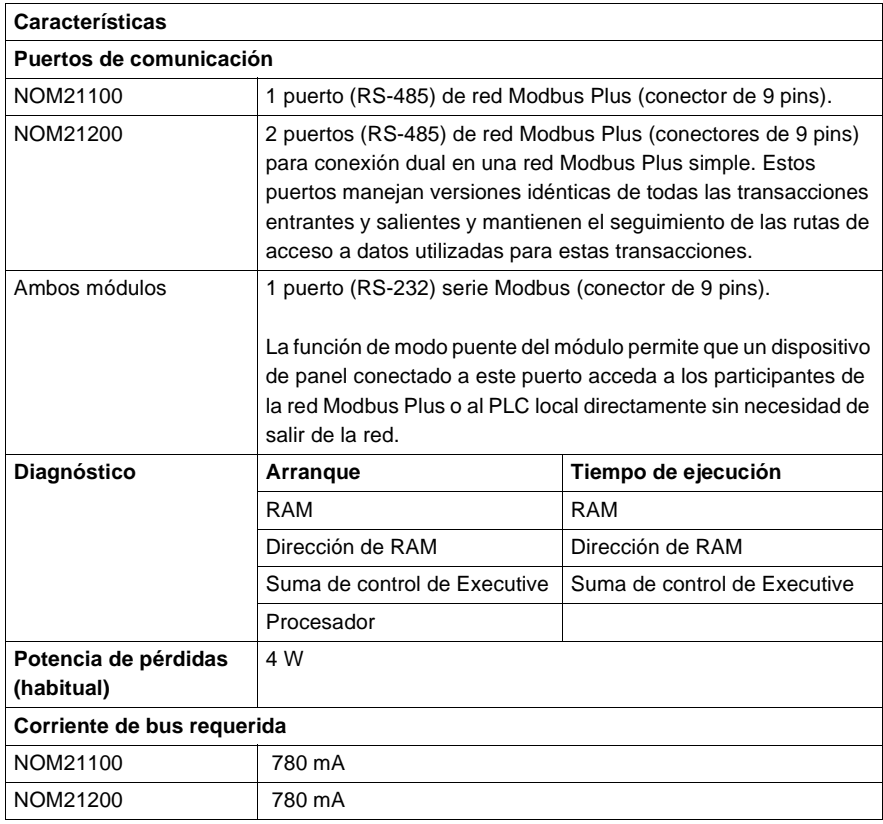

**Tipos y descripción de señalizaciones luminosas**

En la siguiente figura se muestran las señalizaciones luminosas de los módulos NOM Modbus Plus.

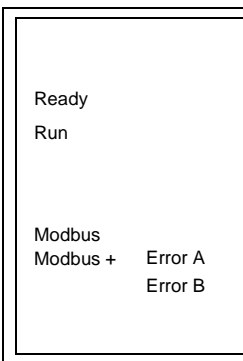

En la siguiente figura se muestran las señalizaciones luminosas de los módulos NOM Modbus Plus.

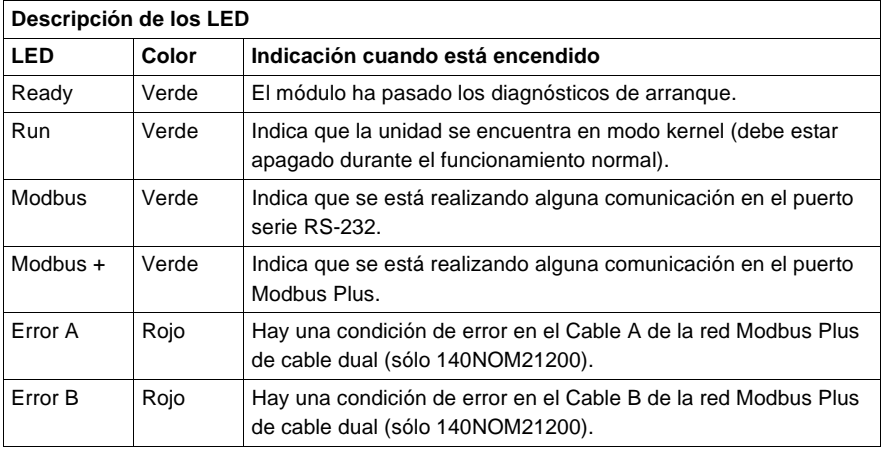

#### **Códigos de error de los LED**

Los códigos de error del LED Run parpadeante del módulo NOM muestran el número de veces que parpadea dicho LED para cada tipo de error así como los códigos de bloqueado fatal posibles para cada uno (todos los códigos están en formato hexadecimal).

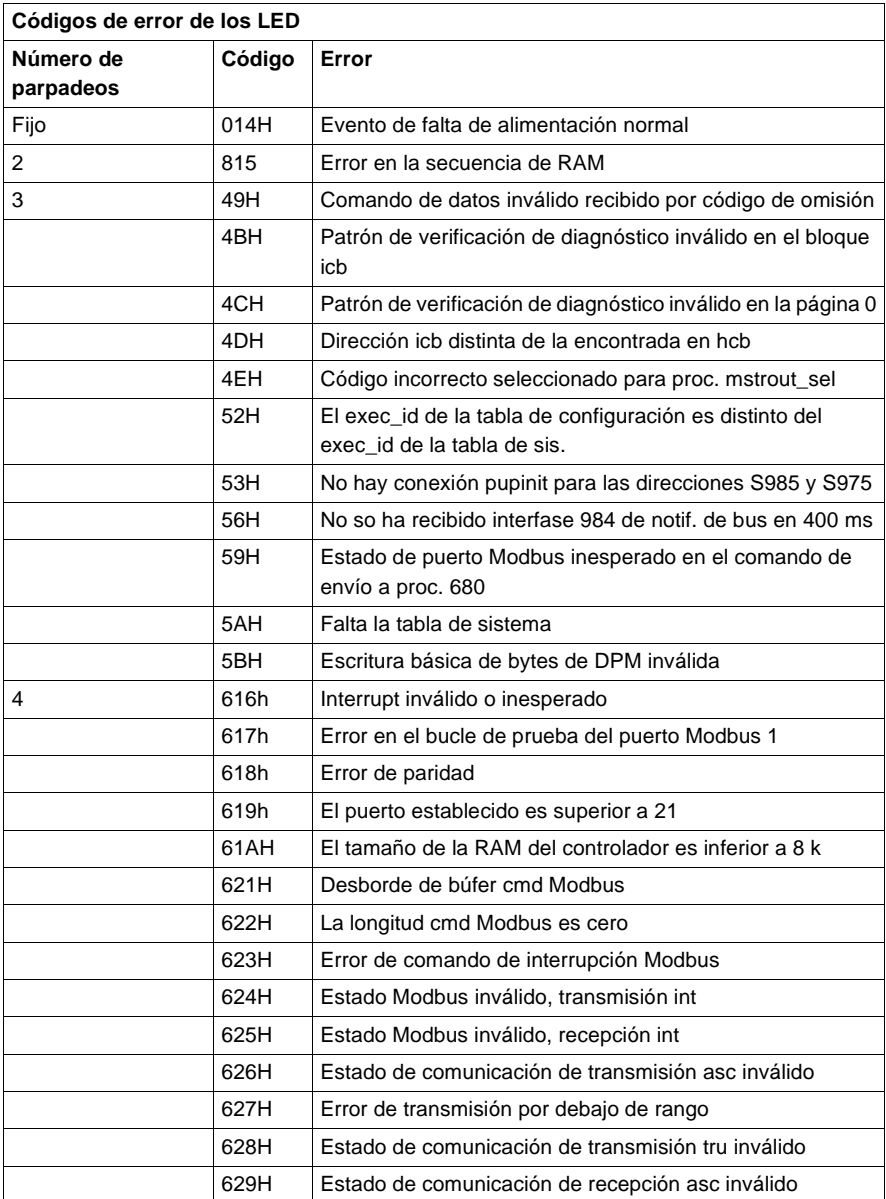

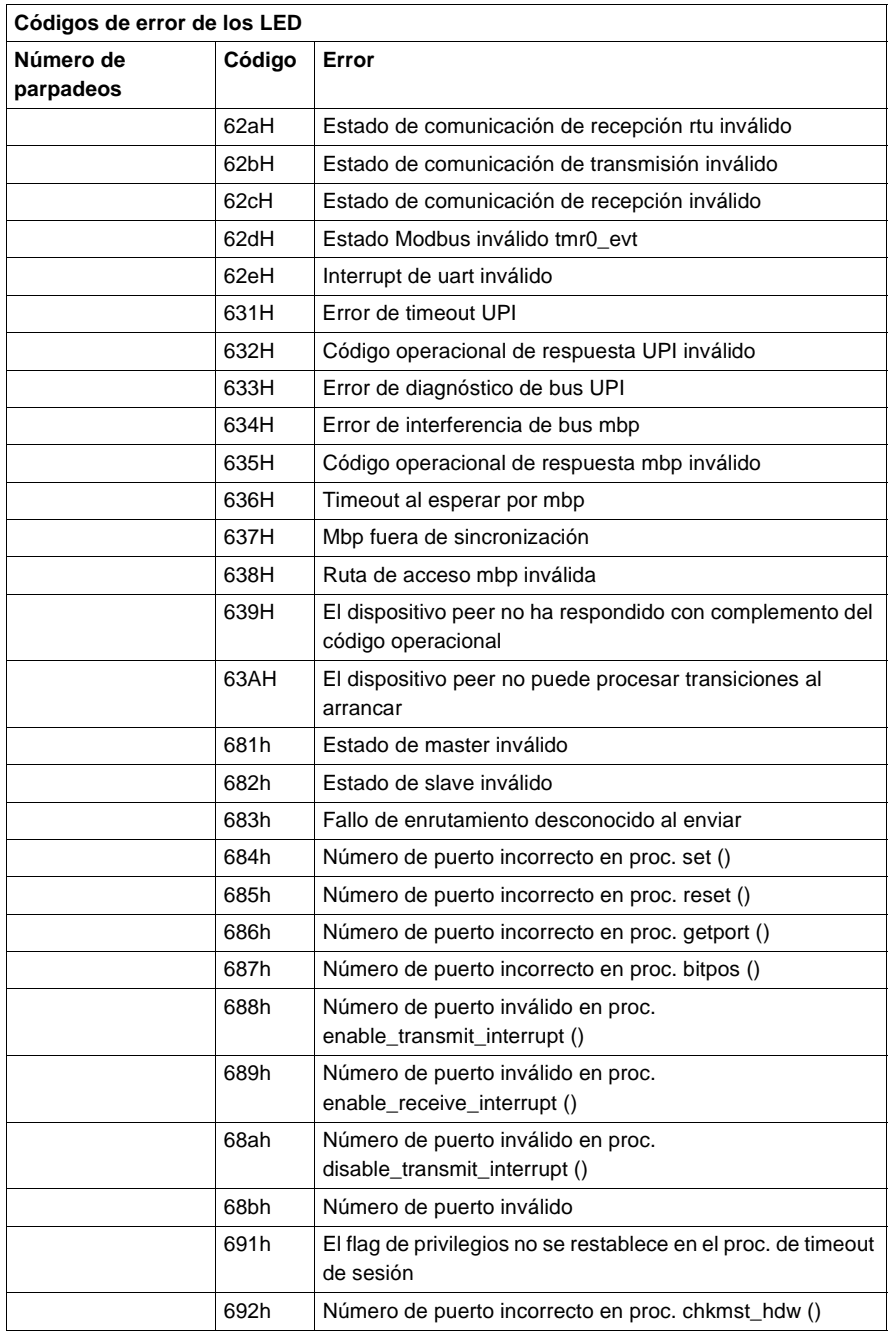

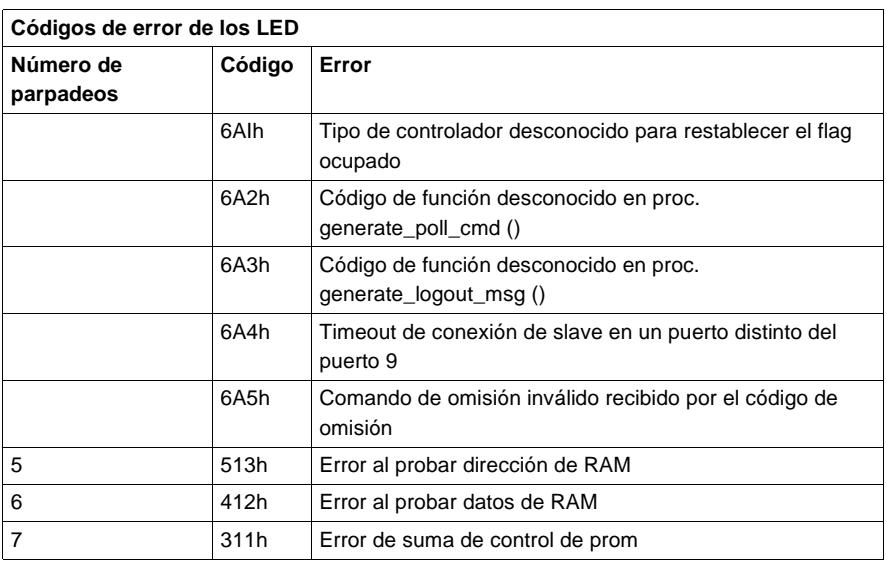

#### **Conmutadores del panel trasero** En el panel trasero de los módulos hay dos conmutadores rotativos. Se utilizan conjuntamente para establecer las direcciones de los participantes Modbus Plus y de los puertos Modbus.

**Nota:** La dirección más alta que se puede establecer con estos conmutadores es 64.

SW1 (conmutador superior) establece el dígito superior (decenas), mientras que SW2 (conmutador inferior) establece el dígito inferior (unidades) de la dirección de los participantes Modbus Plus. En la siguiente ilustración se muestra el ajuste para una dirección de ejemplo de 11.

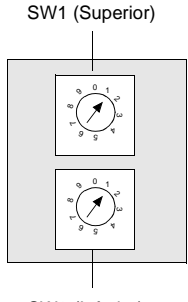

SW2 (Inferior)

**Nota:** Si se selecciona "0" o una dirección superior a 64, el LED Modbus + se mantendrá "encendido" de modo fijo para indicar la selección de una dirección inválida.

En la siguiente tabla se muestran los ajustes de dirección de los conmutadores SW1 y SW2.

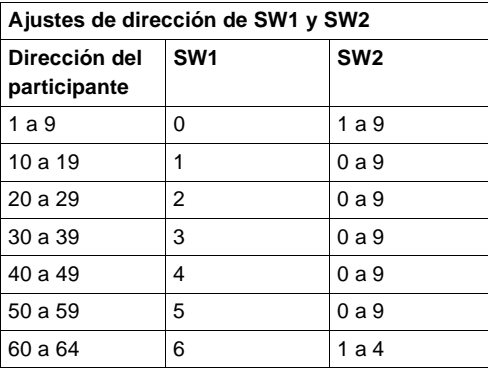

#### **Conmutadores del panel frontal**

En la parte frontal de la unidad se encuentran ubicados dos conmutadores deslizantes de tres posiciones. El conmutador de la izquierda no se utiliza. El conmutador deslizante de tres posiciones situado a la derecha se utiliza para seleccionar los ajustes de los parámetros de comunicación para el puerto Modbus (RS-232) suministrado con el módulo Modbus Plus opcional. Tal y como se indica en la figura, hay tres opciones disponibles.

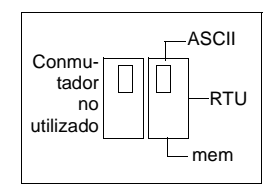

**Nota:** Cuando el conmutador del panel frontal se encuentra en el modo RTU o ASCII, el hardware del módulo NOM tiene predeterminado el modo puente. Al conectar en red los controladores, un equipo del panel conectado al puerto Modbus del módulo NOM podrá comunicarse no sólo con el controlador al que se encuentra conectado, sino también con cualquier participante de la red Modbus Plus.

Al ajustar el conmutador deslizante a la posición superior se asigna la función ASCII al puerto. Los siguientes parámetros de comunicación se encuentran establecidos y no pueden ser modificados.

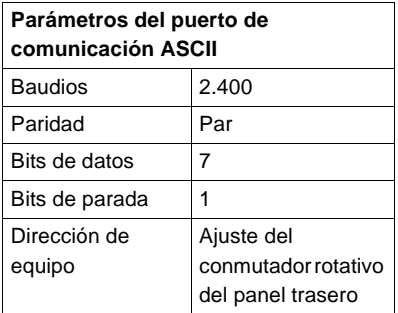

Al ajustar el conmutador deslizante a la posición intermedia, se asigna la funcionalidad de la unidad de terminal remota (RTU) al puerto; los siguientes parámetros de comunicación están establecidos y no se pueden modificar.

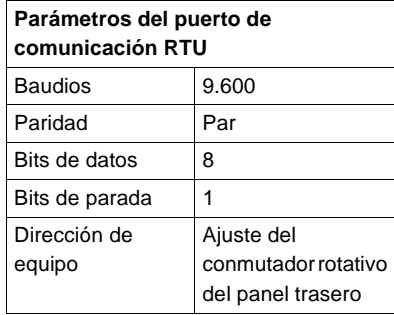

Al ajustar el conmutador deslizante a la posición inferior se ofrece la posibilidad de asignar parámetros de comunicación al puerto en el software; los siguientes parámetros son válidos.

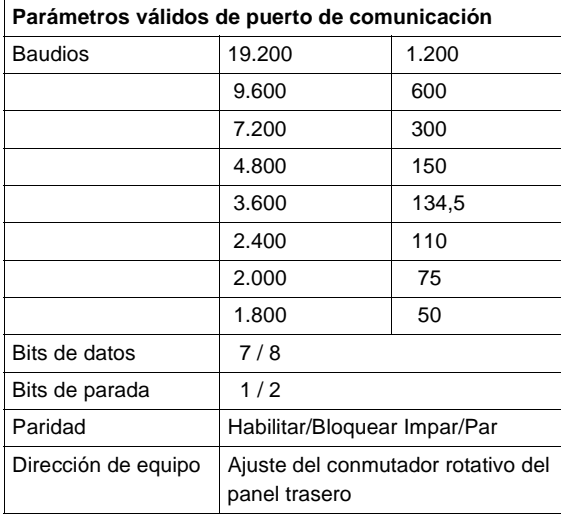

#### **Pins de salida del conector Modbus**

Todos los módulos NOM de Quantum están equipados con un conector RS-232C de nueve pins que admite el protocolo de comunicación Modbus propiedad de Modicon. En la siguiente figura se muestran los pins de salida del puerto Modbus para conexiones de 9 (izquierda) y 25 pins (derecha).

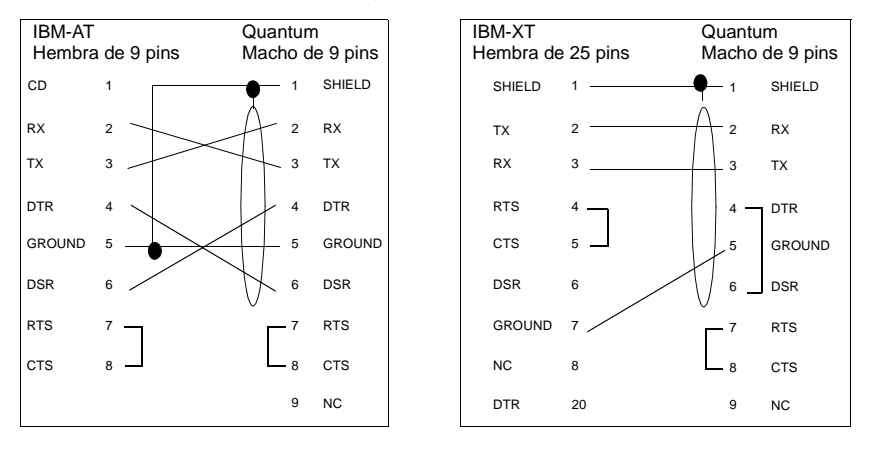

**Conexiones de pins de salida de los puertos Modbus para equipos portátiles**

En la siguiente figura se muestran las conexiones de los pins de salida del puerto Modbus para equipos portátiles de nueve pins.

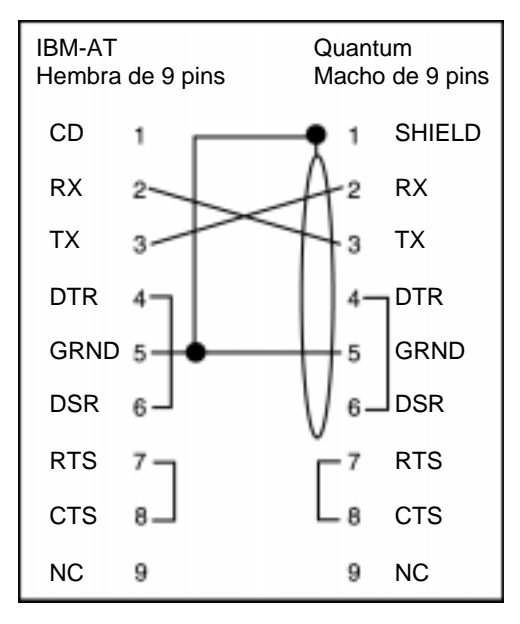

A continuación se muestra el significado de las abreviaturas del esquema anterior.

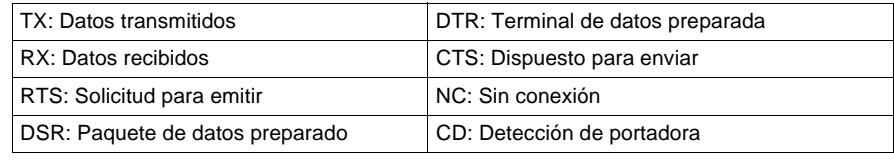

# **Módulo de red Modbus Plus en fibra de Quantum**

**12**

# **Módulo Quantum de red Modbus Plus en fibra 140NOM25200**

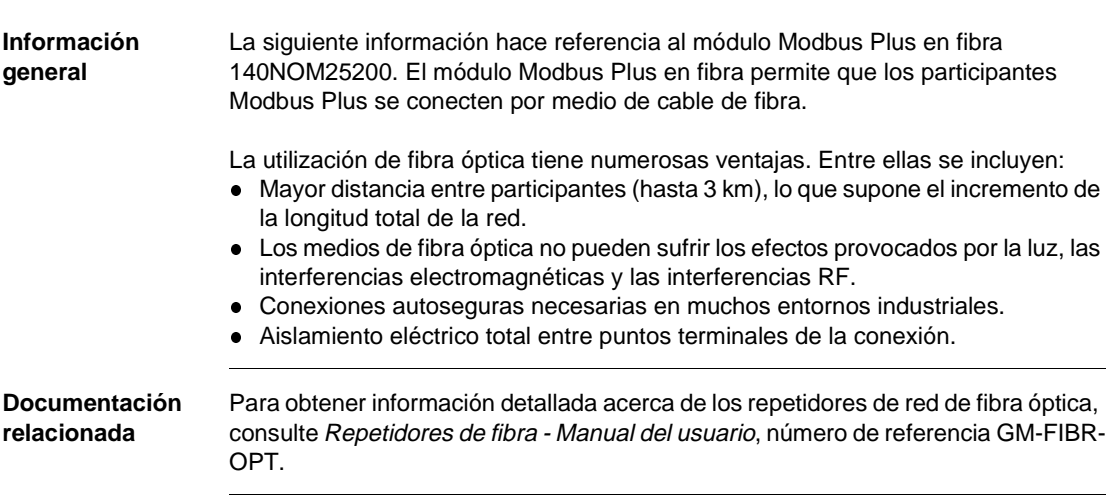

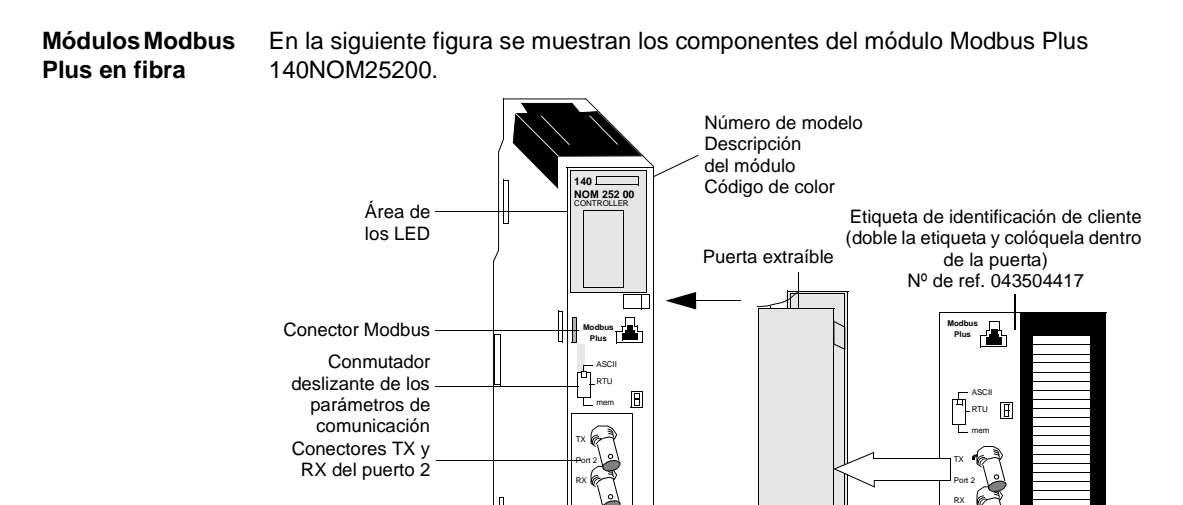

X

TX RX Port 1

V

Conectores TX y RX del puerto 1

TX RX

Port 1

**Tipos y descripción de señalizaciones luminosas**

En la siguiente figura se muestran las señalizaciones luminosas de los módulos Modbus Plus en fibra.

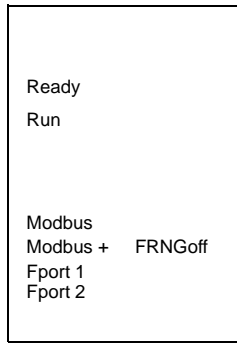

En la siguiente figura se muestra la descripción de los LED de los módulos Modbus Plus en fibra.

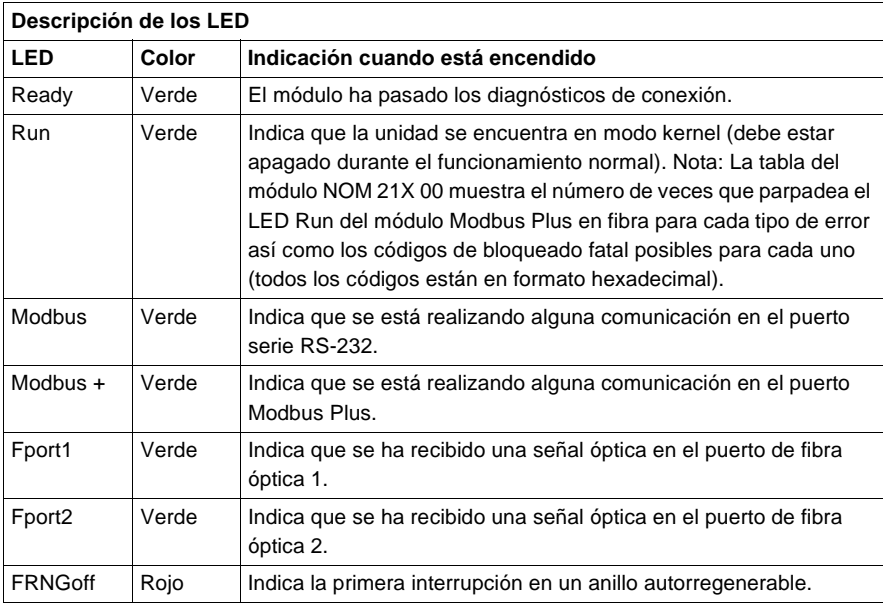

## **Características** La siguiente tabla contiene las características del módulo NOM25200.

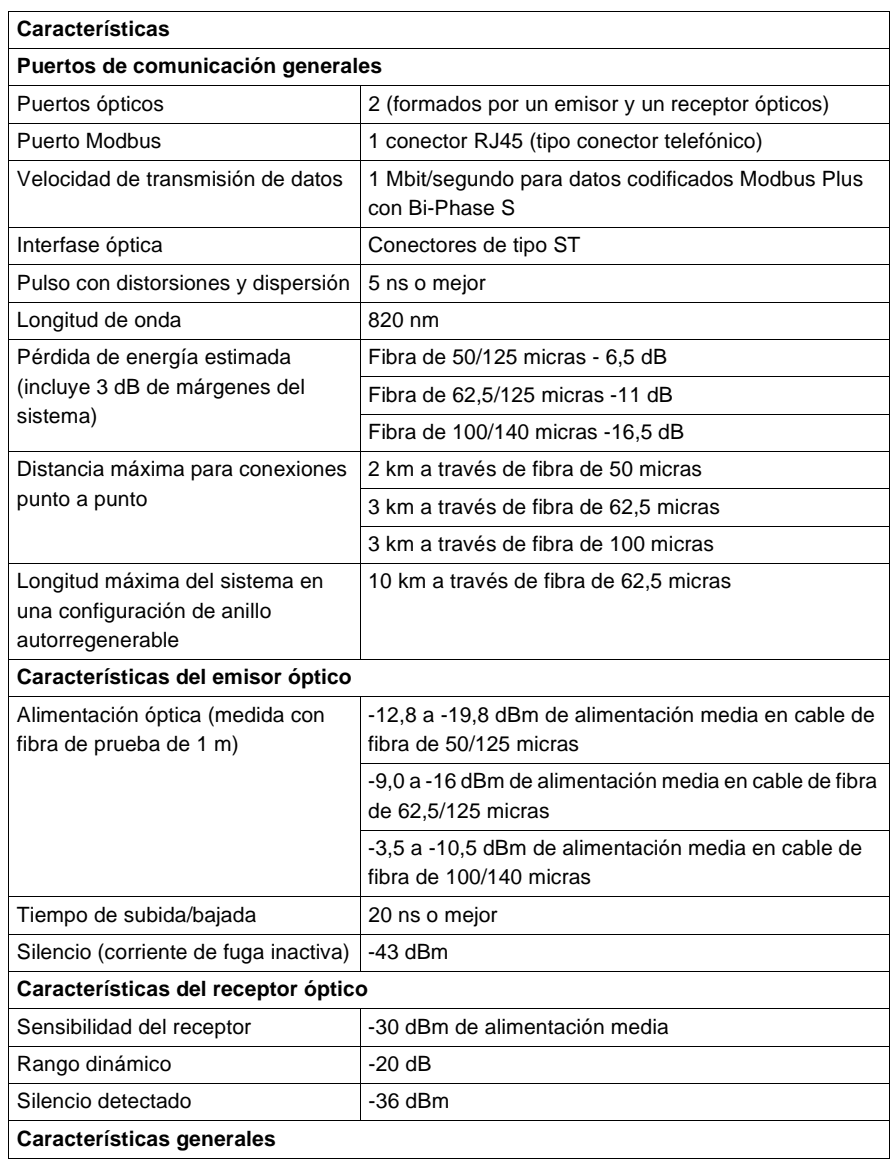

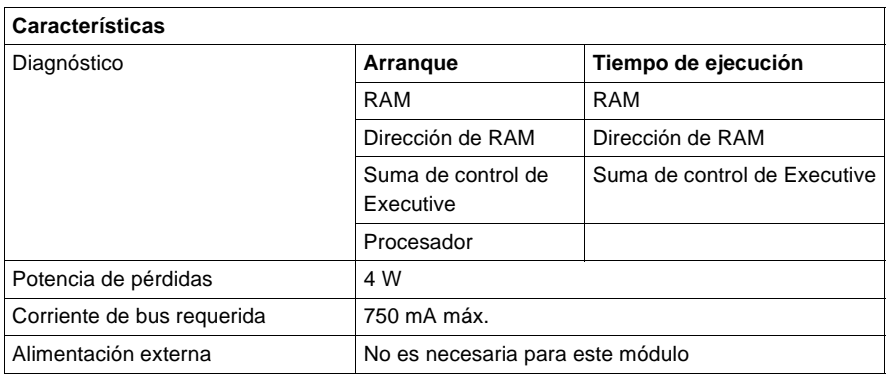

#### **Conmutador del panel frontal**

En la parte frontal de la unidad se encuentra ubicado un conmutador deslizante de tres posiciones. Este conmutador se utiliza para seleccionar los ajustes de parámetros de comunicación del puerto Modbus (RS-232). Las tres opciones disponibles, tal como se muestra en la figura, corresponden a la posición superior (ASCII), la posición intermedia (RTU) y la posición inferior (parámetros válidos de puerto de comunicación de mem.).

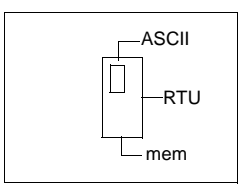

Al ajustar el conmutador deslizante a la posición superior se asigna la función ASCII al puerto. La siguiente tabla contiene los parámetros del puerto de comunicación ASCII que se encuentran establecidos y no pueden ser modificados.

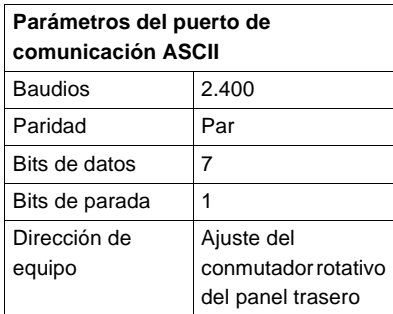

Al ajustar el conmutador deslizante a la posición intermedia, se asigna la funcionalidad de la unidad de terminal remota (RTU) al puerto; los siguientes parámetros de comunicación están establecidos y no se pueden modificar.

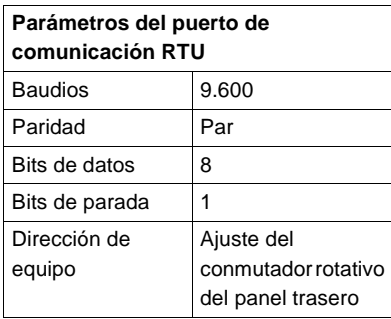

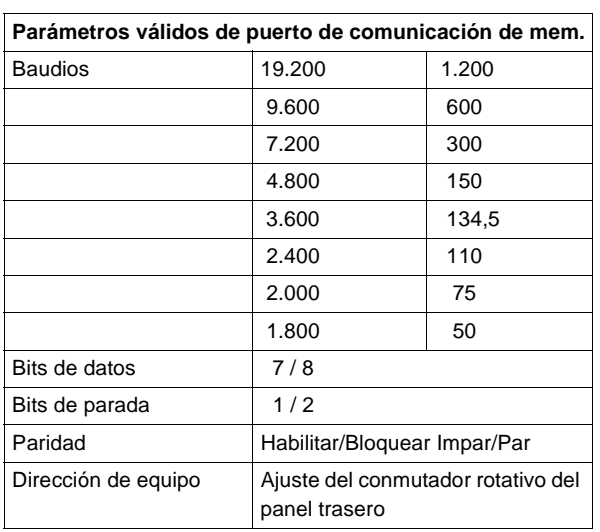

Al ajustar el conmutador deslizante a la posición inferior se ofrece la posibilidad de asignar parámetros de comunicación al puerto en el software; los siguientes parámetros son válidos.

## **Conmutadores del panel trasero**

En el panel trasero de los módulos hay dos conmutadores rotativos. Se utilizan conjuntamente para establecer las direcciones de los participantes Modbus Plus y de los puertos Modbus.

**Nota:** La dirección más alta que se puede establecer con estos conmutadores es 64.

SW1 (conmutador superior) establece el dígito superior (decenas), mientras que SW2 (conmutador inferior) establece el dígito inferior (unidades) de la dirección de los participantes Modbus Plus. En la siguiente ilustración se muestra el ajuste para una dirección de ejemplo de 11.

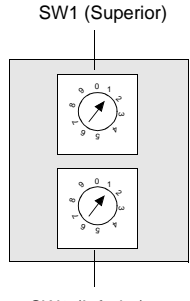

SW2 (Inferior)

En la siguiente figura se muestran los ajustes de dirección de los participantes para los conmutadores SW1 y SW2.

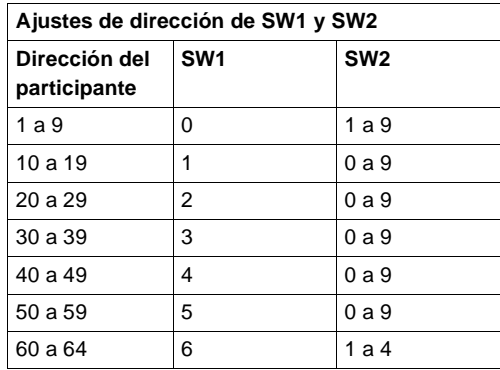

**Nota:** Si se selecciona "0" o una dirección superior a 64, el LED Modbus + se mantendrá "encendido" de modo fijo para indicar la selección de una dirección inválida.

**Conector Modbus** El módulo NOM25200 está equipado con un puerto RS-232 (ver más abajo) que se encuentra en la parte frontal del módulo. Este puerto utiliza un conector RJ45 (tipo conector telefónico) de ocho posiciones. En la siguiente figura se muestra el conector del pin 1 del módulo NOM25200.

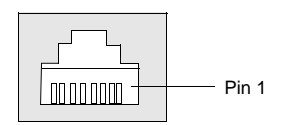

**Nota:** Modicon dispone de adaptadores D-shell para realizar conexiones entre el módulo NOM 252 00 y un PC: un adaptador de 9 pins (110 XCA 20 300) para los equipos de tipo PC y AT (consulte más adelante la tabla de los pins de salida de la ilustración).

En las siguientes figuras se puede ver la vista frontal (izquierda) y la vista lateral (derecha) del adaptador de 9 pins.

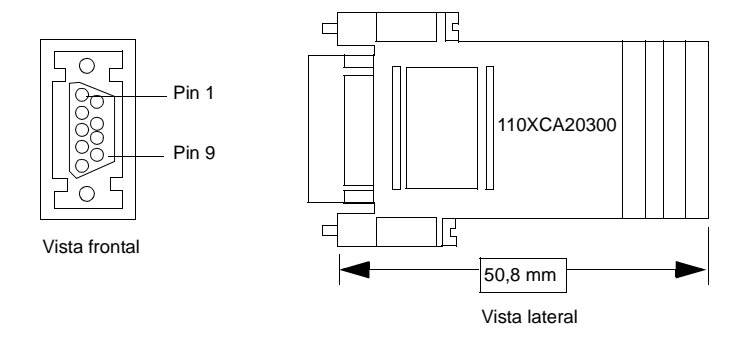

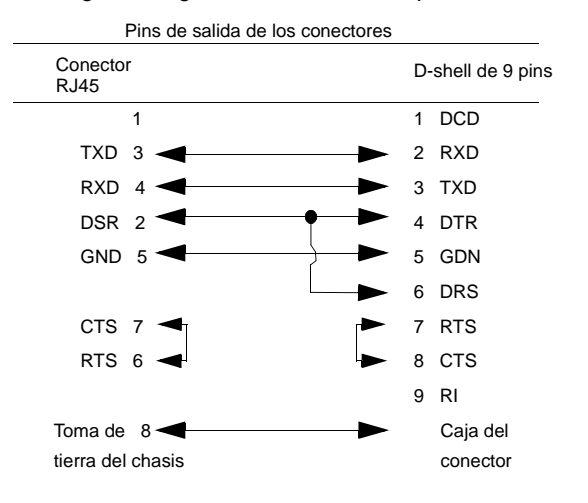

En la siguiente figura se muestra el esquema del conector RJ-45 de 9 pins.

#### **Tipos de cable RJ45**

En esta figura se muestra el cable del conector RJ45, número de referencia de Modicon 110XCA2820X. La tabla contiene los números de referencia y la longitud de los cables.

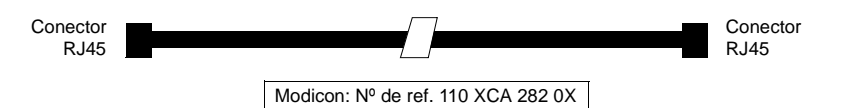

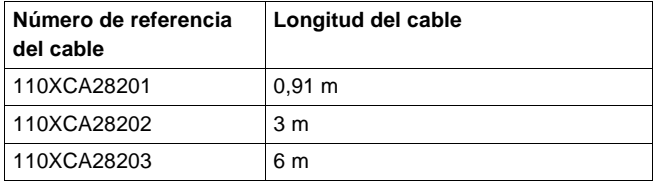

#### **Conexiones del cable de fibra óptica** El módulo NOM25200 está conectado en el sistema Quantum por medio de un cable de fibra óptica (consulte la siguiente figura). El cable tiene dos filamentos. Cada módulo transmite una señal en una dirección. Por este motivo, cada filamento debe estar conectado al puerto de transmisión en un módulo y al puerto de recepción en el otro.

Los filamentos del cable de fibra óptica disponen de una etiqueta colocada cada 25 cm en la que se anotan el nombre del fabricante y las características del cable. Éste es el único medio para poder distinguir los dos filamentos.

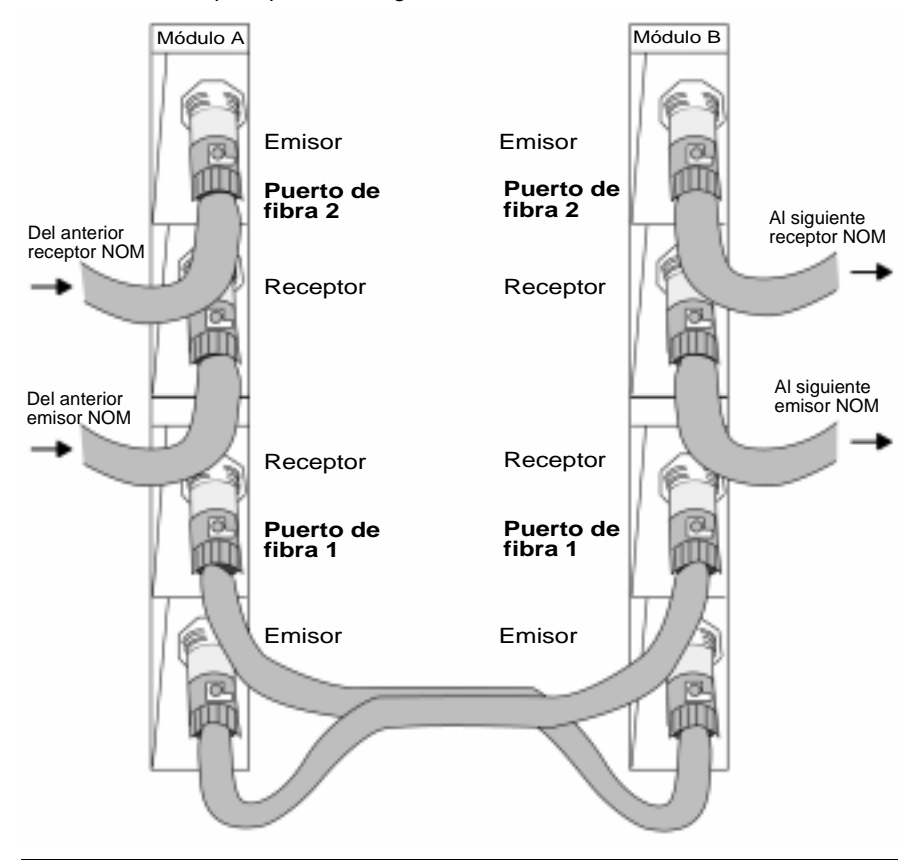

**óptica**

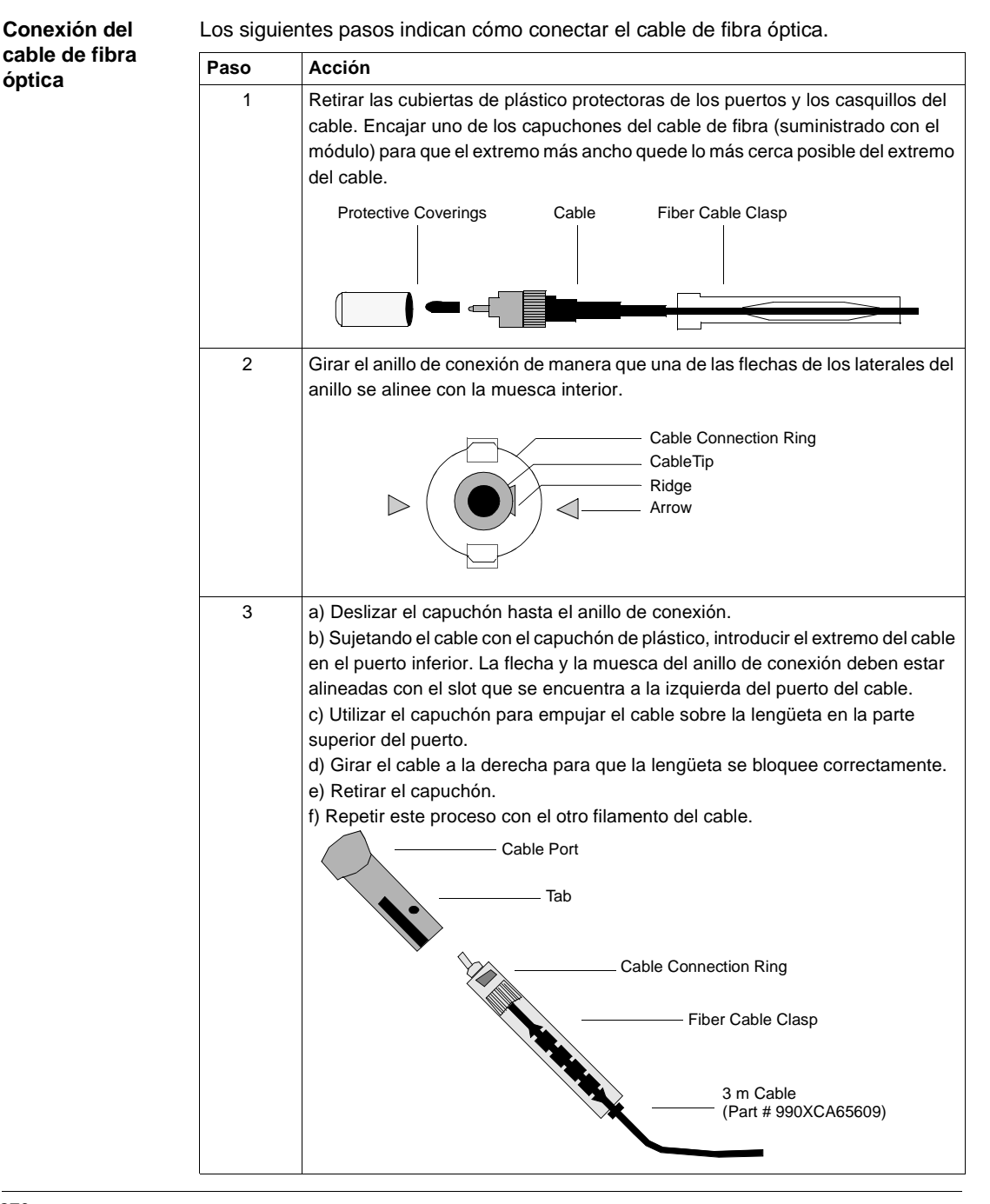

#### **Configuraciones de fibra óptica** A continuación se representan cuatro configuraciones habituales que muestran el amplio rango de arquitectura de red:

- **·** Conexión punto a punto
- **·** Configuración de bus
- **·** Configuraciones en árbol y estrella
- **·** Configuración en anillo autorregenerable

#### **Configuración punto a punto**

La configuración punto a punto (consulte la siguiente figura) permite establecer la comunicación hasta una distancia de 3 km en entornos industriales muy exigentes. En la siguiente figura se muestra una configuración punto a punto.

#### **Ejemplo de configuración punto a punto**

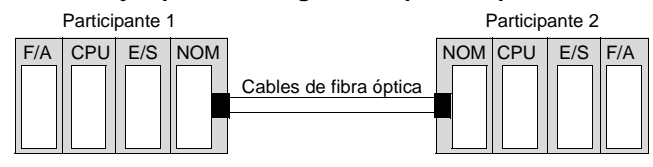

#### **Configuración de bus** Este tipo de configuración se utiliza cuando hay que conectar una serie de participantes de fibra y puede servir para aumentar la distancia de una red Modbus Plus estándar cambiando a un medio de fibra. Este tipo de red permite conectar hasta 32 participantes NOM252 de Quantum a una distancia de 5 km.

En la siguiente ilustración se muestra el módulo NOM25200 en una red combinada con configuración de bus de fibra óptica/trenzado de a pares.

### **AVISO**

#### **Riesgo de fallo del equipo**

La pérdida de un participante en esta configuración desactiva el resto de la red. Para evitar este problema, se recomienda utilizar la configuración de anillo autorregenerable.

**Si no se respetan estas precauciones pueden producirse graves lesiones o daños materiales** 

En la siguiente figura se muestra la red combinada de cobre/fibra óptica.

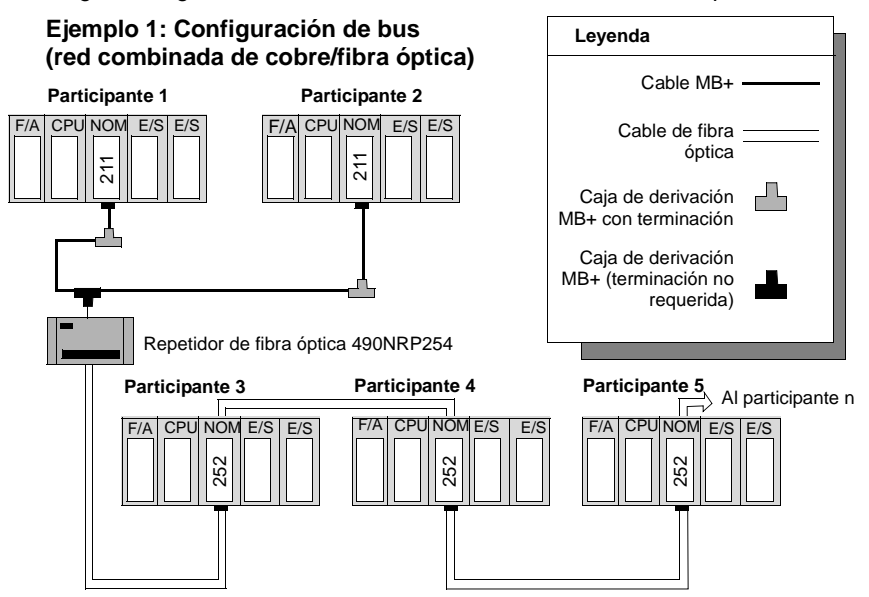
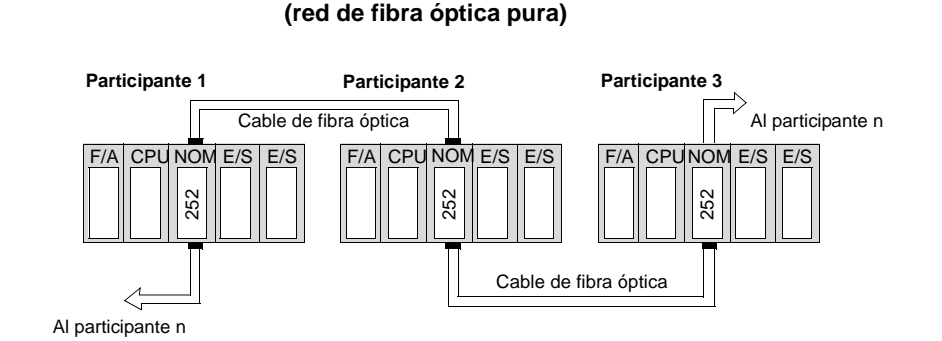

**Ejemplo 2: Configuración de bus**

En la siguiente figura se muestra la red de fibra óptica pura.

**Nota:** La distancia entre participantes en la fibra está limitada por la pérdida de alimentación máxima permitida de un extremo a otro (3 km con fibra de 62,5 mm). La pérdida de alimentación incluye la atenuación del cable de fibra óptica, el margen del sistema de 3 dB y las pérdidas de conector en los puertos de recepción y transmisión de fibra óptica.

El módulo final NOM25200 en esta configuración tendrá el LED FRNGoff activo y mostrará el error de transmisión del cable B en MBPSTAT (Ladder Logic).

### **Configuraciones en árbol y estrella**

La utilización de configuraciones en árbol y estrella puede proporcionar flexibilidad al diseño de las redes Modbus Plus y NOM 25200. Las siguientes ilustraciones contienen ejemplos de configuraciones en árbol y estrella. Es posible conectar repetidores adicionales para ampliar la comunicación entre enlaces eléctricos.

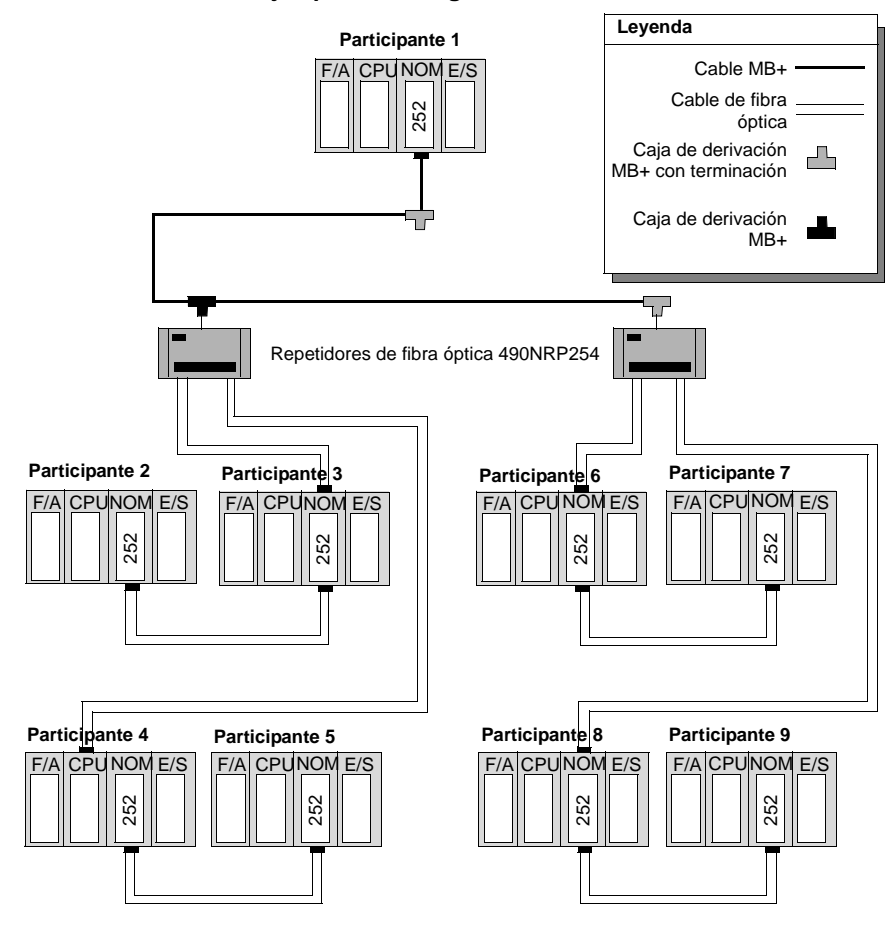

**Ejemplo de configuración en árbol**

#### **Configuración de acoplador en estrella** Los dispositivos ópticos pasivos de acoplador en estrella (comercializados) también se pueden introducir en la conexión óptica para proporcionar más flexibilidad a la red NOM25200. A continuación se muestra cómo utilizar un típico acoplador en estrella de cuatro puertos en una conexión óptica NOM25200.

#### **Leyenda Participante 1** | PC con tarjeta Cable MB+ Cable de fibra óptica Caja de derivación ┍┸┶ MB+ con terminación Repetidores de fibra óptica 490NRP254 Acoplador óptico en estrella pasivo **Participante 2 Participante 6 Participal** CPUNOM E/S  $F/A$  CPUNOM E/S  $E/S$ CPU NOM E/S 252 252 252 **Participante 3 Participante 5 Participante 7**  $CPU NOM E/S E$ CPU NO  $E/S$ CPUNOM E/S 252 252 252

#### **Ejemplo de configuración de acoplador en estrella**

**Nota:** Si se utiliza un acoplador óptico en estrella pasivo:

- El número de repetidores y la longitud de cada segmento del cable de fibra se deben calcular por separado y no pueden superar un ancho de pulso máximo, distorsiones de 200 ns, entre los participantes ubicados al final de las derivaciones.
- Se recomienda utilizar un cable de fibra de 100/140 mm, ya que dispone de una alta alimentación óptica.
- **Es recomendable utilizar un máximo de cuatro puertos del acoplador óptico en** estrella pasivo.

#### **Configuración en anillo autorregenerable**

Si se utiliza una red combinada de fibra óptica/trenzado de a pares, para crear esta configuración, debemos conectar los puertos de fibra óptica no utilizados del primero y el ultimo módulo NOM25200 directamente o a través del repetidor de fibra óptica. Este tipo de conexión presenta todas las ventajas de las configuraciones descritas anteriormente, además de tener redundancia incorporada. Cuando se interrumpa una conexión entre dos módulos Quantum del anillo, la red se reconfigurará automáticamente a la configuración de bus y proseguirá con la comunicación.

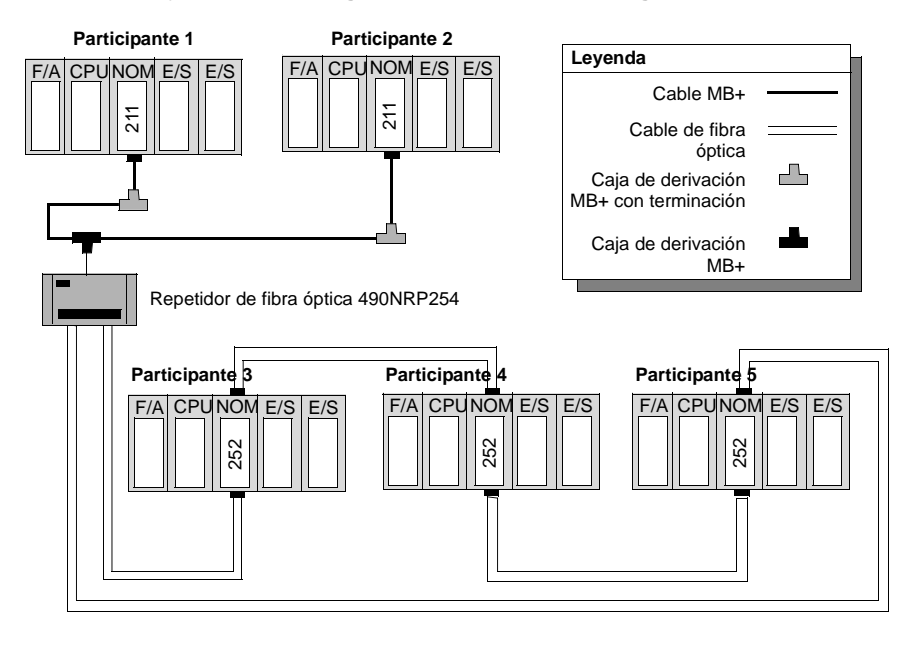

#### **Ejemplo de configuración en anillo autorregenerable**

**Sistemas Hot Standby** La siguiente figura muestra un ejemplo de configuración en anillo autorregenerable para sistemas Hot Standby.

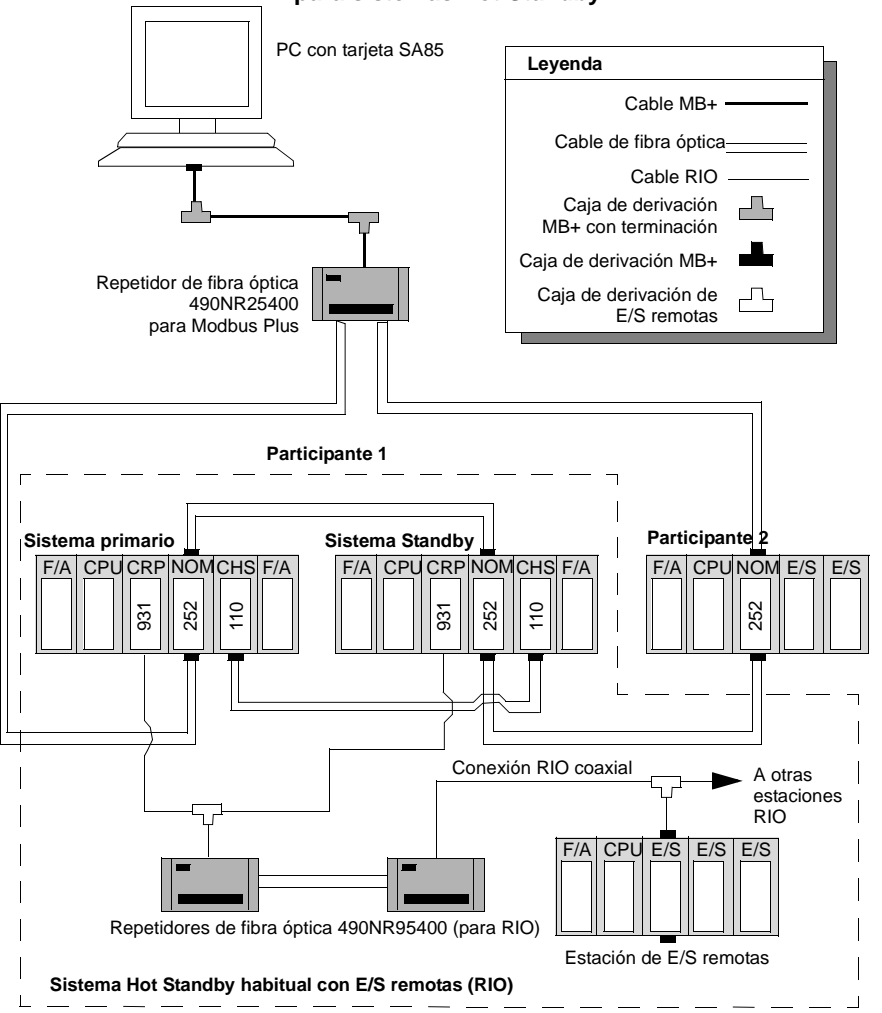

**Ejemplo de configuración en anillo autorregenerable para sistemas Hot Standby**

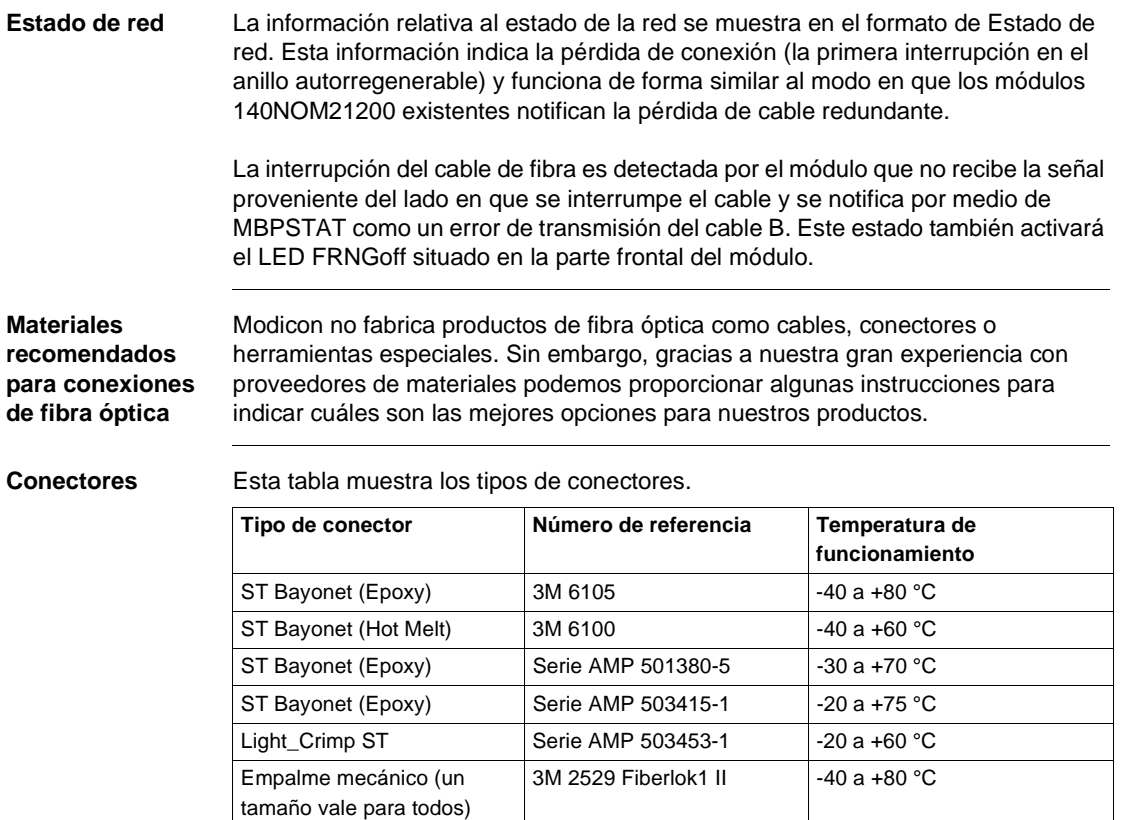

**Nota:** Todos los conectores deben tener una pequeña funda para protegerlos de los tirones.

**Kits de terminación** Esta tabla muestra los kits de terminación.

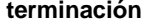

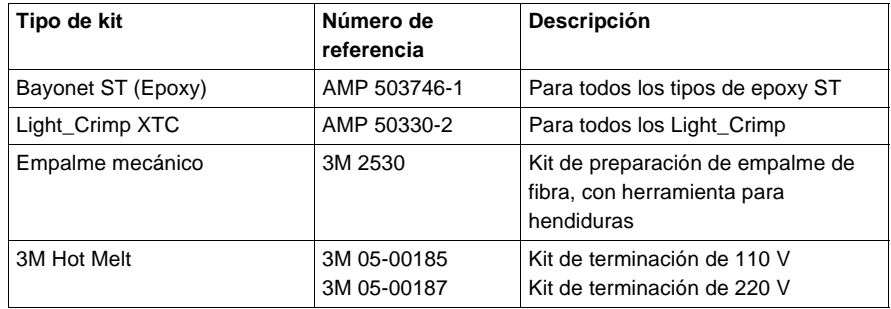

#### **Acopladores ópticos en estrella pasivos**

El modelo 95010-4 de AMP es una opción de cable flexible y se debe utilizar con un cercamiento (utilice el modelo 502402-4 de AMP, un cercamiento de 48 cm montado en rack con una altura de 4 cm).

#### **Otras herramientas**

Esta tabla muestra otros instrumentos que podrían ser necesarios para las conexiones de fibra óptica.

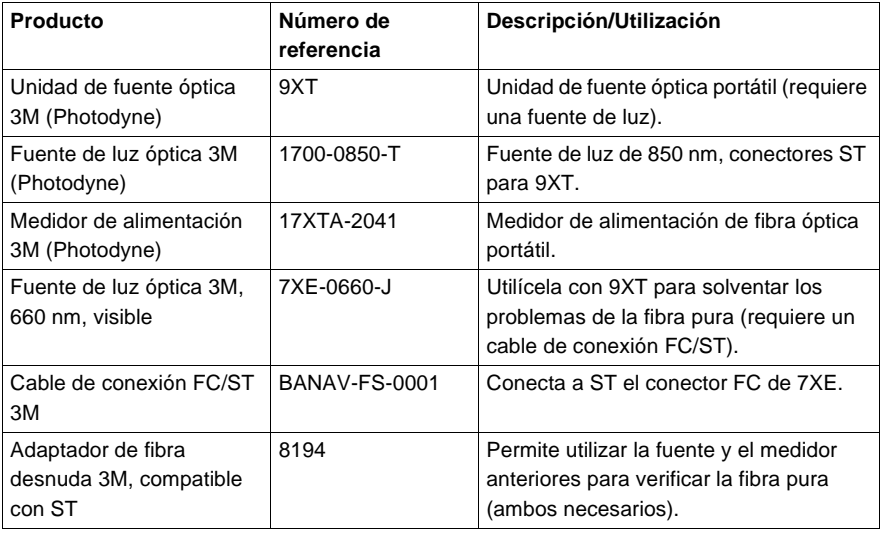

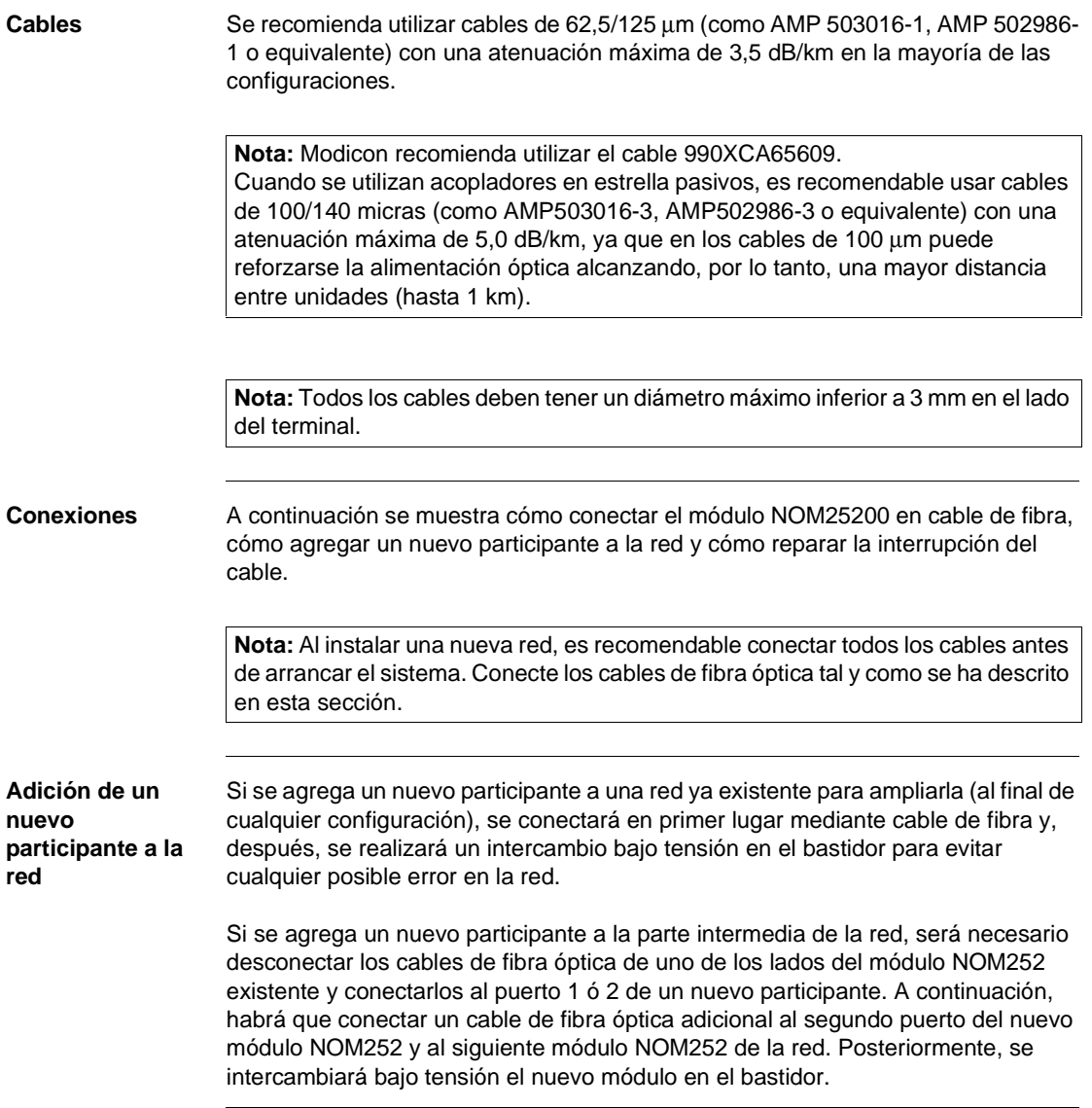

#### **Reparación de la interrupción del cable**

Dado que el módulo NOM25200 dejará de transmitir en la dirección desde la que no recibe señal, la sustitución de un cable de fibra óptica interrumpido y sus posterior reconexión no restablecerán la comunicación a través de ese segmento. Para completar la conexión es necesario intercambiar bajo tensión un solo módulo NOM252 en las conexiones reparadas.

**Nota:** La interrupción de cualquier conector de fibra o cable de fibra óptica es el equivalente a la interrupción del cable principal en una red Modbus Plus de cobre.

En el caso de una configuración en anillo autorregenerable, la reparación de la primera interrupción de la red de fibra óptica debe planificarse en el tiempo para que coincida con el momento en que una de las unidades, en cualquier lado de la interrupción reparada, pueda ser intercambiada bajo tensión sin tener que desconectar el participante, evitando así el problema que ello supondría.

**Nota:** Las configuraciones autorregenerables no se consideran redes redundantes. Es posible mantener una alta disponibilidad del sistema con redes redundantes.

#### **Cálculo del número de módulos en una red de fibra**

Utilice la siguiente tabla para calcular el número de módulos NOM25200 que hay en una red de fibra.

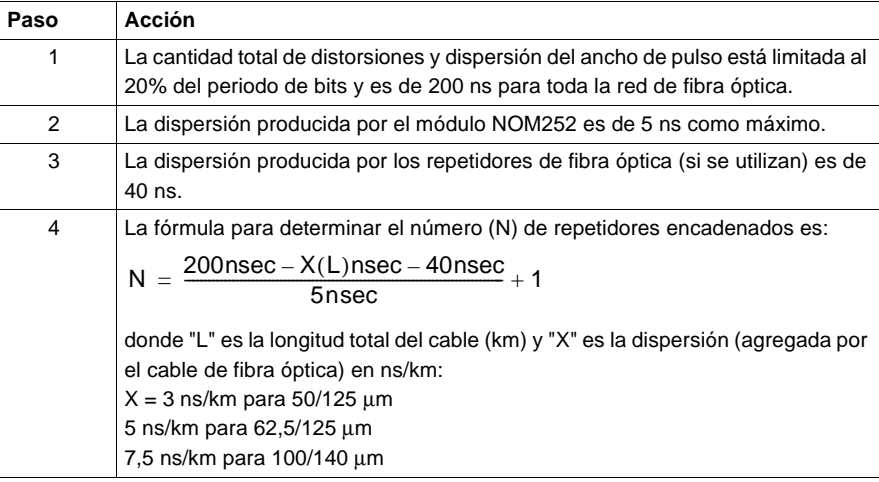

# **Módulos Ethernet de Quantum**

# **13**

# **Presentación**

**Introducción** Este capítulo contiene información relativa a los módulos Ethernet NOE2X1 TCP/IP, NOE3X1 SY/MAX, NOE5X100 MMS y NOE771xx.

**Contenido:** Este capítulo contiene los siguiente apartados:

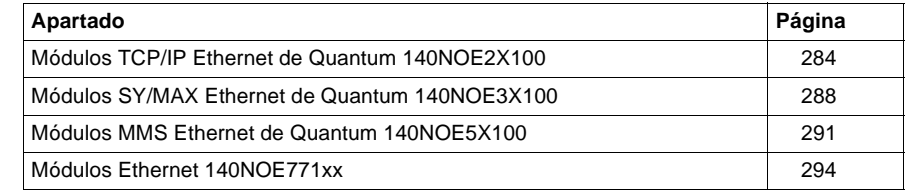

# <span id="page-299-0"></span>**Módulos TCP/IP Ethernet de Quantum 140NOE2X100**

**Información general** En esta sección se describe el módulo de Quantum NOE2X1TCP/IP. Aquí se incluyen las características de los módulos NOE21100 y NOE25100.

**Módulo TCP/IP Ethernet**

En la siguiente figura se muestra el módulo TCP/IP Ethernet NOE2X100.

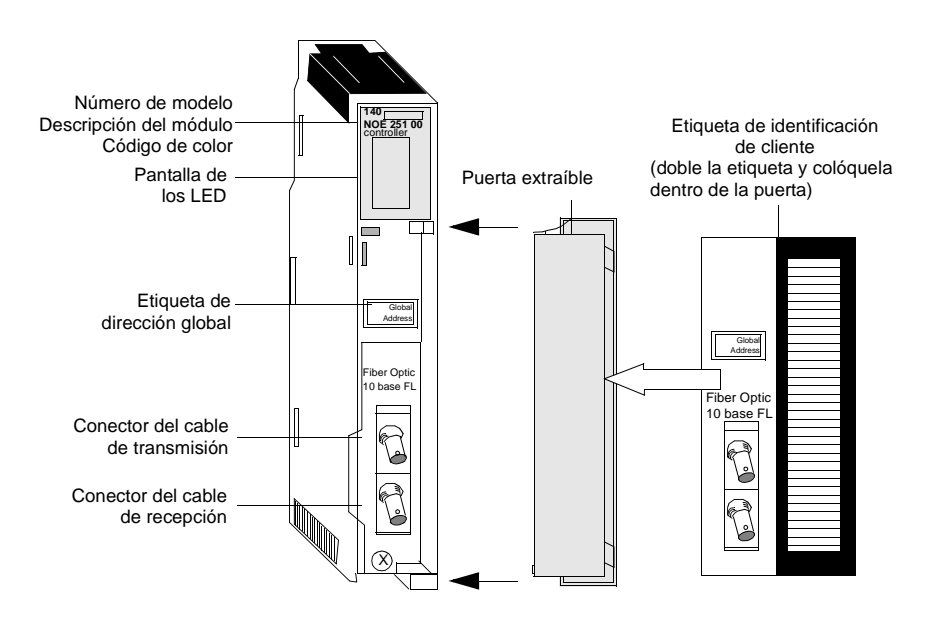

**Características** Los módulos TCP/IP Ethernet para cableado trenzado de a pares y de fibra óptica proporcionan una interfase a las redes Ethernet para el sistema de la serie Quantum Automation.

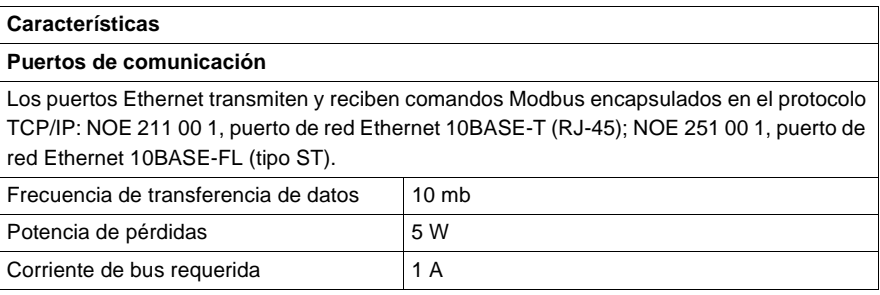

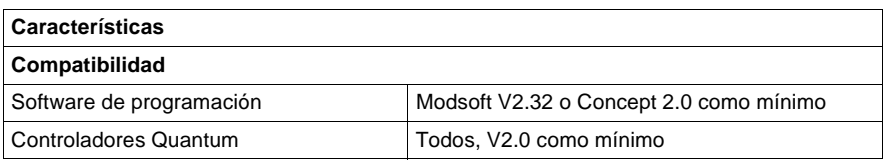

### **Tipos y descripción de señalizaciones luminosas**

En la siguiente figura se muestran las señalizaciones luminosas del módulo NOE2X100.

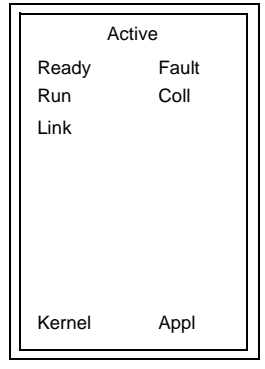

En la siguiente tabla se describe el significado de cada LED del módulo NOE2X100.

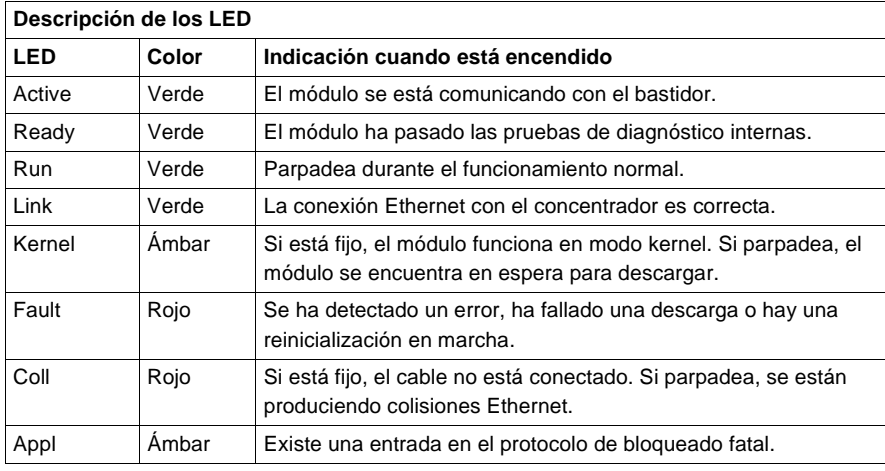

#### **Instalación del módulo NOE**

Los módulos TCP/IP Ethernet de Quantum se entregan totalmente configurados. Sin embargo, antes de instalar el módulo, debe asegurarse de que la configuración predeterminada es la adecuada para su red.

Si el módulo se va a comunicar en una red abierta, consulte a su administrador de red para obtener una dirección IP de red única. Antes de instalar el módulo deberá introducir esta dirección en la pantalla de extensión de la configuración TCP/IP Ethernet de Modsoft.

Si el módulo se va a comunicar en una red local, asegúrese de que la dirección IP de red predeterminada no está siendo utilizada en dicha red. Para determinar la dirección IP de red predeterminada, coloque la etiqueta de dirección global en el panel frontal del módulo. Convierta los ocho dígitos situados más a la derecha de hexadecimales a decimales. El resultado debe ser un número decimal con el formato 84.xxx.xxx.xxx, donde cada grupo de xxx representa un número comprendido entre 0 y 255. Esta es la dirección IP de red predeterminada.

**Ejemplo de instalación: Obtención de la dirección IP de red predeterminada**

El siguiente ejemplo muestra los pasos para averiguar cuál es la dirección IP de red predeterminada.

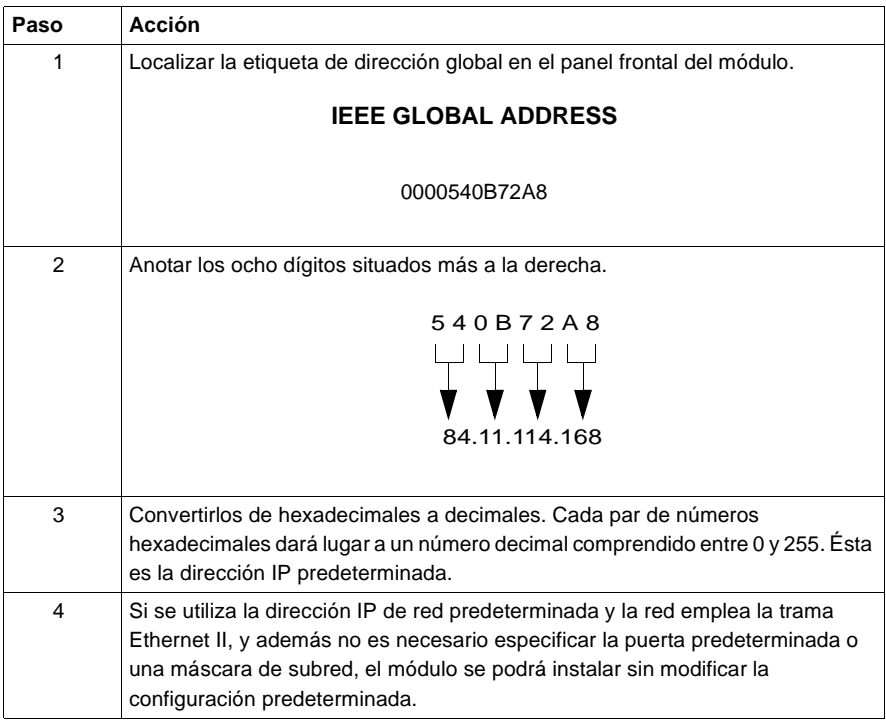

#### **AVISO**

#### **Error de sistema**

No conecte este módulo a la red hasta estar seguro de que su dirección IP será única en la red.

**Si no se respetan estas precauciones pueden producirse graves lesiones o daños materiales** 

## **AVISO**

#### **Restricciones de hardware**

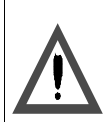

El cable para un módulo Ethernet se debe guiar a través de un concentrador Ethernet para que la red funcione correctamente. No conecte el módulo directamente a otro dispositivo.

**Si no se respetan estas precauciones pueden producirse graves lesiones o daños materiales** 

# <span id="page-303-0"></span>**Módulos SY/MAX Ethernet de Quantum 140NOE3X100**

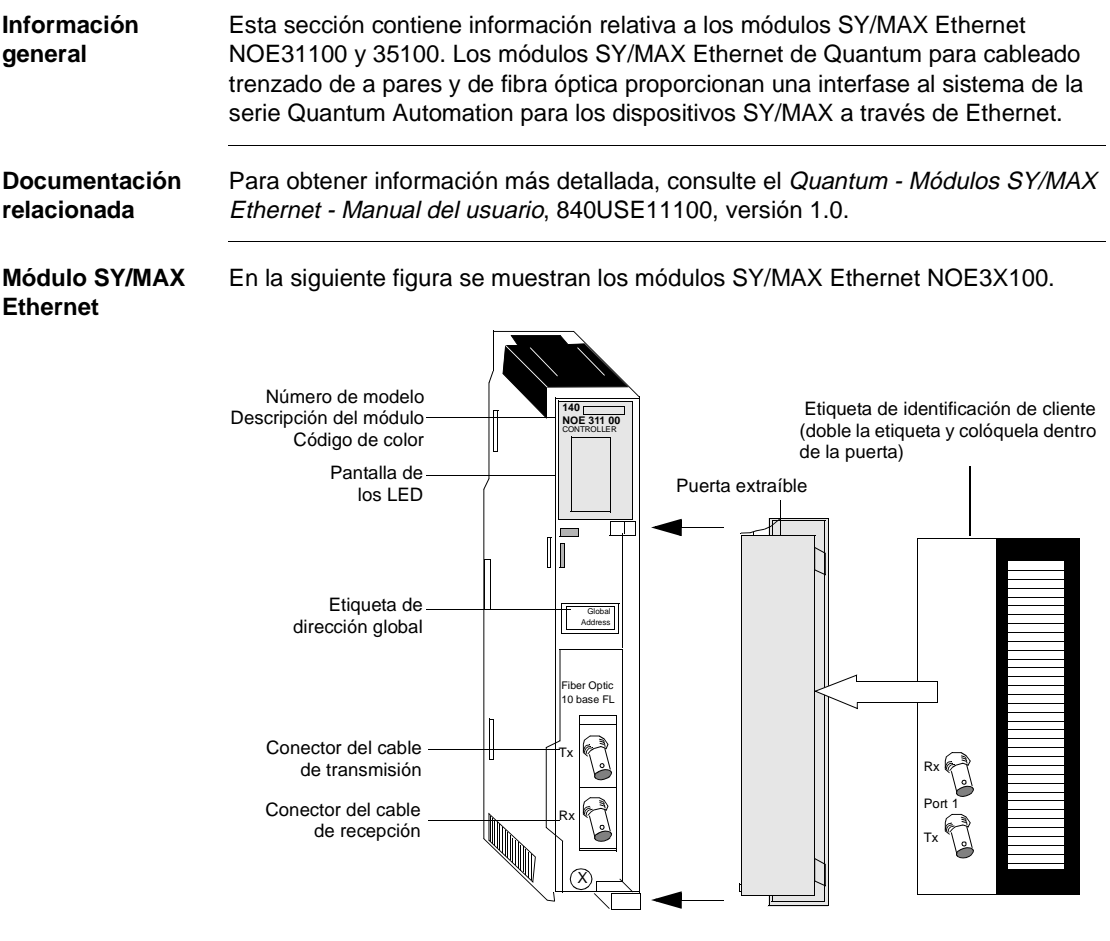

**Nota:** El módulo NOE31100 está equipado con un conector RJ-45 en lugar de los conectores de fibra óptica (tal como se muestra anteriormente en el NOE35100).

## **Características** La siguiente tabla contiene las características de los módulos SY/MAX Ethernet NOE31100 y 35100.

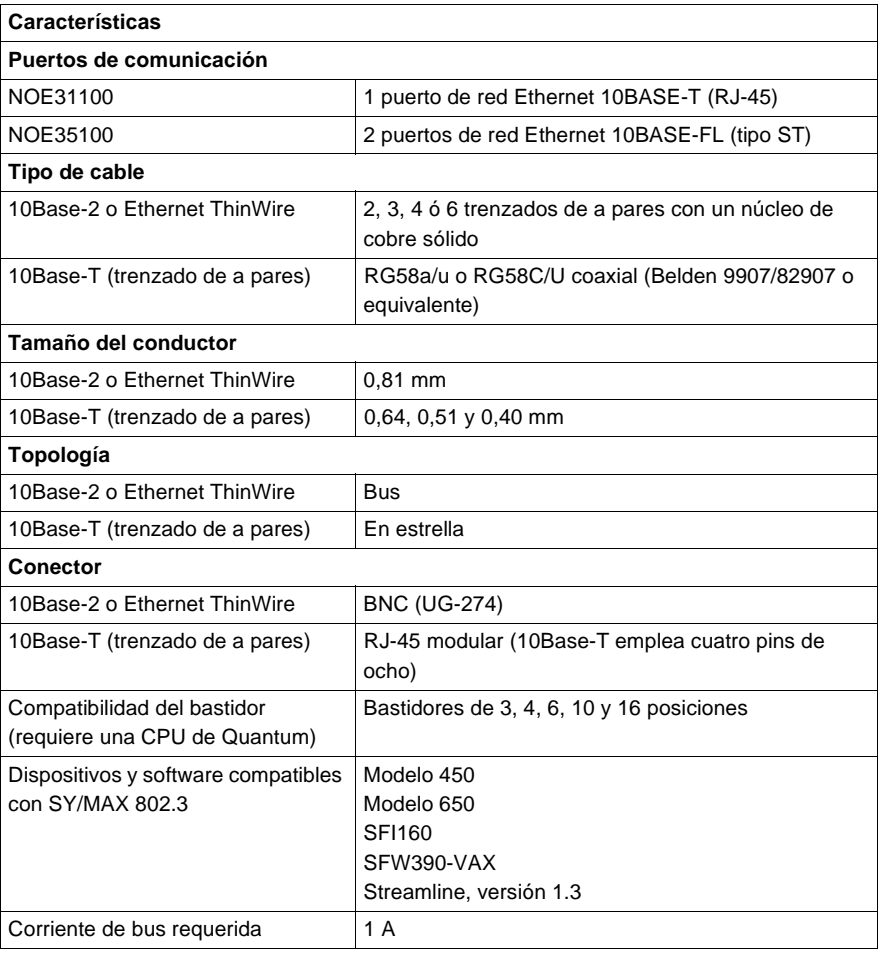

#### **Tipos y descripción de señalizaciones luminosas**

En la siguiente figura se muestran las señalizaciones luminosas del módulo NOE3X100.

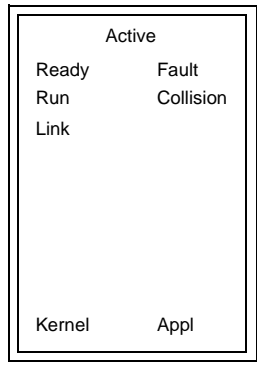

En la siguiente tabla se describe el significado de cada LED del módulo NOE3X100.

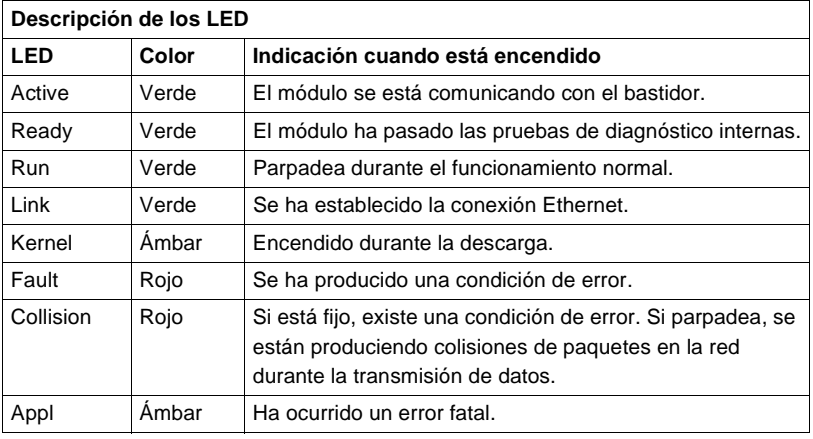

#### **Direccionamiento SY/MAX**

Asegúrese de que se ha asignado al módulo un número de estación SY/MAX único durante la configuración.

### **ADVERTENCIA**

#### **Riesgo de daños personales o materiales**

El hecho de no asignar un número de estación SY/MAX único durante la configuración puede dar lugar a graves daños personales o materiales.

 **Si no se respetan estas precauciones pueden producirse graves lesiones, daños materiales o incluso la muerte.**

# <span id="page-306-0"></span>**Módulos MMS Ethernet de Quantum 140NOE5X100**

**Información general** Esta sección contiene información relativa a los siguientes módulos MMS Ethernet NOE5X100: NOE51100 y NOE55100. Los módulos MMS Ethernet de Quantum para cableado trenzado de a pares y de fibra óptica proporcionan una interfase al sistema de la serie Quantum Automation para los dispositivos MMS a través de Ethernet.

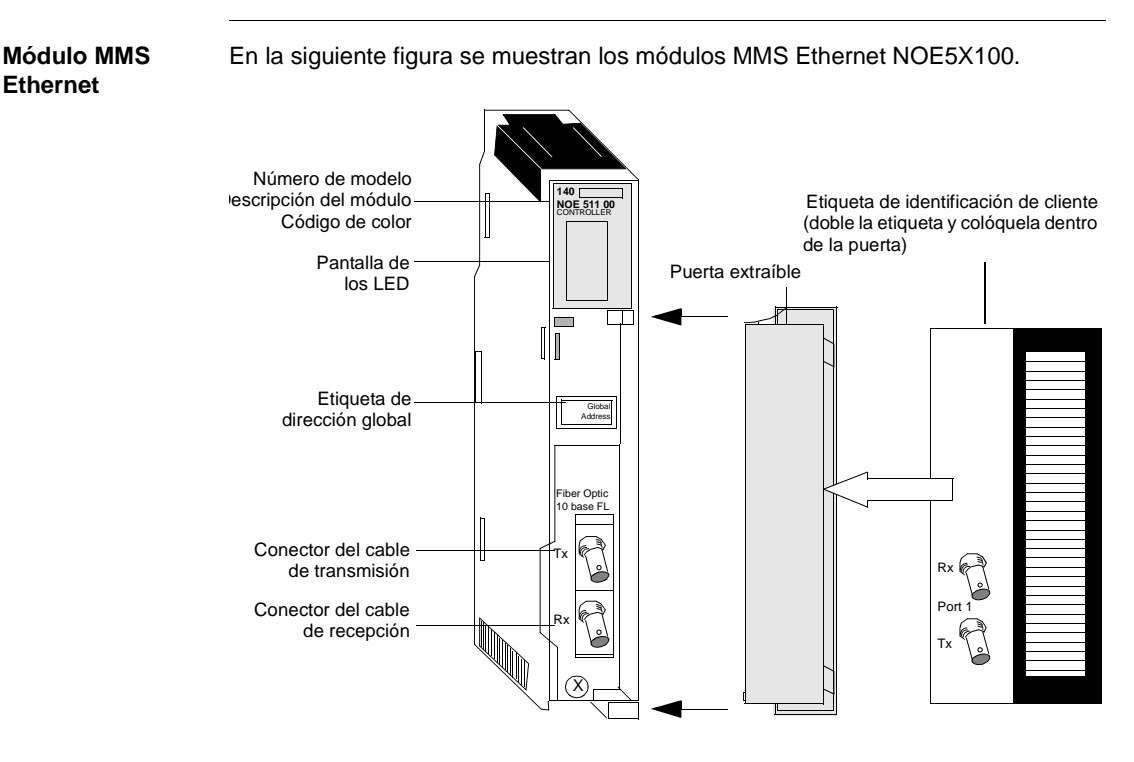

**Nota:** El módulo NOE51100 está equipado con un conector RJ-45 en lugar de los conectores de fibra óptica (tal como se muestra anteriormente en el NOE55100).

## **Características** La siguiente tabla contiene las características de los módulos MMS Ethernet.

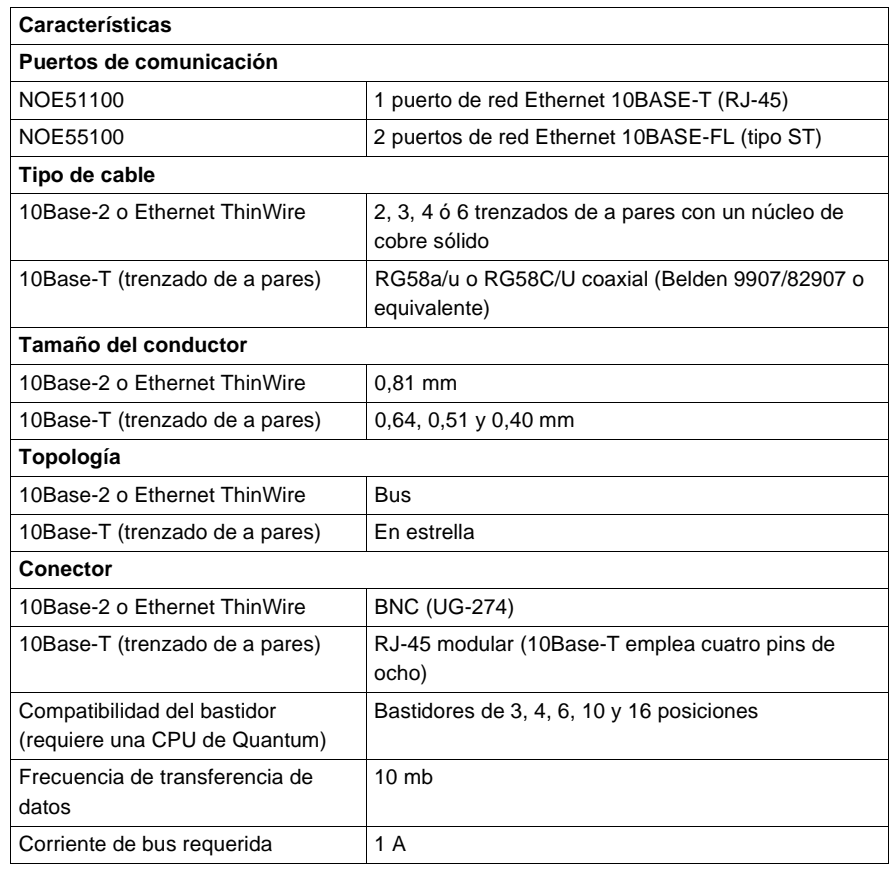

**Tipos y descripción de señalizaciones luminosas**

En la siguiente figura se muestran las señalizaciones luminosas del módulo NOE5X100.

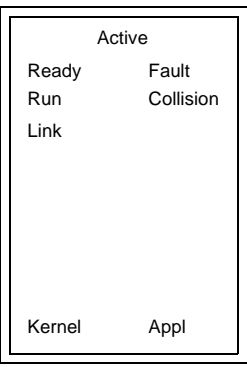

En la siguiente tabla se describe el significado de cada LED del módulo NOE5X100.

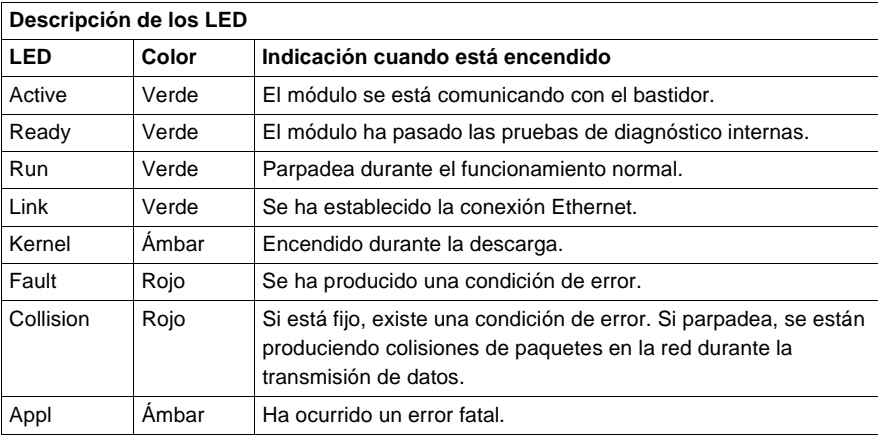

## <span id="page-309-0"></span>**Módulos Ethernet 140NOE771xx**

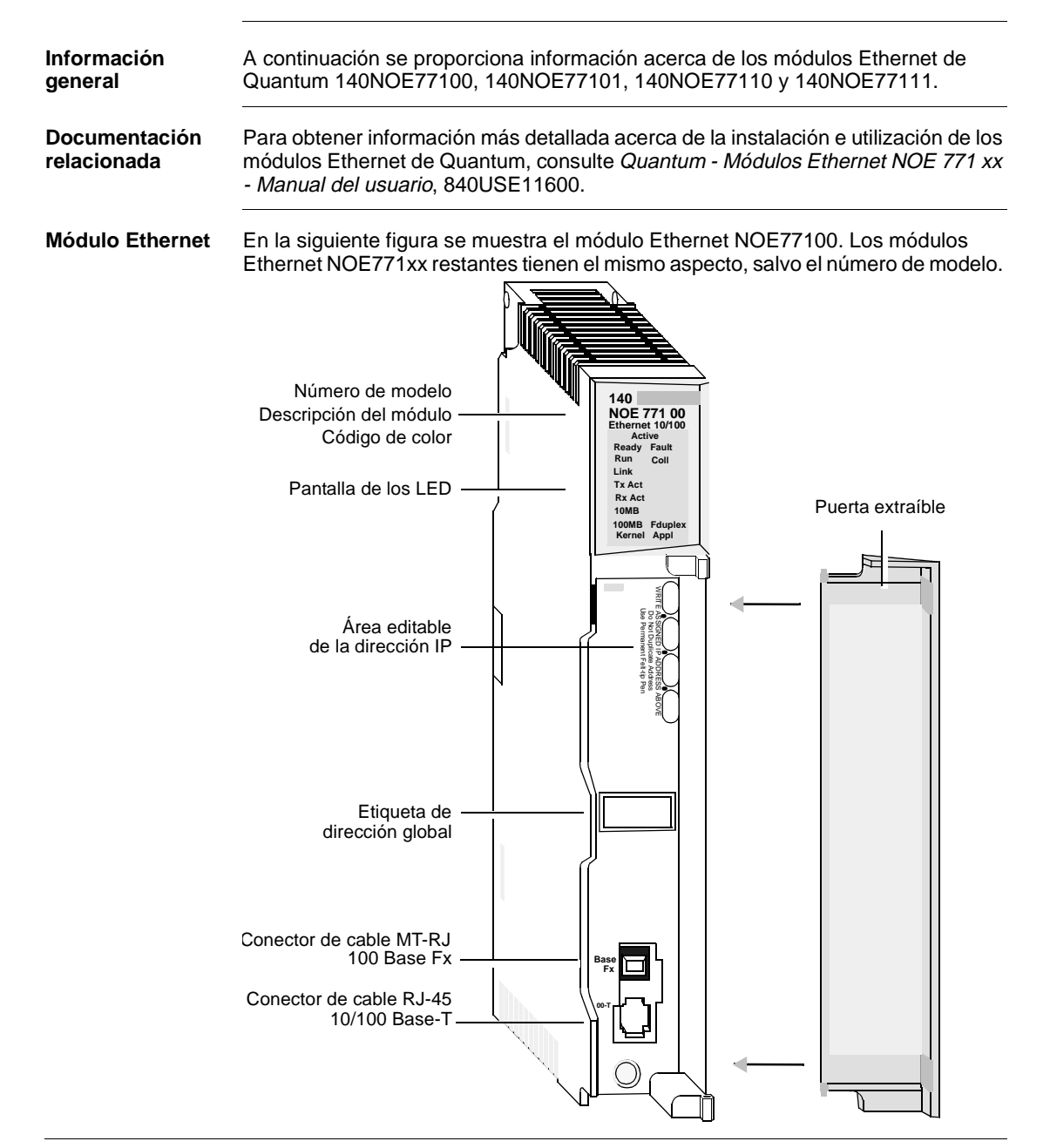

**Características** En la siguiente tabla se muestran las características principales de los módulos Ethernet de Quantum 140NOE771xx.

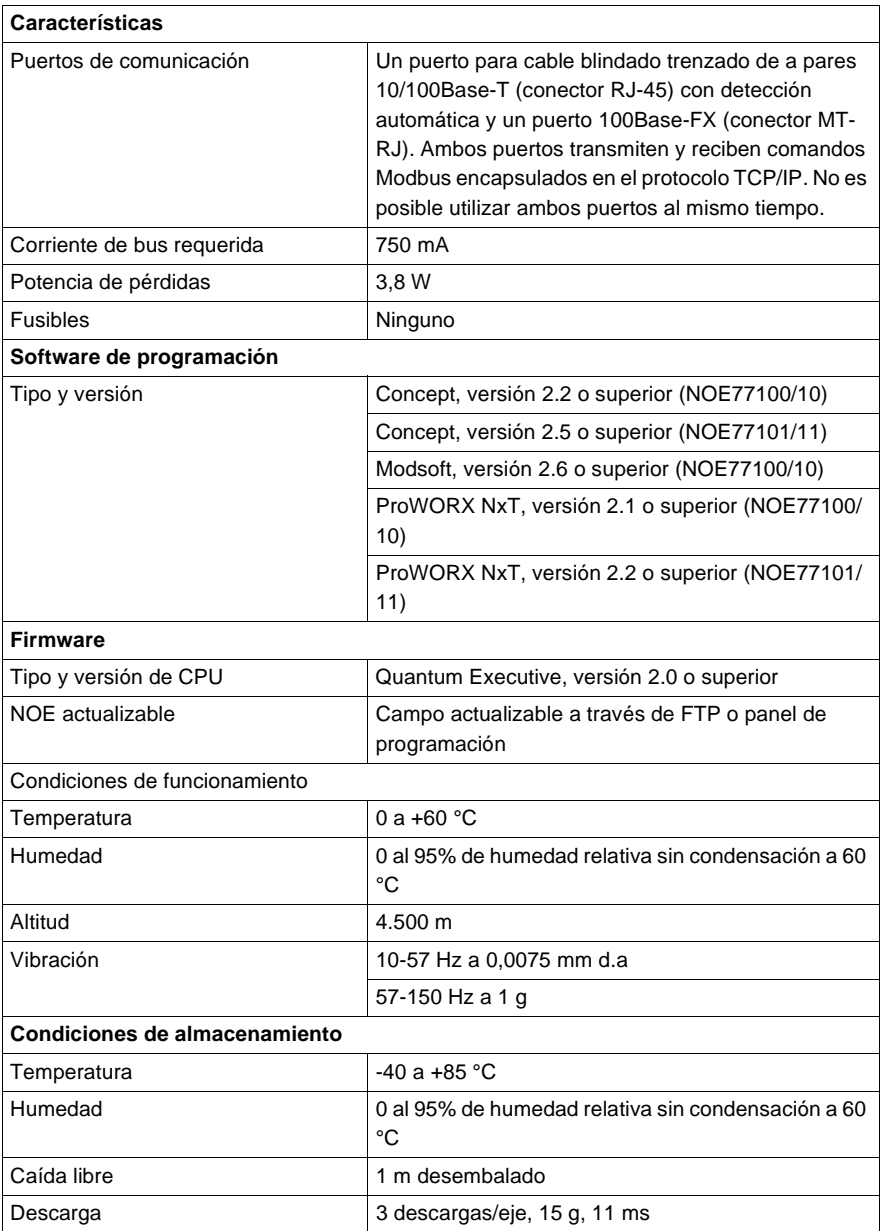

#### **Tipos y descripción de señalizaciones luminosas**

En la siguiente figura se muestran las señalizaciones luminosas del módulo NOE771xx.

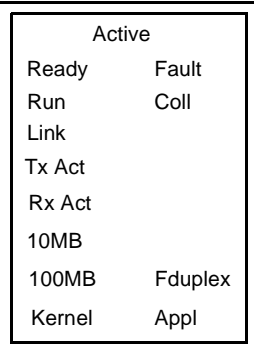

En la siguiente tabla se describe el significado de cada LED del módulo NOE771xx.

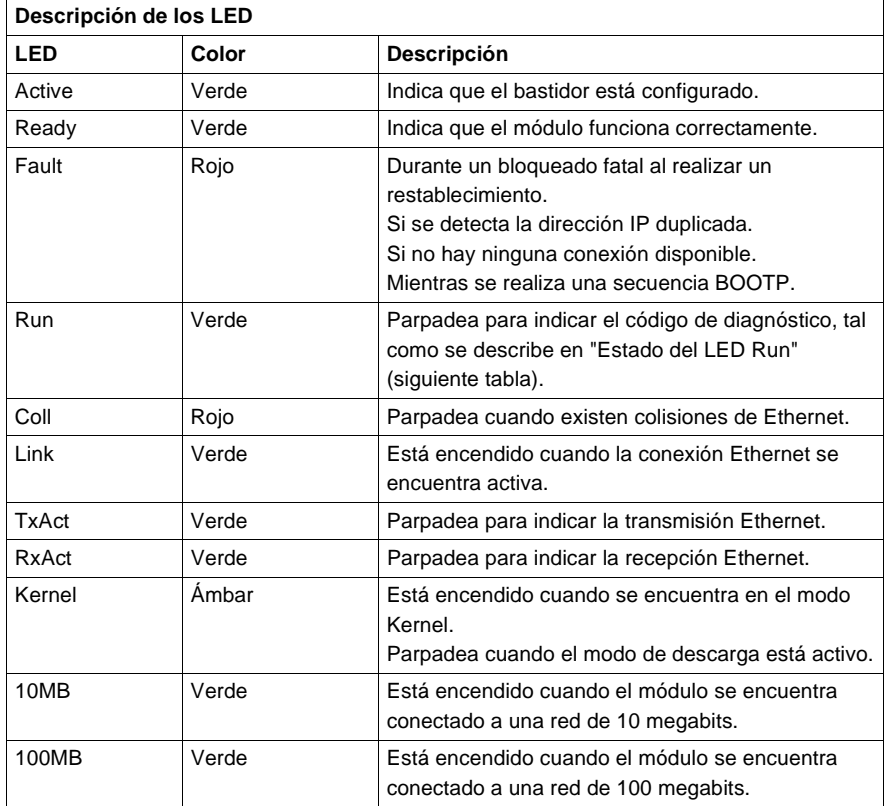

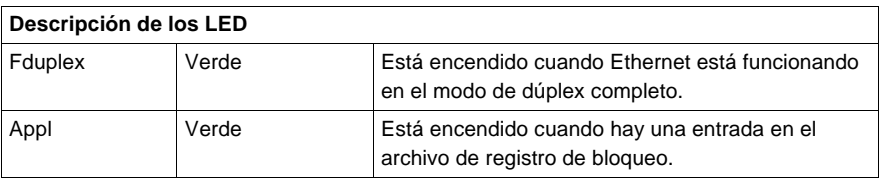

#### **Estado del LED Run**

En la siguiente tabla se muestra cada estado disponible del LED Run y se proporciona información de diagnóstico de dichos estados.

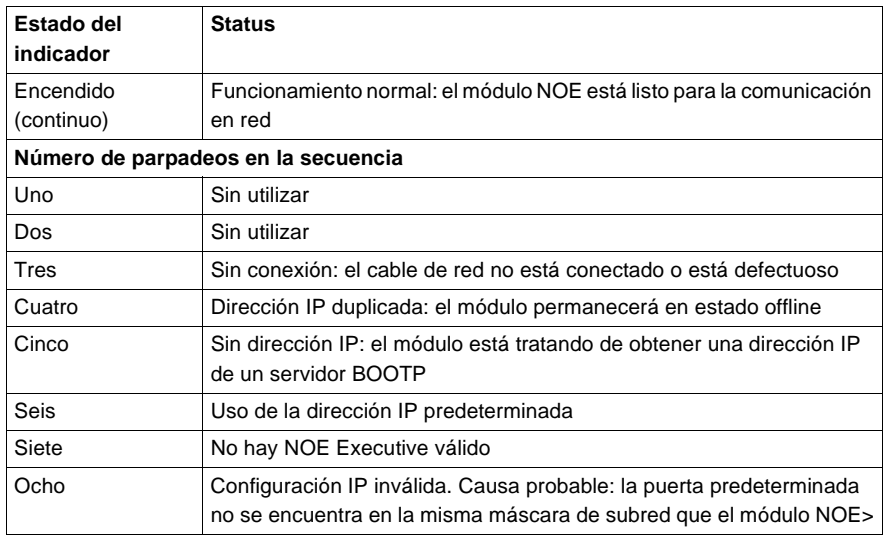

#### **Funciones principales**

A continuación, se recogen las funciones principales de los modelos **140 NOE 771 (-00, -01, -10, -11)**.

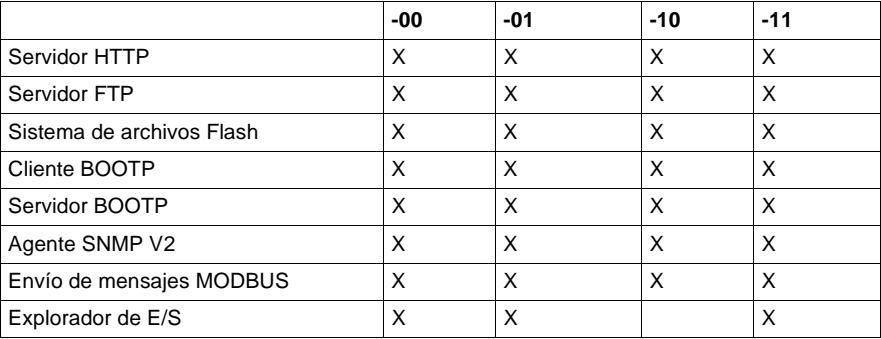

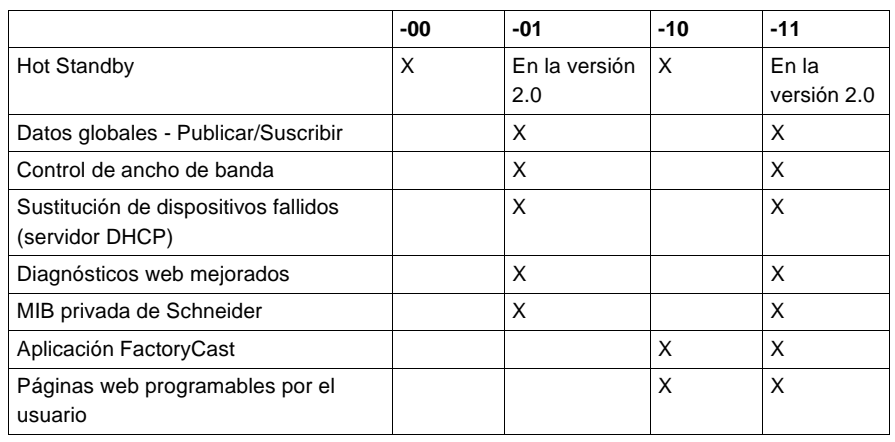

#### **Explorador de E/S MODBUS**

La funcionalidad del módulo NOE771xx se amplía en gran medida agregando un explorador de E/S MODBUS que puede ser configurado mediante el panel de programación de Modsoft, Concept o ProWorx. De este modo, el usuario puede transferir datos entre participantes de red sin utilizar la instrucción MSTR.

Para configurar el explorador de E/S MODBUS del módulo NOE771 se puede utilizar cualquiera de estos métodos:

- **·** Peer Cop (disponible sólo en el módulo NOE77100)
- Explorador de E/S Ethernet

**Nota:** Es recomendable utilizar el explorador de E/S MODBUS mejorado con todas las instalaciones nuevas. La función Peer Cop se proporciona únicamente como una sencilla ruta de migración para una instalación ya existente. El explorador de E/S MODBUS mejorado proporciona más funcionalidad que el explorador de E/S basado en Peer Cop.

#### **Explorador de E/S basado en Peer Cop**

En la siguiente tabla se muestran las características del explorador de E/S MODBUS basado en Peer Cop, que sólo se encuentra disponible en el módulo NOE77100.

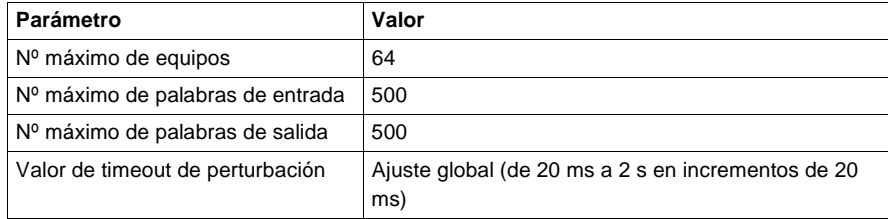

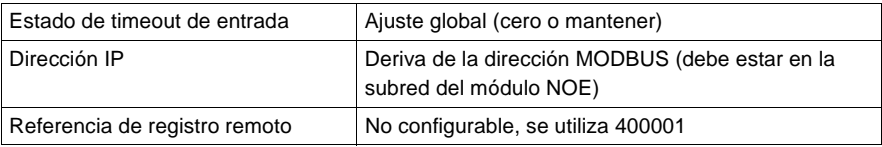

#### **Explorador de E/S Modbus mejorado**

En la siguiente tabla se muestran las características del explorador de E/S MODBUS mejorado, que se encuentra disponible en los módulos NOE77100, NOE77101 y NOE77111.

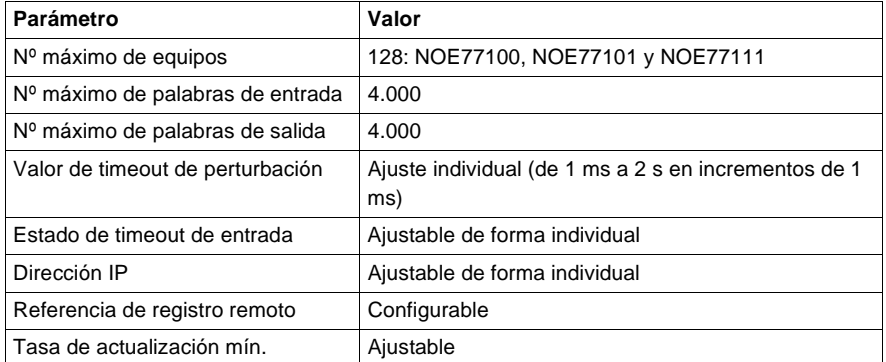

Para aprender a configurar el explorador de E/S MODBUS, consulte Quantum - Módulos Ethernet NOE 771 xx - Manual del usuario, 840USE11600.

#### **Servidor MODBUS/TCP** A continuación se describe la funcionalidad del servidor MODBUS/TCP. **Introducción: Cliente** Todos los módulos TCP/IP Ethernet de Quantum NOE771xx permiten al usuario transferir datos a y desde participantes en una red TCP/IP utilizando una instrucción de comunicación. Todos los PLC que admiten las funciones de comunicación de red a través de Ethernet pueden utilizar la instrucción MSTR de Ladder Logic para leer o escribir información del controlador, y también pueden utilizar los bloques de comunicación IEC. **Introducción: Servidor** Todos los módulos TCP/IP Ethernet de Quantum NOE771xx permiten al usuario acceder a datos desde el controlador utilizando el protocolo estándar MODBUS/ TCP. Cualquier equipo, ya sea un PC, un paquete HMI, otro PLC o un equipo compatible con MODBUS/TCP, puede acceder a los datos desde el PLC. Asimismo, el servidor MODBUS/TCP permite a los paneles de programación iniciar una sesión en el controlador a través de Ethernet.

**Limitaciones** El módulo NOE771xx admite hasta 64 conexiones simultáneas al servidor MODBUS/TCP. A fin de garantizar la coherencia de los cambios en la configuración del controlador, el módulo NOE771xx no permite que haya más de un panel de programación conectado al mismo tiempo.

El módulo NOE admite los siguientes comandos MODBUS/TCP:

- Leer datos
- **•** Escribir datos
- Leer/escribir datos
- **·** Obtener estadísticas remotas
- **Borrar estadísticas remotas**
- $\bullet$  125 comandos MODBUS (utilizados por los paneles de programación para descargar un nuevo Exec al módulo NOE)

#### **Prestaciones** En la siguiente tabla se muestran las características relativas a las prestaciones del servidor MODBUS/TCP del módulo NOE771xx.

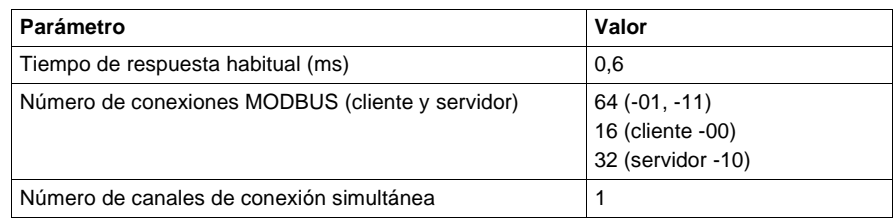

**Nota:** La valoración de las prestaciones del servidor MODBUS/TCP se ha realizado con el PLC de Quantum 140CPU53414.

#### **Servidores FTP y HTTP** A continuación se describen los servicios proporcionados por los servidores FTP y HTTP.

**Servidor FTP** El servidor del protocolo de transferencia de ficheros (FTP) de los módulos NOE771xx puede utilizarse en cuanto el módulo recibe una dirección IP. Cualquier cliente FTP puede iniciar una sesión en el módulo, siempre que utilice el nombre de usuario y la contraseña correctos.

El servidor FTP proporciona los siguientes servicios:

- Actualiza el firmware de los módulos NOE descargando un nuevo Exec
- Permite ver registros de error cargando ficheros de registro de error
- l Carga y descarga ficheros de configuración de SNMP y del servidor BOOTP

El nombre de usuario predeterminado es USER, y la contraseña predeterminada es USERUSER. Tanto el nombre de usuario como la contraseña distinguen entre mayúsculas y minúsculas. Consulte Quantum - Módulos Ethernet NOE 771 xx - Manual del usuario para obtener instrucciones acerca de cómo cambiar la contraseña y cómo agregar o eliminar nombres de usuario al/del servidor FTP.

Sólo puede haber un cliente FTP por módulo.

**Servidor HTTP** El servidor del protocolo de transferencia de hipertexto (HTTP) de los módulos NOE771xx puede utilizarse en cuanto el módulo recibe una dirección IP. Se puede utilizar con la versión 4.0 o superior de los navegadores Internet Explorer o Netscape.

> El servidor del protocolo de transferencia de hipertexto (HTTP) de los módulos NOE771xx permite acceder a la siguiente información:

- **·** Estadísticas Ethernet del módulo
- l Información del controlador y de E/S
- **·** Información de los servidores BOOTP/DHCP/FDR (Sustitución de dispositivos fallidos)
- Datos globales (Publicar/Suscribir)

Las páginas HTML del servidor HTTP permiten configurar los servidores BOOTP/ DHCP/FDR y el agente SNMP.

El servidor HTTP está protegido con un nombre y una contraseña predeterminados. Tanto el nombre como la contraseña es USER, y ambos distinguen entre mayúsculas y minúsculas. Es posible modificarlos por medio de la página de configuración de las páginas web incorporadas de los módulos NOE 771 0x (consulte el capítulo Instalación del módulo en Quantum - Módulos Ethernet NOE 771 xx - Manual del usuario).

En el caso de los módulos NOE7711x, la modificación se puede realizar por medio del configurador de FactoryCast.

Los módulos NOE771xx admiten un máximo de 32 conexiones HTTP simultáneas.

**Nota:** Los navegadores pueden abrir varias conexiones, por lo que 32 conexiones HTTP no indican necesariamente que haya 32 usuarios conectados simultáneamente.

**Nota:** El módulo NOE7710x no admite las páginas web descargadas por los usuarios. Para realizar esta función, deberá adquirir el módulo 140NOE7711x.

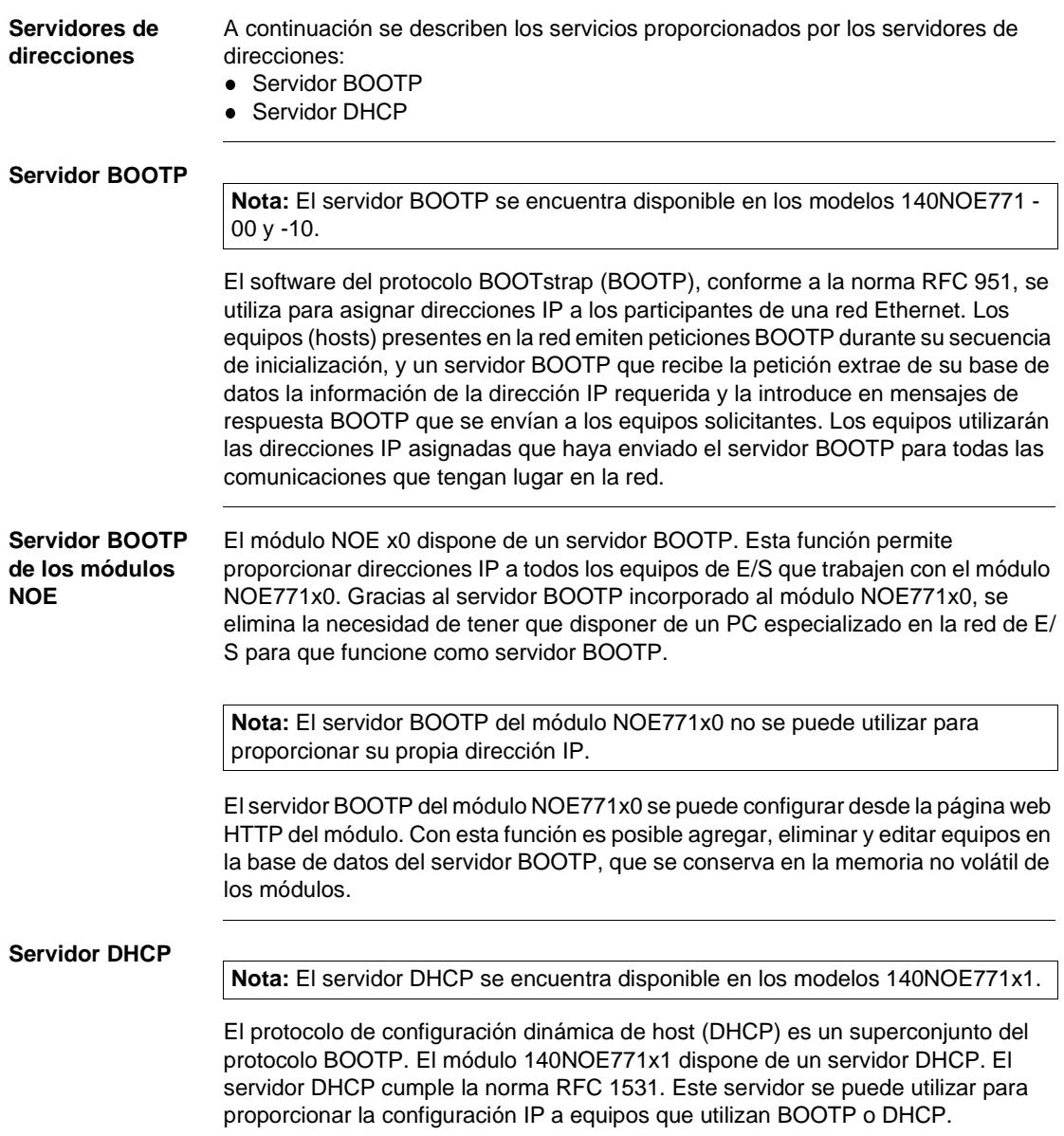

El servidor DHCP tiene algunas entradas que utilizan la dirección MAC para servir la configuración IP y otras que utilizan el nombre de rol. Consulte el capítulo Sustitución de dispositivos fallidos/Configuración del servidor de direcciones en Quantum - Módulos Ethernet NOE 771 xx - Manual del usuario para obtener detalles acerca de la configuración del servidor de direcciones de su módulo NOE.

Si está migrando una configuración BOOTP desde un módulo 140NOE771x0 al nuevo módulo 140 NOE 771 x1, consulte el capítulo Sustitución de dispositivos fallidos/Configuración del servidor de direcciones en Quantum - Módulos Ethernet NOE 771 xx - Manual del usuario para obtener detalles acerca de la actualización automática de la configuración del nuevo servidor DHCP.

#### **Nota:** FUNCIONAMIENTO EN UNA RED CORPORATIVA

Antes de colocar el módulo NOE en una red corporativa, Schneider Automation recomienda consultar al departamento de informática. Es posible que la red corporativa de la empresa disponga de al menos un servidor DHCP que ya esté en funcionamiento. Si el servidor DHCP del módulo NOE está funcionando en la misma red, puede interferir en ella.

Para evitar posibles problemas relacionados con el servidor DHCP de los módulos NOE en la red corporativa, debe asegurarse de que este servidor no esté funcionando en el módulo NOE sin tener entradas de dirección en la configuración. Si no hay equipos configurados en la página de configuración del servidor de direcciones, el módulo NOE no iniciará el servidor DHCP.

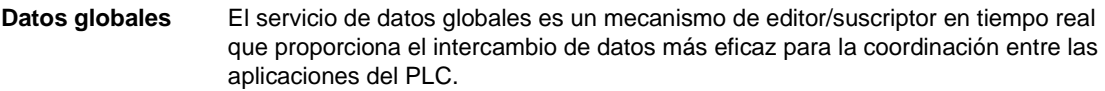

Los equipos que incorporan este servicio están dispuestos en un grupo de distribución por motivos de sincronización e intercambio de variables de aplicación. Cada equipo de datos globales puede publicar una variable de red (aplicación) y suscribir hasta 64 variables de red (aplicación).

La **página web de configuración de datos globales** incorporada de los módulos NOE de Quantum proporciona una pantalla de configuración para determinar las variables de aplicación intercambiadas con este servicio y su cantidad. Después de la configuración, los intercambios entre todas las estaciones pertenecientes al mismo grupo de distribución se realizan de forma automática.

El servicio de datos globales utiliza el espacio de los registros 4x para los intercambios de datos globales.

**Funciones principales de los datos globales**

Las funciones principales de los datos globales son:

- Un editor y varios suscriptores
- Un equipo puede publicar una variable de red de hasta 512 registros
- Un equipo puede suscribirse a distintas variables de red de hasta 2.048 registros 4x
- Un equipo puede suscribirse a la variable de red completa
- l Un grupo de distribución por dirección IP de red
- **·** Tasa de publicación definida por la aplicación
- l Pueden formar parte del grupo de distribución de datos hasta 64 variables de red de datos globales (numeradas de 1 a 64)
- $\bullet$  Un módulo NOE sólo tiene una dirección multicast, por lo que sólo puede realizar operaciones de publicación y suscripción dentro del grupo
- Un equipo puede participar en varios grupos de distribución utilizando diversos módulos NOE en el rack

Los datos globales tienen una ventaja sobre los servicios de cliente/servidor cuando hay más de un suscriptor recibiendo los mismos datos, ya que sólo se necesita una transacción para que todos los suscriptores reciban los datos.

Gracias a este servicio se puede:

- Reducir el tráfico de red global
- l Asegurar una sincronización de varios suscriptores más ajustada

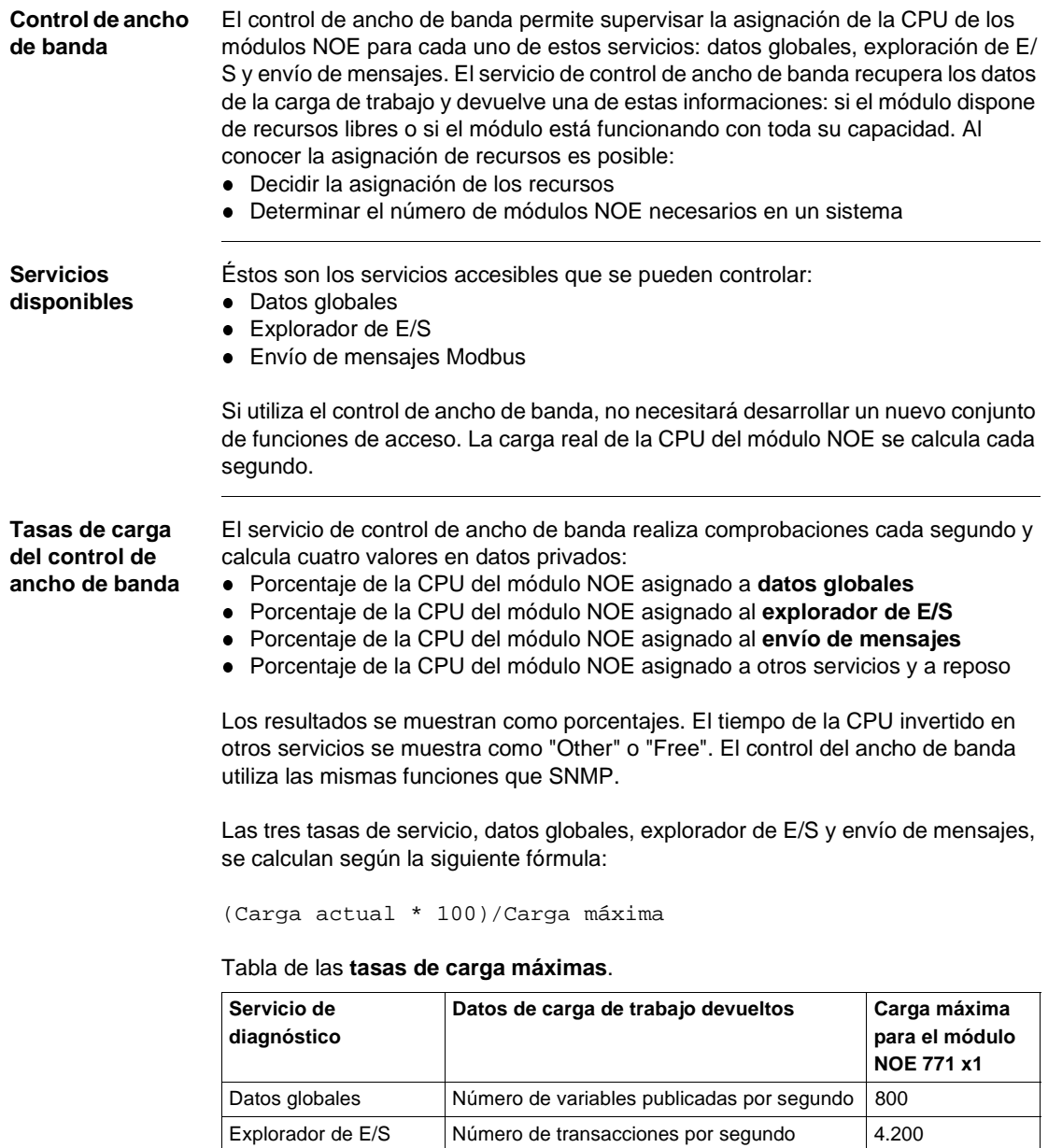

La carga actual se calcula de forma dinámica.

Envío de mensajes | Número de mensajes tratados por segundo | 410

**Nota:** Las cargas dependen del tiempo de ciclo del controlador. Cada aplicación dispone de un tiempo de ciclo estimado. Por lo tanto, al evaluar las cargas, hay que asegurarse de que el tiempo de ciclo del controlador se ajuste al tiempo de ciclo estimado para la correspondiente aplicación.

#### **Diagnósticos web mejorados**

**Nota:** Estos servicios se encuentran disponibles en los módulos 140NOE771x1.

El servidor web incorporado proporciona páginas web que se pueden utilizar para diagnosticar los servicios de Transparent Factory/Tiempo real.

Éstos son los servicios de diagnóstico:

- **1.** Diagnósticos de los datos globales
	- **Estado de todos los servicios globales**
	- Estado de todas las variables suscritas y publicadas
	- **·** Tasa de publicación/suscripción
- **2.** Diagnósticos de la exploración de E/S
	- **Estado de todos los servicios de exploración de E/S**
	- **Estado de cada equipo explorado**
	- **•** Tasa de exploración de E/S real
- **3.** Diagnósticos del envío de mensajes
	- l Información de diagnóstico para el envío de mensajes del puerto 502
- **4.** Control de ancho de banda
	- **·** Medición del rendimiento del módulo NOE por servicio

**Nota:** Todas estas páginas están protegidas por la contraseña HTTP general.

# **Módulos inteligentes/de propósito especial para Quantum**

# **14**

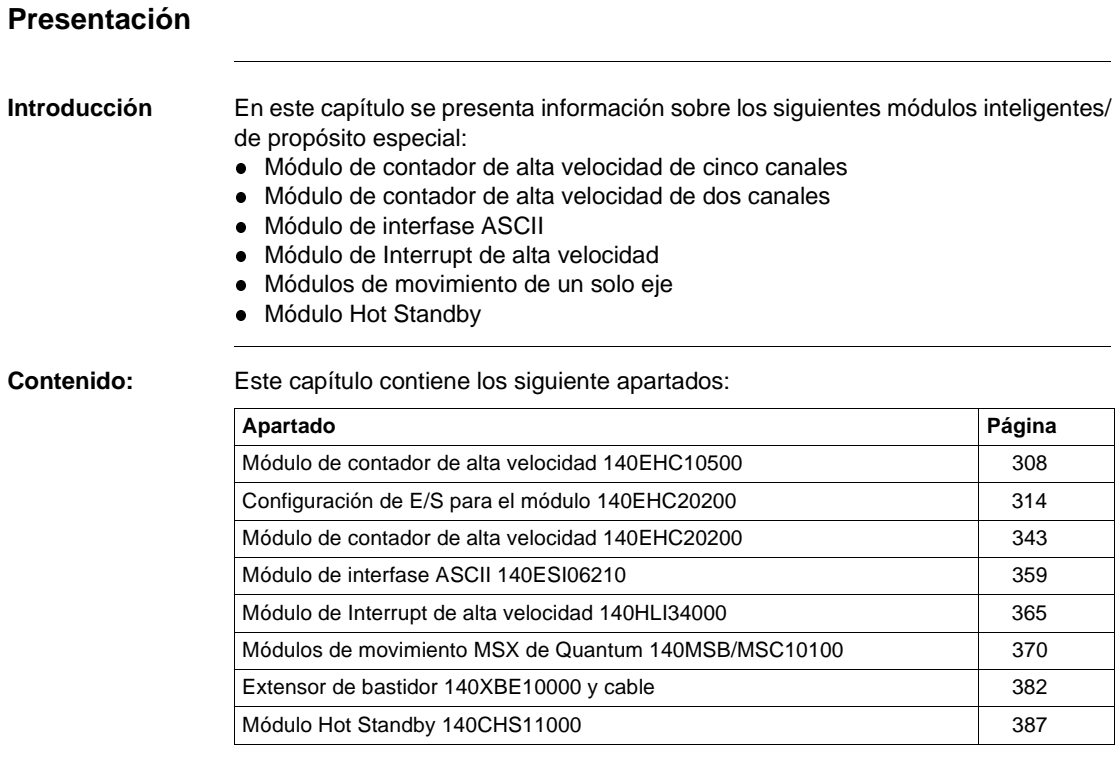

# <span id="page-323-0"></span>**Módulo de contador de alta velocidad 140EHC10500**

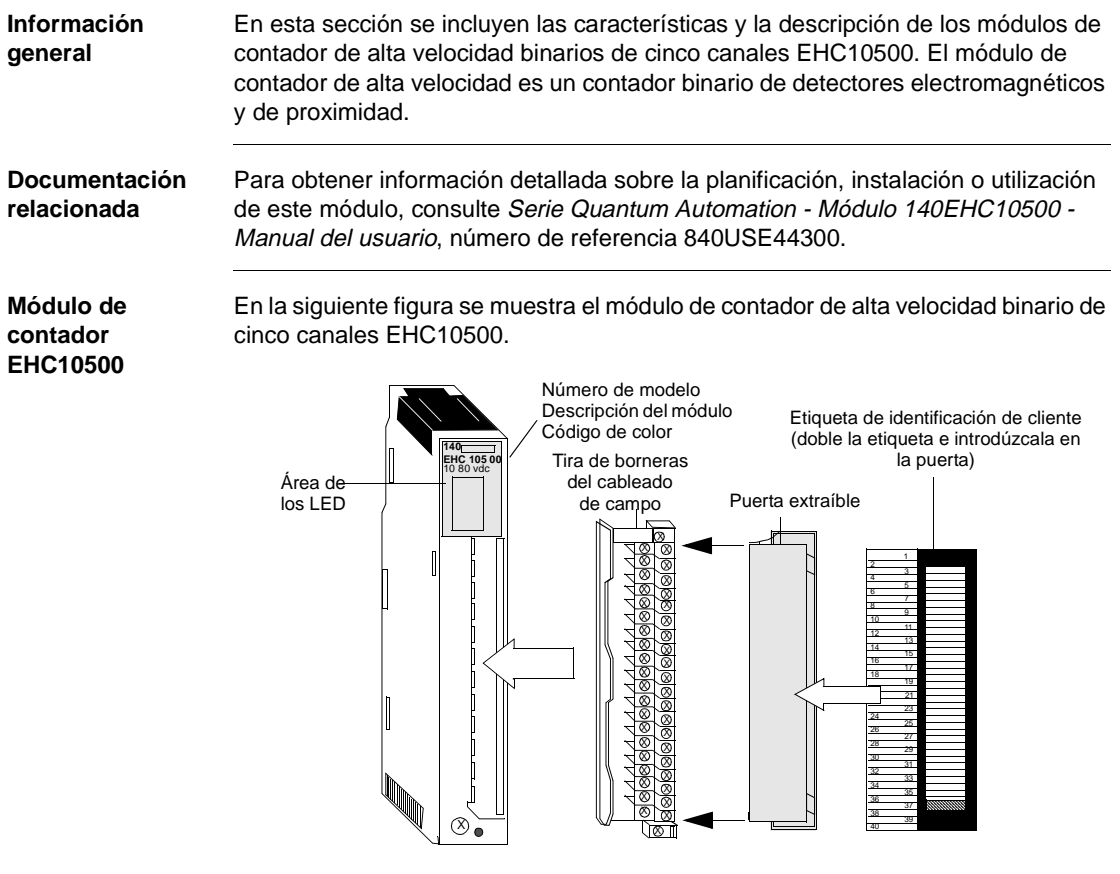
# **Características** En la siguiente tabla se incluyen las características del contador de alta velocidad EHC10500.

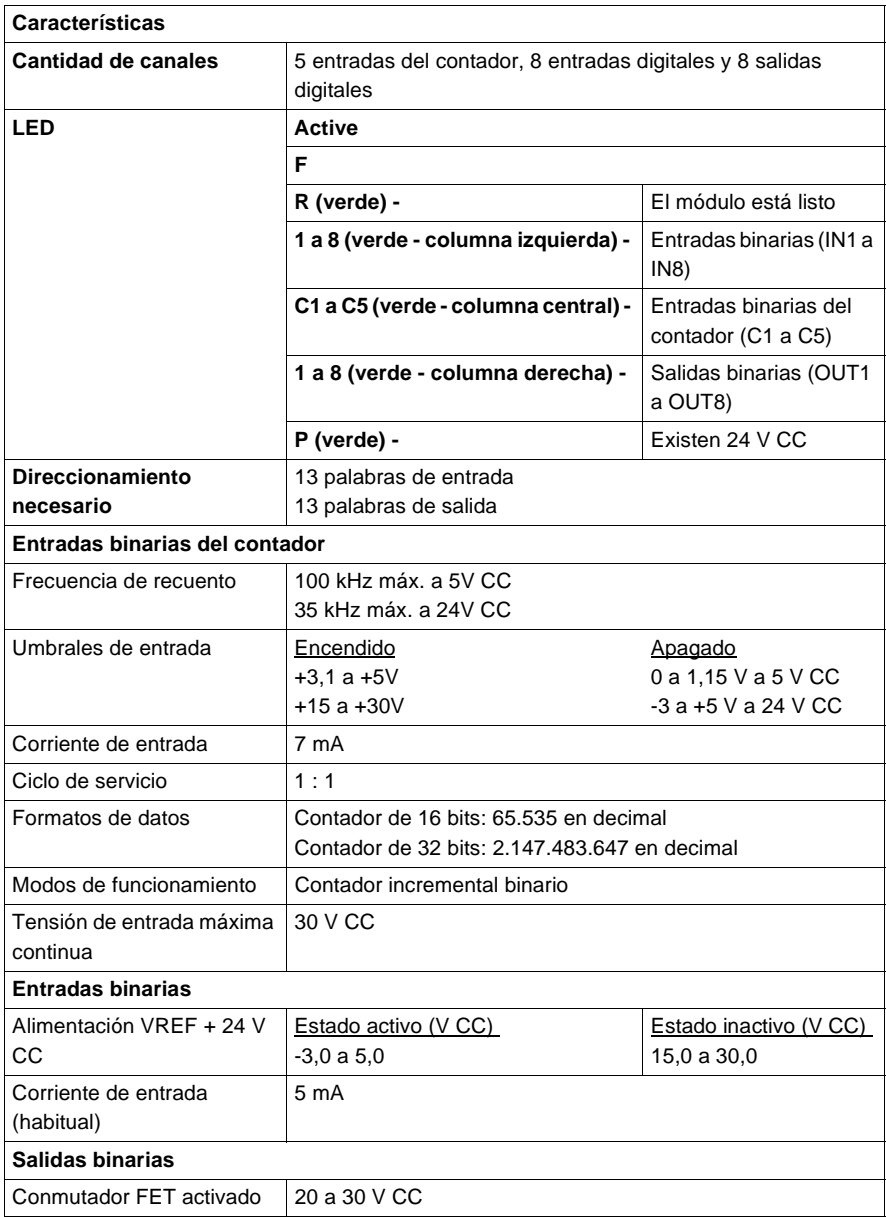

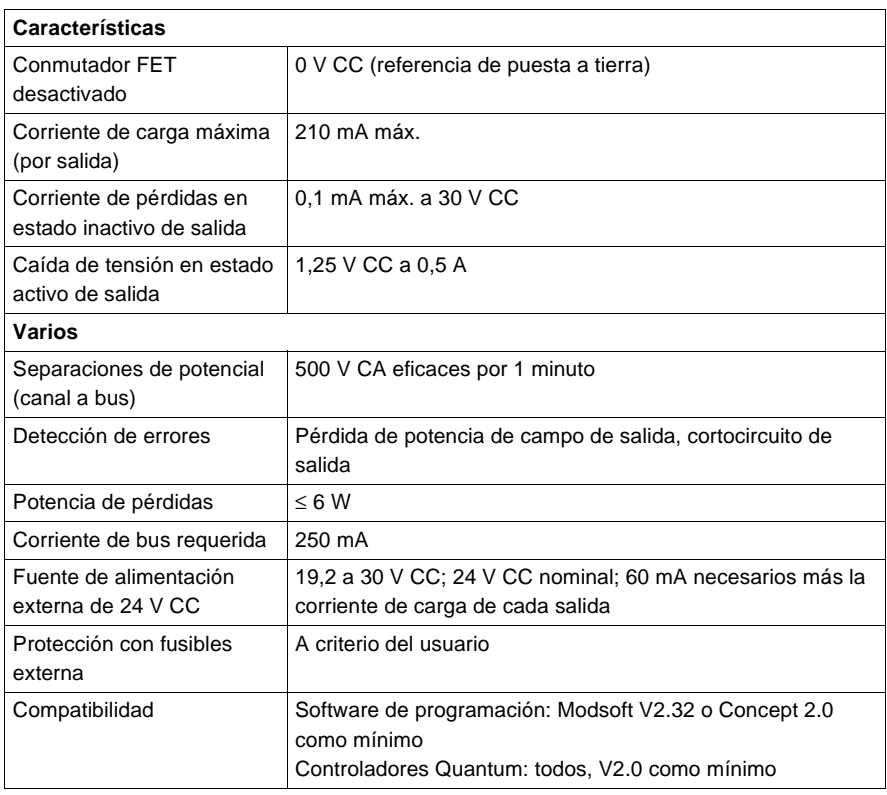

**Tipos y descripción de señalizaciones luminosas**

En la siguiente figura se muestran las señalizaciones luminosas (LED) del contador de alta velocidad EHC10500.

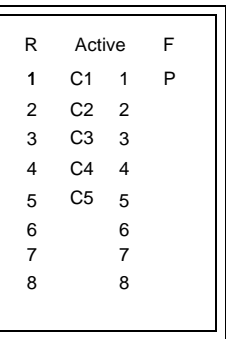

En la siguiente tabla se muestra una descripción de los LED del contador de alta velocidad EHC10500.

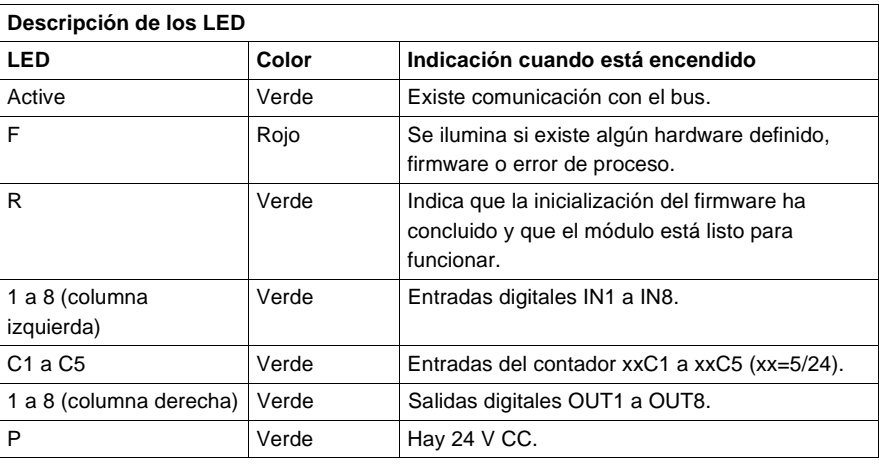

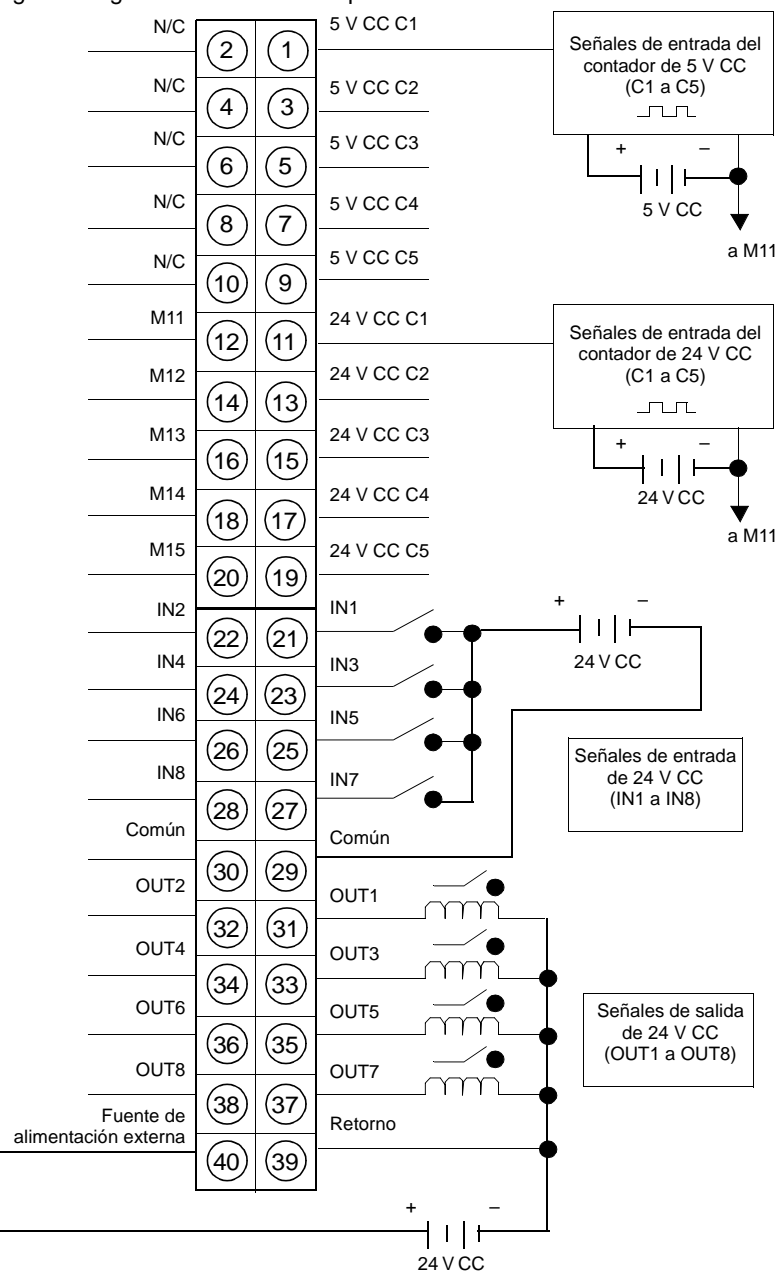

### **Esquema de cableado**

En la siguiente figura se muestra el esquema de cableado del módulo EHC10500.

# **Nota:**

**1.** N/C = No Conectado.

**2.** Los terminales 29 y 30 son comunes y se puentean juntos.

# <span id="page-329-0"></span>**Configuración de E/S para el módulo 140EHC20200**

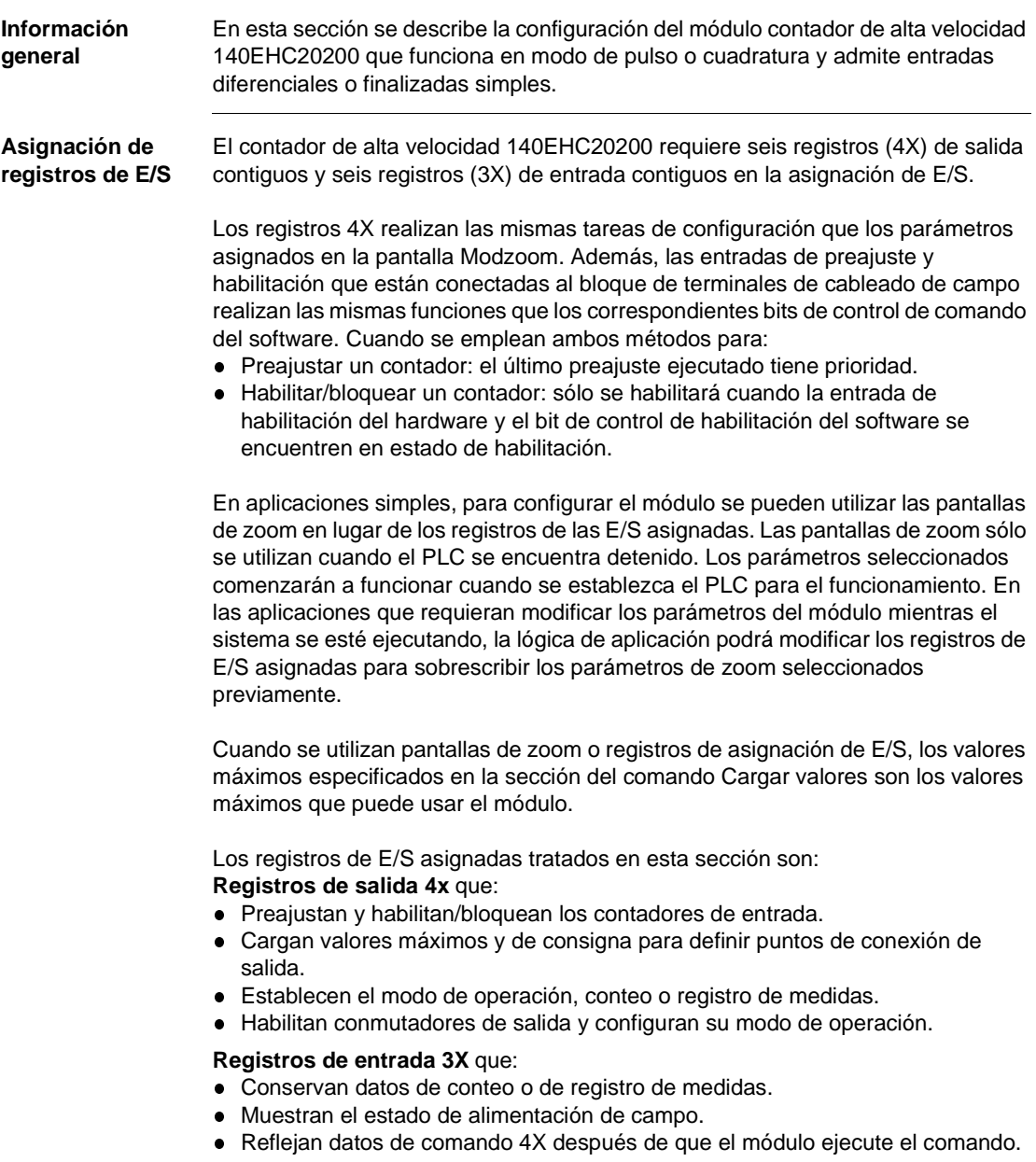

**Operaciones del módulo EHC20200**

Este módulo puede realizar cuatro operaciones:

- **· Comando 1: CONFIGURAR el módulo** 
	- **Comando 2: CARGAR VALORES**
	- **Comando 3: LEER CONTADOR DE ENTRADA**
	- l Comando 4: LEER REGISTRO DE MEDIDAS o ÚLTIMO CONTEO DE ENTRADA ANTES DEL PREAJUSTE

Cada operación utiliza uno o varios de los dos tipos de registros asignados al módulo. Además del byte de definición del comando, el primer registro 4X de todos los comandos contiene bits de control para preajustar y habilitar/bloquear contadores de cualquier canal.

El comando 1 utiliza tres registros 4X y seis registros 3X, tal y como se muestra en

**Comando 1: CONFIGURAR el módulo**

 $3X$  $3X+1$  $3X+2$  $3X + 3$  $3X + 4$  $3X+5$ 4X 4X+1  $4X+2$ 

la siguiente figura.

Este comando realiza las siguientes operaciones:

- l Configura el módulo para entrada de pulso o de cuadratura.
- l Configura el módulo para el modo de conteo o de registro de medidas. Los contadores no se pueden configurar por separado.
- Define la longitud de registro del contador: 16 ó 32 bits.
- $\bullet$  Habilita el estado lógico TRUE de salida, incluido el estado de pérdida de comunicación del módulo. El estado lógico TRUE de salida estará disponible si se ha configurado para dos contadores de 16 bits o para uno de 32 bits. Este estado no se encontrará disponible si se han definido dos contadores de 32 bits o si el modo es de registro de medidas.

Este comando puede tener cuatro formatos diferentes. Utiliza hasta seis registros

4X y seis registros 3X, tal y como se muestra en la siguiente figura.

**.** Define el punto de tipo de salida.

**Comando 2: CARGAR VALORES**

 $3X$ 3X+1  $3X+2$  $3X + 3$  $3X+4$ 3X+5 4X 4X+1  $4X+2$  $4X+3$  $4X+4$  $4X+5$ 

Los valores cargados pueden ser:

- · Valor de consigna y conteo máximo (p. ej., frecuencia de activación de salida).
- $\bullet$ Duración del estado lógico TRUE de salida (sólo una entrada).
- lIntervalo de registro de medidas.

**Comando 3: LEER CONTADOR DE ENTRADA** El comando 3 utiliza un registro 4X y seis registros 3X, tal y como se muestra en la siguiente figura.

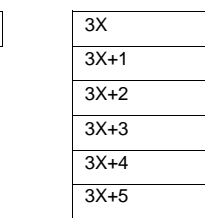

**Comando 4: LEER REGISTRO DE MEDIDAS o ÚLTIMO CONTEO DE ENTRADA ANTES DEL PREAJUSTE**

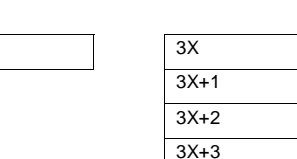

3X+4  $3X+5$ 

siguiente figura.

4X

4X

**Nota:** En primer lugar, se describen los formatos de registro 4X para los comandos. El contenido del registro 3X después de ejecutar el comando 1 ó 2 se indica tras la descripción del registro 4X para el comando 2, ya que las respuestas son las mismas para ambos. Las respuestas 3X para los comandos 3 y 4 van inmediatamente después de estos comandos.

El comando 4 utiliza un registro 4X y seis registros 3X, tal y como se muestra en la

**Nota:** Cuando se confirme en el registro 4X el comando 0 (4X = 00XX) o cualquier otro comando sin definir, los registros 3X contendrán las entradas de conteo si se encuentran en el modo de conteo (igual que el comando 3) y los valores de registro de medidas cuando se encuentren en el modo de registro de medidas (igual que el comando 4).

**Palabras de comando descritas**

A continuación se describen las palabras y respuestas de comando.

En la siguiente figura se muestra el registro de salida 4x para el comando 1.

**Comando 1: CONFIGURAR, formato de registros de salida (4X = 01XX hex.)**

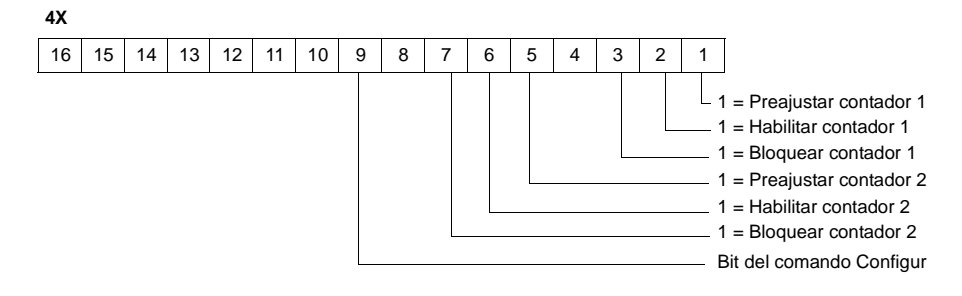

En la siguiente figura se muestra el registro de salida 4x+1 para el comando 1  $(4X+1)$ .

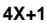

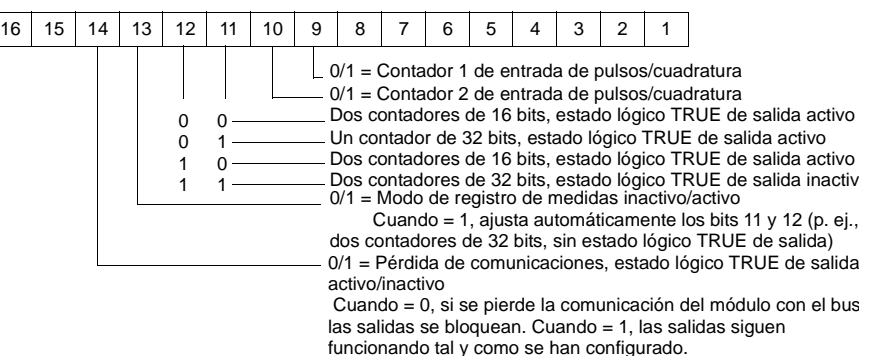

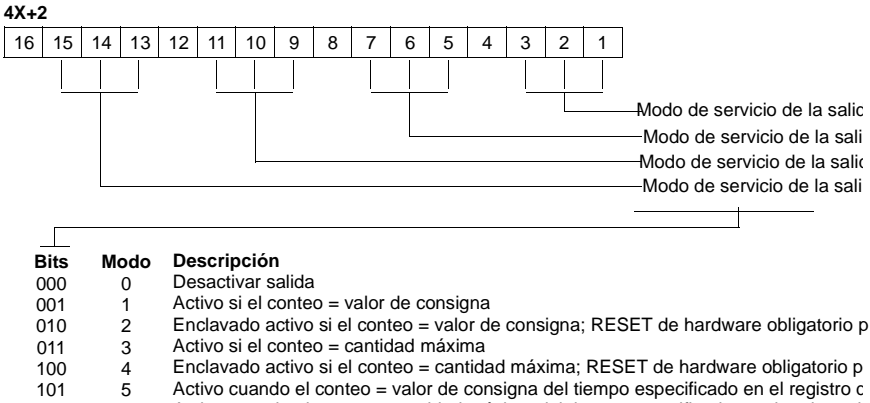

En la siguiente figura se muestra el registro de salida 4x+2 para el comando 1.

- 
- 6 110 Activo cuando el conteo = cantidad máxima del tiempo especificado en el registro de
- 7 111 Sin utilizar

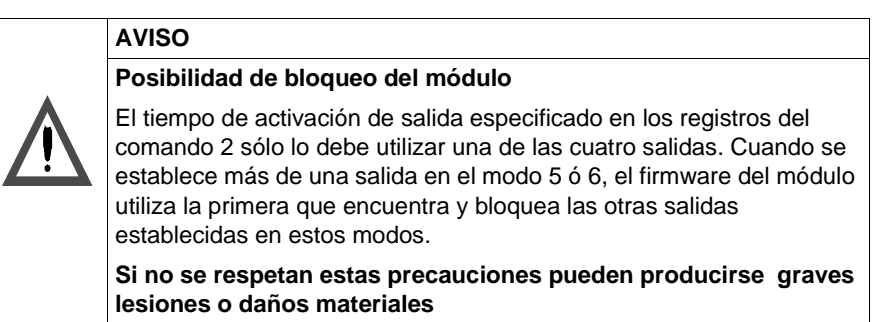

**Comando 2: CARGAR VALORES, formato de registros de salida (4X = 02XX hex.)** El formato del registro 4x del comando 2 depende del modo de contador/registro de medidas que se haya seleccionado en el comando 1, registro 4X+1, bits 11 y 12. En las siguientes figuras se muestran los contadores de los registros 4X a 4X+5 cuando el comando 2 se configura para dos contadores de 16 bits con el estado lógico TRUE activado. **Configuración para dos contadores de 32 bits, estado lógico** 

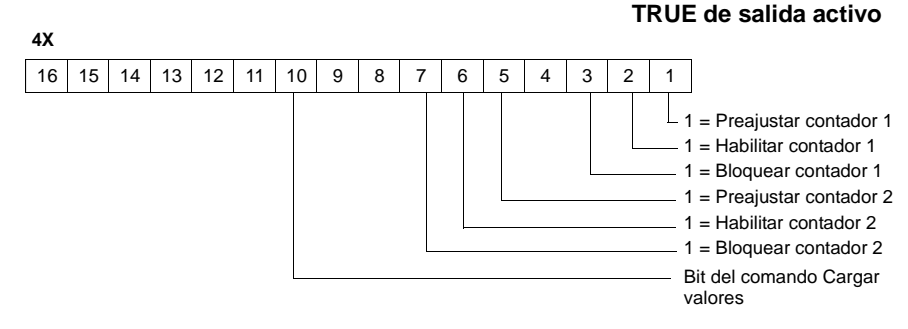

# **4X+1**

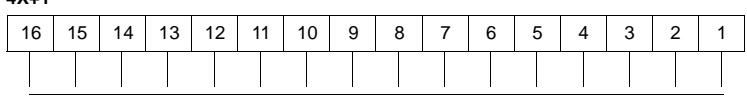

Conteo máximo para el contador 1 (máx. = FFFF hexadecimal)

### **4X+2**

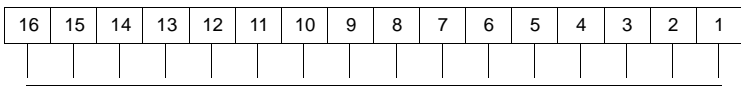

Valor de consigna para el contador 1 (máx. = FFFF hexadecimal)

### **4X+3**

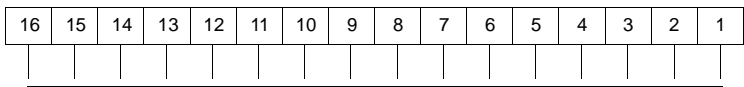

Conteo máximo para el contador 2 (máx. = FFFF hexadecimal)

### **4X+4**

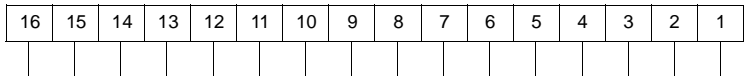

Valor de consigna para el contador 2 (máx. = FFFF hexadecimal)

### **4X+5**

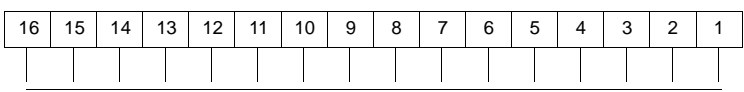

Tiempo del estado lógico TRUE de salida activo (milisegundos, máx. 3FFF hexadecimal)

**Nota:** El hecho de que un registro 4X esté establecido en cero significa que no hay modificaciones.

En las siguientes figuras se muestran los contadores de los registros 4X a 4X+5 cuando el comando 2 se configura para un contador de 32 bits con el estado lógico TRUE activado.

## **Configuración para un contador de 32 bits, estado lógico TRUE de salida activo**

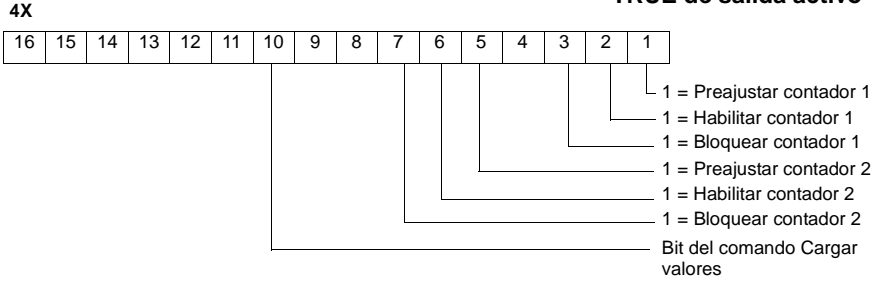

### **4X+1 (palabra inferior) 4X+2 (palabra superior)**

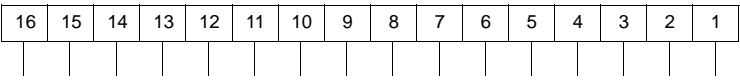

Conteo máximo para el contador 1 (máx. = 7FFFFFFF hexadecimal)

#### **4X+3 (palabra inferior) 4X+4 (palabra superior)**

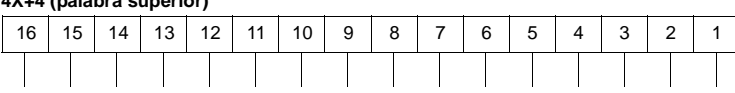

Valor de consigna para el contador 1 (máx. = 7FFFFFFF hexadecimal)

**<sup>4</sup>X+5**

| -07 |    |    |           |    |    |    |   |   |                |   |   |  |                   |        |  |
|-----|----|----|-----------|----|----|----|---|---|----------------|---|---|--|-------------------|--------|--|
| 16  | 15 | 14 | 13<br>. ت | 12 | 11 | 10 | 9 | 8 | $\overline{ }$ | 6 | 5 |  | $\mathbf{\Omega}$ | $\sim$ |  |
|     |    |    |           |    |    |    |   |   |                |   |   |  |                   |        |  |

Tiempo del estado lógico TRUE de salida activo (milisegundos, máx. 3FFF hexadecimal)

**Nota:** El hecho de que un par de registros 4X para valores de 32 bits o cualquier registro 4X estén establecidos en cero significa que no hay modificaciones.

En las siguientes figuras se muestran los contadores de los registros 4X a 4X+4 cuando el comando 2 se configura para dos contadores de 32 bits con palabra superior e inferior.

> **Configuración para dos contadores de 32 bits: Sin estado lógico TRUE de salida**

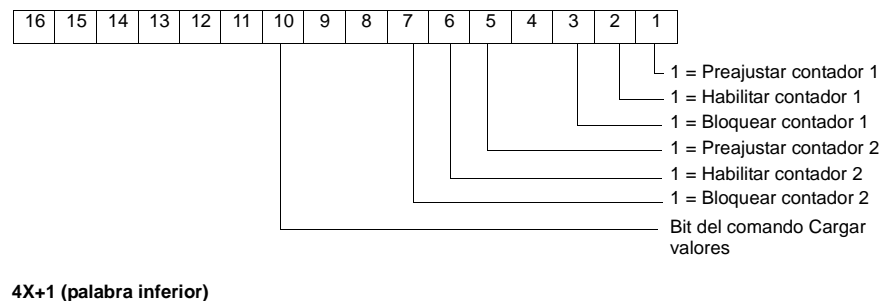

### **4X+2 (palabra superior)**

**4X**

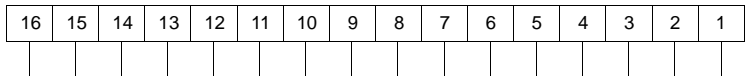

Conteo máximo para el contador 1 (máx. = 7FFFFFFF hexadecimal)

### **4X+3 (palabra inferior)**

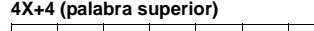

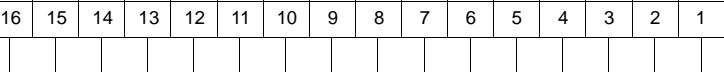

Conteo máximo para el contador 2 (máx. = 7FFFFFFF hexadecimal)

**Nota:** El hecho de que un par de registros 4X para valores de 32 bits o cualquier registro 4X estén establecidos en cero significa que no hay modificaciones.

En las siguientes figuras se muestran los contadores 4X a 4X+2 cuando el comando 2 se configura para el modo de registro de medidas.

# 16 | 15 | 14 | 13 | 12 | 11 | 10 | 9 | 8 | 7 | 6 | 5 | 4 | 3 | 2 | 1 **4X** 1 = Preajustar contador 1  $1 =$  Habilitar contador 1 1 = Bloquear contador 1 1 = Preajustar contador  $2$ 1 = Habilitar contador 2 1 = Bloquear contador 2 Bit del comando Cargar valores 16 | 15 | 14 | 13 | 12 | 11 | 10 | 9 | 8 | 7 | 6 | 5 | 4 | 3 | 2 | 1 **4X+1**

# **Configuración para el modo de registro de medidas**

Valor del temporizador de registro de medidas, contador 1 (milisegundos, máx. = 3FFF hexadecimal)

### **4X+2**

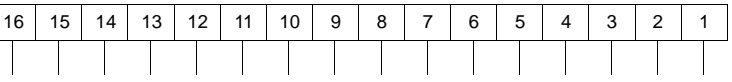

Valor del temporizador de registro de medidas, contador 2 (milisegundos, máx. = 3FFF hexadecimal)

**Nota:** El hecho de que un registro 4X o un par de registros 4X para valores de 32 bits estén establecidos en cero significa que no se ha producido ninguna variación.

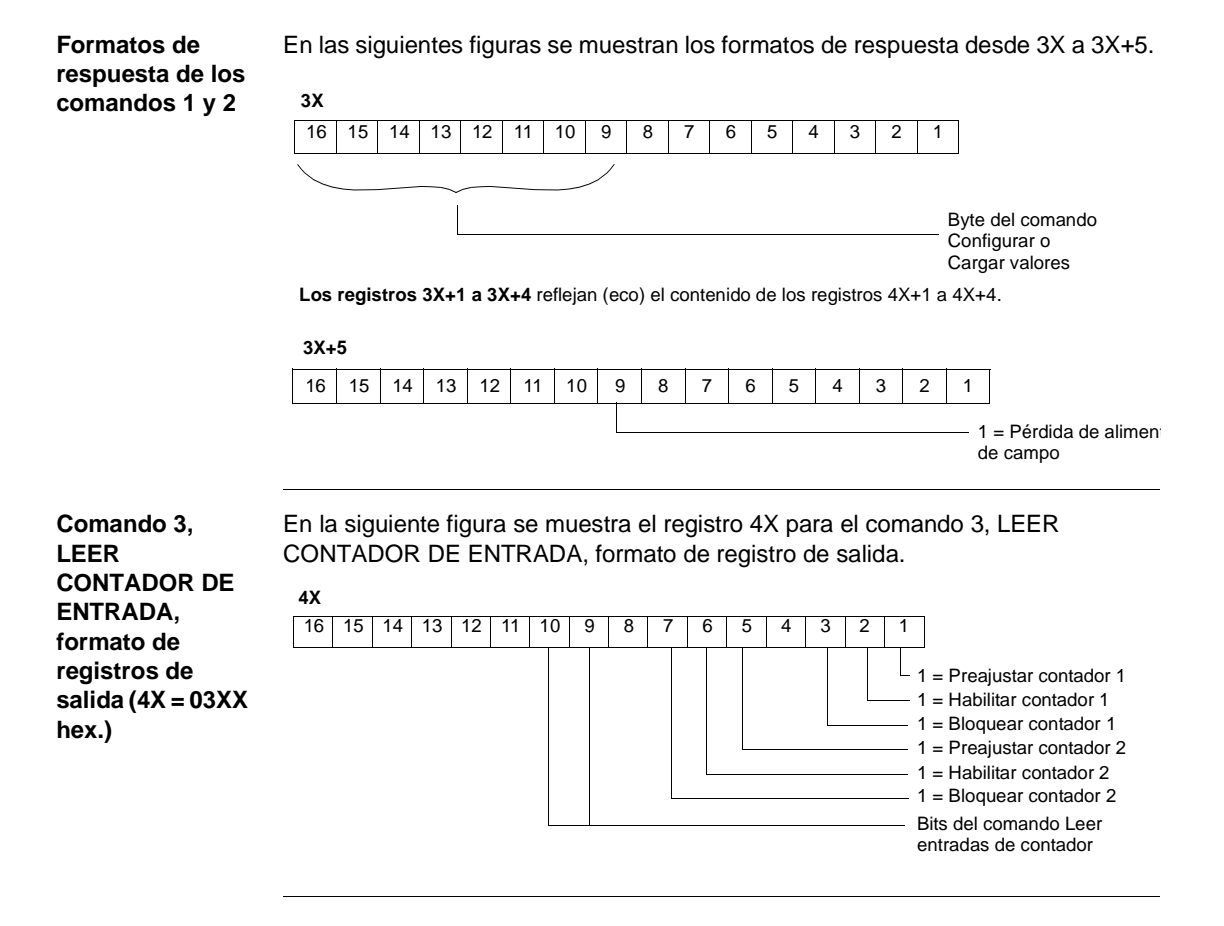

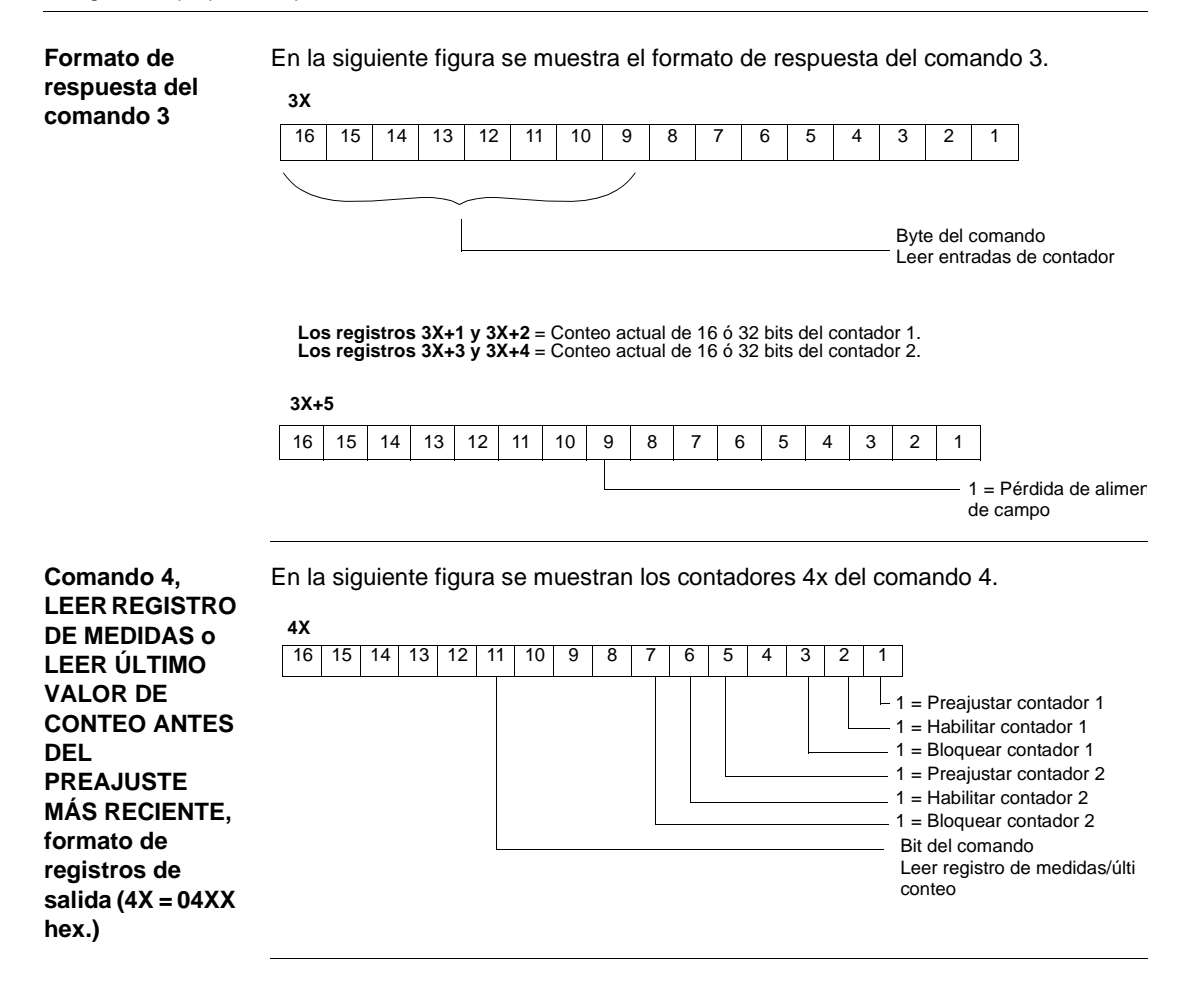

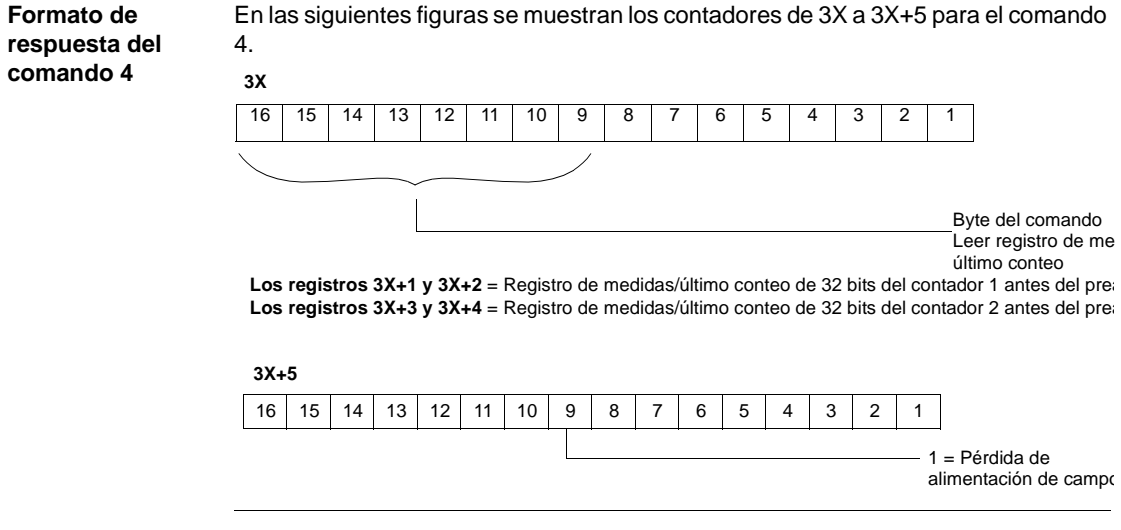

# **Byte de estado de la asignación de E/S**

El bit de mayor valor del byte de estado de la asignación de E/S se utiliza para el módulo contador de alta velocidad 140EHC20200. En la siguiente figura se muestra el registro del byte de estado de la asignación.

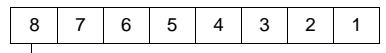

1 = Fusible interno quemado o pérdida de alimentación de salida externa

**Utilización de los registros de E/S asignadas para usar el contador de alta velocidad**

# **Ejemplo de conteo progresivo**

Las conexiones de campo correspondientes a este ejemplo aparecen en los esquemas de cableado 1–4 del módulo EHC202 incluidos en esta sección. El valor máximo de Vref que se permite es 30 V CC. Los niveles de umbral activo-inactivo del pulso de entrada para el rango de Vref comprendido entre 5 y 24 V CC se recogen en la tabla de características del módulo. La entrada diferencial mínima es 1,8 V.

La siguiente lógica de aplicación:

- **·** Configura el módulo para que cuente a partir de cero.
- $\bullet$  Activa una salida para un conteo en un valor de consigna de 50.
- **Continúa contando hasta 100.**
- Pasa a cero y activa una segunda salida para un conteo.
- **·** Repite la operación.

Consulte "Módulo de contador de alta velocidad 140EHC20200, p. [343](#page-358-0)" para ver los esquemas de temporización de contadores que muestran los periodos de activación de salidas.

**Configuración del módulo**

En la siguiente tabla se muestran las asignaciones de registros de E/S.

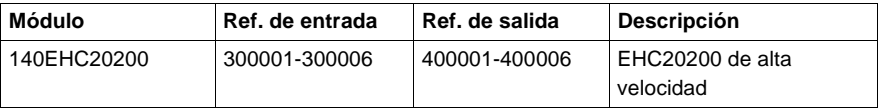

En este ejemplo, los movimientos del bloque se utilizan para cargar en el módulo los parámetros de funcionamiento. Esto requiere que se establezcan tablas predefinidas. Los valores de registro aparecen en formato hexadecimal.

En la siguiente tabla se muestran las configuraciones del módulo.

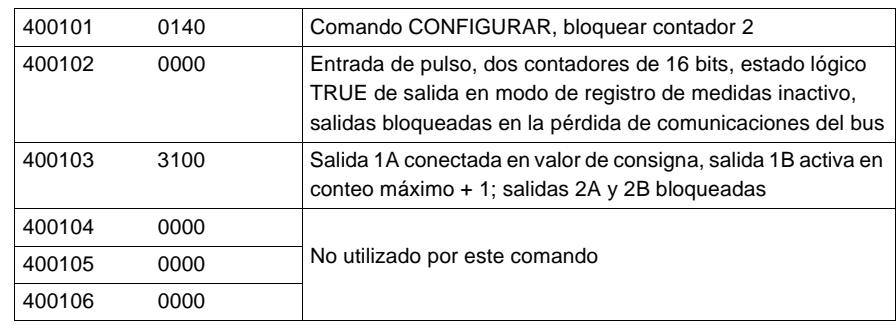

# **Valores de carga** En la siguiente tabla se muestran los valores de carga.

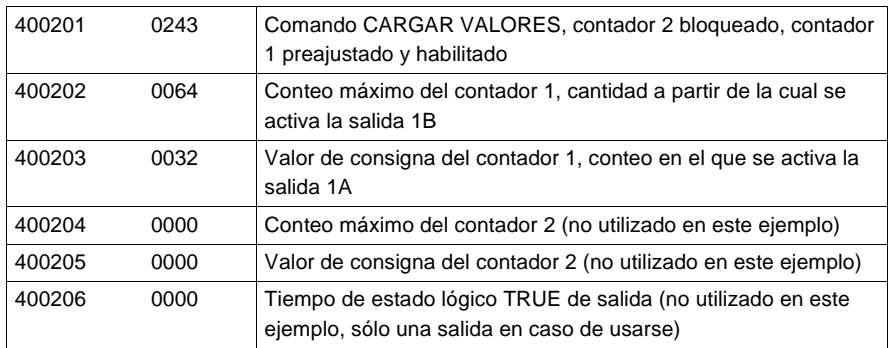

Los ceros en los registros 4X también significan que no hay modificaciones. El valor de consigna, el conteo máximo y el tiempo de estado lógico TRUE sólo se pueden ajustar a cero con las pantallas Modzoom. Cuando se muestren los registros en este ejemplo, aparecerán ceros, pero el contenido real de los valores previos del módulo no variará. En este ejemplo, el contador 2 está bloqueado y sus salidas y confirmación de tiempo no se han seleccionado. Los registros 400204 - 6 no tienen significado.

Después de que el módulo haya ejecutado los comandos Configurar y Cargar valores, éstos se reflejarán en los registros 3X de las E/S asignadas, excepto para los ocho bits inferiores del registro de comando. El tiempo de ejecución del comando que utiliza el módulo es 1 ms. El tiempo real entre el movimiento del bloque de registros 4X y la respuesta de eco que se visualiza en los registros 3X depende de la lógica de aplicación y de la configuración del hardware. Un eco de los registros de comando de configuración aparecerá del modo que se muestra a continuación.

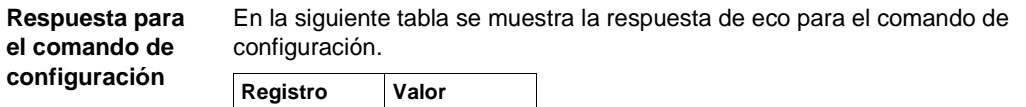

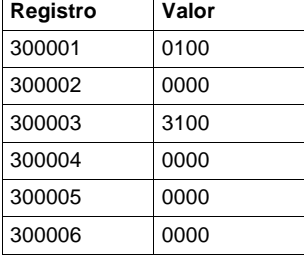

**Comando Leer contador de entrada**

En la siguiente tabla se muestran los registros de entrada de lectura.

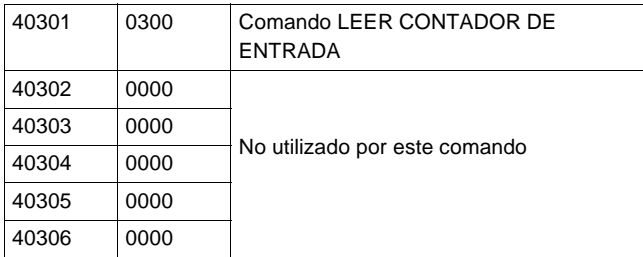

Cuando se ejecuta este comando, se recupera el contenido del contador de pulsos de entrada. El contenido de los registros 3X aparecerá como se indica en la siguiente tabla.

# **Contenido de los registros 3x**

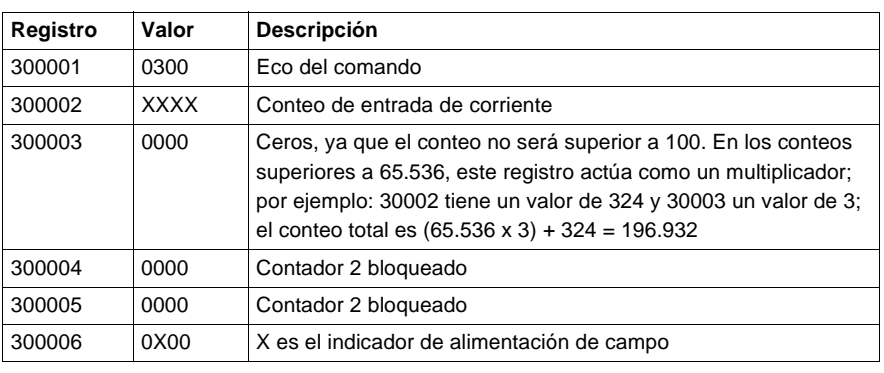

# **Restablecimiento de salidas enclavadas**

Si el registro 400103 de la tabla de configuración del módulo se ha establecido a 4200, la salida 1A deberá enclavarse en el valor de consigna y la salida 1B en un conteo máximo. En los esquemas de cableado 2 y 4 se muestra cómo se pueden utilizar las salidas Z del codificador para restablecer las salidas enclavadas. El ancho de pulso mínimo para **restablecer** salidas es de 1 µs.

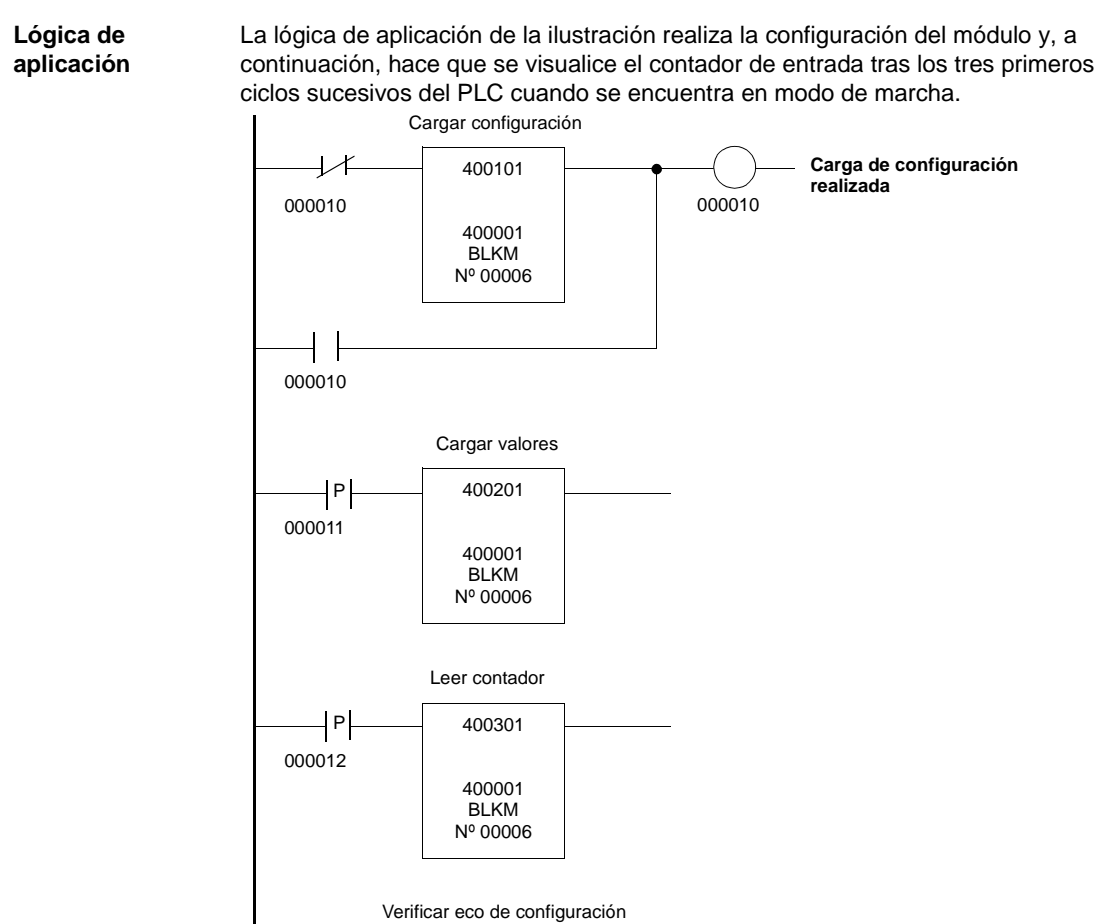

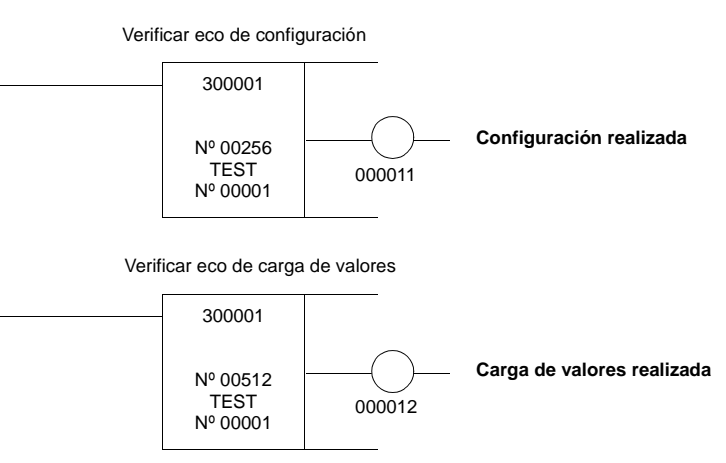

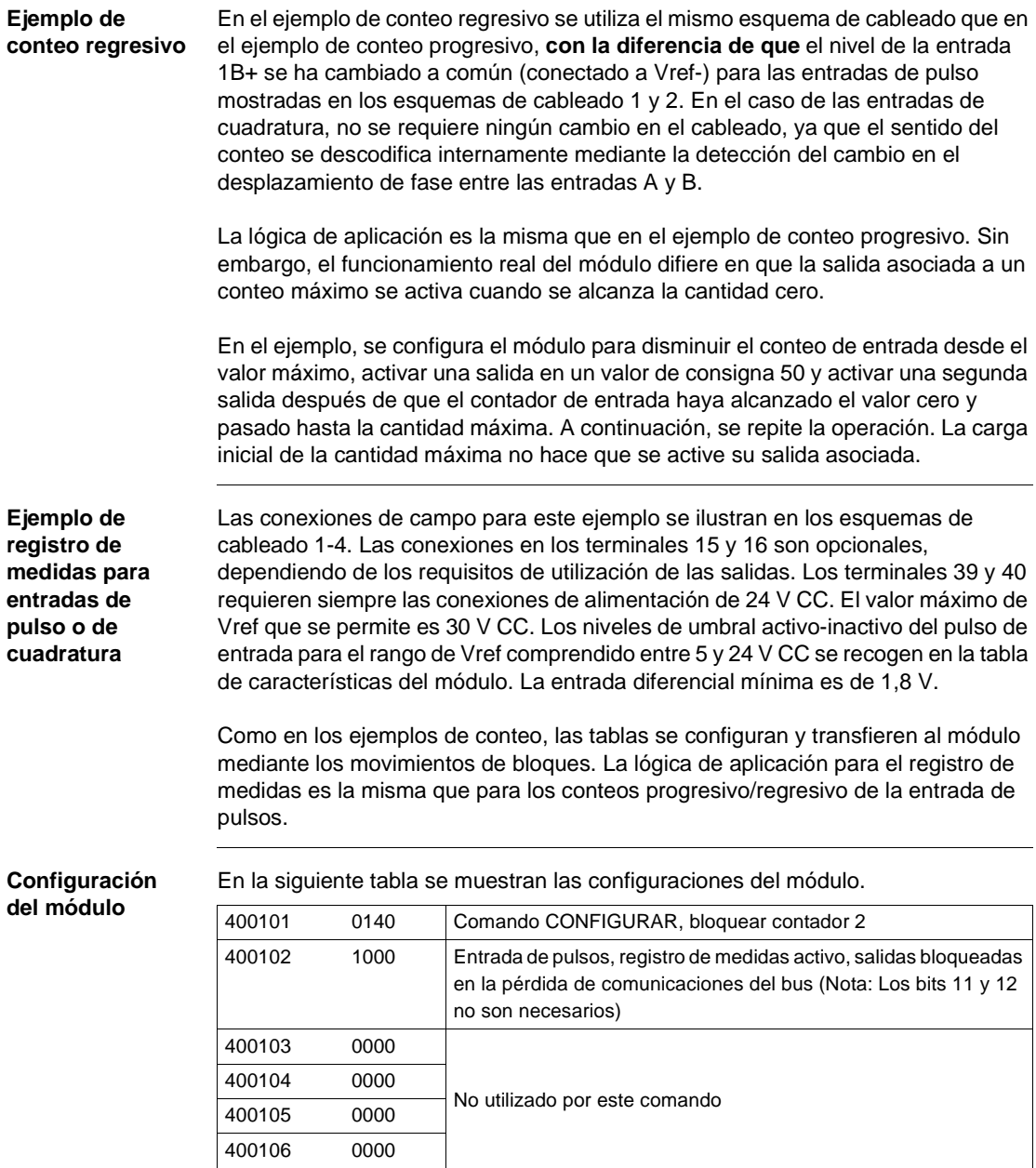

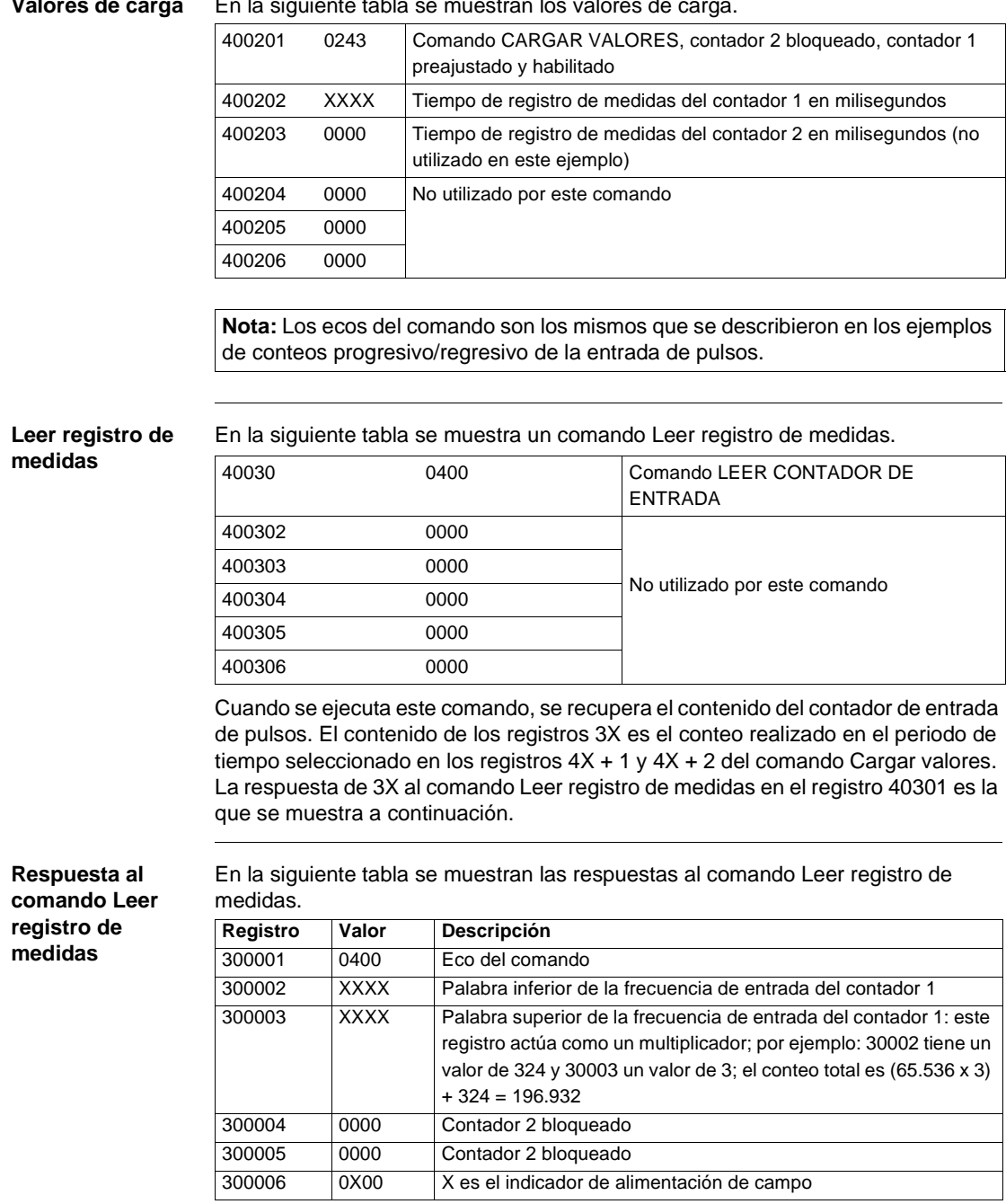

# **Aviso para el modo de registro de medidas**

Si un módulo de versión 2.00 o superior sustituye a otro módulo con un número de versión inferior a 2.00 en una aplicación de modo de registro de medidas, es posible que se necesite una configuración adicional de software.

El modo de registro de medidas se establece con el comando 1, Configurar (01XX), registro 4X+1, bit 13 = 1 (consulte la descripción del comando 1 en esta sección).

**Nota:** Para verificar la versión del módulo, consulte la etiqueta indicada que se encuentra en la parte frontal superior del módulo.

**140 EHC 202 00 HI SPEED CTR** High Speed CTR 2CH 500KHz 02.00 **Nota**: Los módulos con las etiquetas PV y SV son posteriores a los modelos 02.00

En la siguiente figura se muestra la etiqueta del módulo.

En los módulos anteriores a V02.00, al seleccionar el modo de registro de medidas, la entrada siempre se ha tratado como si hubiera sido generada por un codificador de pulsos. Por ejemplo, un codificador de 60 conteos por revolución, ya sea de pulsos o de cuadratura, obtenía una velocidad de 60 para una revolución de un segundo cuando el intervalo establecido era de un segundo.

Si se comienza con módulos V2.00, el módulo detectará todos los flancos si los usuarios utilizan un codificador de tipo de cuadratura para proporcionar entrada de conteo y si, además, se establecen a uno los contadores 1 y 2 de entrada de pulsos/ cuadratura y los bits 9 ó 10. El resultado es cuatro veces el valor del registro de medidas que se hubiera acumulado con una entrada de codificador de pulsos equivalente. En el ejemplo del párrafo anterior, el registro de medidas será igual a 240.

La selección del tipo de codificador se establece utilizando el comando 1, CONFIGURAR (01XX), registro 4X+, bits 9 ó 10 (consulte la descripción del comando 1 en esta sección).

Si los bits de selección del tipo de codificador se ajustan a cero, cualquiera de los tipos de codificador producirá el registro de medidas, tal como lo hacían las versiones del módulo anteriores a V02.00.

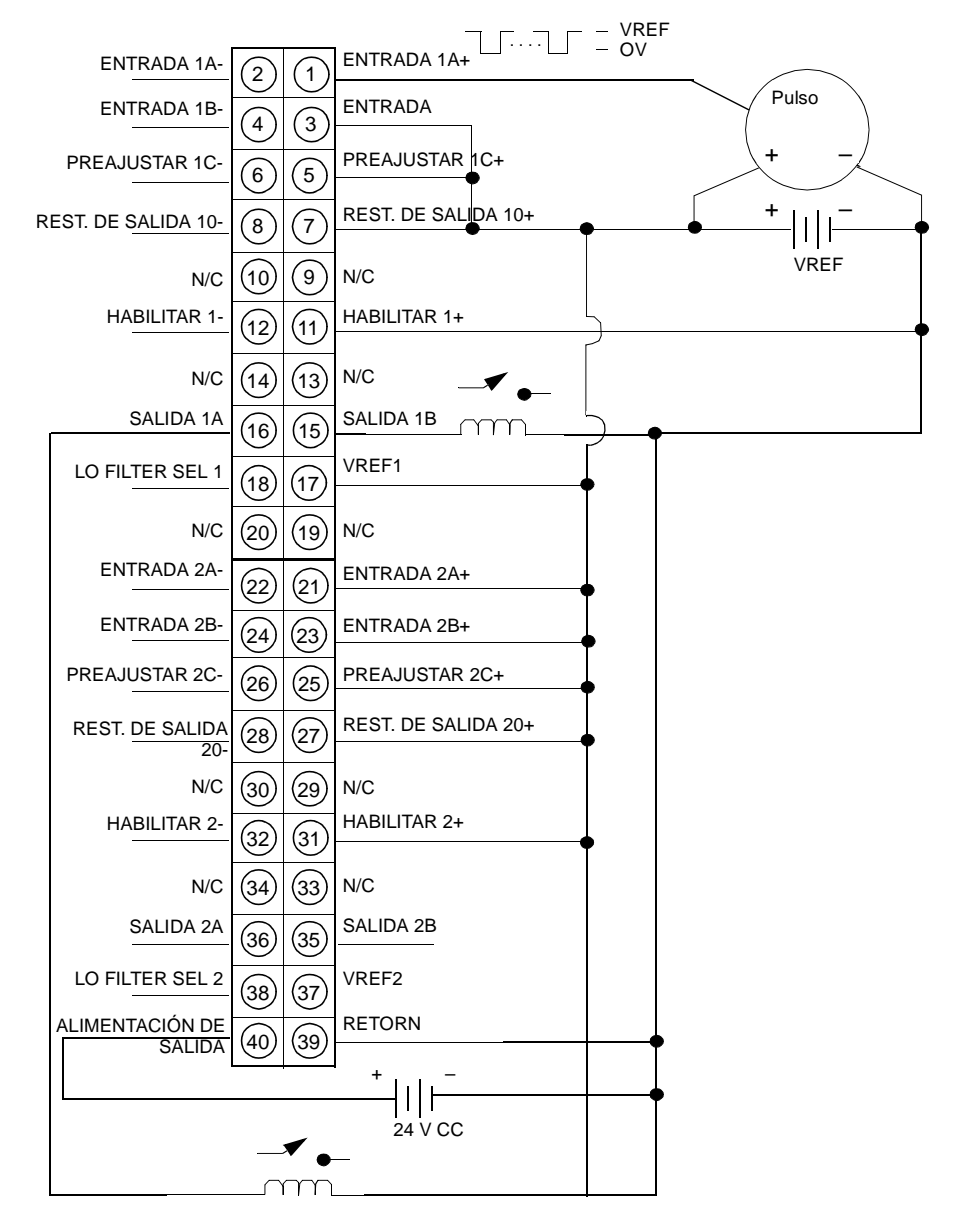

**Esquema de cableado 1** En la siguiente figura se muestra el esquema de cableado 1 del módulo EHC20200. **Nota:** Notas acerca del esquema de cableado 1.

- **1.** Entrada de pulsos finalizada simple
- **2.** Habilitación de constante
- **3.** Conteo progresivo
- **4.** Las salidas 1A y 1B trabajan con relés
- **5.** Contador 2 no utilizado
- **6.** N/C = No conectado

### **Esquema de cableado 2** En la siguiente figura se muestra el esquema de cableado 2 del módulo EHC20200.

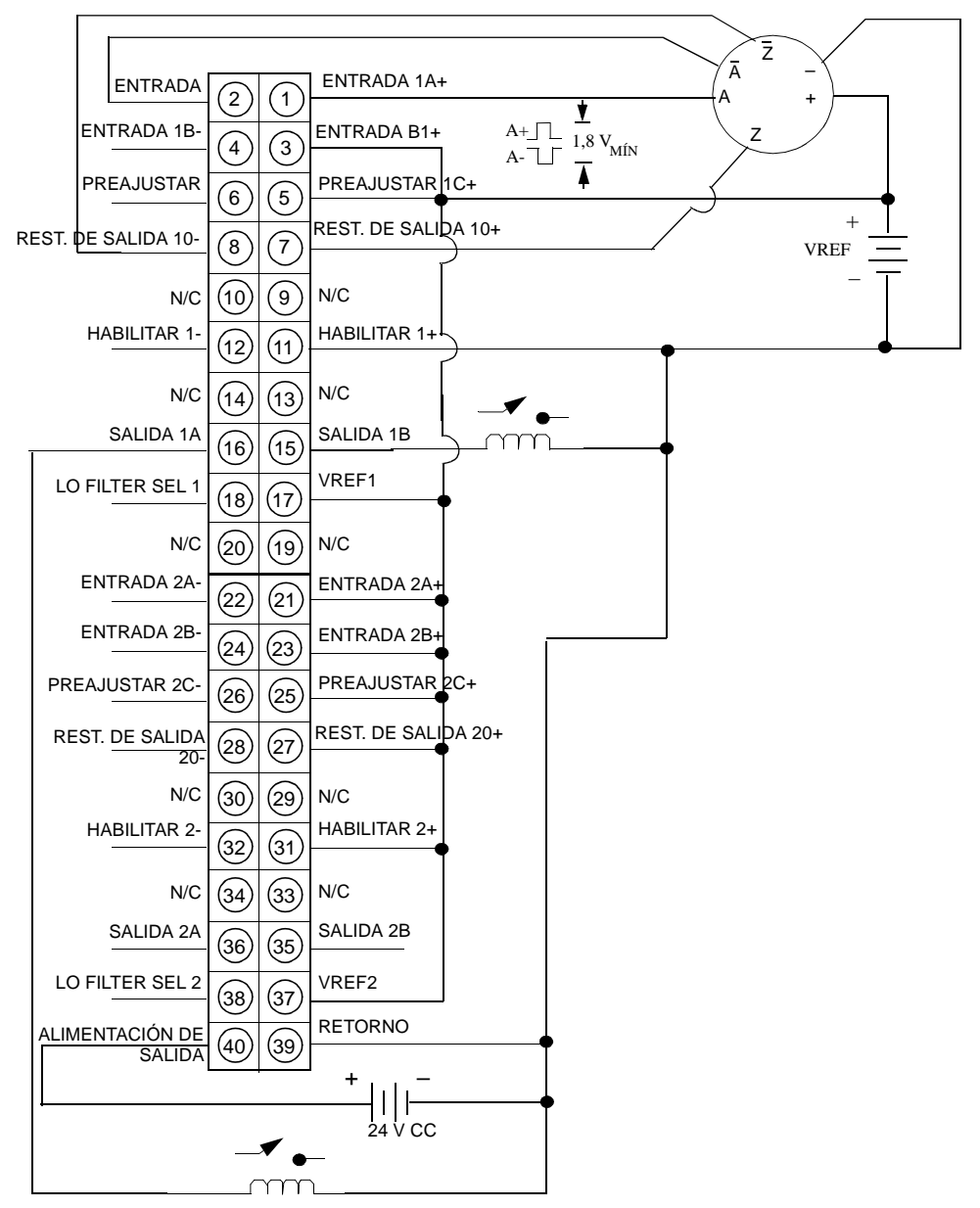

**Nota:** Notas acerca del esquema de cableado 2

- **1.** Entrada de pulsos diferencial
- **2.** Habilitación de constante
- **3.** El pulso cero restablece las salidas 1A y 1B
- **4.** Conteo progresivo
- **5.** Las salidas A y B trabajan con relés
- **6.** Contador 2 no utilizado
- **7.** N/C = No conectado

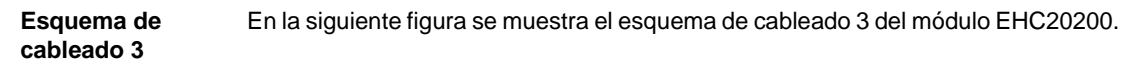

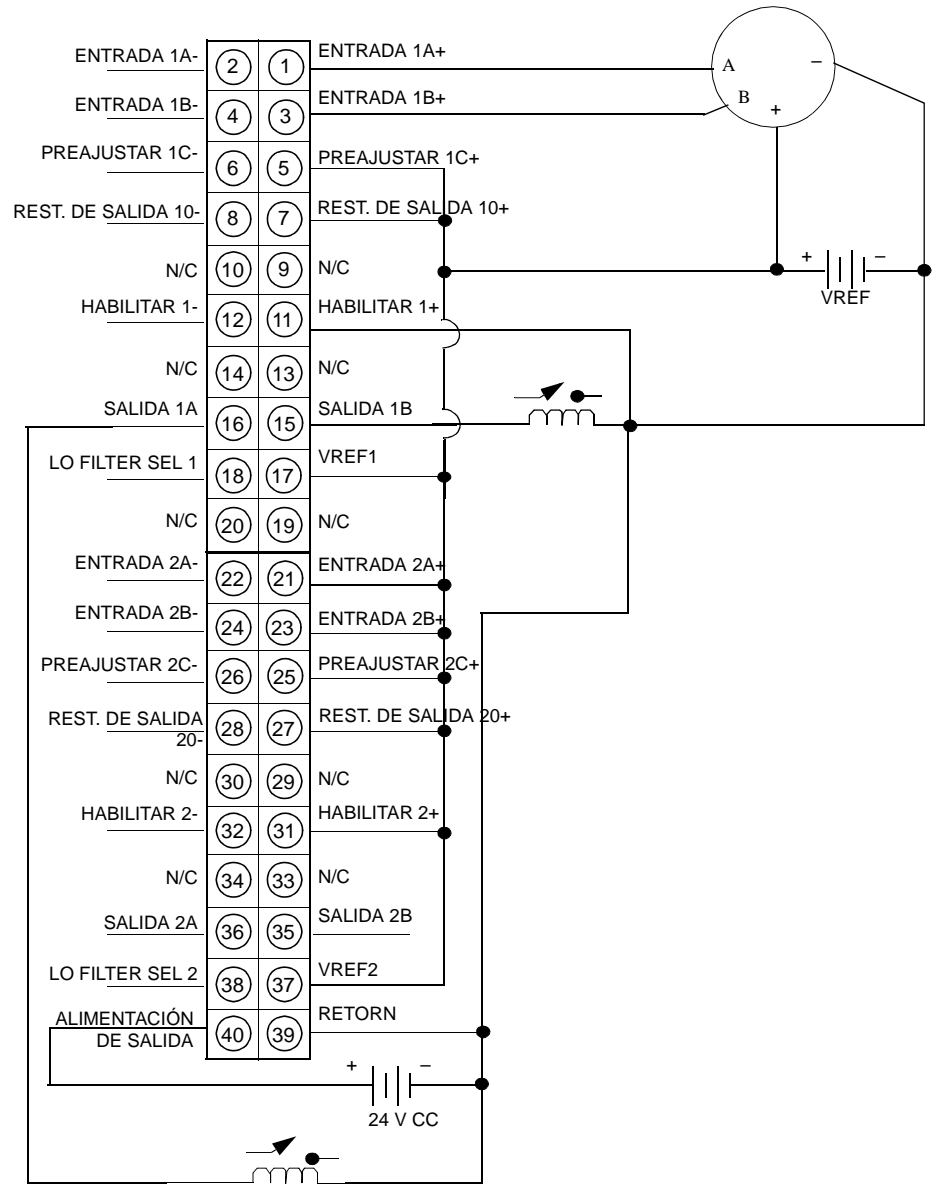

**Nota:** Notas acerca del esquema de cableado 3

- **1.** Entrada de cuadratura
- **2.** Habilitación de constante
- **3.** Las salidas 1A y 1B trabajan con relés
- **4.** Contador 2 no utilizado
- **5.** N/C = No conectado

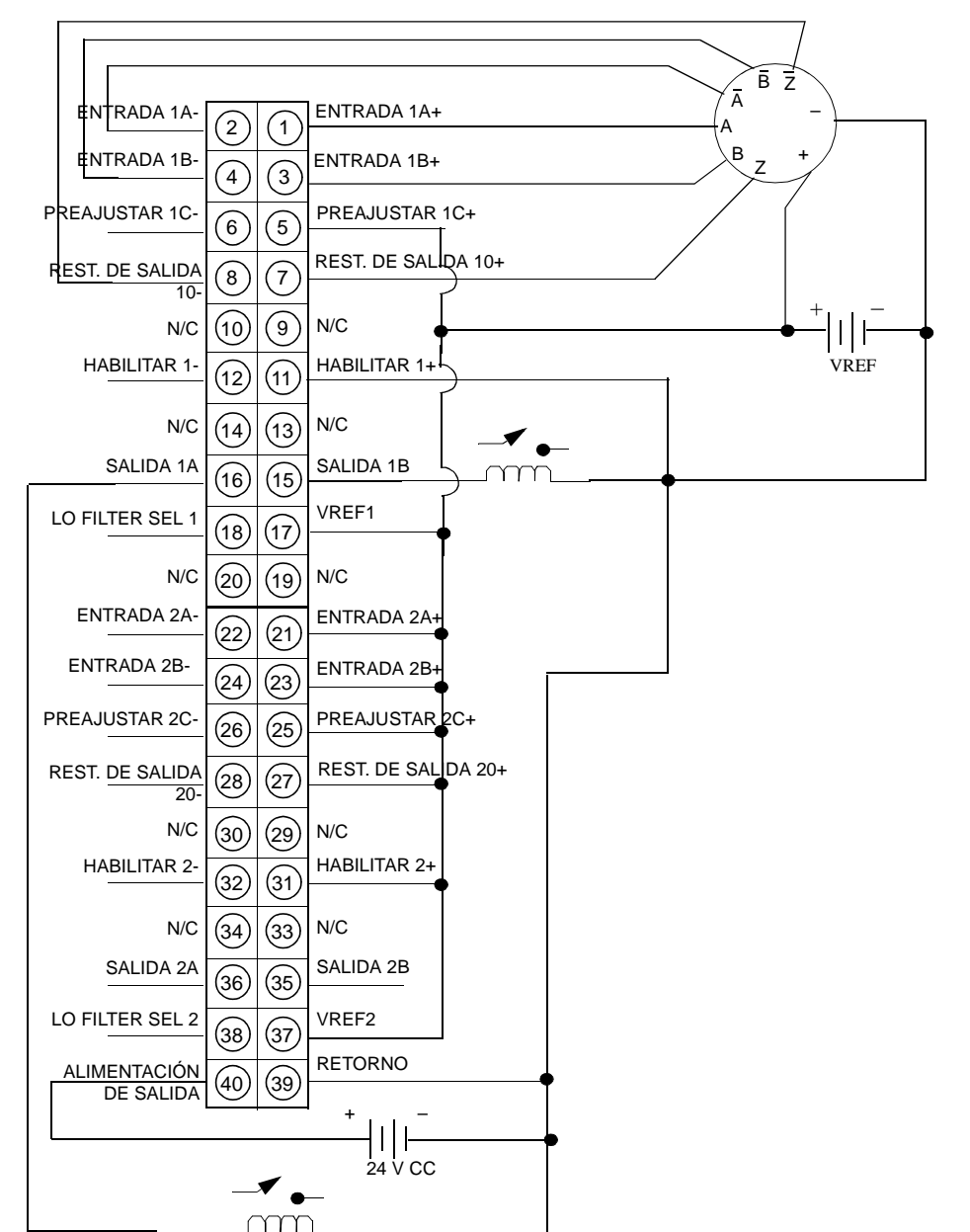

**Esquema de cableado 4** En la siguiente figura se muestra el esquema de cableado 4 del módulo EHC20200. **Nota:** Notas acerca del esquema de cableado 4.

- **•** Entrada de cuadratura diferencial
- **· Habilitación de constante**
- El pulso cero restablece las salidas 1A y 1B
- Las salidas 1A y 1B trabajan con relés
- Contador 2 no utilizado
- $\bullet$  N/C = No conectado

**Selecciones de zoom del módulo** Pulse <Entrar> para visualizar y seleccionar los parámetros aplicables. En la siguiente figura se muestran las selecciones de zoom del módulo.

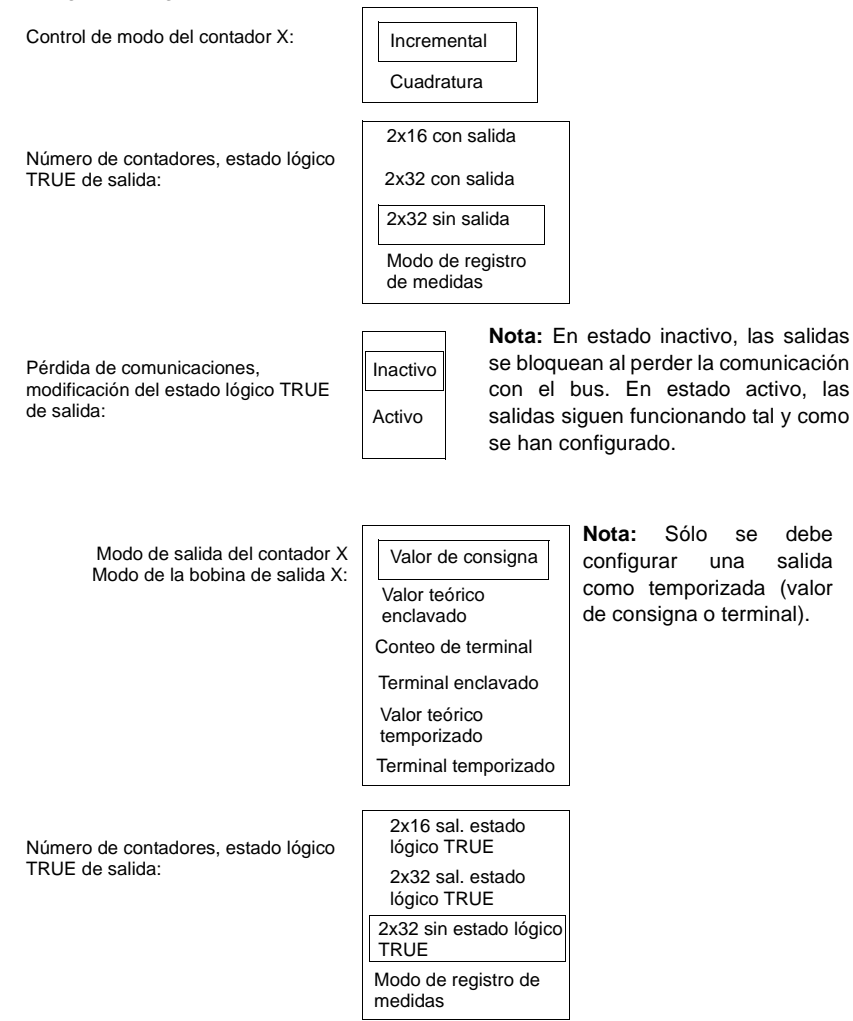

Las siguientes condiciones se aplican **SÓLO SI** el contador está en 2x16, modo de estado de lógica TRUE de salida.

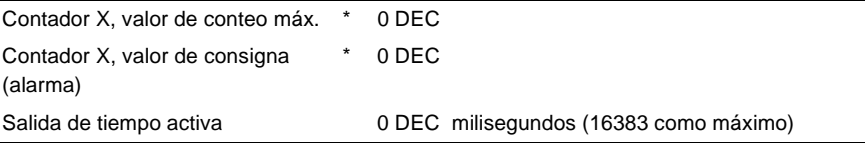

\*Consulte la sección del comando Cargar valores para ver los valores máximos que puede utilizar el módulo.

Las siguientes condiciones se aplican SÓLO SI el contador está en 1x32, modo de estado de lógica TRUE de salida.

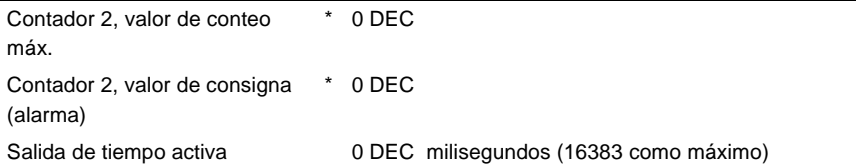

\*Consulte la sección del comando Cargar valores para ver los valores máximos que puede utilizar el módulo.

En la siguiente figura se muestra el número de contadores en el estado de lógica TRUE de salida.

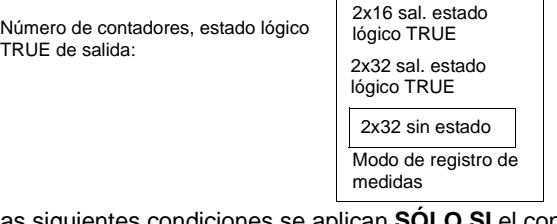

Las siguientes condiciones se aplican **SÓLO SI** el contador está en 2x32, ningún modo de estado de lógica TRUE de salida.

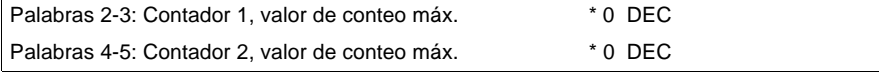

\*Consulte la sección del comando Cargar valores para ver los valores máximos que puede utilizar el módulo.

La siguiente condición se aplica **SÓLO SI** el contador está en modo de registro de medidas.

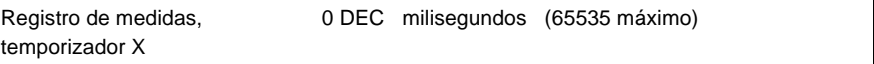

**Nota:** Se puede utilizar cualquier menú emergente de selección de Número de contadores, confirmación de salida, ya que uno refleja el otro.

# <span id="page-358-0"></span>**Módulo de contador de alta velocidad 140EHC20200**

## **Información general**

El módulo EHC20200 incluye las siguientes funciones:

- Dos contadores que funcionan en modo de cuadratura o pulso y admiten entradas diferenciales o finalizadas simples.
- **Dos conmutadores de salida FET para cada contador, que se activan cuando el** contador alcanza los valores máximos o el valor de consigna programado y se desactivan al modificarse los valores del contador, los comandos de software o al restablecer el cableado del campo.

Para configurar y utilizar el EHC20200 con Modsoft, consulte "Configuración de E/ S para el módulo 140EHC20200, p. [314](#page-329-0)".

**Módulo de contador de alta velocidad EHC20200** En la siguiente figura se muestra el módulo de contador de alta velocidad y dos canales EHC20200. **140 EHC 202 00** 10 80 vdc Puerta extraíble Etiqueta de identificación de cliente (doble la etiqueta e introdúzcala en Tira de borneras la puerta) del cableado de campo Número de modelo Descripción del módulo Código de color Área de los LED

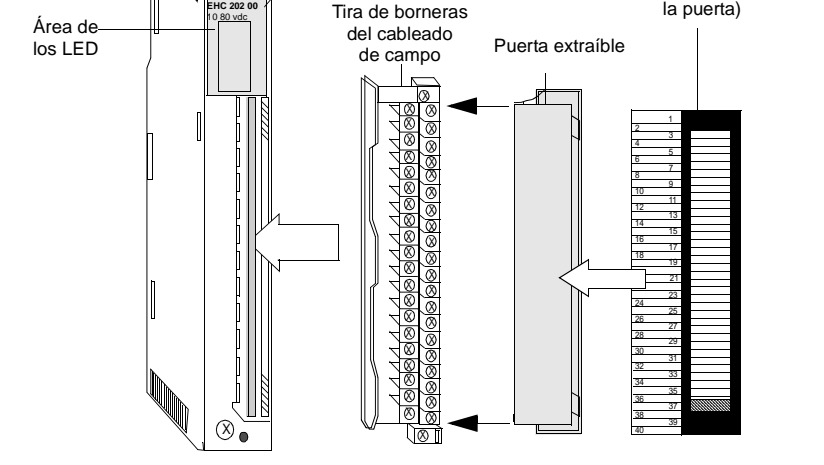

# **Características** En la siguiente tabla se incluyen las características del módulo de contador de alta velocidad EHC20200.

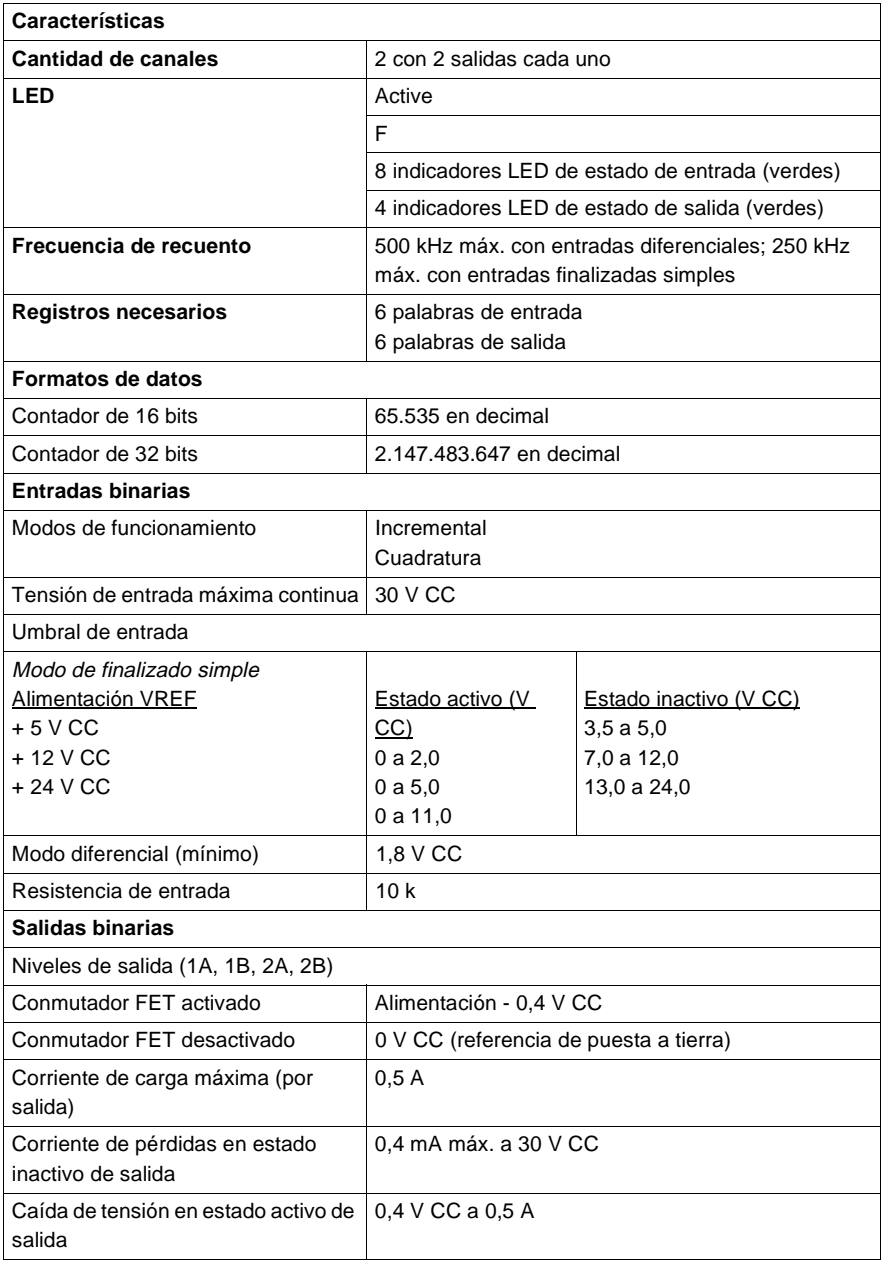
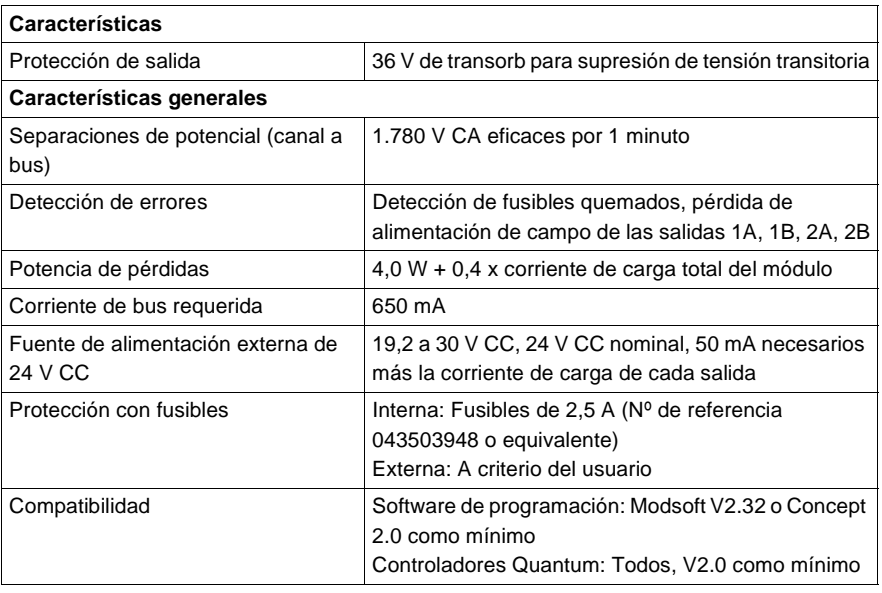

**Ubicación de los fusibles** En la siguiente figura puede verse la ubicación de los fusibles.

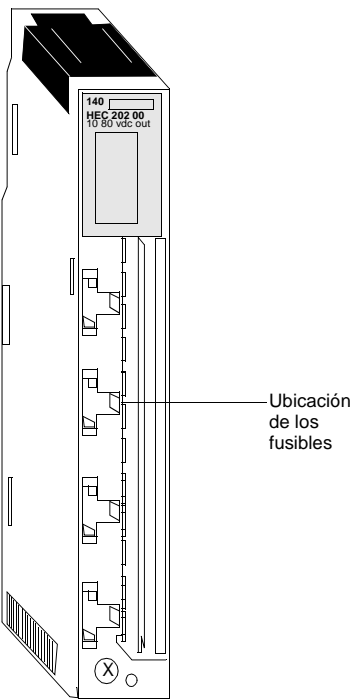

**Nota:** Desconecte la alimentación del módulo y retire la tira de borneras del cableado de campo para poder acceder a los fusibles.

**Tipos y descripción de señalizaciones luminosas**

En la siguiente figura se muestran las señalizaciones luminosas del módulo de contador de alta velocidad EHC20200.

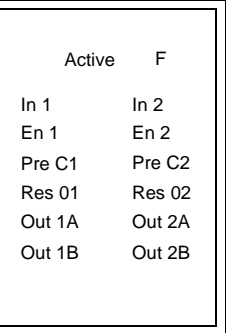

La siguiente tabla contiene la descripción de los LED del contador de alta velocidad EHC20200.

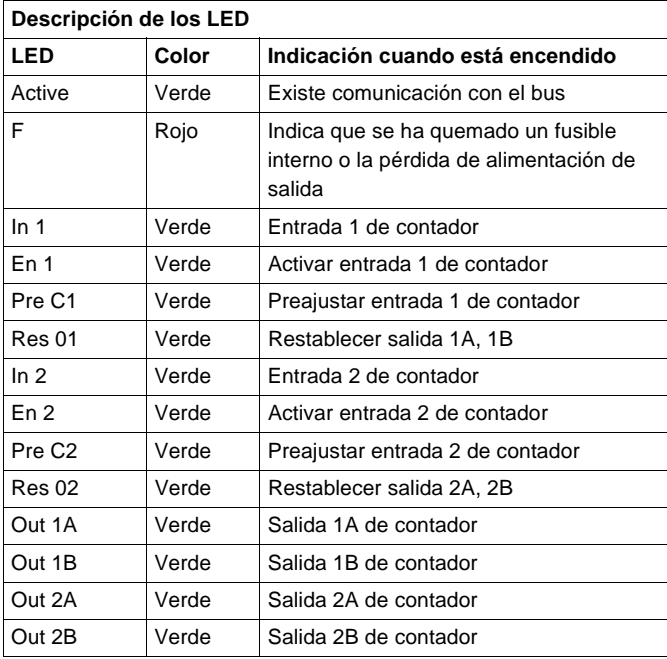

#### **Control del módulo**

Las entradas de hardware del campo se pueden utilizar para:

- **Aumentar y reducir los contadores de entradas con pulsos serie provenientes de** codificadores u otras fuentes de ondas cuadradas.
- **e** Establecer el sentido del conteo.
- Restablecer las salidas.

Las entradas de hardware del campo y los comandos de software se pueden utilizar conjuntamente para:

**.** Activar la entrada de conteo.

Las entradas de hardware del campo o los comandos de software se pueden utilizar para:

l Preajustar el contador de entradas a cero o a la cantidad máxima.

Los comandos de software se pueden utilizar para:

- l Configurar los contadores en el modo de pulso (tacómetro) o cuadratura.
- Configurar contadores de 16 ó 32 bits, con o sin estado lógico TRUE de salida.
- l Configurar el módulo para trabajar en modo de conteo o de frecuencia de registro de medidas.
- $\bullet$  Dar a las salidas la posibilidad de funcionar o no si se pierde la comunicación con el bus del bastidor (p. ej., una condición de error).
- l Dar a las salidas la posibilidad de activarse al alcanzar los valores máximos o el valor de consigna.
- **·** Definir el valor de consigna y los valores de conteo máximos.
- **·** Establecer un periodo de activación para las salidas.
- Desactivar las salidas.
- Leer los valores de la frecuencia de registro de medidas o el total del contador de entradas.
- Recuperar el valor antiguo (anterior) del contador de entradas después de que se haya preajustado el contador.

#### **Cronogramas y parámetros** Esta sección incluye cronogramas y parámetros de los módulos de contador 140EHC20200. A continuación se muestran varios cronogramas y una tabla de parámetros del módulo de contador 140EHC20200.

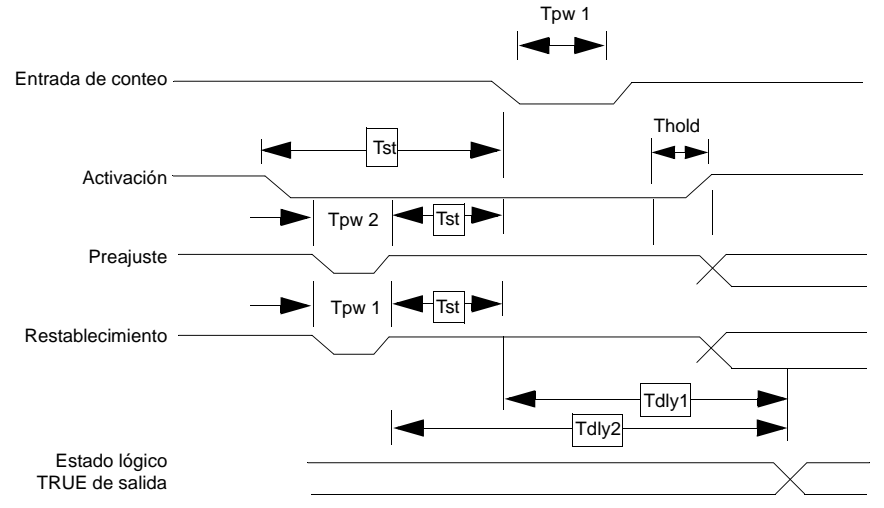

**Esquemas de cableado del módulo EHC20200**

La siguiente tabla contiene los parámetros de temporización del módulo EHC20200.

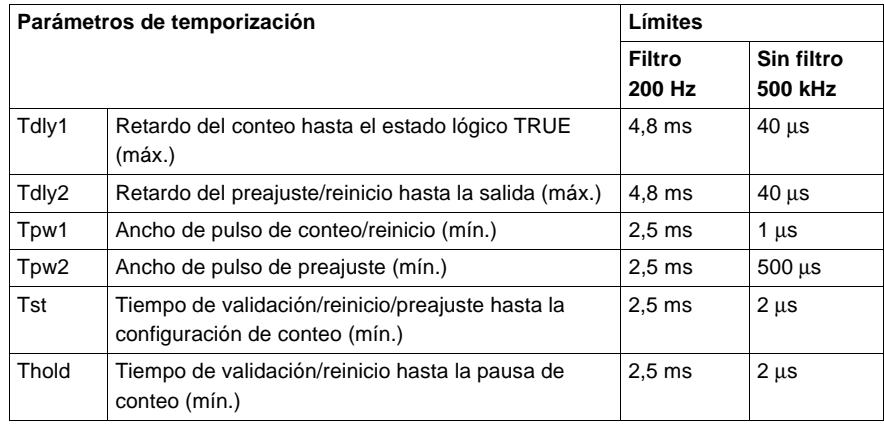

**Nota:** Los límites de los parámetros de temporización son medidas que sitúan en el conector de terminales de campo del módulo dentro del umbral de lógica bajo.

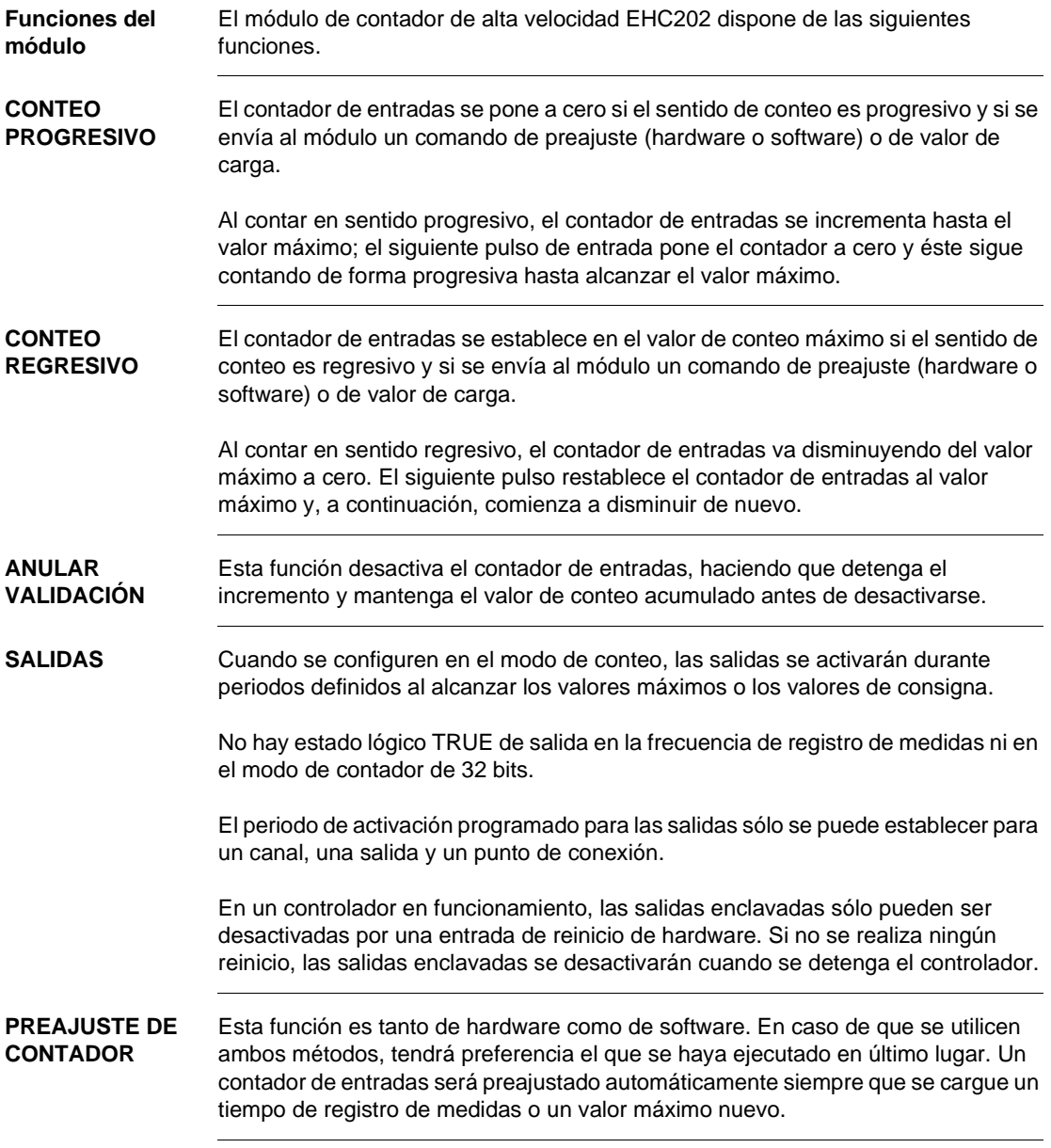

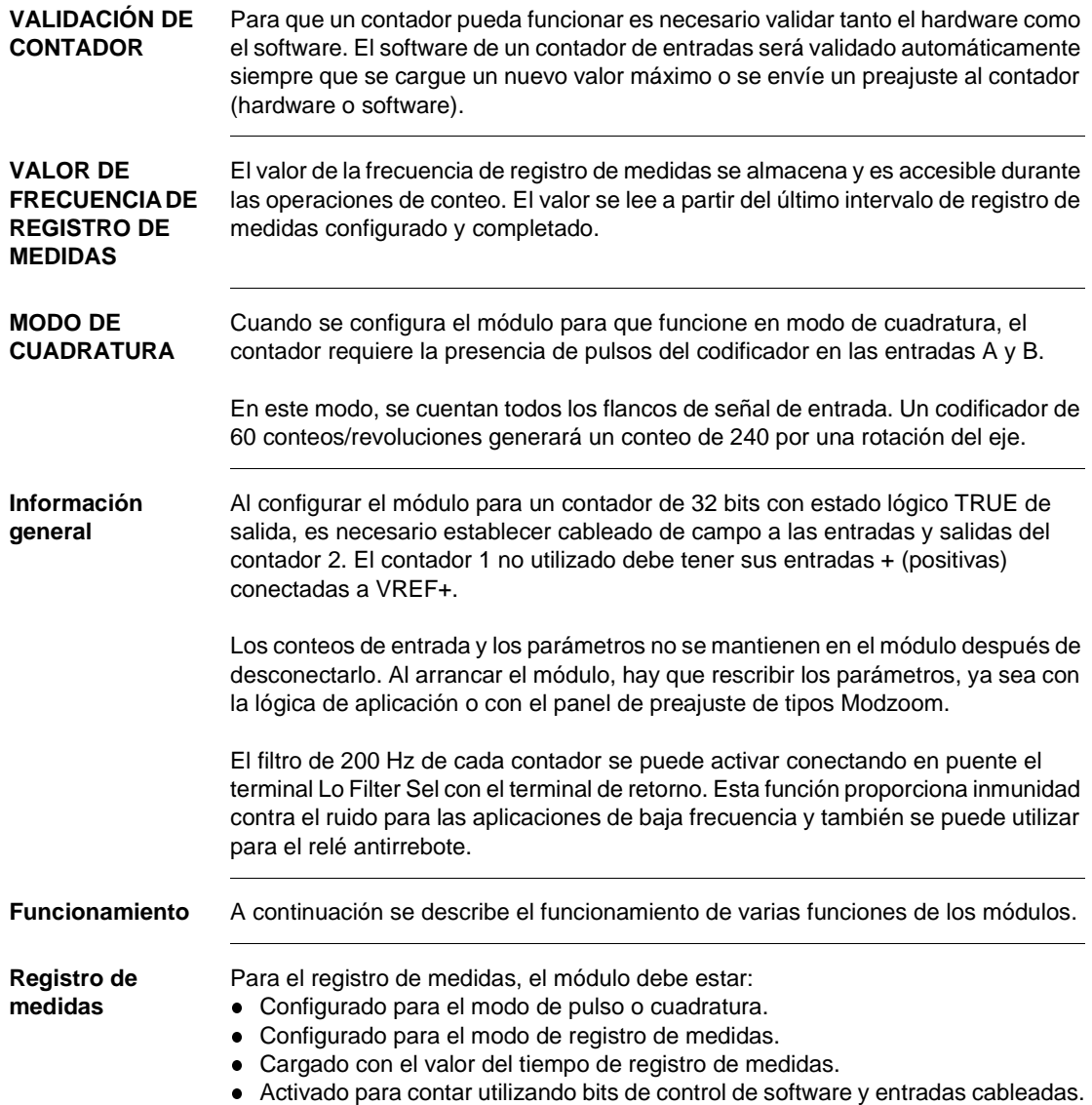

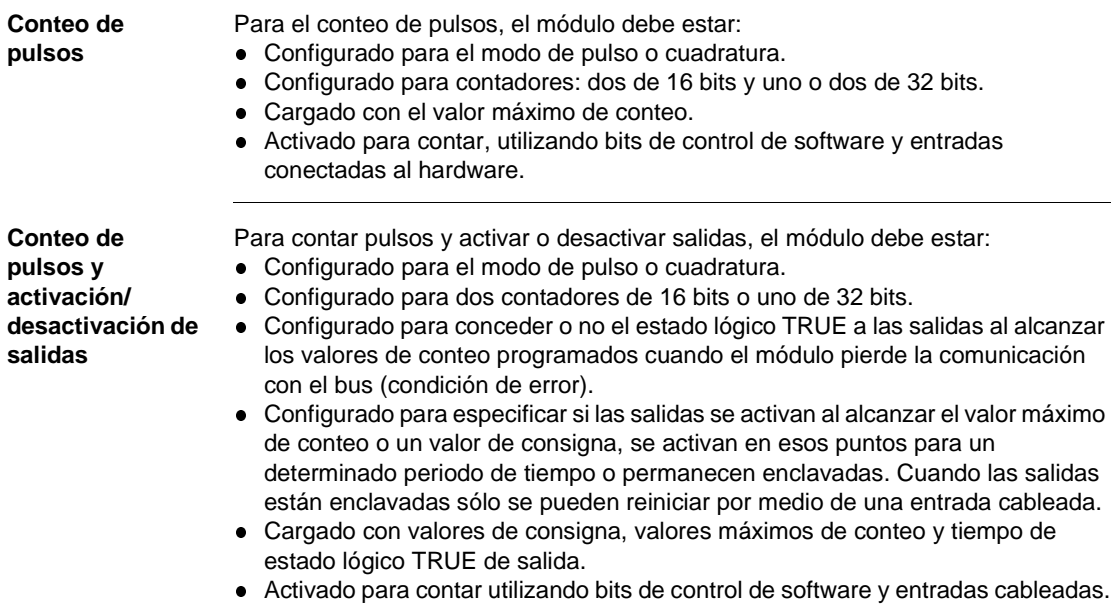

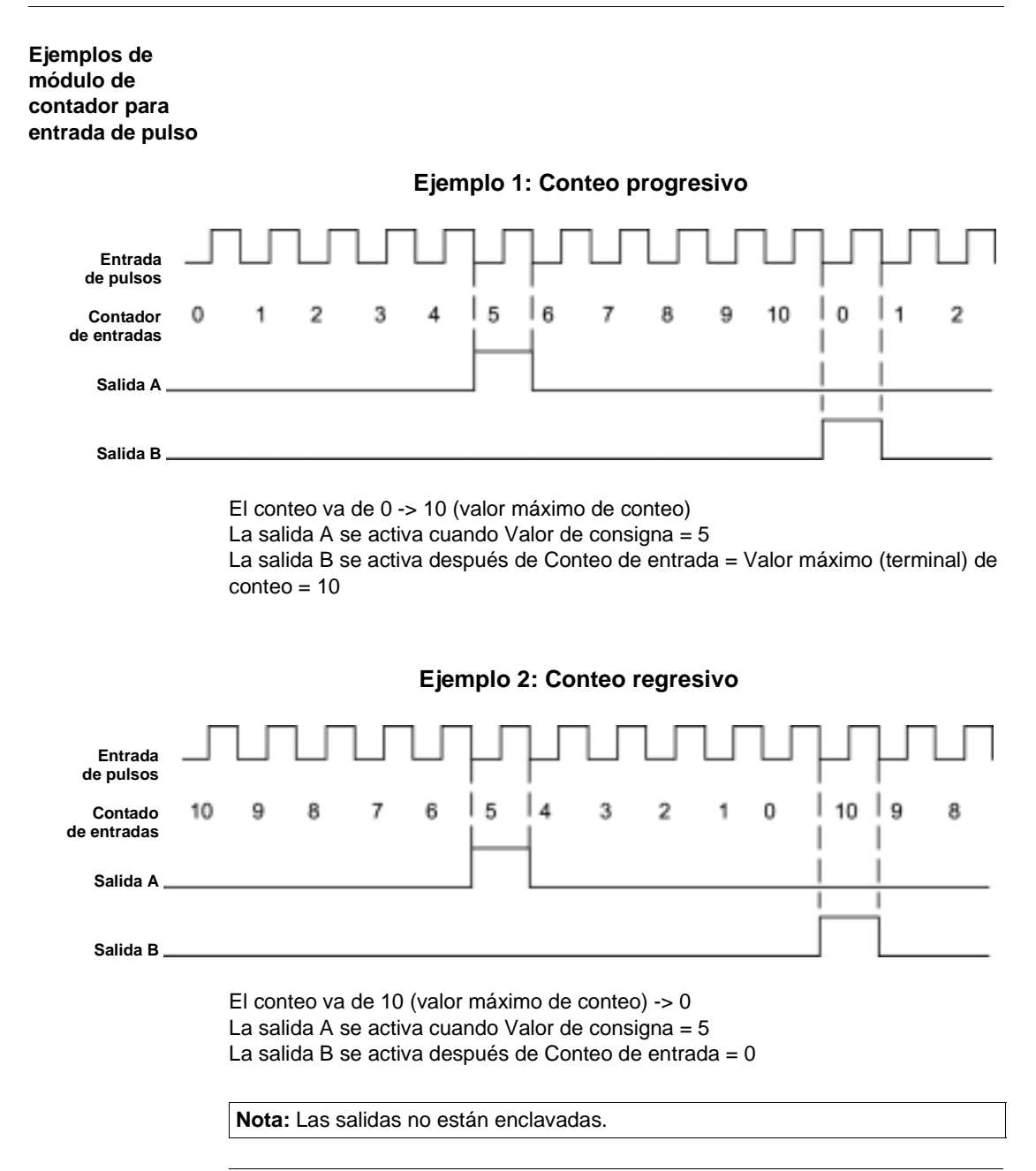

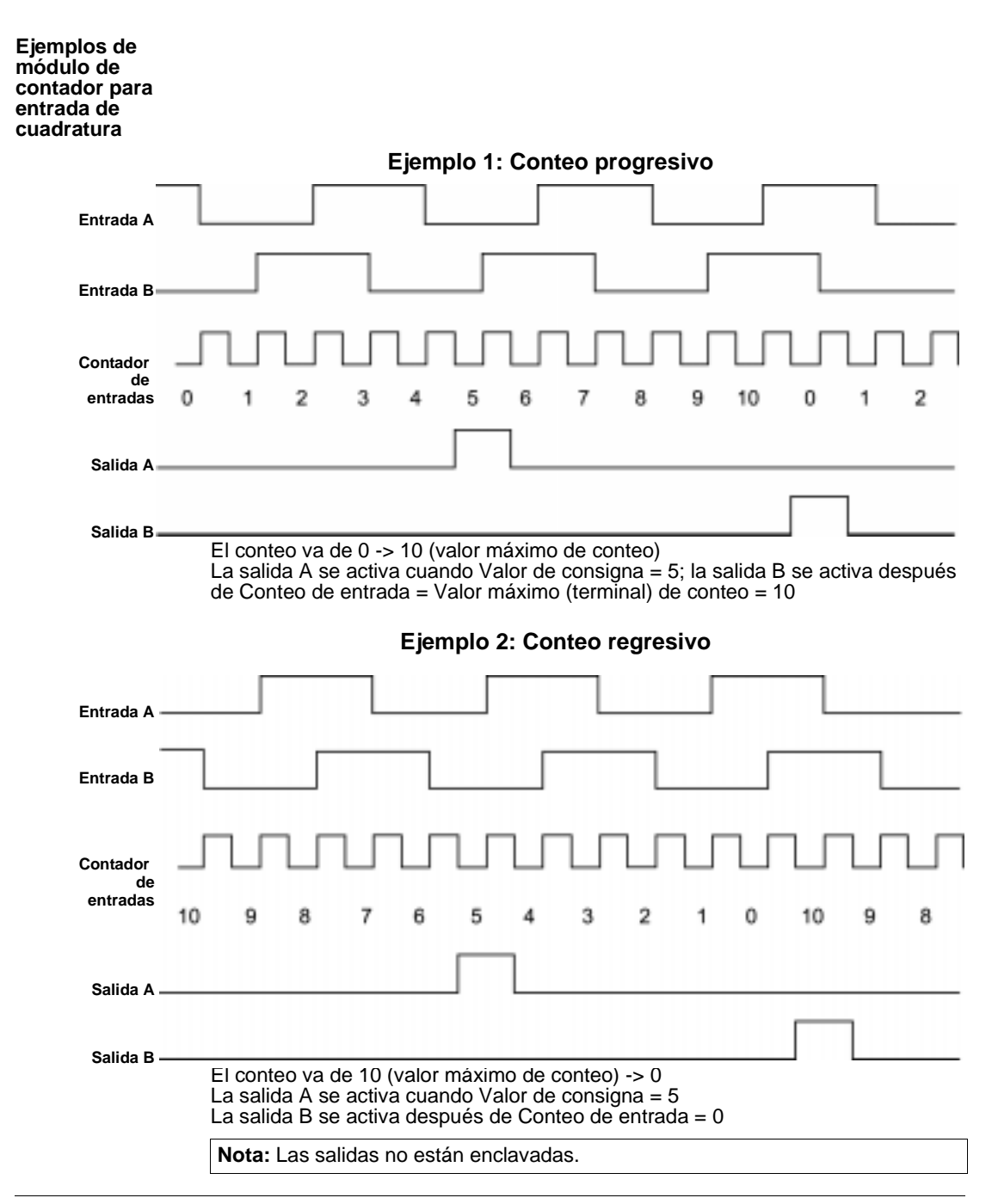

**Descripción de las señales del esquema de cableado**

 $\overline{a}$ 

La siguiente tabla contiene la descripción de las señales del esquema de cableado.

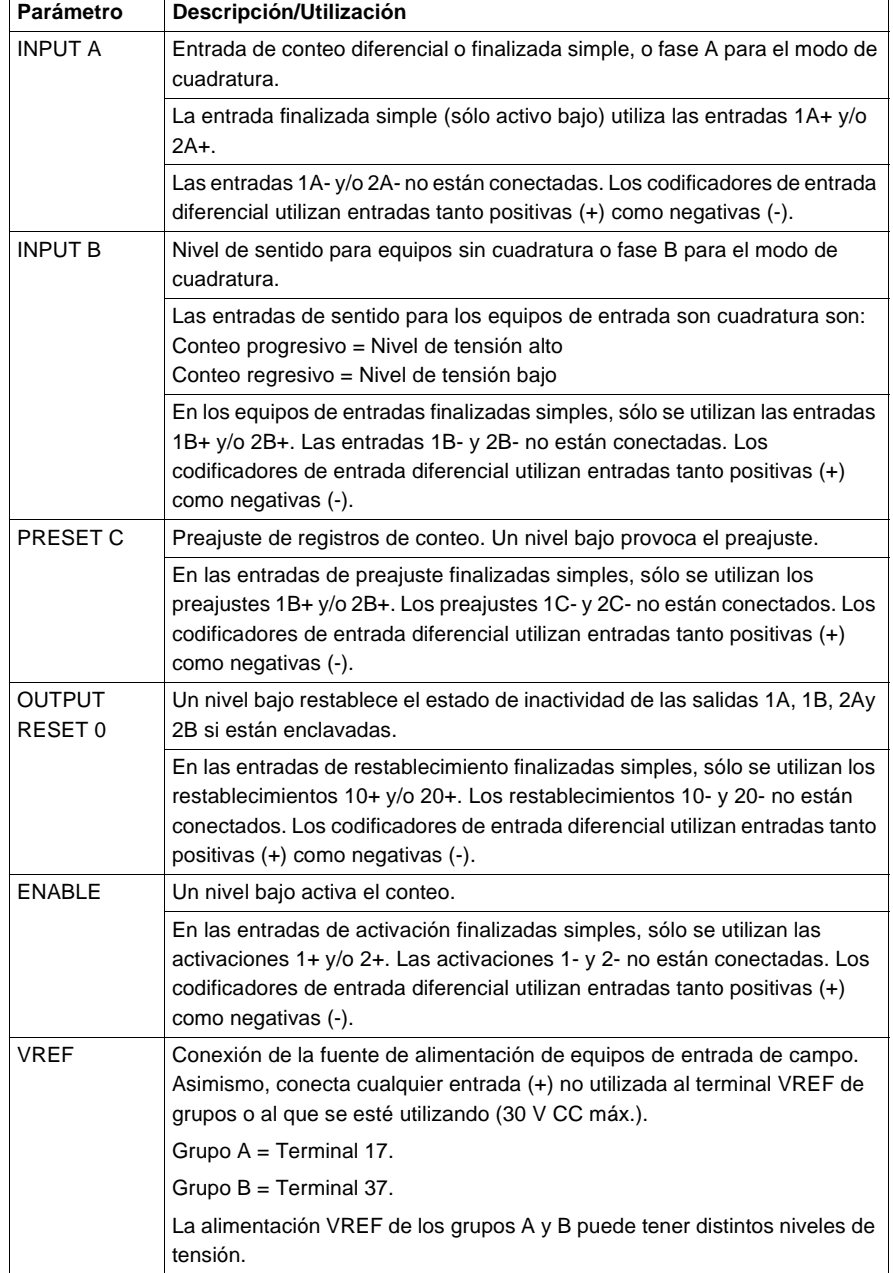

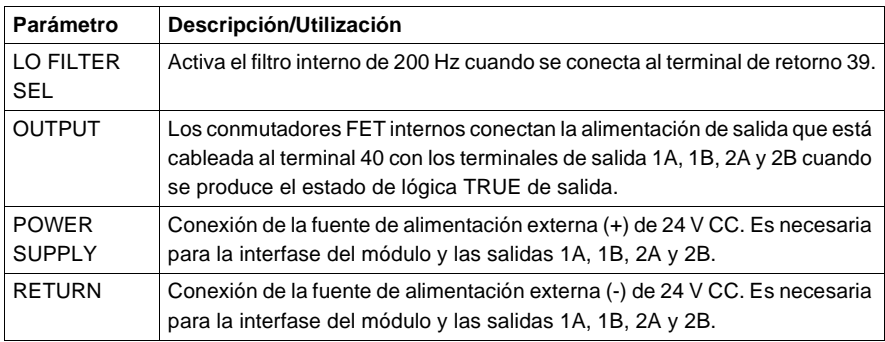

**Esquema de cableado** En la siguiente figura se muestra el esquema de cableado del módulo 140EHC20200.

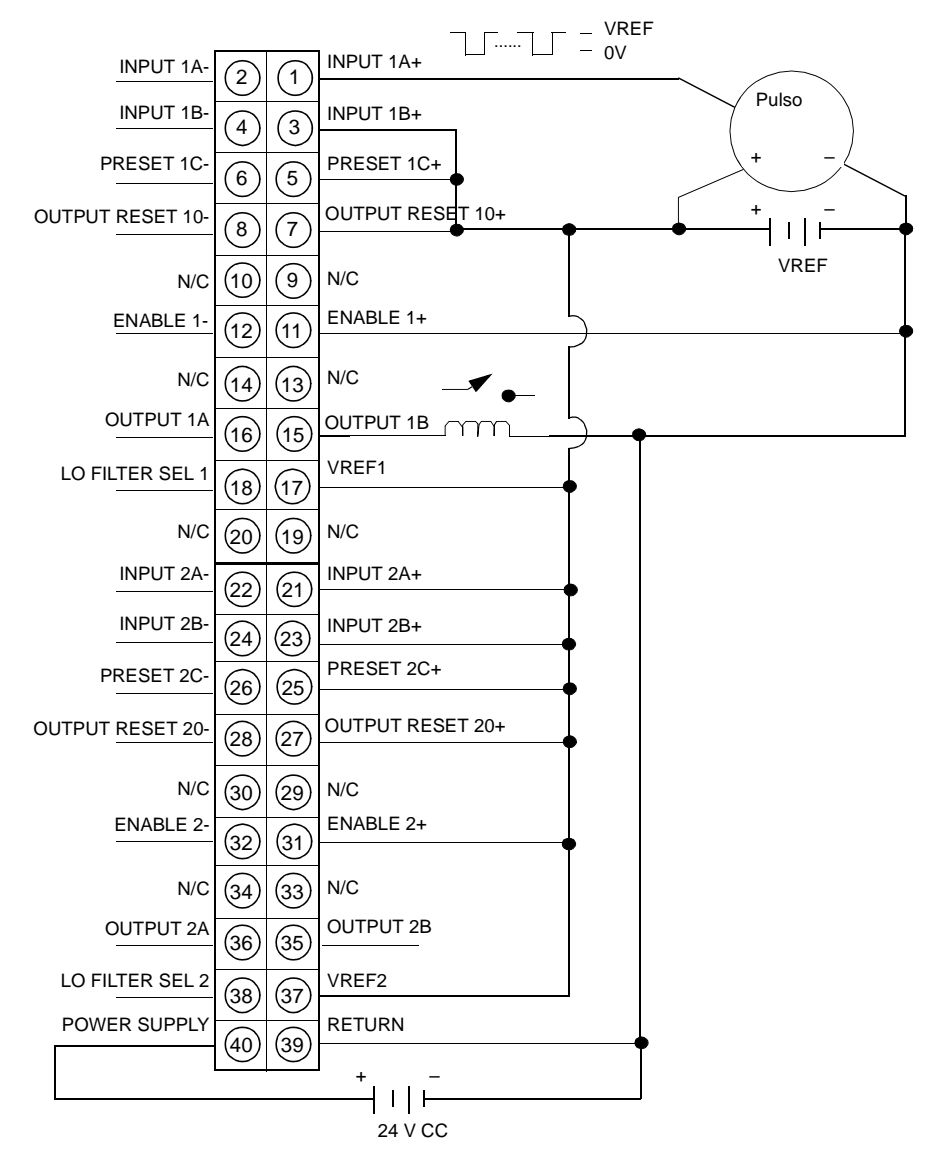

Este esquema de cableado muestra conexiones finalizadas simples para los siguientes terminales.

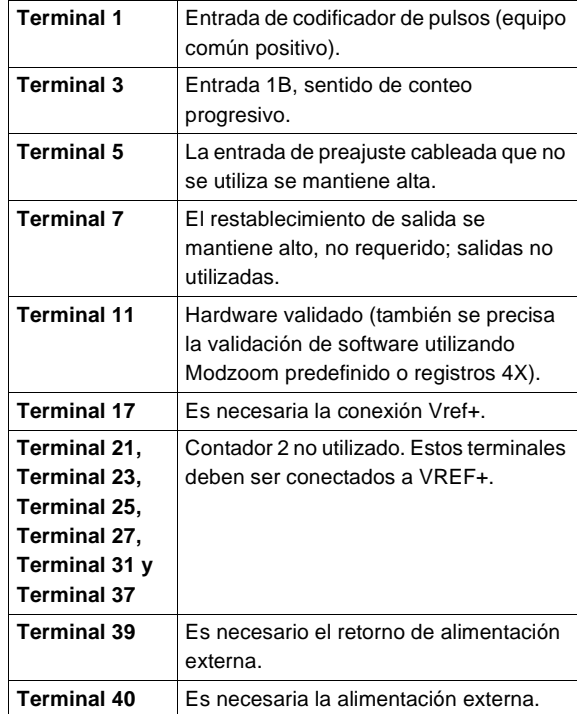

Para ver los esquemas de cableado de las entradas de codificador de pulsos diferencial y de las entradas de codificador de cuadratura diferencial o finalizado simple, consulte "Configuración de E/S para el módulo 140EHC20200, p. [314](#page-329-0)".

# **Módulo de interfase ASCII 140ESI06210**

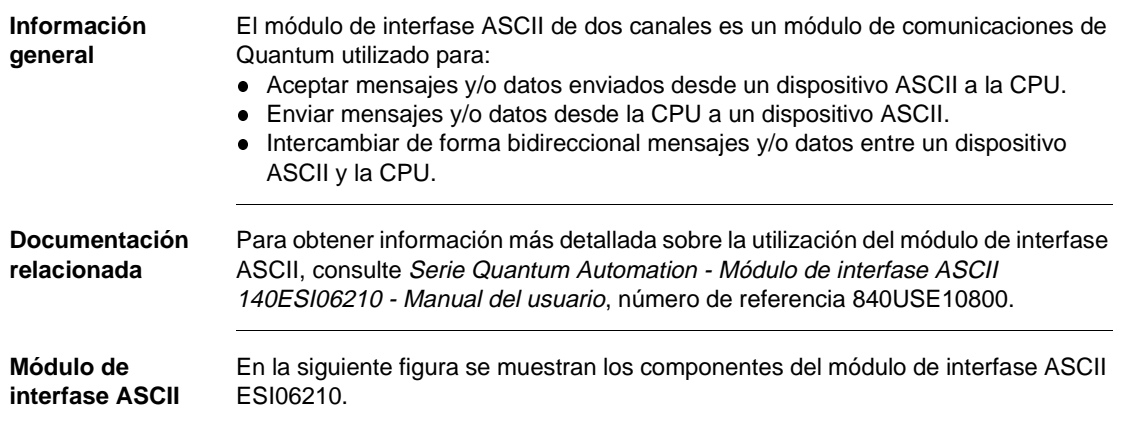

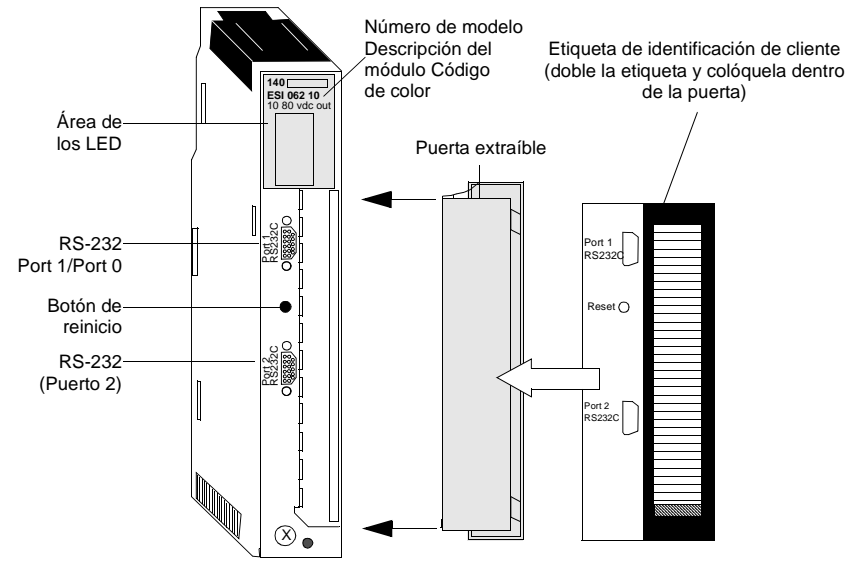

**Características** En la siguiente tabla se muestran las características del módulo de interfase ASCII de dos canales.

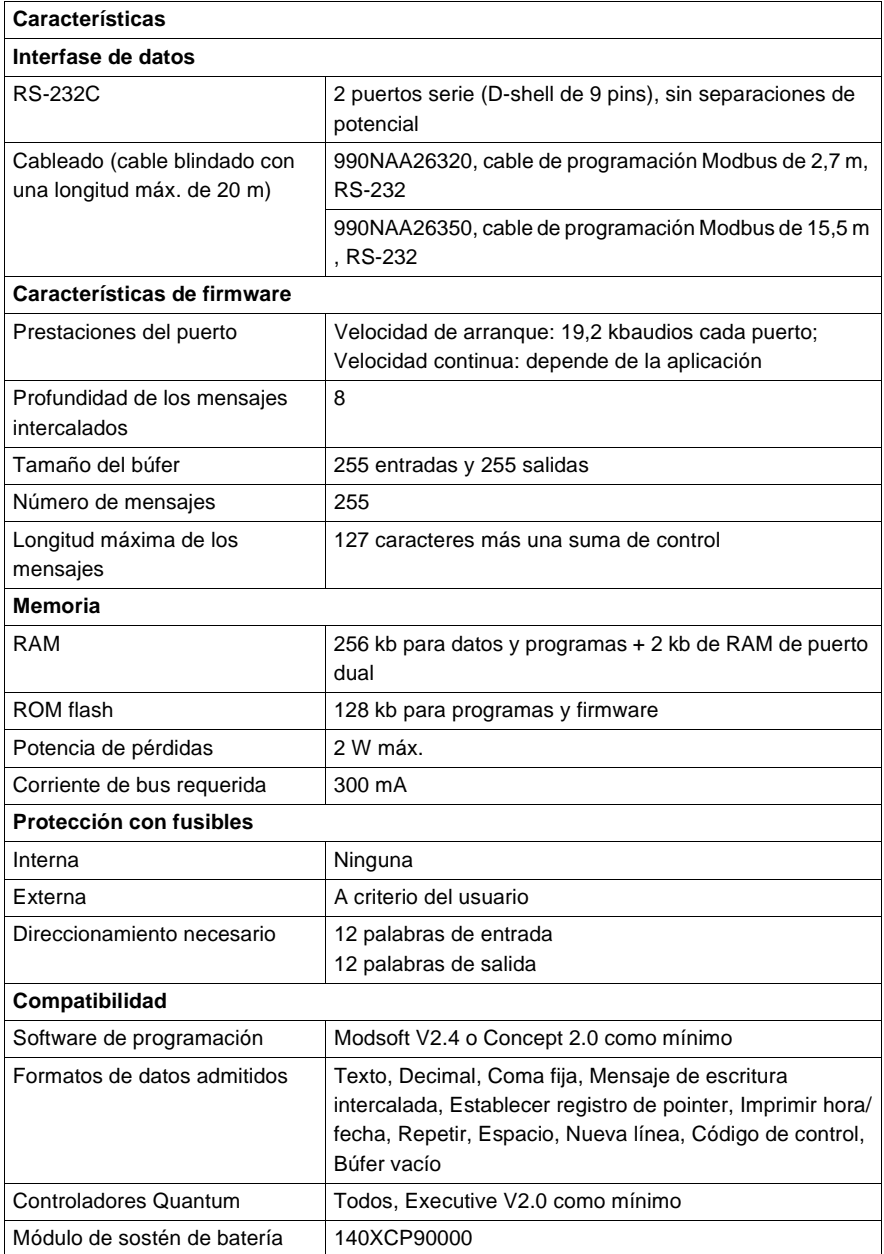

**Tipos y descripción de señalizaciones luminosas**

En la siguiente figura se muestran las señalizaciones luminosas del módulo ESI06210.

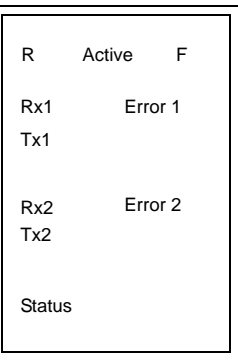

En la siguiente tabla se muestra una descripción de los LED del módulo ESI06210.

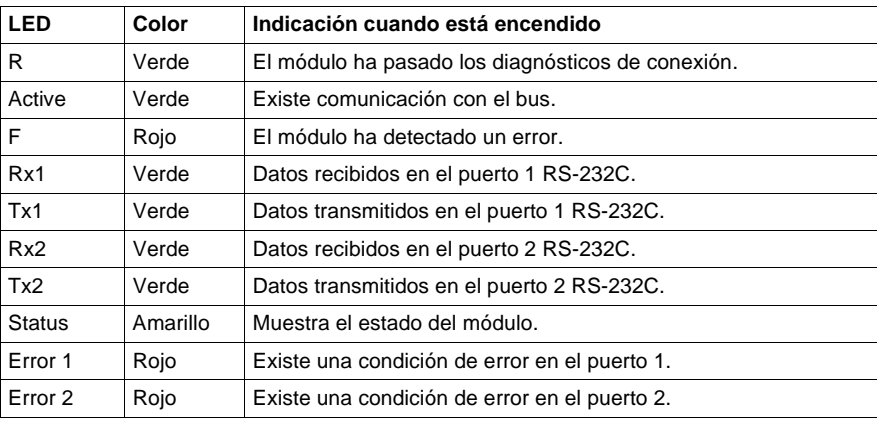

### **Secuencia de parpadeos de los LED**

En la siguiente tabla se muestra la secuencia de parpadeos de los LED F, Status, Error 1 y Error 2.

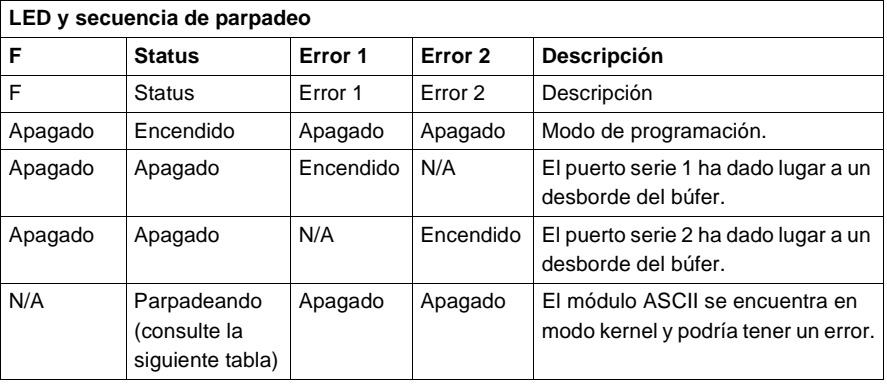

## **Códigos de bloqueado fatal del LED Status**

En la siguiente tabla se muestran los códigos de bloqueado fatal del LED Status.

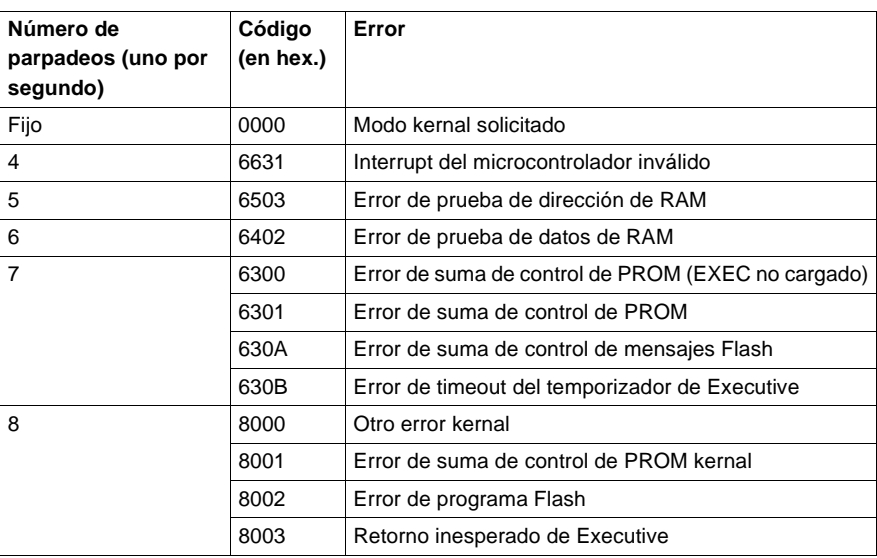

**Conmutadores y conectores del panel frontal** El módulo ESI posee dos puertos serie que utiliza para comunicarse con los dispositivos serie. A continuación se muestran las conexiones de pins de salida de los puertos serie del módulo ASCII.

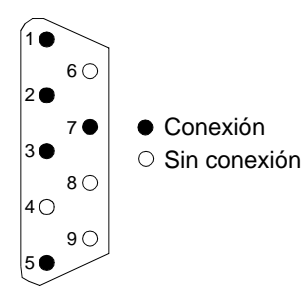

#### **Puertos serie RS-232C**

La siguiente tabla contiene el número y la descripción de los pins de los puertos serie RS-232C.

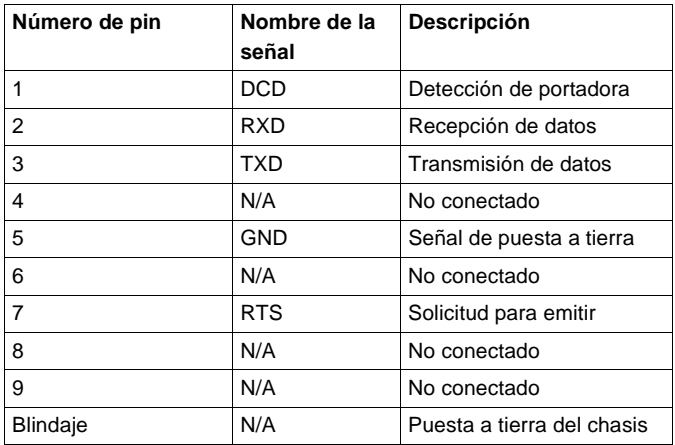

La interfase de puerto serie permite al usuario configurar el módulo y programar los mensajes ASCII en el módulo. Sólo se activa cuando el módulo entra en su modo de programación mediante el botón de comando del panel frontal.

**Nota:** El puerto serie puede comunicarse con un terminal simple o un PC que utilice software de emulación de terminal (por ejemplo PROCOMM).

#### **Configuración de los puertos serie**

Al introducir el modo de programación, uno de los puertos serie RS-232 se establece en una configuración de comunicación de terminal estándar para comunicarse con el usuario en el terminal de programación mediante Modbus. Esta configuración de comunicación tiene las siguientes características.

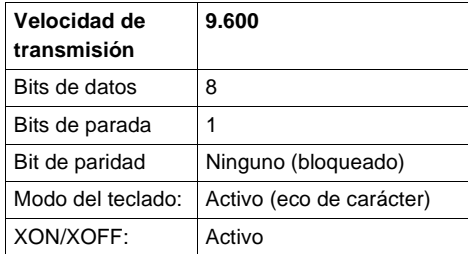

La configuración del puerto serie se ha establecido de este modo para que sea conocida, y puede ser o no la misma configuración que se utiliza cuando el módulo está funcionando.

#### **Botón de comando de reinicio del panel frontal**

Para reiniciar el módulo se utiliza un botón de comando situado en la parte frontal del módulo.

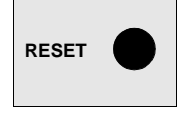

# **Módulo de Interrupt de alta velocidad 140HLI34000**

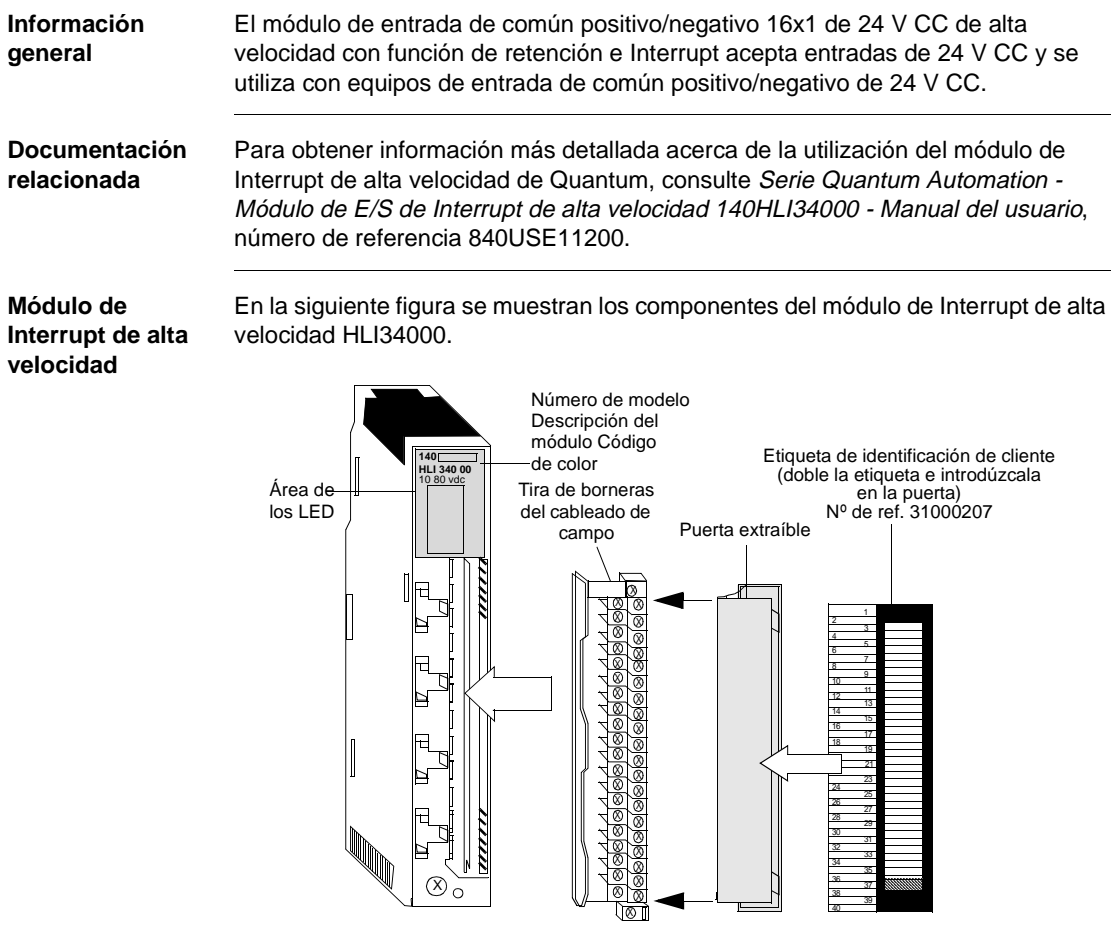

#### **Características** En la siguiente tabla se incluyen las características del módulo de Interrupt de alta velocidad HLI34000.

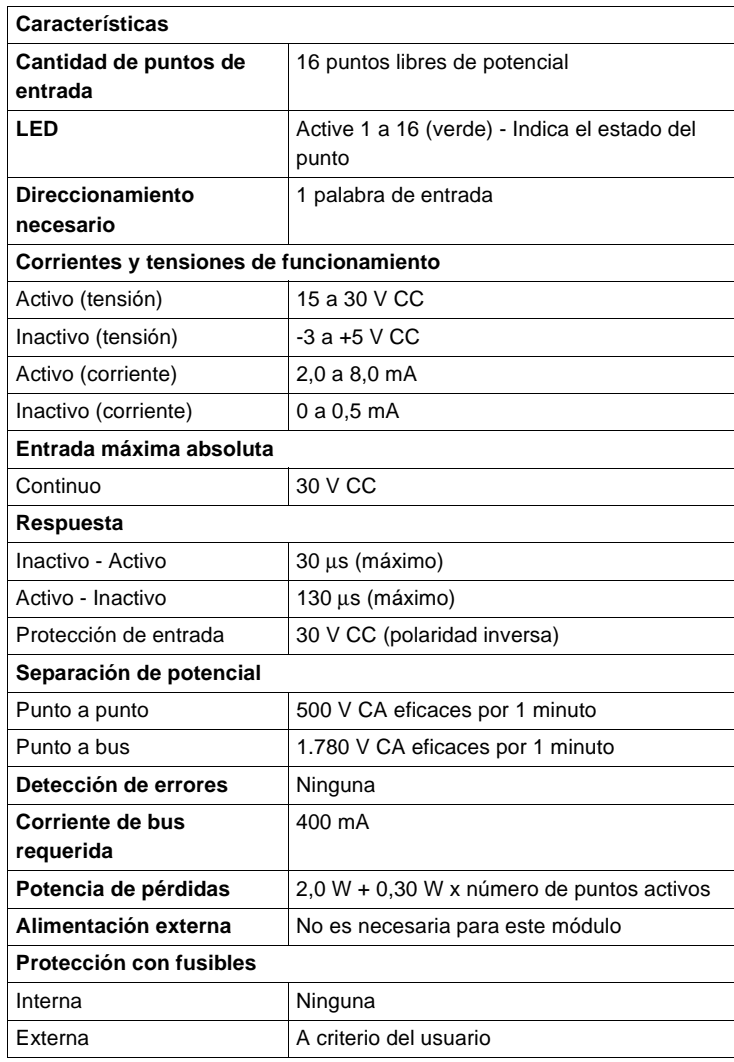

**Tipos y descripción de señalizaciones luminosas**

En la siguiente figura se muestran las señalizaciones luminosas del módulo de Interrupt de alta velocidad HLI34000.

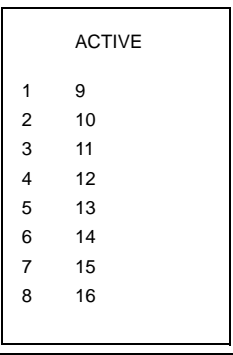

La siguiente tabla contiene la descripción de los LED del módulo de Interrupt de alta velocidad HLI34000.

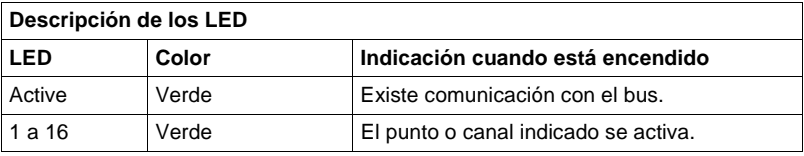

**Nota:** Debido a la velocidad del módulo, los LED no representan el estado de la señal de entrada cuando ésta es un pulso de poca duración.

#### **Esquema de cableado**

En la siguiente figura se muestra el esquema de cableado del módulo de Interrupt de alta velocidad HLI 340 00.

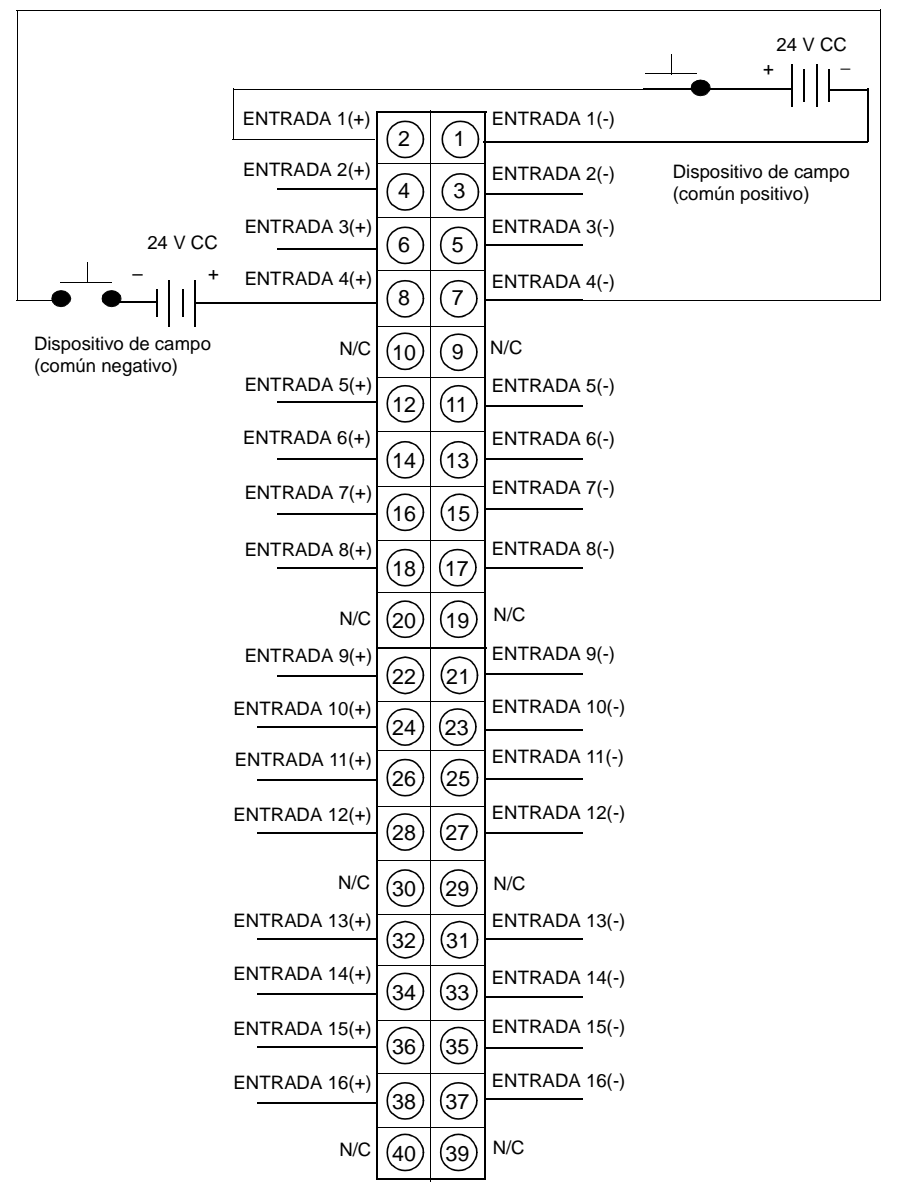

#### **Nota:**

- **1.** Es posible utilizar cables de señal con o sin blindaje (el usuario debe tener en cuenta la conveniencia de usar cables con blindaje en un entorno ruidoso). Los tipos blindados poseen un blindaje de puesta a tierra cerca del extremo de la fuente de señal.
- **2.** N/C = No conectado.

## **Módulos de movimiento MSX de Quantum 140MSB/MSC10100**

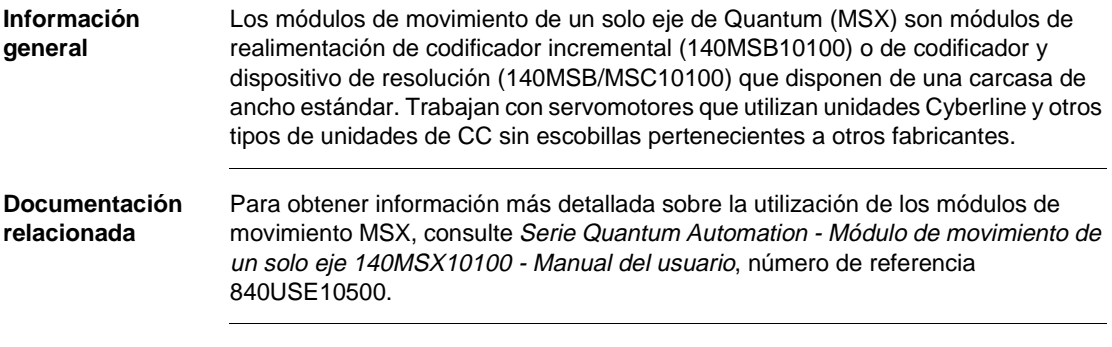

**Módulos de movimiento MSX** En la siguiente figura se muestran los componentes de los módulos de movimiento MSX.

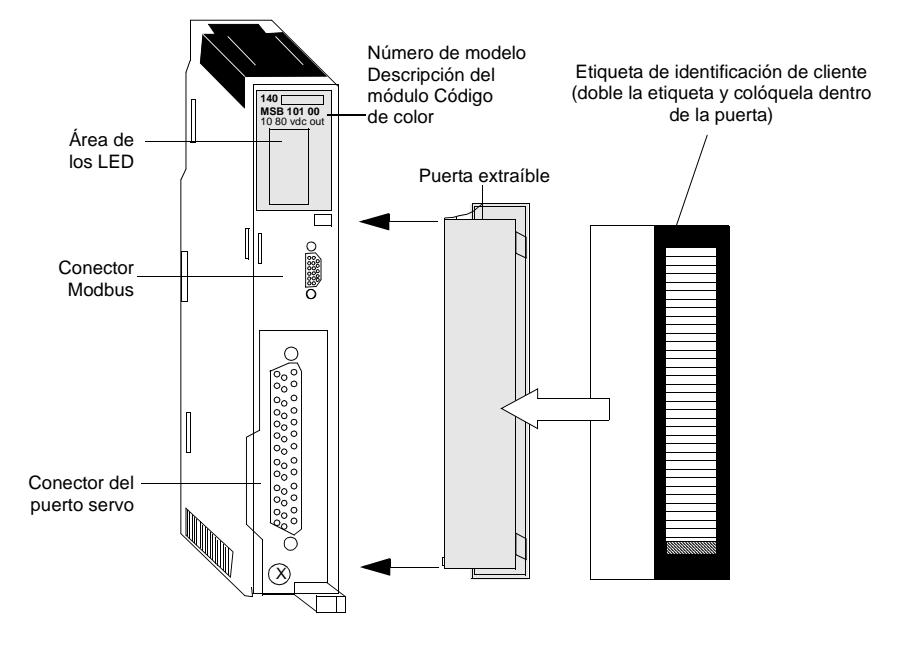

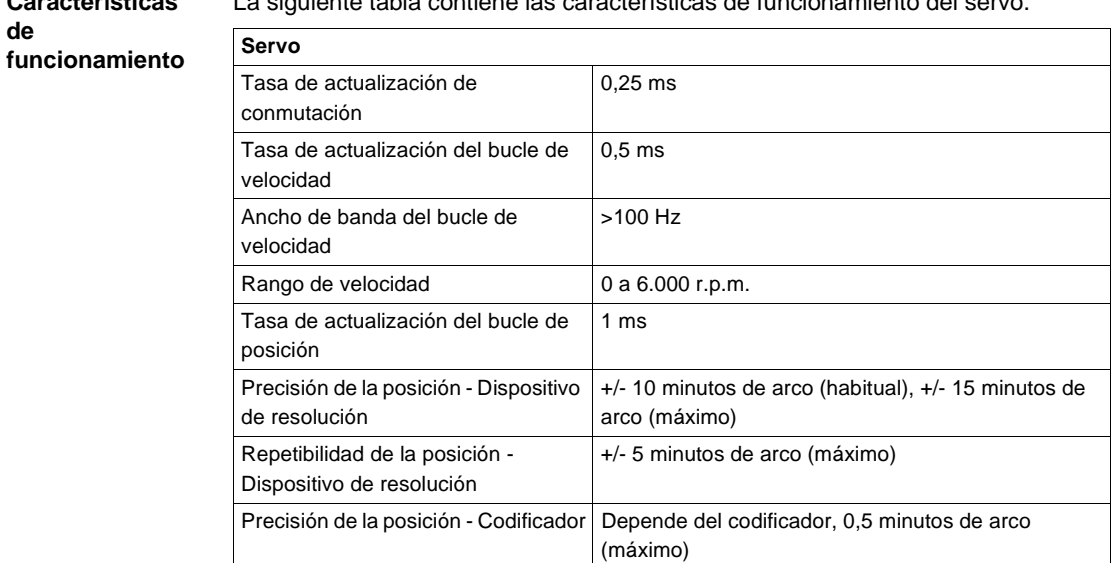

**Características**  La siguiente tabla contiene las características de funcionamiento del servo.

La siguiente tabla contiene las características generales de comunicación.

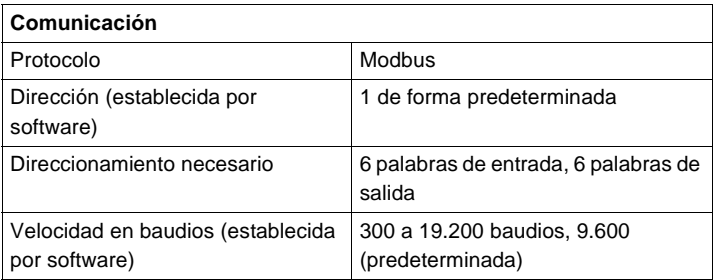

La siguiente tabla contiene las características de funcionamiento del programa de aplicación.

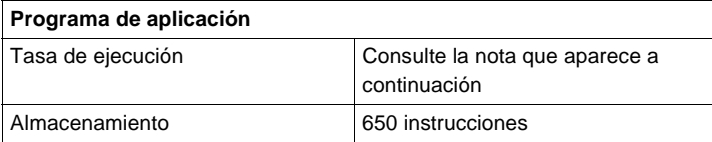

**Nota:** La mayoría de las instrucciones tarda habitualmente 1 ms en ejecutarse. De todos modos, el tiempo de ejecución de una instrucción no es constante. Puede incrementarse por diversos factores, como por ejemplo: si el modo de relación sinc. está activo, la frecuencia con que el generador de posición debe ejecutarse para planificar nuevos movimientos, la cantidad de "condiciones siempre que" activas, el número de fuentes que solicitan la ejecución de comandos (p. ej., bastidor, programa interno y puerto Modbus), etc. Si una aplicación depende totalmente de la temporización, el tiempo real deberá ser determinado de forma experimental ejecutando el programa de aplicación real.

La siguiente tabla contiene las características de funcionamiento de la entrada de alta velocidad.

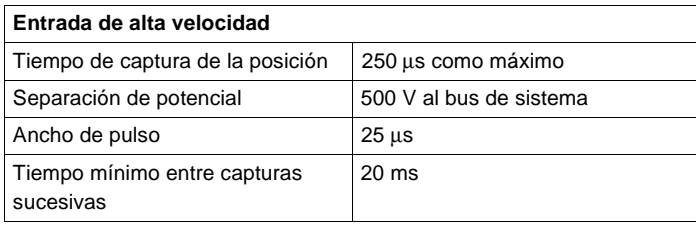

La siguiente tabla contiene las características generales de las entradas binarias.

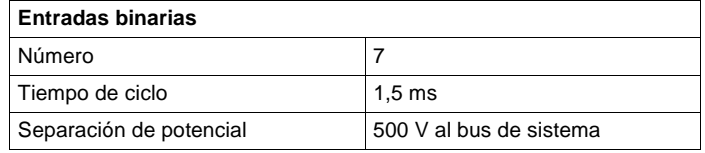

La siguiente tabla contiene las características generales de las salidas binarias.

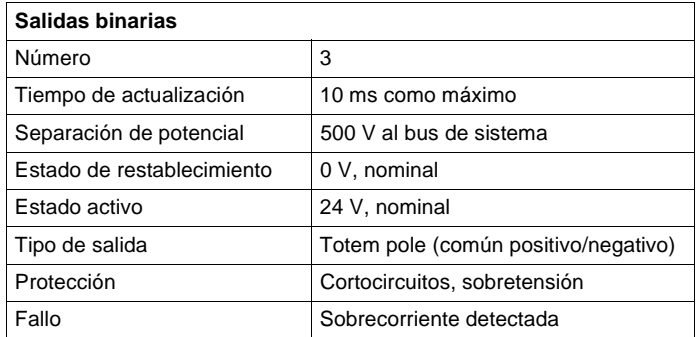

La siguiente tabla contiene las características generales de la entrada analógica.

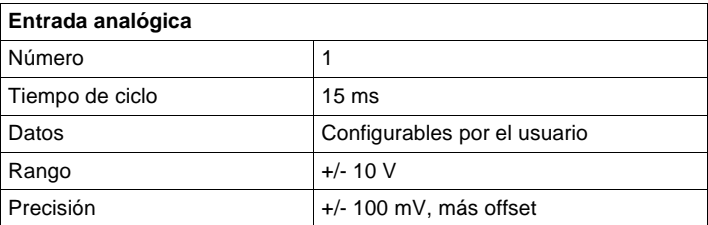

La siguiente tabla contiene las características generales de la salida analógica.

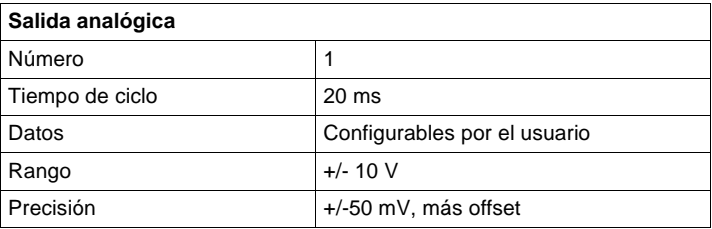

La siguiente tabla contiene las características de funcionamiento de la realimentación del dispositivo de resolución (versión totalmente configurada).

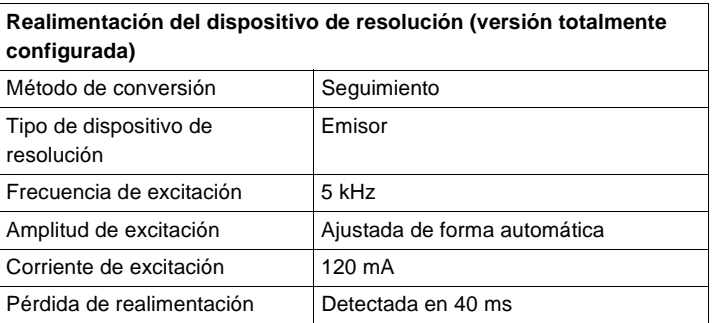

La siguiente tabla contiene las características de funcionamiento de la realimentación de codificador incremental.

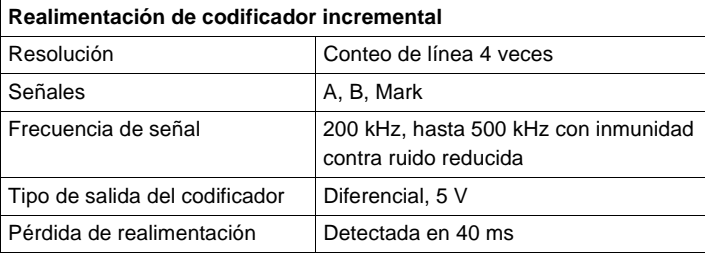

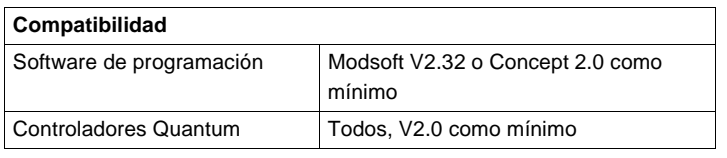

La siguiente tabla contiene las características generales de compatibilidad.

#### **Características eléctricas** La siguiente tabla contiene las características eléctricas de las entradas binarias y de la entrada de alta velocidad.

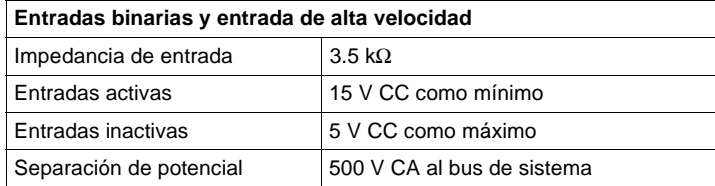

La siguiente tabla contiene las características eléctricas de las salidas binarias.

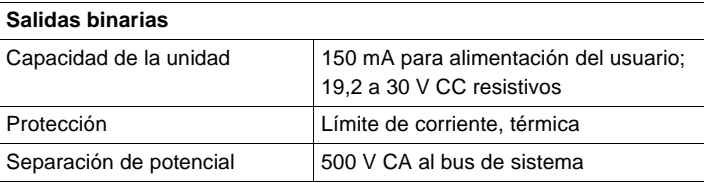

La siguiente tabla contiene las características eléctricas de la entrada analógica.

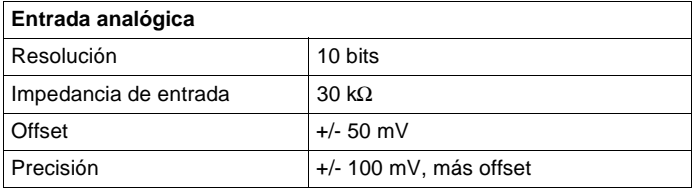

La siguiente tabla contiene las características eléctricas de la salida analógica.

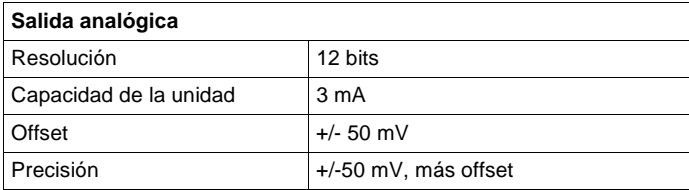

La siguiente tabla contiene las características eléctricas de la interfase del dispositivo de resolución.

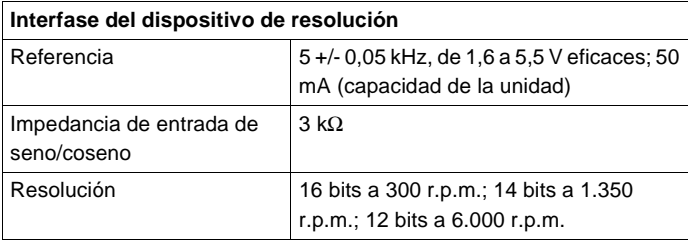

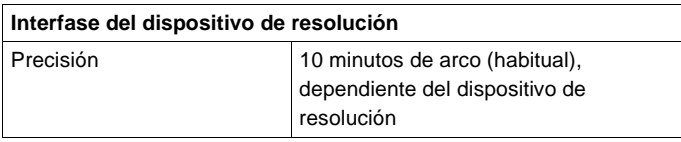

La siguiente tabla contiene las características eléctricas de la entrada de temperatura del motor.

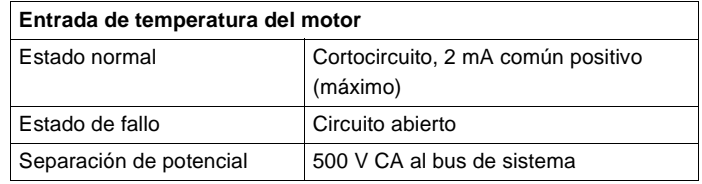

La siguiente tabla contiene las características eléctricas de la interfase de realimentación del codificador.

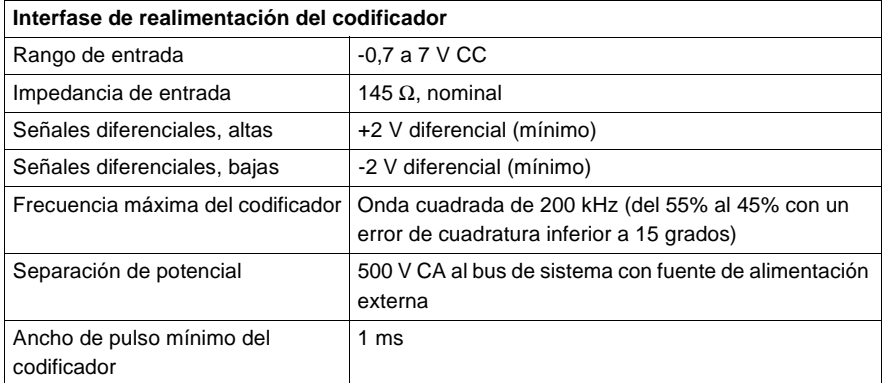

La siguiente tabla contiene las características eléctricas de la interfase de la unidad.

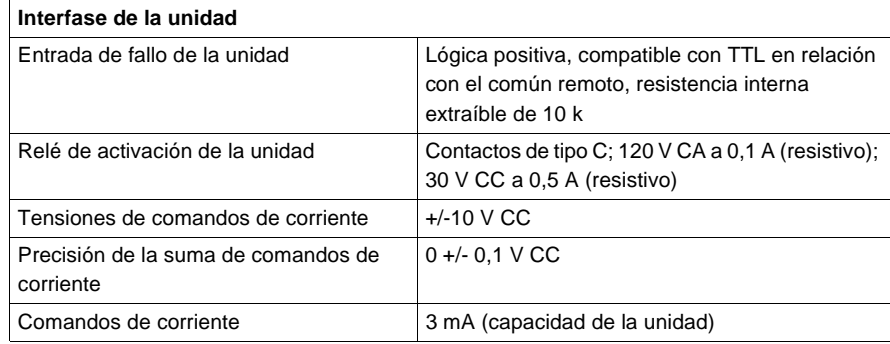

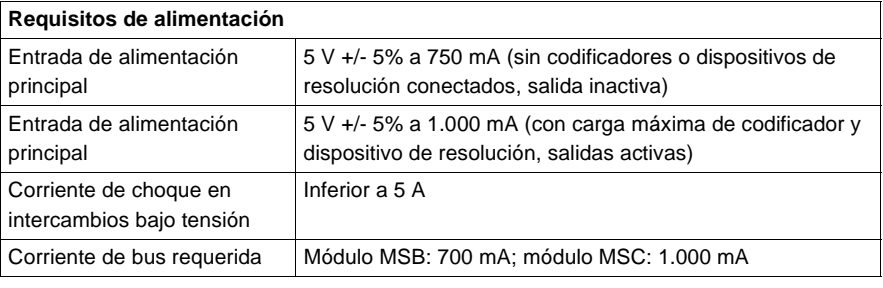

La siguiente tabla contiene las características eléctricas de los requisitos de alimentación.

**Tipos y descripción de las señalizaciones luminosas del panel frontal**

En el panel frontal se pueden ver 17 señalizaciones luminosas. En la siguiente figura se muestran las señalizaciones luminosas del panel frontal.

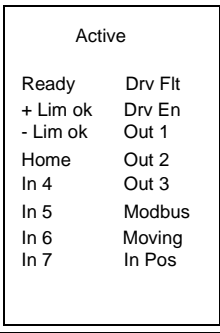

La siguiente tabla contiene la descripción de los LED del módulo 140MSX10100.

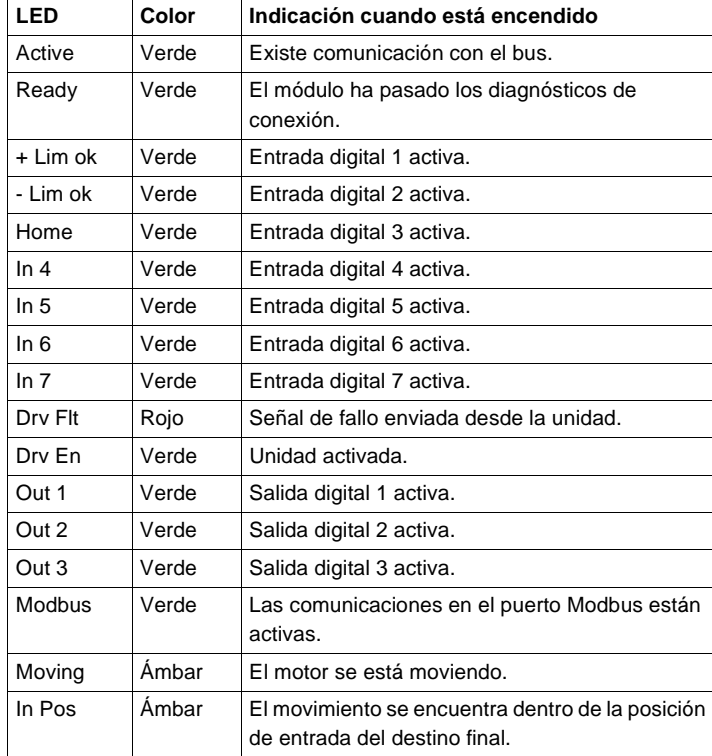

**Conectores del panel frontal** Hay dos conectores ubicados en la parte frontal del módulo: el conector Modbus y el conector Servo.

**Conectores Modbus** Los módulos MSX de Quantum están equipados con un conector RS-232C de nueve pins que admite el protocolo de comunicación Modbus propiedad de Modicon. A continuación se muestran las conexiones de los pins de salida del puerto Modbus para conexiones de 9 y 25 pins.

> En la siguiente figura se muestran los pins de salida del puerto Modbus MSX para conectores de 9 pins (AS-W956-xxx).

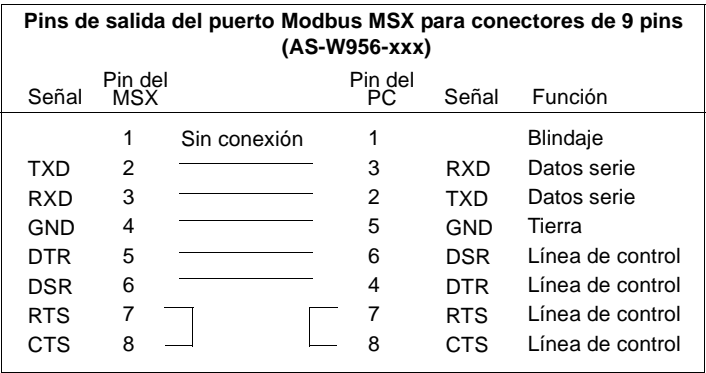

En la siguiente figura se muestran los pins de salida del puerto Modbus MSX para conectores de 25 pins (AS-W955-xxx).

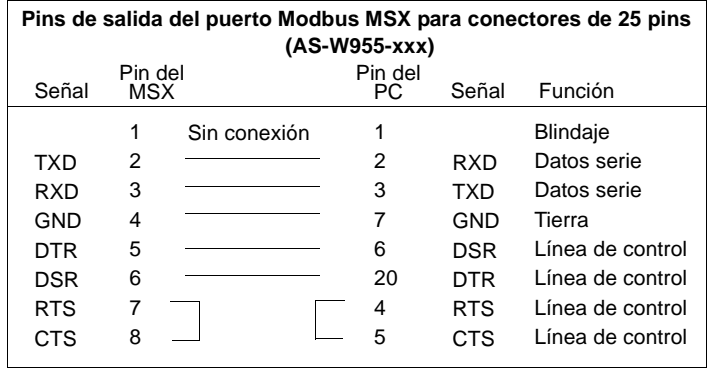

**Conector servo** El módulo MSX también está equipado con un conector servo de 50 pins para comunicarse con equipos de realimentación.

> **Nota:** Las siguientes tablas contienen las señales del conector servo de 50 pins. Los números de pin corresponden tanto a los módulos MSB como MSC. Cuando las señales son distintas entre sí, se muestran separadas por una barra diagonal (p. ej., Número de pin 34, MSB/MSC).

## **Señales del conector servo**

En la siguiente figura se muestran las señales del conector servo (de izquierda a derecha) 50 - 34.

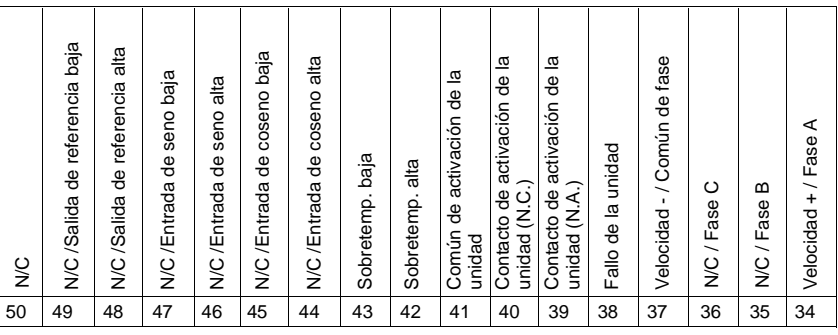

En la siguiente figura se muestran las señales del conector servo (de izquierda a derecha) 33 - 18.

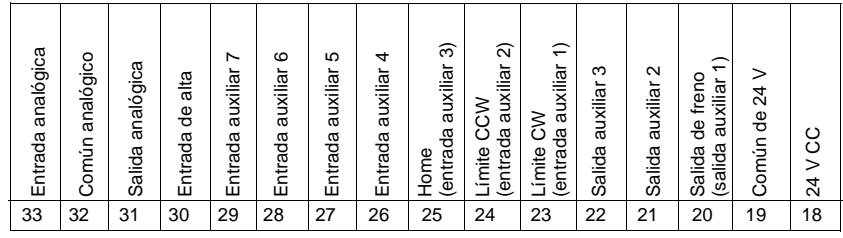
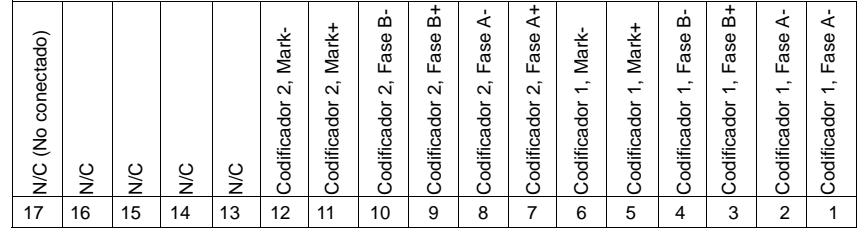

En la siguiente figura se muestran las señales del conector servo (de izquierda a derecha) 17 -1.

# **Conmutadores del panel trasero**

El módulo MSX dispone de un puerto serie RS-232 para conectarse a un PC IBM (o compatible) que ejecute Modicon Motion Development Software (MMDS). En el panel trasero del módulo se encuentra ubicado un conmutador DIP de dos posiciones (consulte la siguiente ilustración). SW1 se utiliza para especificar el modo de servicio del módulo (control 984 o MMDS). SW2 se utiliza para especificar las características de comunicación del puerto Modbus al arrancar. En la siguiente figura se muestra el conmutador DIP de dos posiciones.

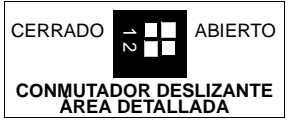

La siguiente tabla contiene los ajustes del conmutador DIP.

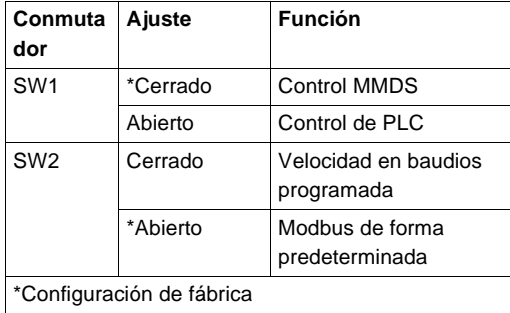

**Nota:** SW1 y SW2 se abren cuando se conmutan fuera de la placa de circuito impreso del módulo.

# **Extensor de bastidor 140XBE10000 y cable**

**Extensor de bastidor** Gracias al extensor de bastidor 140XBE10000, es posible agregar un segundo bastidor a una estación local o remota. La transferencia de comunicación de datos se realiza con un cable de comunicaciones normal, de tres metros como máximo.

**Extensor de bastidor**

En la siguiente figura se muestran los componentes del extensor de bastidor.

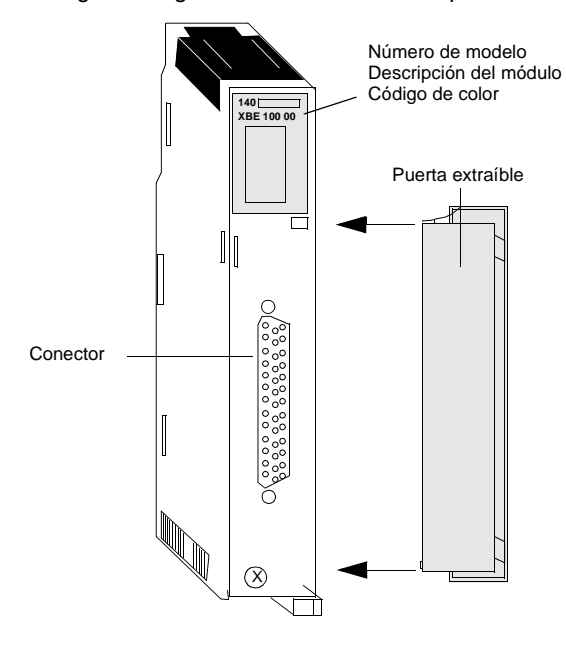

# **Características** A continuación se muestran las características del extensor de bastidor 140XBE10000.

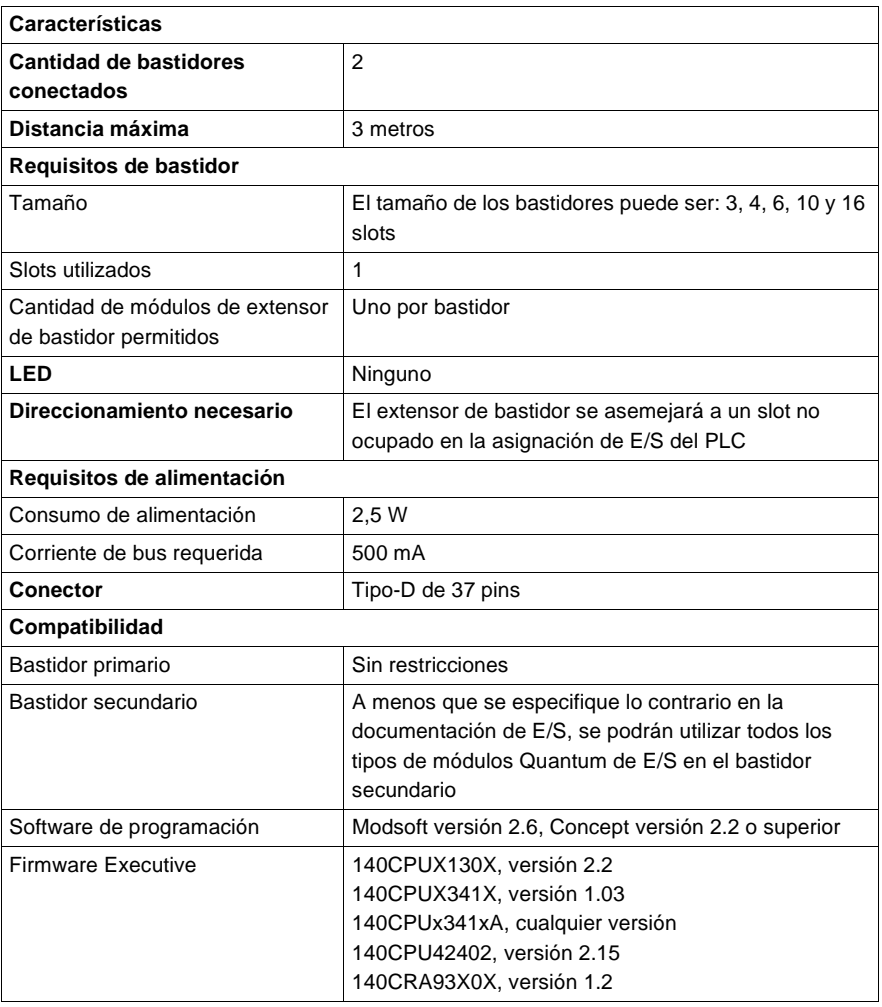

# **Palabras por estación**

En la siguiente tabla se muestran las palabras por estación.

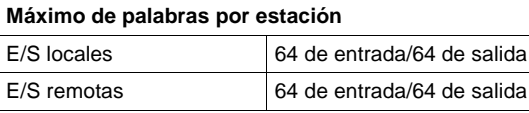

#### **Características de los cables** A continuación se describen las características de los tres tipos de cable de extensor.

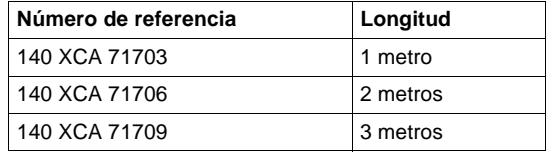

# **Configuración básica**

El bastidor que contiene la CPU o el adaptador de estación RIO se designa como el bastidor "primario", mientras que el bastidor adyacente se designa como el "secundario". Cada bastidor necesita su propia fuente de alimentación.

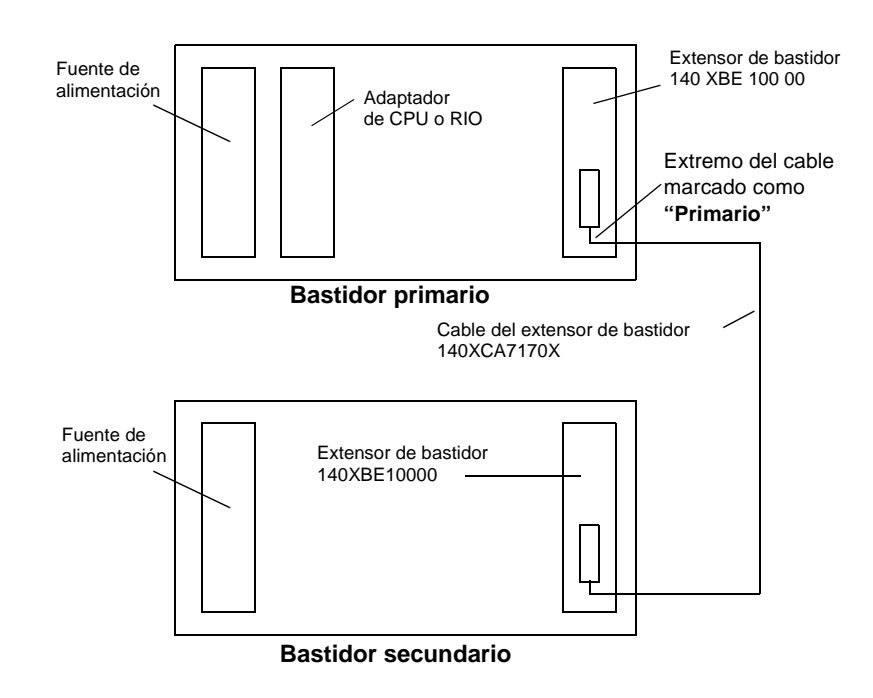

**Nota:** El cable debe instalarse antes de arrancar los bastidores.

# **AVISO**

# **Posibilidad de fallo en el cable de comunicaciones**

No intercambie bajo tensión un módulo de extensor de bastidor en un bastidor con alimentación a menos que el cable de comunicaciones se haya conectado previamente al módulo.

**Si no se respetan estas precauciones pueden producirse graves lesiones o daños materiales** 

# **AVISO**

**Posibilidad de fallo de comunicaciones.**

El cable está polarizado. Asegúrese de que el cable "primario" esté conectado al bastidor que contiene la CPU o el adaptador RIO.

**Si no se respetan estas precauciones pueden producirse graves lesiones o daños materiales** 

# **Directrices para el extensor de bastidor**

- Para los bastidores primario y secundario se utilizan los mismos módulos de extensor de bastidor 140XBE10000. El extremo del cable del extensor de bastidor marcado como "primario" siempre se conecta al módulo de extensor de bastidor situado en el bastidor primario.
- **El sistema puede utilizar cualquier tipo de fuente de alimentación de Quantum.** Cada bastidor puede tener un tipo diferente de fuente de alimentación.
- La pérdida de alimentación en el bastidor secundario no desconectará toda la estación. Únicamente perderán alimentación los módulos situados en el bastidor "secundario".
- $\bullet$  Los módulos de extensor de bastidor pueden estar ubicados en cualquier slot del bastidor y no es necesario colocarlos en los slots correspondientes de los bastidores primario y secundario.
- Los módulos de E/S que poseen firmware Executive descargable, como el módulo ESI, pueden encontrarse en el bastidor secundario excepto cuando se descarguen sus execs. El firmware Executive no se puede descargar a módulos del bastidor secundario.
- $\bullet$  Podría ser necesario actualizar el firmware Executive de la CPU o de la estación RIO. Consulte la sección de firmware en la tabla anterior.
- **El software del panel de programación no reconocerá el extensor de bastidor. Se** asemejará a un slot no ocupado en la asignación de E/S del PLC.
- **El extensor de bastidor permitirá la configuración o asignación de E/S de** módulos adicionales en la estación local que contiene una CPU o un adaptador de estación RIO. Dicha configuración o asignación estará limitada por la cantidad máxima de palabras de la estación o por la cantidad de direcciones de slot.
- Los módulos opcionales, como NOM, NOE y CHS, deben ubicarse en el bastidor primario.
- Los módulos de Interrupt pueden ubicarse en el bastidor secundario, pero no se apoya el modo Interrupt.
- **El módulo de extensor de bastidor no puede intercambiarse bajo tensión en un** bastidor que reciba alimentación sin antes haber conectado el cable de comunicaciones. Para instalar el extensor de bastidor en un bastidor que reciba alimentación, conecte primero el cable al módulo de extensor de bastidor y, a continuación, monte el módulo en el bastidor con alimentación.

# **Módulo Hot Standby 140CHS11000**

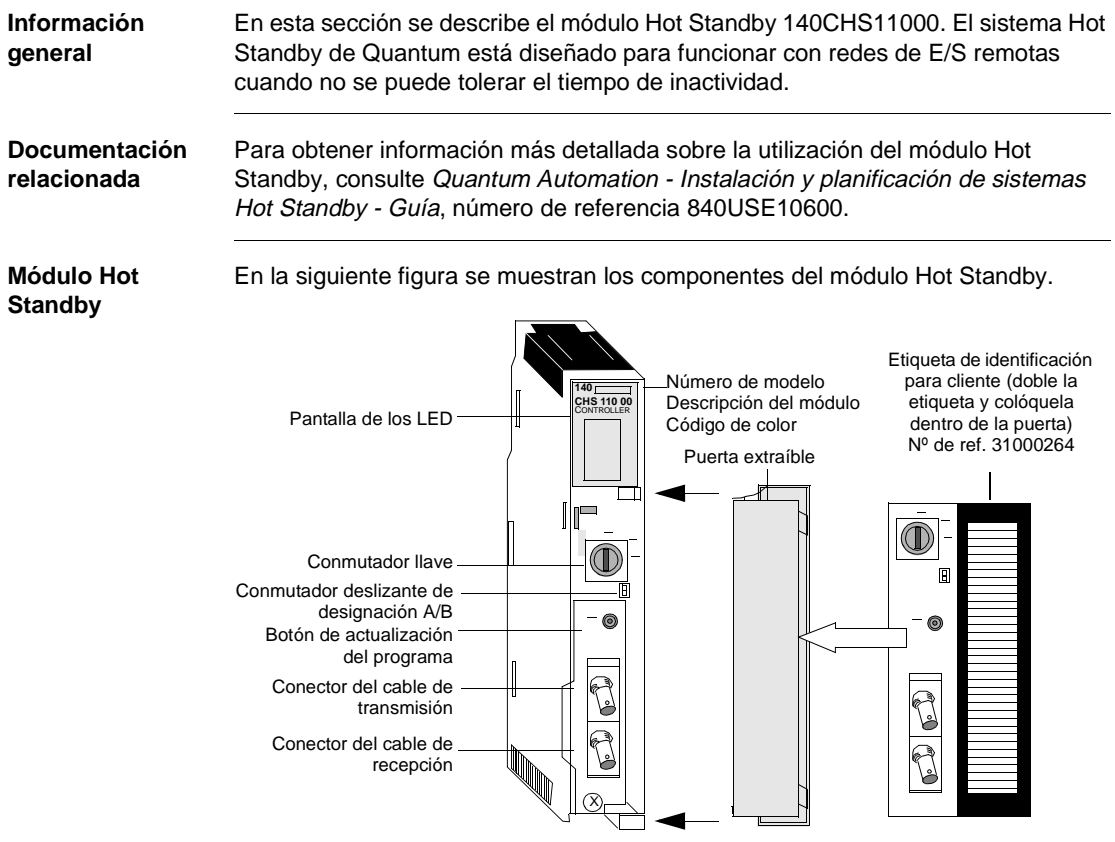

**Características** La tabla que se presenta a continuación incluye las características del sistema Hot Standby de Quantum.

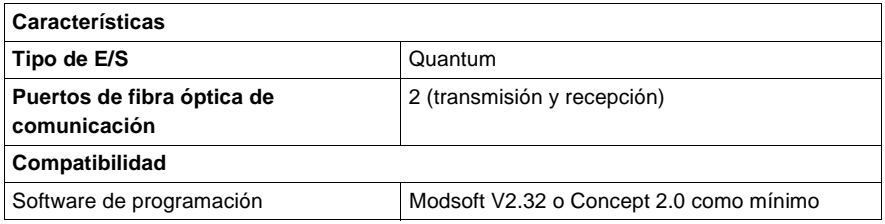

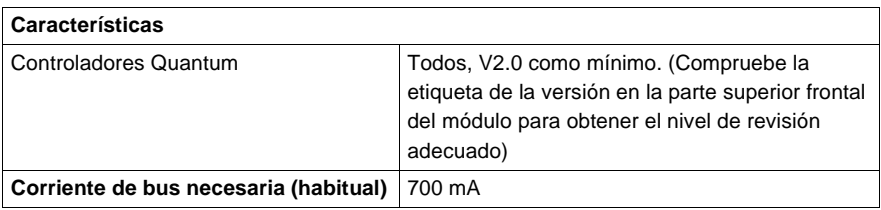

En la siguiente figura se muestran las señalizaciones luminosas.

**Tipos y descripción de señalizaciones luminosas**

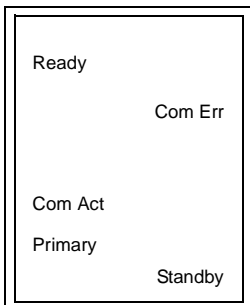

En la siguiente tabla se muestra una descripción de los LED.

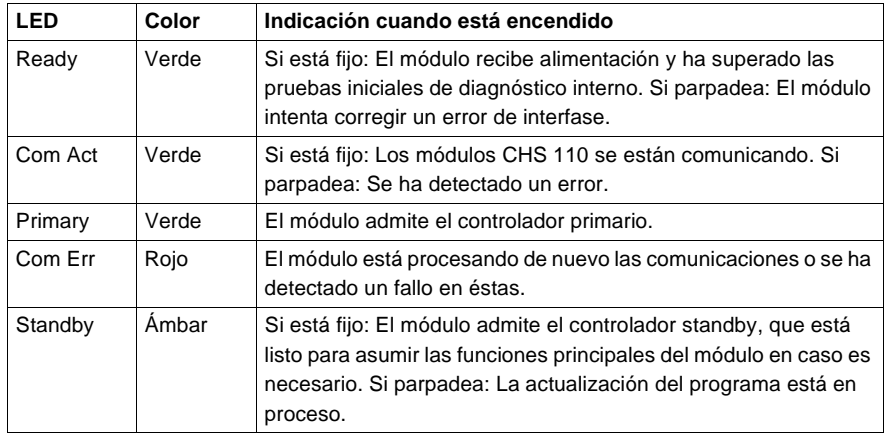

# **Códigos de error** En la siguiente tabla se muestra el número de parpadeos del LED Com Act correspondiente a cada tipo de error y los códigos potenciales para este grupo (todos los códigos están en hexadecimal).

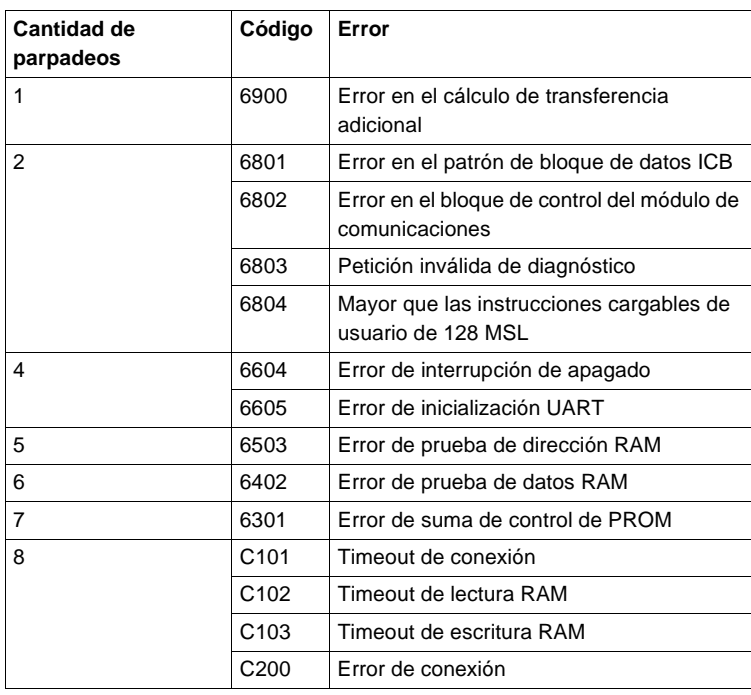

# **Controles del panel frontal**

El módulo Hot Standby dispone de tres controles en el panel frontal: un conmutador llave de función, un conmutador deslizante de designación y un botón de actualización.

**Conmutador llave y botón de actualización del programa**

En la siguiente figura se muestra el conmutador llave y el botón de actualización del programa.

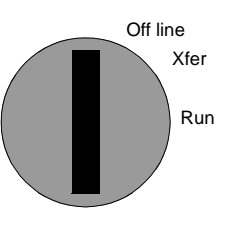

El conmutador llave tiene tres posiciones: off line, xfer y run:

- $\bullet$ **Off line**: Al poner la llave en esta posición, el controlador queda fuera de servicio.
- **Xfer**: Cuando la llave de la unidad Standby se encuentra en esta posición, el Standby está preparado para recibir una actualización completa del programa enviada por el controlador primario. Para iniciar la actualización, es necesario pulsar el botón de actualización del programa situado en el panel frontal entre el conmutador llave de función y los conectores de cable. Si coloca la llave de la unidad primaria en la posición de xfer, el sistema ignorará esta acción.
- **Run**: El conmutador debe estar en esta posición excepto al iniciar una actualización completa del programa o cuando el módulo queda fuera de servicio.

# **Conmutador deslizante de designación A/B**

El conmutador deslizante sirve para designar al controlador la posición A o B. El conmutador deslizante de un módulo Hot Standby en cada par debe estar en la posición A, mientras que el conmutador del otro debe estar en la posición B. El controlador designado A se iniciará como el controlador primario, siempre que alcance el estado de listo antes o a la vez que el controlador B. Si los conmutadores están en la misma posición, el sistema no reconocerá el segundo controlador al iniciarse. En la siguiente figura se muestra el conmutador deslizante de designación A/B.

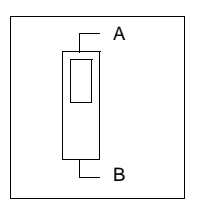

# **Módulos Quantum autoseguros de entradas/salidas analógicas/ digitales**

# **15**

# **Presentación**

**Introducción** Este capítulo contiene información acerca de los módulos autoseguros de entradas/ salidas analógicas y digitales.

**Contenido:** Este capítulo contiene las siguientes secciones:

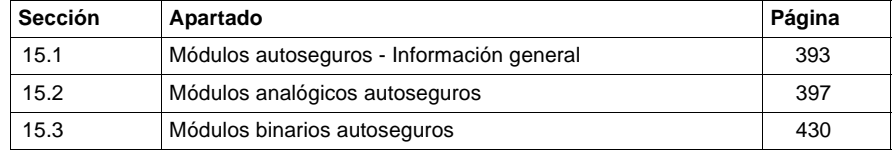

# <span id="page-408-0"></span>**15.1 Módulos autoseguros - Información general**

# **Módulos autoseguros – Descripción general**

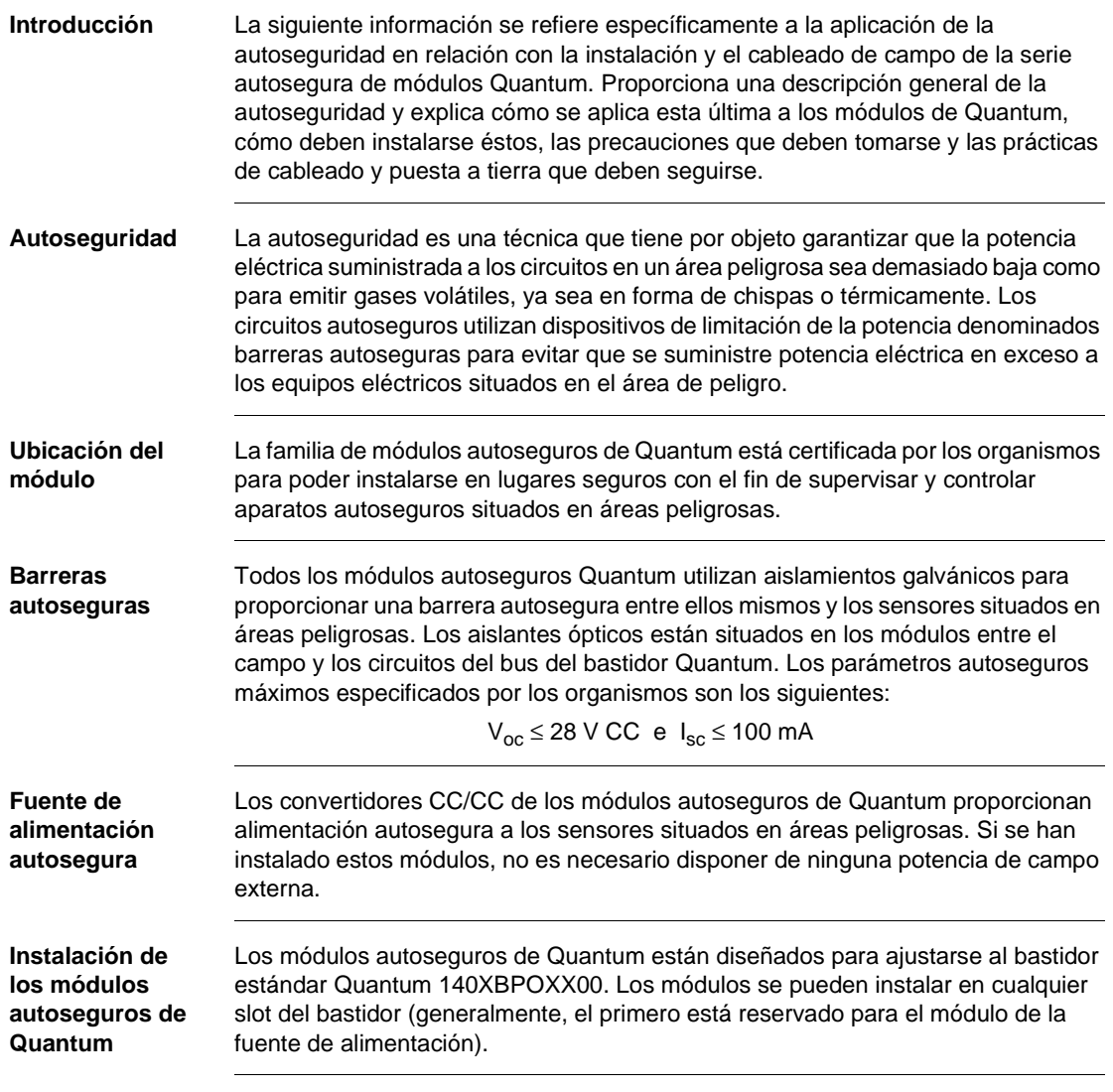

**Intercambio bajo tensión** Las normas de autoseguridad no permiten intercambiar bajo tensión los módulos autoseguros Quantum.

# **ADVERTENCIA**

**Intercambio bajo tensión**

No intente cambiar bajo tensión un módulo Quantum autoseguro.

 **Si no se respetan estas precauciones pueden producirse graves lesiones, daños materiales o incluso la muerte.**

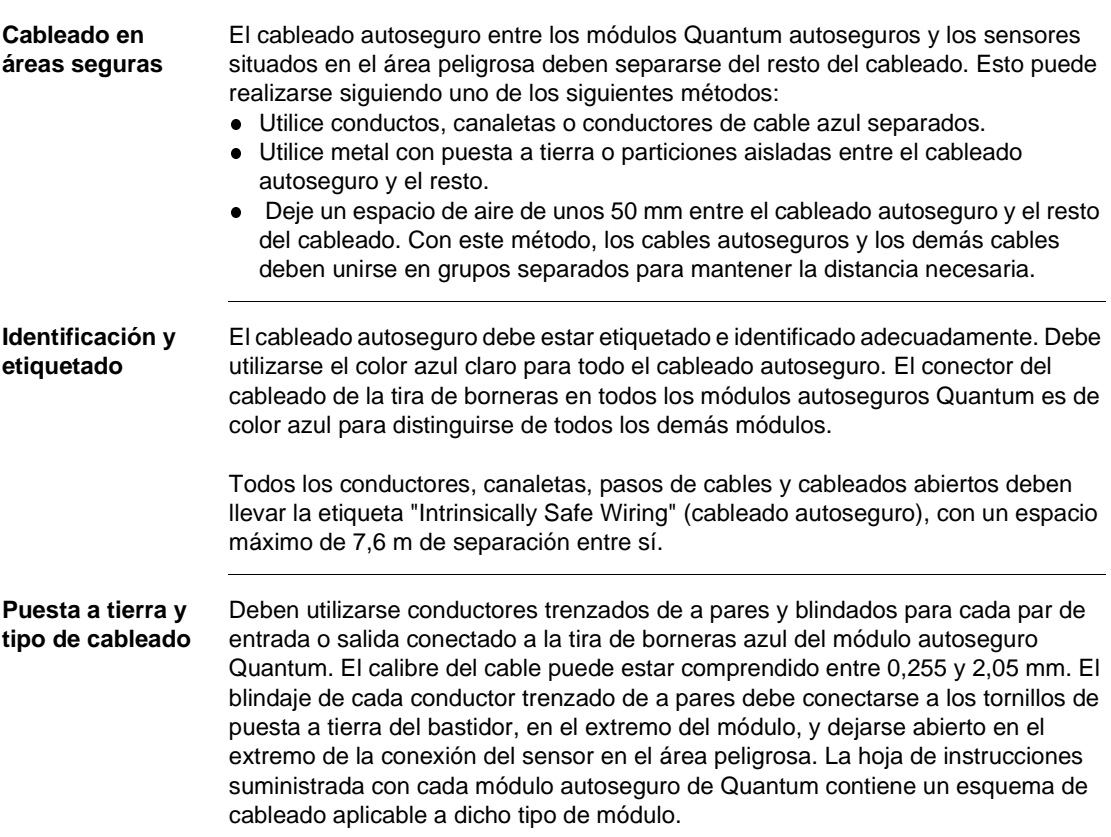

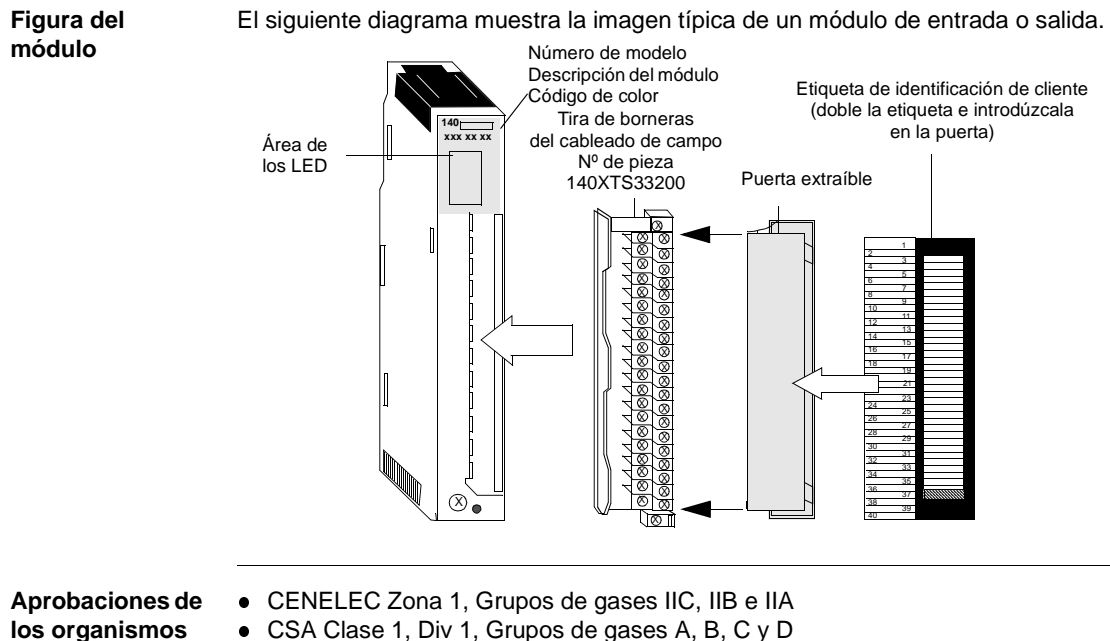

• CSA Clase 1, Div 1, Grupos de gases A, B, C y D

# **competentes**

• FM Clase 1, Div 1, Grupos de gases A, B, C y D • UL Clase 1, Div 1, Grupos de gases A, B, C y D

#### **Esquema de cableado autoseguro** El siguiente esquema muestra un módulo autoseguro Quantum que utiliza una canaleta separada para aislar el cableado externo en el área peligrosa. Ésta es tan sólo una de las posibles formas de realizar el cableado del módulo. Otro método sería unir y tender los conductores autoseguros en el mismo cableado con los cables unidos no autoseguros, con cada grupo unido y separado por un espacio de

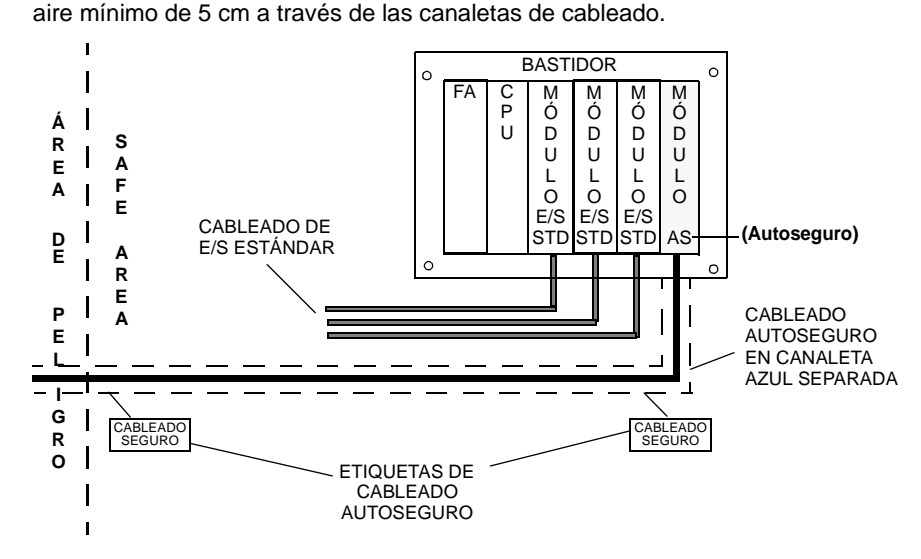

**Cuestiones relativas al cableado autoseguro** La información relativa al cableado autoseguro es de carácter general y no pretende cumplir los requisitos de instalación para lugares concretos. Consulte las cuestiones relativas a los requisitos del cableado autoseguro adecuado para su localización a alguna de las agencias que aparecen en la lista.

# <span id="page-412-0"></span>**15.2 Módulos analógicos autoseguros**

# **Presentación**

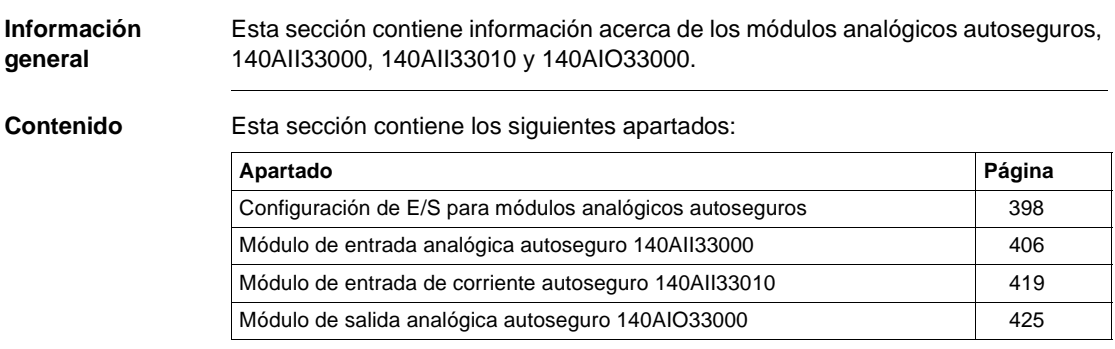

# <span id="page-413-0"></span>**Configuración de E/S para módulos analógicos autoseguros**

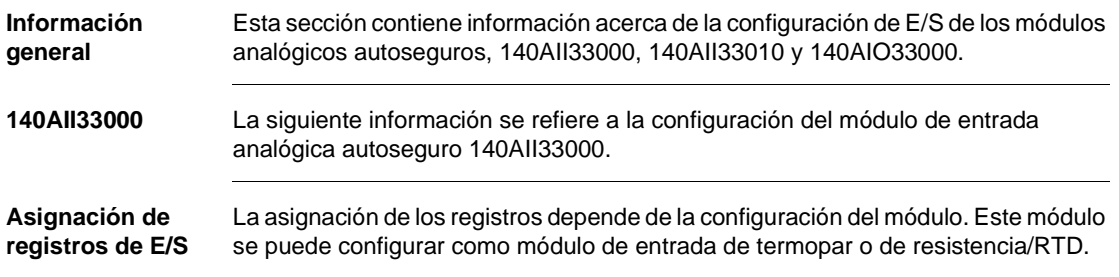

# **Asignación de registros de E/S RTD**

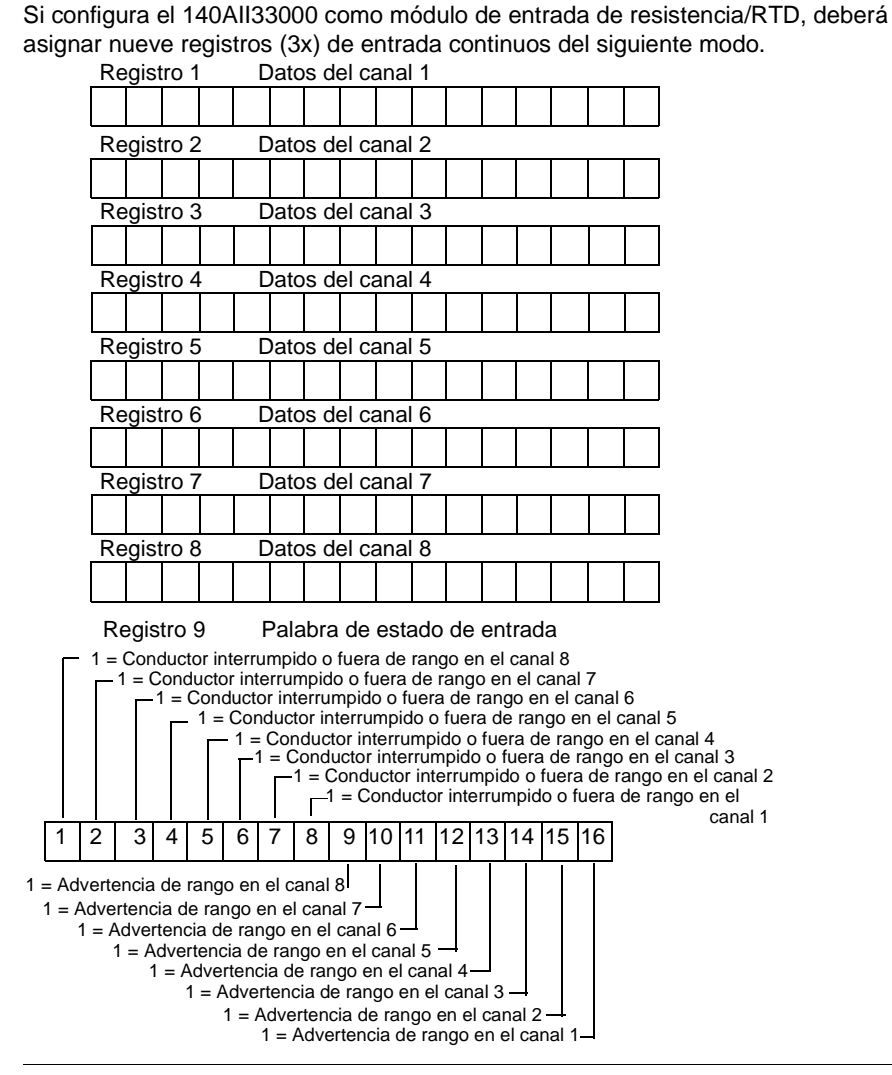

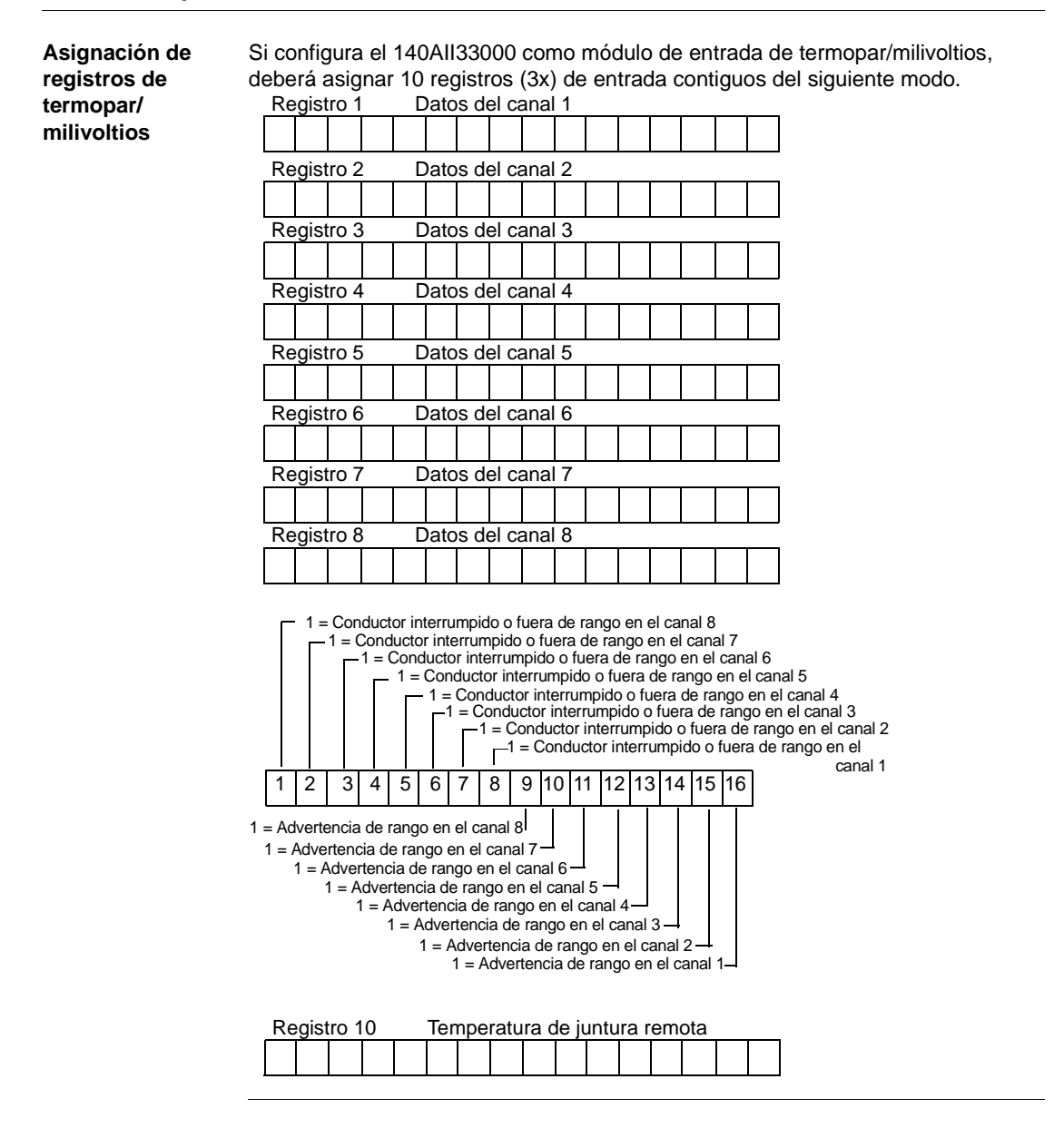

**Byte de estado de la asignación de E/S** El módulo 140AII33000 utiliza el byte de estado de la asignación de E/S del siguiente modo.

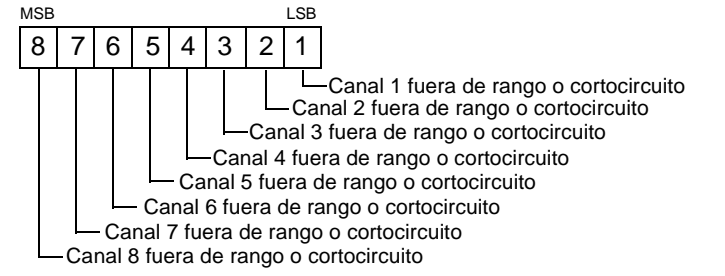

# **Selecciones de zoom del módulo Modsoft**

Utilice la función Zoom de Modsoft para seleccionar el tipo de entrada del módulo y, a continuación, configure los ocho canales adecuados para el tipo de entrada seleccionado.

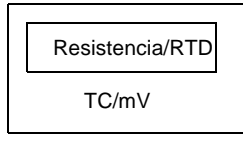

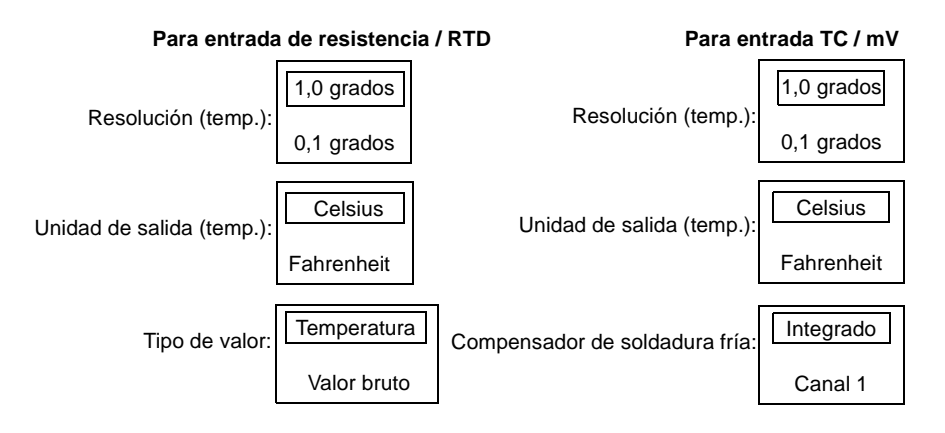

Configure cada canal (del 1 al 8) correctamente en función del tipo de entrada del módulo seleccionado.

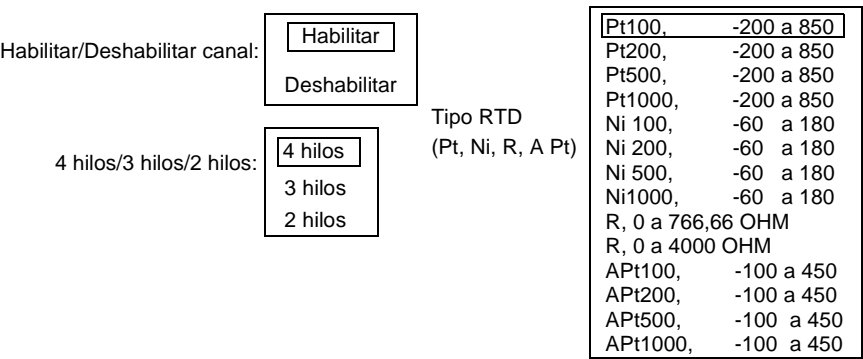

## **Para entrada de módulo RTD:**

**Para entrada de módulo TC / mV:**

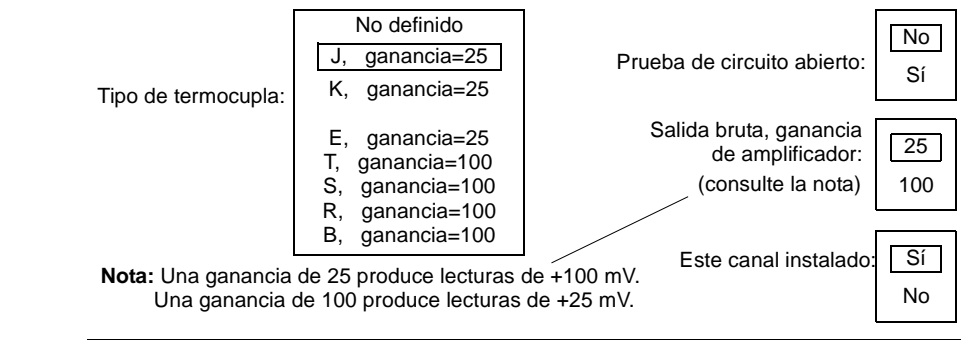

# **140AII33010** La siguiente información se refiere a la configuración del módulo de entrada analógica autoseguro 140AII33010.

**Asignación de registros de E/S** El módulo 140AII33010 requiere nueve registros (3x) de entrada contiguos asignados del siguiente modo.

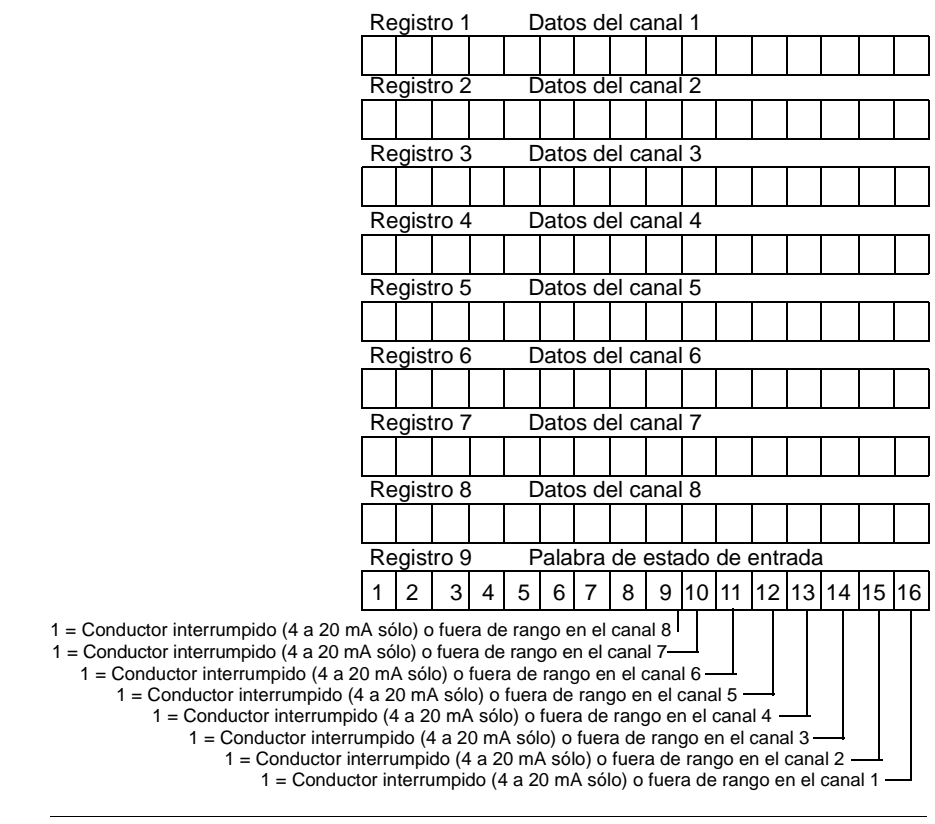

**Byte de estado de la asignación de E/S (entradas)** Para este módulo se utiliza el bit de mayor valor del byte de estado de la asignación de E/S.

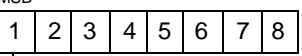

MSB

1 = Conductor interrumpido (4 a 20 mA sólo) en uno o más canales de entrada

**Selecciones de zoom del módulo Modsoft** Utilice la función Zoom de Modsoft para visualizar y seleccionar el rango de entrada. **140AIO33000** La siguiente información se refiere a la configuración del módulo de salida analógica autoseguro 140AIO33000. **Asignaciones de registros de E/S** El módulo 140AIO33000 requiere ocho registros (4x) de salida contiguos asignados del siguiente modo.  $\frac{4 \text{ a } 20 \text{ mA}}{9 - 16.000}$  $4a 20 mA$   $0 - 4.095$ 0 a 20 mA 0 – 20.000  $0 a 25 mA 0 - 25.000$ Selección del rango del canal x Registro 1 Datos del canal 1 Registro 2 Datos del canal 2 Registro 3 Datos del canal 3 Registro 4 Datos del canal 4 Registro 5 Datos del canal 5 Registro 6 Datos del canal 6 Registro 8 Datos del canal 8 Registro 7 Datos del canal 7

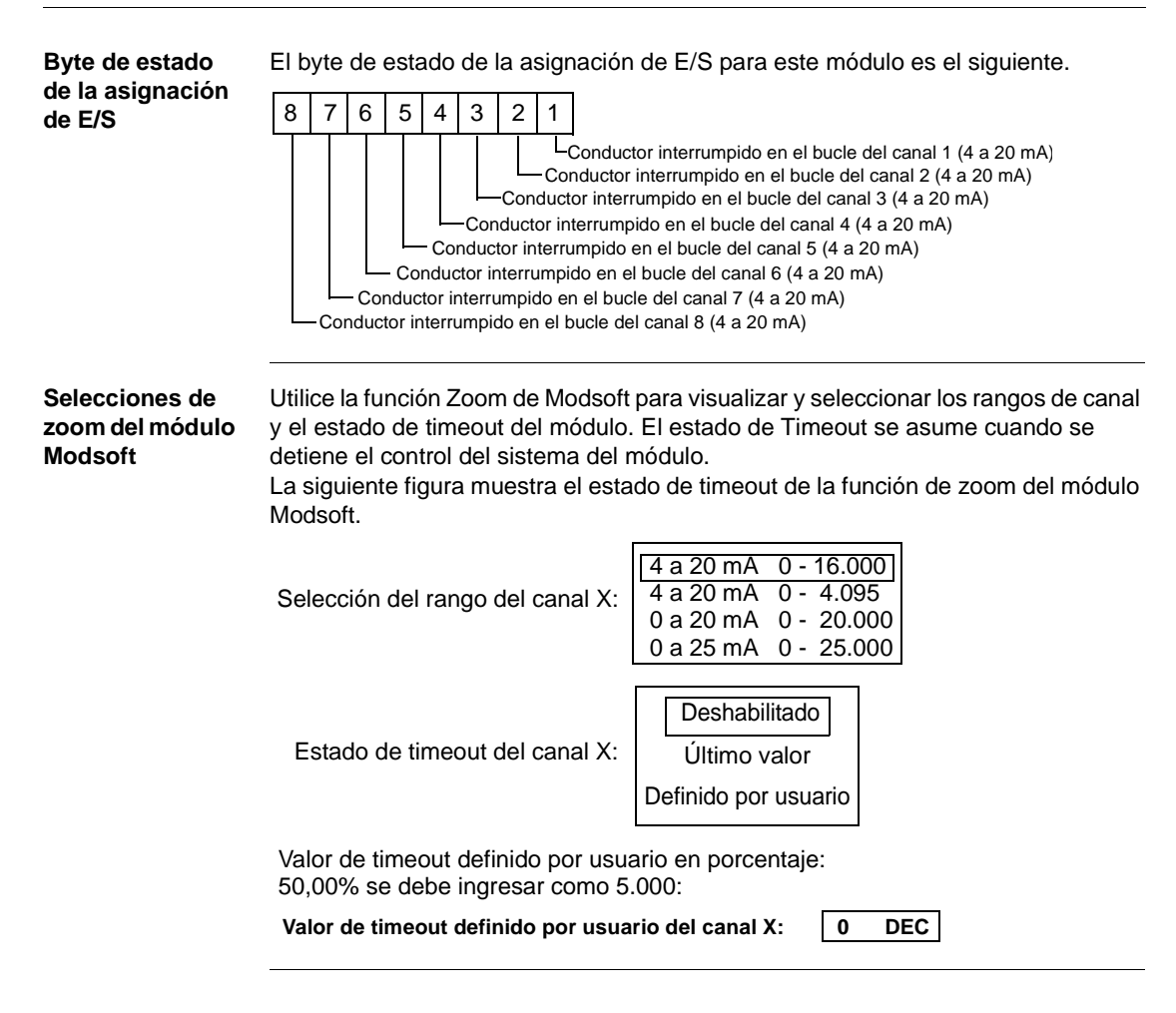

# <span id="page-421-0"></span>**Módulo de entrada analógica autoseguro 140AII33000**

**Información general** El módulo de entrada analógica autoseguro de Quantum 140AII33000 interactúa con ocho entradas analógicas autoseguras, que se pueden configurar mediante software en cada módulo con entradas de RTD/resistencia o termopar/milivoltio.

> Cuando se configura como un módulo de RTD/resistencia, admite sensores de níquel de platino (americano o europeo) de 100Ω, 200Ω, 500Ω y 1.000Ω. El módulo también permite cualquier combinación y coincidencia de tipo de sensor o entradas de resistencia que se pueda configurar mediante el software.

Cuando se configura como un módulo de entrada de termopar/milivoltio, acepta termopares de tipo B, J, K, E, R, S y T. El módulo también admite cualquier combinación y coincidencia de entradas de termopar o milivoltio que se pueda configurar mediante el software.

# **Características del módulo de RTD/resistencia**

A continuación se muestran las características del módulo de Quantum 140AII33000 configurado como un módulo de entrada de RTD/resistencia autoseguro.

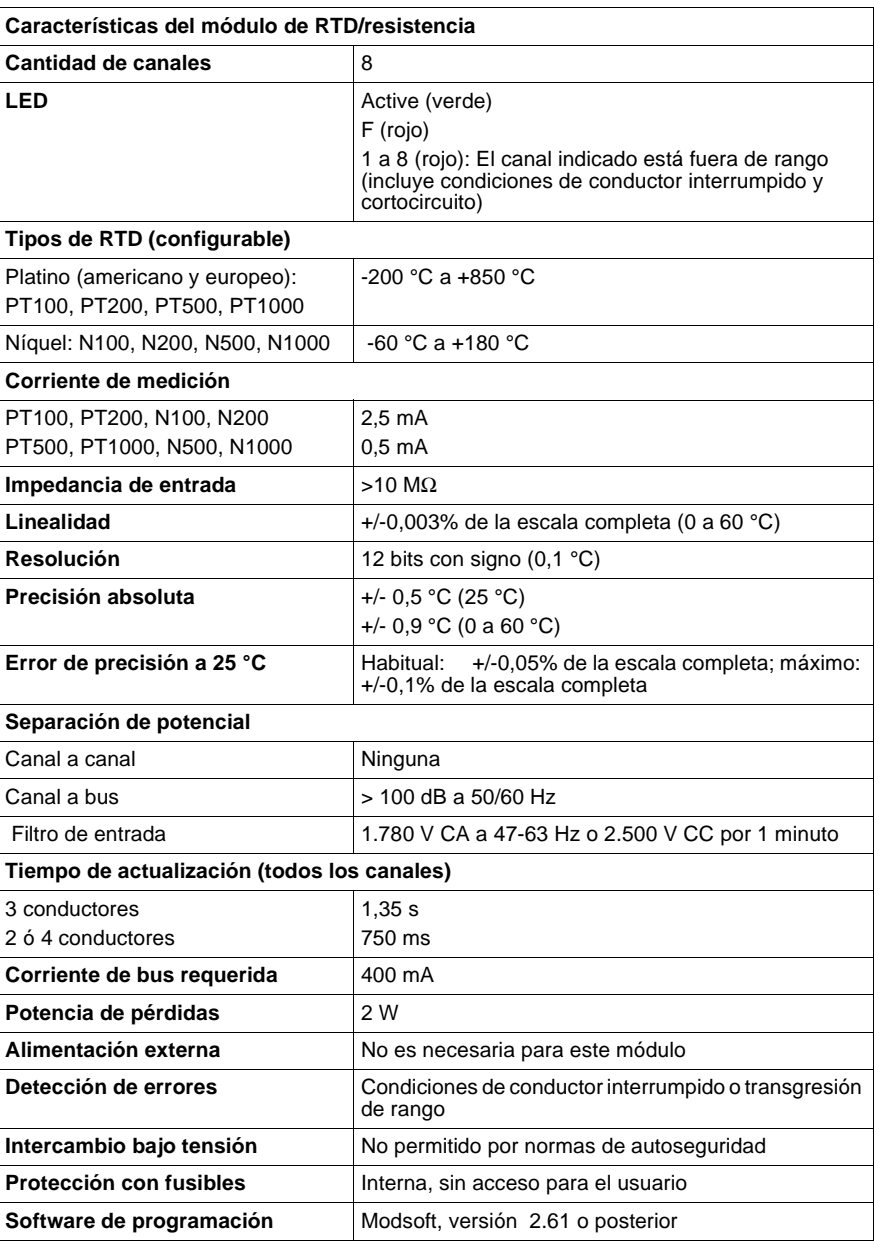

**Características del módulo de termopar/ milivoltio**

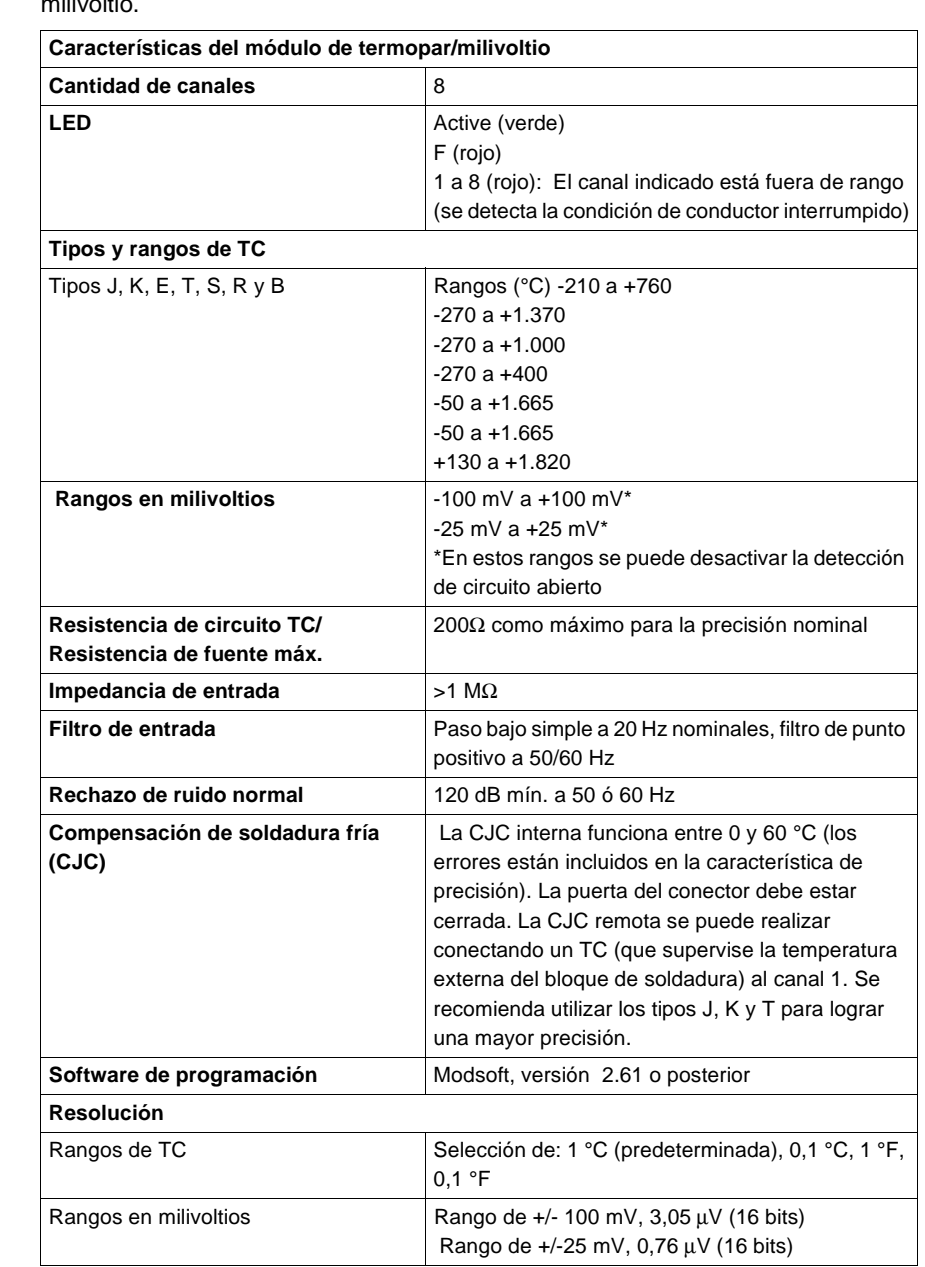

En la siguiente tabla se muestran las características del módulo de termopar/ milivoltio.

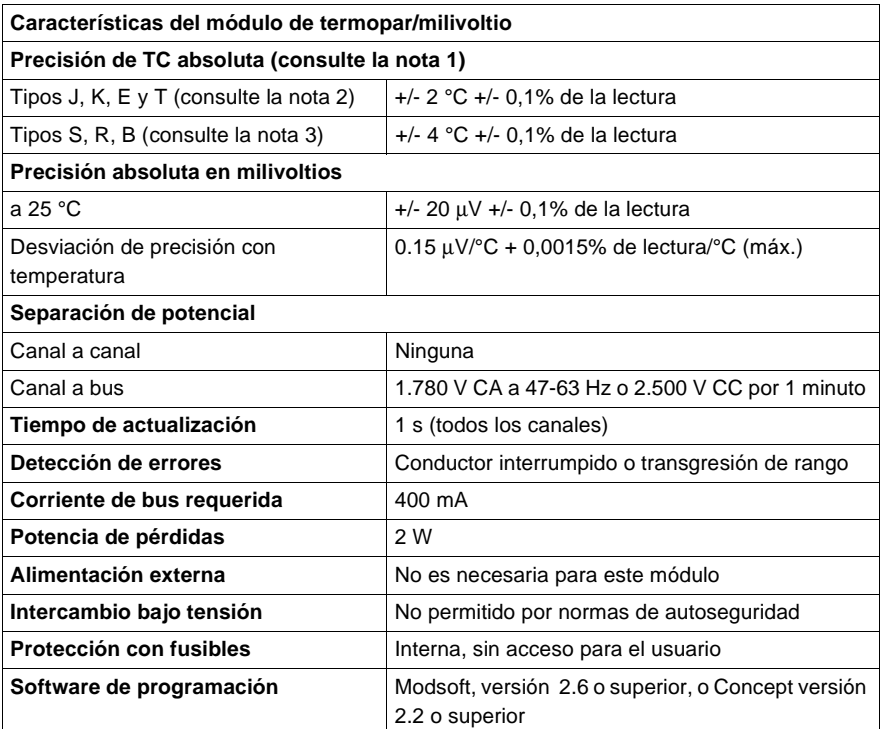

#### **Notas**:

1. La precisión absoluta incluye todos los errores de CJC interna, curvatura de TC y offset más ganancia con una temperatura del módulo comprendida entre 0 y 60 °C. Los errores de los TC suministrados por el usuario no están incluidos.

2. En los tipos J y K, agregue 1,5 °C de imprecisión para temperaturas inferiores a 100 °C.

3. El tipo B no se puede utilizar por debajo de 130 °C.

4. Todos los rangos de TC presentan detección de TC abierto y salida de la parte superior de la escala. Esto supone una lectura de 7FFFh o 32767 decimal cuando se detecta un TC abierto.

## **Cableado de campo**

El cableado de campo del módulo debe estar formado por conductores separados y trenzados de a pares con blindaje. El calibre de los conductores del cableado de campo debe estar comprendido entre 0,81 mm y 2,05 mm. En una configuración de campo de 2 conductores, la longitud máxima de los conductores se establecerá en función de la precisión requerida. El cableado entre el módulo y el dispositivo de campo autoseguro debe cumplir las prácticas de cableado de campo autoseguro para evitar la transferencia al área peligrosa de niveles de energía dañinos.

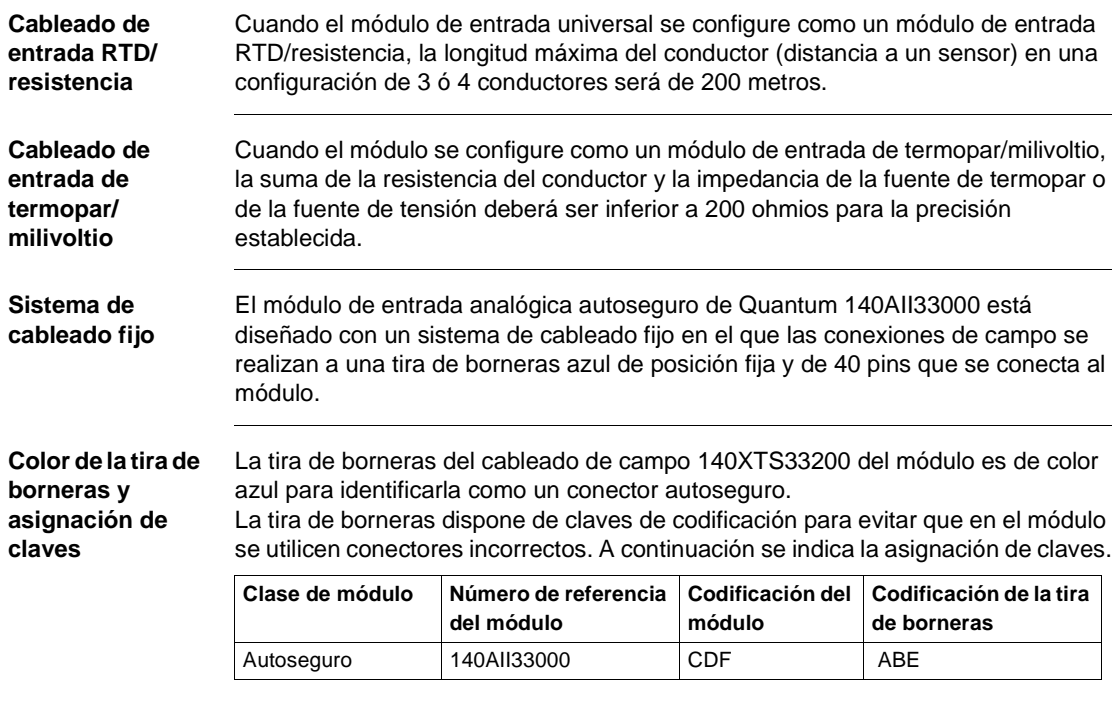

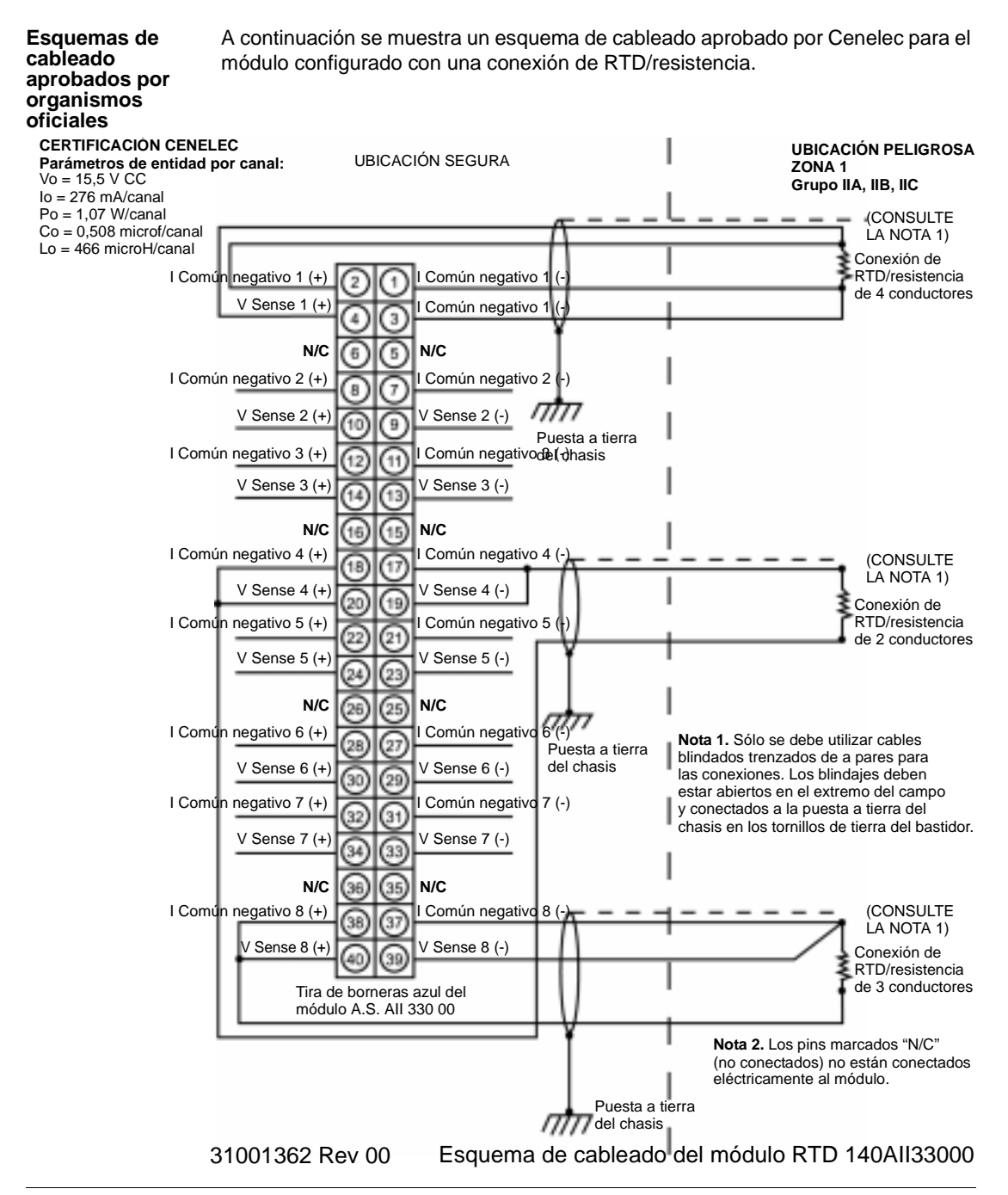

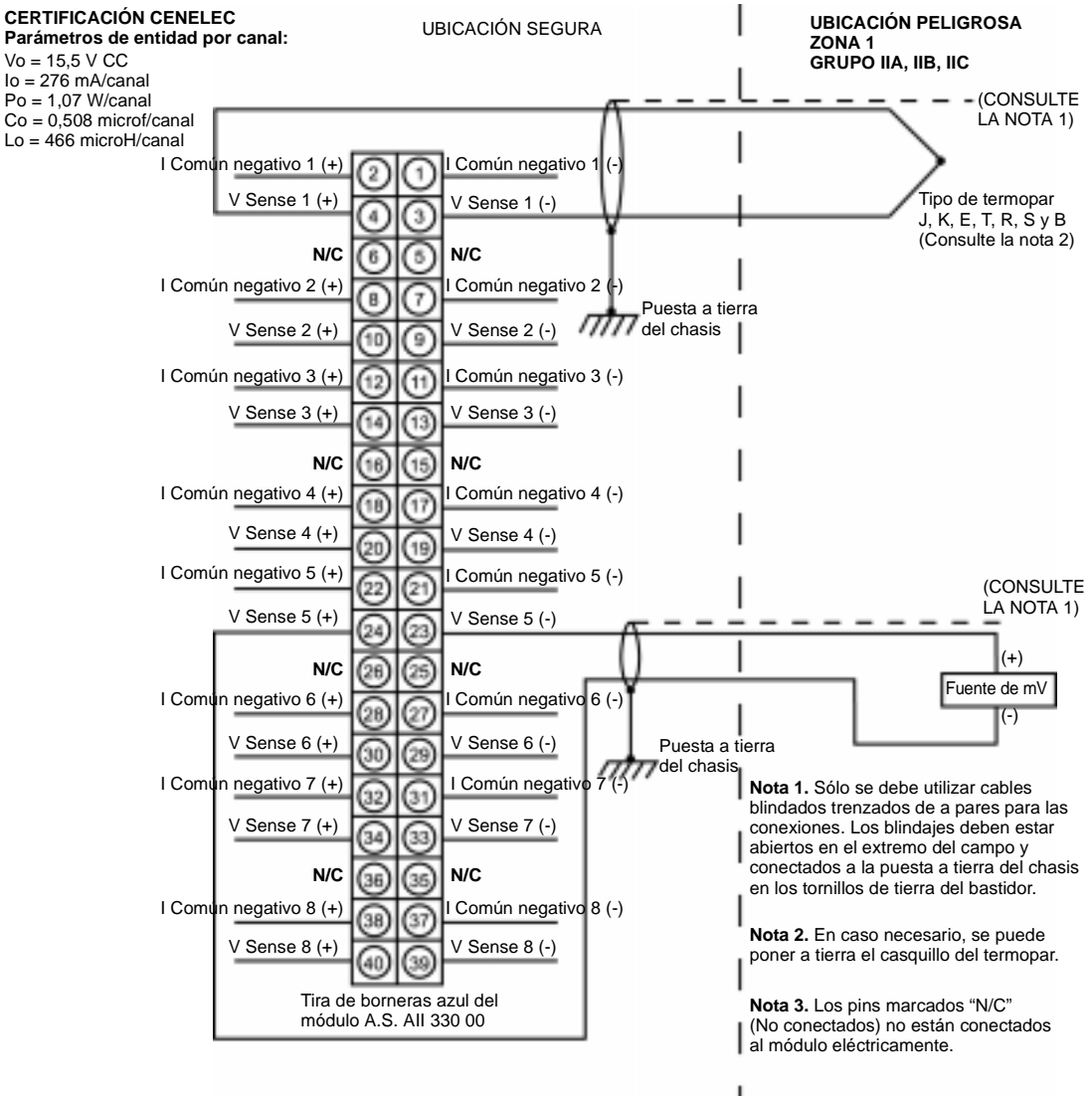

A continuación se muestra un esquema de cableado aprobado por Cenelec para el módulo configurado con una conexión de termopar.

31001362 Rev 00 Esquema de cableado del módulo TC 140AII33000

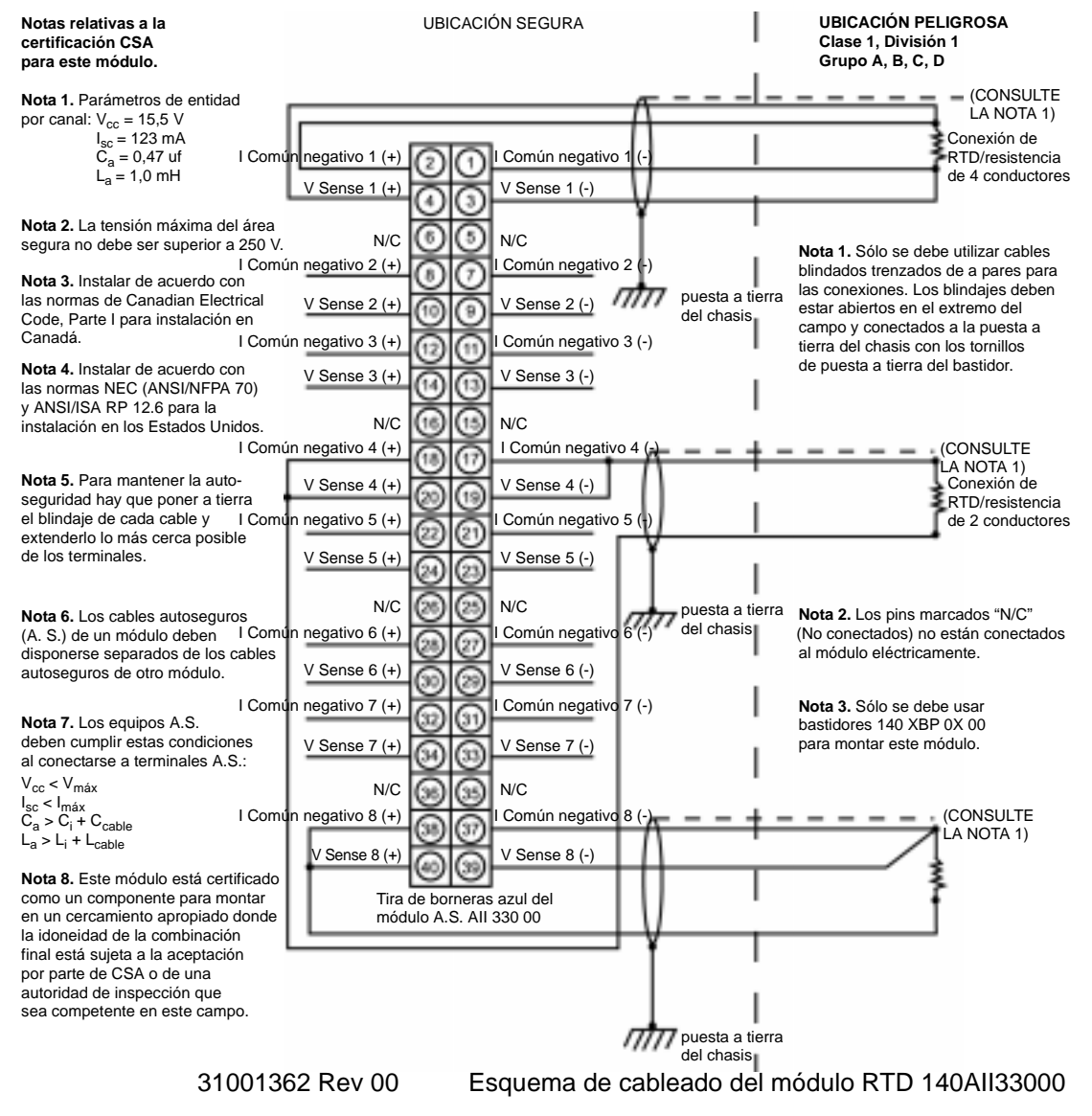

# A continuación se muestra un esquema de cableado aprobado por CSA para el módulo configurado con una conexión de RTD/resistencia.

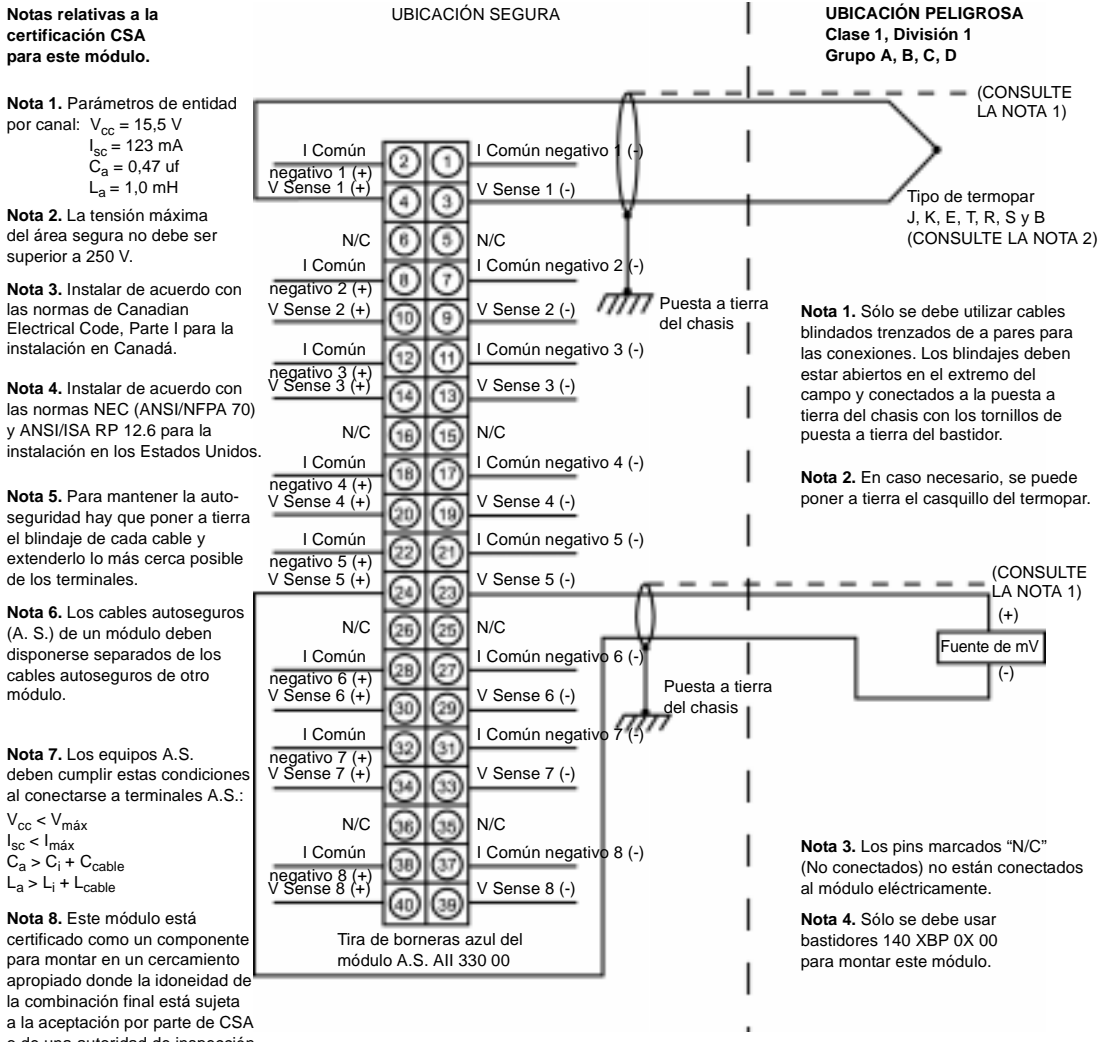

A continuación se muestra un esquema de cableado aprobado por CSA para el módulo configurado con una conexión de termopar.

414 840 USE 100 03 Septiembre de 2002

o de una autoridad de inspección

que sea competente en este campo. 31001362 Rev 00 Esquema de cableado del módulo TC 140AII33000

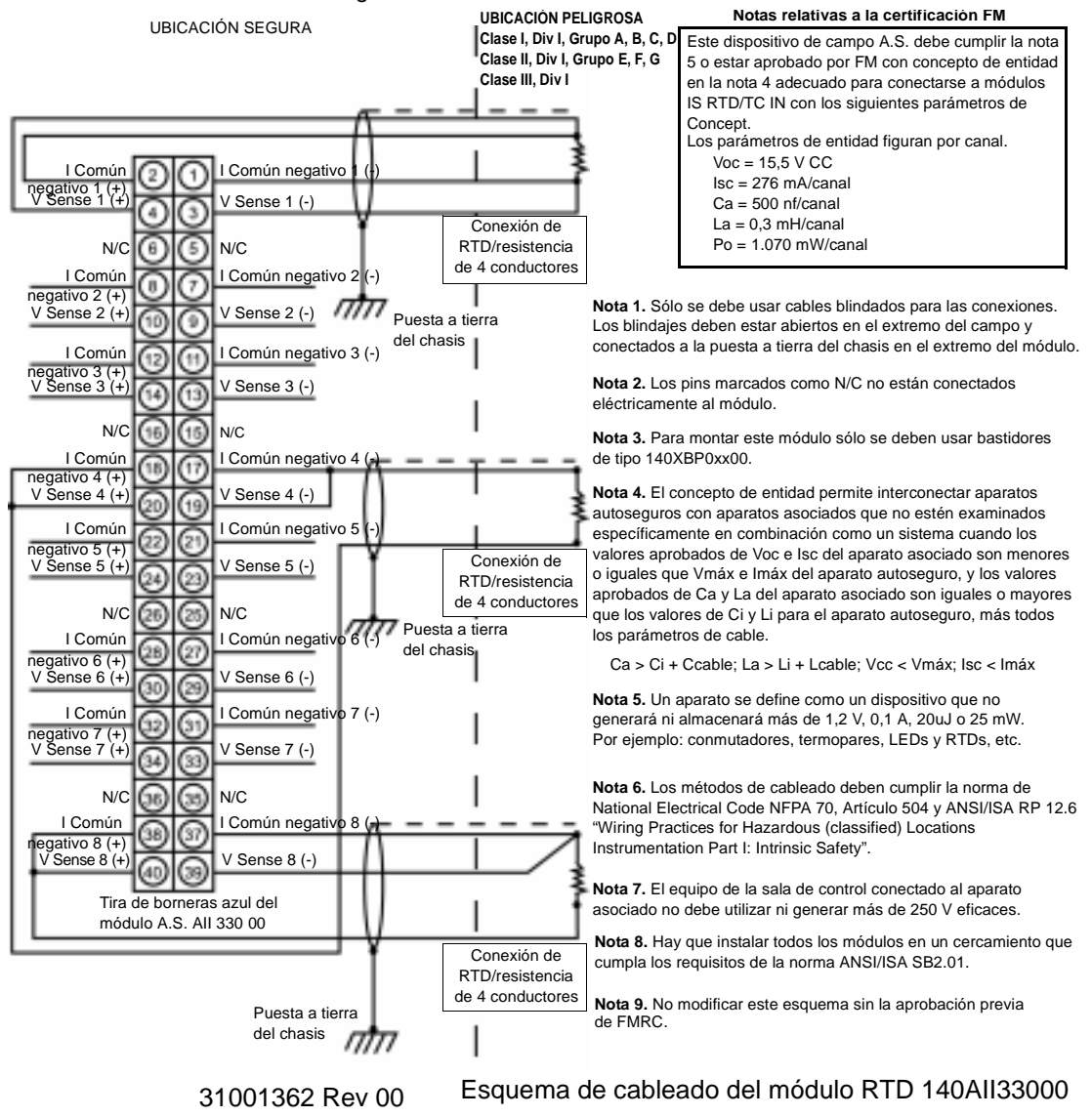

A continuación se muestra un esquema de cableado aprobado por FM para el módulo configurado con una conexión de RTD/resistencia.

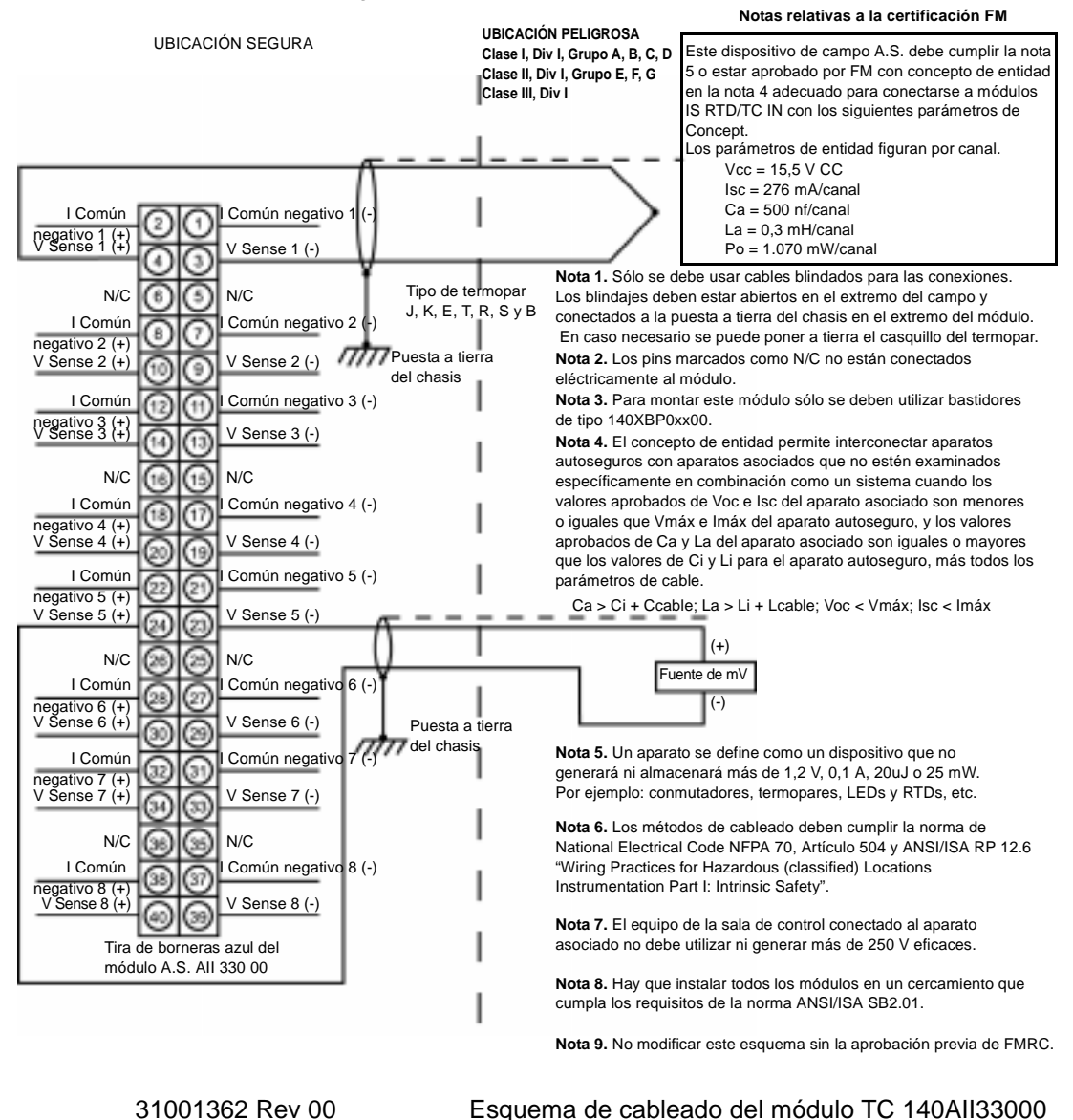

A continuación se muestra un esquema de cableado aprobado por FM para el módulo configurado con una conexión de termopar.
A continuación se muestra un esquema de cableado aprobado por UL para el módulo configurado con una conexión de RTD/resistencia.

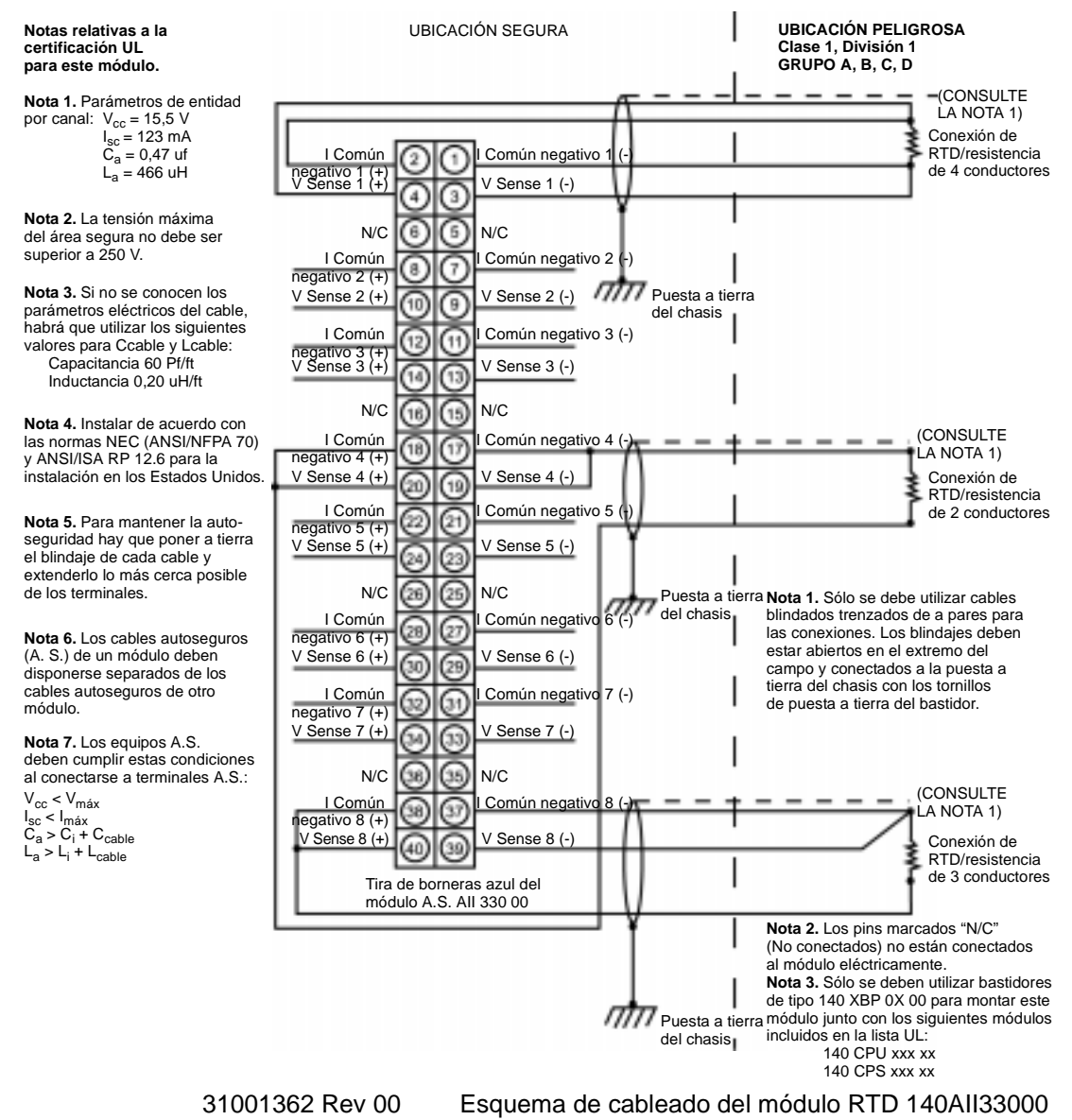

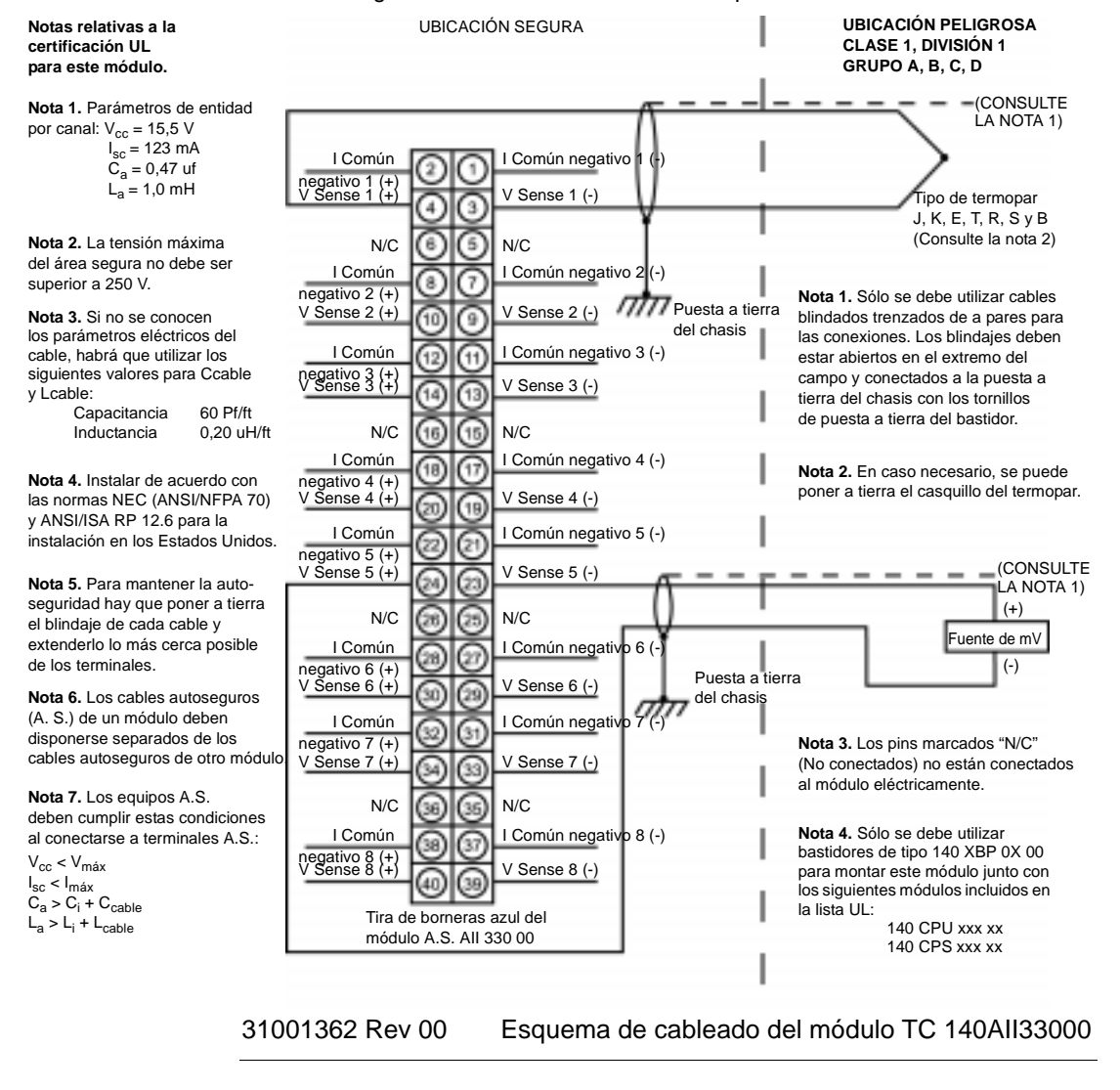

A continuación se muestra un esquema de cableado aprobado por UL para el módulo configurado con una conexión de termopar.

## **Módulo de entrada de corriente autoseguro 140AII33010**

**Información general** El módulo de entrada de corriente autoseguro de Quantum 140AII33010 interactúa con ocho entradas analógicas autoseguras que se pueden configurar mediante software. El módulo acepta entradas de 0 a 20 mA, de 0 a 25 mA y de 4 a 20 mA. El módulo admite cualquier combinación y coincidencia de rangos de entrada de corriente que se pueda configurar mediante el software. El módulo proporciona alimentación a los emisores autoseguros ubicados en áreas peligrosas.

**Características** A continuación se muestran las características del módulo de entrada de corriente autoseguro de Quantum 140AII33010.

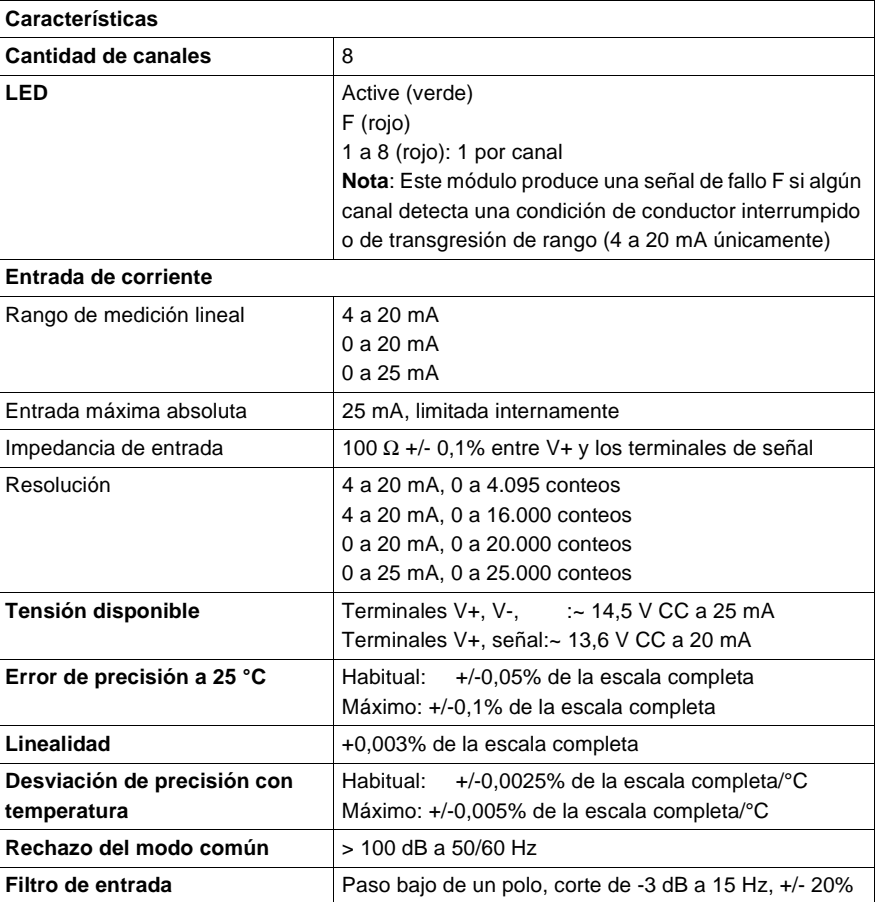

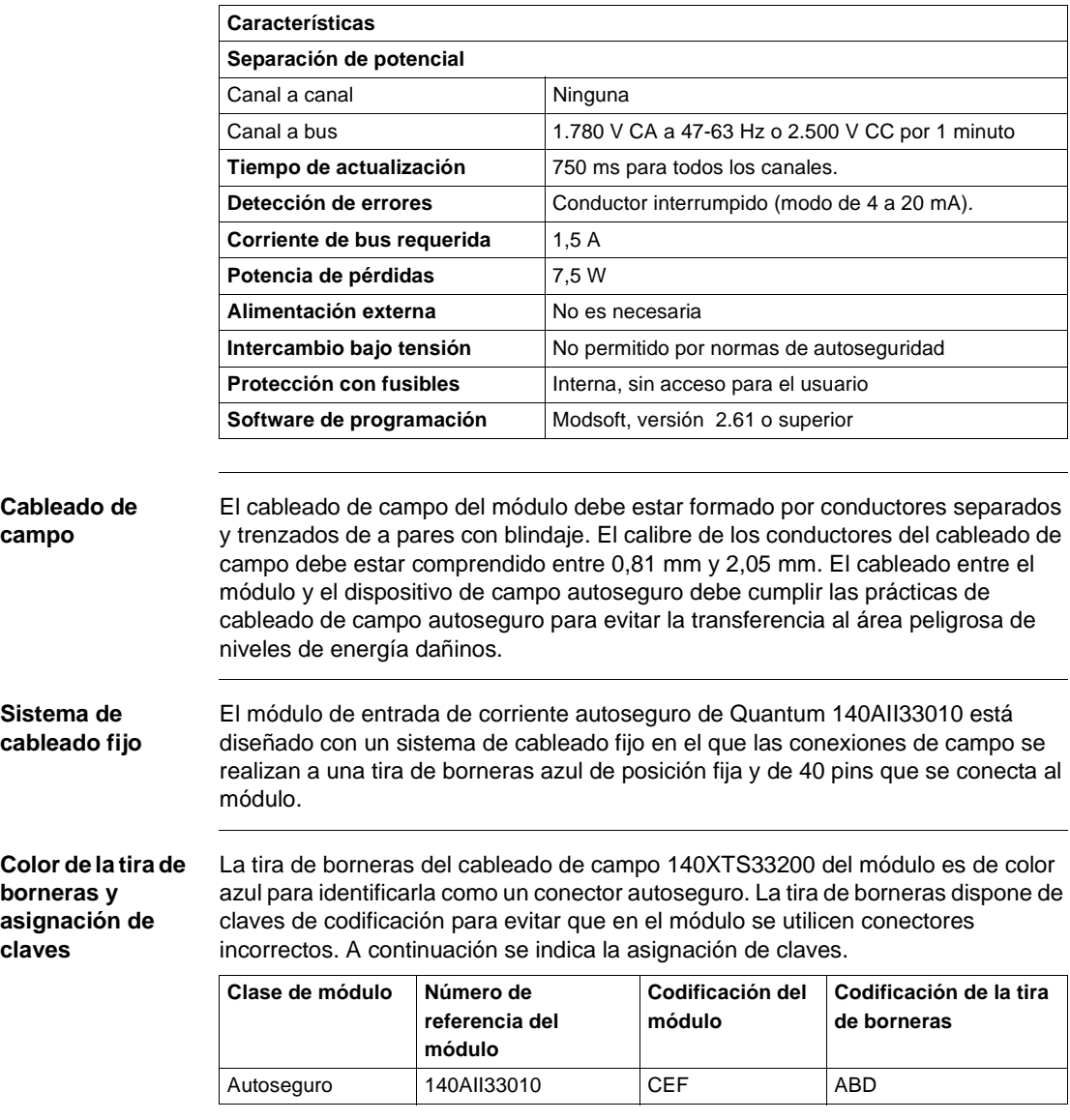

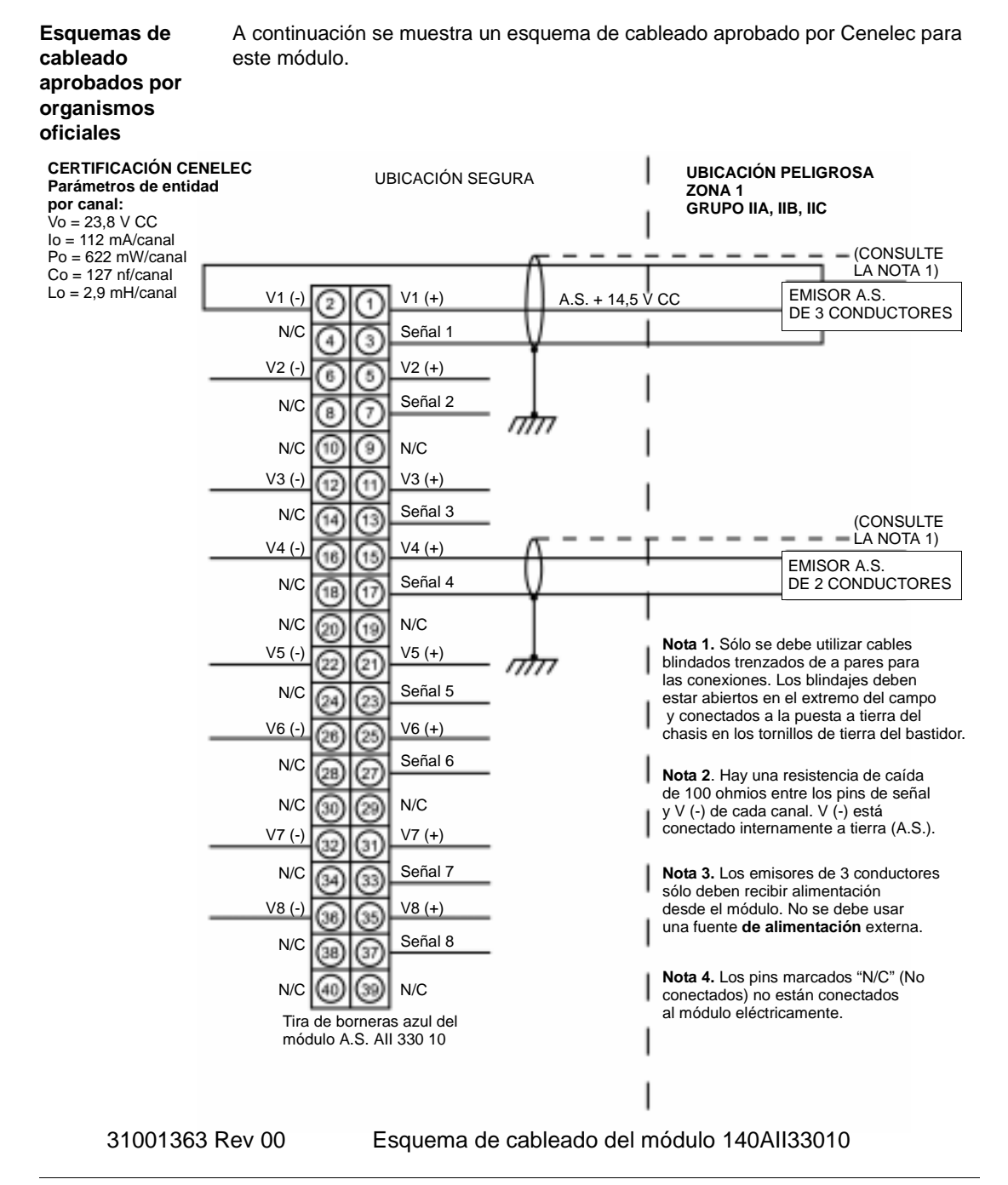

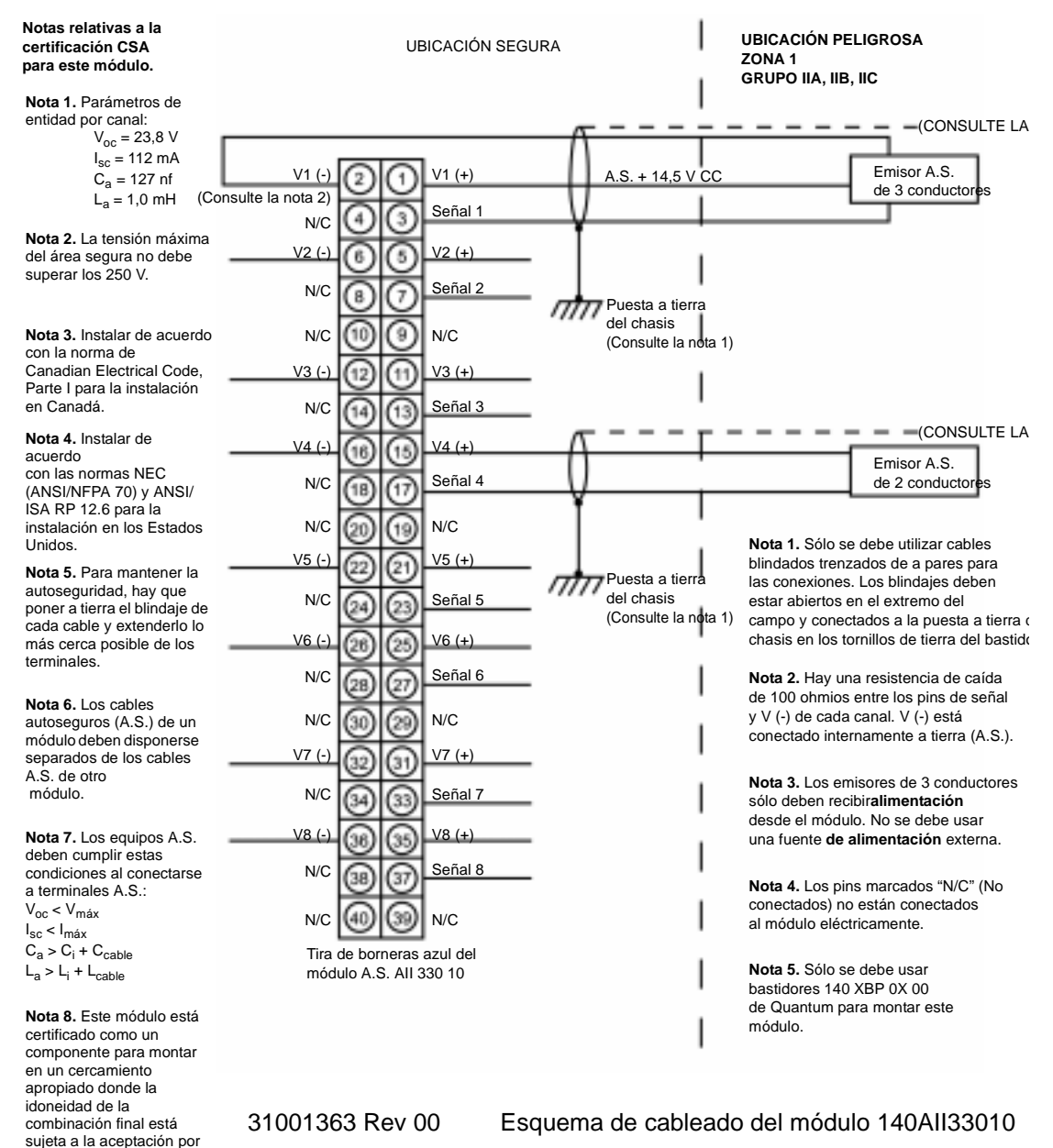

A continuación se muestra un esquema de cableado aprobado por CSA para este módulo.

parte de CSA o de una

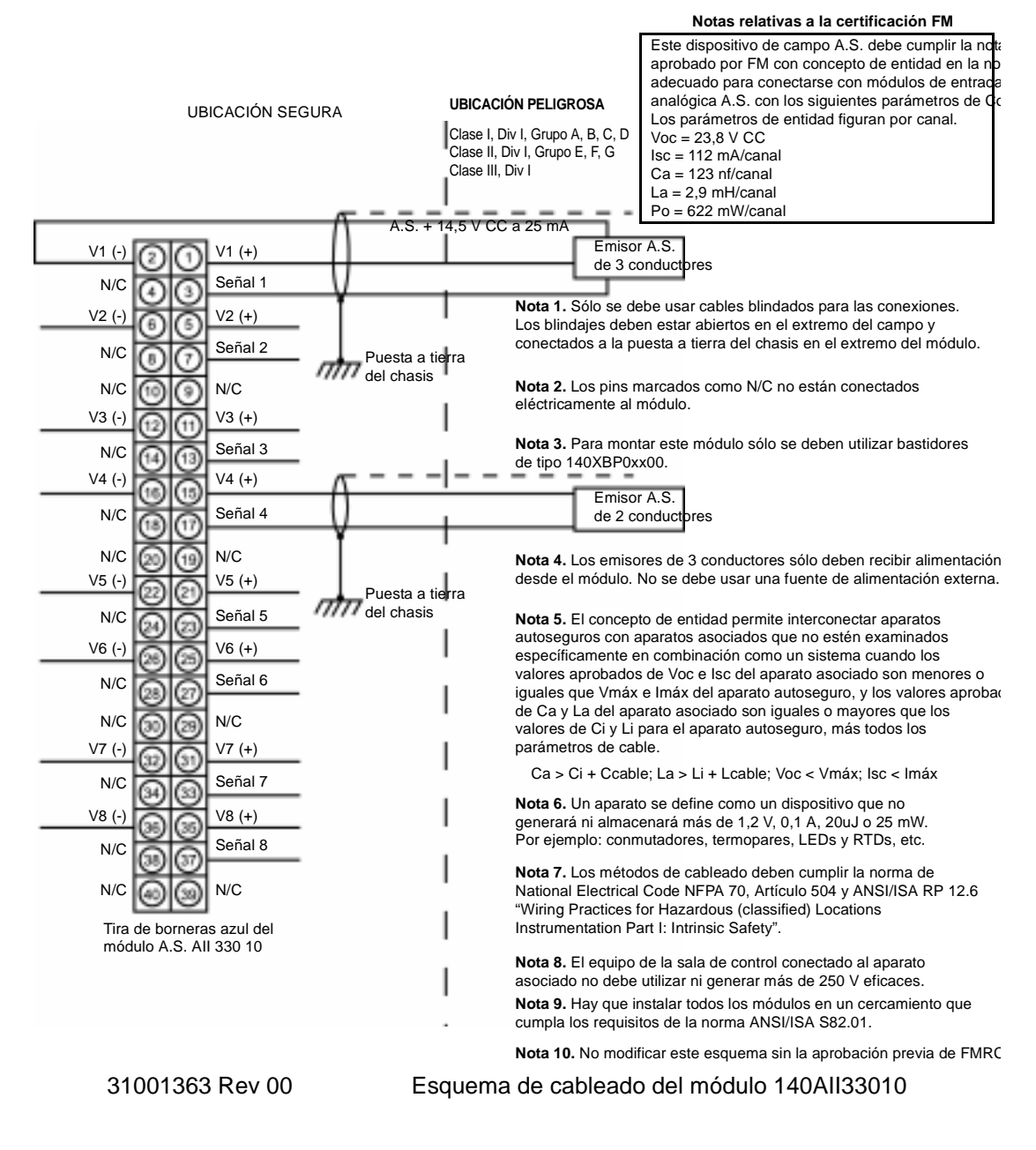

A continuación se muestra un esquema de cableado aprobado por FM para este módulo.

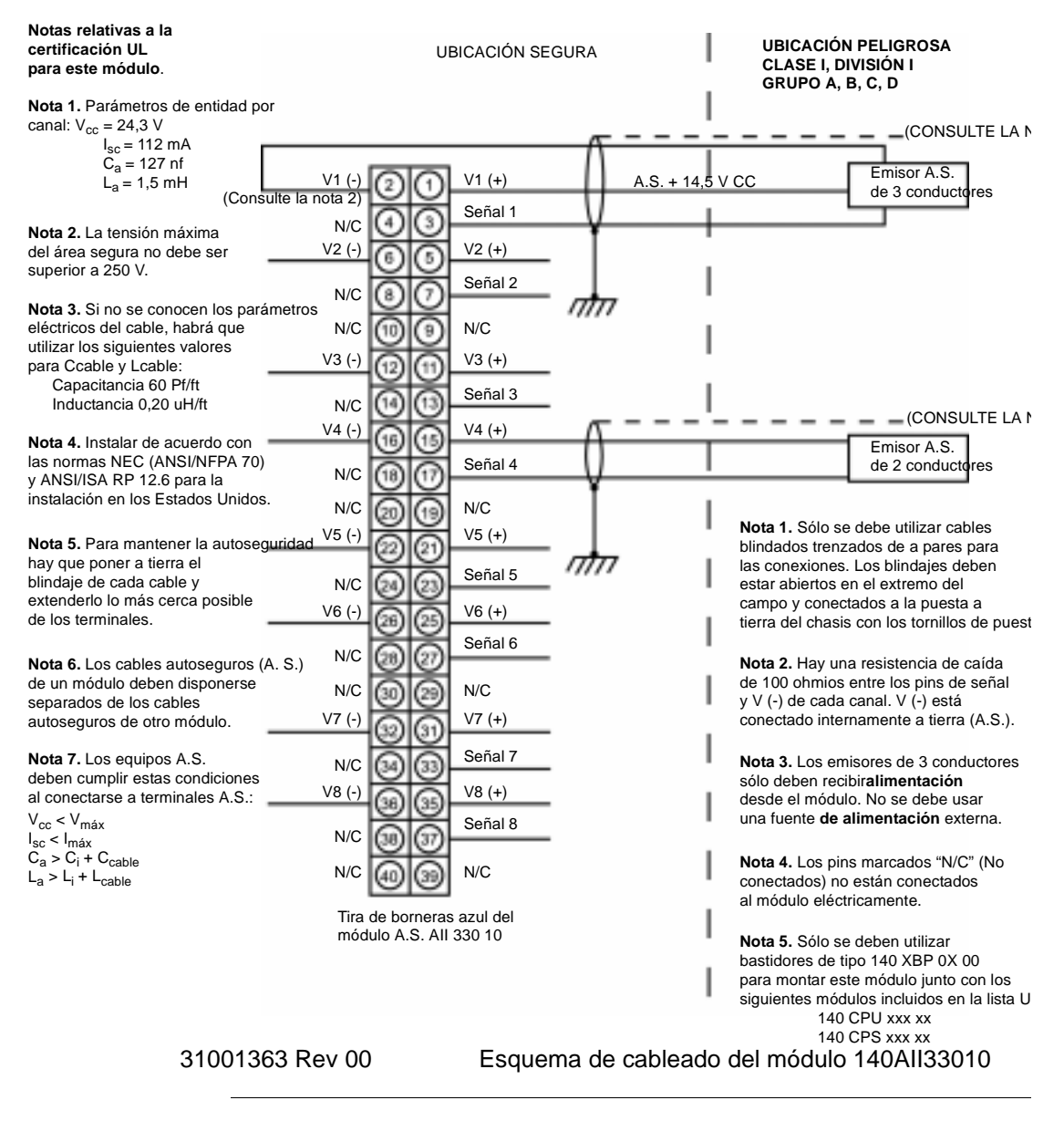

A continuación se muestra un esquema de cableado aprobado por UL para este módulo.

## **Módulo de salida analógica autoseguro 140AIO33000**

**Información general** El módulo de salida analógica autoseguro de Quantum 140AIO33000 controla y supervisa bucles de corriente en aplicaciones autoseguras. El módulo proporciona 8 canales de salida de dos extremos que están referenciados a un solo común mediante resistencias de detección. Los rangos de salida van de 4 a 20 mA, de 0 a 20 mA y de 0 a 25 mA. Este módulo detecta conductores interrumpidos en cada uno de los canales, indica su ubicación en los LED del panel frontal y transmite el estado al PLC.

## **Características** A continuación se muestran las características del módulo de salida analógica autoseguro de Quantum 140AIO33000.

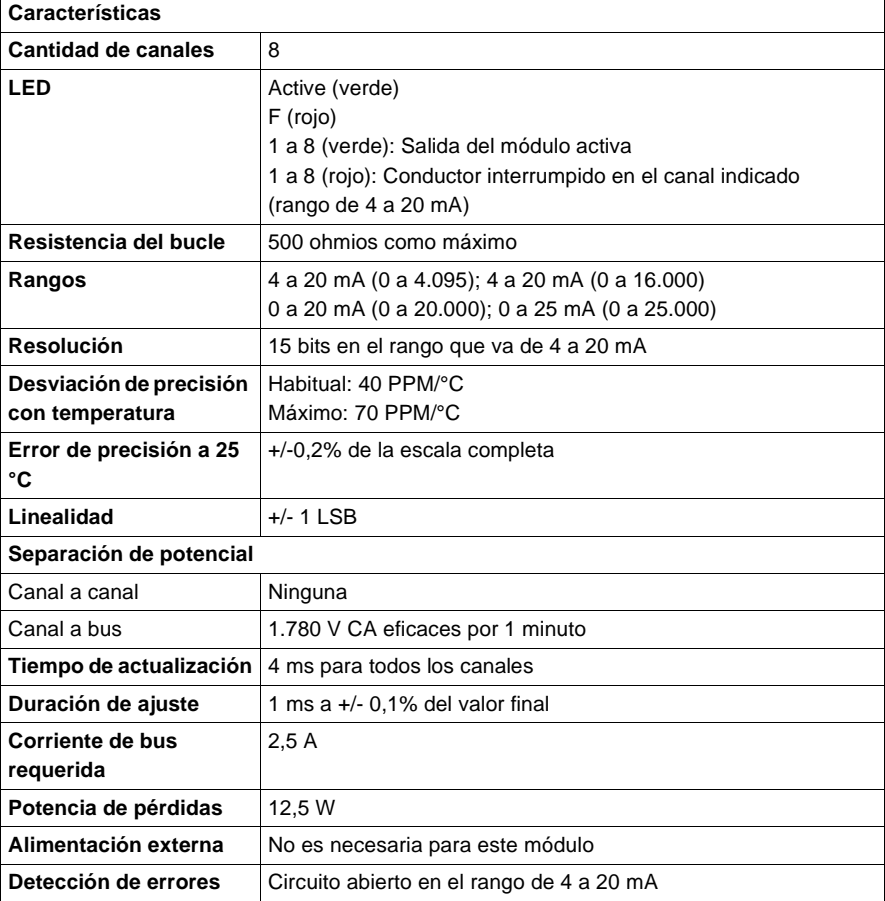

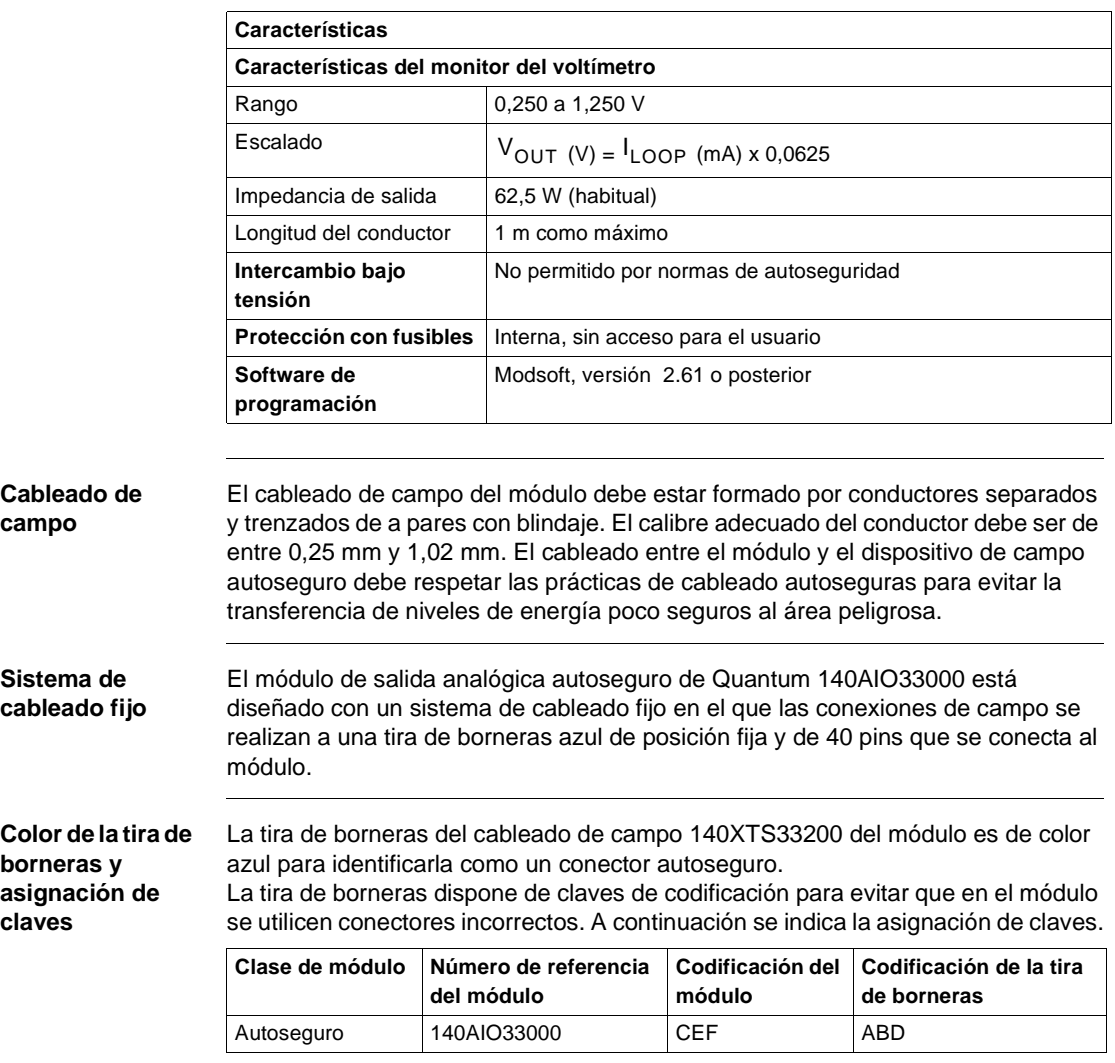

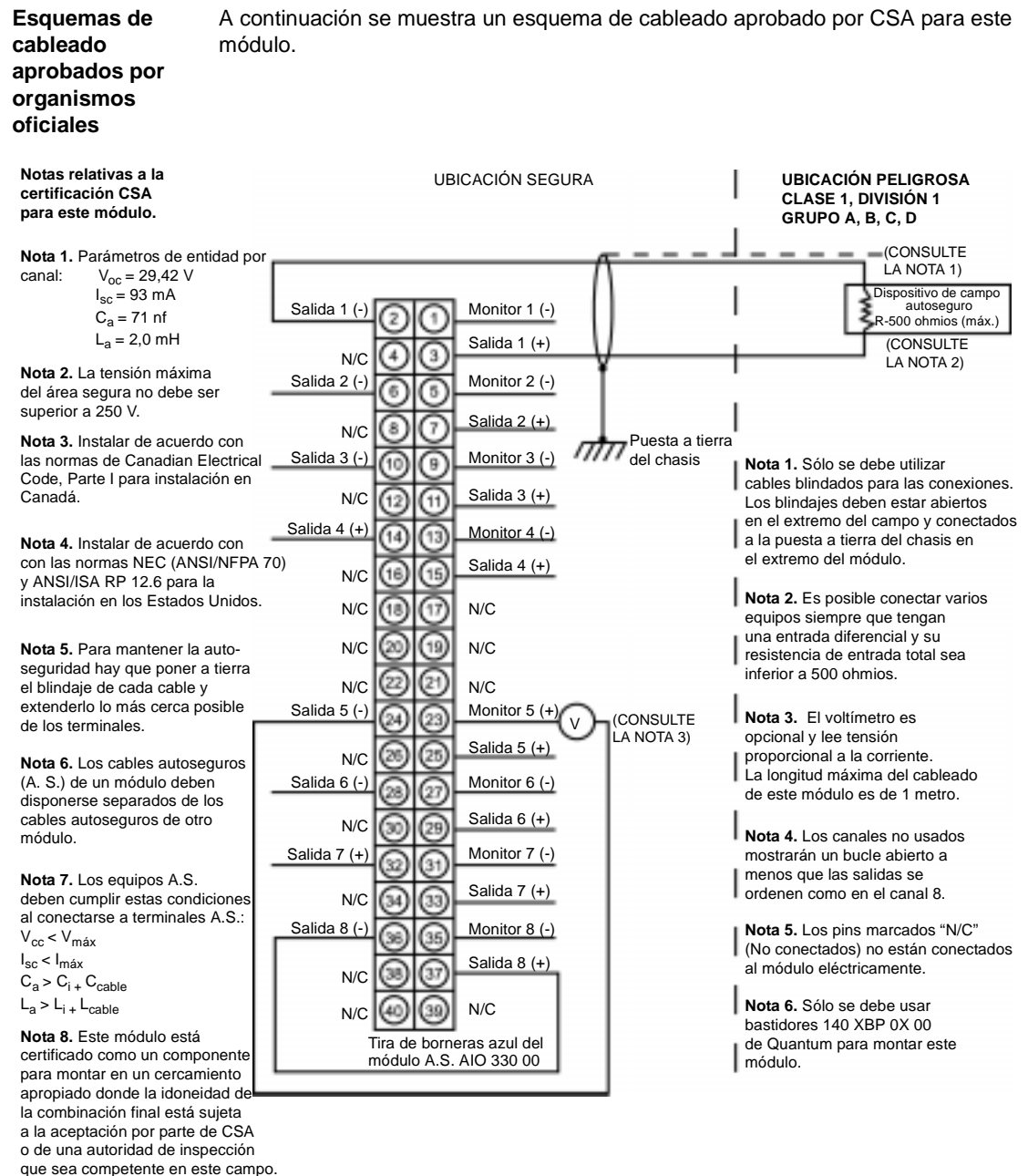

31001364 Rev 00 Esquema de cableado del módulo 140AIO33000

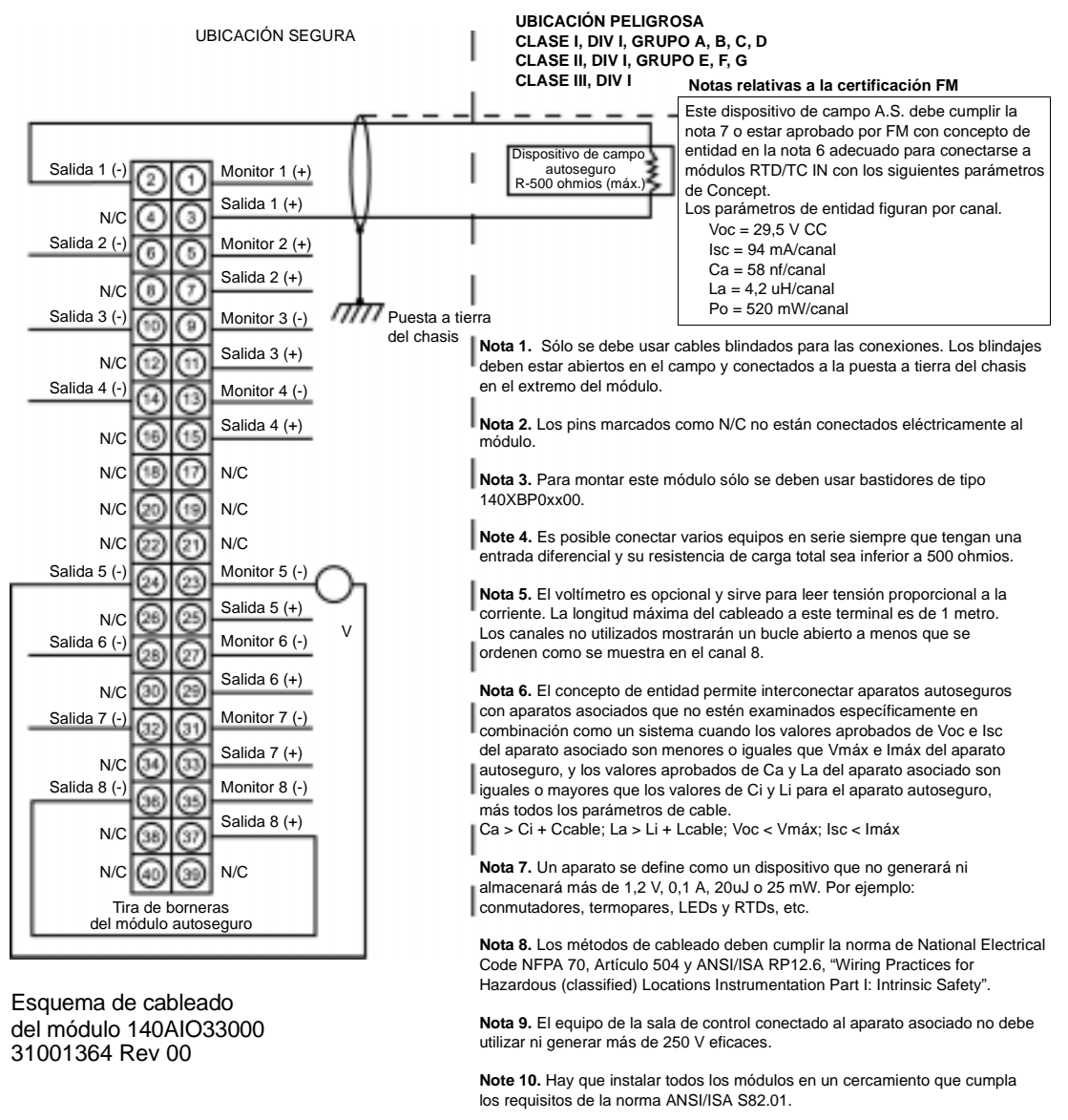

A continuación se muestra un esquema de cableado aprobado por FM para este módulo.

**Nota 11.** No modificar este esquema sin la aprobación previa de FMRC.

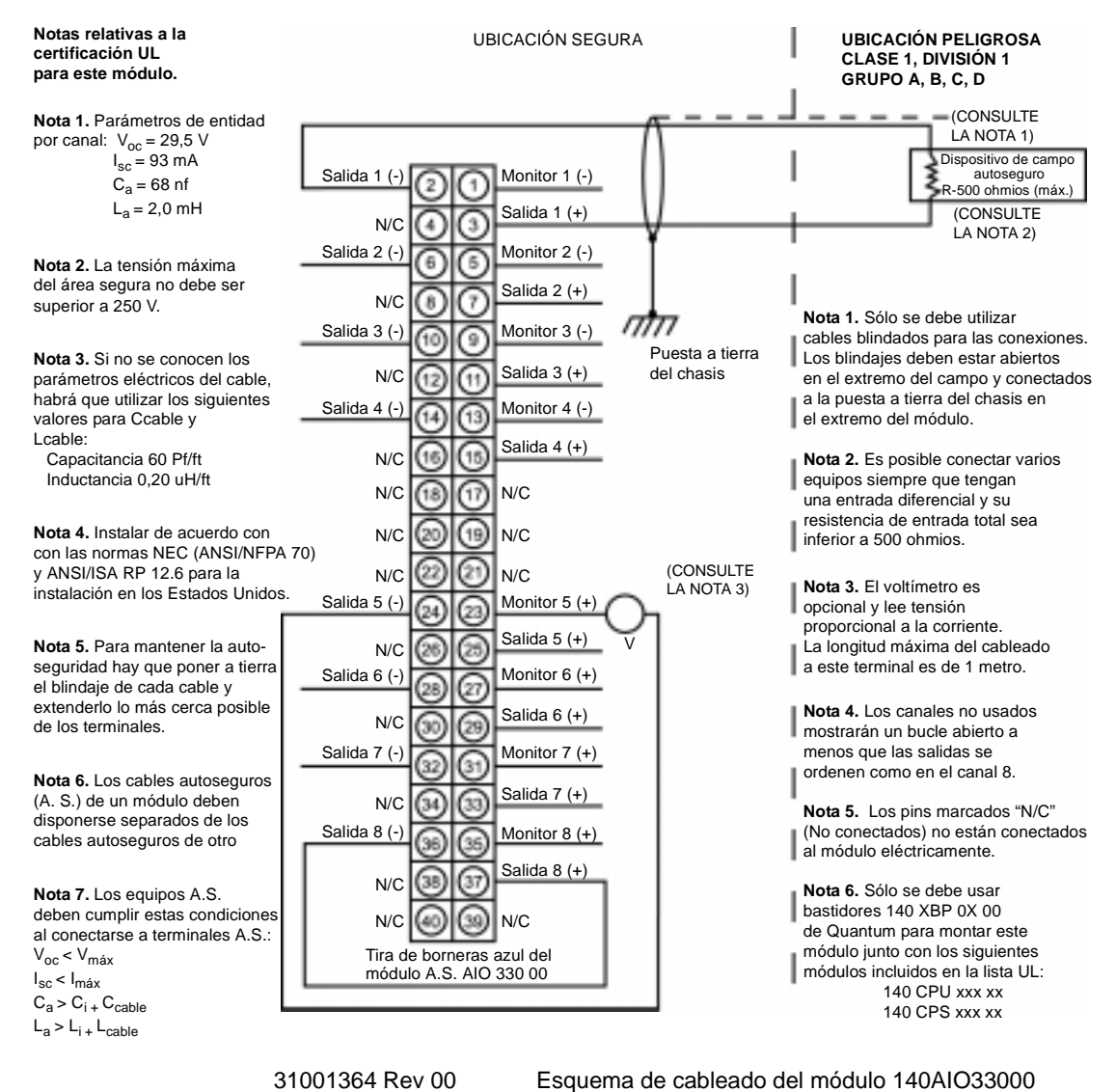

A continuación se muestra un esquema de cableado aprobado por UL para este módulo.

# **15.3 Módulos binarios autoseguros**

## **Presentación**

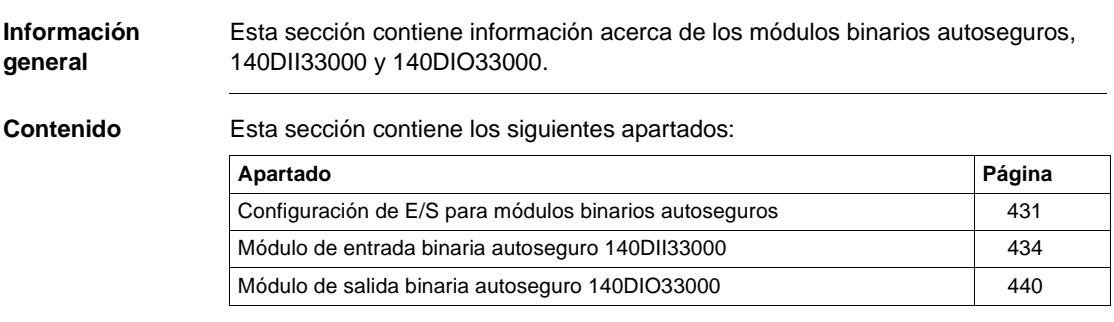

## <span id="page-446-0"></span>**Configuración de E/S para módulos binarios autoseguros**

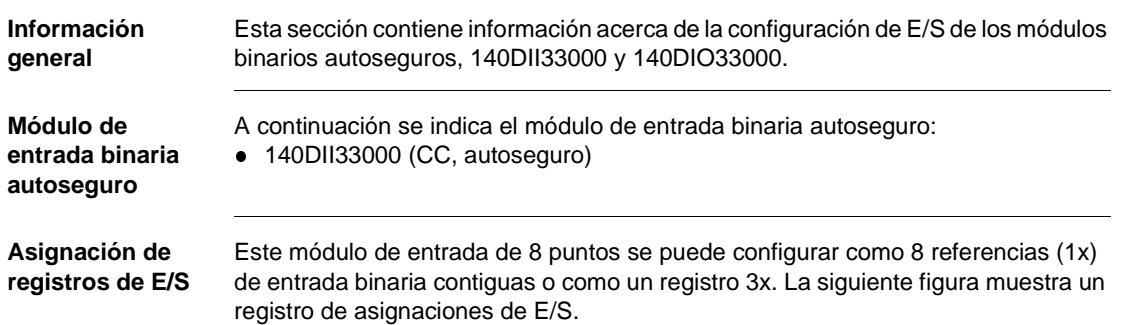

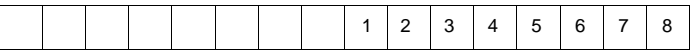

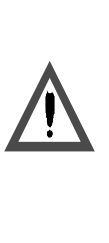

**AVISO**

**Reglas de asignación de E/S** Durante la asignación de E/S de los módulos de entrada que utilizan referencias (1x) binarias en estaciones remotas, los usuarios no deben dividir palabras binarias entre estaciones. La referencia binaria de menor valor para una estación debe comenzar en el límite de una palabra.

**Si no se respetan estas precauciones pueden producirse graves lesiones o daños materiales** 

**Byte de estado de la asignación de E/S**

No existe ningún byte de estado de asignación de E/S asociado a este módulo.

**Selecciones de zoom del módulo Modsoft** Pulse <Entrar> para visualizar y seleccionar el tipo de entrada. En la siguiente figura se muestra la visualización del tipo de entrada. **Módulo de salida binaria autoseguro** A continuación se indica el módulo de salida binaria de 8 puntos: • 140DIO33000 (CC, autoseguro) **Asignación de registros de E/S** Los módulos de salida enumerados arriba se pueden configurar como ocho referencias (0x) de salida binaria contiguas o como un registro (4x) de salida. En la siguiente figura se muestra el formato de los módulos de salida. **Byte de estado de la asignación de E/S** No existe ningún byte de estado de asignación de E/S asociado a este módulo. BIN **BCD** Tipo de entrada: 1 2345678

**Selecciones de zoom del módulo** Pulse <Entrar> para visualizar y seleccionar el tipo de salida y el estado de timeout del módulo. El estado de timeout se asume cuando se detiene el control del sistema del módulo.

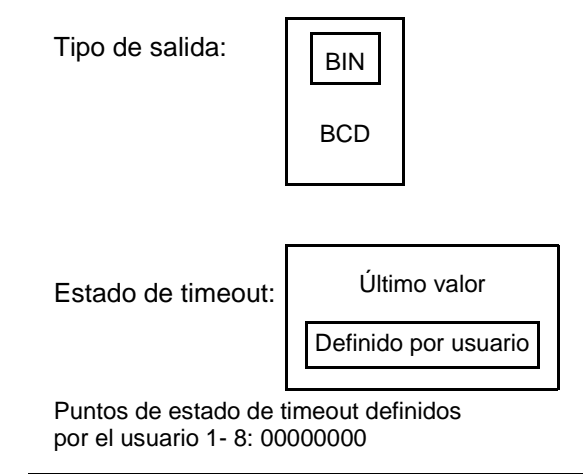

## <span id="page-449-0"></span>**Módulo de entrada binaria autoseguro 140DII33000**

**Información general** El módulo de entrada binaria autoseguro de Quantum 140DII33000 proporciona alimentación segura a los cierres de contactos secos (p. ej., botones de comando, conmutadores selectores, flotantes, de flujo, de limitación, etc.) en un área peligrosa y recibe la corriente proporcional para indicar un estado activo/inactivo. La corriente recibida se convierte a señales digitales que son transferidas al PLC.

## **Características** En la siguiente tabla se muestran las características del módulo de entrada binaria autoseguro DII33000.

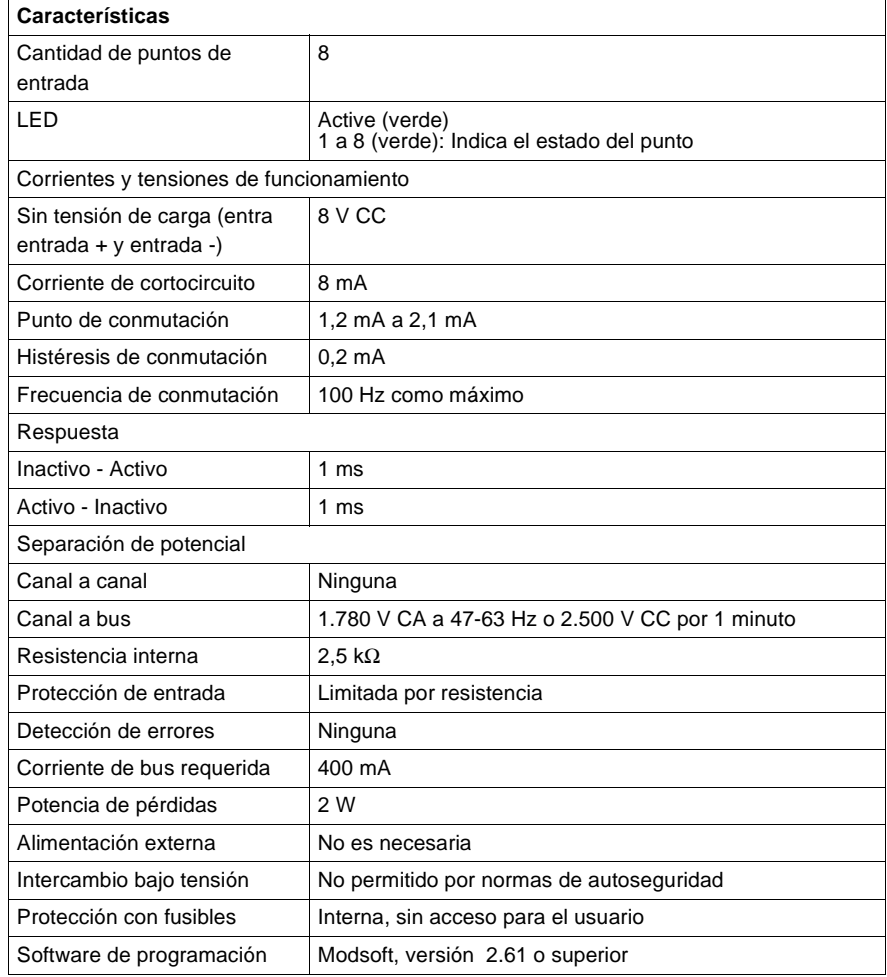

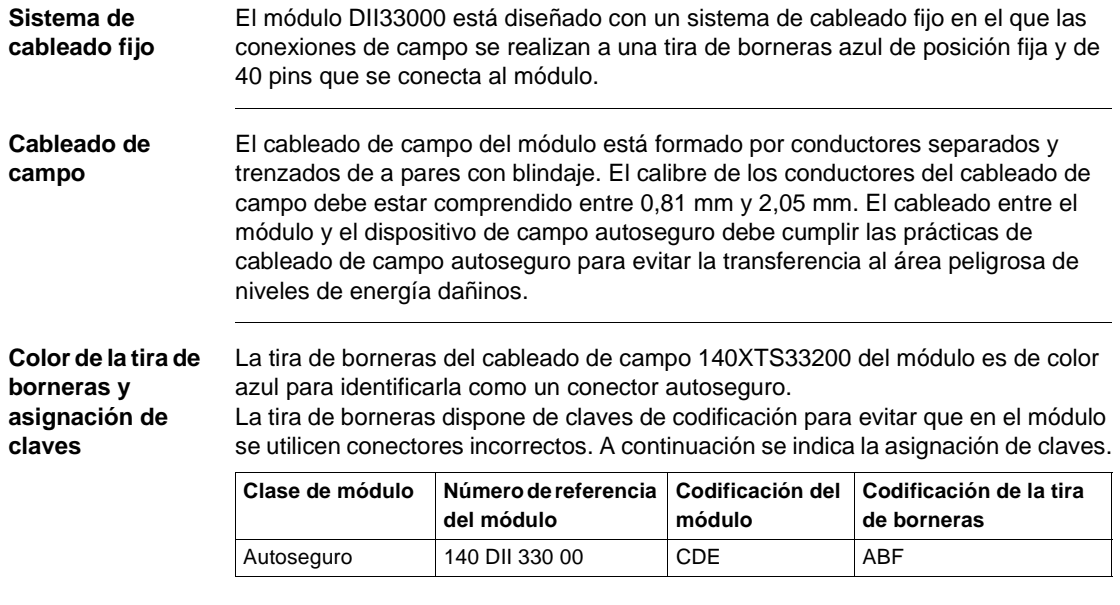

**Esquemas de** 

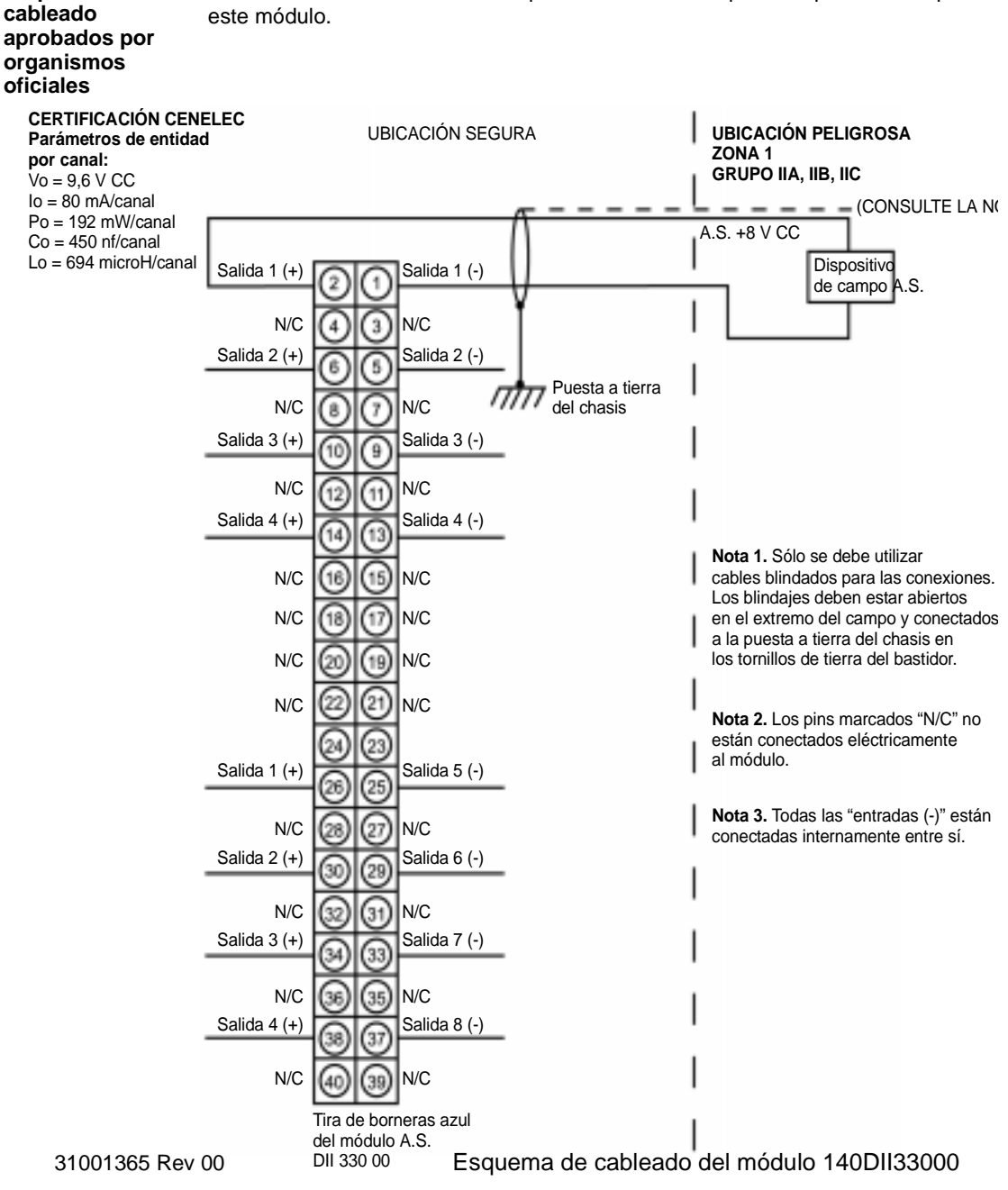

A continuación se muestra un esquema de cableado aprobado por Cenelec para este módulo.

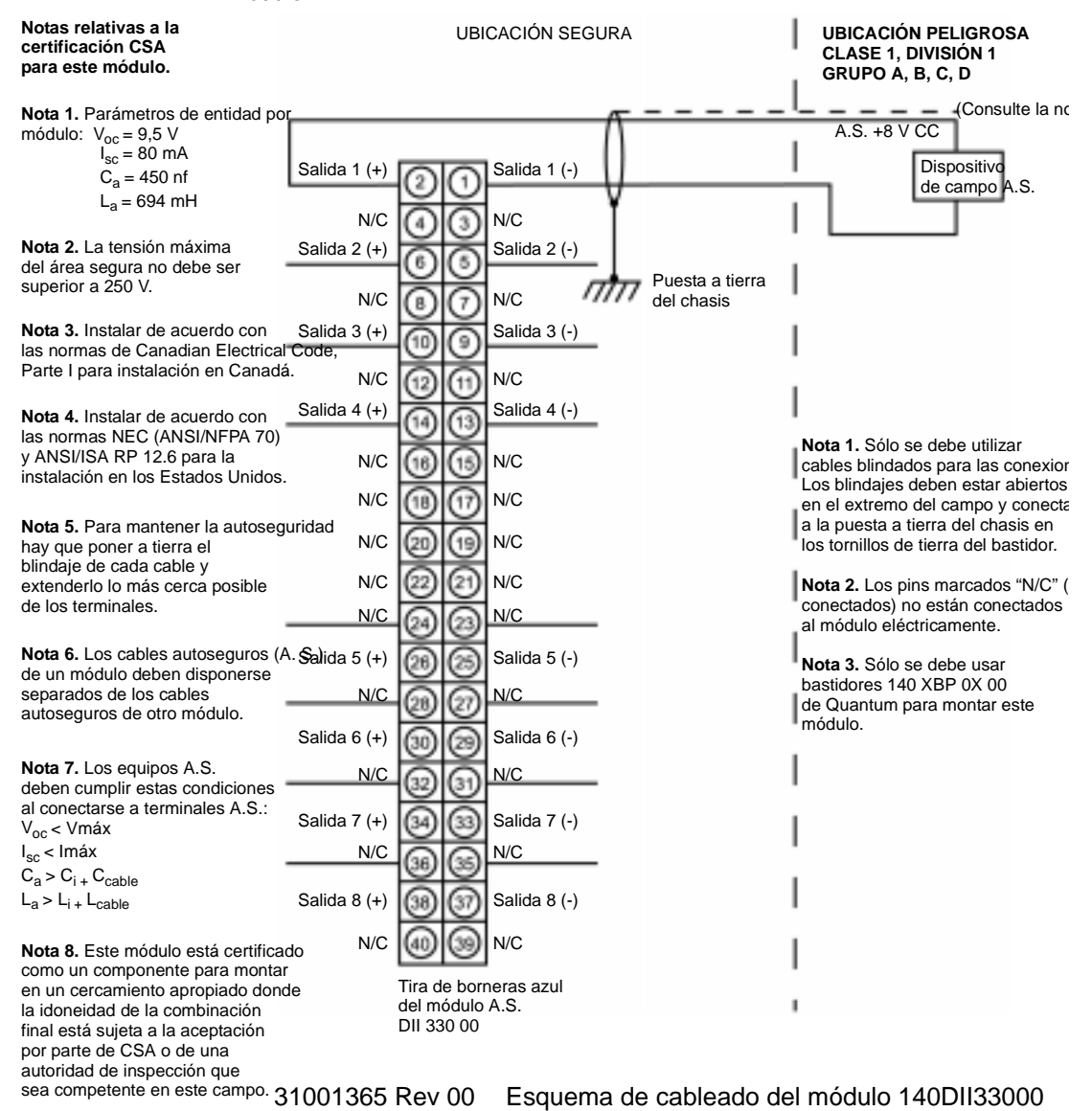

A continuación se muestra un esquema de cableado aprobado por CSA para este módulo.

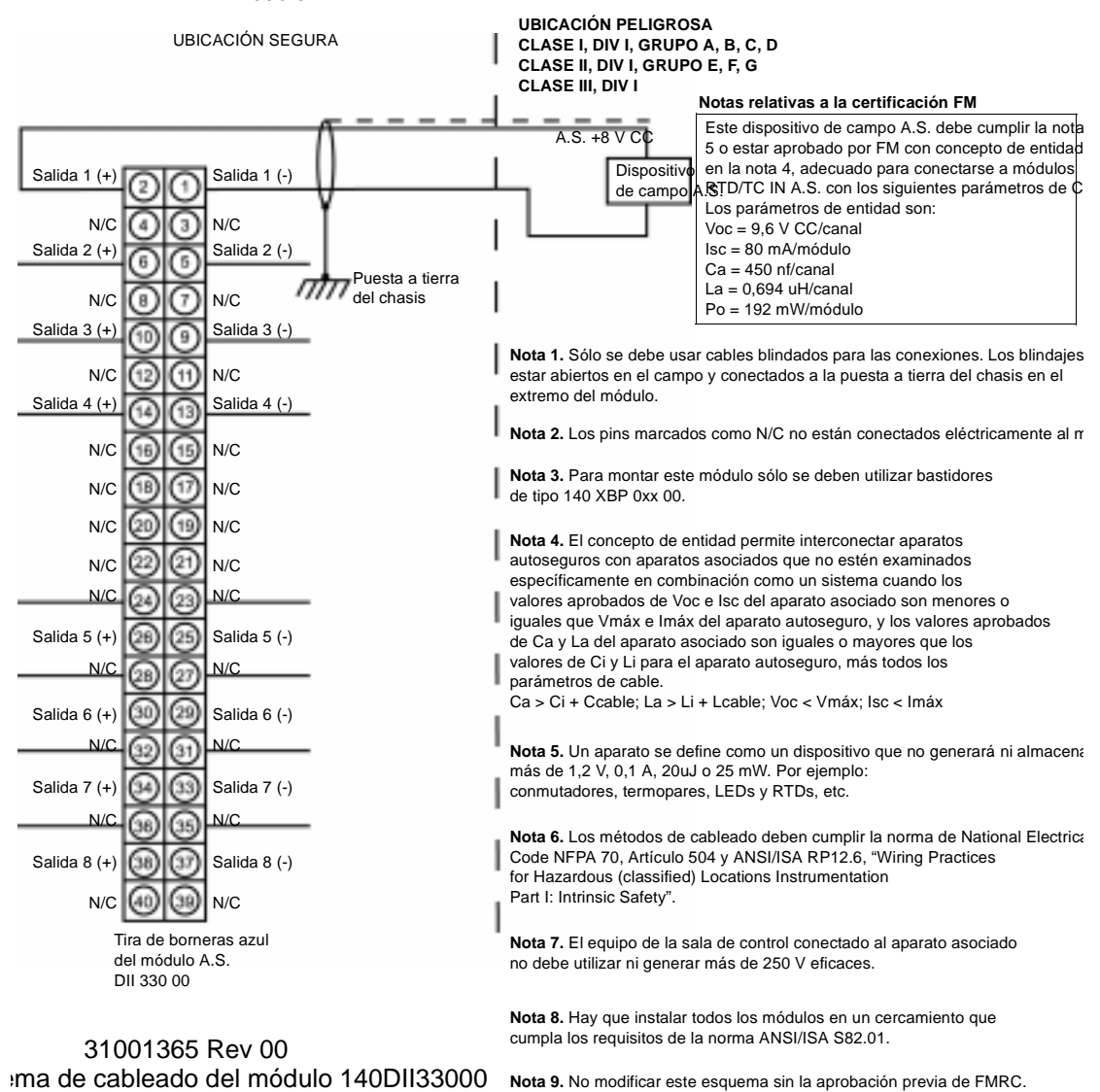

A continuación se muestra un esquema de cableado aprobado por FM para este módulo.

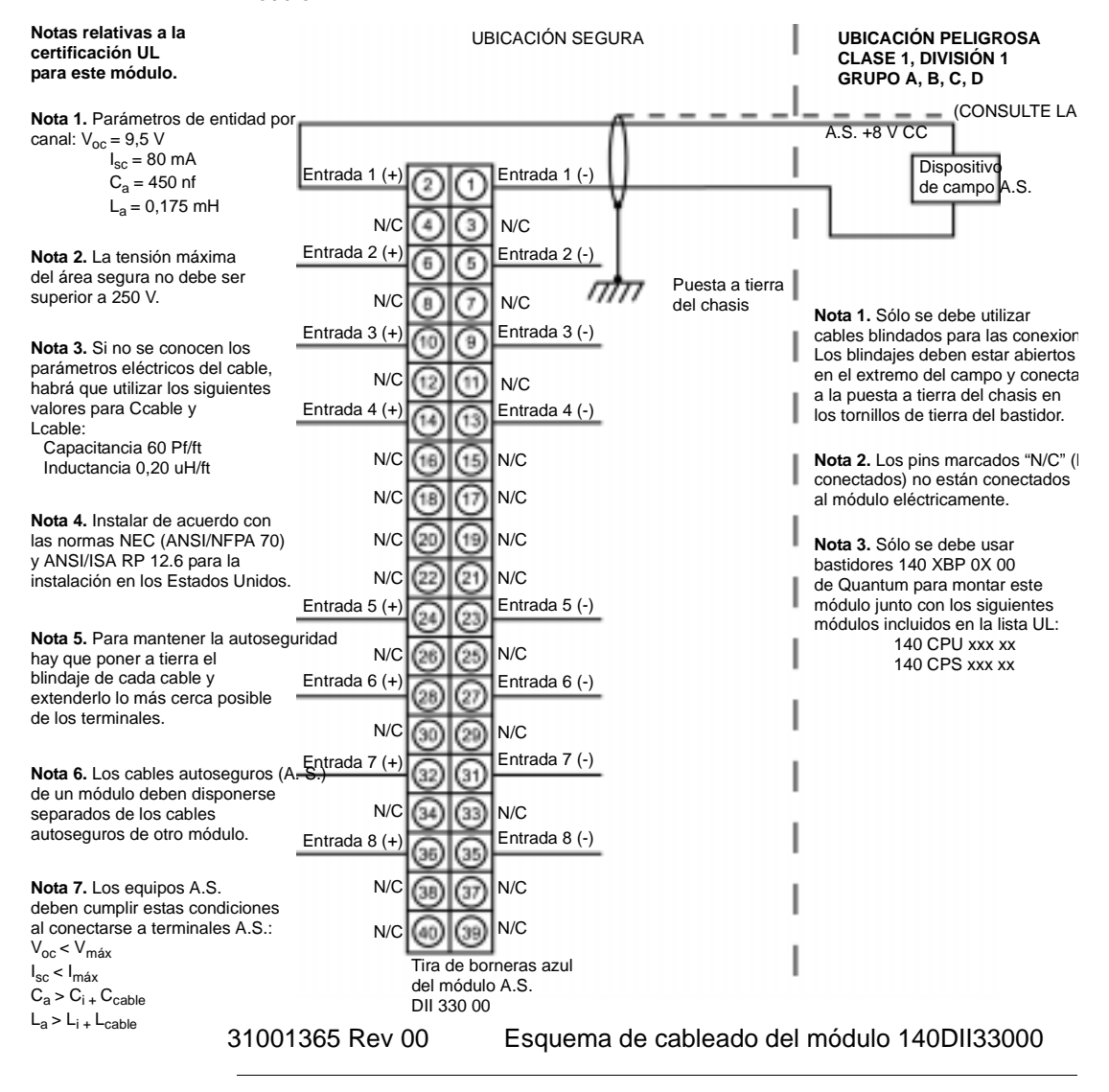

A continuación se muestra un esquema de cableado aprobado por UL para este módulo.

## <span id="page-455-0"></span>**Módulo de salida binaria autoseguro 140DIO33000**

**Información general** El módulo de salida binaria autoseguro de Quantum 140DIO33000 conmuta alimentación autosegura entre una serie de componentes ubicados en un área peligrosa, por ejemplo válvulas de solenoide, LEDs, etc. Este módulo sólo se puede utilizar con equipos común positivos.

**Características** A continuación se muestran las características del módulo DIO33000.

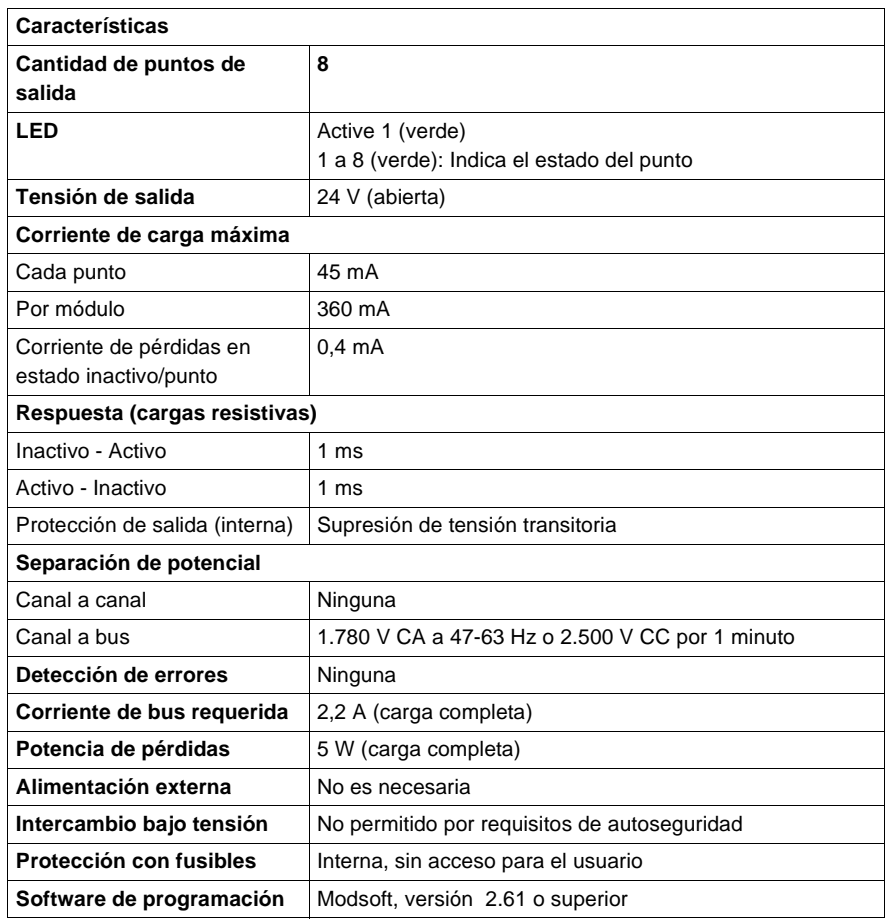

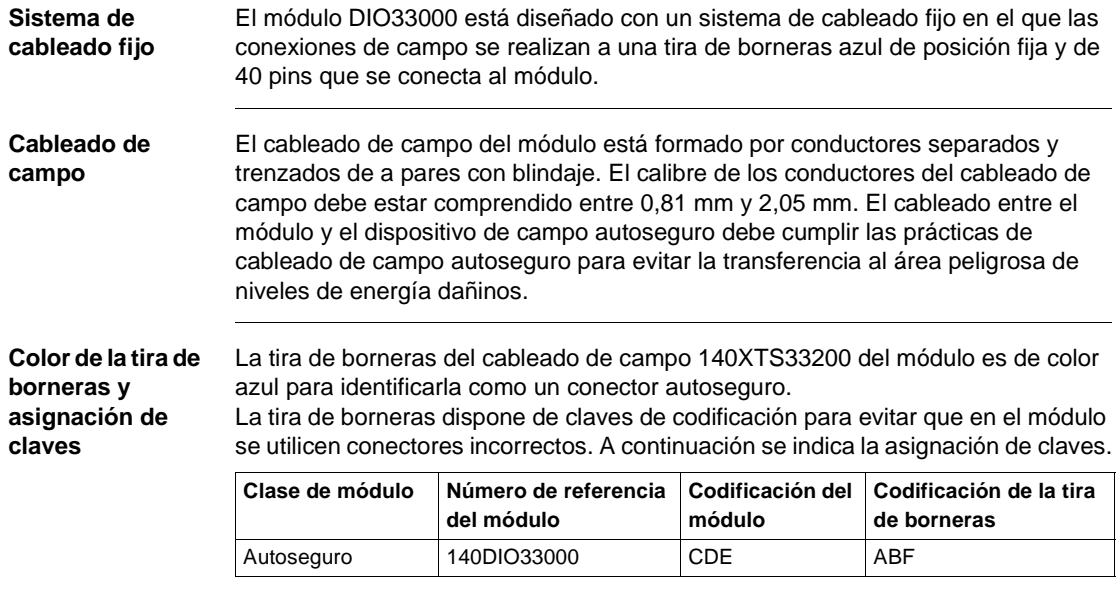

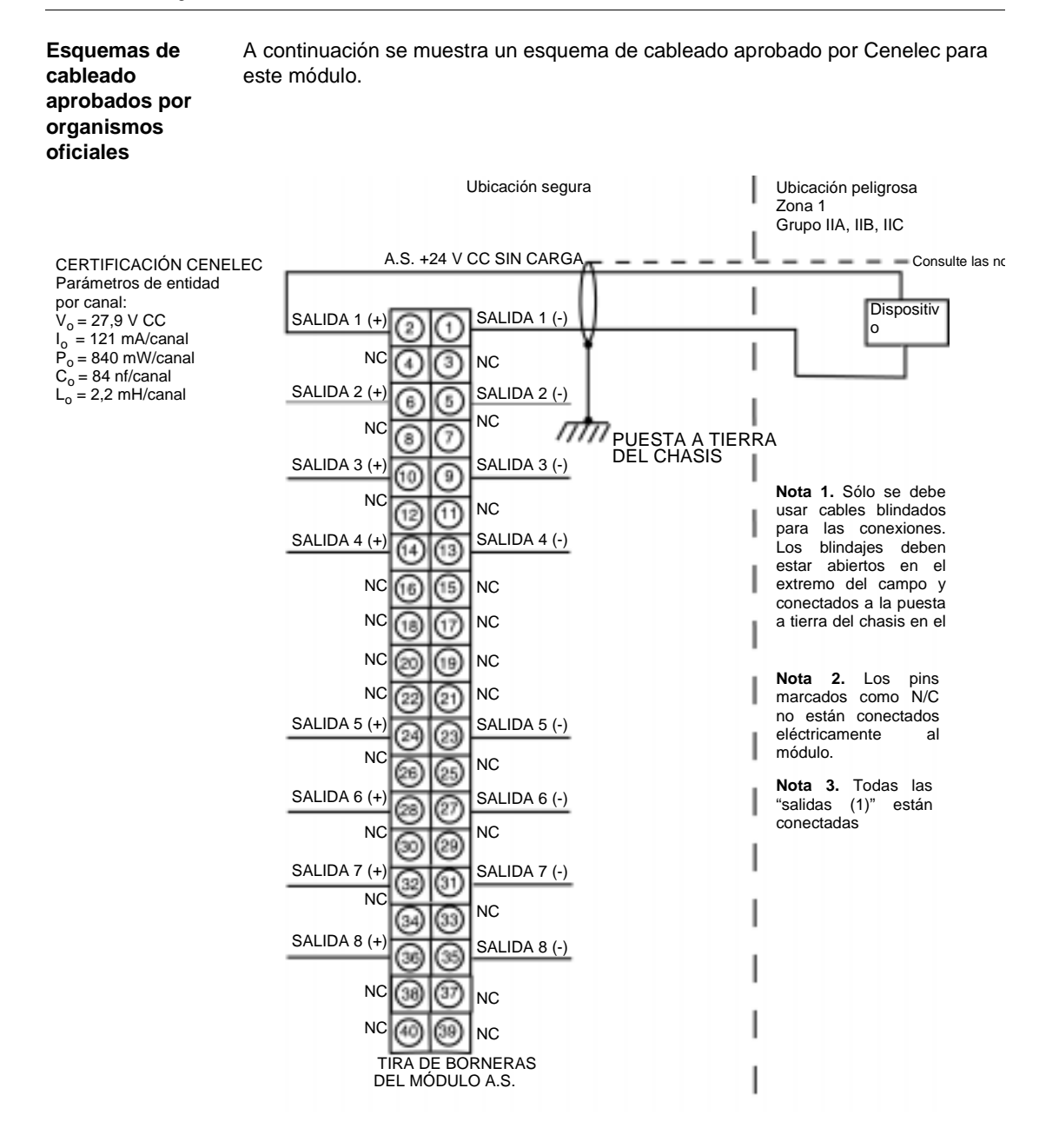

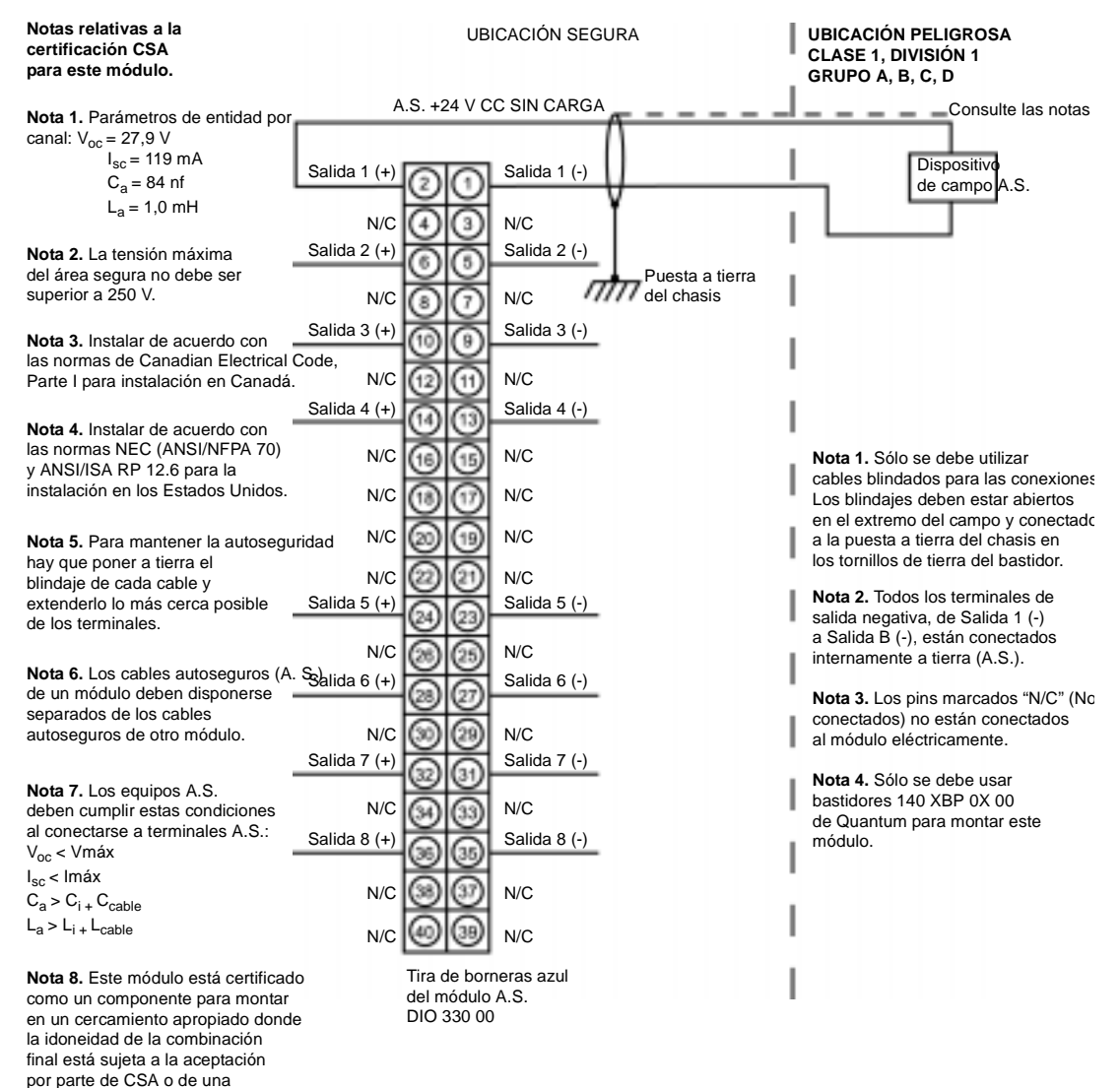

A continuación se muestra un esquema de cableado aprobado por CSA para este módulo.

autoridad de inspección que sea competente en este campo.

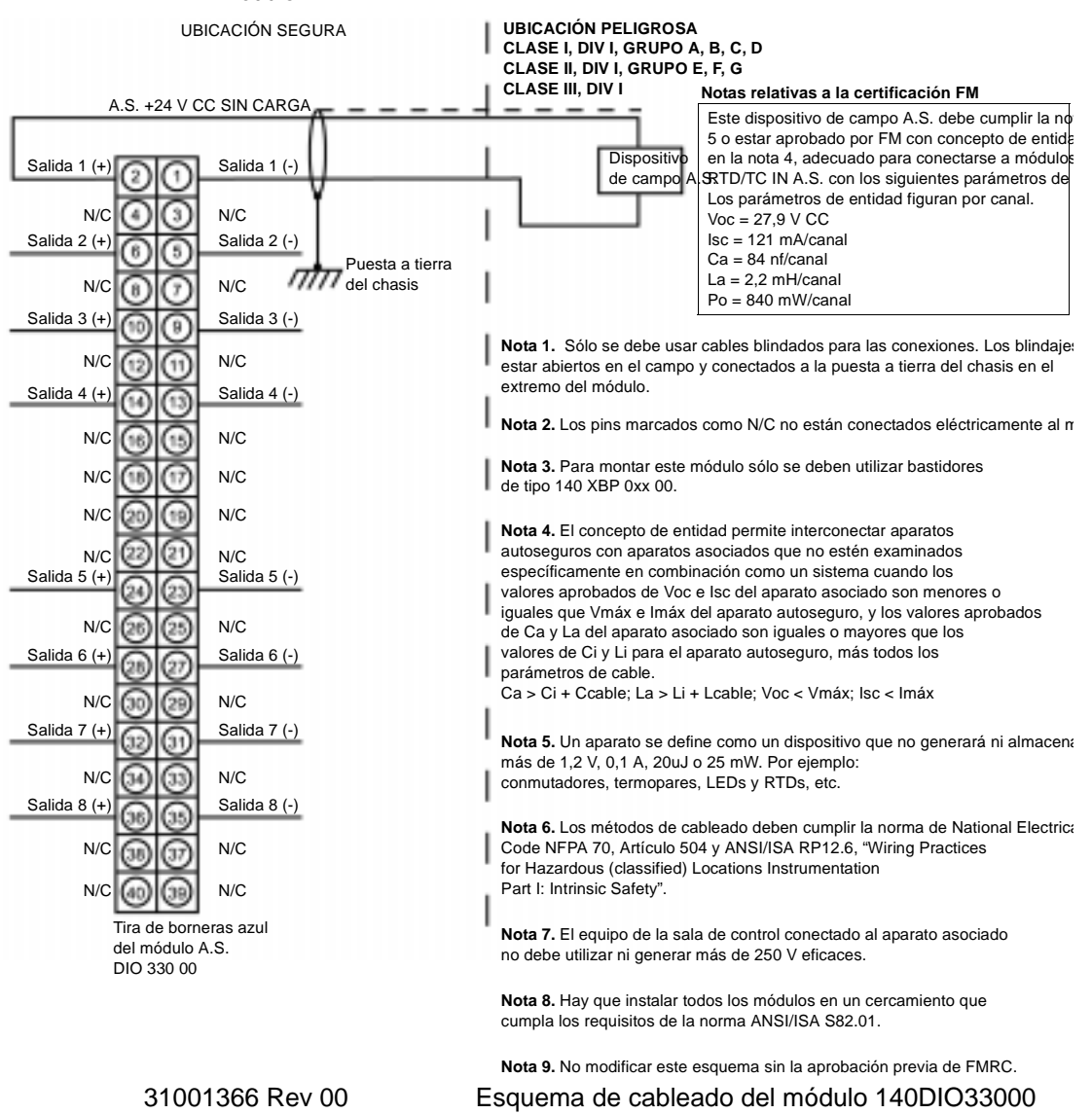

A continuación se muestra un esquema de cableado aprobado por FM para este módulo.

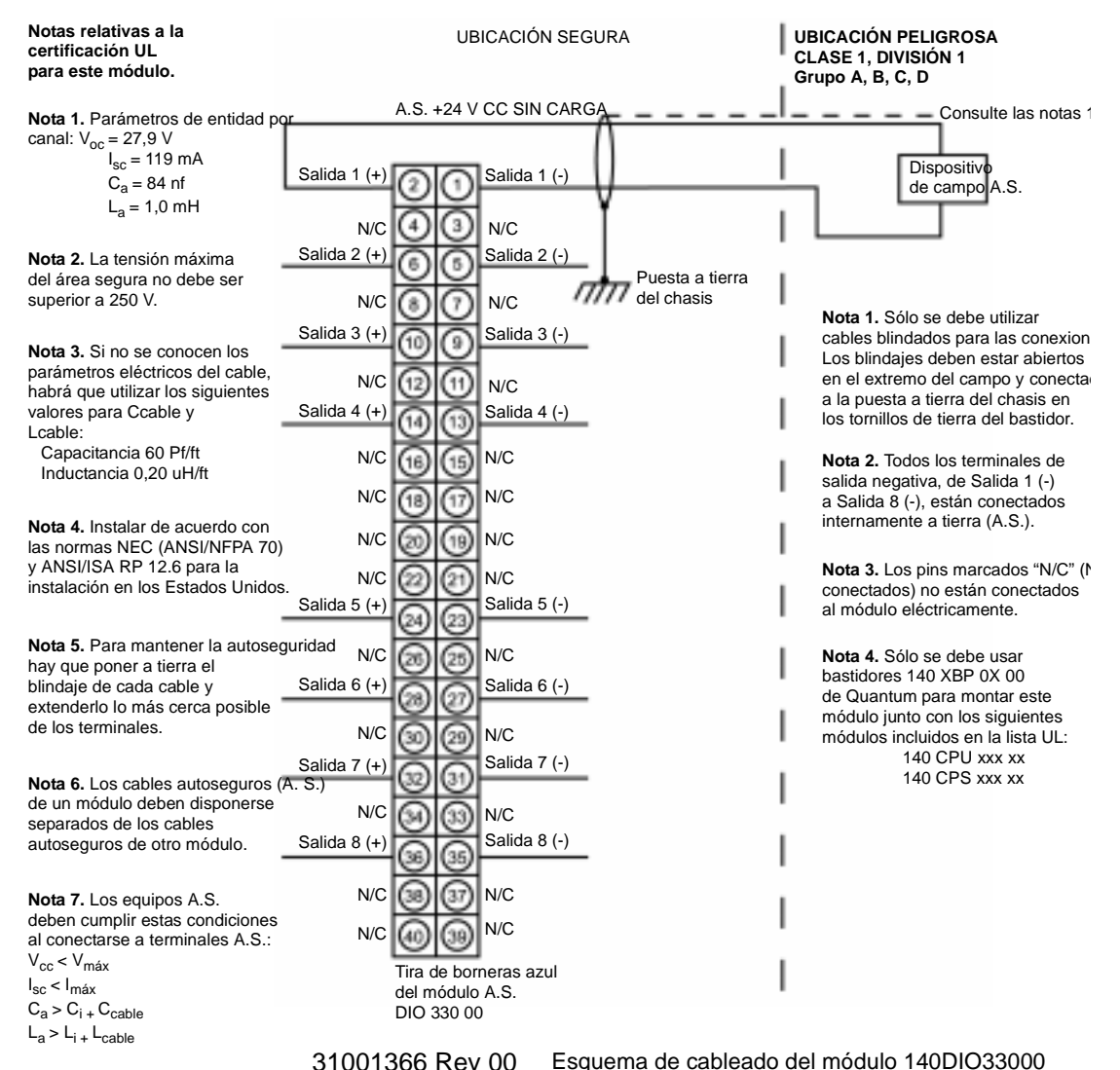

A continuación se muestra un esquema de cableado aprobado por UL para este módulo.

840 USE 100 03 Septiembre de 2002 445

## **Módulos de simulador de Quantum**

# **16**

## **Presentación**

**Introducción** Este capítulo contiene información relativa a los módulos de simulador binarios y analógicos.

**Contenido:** Este capítulo contiene los siguiente apartados:

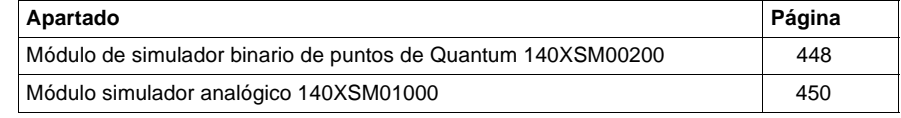

## <span id="page-463-0"></span>**Módulo de simulador binario de puntos de Quantum 140XSM00200**

## **Información general**

El módulo 140XSM00200 consta de 16 conmutadores de palanca que se utilizan para generar hasta 16 señales de entrada binaria para los módulos de entrada de CA 140DAI54000 y 140DAI74000.

## **AVISO**

## **Riesgo de descarga eléctrica**

Cuando utilice este módulo de simulador con el módulo de entrada 140DAI74000, tenga cuidado de no tocar la conexión de alimentación de 220 V CA ubicada en la parte inferior del módulo.

**Si no se respetan estas precauciones pueden producirse graves lesiones o daños materiales** 

**Módulo de simulador binario de puntos**

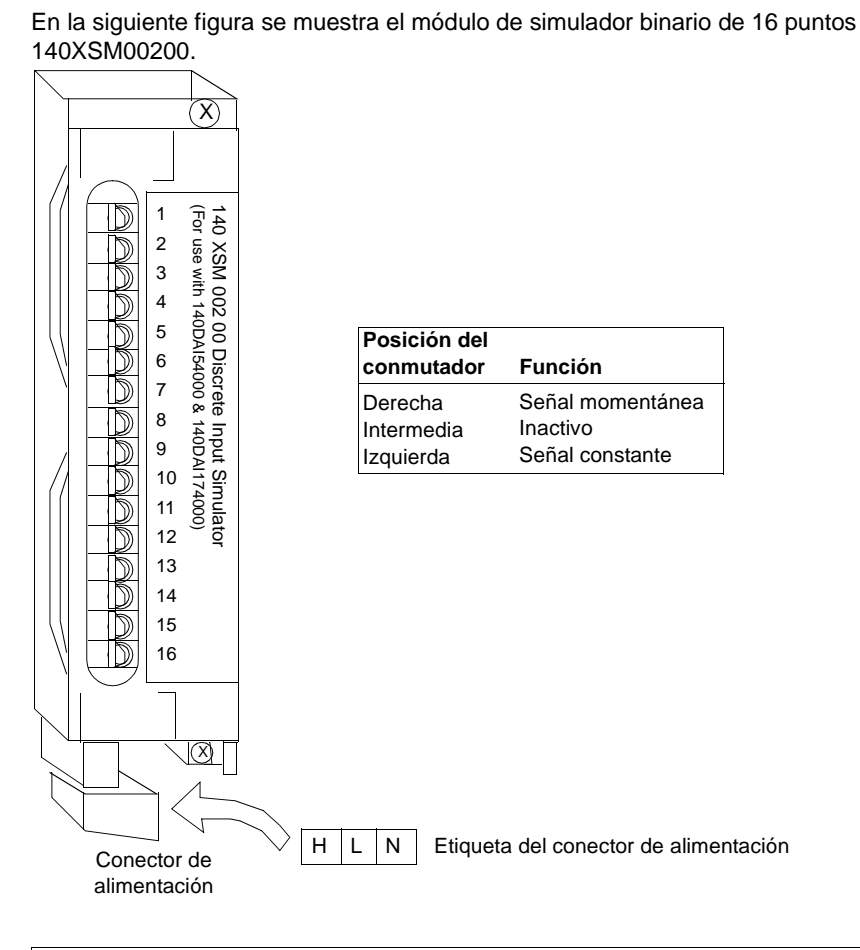

**Nota:** El rango de fuente de alimentación va de 24 a 230 V CA.

## <span id="page-465-0"></span>**Módulo simulador analógico 140XSM01000**

**Información general** El módulo de simulador analógico se usa para simular bucles de corriente de campo de entre 4 y 20 mA utilizados con módulos Quantum de entrada de corriente. Proporciona dos señales analógicas ajustables de 4 a 20 mA y una salida fija de 24 V CC. Además, el simulador mide y visualiza tensiones comprendidas entre 0 y 5 V CC.

El módulo simulador incluye los siguientes elementos:

- $\bullet$  Una fuente de alimentación interna de 24 V CC
- $\bullet$  Un medidor de 0 a 5 V CC
- **·** Dos potenciómetros de 10 vueltas

**Módulo de simulador analógico**

En la siguiente figura se muestra el módulo de simulador analógico 140XSM01000.

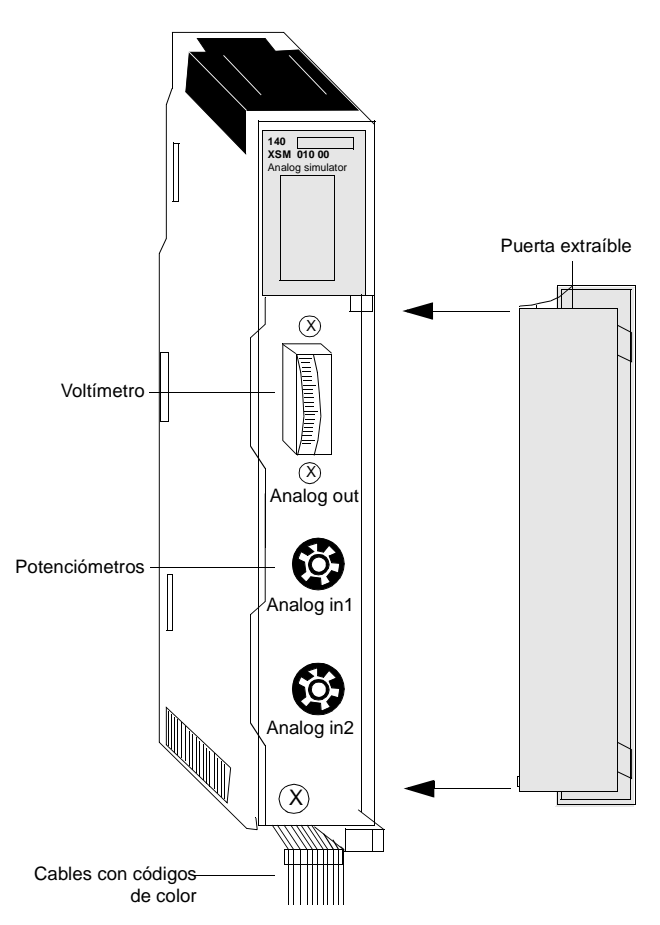

**Nota:** El módulo 140XSM01000 puede ser ubicado en cualquier slot de los módulos Quantum.

**Nota:** El 140XSM01000 no es un módulo funcional y sólo se debe utilizar para probar, simular y calibrar los módulos de entrada de corriente de Quantum.

## **Características** En la siguiente tabla se muestran las características del módulo de simulador analógico XSM 010 00.

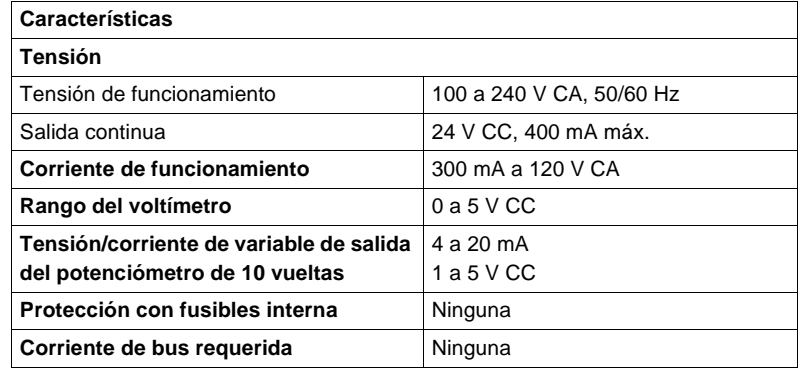
#### **Esquema de cableado** En la siguiente figura se muestra el esquema de cableado genérico del 140XSM01000 para los módulos de entrada 140Axl03000, los módulos de salida 140Ax002000 y el módulo de entrada/salida 140AMM09000.

<span id="page-468-0"></span>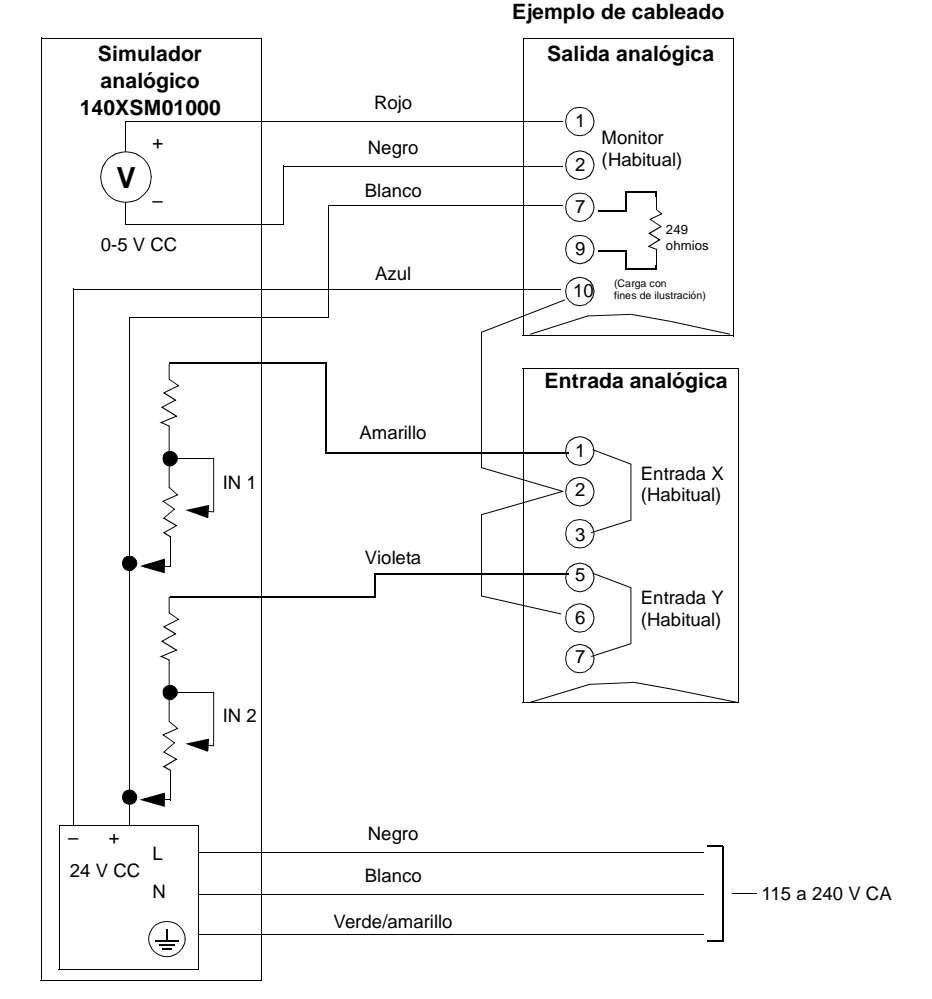

Esquema de cableado genérico del 140XSM01000 para los módulos de entrada 140AxI03000, los módulos de salida 140AxO02000 y el módulo de entrada/salida 140AMM09000

**Nota:** El esquema anterior muestra una conexión típica entre el simulador, un módulo de entrada 140ACI03000 y un módulo de salida 140ACO02000. El simulador proporciona una entrada de variable al módulo de entrada analógica comprendida entre 4 y 20 mA. A continuación, una CPU de Quantum puede leer la entrada y, si fuera necesario, darle salida mediante un módulo de salida analógica. Para que el módulo de salida funcione correctamente, el bucle de corriente principal debe estar activo y, tal como se muestra anteriormente, hay que generar 24 V CC entre los terminales 9 y 10 con una resistencia de caída de tensión de 249 ohmios. Para obtener una descripción más detallada de estos módulos, consulte "Módulos de E/S Quantum, p. [463](#page--1-0)".

# **Módulo de batería Quantum**

# **17**

## **Presentación**

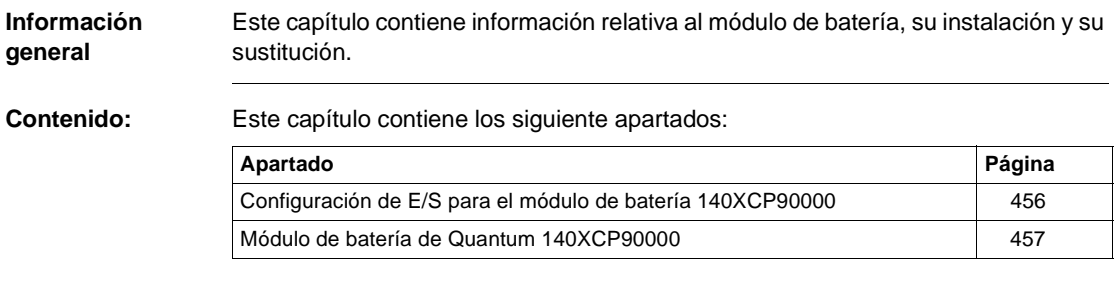

## <span id="page-471-0"></span>**Configuración de E/S para el módulo de batería 140XCP90000**

<span id="page-471-1"></span>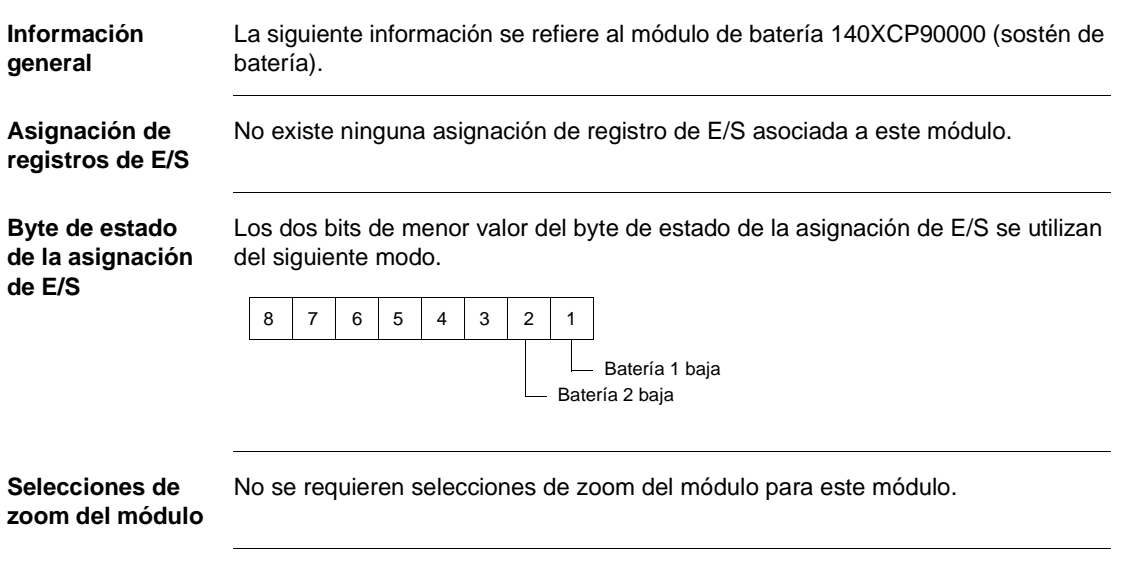

### <span id="page-472-2"></span><span id="page-472-1"></span><span id="page-472-0"></span>**Módulo de batería de Quantum 140XCP90000**

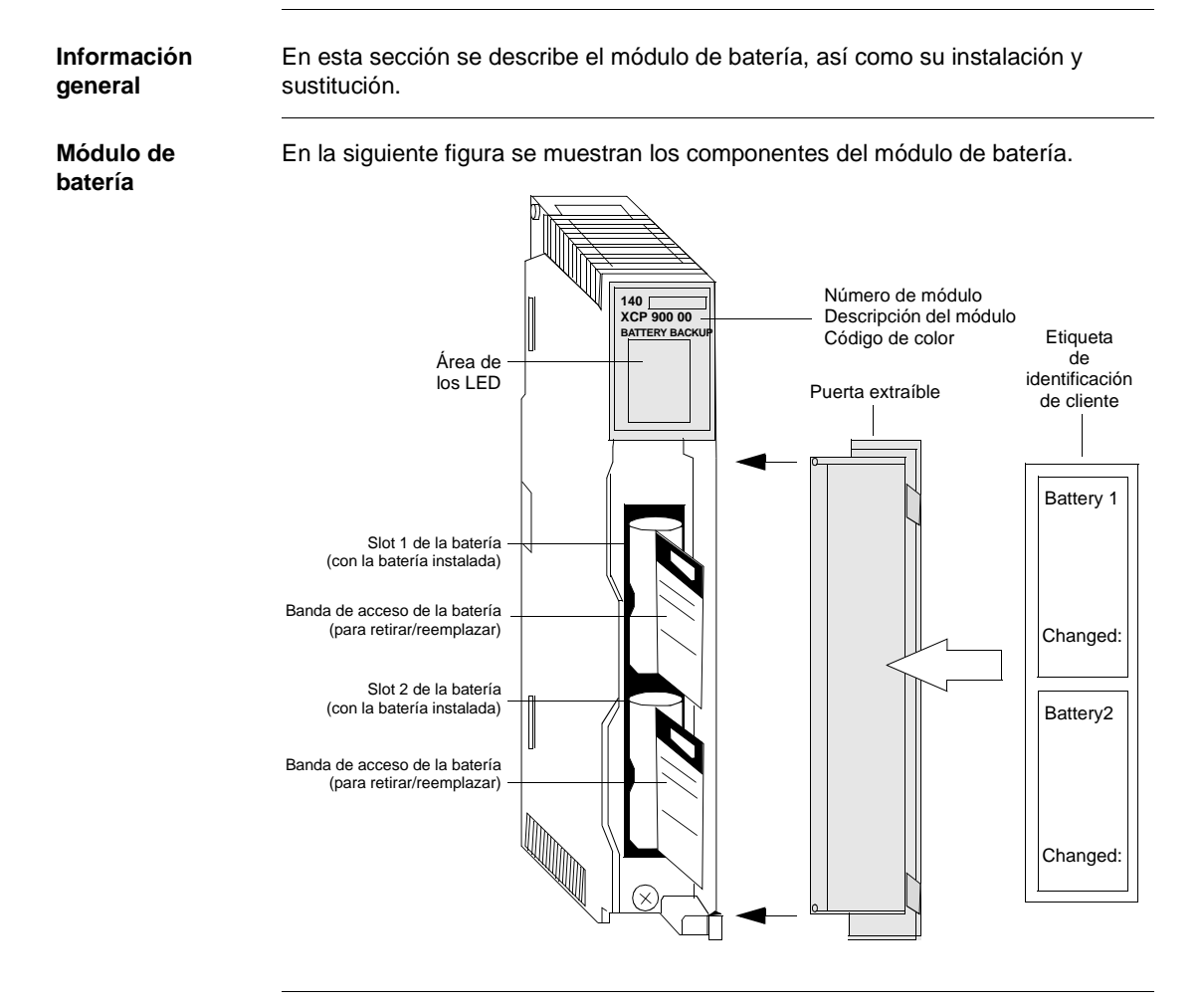

#### **Sostén de batería** El módulo 140XCP90000 proporciona alimentación de sostén a la memoria RAM para módulos expertos. Se suministra una batería de 3,6 V de litio no recargable, a la que se puede acceder desde la parte frontal del módulo en el slot 1 de la batería (slot superior) para facilitar su extracción cuando sea necesario cambiarla.

<span id="page-473-1"></span>**Nota:** Se consigue una mayor protección de seguridad cuando se instala una segunda batería en el slot 2 (slot inferior).

#### **Características** La siguiente tabla muestra las características del módulo de batería.

<span id="page-473-0"></span>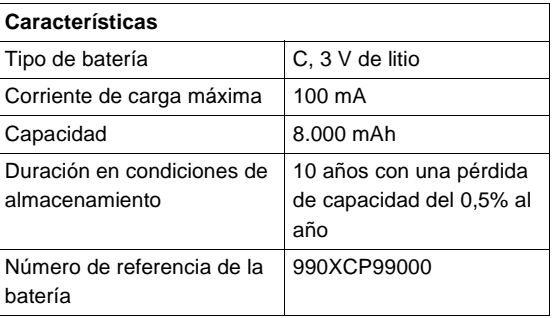

**Nota:** La fórmula para calcular la duración de una batería en el módulo es la siguiente:

Duración =  $1 / (4 \times I)$  días

donde I (en amperios) representa la carga de corriente total de la batería de todos los módulos del bastidor.

**Tipos y descripción de señalizaciones luminosas**

<span id="page-474-1"></span>En la siguiente figura se muestran las señalizaciones luminosas del módulo de batería.

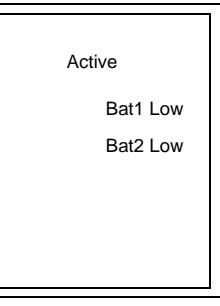

<span id="page-474-0"></span>En la siguiente tabla se muestra una descripción de los LED.

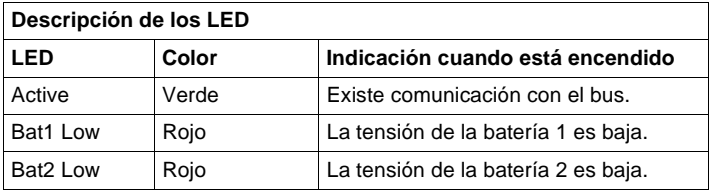

**Nota:** Los LED Bat1 Low y Bat2 Low se encienden cuando no está instalada ninguna batería, cuando ésta está instalada al revés o cuando es necesario reemplazarla.

<span id="page-475-0"></span>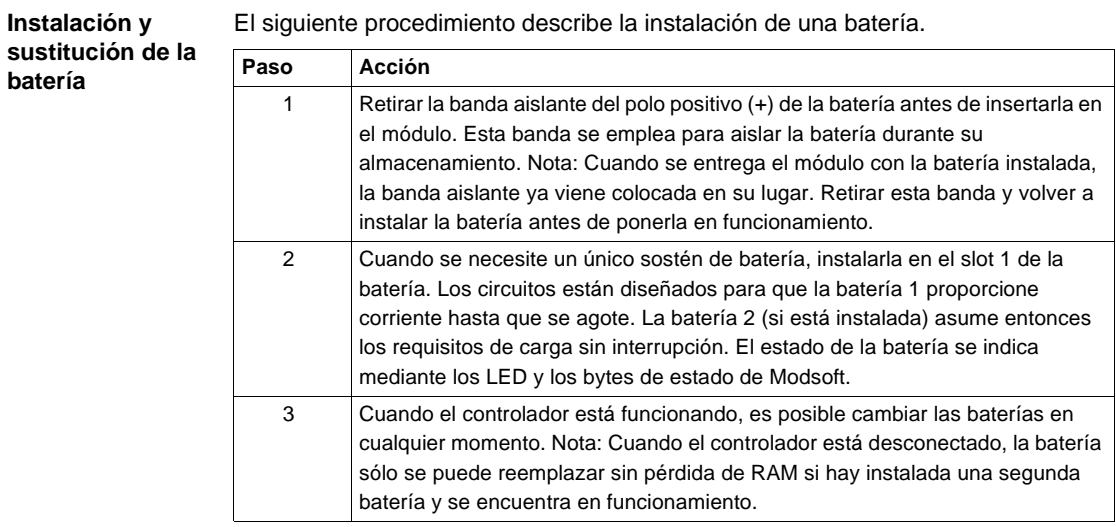

**Instalación y extracción de una batería**

El siguiente procedimiento describe cómo instalar o retirar una batería.

## **Paso Acción** 1 Retirar la banda aislante de la batería nueva. 2 Si fuera necesario, retirar la batería antigua. Separarla de su carcasa (situada en la parte frontal del módulo) tirando de la banda de acceso de la batería (véase más adelante) hasta que se vea esta última. 3 Sustituirla por la batería nueva, llevando a cabo el procedimiento inverso al descrito en el paso 2. Insulating Strip **Battery** Pull on this tape to remove battery. Do not use metallic tool.<br>Batt, install date **CAUTION** Access Strip

#### **ADVERTENCIA**

#### **Riesgo de lesiones o daños materiales.**

No utilice herramientas metálicas (como alicates, destornilladores, etc.) cuando retire o reemplace una batería en este módulo. El empleo de herramientas durante la extracción y la sustitución puede provocar lesiones o daños en la batería y en el módulo.

 **Si no se respetan estas precauciones pueden producirse graves lesiones, daños materiales o incluso la muerte.**

#### **ADVERTENCIA**

#### **Puede provocar lesiones o daños materiales.**

Asegúrese de mantener la polaridad adecuada cuando conecte e inserte nuevas baterías en el módulo XCP90000. Si no se realizan correctamente estas operaciones pueden producirse lesiones y daños en el módulo.

 **Si no se respetan estas precauciones pueden producirse graves lesiones, daños materiales o incluso la muerte.**

**AVISO**

#### **Residuos peligrosos.**

Debe deshacerse de las baterías ya utilizadas (residuos peligrosos) de acuerdo con la legislación nacional que se aplique a los residuos peligrosos.

**Si no se respetan estas precauciones pueden producirse graves lesiones o daños materiales** 

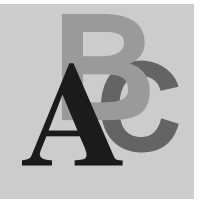

# **Índice**

## **A**

Abrazaderas de montaje [125 mm, 742](#page--1-1) [20 mm, 744](#page--1-1) [descripción, 741](#page--1-2) [números de referencia, 741](#page--1-3) Accesorios CableFast [números de referencia, 849](#page--1-4) [puente, sustitución de fusibles, 849](#page--1-5) [tira de conexión común del bloque de](#page--1-6)  terminales, 849 ACI03000 [asignación de registros, 482](#page--1-7) [byte de estado de la asignación de E/S,](#page--1-8)  483 [características, 498](#page--1-9) [configuración, 481](#page--1-10) [descripción, 498](#page--1-11) [esquema de cableado, 500](#page--1-1) ACI04000 [asignación de registros, 484](#page--1-12) [byte de estado de la asignación de E/S,](#page--1-13)  485 [características, 502](#page--1-14) [descripción, 502](#page--1-11) [esquema de cableado, 504](#page--1-1) [selecciones de zoom del módulo, 485](#page--1-15) ACO02000 [asignaciones de registros, 521](#page--1-16) [byte de estado de la asignación de E/S,](#page--1-17) 

#### [521](#page--1-17) [características, 526](#page--1-14) [características del monitor de voltímetro,](#page--1-18)  527 [configuración, 521](#page--1-19) [descripción, 526](#page--1-11) [esquema de cableado, 528](#page--1-1) [selecciones de zoom del módulo, 522](#page--1-7) ACO13000 [asignaciones de registros, 523](#page--1-20) [byte de estado de la asignación de E/S,](#page--1-7)  524 [características, 530](#page--1-21) [configuración, 523](#page--1-22) [descripción, 530](#page--1-11) [esquema de cableado, 532](#page--1-1) [selecciones de zoom del módulo, 524](#page--1-23) AII33000 [asignación de registros, 399](#page-414-0) [asignación de registros de E/S, 398](#page-413-0) [asignación de registros de termopar/](#page-415-0) milivoltios, 400 [byte de estado de la asignación de E/S,](#page-416-0)  401 [cableado de campo, 409](#page-424-0) [características del módulo de RTD/](#page-422-0) resistencia, 407 [características del módulo de termopar/](#page-423-0) milivoltio, 408 [color del terminal y asignación de claves,](#page-425-0)

[410](#page-425-0) [configuración, 398](#page-413-1) [descripción, 406](#page-421-0) [esquema de cableado \(Cenelec/RTD\),](#page-426-0)  411 [esquema de cableado \(Cenelec/TC\),](#page-427-0)  412 [esquema de cableado \(CSA/RTD\), 413](#page-428-0) [esquema de cableado \(CSA/TC\), 414](#page-429-0) [esquema de cableado \(FM/RTD\), 415](#page-430-0) [esquema de cableado \(FM/TC\), 416](#page-431-0) [esquema de cableado \(UL/RTD\), 417](#page-432-0) [esquema de cableado \(UL/TC\), 418](#page-433-0) [selecciones de zoom del módulo, 401](#page-416-1) AII33010 [asignación de registros, 403](#page-418-0) [byte de estado de asignación \(entradas\),](#page-418-1)  403 [cableado de campo, 420](#page-435-0) [características, 419](#page-434-0) [color del terminal y asignación de claves,](#page-435-1)  420 [configuración, 402](#page-417-0) [descripción, 419](#page-434-1) [esquema de cableado \(Cenelec\), 421](#page-436-0) [esquema de cableado \(CSA\), 422](#page-437-0) [esquema de cableado \(FM\), 423](#page-438-0) [esquema de cableado \(UL\), 424](#page-439-0) [selecciones de zoom del módulo, 404](#page-419-0) AIO33000 [asignación de registros, 404](#page-419-1) [byte de estado de la asignación de E/S,](#page-420-0)  405 [características, 425](#page-440-0) [configuración, 404](#page-419-2) [descripción, 425](#page-440-1) [esquema de cableado \(FM\), 444](#page-459-0) [selecciones de zoom del módulo, 405](#page-420-1) AMM09000 [advertencia de estado, 540](#page--1-1) [asignaciones de registros, 539](#page--1-3) [byte de estado de la asignación de E/S,](#page--1-24) 

#### [542](#page--1-24)

[características comunes, 547](#page-6-0) [características de entrada, 545](#page--1-25) [características de salida, 546](#page--1-26) [características topológicas, 544](#page--1-9) [configuración, 539](#page--1-27) [descripción, 544](#page--1-11) [esquema de cableado, 548](#page--1-1) [rangos de medición lineal, 541](#page--1-8) [registros 3x, 539](#page--1-28) [registros 4x, 542](#page--1-7) [selecciones de zoom del módulo, 542](#page--1-29) Aprobaciones de los organismos competentes [bastidores, 863](#page--1-30) [contadores, 859](#page--1-22) [CPUs, 856](#page--1-7) [E/S, 862](#page--1-1) [estaciones DIO, 856](#page--1-31) estaciones y módulos de [comunicaciones RIO, 857](#page--1-25) [extensores de bastidor, 864](#page--1-7) [fuentes de alimentación, 855](#page--1-32) [Hot Standby, 858](#page--1-33) [interfase ASCII, 859](#page--1-34) [Interrupt de alta velocidad, 859](#page--1-13) [módulos autoseguros, 860](#page--1-35) [módulos de batería, 861](#page--1-22) [módulos de bus de campo, 857](#page--1-36) [movimiento de un solo eje, 860](#page--1-1) [NOE, 858](#page--1-1) [NOM, 858](#page--1-37) [simuladores, 860](#page--1-38) ARI03010 [asignación de registros, 486](#page--1-7) [byte de estado de la asignación de E/S,](#page--1-39)  487 [características, 506](#page--1-21) [configuración, 485](#page--1-40) [descripción, 506](#page--1-11) [elecciones de zoom del módulo, 487](#page--1-41) [esquema de cableado, 508](#page--1-1)

Asignación de registros [ACI03000, 482](#page--1-7) [ACI04000, 484](#page--1-12) [AII33000, 399](#page-414-0) [AII33010, 403](#page-418-0) [ARI03010, 486](#page--1-7) [ATI03000, 489](#page--1-42) [AVI03000, 494](#page--1-43) ATI03000 [asignación de registros, 489](#page--1-42) [byte de estado de la asignación de E/S,](#page--1-22)  491 [características, 510](#page-5-0) [configuración, 489](#page--1-22) [descripción, 510](#page-5-1) [esquema de cableado, 513](#page--1-25) [rangos de medición, 491,](#page--1-44) [492](#page--1-1) [selecciones de zoom del módulo, 493](#page--1-22) AVI03000 [asignación de registros, 494](#page--1-43) [byte de estado de la asignación de E/S,](#page--1-22)  497 [características, 515](#page--1-45) [configuración, 494](#page--1-7) [descripción, 515](#page--1-27) [esquema de cableado, 518](#page--1-1) [rangos de medición lineal, 496,](#page--1-46) [517](#page--1-22) [selecciones de zoom del módulo, 497](#page--1-47) AVO02000 [asignaciones de registros, 525](#page--1-42) [características, 534](#page--1-21) [configuración, 525](#page--1-22) [descripción, 534](#page--1-11) [esquema de cableado, 537](#page--1-22) [selecciones de zoom del módulo, 525](#page--1-41)

## **B**

**Bastidores** [características del montaje de hardware,](#page--1-48) 

#### [734](#page--1-48)

[cuatro posiciones, 737](#page--1-22) [dieciséis posiciones, 740](#page--1-7) [diez posiciones, 739](#page--1-22) [dos posiciones, 735](#page--1-22) [números de referencia, 734](#page--1-49) [seis posiciones, 738](#page--1-7) [selección, 734](#page--1-11) [tres posiciones, 736](#page--1-7) Byte de estado de la asignación de E/S [configuración de tabla/módulo, 479](#page--1-22) [descripción, 478](#page--1-50) [ilustración, 478](#page--1-51)

# **C**

Cable de fibra óptica [conexión, 270](#page-285-0) [configuración de bus, 272](#page-287-0) [Configuración punto a punto, 271](#page-286-0) [puertos, 269](#page-284-0) CableFast [cable flexible XCA102xx, 847](#page--1-22) [cables flexibles XTS102xx, 847](#page--1-52) [características, 777](#page--1-53) [características de los cables, 843](#page--1-45) [códigos de color de los conductores](#page--1-54)  internos, 844 [conector de E/S para Quantum, 846](#page--1-55) [convención de apilamiento del bloque de](#page--1-56)  terminales, 784 [descripción, 776](#page--1-11) [descripción de los bloques de](#page--1-25)  terminales, 783 [funciones de los bloques de terminales,](#page--1-57)  784 [ilustración del conector de E/S, 848](#page--1-7) [longitud de los cables, 844](#page--1-1) [módulos Quantum e ilustración del](#page--1-58)  bastidor, 776 [selección de los cables \(XTS\), 846](#page--1-1) [selección del bloque de terminales, 779](#page--1-25) Cables [números de referencia, 721](#page--1-59)

[Características](#page-66-1) [ACI03000, 498](#page--1-9) [ACI04000, 502](#page--1-14) [ACO02000, 526](#page--1-14) [ACO13000, 530](#page--1-21) [AIO33000, 419,](#page-434-0) [425](#page-440-0) [ARI030010, 506](#page--1-21) [ATI03000, 510](#page-5-0) [AVI03000, 515](#page--1-45) [AVO02000, 534](#page--1-21) [CableFast, 777](#page--1-53) [CPS11100, 65](#page-80-0) [CPS11400, 68,](#page-83-0) [92](#page-107-0) [CPS11410, 71](#page-86-0) [CPS11420, 74](#page-89-0) [CPS12400, 77](#page-92-0) [CPS12420, 80](#page-95-0) [CPS21100, 83](#page-98-0) [CPS21400, 86](#page-101-0) [CPS22400, 89](#page-104-0) [CPS42400, 95](#page-110-0) [CPS51100, 98](#page-113-0) [CPS52400, 101](#page-116-0) [CPU11302, 106](#page-121-0) [CPU11303, 116](#page-131-0) [CPU21304, 126](#page-141-0) [CPU42402, 137](#page-152-0) [CPU43412, 148](#page-163-0) [CPU43412A, 160](#page-175-0) [CPU53414, 172](#page-187-0) [CPU53414A, 184](#page-199-0) [CRA21X10, 225](#page-240-0) [CRA21X20, 230](#page-245-0) [CRP81100, 201](#page-216-0) [CRP93X00, 237](#page-252-0) [DAI34000, 556](#page--1-14) [DAI35300, 559](#page--1-4) [DAI44000, 562](#page--1-14) [DAI45300, 565](#page--1-4) [DAI54000, 568](#page--1-14) [DAI54300, 571](#page--1-4) [DAI55300, 575](#page--1-4) [DAI74000, 579](#page--1-4) [DAI75300, 582](#page--1-14) [DAO84000, 615, 623](#page--1-4) [DAO84010, 619](#page--1-60)

[DAO84220, 628](#page--1-14) [DAO85300, 633](#page-8-0) [DDI15310, 585](#page--1-61) [DDI35300, 588](#page--1-62) [DDI35310, 590](#page--1-14) [DDI36400, 592](#page-7-0) [DDI67300, 596](#page--1-63) [DDI84100, 600](#page--1-9) [DDI85300, 603](#page--1-64) [DDM39000, 705](#page-434-2) [DDM69000, 712](#page--1-65) [DDO15310, 638](#page--1-21) [DDO35300, 642](#page--1-62) [DDO35301, 647](#page--1-4) [DDO35310, 651](#page--1-21) [DDO36400, 656](#page--1-4) [DDO84300, 661](#page--1-21) [DDO88500, 664](#page--1-60) [DII33000, 434](#page-449-0) [DIO33000, 440](#page-455-0) [DRA84000, 670](#page--1-4) [DRC83000, 673](#page--1-66) [DSI35300, 690](#page--1-45) [DVO85300, 684](#page--1-19) [EHC10500, 309](#page-324-0) [EHC20200, 344](#page-359-0) [EIA92100, 207](#page-222-0) [ESI06210, 360](#page-375-0) [HLI34000, 366](#page-381-0) [NOA6XXX0, 209](#page-224-0) [NOE2X100, 284](#page-299-0) [NOE3X100, 289](#page-304-0) [NOE771xx, 295](#page-310-0) [NOL911X0, 217](#page-232-0) [NOM21X00, 248](#page-263-0) [NOM25200, 262](#page-277-0) [XCP90000, 458](#page-473-0) [XSM01000, 452](#page-467-0) Características de hardware [CPU, 52](#page-67-0) [descripción, 51](#page-66-0) [fuentes de alimentación para estaciones](#page-66-1) 

[locales y RIO, 51](#page-66-1) [módulo de interfase ASCII, 55](#page-70-0) [módulo de Interrupt de alta velocidad, 55](#page-70-1) [módulo Hot Standby, 54](#page-69-0) [módulos analógicos autoseguros, 61](#page-76-0) [módulos binarios autoseguros, 61](#page-76-1) [módulos de bus de campo, 53](#page-68-0) [módulos de comunicaciones/estaciones](#page-68-1)  DIO, 53 [módulos de comunicaciones/estaciones](#page-67-1)  RIO, 52 [módulos de contador, 55](#page-70-2) [módulos de E/S \(entrada binaria\), 56](#page-71-0) [módulos de E/S \(entrada/salida binaria\),](#page-74-0)  59 [módulos de E/S \(salida analógica\), 60](#page-75-0) [módulos de E/S \(salida binaria\), 57](#page-72-0) [módulos de movimiento de un solo eje,](#page-71-1)  56 [módulos Ethernet, 53](#page-68-2) [módulos generales, 61](#page-76-2) [módulos NOM, 54](#page-69-1) Características del sistema [aprobaciones de organismos](#page-62-0)  competentes, 47 [condiciones de almacenamiento, 46](#page-61-0) [condiciones de funcionamiento, 45](#page-60-0) [eléctricas, 44](#page-59-0) [fuentes de alimentación de CA/CC, 44](#page-59-1) [mecánicas, 43](#page-58-0) [módulos de E/S \(entre 24 y 48 V CA o V](#page-60-1)  CC), 45 [módulos de E/S \(más de 48 V CA o V](#page-60-2)  CC), 45 [módulos de E/S \(menos de 24 V CA o V](#page-59-2)  CC), 44 características del sistema [descripción, 43](#page-58-1) CFA04000 [descripción, 785](#page--1-27) [dimensiones, 786](#page--1-7) [esquema de cableado, 787](#page--1-22) [ilustración del bloque de terminales, 785](#page--1-10) [notas de aplicación, 785](#page--1-67)

CFB03200 [cableado para módulos de entrada, 789](#page--1-25) [descripción, 788](#page--1-68) [dimensiones del bloque de terminales,](#page--1-69)  788 [ilustración del bloque de terminales, 788](#page--1-70) [notas de aplicación, 788](#page--1-71) CFC03200 [cableado para módulos de salida, 790](#page--1-1) [descripción, 791](#page--1-27) [dimensiones, 792](#page--1-72) [esquema de cableado para DAI35300,](#page--1-22)  793 [esquema de cableado para DAI45300,](#page--1-22)  793 [esquema de cableado para DAI55300,](#page--1-22)  793 [esquema de cableado para DDI15310,](#page--1-1)  794 [esquema de cableado para DDI35300,](#page--1-22)  793 [esquema de cableado para DDI85300,](#page--1-22)  793 [esquema de cableado para DDO15310,](#page--1-1)  796 [esquema de cableado para DDO3530X,](#page--1-1)  798 [ilustración del bloque de terminales, 791](#page--1-73) [notas de aplicación, 792](#page--1-1) CFD03200 [descripción, 800](#page--1-11) [dimensiones, 800](#page--1-74) [esquema de cableado, 801](#page-401-0) [ilustración del bloque de terminales, 800](#page--1-58) [notas de aplicación, 800](#page--1-75) CFE03200 [descripción, 802](#page--1-11) [dimensiones, 802](#page--1-69) [esquema de cableado, 803](#page-66-1) [ilustración del bloque de terminales, 802](#page--1-58) [notas de aplicación, 802](#page--1-56) CFG01600 [descripción, 804](#page--1-43) [dimensiones, 804](#page--1-76) [esquema de cableado \(modo de entrada](#page--1-25) 

[de CA libre de potencial\), 805](#page--1-25) [esquema de cableado \(modo de salida](#page--1-25)  de CA agrupada), 809 [esquema de cableado \(modo de salida](#page--1-7)  de CC agrupada), 810 [esquema de cableado \(modo de salida](#page--1-25)  libre de potencial), 807 [ilustración del bloque de terminales, 804](#page--1-77) [notas de aplicación, 804](#page--1-56) CFH00800 [descripción, 812](#page--1-11) [dimensiones, 813](#page--1-22) [esquema de cableado \(puesta a tierra de](#page--1-1)  la fuente), 814 [esquema de cableado \(puesta a tierra](#page--1-7)  del chasis), 818 [esquema de cableado \(puesta a tierra](#page--1-1)  del instrumento), 816 [ilustración del bloque de terminales, 812](#page--1-78) [notas de aplicación, 812](#page--1-79) CFI00800 [descripción, 820](#page--1-11) [dimensiones, 820](#page--1-80) [esquema de cableado \(puesta a tierra de](#page--1-25)  la fuente), 821 [esquema de cableado \(puesta a tierra](#page--1-25)  del chasis), 825 [esquema de cableado \(puesta a tierra](#page--1-25)  del instrumento), 823 [notas de aplicación, 820](#page--1-58) CFJ00400 [descripción, 827](#page--1-27) [dimensiones, 828](#page--1-7) [esquema de cableado \(puesta a tierra de](#page--1-25)  la fuente), 829 [esquema de cableado \(puesta a tierra](#page--1-25)  del chasis), 833 [esquema de cableado \(puesta a tierra](#page--1-22)  del instrumento), 831 [ilustración del bloque de terminales, 827](#page--1-65) [notas de aplicación, 827](#page--1-81) CFK00400 [descripción, 835](#page--1-27) [dimensiones, 836](#page--1-7) [esquema de cableado \(puesta a tierra de](#page--1-25) 

[la fuente\), 837](#page--1-25) [esquema de cableado \(puesta a tierra](#page--1-25)  del chasis), 841 [esquema de cableado \(puesta a tierra](#page--1-25)  del instrumento), 839 [ilustración del bloque de terminales, 835](#page--1-10) [notas de aplicación, 835](#page--1-82) CHS11000 [códigos de error del LED Com Act](#page-404-0)  intermitente, 389 [conmutador deslizante de designación](#page-405-0)  A/B, 390 [conmutador llave y botón de](#page-404-1)  actualización, 389 [descripción, 387](#page-402-0) [descripción de los LED, 388](#page-403-0) [especificaciones, 387](#page-402-1) [ilustración, 387](#page-402-2) [señalizaciones luminosas \(LED\), 388](#page-403-1) Códigos de detención de error [definición, 852](#page--1-1) [lista, 851](#page--1-32) Componentes generales [batería, 726](#page--1-7) [batería de CPU, 726](#page--1-83) [cables, 721](#page--1-59) [caja de derivación de E/S remotas, 729](#page--1-25) [caja de derivación Modbus Plus, 726](#page--1-84) [caja de derivación Modbus Plus](#page--1-22)  reforzada, 727 [conector BNC de E/S remotas, 730](#page--1-7) [conector de conversión de E/S, 728](#page--1-7) [conector F de E/S remotas RG-11, 730](#page--1-85) [conector F de E/S remotas RG-6, 729](#page--1-86) [descripción, 721](#page--1-87) [divisor de E/S remotas, 729](#page--1-88) [kit de codificación, 722](#page--1-89) [kit de puente para tira de bor](#page--1-25)[neras, 723](#page--1-90) [módulo vacío, 722](#page--1-91) [módulo vacío con cubierta de la puerta,](#page--1-22)  723 [orientación del conector de cables, 722](#page--1-7) [tira de borneras para cableado de](#page--1-7)  campo, 724 [tiras de borneras para cableado de](#page--1-25)  campo con protección IP 20, 725

Comunicaciones Modbus [descripción, 37](#page-52-0) Comunicaciones Modbus Plus [descripción, 38](#page-53-0) Comunicaciones Modbus y Modbus Plus [funciones, 37](#page-52-1) Conector Modbus [25 pins, 379](#page-394-0) [9 pins, 379](#page-394-1) Configuración de E/S locales [descripción, 20](#page-35-0) [ilustración, 20](#page-35-1) Configuración DIO [descripción, 25](#page-40-0) [ilustración de cable dual, 27](#page-42-0) [ilustración de cable simple, 26](#page-41-0) [números de referencia, 28](#page-43-0) Configuración Hot Standby [descripción, 22](#page-37-0) Configuración para cable dual [configuración RIO, 22](#page-37-1) [RIO en una configuración Hot Standby,](#page-39-0)  24 Configuración para cable simple [RIO, 21](#page-36-0) [RIO en una configuración Hot Standby,](#page-38-0)  23 Configuración RIO [descripción, 21](#page-36-1) [Hot Standby, 22](#page-37-0) [ilustración de cable dual, 22](#page-37-1) [ilustración de cable simple, 21](#page-36-0) Configuraciones de Quantum [descripción, 18](#page-33-0) [E/S distribuidas, 18](#page-33-1) [E/S locales, 18](#page-33-2) [E/S remotas, 18](#page-33-3) Configuraciones del sistema [local, RIO y DIO, 18](#page-33-4) Consideraciones de alimentación y puesta a tierra [descripción, 754](#page--1-92) [instrucciones de instalación de sistemas](#page--1-1)  de CA para el cumplimiento de normas CE, 756 [instrucciones para la instalación de](#page--1-22) 

[sistemas de V CC para el cumplimiento](#page--1-22)  de normas CE, 759 [sistemas alimentados con 125 V CC, 761](#page--1-93) [sistemas alimentados con CA, 754](#page--1-94) [sistemas alimentados con CA para el](#page--1-25)  cumplimiento de las normas CE, 757 [sistemas alimentados con CC, 755](#page--1-22) [Contador de alta velocidad \(5 canales\)](#page-323-0)  EHC10500, 308 Controlador de CPU directo [técnicas de interfase de red, 33](#page-48-0) CPS11100 [descripción, 64](#page-79-0) [descripción del LED, 66](#page-81-0) [esquema de cableado, 66](#page-81-1) [ilustración, 64](#page-79-1) [señalización luminosa \(LED\), 66](#page-81-2) CPS11400 [características, 68,](#page-83-0) [92](#page-107-0) [descripción, 67](#page-82-0) [descripción del LED, 69](#page-84-0) [esquema de cableado, 69](#page-84-1) [ilustración, 67](#page-82-1) [señalización luminosa \(LED\), 69](#page-84-2) CPS11410 [características, 71](#page-86-0) [descripción, 70](#page-85-0) [descripción del LED, 72](#page-87-0) [esquema de cableado, 72](#page-87-1) [ilustración, 70](#page-85-1) [señalización luminosa \(LED\), 72](#page-87-2) CPS11420 [características, 74](#page-89-0) [descripción, 73](#page-88-0) [descripción del LED, 75](#page-90-0) [esquema de cableado, 75](#page-90-1) [ilustración, 73](#page-88-1) [señalización luminosa \(LED\), 75](#page-90-2) CPS12400 [características, 77](#page-92-0) [descripción, 76](#page-91-0) [descripción del LED, 78](#page-93-0) [esquema de cableado, 78](#page-93-1) [ilustración, 76](#page-91-1) [señalización luminosa \(LED\), 78](#page--1-25)

CPS12420 [características, 80](#page-95-0) [descripción, 79](#page-94-0) [descripción del LED, 81](#page-96-0) [esquema de cableado, 81](#page-96-1) [ilustración, 79](#page-94-1) [señalización luminosa \(LED\), 81](#page-96-2) CPS21100 [características, 83](#page-98-0) [descripción, 82](#page-97-0) [descripción del LED, 84](#page-99-0) [esquema de cableado, 84](#page-99-1) [ilustración, 82](#page-97-1) [señalización luminosa \(LED\), 83](#page-98-1) CPS21400 [características, 86](#page-101-0) [descripción, 85](#page-100-0) [descripción del LED, 87](#page-102-0) [esquema de cableado, 87](#page-102-1) [ilustración, 85](#page-100-1) [señalización luminosa \(LED\), 86](#page-101-1) CPS22400 [características, 89](#page-104-0) [descripción, 88](#page-103-0) [descripción del LED, 90](#page-105-0) [esquema de cableado, 90](#page-105-1) [ilustración, 88](#page-103-1) [señalización luminosa \(LED\), 89](#page-104-1) CPS41400 [curva de funcionamiento y cronograma,](#page-108-0)  93 [descripción, 91](#page-106-0) [descripción del LED, 92](#page-107-1) [esquema de cableado, 93](#page-108-1) [ilustración, 91](#page-106-1) [señalización luminosa \(LED\), 92](#page-107-2) CPS42400 [características, 95](#page-110-0) [curva de funcionamiento y cronograma,](#page-111-0)  96 [descripción, 94](#page-109-0) [descripción del LED, 95](#page-110-1) [esquema de cableado, 96](#page-111-1) [ilustración, 94](#page-109-1) [señalización luminosa \(LED\), 95](#page-110-2)

CPS51100 [características, 98](#page-113-0) [descripción, 97](#page-112-0) [descripción del LED, 99](#page-114-0) [esquema de cableado, 99](#page-114-1) [ilustración, 97](#page-112-1) [señalización luminosa \(LED\), 98](#page-113-1) CPS52400 [características, 101](#page-116-0) [descripción, 100](#page-115-0) [descripción del LED, 102](#page-117-0) [esquema de cableado, 102](#page-117-1) [ilustración, 100](#page-115-1) [señalización luminosa \(LED\), 101](#page-116-1) **CPU** [características de hardware, 52](#page-67-0) [descripción, 6](#page-21-0) [números de referencia, 52](#page-67-0) CPU11302 [ajustes de dirección de SW1 y SW2, 112](#page-127-0) [características, 106](#page-121-0) [códigos de error de los LED, 108](#page-123-0) [conexiones de los pins de salida de los](#page-128-0)  puertos Modbus, 113 conexiones de los pins de salida de los [puertos Modbus para equipos portátiles,](#page-129-0)  114 [conmutadores del panel frontal, 110](#page-125-0) [conmutadores rotativos del panel](#page-127-1)  trasero, 112 [conmutadores SW1 y SW2, 112](#page-127-2) [descripción, 115](#page-130-0) [descripción de los LED, 107](#page-122-0) [ilustración, 105](#page-120-0) [parámetros del puerto de comunicación](#page-125-1)  ASCII, 110 [parámetros del puerto de comunicación](#page-126-0)  RTU, 111 [parámetros válidos de puerto de](#page-126-1)  comunicación, 111 [pins de salida del conector Modbus, 113](#page-128-1) [señalizaciones luminosas \(LED\), 107](#page-122-1)

CPU11303 [ajustes de dirección de SW1 y SW2, 122](#page-137-0) [características, 116](#page-131-0) [códigos de error de los LED, 118](#page-133-0) [conexiones de los pins de salida de los](#page-138-0)  puertos Modbus, 123 conexiones de los pins de salida de los [puertos Modbus para equipos portátiles,](#page-139-0)  124 [conmutadores del panel trasero, 122](#page-137-1) [conmutadores SW1 y SW2, 122](#page-137-2) [descripción de los LED, 117](#page-132-0) [ilustración, 115](#page-130-1) [parámetros del puerto de comunicación](#page-135-0)  ASCII, 120 [parámetros del puerto de comunicación](#page-136-0)  RTU, 121 [parámetros válidos de puerto de](#page-136-1)  comunicación, 121 [pins de salida del conector Modbus, 123](#page-138-1) [señalizaciones luminosas \(LED\), 117](#page-132-1) CPU21304 [ajustes de dirección de SW1 y SW2, 133](#page-148-0) [características, 126](#page-141-0) [códigos de error de los LED, 129](#page-144-0) [conexiones de los pins de salida de los](#page-149-0)  puertos Modbus, 134 conexiones de los pins de salida de los [puertos Modbus para equipos portátiles,](#page-150-0)  135 [conmutadores del panel frontal, 131](#page-146-0) [conmutadores del panel trasero, 133](#page-148-1) [conmutadores SW1 y SW2, 133](#page-148-2) [descripción, 125](#page-140-0) [descripción de los LED, 128](#page-143-0) [ilustración, 125](#page-140-1) [parámetros del puerto de comunicación](#page-146-1)  ASCII, 131 [parámetros del puerto de comunicación](#page-146-2)  RTU, 131 [parámetros válidos de puerto de](#page-147-0)  comunicación, 132 [pins de salida del conector Modbus, 134](#page-149-1) [señalizaciones luminosas \(LED\), 128](#page-143-1)

CPU42402 [ajustes de dirección de SW1 y SW2, 144](#page-159-0) [características, 137](#page-152-0) [códigos de error de los LED, 140](#page-155-0) [conexiones de los pins de salida de los](#page-160-0)  puertos Modbus, 145 conexiones de los pins de salida de los [puertos Modbus para equipos portátiles,](#page-161-0)  146 [conmutadores del panel frontal, 142](#page-157-0) [conmutadores del panel trasero, 144](#page-159-1) [conmutadores SW1 y SW2, 144](#page-159-2) [descripción, 136](#page-151-0) [descripción de los LED, 139](#page-154-0) [ilustración, 136](#page-151-1) [parámetros del puerto de comunicación](#page-157-1)  ASCII, 142 [parámetros del puerto de comunicación](#page-158-0)  RTU, 143 [parámetros válidos de puerto de](#page-158-1)  comunicación, 143 [pins de salida del conector Modbus, 145](#page-160-1) [señalizaciones luminosas \(LED\), 139](#page-154-1) [CPU43412, 153](#page-168-0) [ajustes de dirección de SW1 y SW2, 155](#page-170-0) [características, 148](#page-163-0) [códigos de error de los LED, 150](#page-165-0) [conexiones de los pins de salida de los](#page-173-0)  puertos Modbus, 158 conexiones de los pins de salida de los [puertos Modbus para equipos portátiles,](#page-173-1)  158 [conmutador llave, 156](#page-171-0) [conmutadores rotativos del panel](#page-170-1)  trasero, 155 [conmutadores SW1 y SW2, 155](#page-170-2) [descripción, 147](#page-162-0) [descripción de los LED, 150](#page-165-1) [parámetros del puerto de comunicación](#page-168-1)  ASCII, 153 [parámetros del puerto de comunicación](#page-169-0)  [RTU, 154](#page-122-1) [parámetros válidos de puerto de](#page-169-1)  comunicación, 154 [pins de salida del conector Modbus, 157](#page-172-0) [señalizaciones luminosas \(LED\), 150](#page-165-2)

CPU43412A [ajustes de dirección de SW1 y SW2, 167](#page-182-0) [características, 160](#page-175-0) [códigos de error de los LED, 163](#page-178-0) [conexiones de los pins de salida de los](#page-184-0)  puertos Modbus, 169 conexiones de los pins de salida de los [puertos Modbus para equipos portátiles,](#page-185-0)  170 [conmutador deslizante del panel frontal,](#page-180-0)  165 [conmutador llave, 167](#page-182-1) [conmutadores del panel trasero, 167](#page-182-2) [descripción, 159](#page-174-0) [descripción de los LED, 162](#page-177-0) [parámetros del puerto de comunicación](#page-180-1)  ASCII, 165 [parámetros del puerto de comunicación](#page-181-0)  RTU, 166 [parámetros válidos de puerto de](#page-181-1)  comunicación, 166 [pins de salida del conector Modbus, 169](#page-184-1) [señalizaciones luminosas \(LED\), 162](#page-177-1) CPU53414 [ajustes de dirección de SW1 y SW2, 179](#page-194-0) [características, 172](#page-187-0) [códigos de error de los LED, 175](#page-190-0) [conexiones de los pins de salida de los](#page-196-0)  puertos Modbus, 181 conexiones de los pins de salida de los [puertos Modbus para equipos portátiles,](#page-197-0)  182 [conmutador llave, 180](#page-195-0) [conmutadores del panel frontal, 177](#page-192-0) [conmutadores del panel trasero, 179](#page-194-1) [conmutadores SW1 y SW2, 179](#page-194-2) [descripción, 171](#page-186-0) [descripción de los LED, 174](#page-189-0) [parámetros del puerto de comunicación](#page-192-1)  ASCII, 177 [parámetros del puerto de comunicación](#page-193-0)  RTU, 178 [parámetros válidos de puerto de](#page-193-1)  comunicación, 178 [señalizaciones luminosas \(LED\), 174](#page-189-1)

CPU53414A [ajustes de dirección de SW1 y SW2, 191](#page-206-0) [características, 184](#page-199-0) [códigos de error de los LED, 187](#page-202-0) [conexiones de los pins de salida de los](#page-208-0)  puertos Modbus, 193 conexiones de los pins de salida de los [puertos Modbus para equipos portátiles,](#page-209-0)  194 [conmutador deslizante del panel frontal,](#page-204-0)  189 [conmutador llave, 191](#page-206-1) [conmutadores del panel trasero, 191](#page-206-2) [descripción, 183](#page-198-0) [descripción de los LED, 186](#page-201-0) [ilustración, 183](#page-198-1) [parámetros del puerto de comunicación](#page-204-1)  ASCII, 189 [parámetros del puerto de comunicación](#page-205-0)  RTU, 190 [parámetros válidos de puerto de](#page-205-1)  comunicación, 190 [pins de salida del conector Modbus, 193](#page-208-1) [señalizaciones luminosas \(LED\), 186](#page-201-1) CRA21X10 [características, 225](#page-240-0) [conmutadores del panel trasero, 228](#page-243-0) [descripción, 224](#page-239-0) [descripción de los LED, 227](#page-242-0) [esquema de cableado, 226,](#page-241-0) [231](#page-246-0) [ilustración, 224](#page-239-1) [señalizaciones luminosas \(LED\), 227](#page-242-1) CRA21X20 [características, 230](#page-245-0) [conmutadores del panel trasero, 233](#page-248-0) [descripción, 229](#page-244-0) [descripción de los LED, 232](#page-247-0) [ilustración, 229](#page-244-1) [señalizaciones luminosas \(LED\), 232](#page-247-1) CRA93200 [ilustración, 241](#page-256-0)

CRA93X00 [ajustes de dirección, 245](#page-260-0) [ajustes de dirección de SW1 y SW2, 245](#page-260-1) [características, 242](#page-257-0) [códigos de error, 244](#page-259-0) [conmutadores del panel trasero, 245](#page-260-2) [descripción, 241](#page-256-1) [descripción de los LED, 243](#page-258-0) [señalizaciones luminosas \(LED\), 243](#page-258-1) CRP81100 [características, 201](#page-216-0) [descripción, 196](#page-211-0) [descripción de los LED, 198](#page-213-0) [ilustración, 197](#page-212-0) [LED de estado, 198](#page-213-1) [puerto RS-232C, 200](#page-215-0) [puerto RS-485, 199](#page-214-0) CRP93X00 [características, 237](#page-252-0) [códigos de error, 239](#page-254-0) [descripción, 236](#page-251-0) [descripción de los LED, 238](#page-253-0) [señalizaciones luminosas \(LED\), 238](#page-253-1)

# **D**

DAI34000 [características, 556](#page--1-14) [descripción, 556](#page--1-11) [esquema de cableado, 558](#page--1-1) DAI35300 [características, 559](#page--1-4) [descripción, 559](#page--1-27) [esquema de cableado, 561](#page--1-25) DAI44000 [características, 562](#page--1-14) [descripción, 562](#page--1-11) [esquema de cableado, 564](#page--1-1) DAI45300 [características, 565](#page--1-4) [descripción, 565](#page--1-27) [esquema de cableado, 567](#page--1-25) DAI54000 [características, 568](#page--1-14) [descripción, 568](#page--1-11) [esquema de cableado, 570](#page--1-1) DAI54300 [características, 571](#page--1-4) [descripción, 571](#page--1-27) [esquema de cableado, 573](#page--1-25) DAI55300 [características, 575](#page--1-4) [descripción, 575](#page--1-27) [esquema de cableado, 577](#page--1-25) DAI74000 [características, 579](#page--1-4) [descripción, 579](#page--1-27) [esquema de cableado, 581](#page--1-25) DAI75300 [características, 582](#page--1-14) [descripción, 582](#page--1-11) [esquema de cableado, 584](#page--1-1) DAM59000 [características comunes, 701](#page-442-0) [características de entrada, 699](#page-549-0) [características de salida, 700](#page--1-25) [características topológicas, 698](#page--1-95) [descripción, 698](#page--1-96) [esquema de cableado, 703](#page-498-0) [ubicación de los fusibles, 702](#page--1-22) DAO84000 [características, 615](#page--1-4) [descripción, 615, 623](#page--1-27) [esquema de cableado, 617](#page--1-25) DAO84010 [características, 619](#page--1-60) [descripción, 619](#page--1-2) [esquema de cableado, 621,](#page--1-25) [626](#page--1-1) DAO84210 [características, 623](#page--1-4) DAO84220 [características, 628](#page--1-14) [descripción, 628](#page--1-11) [esquema de cableado, 631](#page--1-25) [ubicación de los fusibles, 630](#page--1-97) DAO85300 [características, 633](#page-256-0) [descripción, 633](#page-8-1) [esquema de cableado, 636](#page--1-1) [ubicación de los fusibles, 635](#page--1-8) DD035301 [ubicación de los fusibles, 648](#page--1-22)

DD036400 [cables recomendados, 659](#page--1-98) DDI15310 [características, 585](#page--1-61) [descripción, 585](#page--1-2) [esquema de cableado, 587](#page--1-22) [estados de lógica, 586](#page--1-99) DDI35300 [características, 588](#page--1-62) [descripción, 588](#page--1-50) [esquema de cableado, 589](#page--1-25) DDI35310 [características, 590](#page--1-14) [descripción, 590](#page--1-11) [esquema de cableado, 591](#page--1-25) DDI36400 [cables recomendados, 594](#page--1-63) [características, 592](#page-7-0) [códigos de color para grupos de entrada,](#page--1-25)  595 [descripción, 592](#page-7-1) [ilustración de la vista frontal, 593](#page--1-22) [LED, 594](#page--1-7) [subunidades de conexión compatibles,](#page--1-32)  595 DDI67300 [características, 596](#page--1-63) [descripción, 596](#page--1-50) [esquema de cableado, 599](#page--1-25) [versiones mínimas, 597](#page--1-100) DDI84100 [características, 600](#page--1-9) [descripción, 600](#page--1-11) [esquema de cableado, 602](#page--1-1) DDI85300 [características, 603](#page--1-64) [descripción, 603](#page--1-27) [esquema de cableado, 605](#page--1-22) DDM39000 [características comunes, 707](#page-512-0) [características de entrada, 705](#page-434-3) [características de salida, 706](#page--1-22) [descripción, 705](#page-434-4) [esquema de cableado, 710](#page--1-25) [topología, 705](#page-434-2) [ubicación de los fusibles, 708](#page--1-101)

DDM69000 [asignación de registros, 694](#page--1-102) [byte de estado de la asignación de E/S](#page--1-22)  (salidas), 696 [características comunes, 714](#page--1-22) [características de entrada, 712](#page--1-103) [características de salida, 713](#page-325-0) [descripción, 712](#page--1-27) [esquema de cableado, 716](#page--1-25) [registros de asignación de E/S \(salidas\),](#page-10-0)  695 [selecciones de zoom del módulo](#page-10-1)  (entradas), 695 [selecciones de zoom del módulo](#page--1-104)  (salidas), 696 [topología, 712](#page--1-65) [versiones, 715](#page--1-1) DDO15310 [características, 638](#page--1-21) [descripción, 638](#page--1-11) [esquema de cableado, 641](#page--1-22) [ubicación de los fusibles, 640](#page--1-7) DDO35300 [características, 642](#page--1-62) [descripción, 642](#page--1-50) [esquema de cableado, 645](#page--1-25) [ubicación de los fusibles, 644](#page--1-7) DDO35301 [características, 647](#page--1-4) [descripción, 647](#page--1-27) [esquema de cableado, 649](#page--1-1) DDO35310 [características, 651](#page--1-21) [descripción, 651](#page--1-11) [esquema de cableado, 654](#page--1-25) [ubicación de los fusibles, 653](#page--1-7) DDO36400 [características, 656](#page--1-4) [códigos de color para grupos de entrada,](#page--1-105)  659 [descripción, 656](#page--1-27) [ilustración de la vista frontal, 658](#page--1-25) [selección de los LED indicadores del](#page--1-7)  estado de punto, 659 [subunidades compatibles con el](#page--1-22)  [adaptador de salida, 660](#page--1-22)

DDO84300 [características, 661](#page--1-21) [descripción, 661](#page--1-11) [esquema de cableado, 663](#page--1-7) [ubicación de los fusibles, 662](#page--1-106) DDO88500 [características, 664](#page--1-60) [descripción, 664](#page--1-2) [esquema de cableado, 668](#page-9-0) [ubicación de los fusibles, 667](#page--1-1) Descripción de señales [EHC20200, 355](#page-370-0) DII33000 [características, 434](#page-449-0) [color de la tira de borneras y asignación](#page-450-0)  de claves, 435 [descripción, 434](#page-449-1) [esquema de cableado \(Cenelec\), 436](#page-451-0) [esquema de cableado \(CSA\), 437](#page-452-0) [esquema de cableado \(UL\), 439](#page-454-0) DII330010 [esquema de cableado \(FM\), 438](#page-453-0) DIO33000 [características, 440](#page-455-0) [color de la tira de borneras y asignación](#page-456-0)  de claves, 441 [descripción, 440](#page-455-1) [esquema de cableado \(Cenelec\), 442](#page-457-0) [esquema de cableado \(CSA\), 443](#page-458-0) [esquema de cableado \(UL\), 445](#page-460-0) DRA84000 [características, 670](#page--1-4) [descripción, 670](#page--1-27) [esquema de cableado, 672](#page--1-22) DRC83000 [características, 673](#page--1-66) [descripción, 673](#page--1-107) [esquema de cableado, 676](#page--1-25) DSI35300 [características, 690](#page--1-45) [descripción, 690](#page--1-27) [esquema de cableado, 692](#page--1-25)

DVO85300 [asignación de registros, 678](#page--1-108) [características, 684](#page--1-19) [configuración, 678](#page--1-27) [descripción, 684](#page--1-27) [esquema de cableado, 687](#page--1-7) [selecciones de pantallas de zoom de](#page--1-109)  Modsoft, 679

## **E**

E/S distribuidas [configuraciones de Quantum, 18](#page-33-1) E/S locales [configuraciones de Quantum, 18](#page-33-2) E/S remotas [configuraciones de Quantum, 18](#page-33-3) Editores Quantum [descripción, 14](#page-29-0) EHC10500 [características, 309](#page-324-0) [descripción, 308](#page-323-0) [descripción de los LED, 311](#page-326-0) [esquema de cableado, 312](#page-327-0) [ilustración, 308](#page-323-1) [señalizaciones luminosas \(LED\), 311](#page-326-1) EHC20200 [asignación de registros de E/S, 314](#page-329-0) [aviso para el modo de registro de](#page-347-0)  medidas, 332

[byte de estado de la asignación de E/S,](#page-340-0)  325 [características, 344](#page-359-0) [comando 1, 315](#page-330-0) [comando 2, 315](#page-330-1) [comando 3, 316](#page-331-0) [leer contador de entrada, 323](#page-338-0) [comando 4, 316](#page-331-1) [comando Leer contador de entrada, 327](#page-342-0) [configuración, 314](#page-329-1) [configuración del módulo, 326,](#page-341-0) [330](#page-345-0) [contenido de los registros 3x, 328](#page-343-0) [conteo de pulsos, 352](#page-367-0) [cronogramas, 349](#page-364-0) [descripción, 343](#page-358-0) [descripción de los LED, 347](#page-362-0) [descripción de señales, 355](#page-370-0) [dos contadores de 16 bits, 319](#page-334-0) [dos contadores de 32 bits, 321](#page-336-0) [ejemplo de conteo regresivo, 330](#page-345-1) [ejemplo de registro de medidas, 330](#page-345-2) [esquema de cableado, 357](#page-372-0) [esquema de cableado 1, 333](#page-348-0) [esquema de cableado 2, 335](#page-350-0) [esquema de cableado 3, 337](#page-352-0) [esquema de cableado 4, 339](#page-354-0) [formato de registro de salida del](#page-339-0)  comando 4, 324 [formato de respuesta del comando 3,](#page-339-1)  324 [formato de respuesta del comando 4,](#page-340-1)  325 [formatos de respuesta de los comandos](#page-338-1)  1 y 2, 323 [funciones del módulo, 350](#page-365-0) [ilustración, 343](#page-358-1) [leer registro de medidas, 331](#page-346-0) [lógica de aplicación, 329](#page-344-0) [modo de registro de medidas, 322](#page-337-0) [operaciones, 315](#page-330-2) [palabras de comando, 317](#page-332-0) [registro de medidas, 351](#page-366-0) [respuesta al comando Leer registro de](#page-346-1)  medidas, 331 [respuesta para el comando de](#page-342-1) 

[configuración, 327](#page-342-1) [restablecer salidas enclavadas, 328](#page-343-1) [selecciones de zoom del módulo, 341](#page-356-0) [ubicación de los fusibles, 346](#page-361-0) [un contador de 32 bits, 320](#page-335-0) [utilización de registros de E/S asignadas,](#page-340-2)  325 [valores de carga, 326,](#page-341-1) [331](#page-346-2) EIA92100 [características, 207](#page-222-0) [descripción, 202](#page-217-0) [descripción de los LED, 204](#page-219-0) [diagnóstico de los LED, 206](#page-221-0) [ilustración, 203](#page-218-0) [ilustración de la conexión de cable AS-i,](#page-222-1)  207 [modo de bus - LED, 205](#page-220-0) [modo de E/S de slave - LED, 205](#page-220-1) [pantalla de los LED, 204](#page-219-1) [Entrada Telefast DDI36400, 592](#page-7-1) ESI06210 [botón de comando del panel frontal, 364](#page-379-0) [características, 360](#page-375-0) [códigos de bloqueado fatal del LED](#page-377-0)  Status, 362 [configuración de los puertos serie RS-](#page-379-1)232, 364 [conmutadores y conectores del panel](#page-378-0)  frontal, 363 [descripción, 359](#page-347-0) [descripción de los LED, 361](#page-376-0) [ilustración, 359](#page-374-1) [puerto serie RS-232C, 363](#page-378-1) [secuencia de parpadeos de los LED, 362](#page-377-1) [señalizaciones luminosas \(LED\), 361](#page-376-1) Especificaciones [CHS11000, 387](#page-402-1)

Esquema de cableado [ACI03000, 500](#page--1-1) [ACI04000, 504](#page--1-1) [ACO02000, 528](#page--1-1) [ACO13000, 532](#page--1-1) [AII33000, 411](#page-426-0) [AII33010, 421](#page-436-0) [AMM09000, 548](#page--1-1) [ARI03010, 508](#page--1-1) [ATI03000, 513](#page--1-25) [AVI03000, 518](#page--1-1) [AVO02000, 537](#page--1-22) [CFA04000, 787](#page--1-22) [CFB03200, 789](#page--1-25) [CFC03200, 793](#page--1-22) [CFD03200, 801](#page-401-0) [CFE03200, 803](#page--1-25) [CFG01600, 805, 807, 809,](#page--1-25) [810](#page--1-7) [CFH00800, 814](#page--1-1) [CFI00800, 821](#page--1-25) [CFJ00400, 829](#page--1-25) [CFK00400, 837, 839, 841](#page--1-25) [CPS11100, 66](#page-81-1) [CPS11400, 69](#page-84-1) [CPS11410, 72](#page-87-1) [CPS11420, 75](#page-90-1) [CPS12400, 78](#page-93-1) [CPS12420, 81](#page-96-1) [CPS21100, 84](#page-99-1) [CPS21400, 87](#page-102-1) [CPS22400, 90](#page-105-1) [CPS41400, 93](#page-108-1) [CPS42400, 96](#page-111-1) [CPS51100, 99](#page-114-1) [CPS52400, 102](#page-117-1) [CRA21X10, 226,](#page-241-0) [231](#page-246-0) [DAI34000, 558](#page--1-1) [DAI35300, 561](#page--1-25) [DAI44000, 564](#page--1-1) [DAI45300, 567](#page--1-25) [DAI54000, 570](#page--1-1) [DAI54300, 573](#page--1-25) [DAI55300, 577](#page--1-25) [DAI74000, 581](#page--1-25) [DAI75300, 584](#page--1-1) [DAM59000, 703](#page-498-0)

[DAO84000, 617](#page--1-25) [DAO84010, 621,](#page--1-25) [626](#page--1-1) [DAO84220, 631](#page--1-25) [DAO85300, 636](#page--1-1) [DDI15310, 587](#page--1-22) [DDI35300, 589](#page--1-25) [DDI35310, 591](#page--1-25) [DDI67300, 599](#page--1-25) [DDI84100, 602](#page--1-1) [DDI85300, 605](#page--1-22) [DDM39000, 710](#page--1-25) [DDM69000, 716](#page--1-25) [DDO15310, 641](#page--1-22) [DDO35300, 645](#page--1-25) [DDO35301, 649](#page--1-1) [DDO35310, 654](#page--1-25) [DDO84300, 663](#page--1-7) [DDO88500, 668](#page-9-0) [DII33000, 436](#page-451-0) [DIO33000, 442](#page-457-0) [DRA84000, 672](#page--1-22) [DRC83000, 676](#page--1-25) [DSI35300, 692](#page--1-25) [DVO85300, 687](#page--1-7) [EHC10500, 312](#page-327-0) [EHC20200, 333,](#page-348-0) [357](#page-372-0) [HLI34000, 368](#page-383-0) [módulos autoseguros, 396](#page-411-0) [XSM01000, 453](#page-468-0) Explorador de E/S MODBUS [función, 298](#page-313-0) [Extensor de bastidor XBE10000, 382](#page-397-0)

## **F**

Fuentes de alimentación [compatibilidad, 769](#page--1-25) [descripción, 5,](#page-20-0) [764](#page--1-110) [modos, 5](#page-20-1) [redundante, 5](#page-20-2) Fuentes de alimentación independientes [modelos, 764](#page--1-56) Fuentes de alimentación redundantes [descripción, 767](#page--1-25) Fuentes de alimentación sumables [descripción, 765](#page--1-111)

fusibles [descripción, 732](#page--1-112)

# **H**

HLI34000 [características, 366](#page-381-0) [descripción, 365](#page-380-0) [descripción de los LED, 367](#page-382-0) [esquema de cableado, 368](#page-383-0) [ilustración, 365](#page-380-1)

# **I**

Instalación de sistema cerrado de CE [conexiones del filtro de línea, 773](#page--1-20) [cubierta protectora, 773](#page--1-22) [ilustración de instalación CA/CC, 772](#page--1-98) [sistemas alimentados con CA y CC, 772](#page--1-50) Instrucciones de alimentación y puesta a tierra [conexión de puesta a tierra de la fuente](#page--1-113)  de alimentación, 770 [Instalación de una caja de derivación de](#page--1-114)  comunicaciones Modbus Plus para el cumplimiento de las normas CE, 770 [puesta a tierra de otros equipos, 771](#page--1-115) [puesta a tierra del chasis, 770](#page--1-21) [sistemas con suministros de](#page--1-116)  alimentación múltiples, 771

Interfase de asignación de E/S [técnicas de interfase de red, 34](#page-49-0) Interfase de módulo opcional [técnicas de interfase de red, 33](#page-48-1) Interfase MMS [módulos de red, 10](#page-25-0)

# **L**

Llaves del módulo/tira de borneras [asignación primaria de llaves, 472](#page--1-117) [asignación secundaria de llaves, 472](#page--1-118) [descripción, 472](#page--1-1) [ilustración, 473](#page--1-22) Lógica negativa de E/S binarias [ilustración, 477](#page--1-119)

Lógica positiva de E/S binarias [ilustración, 477](#page--1-22) [LonWorks NOL911X0, 216](#page-231-0)

## **M**

[Modbus Plus en fibra NOM25200, 259](#page-274-0) [Módulo de batería XCP90000, 457](#page-472-1) [Módulo de comunicaciones InterBus](#page-223-0)  NOA6XXXX, 208 [Módulo de contador de alta velocidad \(2](#page-358-0)  canales) EHC20200, 343 [módulo de entrada analógica autoseguro](#page-421-0)  AII33000, 406 Módulo de entrada binaria (8 puntos) [asignación de registros, 431](#page-446-0) [selecciones de zoom del módulo, 432](#page-447-0) [módulo de entrada binaria autoseguro](#page-449-1)  DII33000, 434 [módulo de entrada de corriente autoseguro](#page-434-1)  AII33010, 419 [Módulo de entrada/salida analógica](#page--1-11)  AMM09000, 544 [Módulo de interfase ASCII ESI06210, 359](#page-374-0) [Módulo de salida analógica autoseguro](#page-440-1)  AIO33000, 425 Módulo de salida binaria (12 puntos) [asignación de registros, 608](#page--1-120) [descripción, 608](#page--1-121) [Módulo de salida binaria \(96 puntos\), 612](#page--1-122) [asignación de registros, 613](#page--1-22) [selecciones de zoom del módulo, 614](#page--1-1) [Módulo de salida binaria autoseguro](#page-455-1)  DIO33000, 440 [Módulo de salida binaria verificada](#page--1-27)  DVO85300, 684 [Módulo de simulador analógico XSM01000,](#page-465-0)  450 [Módulo de simulador binario XSM00200,](#page-463-0)  448 [Módulo Hot Standby CHS11000, 387](#page-402-0) [Módulo master AS-i EAI92100, 202](#page-217-0) [Módulo TCP/IP Ethernet NOE2X100, 284](#page-299-1)

Módulos autoseguros [autoseguridad, 393](#page-408-0) [barreras seguras, 393](#page-408-1) [descripción, 393](#page-408-2) [esquema de cableado, 396](#page-411-0) [identificación y etiquetado, 394](#page-409-0) [ilustración, 395](#page-410-0) [instalación, 393](#page-408-3) [prácticas de cableado seguras, 394](#page-409-1) [puesta a tierra y cableado, 394](#page-409-2) [Módulos de comunicaciones RIO](#page-251-0)  CRP93X00, 236 Módulos de E/S [circuito de lógica negativa/positiva de E/](#page--1-22) S binarias, 477 [códigos de llaves de tira de borneras,](#page--1-123)  473 [códigos de posición del bastidor y llaves](#page--1-5)  secundarias, 475 [descripción, 7,](#page-22-0) [466](#page--1-11) [descripción de los LED, 467](#page--1-22) [descripción de los LED para módulos](#page--1-124)  bidireccionales, 469 descripción de los LED para módulos [binarios de 12 puntos con indicaciones](#page-4-0)  de fallos, 471 [descripción de los LED para módulos de](#page--1-125)  16 puntos, 467 [descripción de los LED para módulos de](#page--1-126)  E/S de 32 puntos, 468 [descripción de los LED para módulos de](#page--1-127)  entrada de 24 puntos, 468 [ilustración, 466](#page--1-9) [indicadores LED para módulos](#page--1-22)  bidireccionales, 469 indicadores LED para módulos binarios [de 12 puntos con indicaciones de fallos,](#page-4-1)  471 [indicadores LED para módulos de 16](#page--1-128)  puntos, 467 [indicadores LED para módulos de E/S de](#page--1-129)  32 puntos, 468 [indicadores LED para módulos de](#page--1-7)  entrada de 24 puntos, 468 [llaves del módulo/tira de borneras, 472](#page--1-1) [llaves primarias, 473](#page--1-123)

Módulos de E/S inteligentes/de propósito especial [descripción, 11](#page-26-0) Módulos de entrada analógica [configuración, 481](#page--1-27) Módulos de entrada binaria [descripción, 551](#page--1-27) Módulos de entrada binaria (16 puntos) [asignación de registros, 551](#page--1-130) [descripción, 551](#page--1-4) [selecciones de zoom del módulo, 551](#page--1-131) Módulos de entrada binaria (24 puntos) [asignación de registros de E/S, 552](#page--1-7) [descripción, 551](#page--1-132) [selecciones de zoom del módulo, 552](#page--1-133) Módulos de entrada binaria (32 puntos) [asignación de registros de E/S, 553](#page--1-134) [descripción, 553](#page--1-25) [selecciones de zoom del módulo, 553](#page--1-135) Módulos de entrada binaria (96 puntos) [asignación de registros, 554](#page--1-136) [descripción, 554](#page--1-1) [selecciones de zoom del módulo, 555](#page--1-25) Módulos de entrada/salida binaria [configuración, 694](#page--1-27) Módulos de entrada/salida binaria (16/8 puntos) [asignación de registros, 696](#page--1-137) [asignaciones de E/S \(salidas\), 697](#page--1-138) [selecciones de zoom del módulo](#page--1-7)  (entradas), 697 [selecciones de zoom del módulo](#page--1-139)  (salidas), 697 [Módulos de estación RIO CRA93X00, 241](#page-256-1) Módulos de interfase de comunicación [módulos LonWorks, 10](#page-25-1) Módulos de interfase de comunicaciones [cableado trenzado de a pares, 9](#page-24-0) [Ethernet SY/MAX, 10](#page-25-2) [Modbus Plus en fibra, 9](#page-24-1) [módulo TCP/IP Ethernet, 9](#page-24-2) [módulos de interfase InterBus, 10](#page-25-3) [tipos, 8](#page-23-0) Módulos de interfase InterBus [módulos de interfase de](#page-25-3)  comunicaciones, 10

[Módulos de Interrupt de alta velocidad](#page-380-0)  HLI34000, 365 [Módulos de movimiento MSX MSX10100,](#page-385-0)  370 Módulos de red [interfase MMS, 10](#page-25-0) Módulos de salida analógica [configuración, 521](#page--1-27) Módulos de salida binaria (16 puntos) [asignación de registros, 610](#page--1-66) [descripción, 610](#page--1-1) [selecciones de zoom del módulo, 611](#page--1-25) Módulos de salida binaria (32 puntos) [asignación de registros, 611](#page--1-140) [descripción, 611](#page--1-141) [selecciones de zoom del módulo, 612](#page--1-38) Módulos de salida binaria (8 puntos) [asignación de registros de E/S, 432,](#page-447-1) [607](#page--1-142) [descripción, 432,](#page-447-2) [607](#page--1-4) [selecciones de zoom del módulo, 433,](#page-448-0)  [607](#page--1-143) [selecciones de zoom del módulo](#page--1-7)  (salidas), 608 Módulos de simulador de Quantum [descripción, 12](#page-27-0) [módulos DIO CRA21X10 o CRA21X20, 224](#page-239-0) Módulos LonWorks [módulos de interfase de comunicación,](#page-25-1)  10 [Módulos MMS Ethernet NOE5X100, 291](#page-306-0) Módulos NOM [cableado trenzado de a pares, 9](#page-24-0) [Modbus Plus en fibra, 9](#page-24-1) [Módulos opcionales de red Modbus Plus](#page-262-0)  NOM21X00, 247 Módulos RIO [módulos de interfase de](#page-24-3)  comunicaciones, 9 [Módulos SY/MAX Ethernet NOE3X100, 288](#page-303-0) [MSB10100 MSX10100, 370](#page-385-0) [MSC10100 MSX10100, 370](#page-385-0) MSX10100 [ajustes del conmutador DIP, 381](#page-396-0) [características de funcionamiento, 371](#page-386-0) [características eléctricas, 375](#page-390-0) [compatibilidad \(características de](#page-389-0) 

[funcionamiento\), 374](#page-389-0) [comunicaciones \(características de](#page-386-1)  funcionamiento), 371 [conector servo, 380](#page-395-0) [conectores Modbus, 379](#page-394-2) [conmutadores del panel trasero, 381](#page-396-1) [descripción, 370](#page-385-0) [descripción de los LED, 378](#page-393-0) [entrada analógica \(características de](#page-388-0)  funcionamiento), 373 [entrada analógica \(características](#page-390-1)  eléctricas), 375 [entrada de alta velocidad \(características](#page-387-0)  de funcionamiento), 372 entrada de temperatura del [motor\(características eléctricas\), 376](#page-391-0) [entradas binarias \(características de](#page-387-1)  funcionamiento), 372 entradas binarias y entrada de alta [velocidad \(características eléctricas\),](#page-390-0)  375 [ilustración, 370](#page-385-1) [interfase de la unidad \(características](#page-391-1)  eléctricas), 376 interfase de realimentación del [codificador \(características eléctricas\),](#page-391-2)  376 [interfase del dispositivo de resolución](#page-390-2)  (características eléctricas), 375 [programa de aplicación \(características](#page-386-2)  de funcionamiento), 371 [realimentación de codificador](#page-388-1)  incremental, 373 [realimentación del dispositivo de](#page-388-2)  resolución (versión totalmente configurada), 373 requisitos de alimentación [\(características eléctricas\), 377](#page-392-0) [salida analógica \(características de](#page-388-3)  funcionamiento), 373 [salida analógica \(características](#page-390-3)  eléctricas), 375 [salidas binarias \(características de](#page-387-2)  funcionamiento), 372 [salidas binarias \(características](#page-25-3) 

[eléctricas\), 375](#page-390-4) [señales del conector servo, 380](#page-395-1) [señalizaciones luminosas del panel](#page-393-1)  frontal, 378 [servo, 371](#page-386-0)

# **N**

NOA61110 [pantalla de siete segmentos, 212](#page-227-0) NOA611X0 [botón de comando de reinicio, 214](#page-229-0) [descripción de los LED, 210](#page-225-0) [instrucciones cargables requeridas, 214](#page-229-1) [puerto RS-232C, 214](#page-229-2) [señalizaciones luminosas \(LED\), 210](#page-225-1) NOA62200 [descripción de los LED, 211](#page-226-0) [señalizaciones luminosas \(LED\), 211](#page-226-1) **NOA6XXXX** [características, 209](#page-224-0) [comparación de características, 215](#page-230-0) [conexiones del panel frontal, 212](#page-227-1) [descripción, 208](#page-223-0) [ilustración, 208](#page-223-1) [puerto InterBus, 213](#page-228-0) NOE2X100 [características, 284](#page-299-0) [descripción, 284](#page-299-1) [descripción de los LED, 285](#page-300-0) [ejemplo de instalación, 286](#page-301-0) [ilustración, 284](#page-299-2) [instalación, 285](#page-300-1) [señalizaciones luminosas \(LED\), 285](#page-300-2) NOE3X100 [características, 289](#page-304-0) [descripción, 288](#page-303-0) [descripción de los LED, 290](#page-305-0) [direccionamiento SY/MAX, 290](#page-305-1) [ilustración, 288](#page-303-1) NOE5X100 [características, 292](#page-307-0) [descripción, 291](#page-306-0) [descripción de los LED, 293](#page-308-0) [ilustración, 291](#page-306-1) [señalizaciones luminosas \(LED\), 293](#page-308-1)

NOE77100 [explorador de E/S basado en Peer Cop,](#page-313-1)  298 NOE771x0 [servidor BOOTP, 302](#page-317-0) NOE771x1 [diagnósticos web mejorados, 306](#page-321-0) NOE771xx [características, 295](#page-310-0) [control de ancho de banda, 305](#page-320-0) [Datos globales, 304](#page-319-0) [descripción de los LED, 296](#page-311-0) [estado del LED Run, 297](#page-312-0) [explorador de E/S MODBUS, 298](#page-313-0) [explorador de E/S MODBUS mejorado,](#page-314-0)  299 [funciones principales, 297](#page-312-1) [ilustración, 294](#page-309-0) [módulos TCP/IP Ethernet de Quantum,](#page-314-1)  299 [señalizaciones luminosas \(LED\), 296](#page-311-1) [servicios, 305](#page-320-1) [servidor DHCP, 302](#page-317-1) [servidor FTP, 300](#page-315-0) [servidor HTTP, 301](#page-316-0) [servidor MODBUS/TCP, 300](#page-315-1) NOL911X0 [botones de comando del panel frontal,](#page-234-0)  219 [características, 217](#page-232-0) [códigos de error de los LED, 218](#page-233-0) [conectores del panel frontal, 219](#page-234-1) [descripción, 216](#page-231-0) [descripción de los LED, 217](#page-232-1) [estado de los LED, 218](#page-233-1) [ilustración, 216](#page-231-1) [puerto de comunicaciones LonWorks](#page-235-0)  auxiliar, 220 [puerto de comunicaciones LonW](#page-390-4)[orks](#page-235-1)  primario, 220 [puerto de configuración RS-232, 219](#page-234-2) [señalizaciones luminosas \(LED\), 217](#page-232-2) [tipos de soportes, 221](#page-236-0)

[NOM21X00](#page--1-22) [ajustes de dirección de SW1 y SW2, 253](#page-268-0) [características, 248](#page-263-0) [códigos de error de los LED, 250](#page-265-0) conexiones de los pins de salida de los [puertos Modbus para equipos portátiles,](#page-271-0)  256 [conmutadores del panel frontal, 254](#page-269-0) [conmutadores del panel trasero, 253](#page-268-0) [descripción, 247](#page-262-0) [parámetros del puerto de comunicación](#page-269-1)  ASCII, 254 [parámetros del puerto de comunicación](#page-270-0)  RTU, 255 [parámetros válidos de puerto de](#page-270-1)  comunicación, 255 [pins de salida del conector Modbus, 256](#page-271-1) [señalizaciones luminosas \(LED\), 249](#page-264-0) NOM25200 [acopladores ópticos en estrella pasivos,](#page-294-0)  279 [adición de participantes, 280](#page-295-0) [ajustes de dirección, 266](#page-281-0) [cables, 280](#page-295-1) [cálculo de módulos en una red de fibra,](#page-296-0)  281 [características, 262](#page-277-0) [componentes del cable RJ45, 268](#page-283-0) [conector RJ45, 268](#page-283-1) [conexión, 270,](#page-285-0) [280](#page-295-2) [configuración de bus, 272](#page-287-0) [configuración en estrella](#page-291-0)  autorregenerable, 276 [configuración punto a punto, 271](#page-286-0) [configuraciones de fibra óptica, 271](#page-286-1) [configuraciones en árbol y estrella, 274](#page-289-0) [conmutadores del panel frontal, 264](#page-279-0) [conmutadores del panel trasero, 266](#page-281-1) [descripción, 259](#page-274-0) [descripción de los LED, 261](#page-276-0) [ejemplo de sistemas Hot Standby, 277](#page-292-0) [estado de red, 278](#page-293-0) [ilustración, 260](#page-275-0) [kits de terminación, 279](#page-294-1) [materiales para conexiones de fibra](#page-293-1) 

[óptica, 278](#page-293-1) [parámetros de puerto de comunicación,](#page-280-0)  265 [parámetros del puerto de comunicación](#page-279-1)  ASCII, 264 [parámetros del puerto de comunicación](#page-279-2)  RTU, 264 [pins de salida del conector Modbus, 267](#page-282-0) [puertos de cable de fibra óptica, 269](#page-284-0) [red combinada de cobre/fibra óptica, 272](#page-287-1) [reparación de interrupciones de cable,](#page-296-1)  281 [topología en estrella, 275](#page-290-0) [topología y descripción de los LED, 261](#page-276-1) Números de referencia [CPU, 52](#page-67-0) [fuentes de alimentación, 51](#page-66-1) [módulo de interfase ASCII, 55](#page-70-0) [módulo de Interrupt de alta velocidad, 55](#page-70-1) [módulo Hot Standby, 54](#page-69-0) [módulos de comunicaciones/estaciones](#page-68-1)  DIO, 53 [módulos de comunicaciones/estaciones](#page-67-1)  RIO, 52 [módulos de contador, 55](#page-70-2) [módulos de E/S, 56](#page-71-0) [módulos de movimiento de un solo eje,](#page-71-1)  56 [módulos Ethernet, 53](#page-68-2) [módulos NOM, 54](#page-69-1)

## **P**

Peer Cop [características del explorador de E/S](#page-313-1)  MODBUS, 298 Piezas de repuesto [descripción, 731](#page--1-32) Pins de salida del conector Modbus [conexiones de 25 puntos, 181](#page-196-1) [conexiones de 9 pins, 181](#page-196-1) Procedimiento de montaje de los módulos [descripción, 747](#page--1-2) Procedimiento de montaje de módulos [ilustración, 748](#page--1-7) [instalación de pinzas de contacto del](#page--1-22) 

<span id="page-498-0"></span>[puente, 749](#page--1-22) [procedimiento de montaje de tira de](#page--1-7)  borneras de E/S, 750 [retirada de una puerta del módulo](#page--1-144)  Quantum, 751 [Profibus CRP81100, 196](#page-211-0)

# **R**

Red de fibra óptica [adición de participantes, 280](#page-295-0) [cálculo del número de módulos, 281](#page-296-0) Requisitos de espacio para el sistema [dimensiones, 745](#page--1-2) [espacio mínimo, 745](#page--1-145) [ilustración, 746](#page--1-1) [ubicación, 745](#page--1-145) RIO en una configuración Hot Standby [ilustración de una configuración para](#page-39-0)  cable dual, 24 [ilustración de una configuración para](#page-38-0)  cable simple, 23

# **S**

[Salida Telefast DDO36400, 656](#page--1-27) Serie Quantum Automation [diagrama en bloques, 4](#page-19-0) [funciones, 4](#page-19-1) Soporte de red Quantum [descripción, 30](#page-45-0) [redes admitidas, 31](#page-46-0)

# **T**

Técnicas de interfase de red [compatibilidad de interfases de CPU, 34](#page-49-1) [controlador de CPU directo, 33](#page-48-0) [interfase de asignación de E/S, 34](#page-49-0) [interfase de módulo opcional, 33](#page-48-1) técnicas de interfase de red [descripción, 33](#page-48-2)

## **V**

Versiones [DDM69000, 715](#page--1-1)

# **X**

XBE10000 [cables del extensor, 384](#page-399-0) [características, 383](#page-398-0) [descripción, 382](#page-397-0) [directrices, 385](#page-400-0) [ilustración, 382](#page-397-1) [ilustración de la configuración, 384](#page-399-1) XCP90000 [características, 458](#page-473-0) [configuración, 456](#page-471-1) [descripción, 457](#page-472-1) [descripción de los LED, 459](#page-474-0) [ilustración, 457](#page-472-2) [instalación y extracción de una batería,](#page-475-0)  460 [señalizaciones luminosas \(LED\), 459](#page-474-1) [sostén de batería, 458](#page-473-1) XSM00200 [descripción, 448](#page-463-0) [ilustración, 449](#page-464-0) XSM01000 [características, 452](#page-467-0) [descripción, 450](#page-465-0) [esquema de cableado, 453](#page-468-0) [ilustración, 451](#page-466-0)